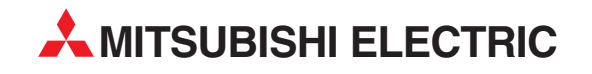

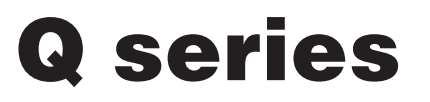

Programmable Controller

Reference Manual

# QJ71LP21, QJ71LP21-25, QJ71LP21S-25, QJ71LP21G, QJ71LP21GE, QJ71BR11

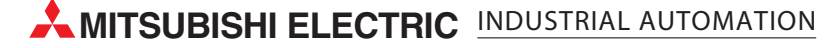

Q Corresponding MELSECNET/H **Network System** 

### **Reference Manual**

**MITSUBISHI** 

(PLC to PLC network))

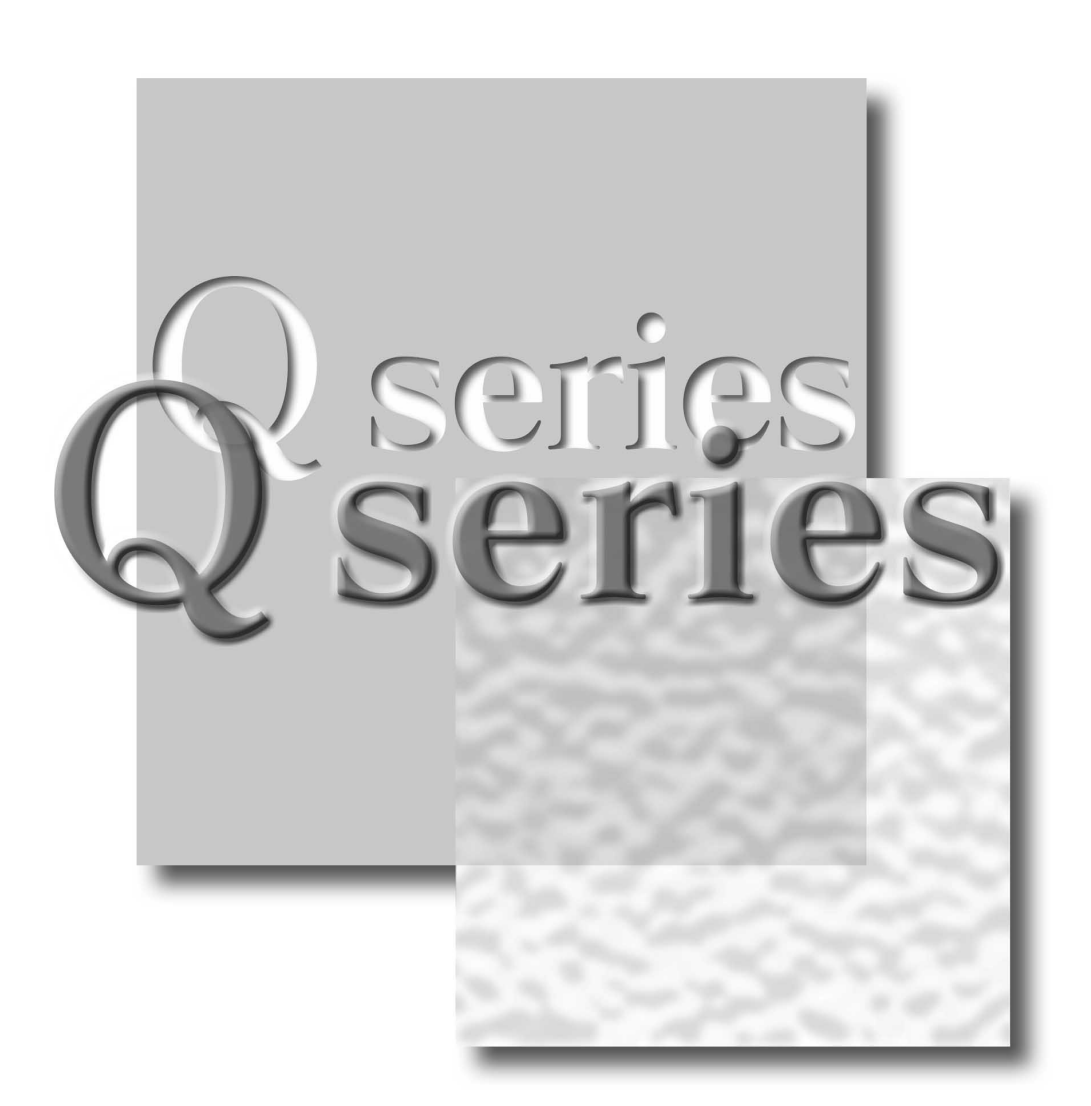

Mitsubishi Programmable Controller

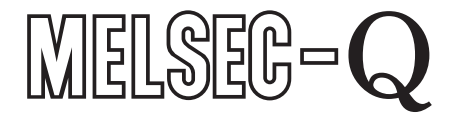

**QJ71LP21** QJ71LP21-25 **QJ71LP21S-25 QJ71LP21G** QJ71LP21GE **QJ71BR11** 

### • SAFETY PRECAUTIONS •

(Always read before starting use.)

Before using this product, please read this manual and the relevant manuals introduced in this manual carefully and pay full attention to safety to handle the product correctly.

The instructions given in this manual are concerned with this product. For the safety instructions of the programmable controller system, please read the CPU module user's manual.

In this manual, the safety instructions are ranked as "DANGER" and "CAUTION".

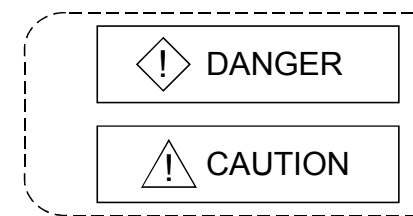

Indicates that incorrect handling may cause hazardous conditions, resulting in death or severe injury.

Indicates that incorrect handling may cause hazardous conditions, resulting in medium or slight personal injury or physical damage.

Note that the  $\triangle$ CAUTION level may lead to a serious consequence according to the circumstances. Always follow the instructions of both levels because they are important to personal safety.

Please store this manual in a safe place and make it accessible when required. Always forward it to the end user.

### [Design Precautions]

### $\Diamond$  DANGER

- Make sure to see this manual for information about each station's operating status when a communication error occurs in the network. Erroneous outputs and malfunctions may result in serious accidents.
- If a coaxial cable is disconnected, this may destabilize the line, and a data link communication error may occur in multiple stations. Make sure to create an interlock circuit in the sequence program so that the system will operate safely even if the above error occurs. Failure to do so may result in a serous accident due to faulty output or malfunctions.
- When performing control operations to a programmable controller (modifying data) in operation by connecting GX Developer to the CPU module or connecting personal computers to the intelligent functional modules, configure an interlocking circuit in a sequence program so that the safety of the overall system is maintained. Also, before performing other control operations (program modifications and operating status modifications (status control)) on the programmable controller in operation, be sure to read the manual thoroughly and confirm the safety. Especially if the above mentioned control operations are performed from an external device to a remote programmable controller, problems arising on the programmable controller side may not be dealt with immediately due to abnormal data communication. Thus, in addition to configuring an interlocking circuit in a sequence program, determine how the system should handle data communication errors between the programmable controller CPU and external devices.

## $\land$  CAUTION

• Do not bundle the control wires and communication cables with the main circuit or power wires, or install them close to each other. They should be installed at least 100 mm (3.94 in.) away from each other. Failure to do so may generate noise that may cause malfunctions.

### [Installation Precautions]

#### $\land$  CAUTION • Use the programmable controller in the operating environment that meets the general specifications given in the user's manual of the CPU module. Using the programmable controller in any other operating environment may cause an electric shock, fire or malfunction, or may damage or degrade the product. • While pressing the installation lever located at the bottom of module, insert the module fixing tab into the fixing hole in the base unit until it stops. Then, securely mount the module with the fixing hole as a supporting point. If the module is not installed properly, it may cause the module to malfunction, fail or fall off. In an environment of frequent vibrations, secure the module with the screw. Be sure to tighten the screws using the specified torque. If the screws are loose, it may cause the module to malfunction or fall off. If the screws are tightened excessively, it may damage the screws and/or the module, and cause the module to malfunction or fall off. • Completely turn off the externally supplied power used in the system before mounting or

- removing the module. Failure to do so may damage the product.
- Do not directly touch the conducting parts and electronic parts of the module. This may cause the module to malfunction or fail.

### [Wiring Precautions]

## $\Diamond$  DANGER

• Completely turn off the externally supplied power used in the system when installing or placing wiring. Failure to do so may cause electric shocks or damage the product.

## $\land$  CAUTION

- Always connect the FG terminals to the ground using class D (class 3) or higher grounding exclusively designed for programmable controller.
	- Failure to do so may cause malfunctions.
- When connecting cables to the terminal block for external power supply, check the rated voltage and terminal layout of the product for correct wiring.

Connecting a cable to power supply of different voltage or incorrect wiring may cause a fire or fault.

- Tighten the terminal screws with the specified torque. Loose tightening may lead to a short circuit, fire or malfunction.
- Solder coaxial cable connectors properly. Incomplete soldering may result in malfunctioning.
- Be careful not to let foreign objects such as dust and wire chips get inside the module. They may cause a fire, mechanical breakdown or malfunction.
- The top surface of the module is covered with a protective film to prevent foreign objects such as wire chips from entering the module during wiring work. Do not remove this film until all the wiring work is complete. Before operating the system, be sure to remove the film to release the heat.

### [Wiring Precautions]

### A CAUTION

- Make sure to place the communication and power cables into a duct or fasten them using a clamp. Failure to do so may damage the module or cables by pulling a dangling cable inadvertently or cause the module to malfunction due to bad connection.
- When disconnecting the communication and power cables from the module, do not pull a cable part by hand. When disconnecting a cable with a connector, hold the connector connected to the module by hand and pull it out to remove the cable. When disconnecting a cable connected to a terminal block, loosen the screws on the terminal block first before removing the cable. If a cable is pulled while being connected to the module, it may cause the module to malfunction or damage the module and cables.

### [Setup and Maintenance Precautions]

### A CAUTION

- Please read this manual thoroughly and confirm the safety before starting online operations (especially, program modifications, forced outputs, and operating status modifications), which are performed by connecting the GX Developer via the MELSECNET/H network system to a running CPU module of other station. Performing incorrect online operations may damage the machinery or result in accidents.
- Never disassemble or modify the module. This may cause breakdowns, malfunctions, injuries or fire.
- Use any radio communication device such as a cellular phone or a PHS phone more than 25cm (9.85 inch) away in all directions of the programmable controller. Not doing so can cause a malfunction.
- Completely turn off the externally supplied power used in the system before mounting or removing the module. Failure to do so may damage the module or result in malfunctions.
- Do not touch the terminals while the power is on. Doing so may cause malfunctions.
- Switch off all phases of the externally supplied power used in the system when cleaning the module or retightening the terminal or module mounting screws. Failure to completely shut off all phases of the external power supply may cause module breakdowns and malfunctions. If the screws are loose, it may cause the module to short-circuit, malfunction or fall off. If the screws are tightened excessively, it may damage the screws and cause the module to short circuit, malfunction or fall off.
- Do not install/remove the module to/from the base unit more than 50 times after the first use of the product. (IEC 61131-2 compliant)
	- Failure to do so may cause malfunction.
- Before handling the module, always touch grounded metal, etc. to discharge static electricity from the human body.

Not doing so may cause a failure or malfunction of the module.

### [Disposal Precautions]

### A CAUTION

• When disposing of this product, treat it as industrial waste.

REVISIONS

The manual number is given on the bottom left of the back cover.

| <b>Print Date</b> | * Manual Number | Revision                                                                                                    |
|-------------------|-----------------|----------------------------------------------------------------------------------------------------|
| Dec., 1999        | SH(NA)-080049-A | First printing                                                                                                    |
| Oct., 2000        | SH(NA)-080049-B | Correction                                                                                                    |
|                   |                 | Safety Precautions, Contents, About Manuals, About the Generic<br>Terms and Abbreviations, Chapter 1, Section 1.1, 1.2, Chapter 2,<br>Section 2.1.3, 2.1.4, 2.2.2, 3.1.1, 3.1.2, 3.2, 3.2.1, 3.2.2, 3.3, 3.3.1,<br>3.3.2, 3.3.3, 4.1, 4.2, 4.3.1, 4.3.2, 4.5, 4.5.1, 4.5.2, 4.5.3, 4.6.1, 4.6.2,<br>4.7, 4.7.1, 4.7.2, 4.8, 4.8.1, 4.8.2, 4.8.3, 4.8.4, Chapter 5, Section 5.1,<br>5.2, 5.2.3, 5.2.4, 5.2.5, 5.2.6, 5.5, 5.7, 5.7.1, 5.10, 6.1.2, 6.2, 6.2.1,<br>6.2.2, 6.2.3, 6.3, Chapter 7, Section 7.2, 7.3.1, 7.4, 7.4.1, 7.4.3, 7.4.5,<br>7.5, 7.5.3, 7.5.4, 7.5.5, 7.6, 7.7, 7.8, Chapter 8, Section 8.1, 8.1.1, 8.2,<br>8.2.1, 8.2.2, 8.2.3, 8.2.4, 8.2.5, 8.3, 8.4, Appendix 2.2, 3, 4<br>Addition |
|                   |                 | Product Configuration, Section 2.4, 2.5, 2.6, Appendix 1.2, Index                                                                                                    |
|                   |                 | Delection<br>Section 2.4                                                                                                    |
| May, 2001         | SH(NA)-080049-C | Module addition                                                                                                    |
|                   |                 | QJ71LP21G, QJ71LP21GE                                                                                                    |
|                   |                 | Correction                                                                                                    |
|                   |                 | Safety Precautions, Contents, About the Generic Terms and<br>Abbreviations, Section 1.1, 1.2, 2.4, 2.13, 2.1.4, 2.2, 2.2.1, 2.3, 3.1.1,                                                                                                    |
|                   |                 | 3.1.3, 3.2, 3.2.2, 3.3.2, 3.3.3, 3.3.4, 4.3.2, 4.4.2, 4.5.1, 4.5.2, 4.5.3,<br>4.6.2, 4.7.1, 4.7.2, Chapter 5, Section 5.1, 5.2.5, 5.2.6, 5.4, 5.6, 5.7.1,<br>5.7.2, 5.8, 5.9, 6.1.2, 6.2.1, 6.3, Chapter 7, Section 7.2, 7.3, 7.3.1,<br>7.4.1, 7.4.2, 7.4.5, 7.5, 7.9, 8.1.1, 8.1.4, 8.3, Appendix 2.1                                                                                                    |
|                   |                 | Addition<br>Section 2.5                                                                                                    |
|                   |                 | Section number changed                                                                                                    |
|                   |                 | Section 2.5 $\rightarrow$ 2.6, 2.6 $\rightarrow$ 2.7                                                                                                    |
| June, 2002        | SH(NA)-080049-D | Module addition<br>QJ71LP21S-25                                                                                                    |
|                   |                 | Correction                                                                                                    |
|                   |                 | Safety Precautions, Contents, About Manuals, Product Configuration,<br>Section 1.1, 1.2, 2.2, 3.1.1, 3.2.2, 3.3.2, 4.2, 5.2.1, 5.6, 6.2.1, 6.2.2,<br>Chapter 7, Section 7.3, 7.3.2, 7.4.5, 8.3, Appendix 3, 4, Index                                                                                                    |
| Apr., 2003        | SH(NA)-080049-E | Correction                                                                                                    |
|                   |                 | Safety Precautions, Contents, About Manuals, Section 1.2, 2.1.3, 2.2.2,<br>2.5, 3.1.1, 3.2.1, 3.2.2, 3.3.1, 3.3.3, Chapter 5, Section 5.2.1, 5.7, 5.7.1,<br>5.7.2, 5.8, 5.9, 6.1.2, 6.2, 6.4, 7.1, 7.4.2, 7.4.3, 7.4.4, 7.4.5, 7.5, 7.5.4,<br>7.8, 7.9, 8.1, 8.2, 8.2.1, 8.2.5, 8.3                                                                                                    |
|                   |                 |                                                                                                    |

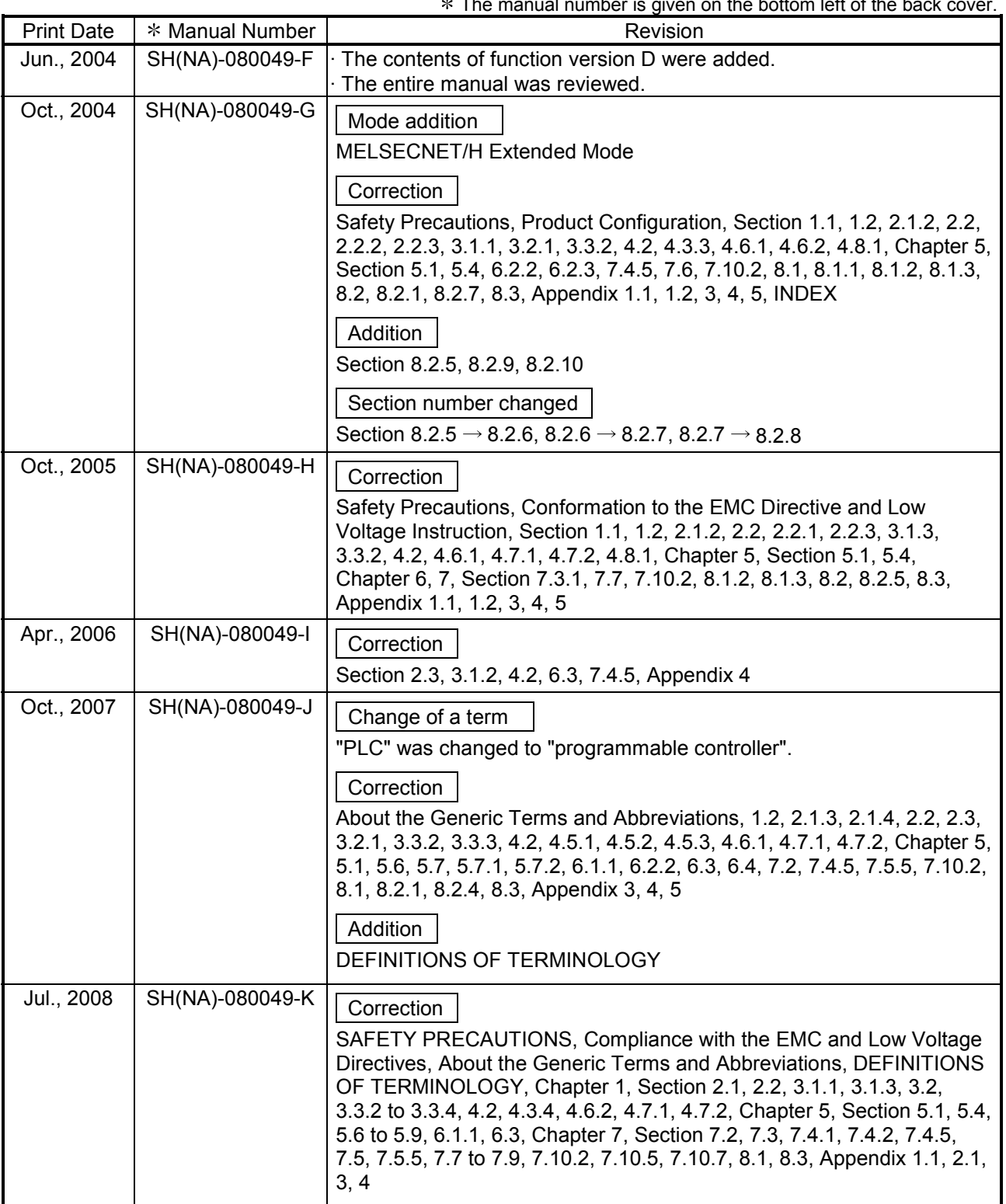

The manual number is given on the bottom left of the back cover.

Japanese Manual Version SH-080026-O

This manual confers no industrial property rights or any rights of any other kind, nor does it confer any patent licenses. Mitsubishi Electric Corporation cannot be held responsible for any problems involving industrial property rights which may occur as a result of using the contents noted in this manual.

© 1999 MITSUBISHI ELECTRIC CORPORATION

#### INTRODUCTION

Thank you for purchasing the MELSEC-Q series programmable controller. Before using the equipment, please read this manual carefully to develop full familiarity with the functions and performance of the Q series programmable controller you have purchased, so as to ensure correct use. Please forward a copy of this manual to the end user.

#### **CONTENTS**

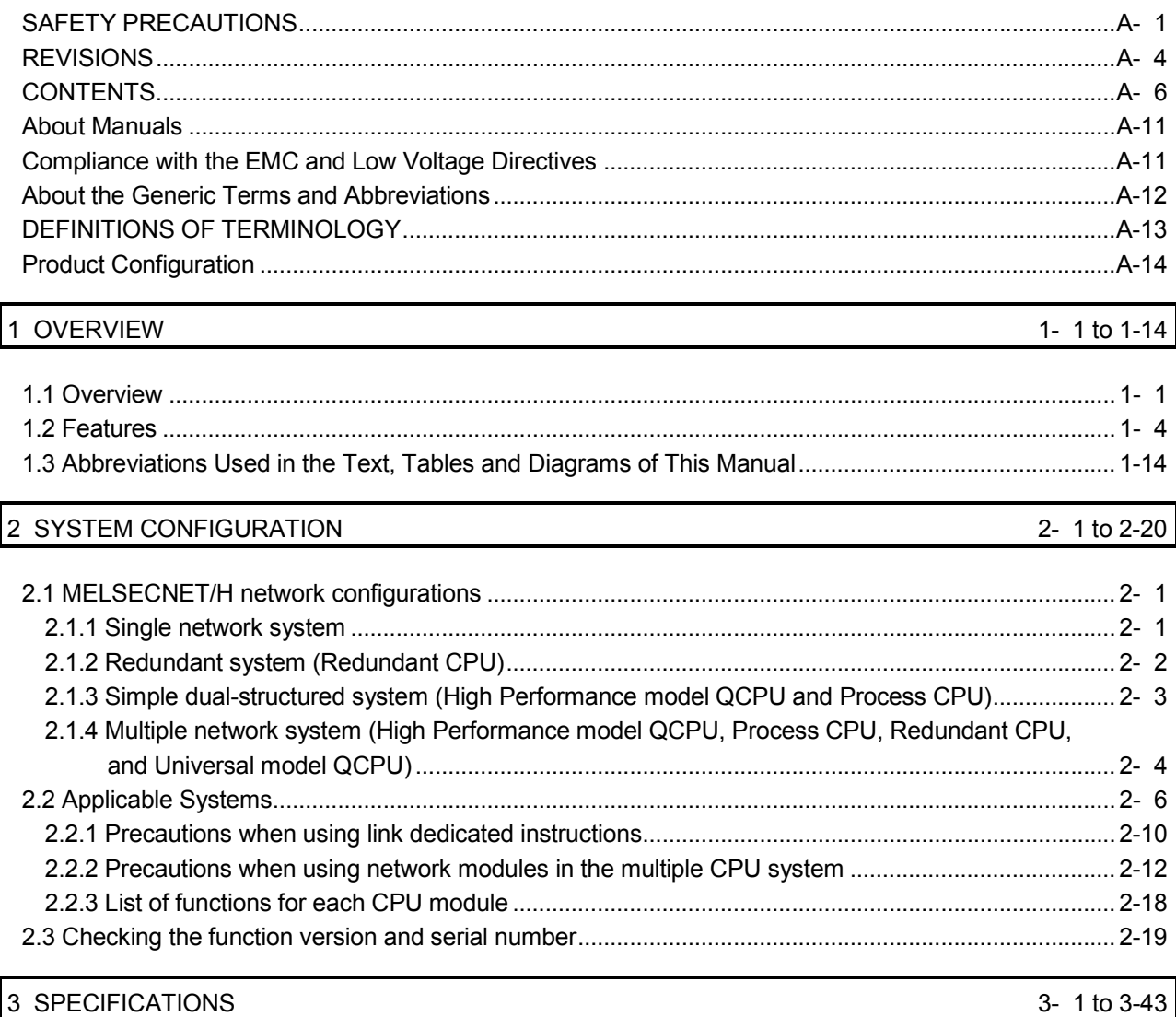

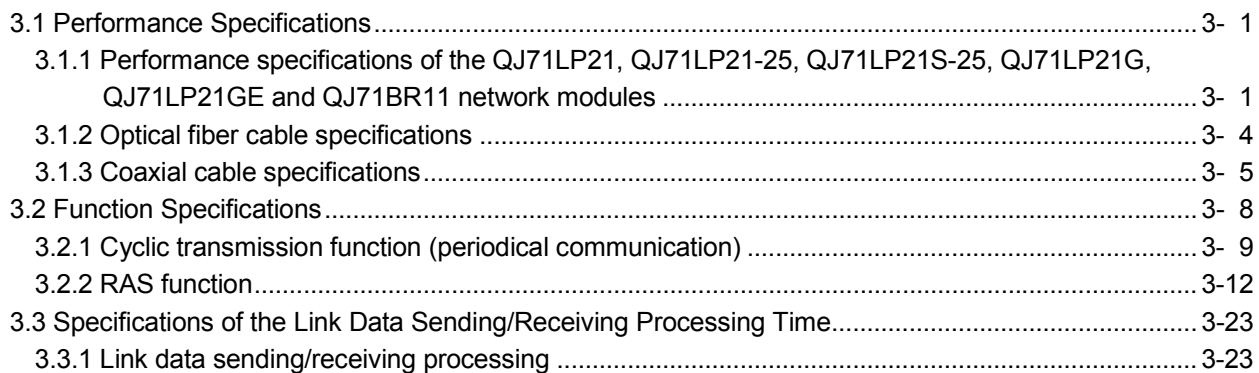

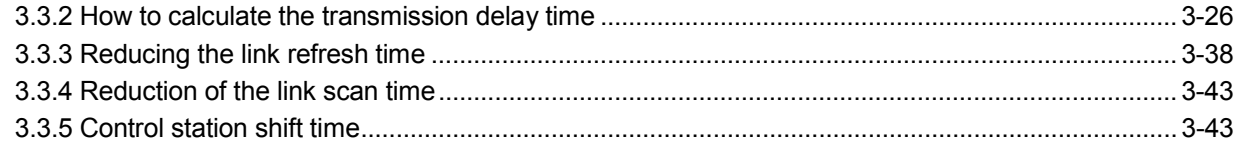

### 4 SETUP AND PROCEDURES BEFORE STARTING THE OPERATION

#### $4 - 1$  to  $4 - 36$

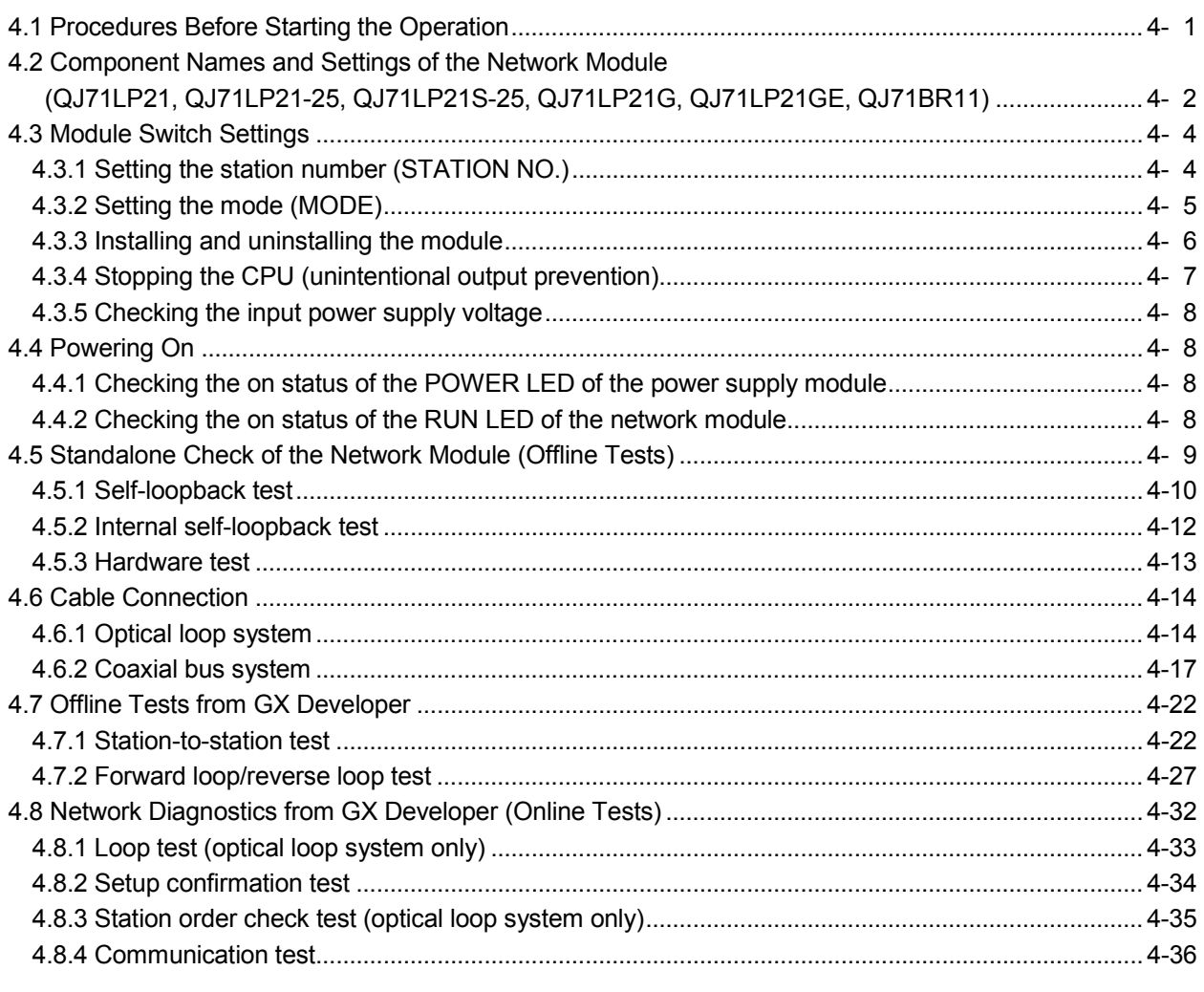

#### 5 PARAMETER SETTINGS

5- 1 to 5-41

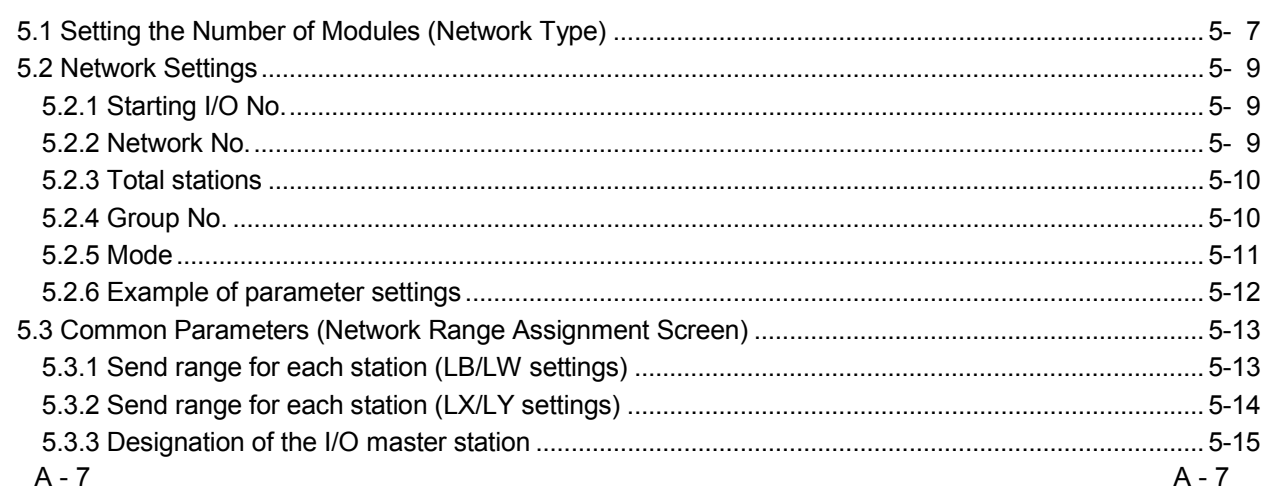

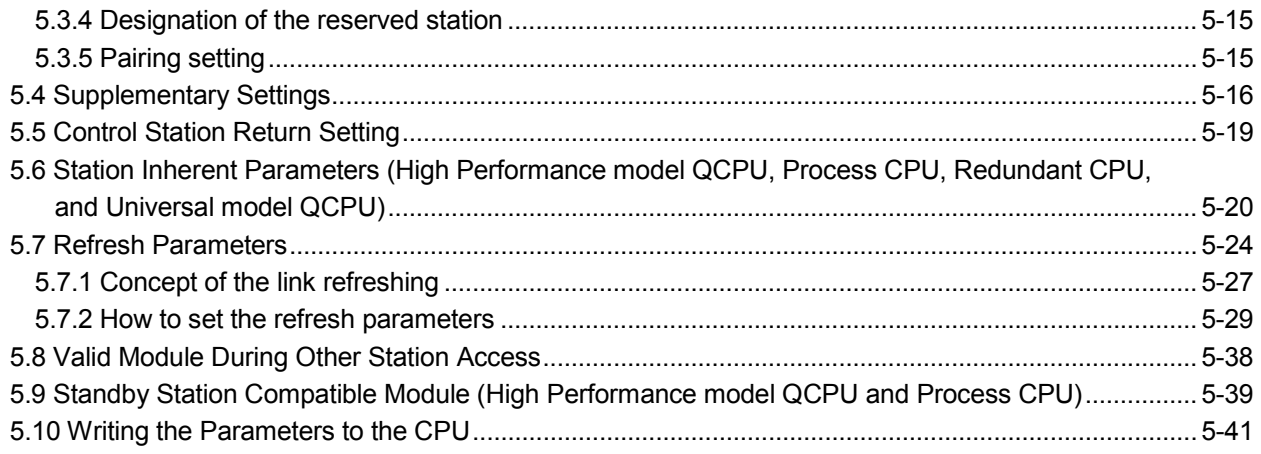

#### 6 PROGRAMMING

#### 6- 1 to 6-31

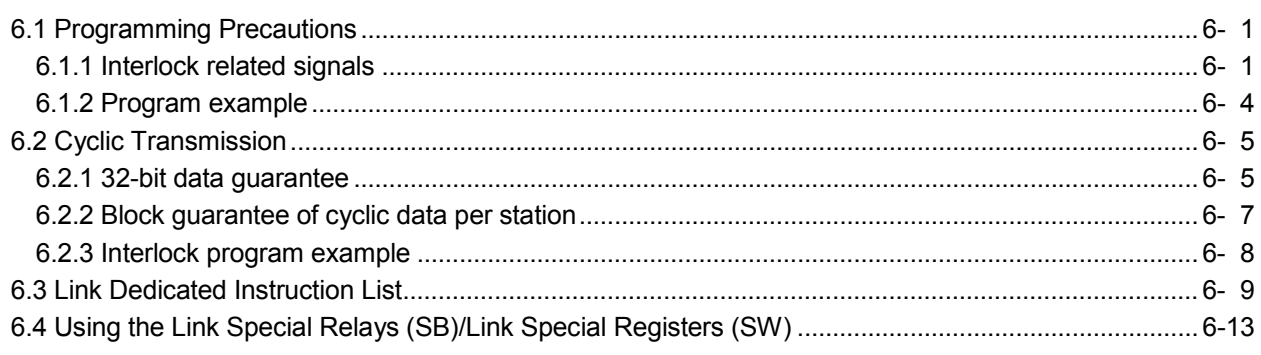

### 7 APPLICATION FUNCTIONS

#### 7- 1 to 7-151

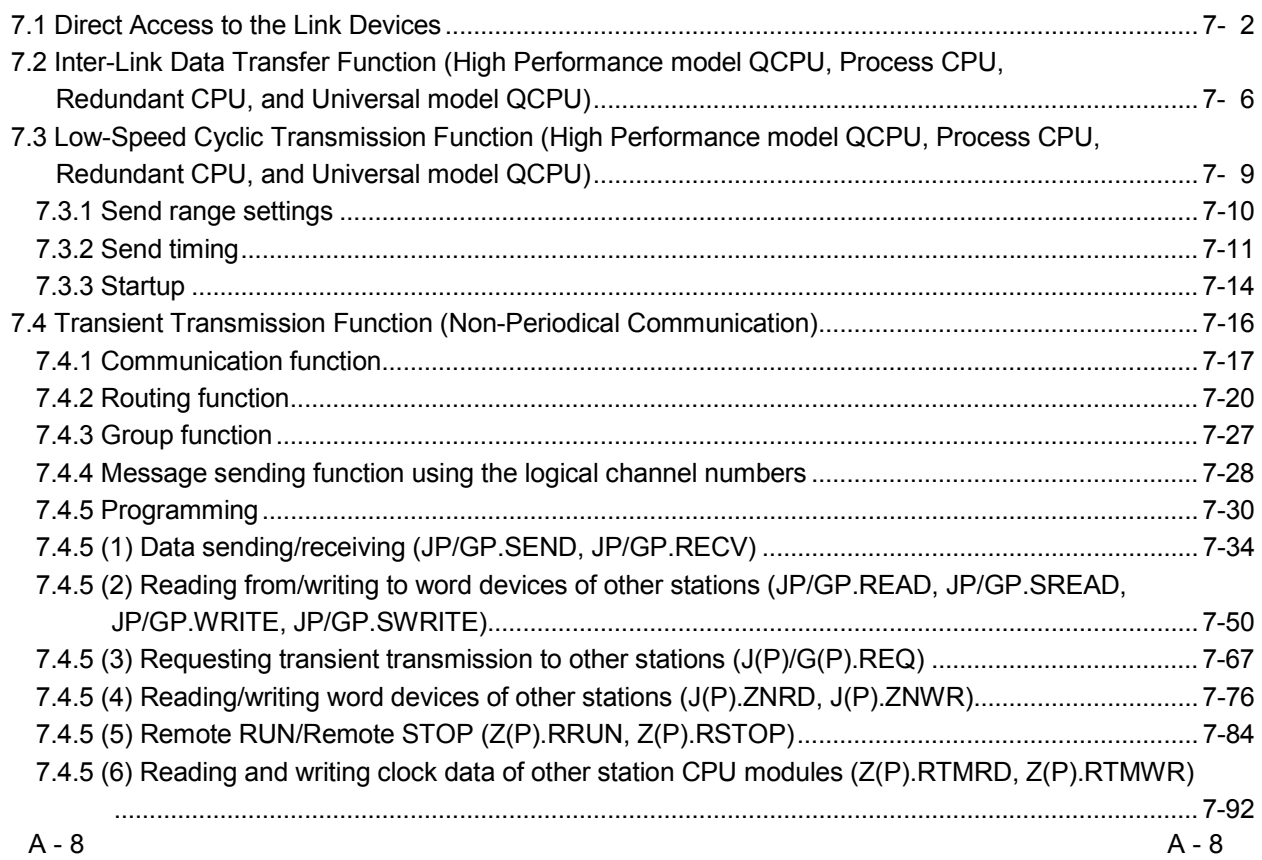

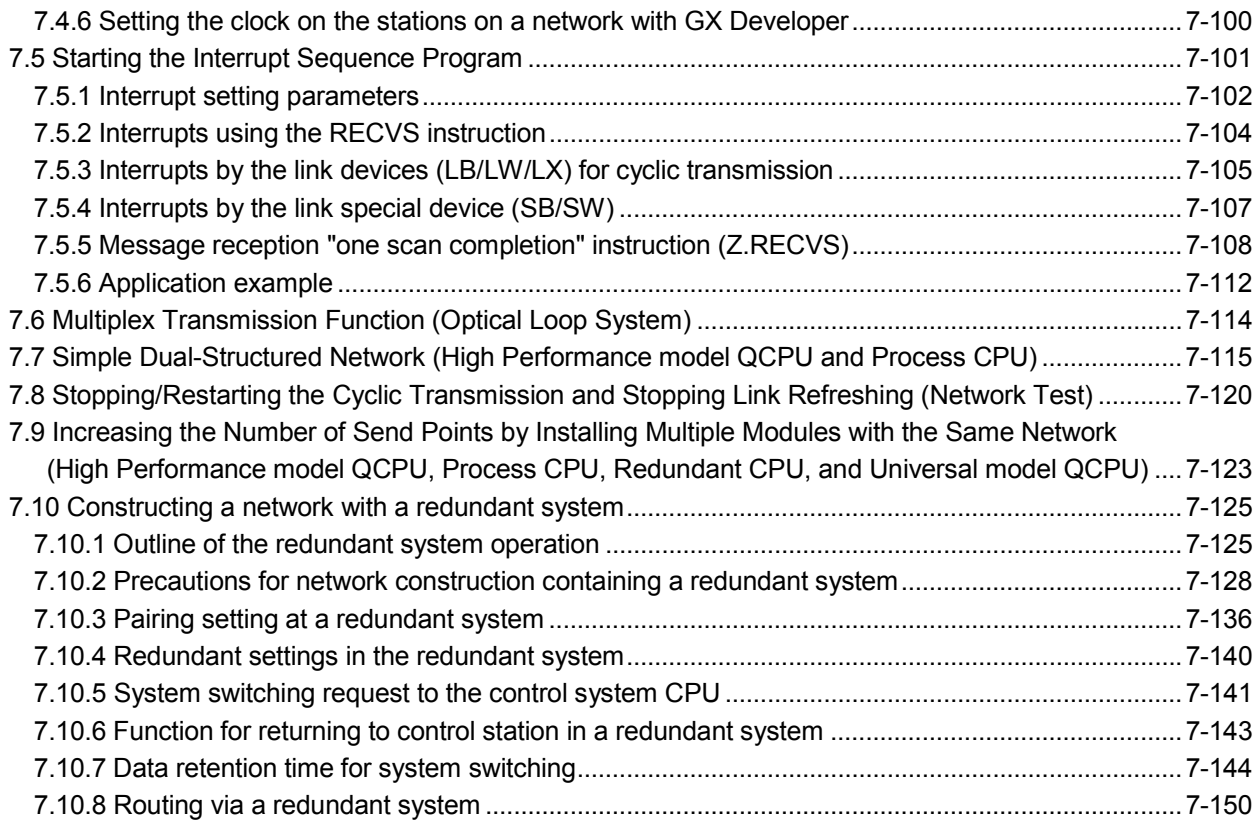

#### 8 TROUBLESHOOTING 8- 1 to 8-48

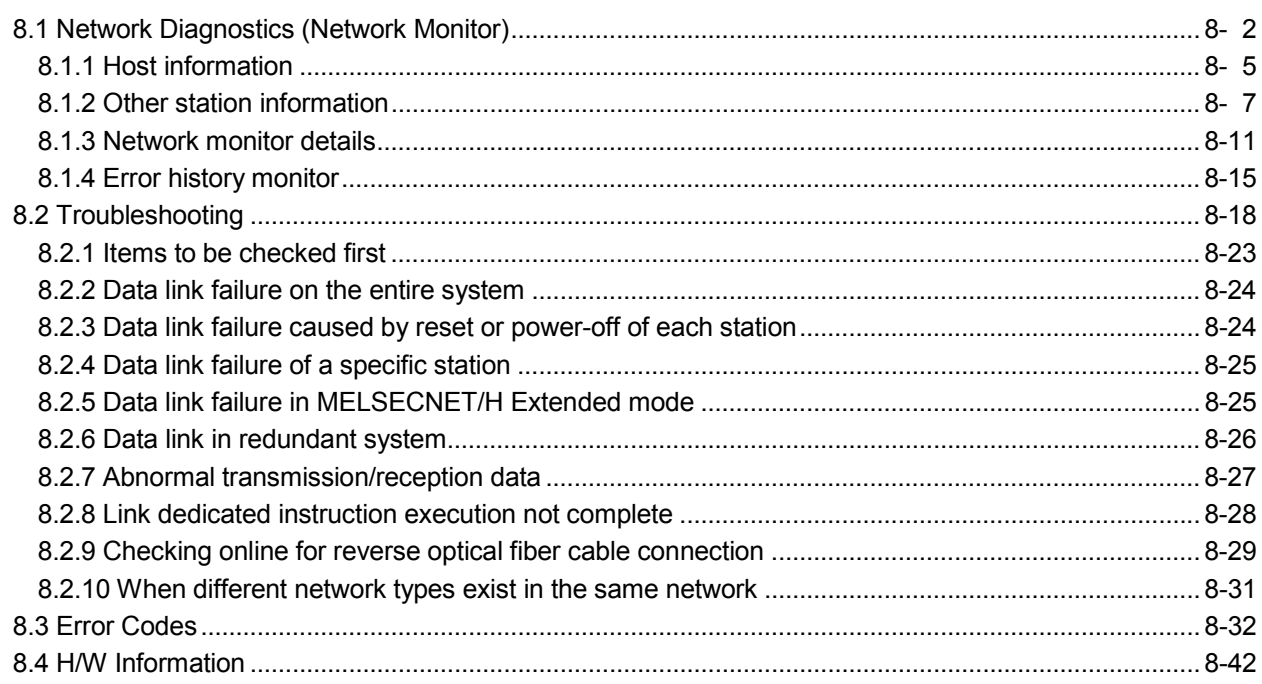

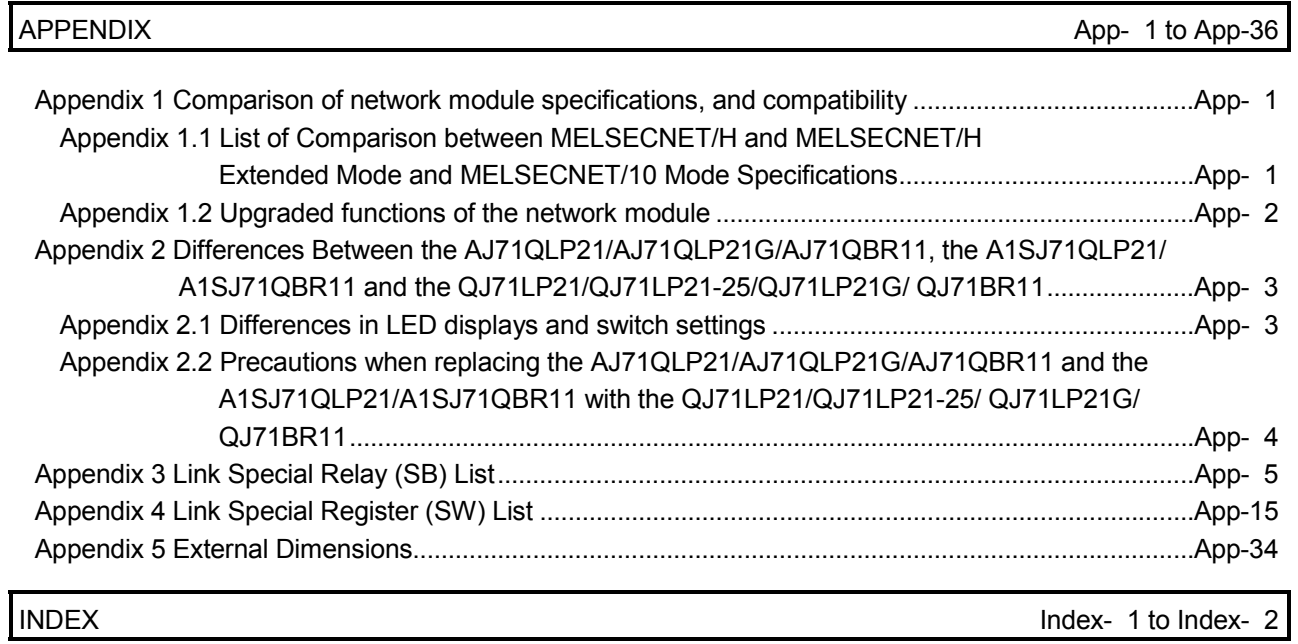

#### About Manuals

The following manuals are also related to this product. In necessary, order them by quoting the details in the tables below.

#### Related Manuals

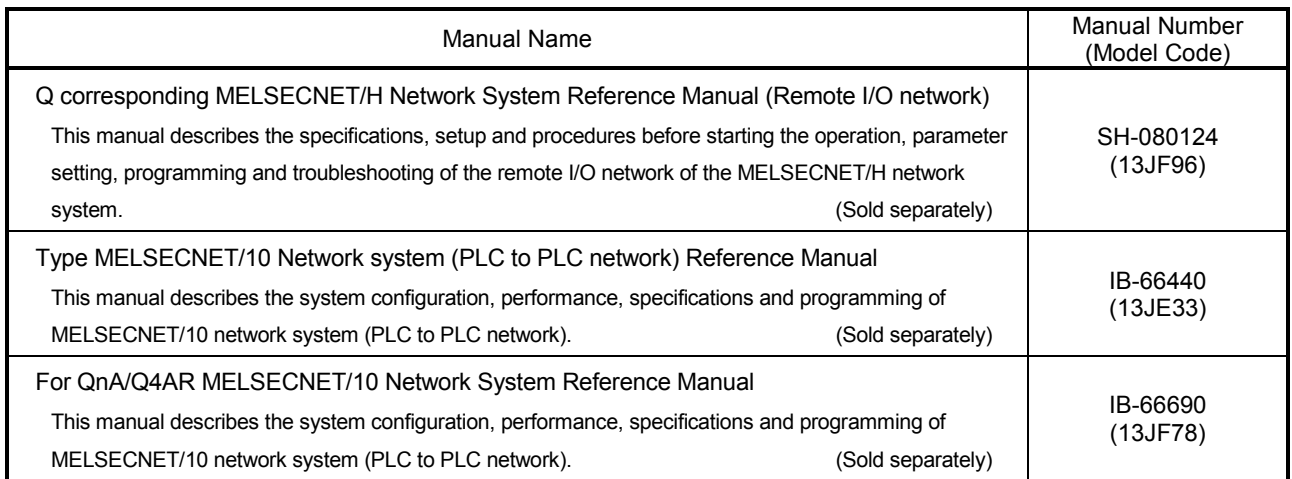

#### Compliance with the EMC and Low Voltage Directives

- (1) For programmable controller system To configure a system meeting the requirements of the EMC and Low Voltage Directives when incorporating the Mitsubishi programmable controller (EMC and Low Voltage Directives compliant) into other machinery or equipment, refer to Chapter 9 "EMC AND LOW VOLTAGE DIRECTIVES" of the QCPU User's Manual (Hardware Design, Maintenance and Inspection). The CE mark, indicating compliance with the EMC and Low Voltage Directives, is printed on the rating plate of the programmable controller.
- (2) For the product For the compliance of this product with the EMC and Low Voltage Directives, refer to Section 9.1.3 "Cables" in Chapter 9 "EMC AND LOW VOLTAGE DIRECTIVES" of the QCPU User's Manual (Hardware Design, Maintenance and Inspection).

#### About the Generic Terms and Abbreviations

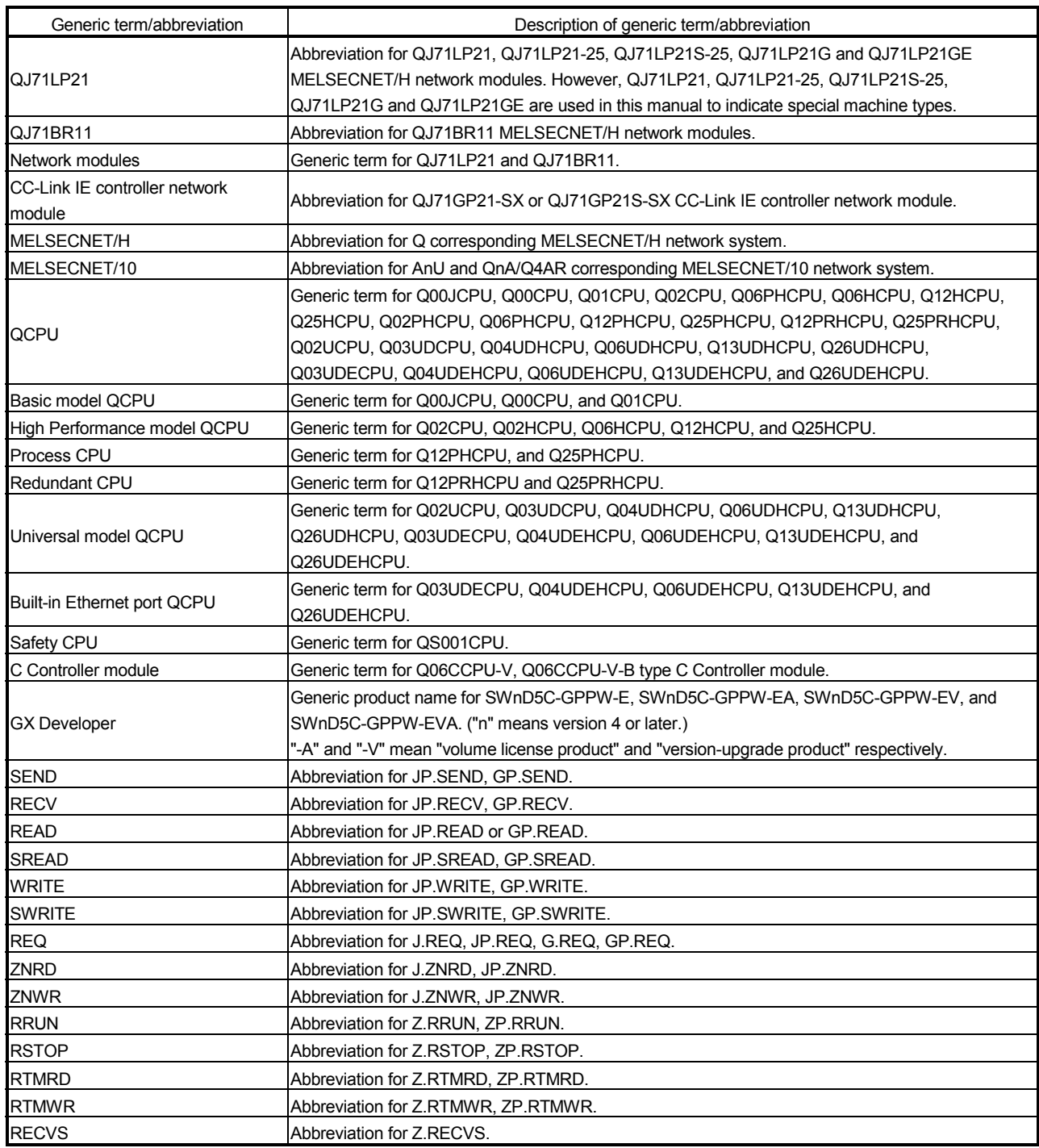

#### DEFINITIONS OF TERMINOLOGY

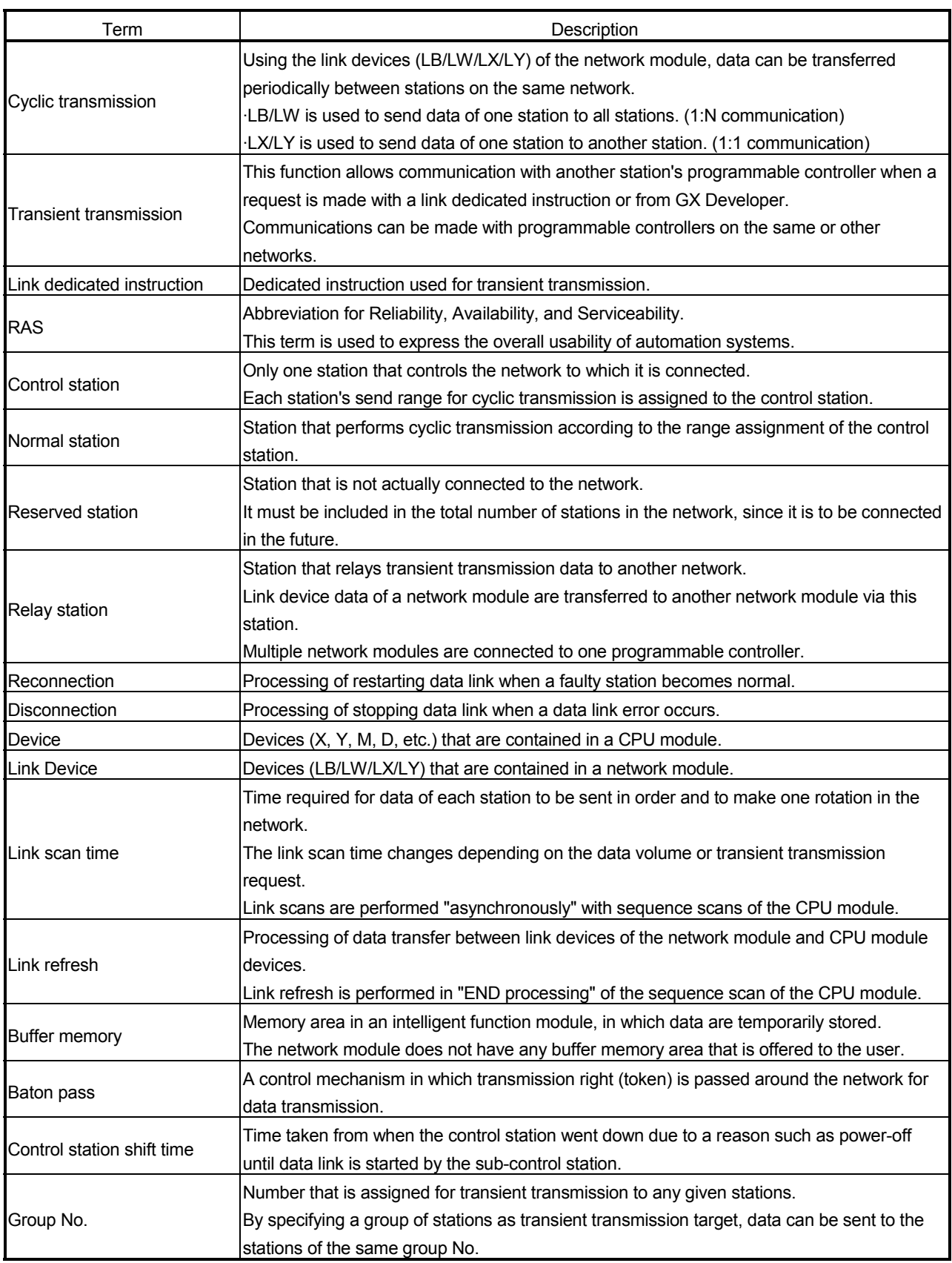

#### Product Configuration

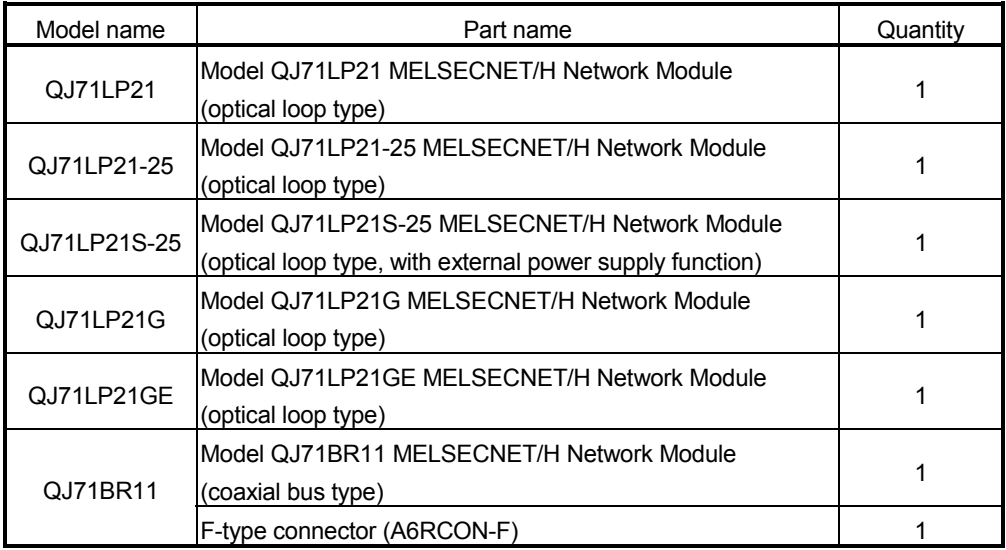

### REMARKS

For the coaxial bus system, terminal resistors (75  $\Omega$ ) are required in the network terminal stations.

Terminal resistors are not supplied with the QJ71BR11; they must be purchased separately.

For a list of the model names and how to use the terminal resistors, refer to Section 4.6.2.

### 1 OVERVIEW

The MELSECNET/H network system includes an PLC to PLC network for interactively communicating between control stations and normal stations, and a remote I/O network for interactively communicating between remote master stations and remote I/O stations.

This manual is to be read when structuring PLC to PLC networks on MELSECNET/H network systems (hereinafter known as MESECNET/H.)

The Q corresponding MELSECNET/H Network System Reference Manual (Remote I/O networks) is to be read when structuring remote I/O networks with MELSECNET/H.

#### **REMARKS**

Networks previously known as MELSECNET/10H are abbreviated here as MELSECNET/H.

#### 1.1 Overview

The PLC to PLC network system of MELSECNET/H provides more functionality, higher processing speed and more capacity than the conventional PLC to PLC network system of MELSECNET/10 network system.

In addition, in pursuit of the maximum ease of use of the MELSECNET/10 network system, the FA system can be networked easily by combining with GX Developer. The MELSECNET/H system supports the MELSECNET/H and MELSECNET/H Extended modes (high functionality and high-speed mode) and the MELSECNET/10 mode (functional and performance compatibility mode) to achieve the network performance improvement and upward compatibility of MELSECNET/10. MELSECNET/H PLC to PLC network optical loop systems can be set at communications speeds of 25Mbps and 10Mbps.

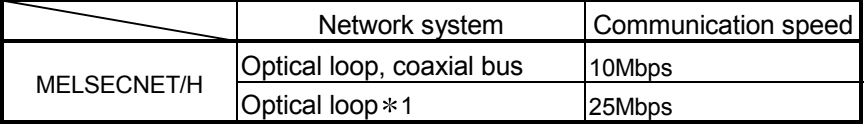

1: QJ71LP21-25 and QJ71LP21S-25 only

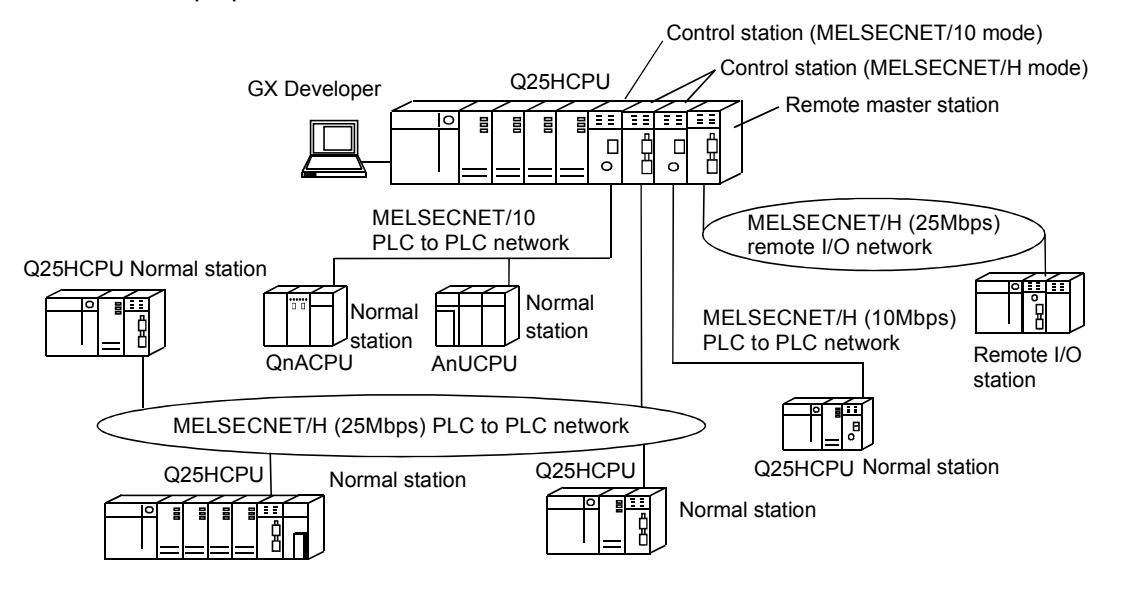

Unless otherwise categorized, this is abbreviated as MELSECNET/H for explanatory purposes in this manual.

#### REMARKS

This manual is written assuming that MELSECNET/H is used in the MELSECNET/H or MELSECNET/H Extended mode. Thus, if MELSECNET/H is to be used in the MELSECNET/10 mode, please refer to the "For QnA/Q4AR MELSECNET/10 Network System Reference Manual".

#### POINT

- (1) Select a QCPU as a programmable controller of the MELSECNET/H for PLC to PLC network system.
- (2) When any of the conventional series QnA, AnU and ACPUs exist in the same network, select the MELSEC NET/10 mode, which is compatible with the MELSECNET/10.
- (3) Set the control station and normal stations within the same network to the same network type.

```
Stations of different network types cannot be used together within the same 
network.
```
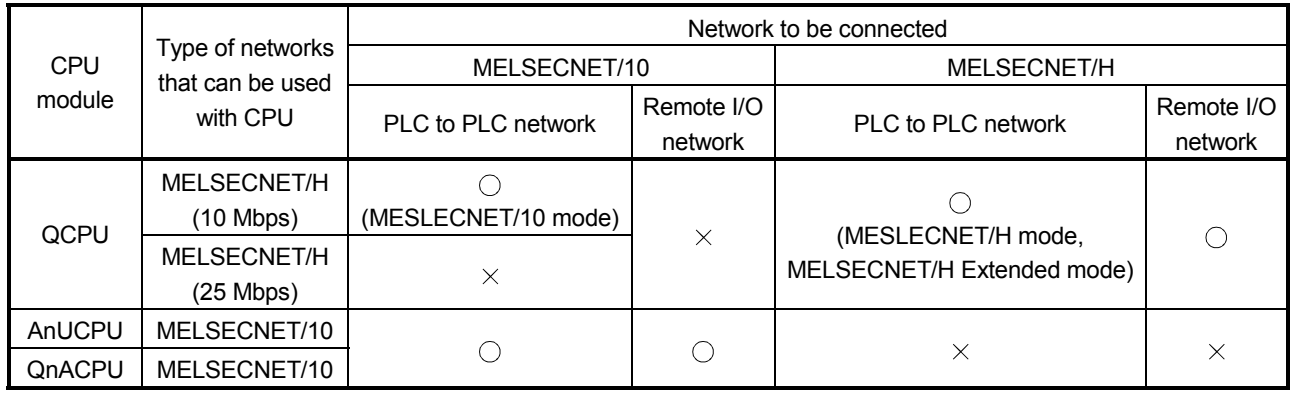

The table below shows the CPU modules that can be combined for use on each network.

 $\bigcirc$ : Use possible  $\times$ : Use not possible

### REMARKS

What is network type?

The network type is a parameter set for specifying the network where the network module is used.

Set the network type of the network module in the Network parameter of GX Developer.

There are the following network types.

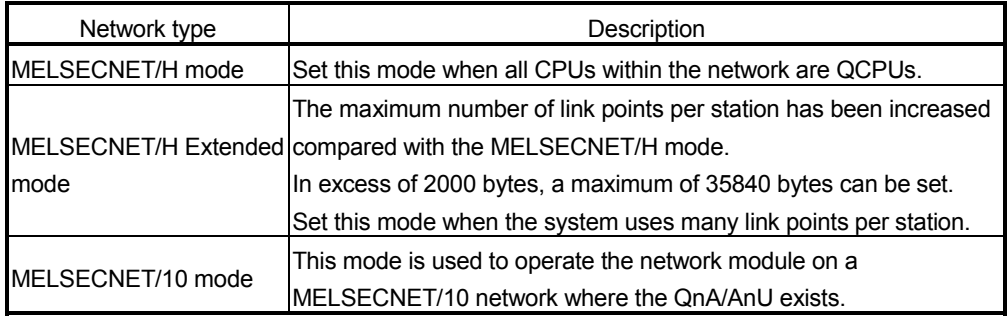

#### 1.2 Features

The MELSECNET/H is designed to provide higher processing speed, more capacity, and more functionality while maintaining the connectivity with the MELSECNET/10; it is easier to use than ever in combination with GX Developer. Furthermore, the MELSECNET/H has the following features that were not available with the conventional MELSECNET (II) and MELSECNET/B data link systems.

- (1) Achievement of a high-speed communication system
	- (a) The MELSECNET/H enables high-speed communications with 25Mbps and 10Mbps communication speeds. (25Mbps for only the QJ71LP21-25 and QJ71LP21S-25 optical loop system)
	- (b) The link scan time has become even faster through the use of processors specifically designed for linking.
	- (c) Refresh parameter area can be subdivided
		- By subdividing ranges with refresh parameters, refreshing of the areas not used for the sequence program can be eliminated and the refresh time can be reduced by refreshing only those required. (Refer to Section 5.7 "Refresh Parameters.")
			- In the case of the High Performance model QCPU, Process CPU, Redundant CPU, and Universal model QCPU, the refresh parameter area of a network module can be divided into 64 (excluding SB and SW).
			- In the case of the Basic model QCPU and safety CPU, the refresh parameter area of a network module can be divided into 8 (excluding SB and SW).

Also, because the bus speed between a QCPU and a network module has been improved, the refresh time has been reduced.

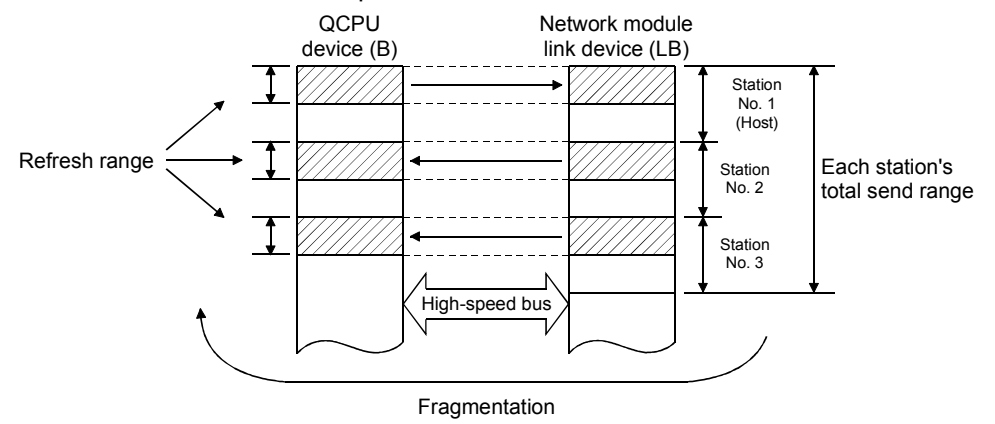

(d) The optical loop system enables even faster levels of data communication with multiplex transmission (refer to Multiplex Transmission Function in section 7.6.)

- (2) Large-scale and flexible system configuration
	- (a) The link device has a larger capacity: 16384 points for the link relay (LB) and 16384 points for the link register (LW). (Refer to Section 3.1.1)
	- (b) The maximum number of link points per station has been increased. By selecting the network type, the maximum number of link points per station can be increased.
		- 1) MELSECNET/H Extended mode \*1 By selecting the MELSECNET/H Extended mode as the network type, the maximum number of link points per station can be set up to 35840 bytes in excess of 2000 bytes. It is not necessary to install multiple network modules for a single CPU module to increase the number of transmission points.
		- 2) MELSECNET/H mode  $*1$

By selecting the MELSECNET/H mode as the network type, the maximum number of link points per station can be set up to 2000 bytes.

Furthermore, by installing multiple network modules with the same network number for the same CPU module, the link points of "number of modules  $\times$  maximum number of link points per station" can be sent. (High Performance model QCPU, Process CPU, Redundant CPU, and Universal model QCPU) (Refer to Section 7.9 "Increasing the Number of Send Points by Installing Multiple Modules Having the Same Network Number.")

 $*1$ : The link scan time varies depending on the network type. Refer to Section 3.3.2 for details.

- (c) The commands for transmitting and receiving data with other stations on the MELSECNET/H network system (SEND, RECV, RECVS, READ, SREAD, WRITE, SWRITE) enable a maximum of 960 words of data to be transmitted and received (refer to Programming in section 7.4.5.)
- (d) A system can be expanded to contain a maximum of 239 networks. (Refer to Section 2.1.4, "A Network System Containing Multiple Networks.")
- (e) By using the inter-link data transfer function, data (LB/LW) can be transferred to another network without creating a sequence program. (High Performance model QCPU, Process CPU, Redundant CPU, and Universal model QCPU) (Refer to Section 7.2, "Inter-link Data Transfer Function.")

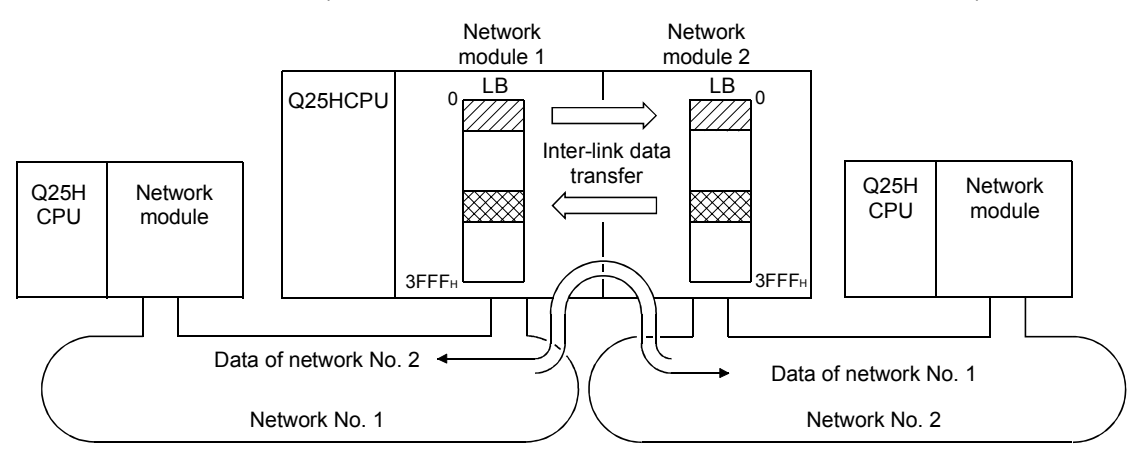

(f) By installing multiple network modules, N:N communication (transient transmission) with destination stations on eight network systems that use the programmable controllers as relay stations can be performed using the routing function.

(Refer to Section 7.4.2, "Routing Function.")

Transient transmission using the routing function can be performed not only in a system composed of MELSECNET/H networks but also in a system that contains CC-Link IE controller network and/or MELSECNET/10

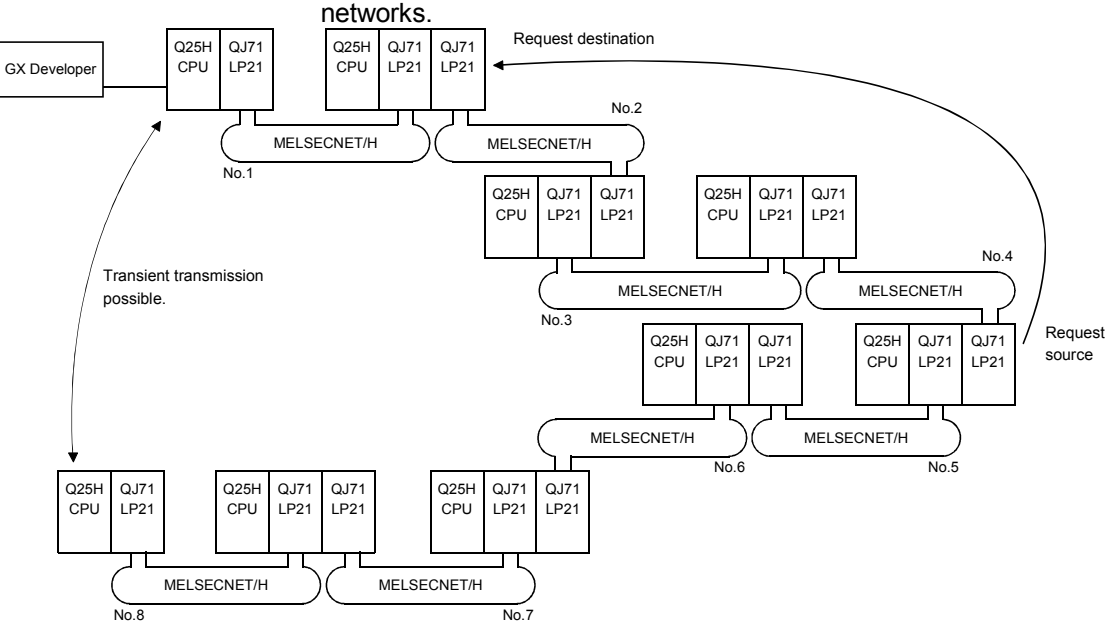

- : Only the High Performance model QCPU, Process CPU, Redundant CPU, and Universal model QCPU accept multiple network modules.
- (g) Either of the following systems can be chosen: the optical loop system (maximum total extension of 30 km (98430 ft.)) which has a long station-tostation distance and total distance, and is resistant to noise, or the coaxial bus system (maximum total extension of 500 m (1640.5 ft.) which can easy be wired.

(Refer to Section 3.1, "Performance Specifications.")

- (h) The following functions facilitate network connection:
	- 1) Any station to be connected in the future can be specified as a reserved station.

Specifying a station not actually connected as a reserved station prevents a communication error. (Refer to Section 5.3.4 "Designation of the reserved station.")

2) It is not necessary to connect stations in order of the station Nos. in the network. (Refer to Section 4.3.1 "Setting the station number.")

#### (3) Providing various communication services

(a) Transient transmission can be performed by designating a channel number (1 to 64) of the receiving station. This function allows to set (change) the channel numbers arbitrarily with the sequence programs and to perform transmission to multiple stations with the same channel number at one time.

(Refer to Section 7.4.4, "Message Sending Function Using the Logical Channel Numbers.")

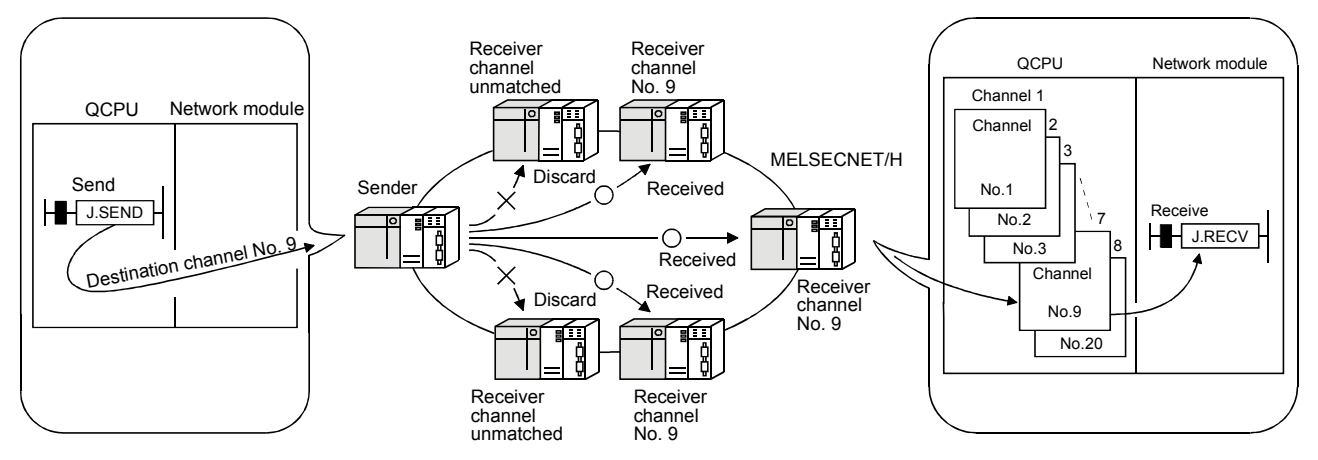

(b) By using the low-speed cyclic transmission function, it is possible to cyclically send data that does not require high-speed transmission in a batch mode, separately from the normal cyclic transmission (LB/LW). Highspeed transmission can be achieved by efficiently dividing the data to transmit into data that requires high-speed transmission, which is sent by the normal cyclic transmission, and other data that is sent by low-speed cyclic transmission.

There are three types of transmission method depending on how the transmission is activated.

- 1) "Transmission of data for one station in one link scan" (default)
- 2) "Periodical cycle interval" which transmits in a set time cycle (h/min/s)
- 3) "System times" which transmits at the designated time (year/month/day/h/min/s) (High Performance model QCPU, Process CPU, Redundant CPU, and Universal model QCPU)

(Refer to Section 7.3, "Low-Speed Cyclic Transmission Function.")

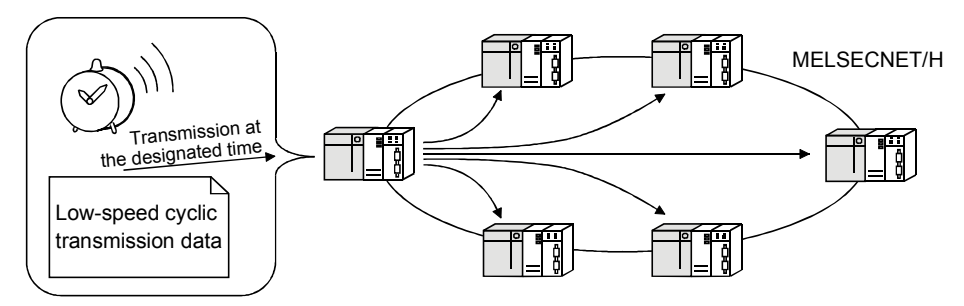

(c) The interrupt sequence program of the host's CPU module can be started up using the event issue function. This function reduces the response time of the system and process real-time data receiving. (Refer to Section 7.5, "Starting Up the Interrupt Sequence Program.")

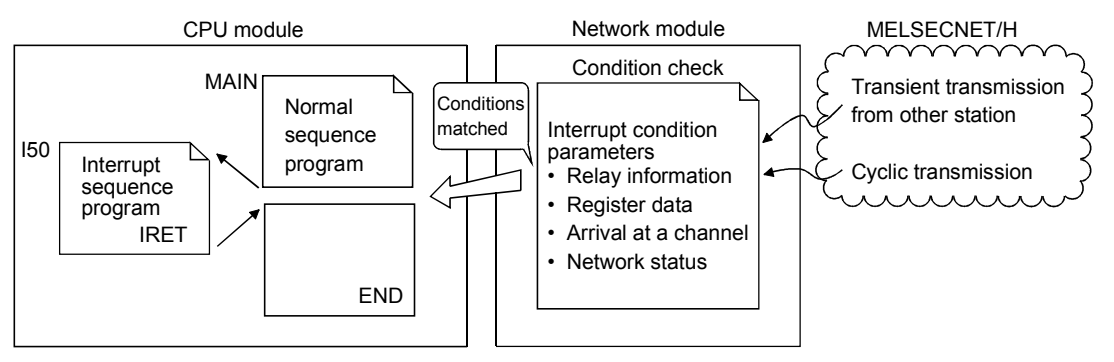

- (4) Expanded RAS functions (Refer to Section 3.2.2, "RAS function.") (a) By using the control station switch function, if the control station of the network is down, a normal station is substituted for the control station, enabling to continue the network communication.
	- (b) When a faulty station recovers and can resume normal operation, it automatically returns to the network to resume the data communication using the automatic return function.
	- (c) The automatic return control function allows a failed control station to be reconnected to the network as a normal station, reducing network downtime.
	- (d) The loopback function (in the optical loop system) isolates a faulty part, where a fault such as cable disconnection or a station error has occurred, and enables data communications among operable stations.
	- (e) Preventing station failure using external power supply When two or more stations are faulty and halted in the optical loop system, stations between these faulty stations can continue the data link. Because the loop back is prevented, the link scan time will be stabilized. (The QJ71LP21S-25 is the network module where external power can be supplied.)

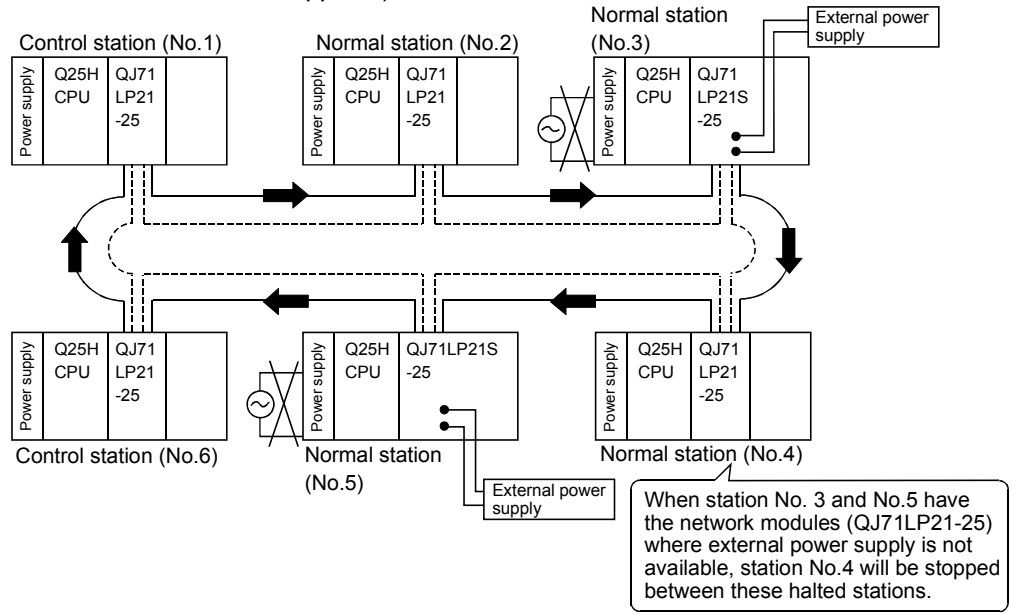

- (f) By using the station detach function (coaxial bus system), even when some of the connected stations are down due to power off, etc., the normal communication can be continued among other operational stations.
- (g) When an error occurs in a normal network due to disconnection, etc. the data link can be continued by switching to link data refresh on the standby network if two network modules, a regular module and a standby module, are installed for each programmable controller CPU (High Performance model QCPU and Process CPU)
- (h) The network module can continue the transient transmission even if an error that stops the CPU module while the system is operating occurs.
- (i) It is possible to check the time when a transient error occurred.

#### REMARKS

The following faults make the RAS functions valid.

- Break in cable
- Power-off of slave station
- Network setting error

• Fault detectable by self-diagnostics of CPU module

If the network module has become faulty, the RAS functions may not be activated depending on the fault.

#### (5) Enhancement and compatibility of the network functions

(a) Because of the 32-bit data guarantee, data with double word precision (32 bits) can be guaranteed without an interlock.

(Refer to Section 6.2.1, "32-bit data guarantee.")

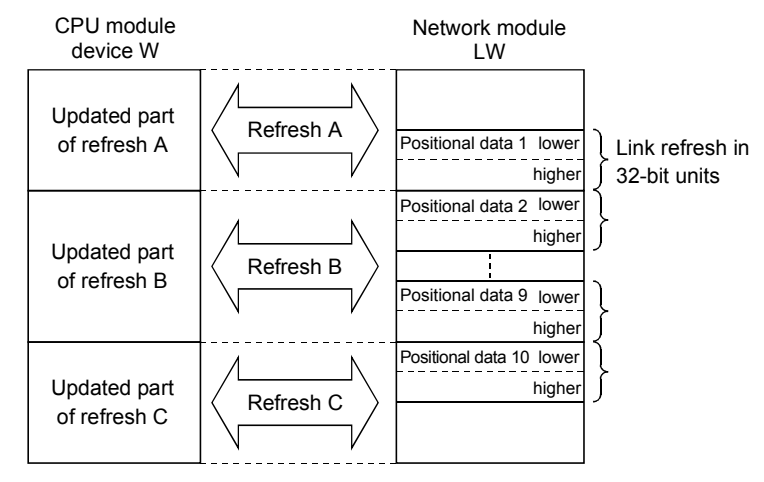

(b) Through the block guarantee of cyclic data per station, it is possible to manipulate multiple word data without interlocks.

(Refer to Section 6.2.2, "Block guarantee of cyclic data per station.")

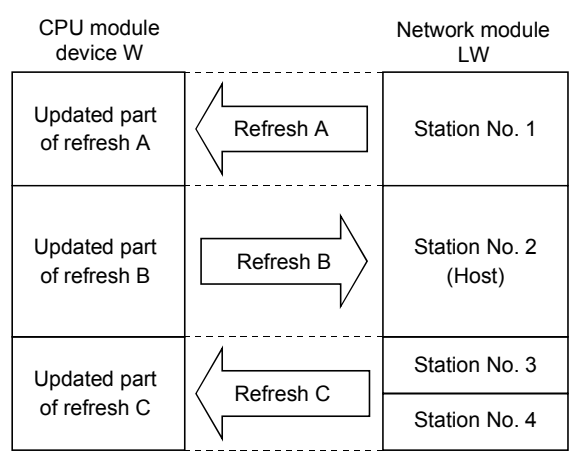

(c) In the network debug mode, the network functions of user programs can be tested in the online environment without affecting systems being operated. (Refer to Section 5.2.5, "Mode.")

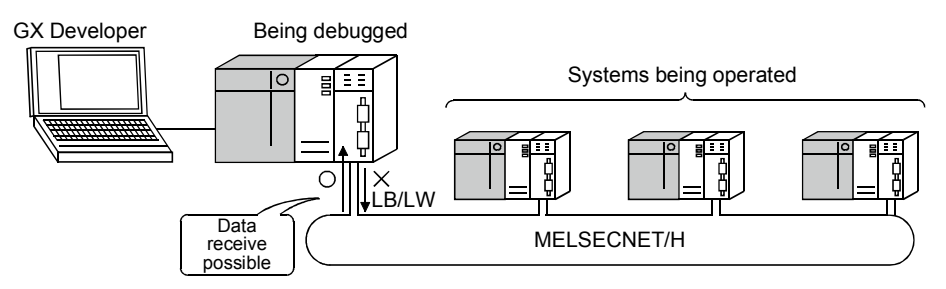

(d) By using the MELSECNET/10 mode (functional compatibility and performance compatibility mode), the MELSECNET/H can be used together with the conventional network modules to easily install a programmable controller network system.

To use the MELSECNET/H in the MELSECNET/10 mode (functional compatibility and performance compatibility mode), please refer to the "For QnA/Q4AR MELSECNET/10 Network System Reference Manual".

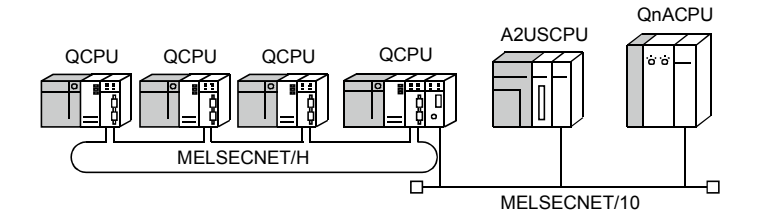

- (6) Increased ease of network configuration in combination with GX Developer
	- (a) The network parameters can easily be set by visualising pull-down menus, dialogue boxes, etc.
	- (b) The settings of network Nos., group numbers and operation modes have been simplified so that these values can be designated only through software settings.

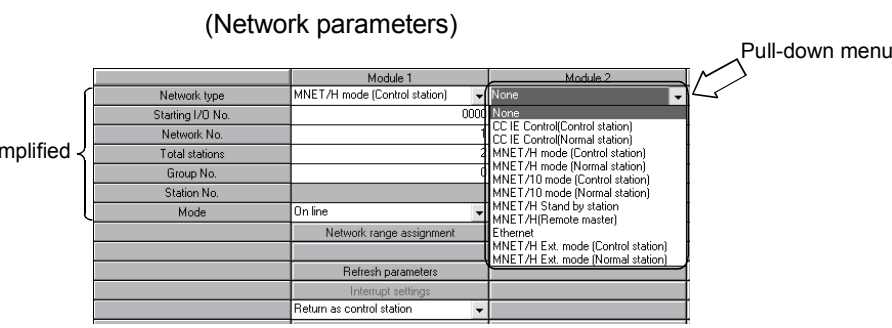

Sir

(c) Troubleshooting process has been simplified through system monitoring.

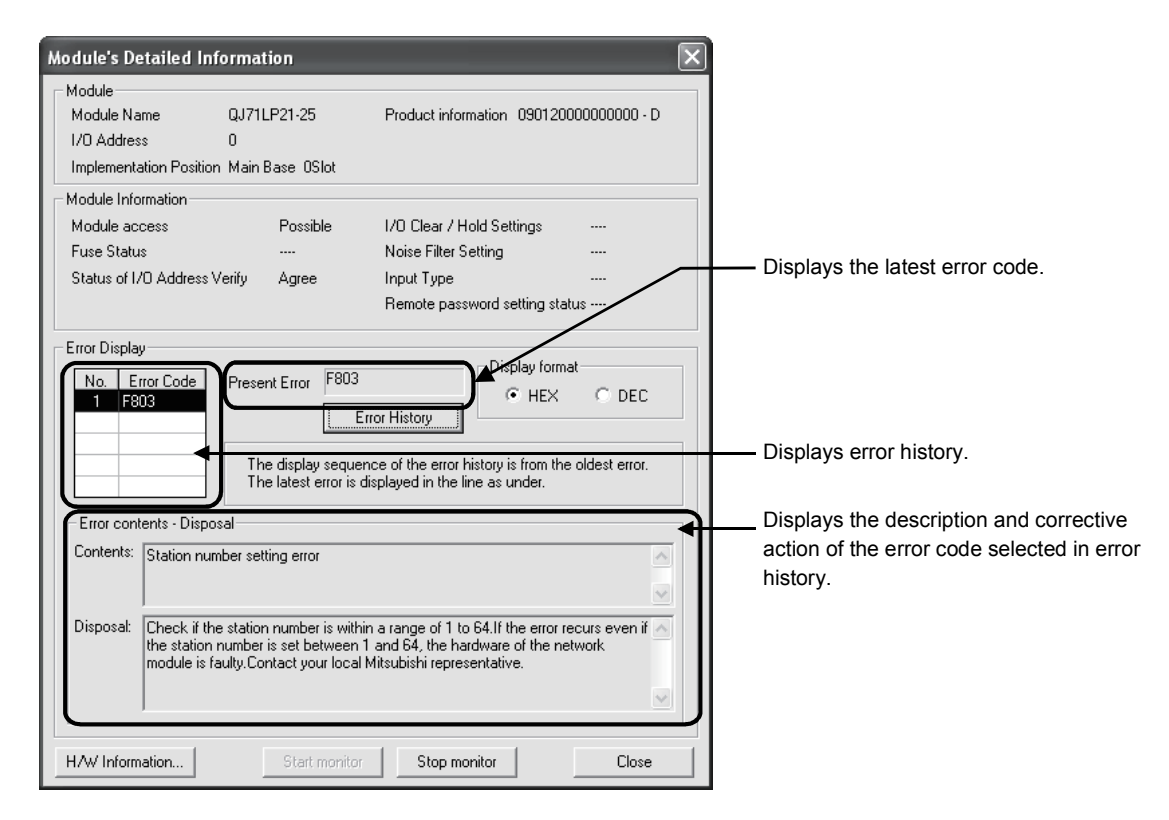

(System monitor/error code display)

(d) After assigning the refresh parameters and inter-link data transfer devices to a network system in which multiple network modules are installed, duplicate

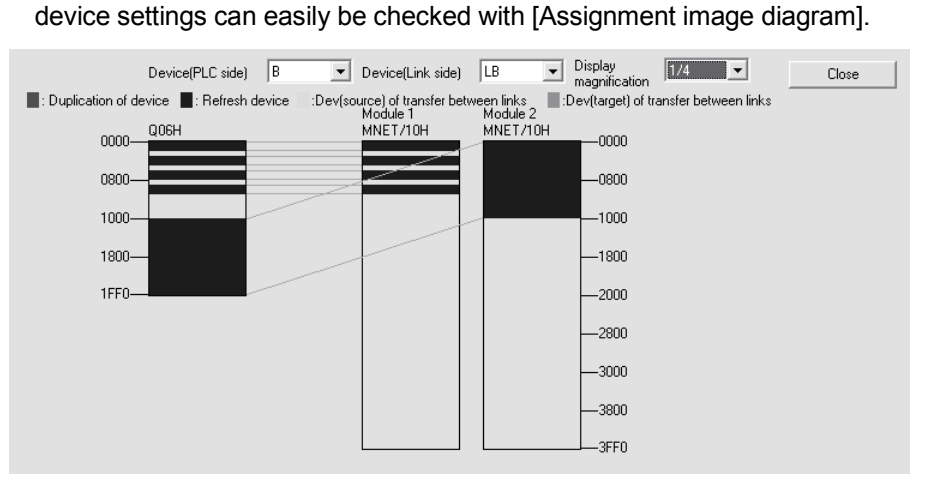

- (7) Redundant system construction
	- (a) Network modules can be dualized.
		- A system containing a network module can be dualized (redundant system) by installing another network module and using redundant CPUs. In case of an error in the control system CPU or a network module, the redundant system including double network modules switches the control system to the standby system, allowing system control and data linking to be continued on the standby system. (Refer to Section 7.10.1.)
	- (b) Automatically issuing system switching request to the control system CPU If failure of a network module mounted to the control system CPU of the redundant system or a data link error is detected, a system switching request will be automatically issued to the CPU. (Refer to Section 7.10.5.)
	- (c) Transient transmission to redundant system is available. By transient transmission using special link instructions or GX Developer, device data can be read from or written to the host system, control/standby system, or system A/B in the redundant system, and remote RUN/STOP can be executed. (Refer to Section 7.4.5.)

When the redundant system is a target station, even if system switching occurs, the target can be followed by specifying the CPU type of the station to control or standby system.

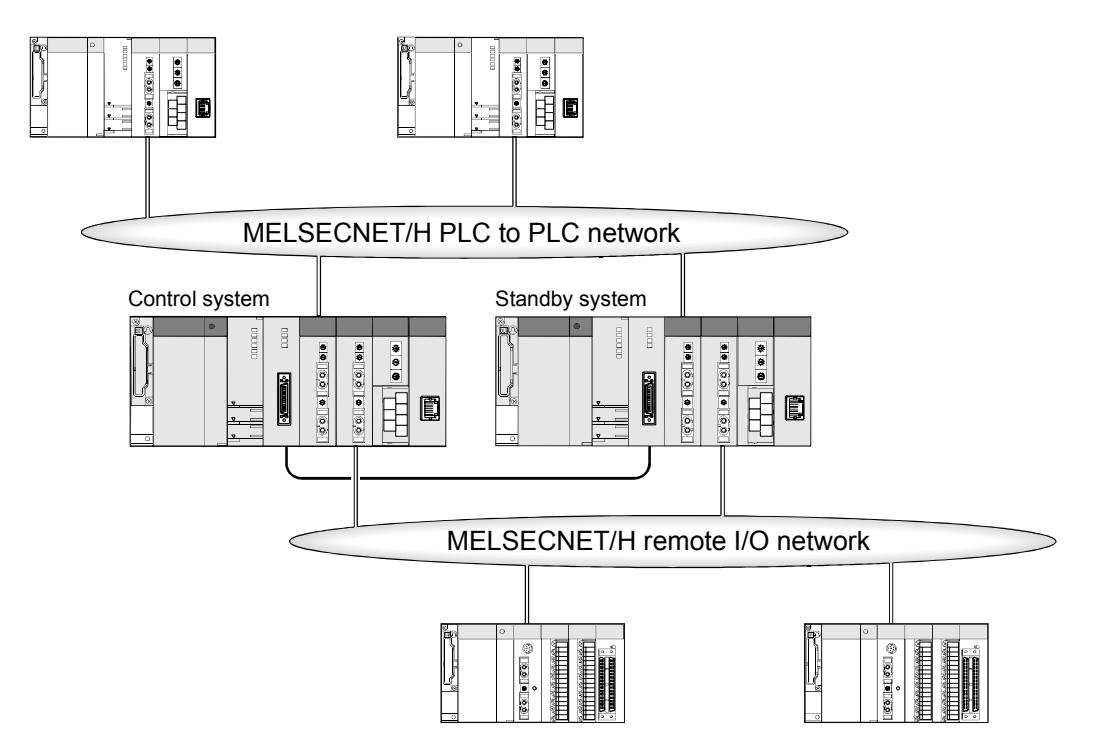

#### 1.3 Abbreviations Used in the Text, Tables and Diagrams of This Manual

(1) Abbreviation

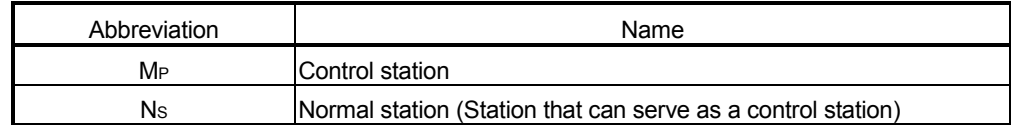

(2) Symbol format

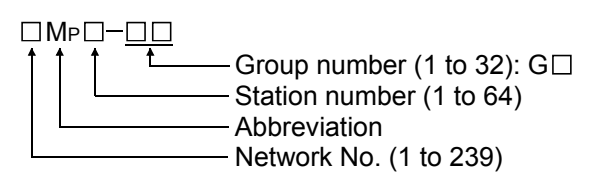

#### [Example]

- 1) Network No. 3, control station, station number 6: 3MP6
- 2) Network No. 5, normal station, station number 3: 5Ns3

#### (3) Generic terms and abbreviations for CPU modules

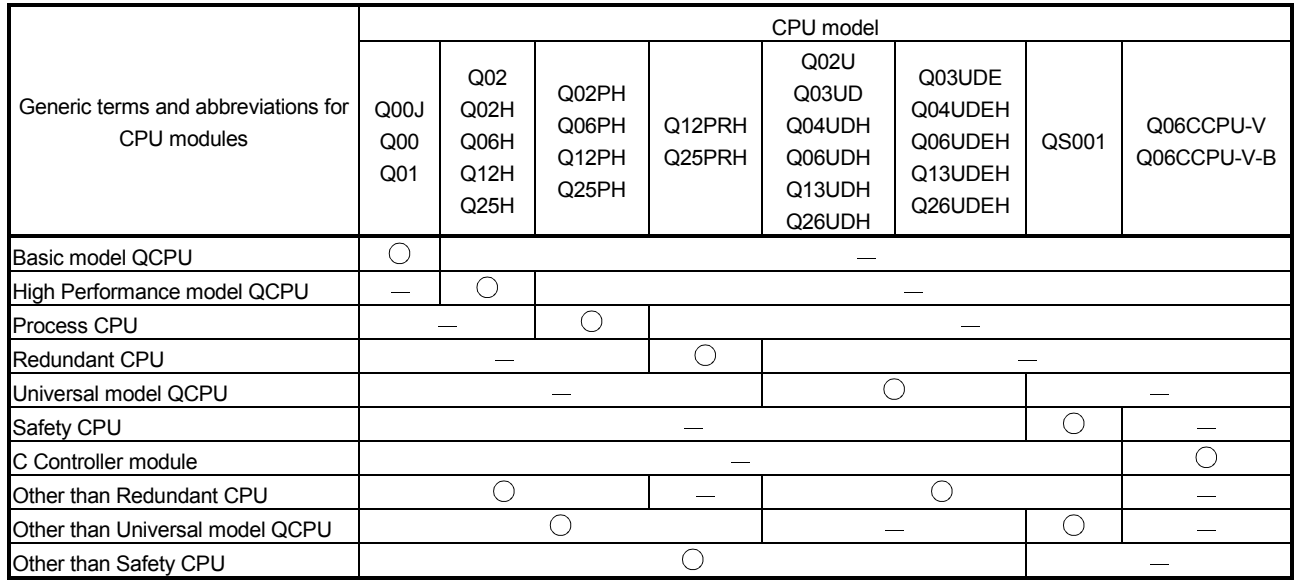

#### 2 SYSTEM CONFIGURATION

This chapter explains different system configurations that are available with the MELSECNET/H.

#### 2.1 MELSECNET/H network configurations

This section describes network configurations available with the MELSECNET/H.

#### 2.1.1 Single network system

A single network system is one system that connects the control station and the normal stations with an optical fiber cable or a coaxial cable.

#### (1) Optical loop system

In the optical loop system, 1 control station and 63 normal stations (a total of 64 stations) can be connected. Any station number can be assigned as the control station. However, only one station can be set as the control station per system. In the following sample system, station number 1 has been assigned as the control station.

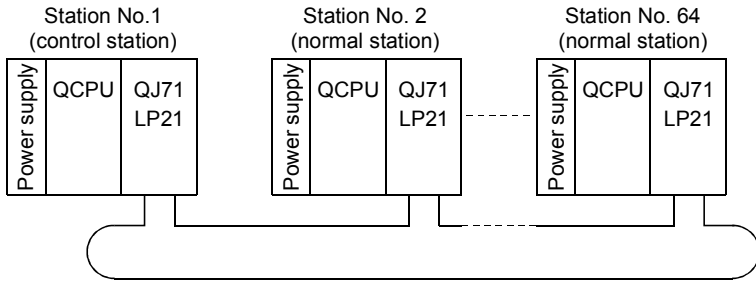

Optical fiber cable

#### (2) Coaxial bus system

In the coaxial bus system, 1 control station and 31 normal stations (a total of 32 stations) can be connected. As in the optical loop system, any station number can be assigned as the control station. However, only 1 station can be assigned as the control station per system.

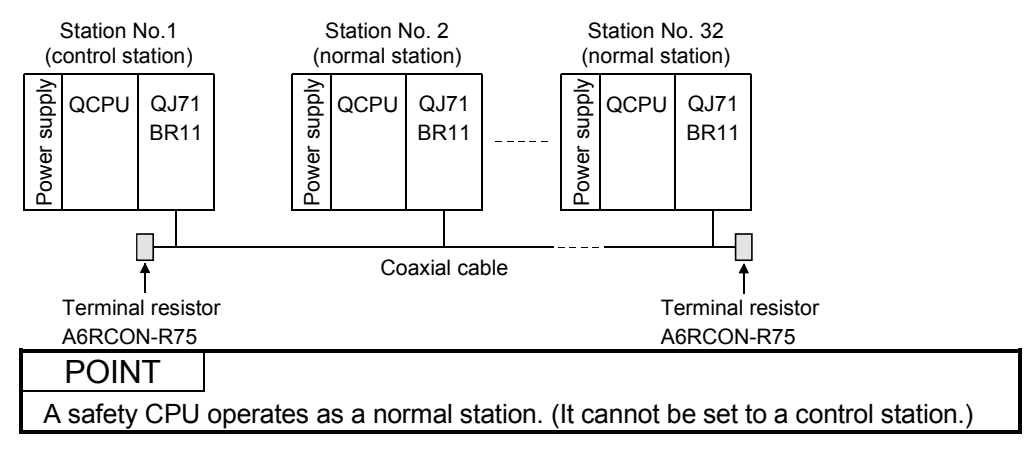

#### 2.1.2 Redundant system (Redundant CPU)

The redundant system refers to a system where a system including a network module is dualized by connecting another network module to another redundant CPU (redundant system).

If failure of the control system CPU or a network module occurs, the redundant system switches the control system to the standby system, allowing system control and data linking to be continued on the standby system.

For further information, refer to Section 7.10.1.

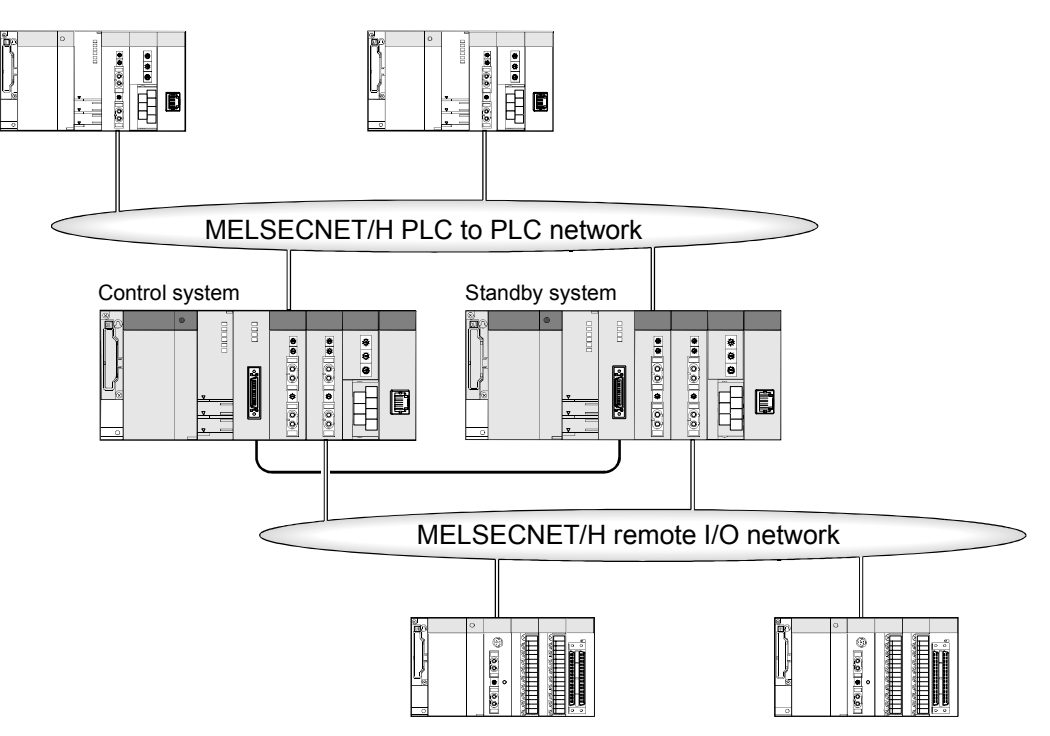

#### 2.1.3 Simple dual-structured system (High Performance model QCPU and Process CPU)

In a simple dual-structured system, "regular" and "standby" network modules are installed in each CPU module, so that if the regular network is down, the data link can still be continued by switching to the standby network through link data refresh. For more details, refer to Section 7.7.

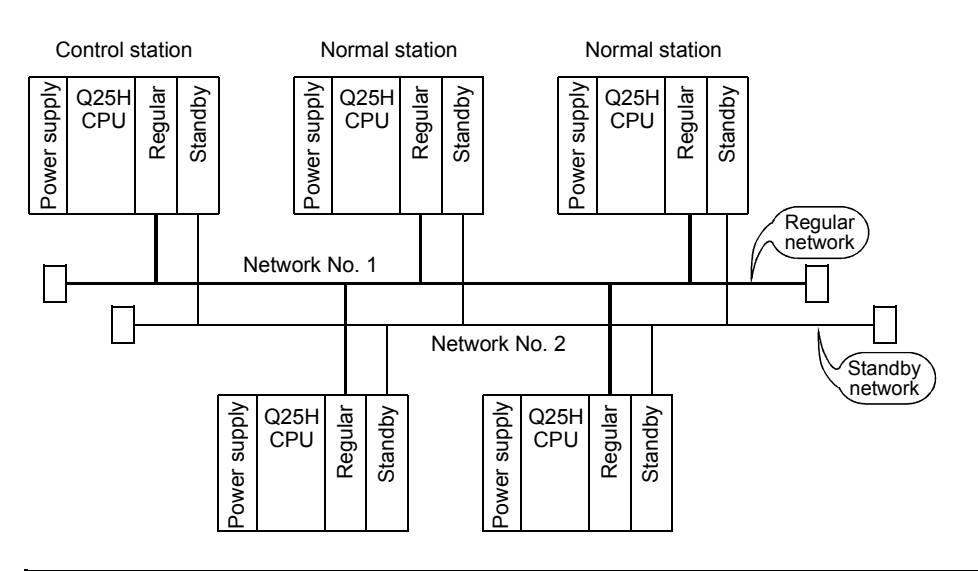

#### POINT

Simple dual-structured system cannot be configured with the Basic model QCPU, Redundant CPU, and Universal model QCPU. These CPUs are applicable for a single network system.

- 2.1.4 Multiple network system (High Performance model QCPU, Process CPU, Redundant CPU, and Universal model QCPU)
	- (1) What is multiple network system

The multiple network system is a network system in which multiple networks are connected via relay stations.

- (a) Duplicated setting of a network number is not allowed. The network number can be freely set within a range from 1 to 239 unless the same number is used two or more times in a system.
- (b) A maximum of 4 network modules can be installed per programmable controller.

Note that there are restrictions on the number of modules that can be installed to each programmable controller, depending on the CPU module model. (Refer to Section 2.2.).

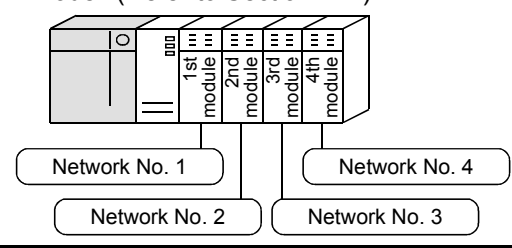

#### POINT

Only one network module can be mounted to the Basic model QCPU and safety CPU.

For this reason, these CPUs cannot be used as relay stations when constructing a multiple network system using the MELSECNET/H.

#### (2) Configuration

The following example shows how three networks can be connected.

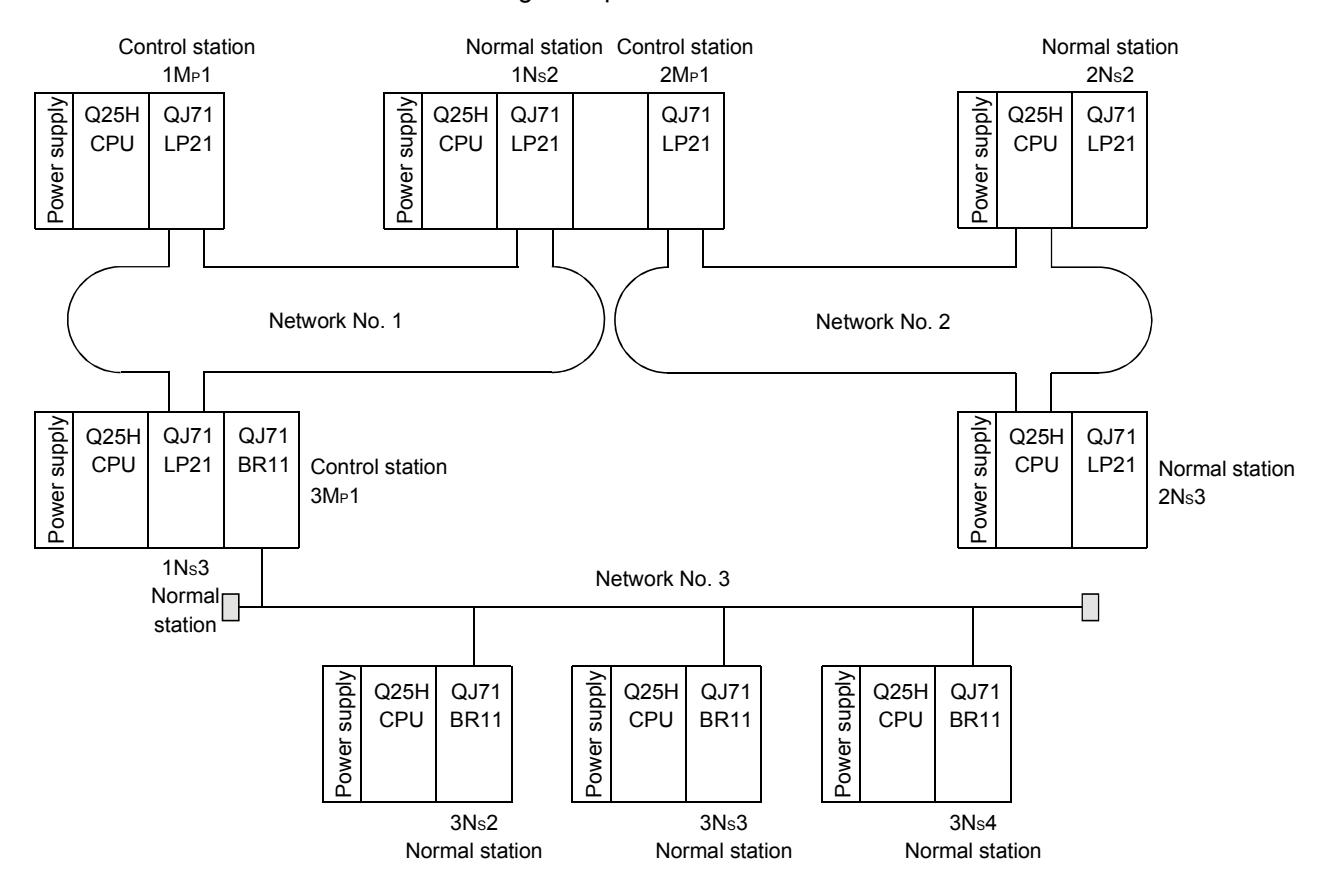
## 2.2 Applicable Systems

This section describes the applicable systems.

No. of mountable modules is the maximum number of mountable network modules with CC-Link IE controller network.

### (1) Applicable modules and base units, and No. of modules

(a) When mounted with a CPU module

The table below shows the CPU modules and base units applicable to the network module and quantities for each CPU model. Depending on the combination with other modules or the number of mounted modules, power supply capacity may be insufficient.

Pay attention to the power supply capacity before mounting modules, and if the power supply capacity is insufficient, change the combination of the modules.

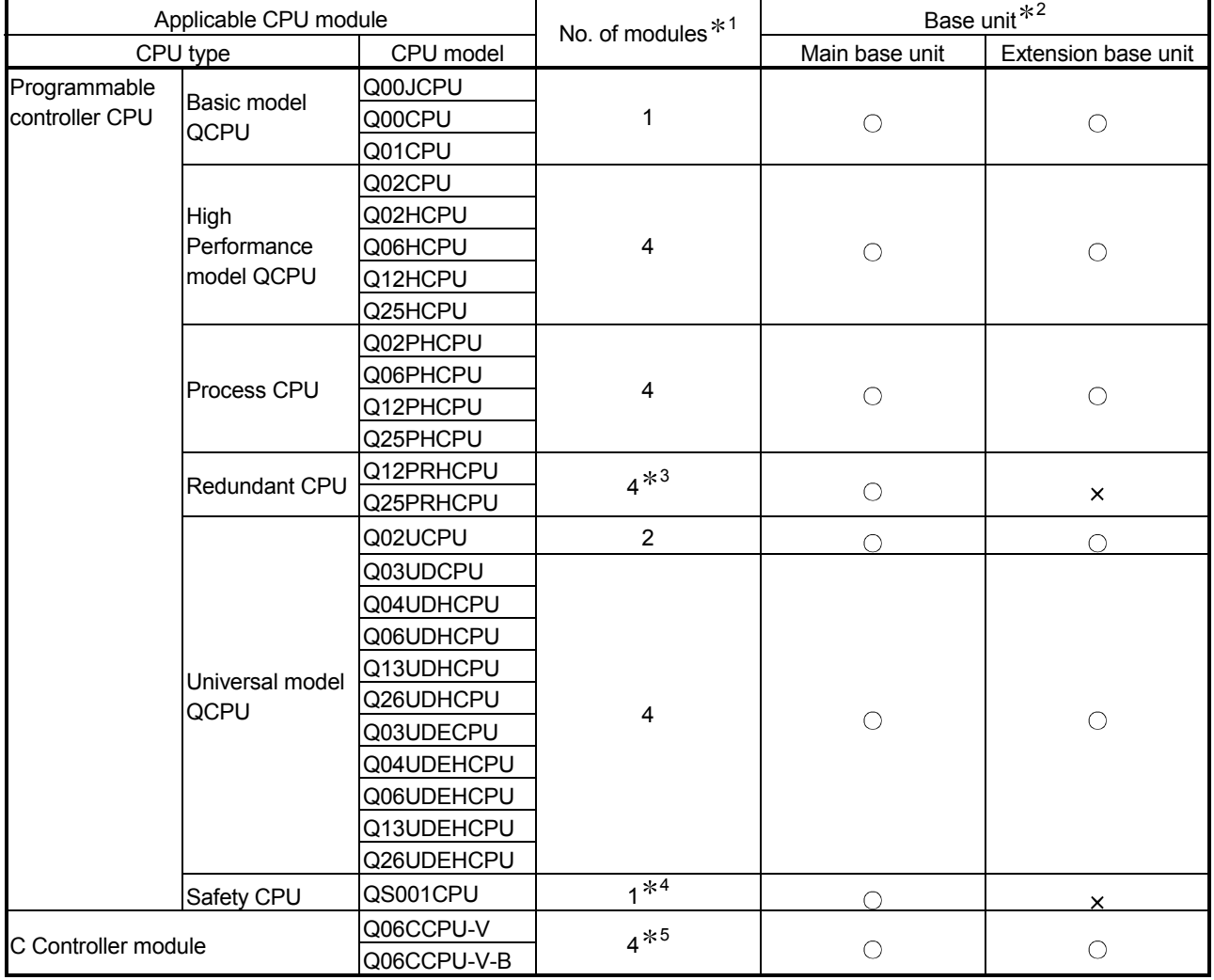

 $\bigcirc$ : Applicable,  $\times$ : N/A

- 1: Limited within the range of I/O points for the CPU module.
- 2: Can be installed to any I/O slot of a base unit.
- 3: Mountable number for one of the systems. Use a network module of function version D or later.
- 4: Use a network module of function version D or later, whose serial No. (first five digits) is "08102" or later.
- 5: Use a network module of function version B or later. Only QJ71LP21-25, QJ71LP21S-25, QJ71LP21G, and QJ71BR11 are mountable.

## REMARKS

When using C Controller module, refer to C Controller Module User's Manual.

(b) Mounting to a MELSECNET/H remote I/O station The network module cannot be mounted to any MELSECNET/H remote I/O station.

Mount it to a CPU module on a master station.

(2) Support of the multiple CPU system

When using the network module in a multiple CPU system, refer to the QCPU User's Manual (Multiple CPU System) first.

To construct the MELSECNET/H with a multiple CPU system, use a network module of function version B or later.

For precautions for the use in a multiple CPU system, refer to Section 2.2.2.

# (3) Compatible network modules

Available network types and systems vary depending on the function version of the network module.

(a) When MELSECNET/H mode or MELSECNET/10 mode is used

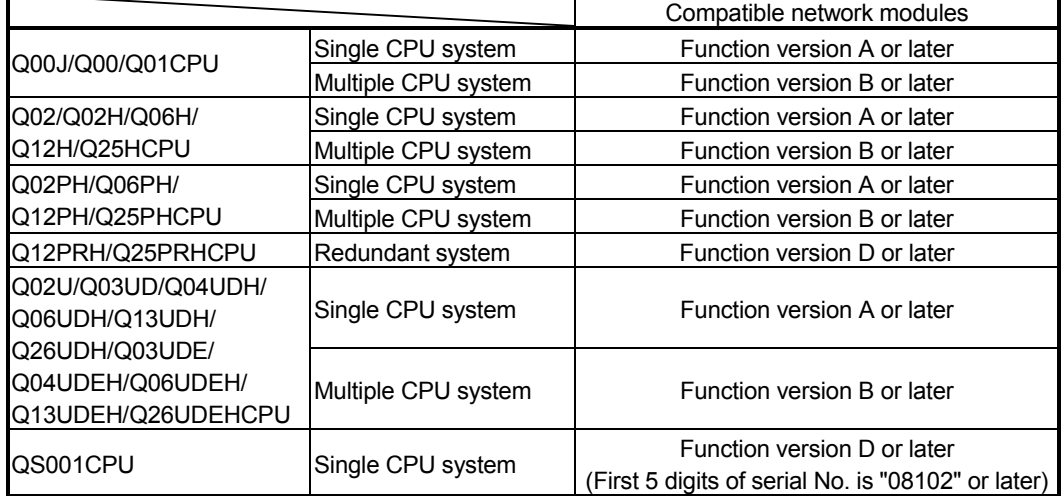

#### (b) When MELSECNET/H Extended mode is used

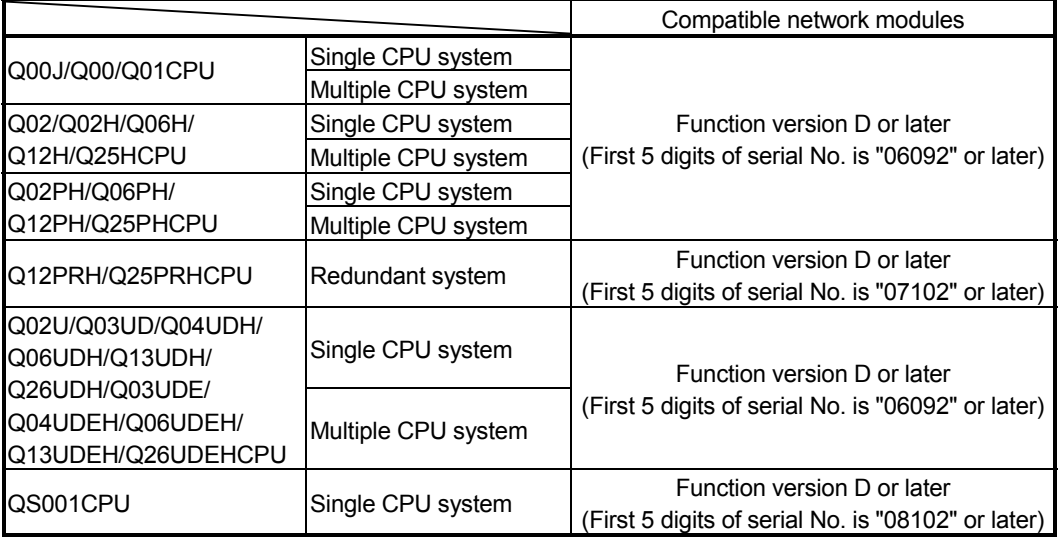

# (4) Compatible software packages

The systems using network modules and compatible software packages are shown in the table below.

Using a network module requires GX Developer.

(a) When MELSECNET/H mode or MELSECNET/10 mode is used

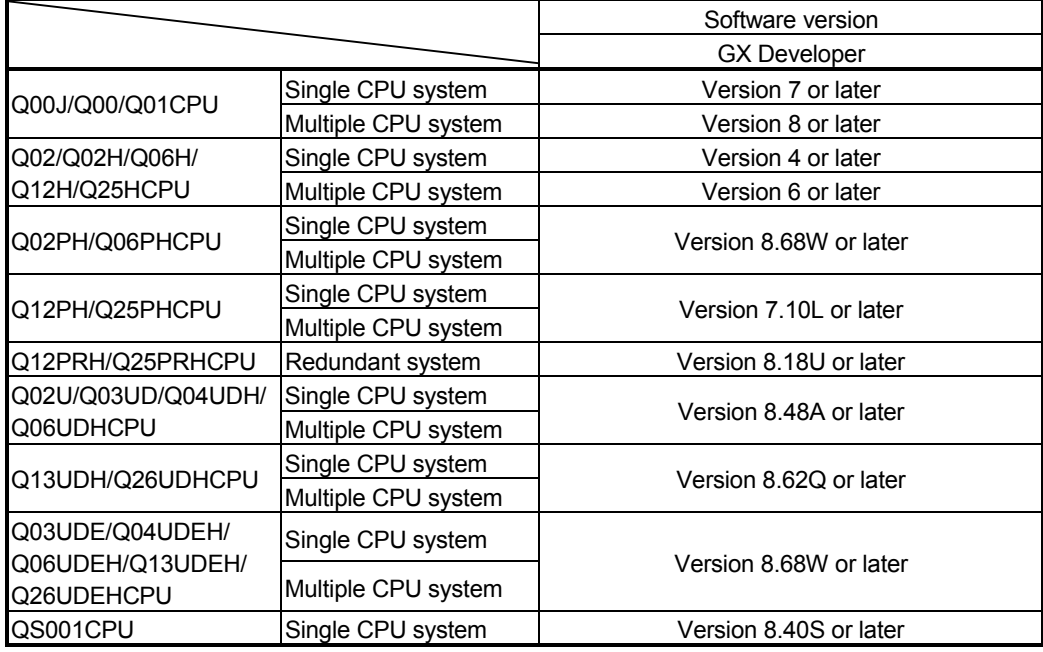

#### (b) When MELSECNET/H Extended mode is used

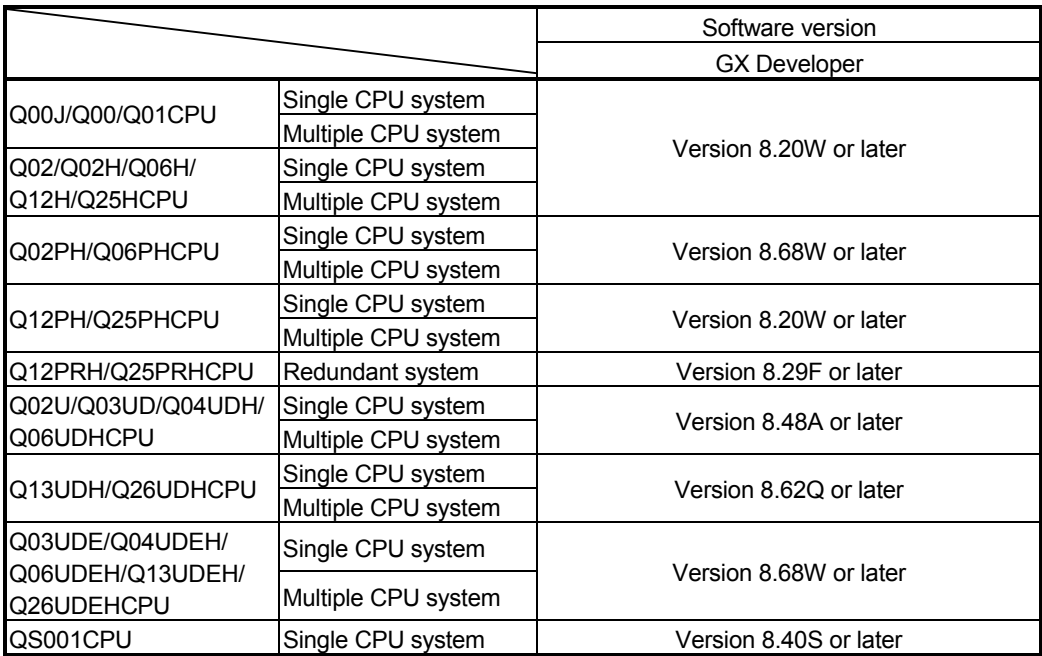

### 2.2.1 Precautions when using link dedicated instructions

When accessing to other stations from MELSECNET/H network modules (who issue the request) with function version B or later upon link dedicated instructions, the handling methods are different depending on the module of the target station. The handling methods for each module of the target station are explained below.

(1) Link dedicated instructions modified for function version B The data length of the SEND, READ, SREAD, WRITE and SWRITE instructions is changed (480 words  $\rightarrow$  960 words.)

#### (a) When the target station is a network module

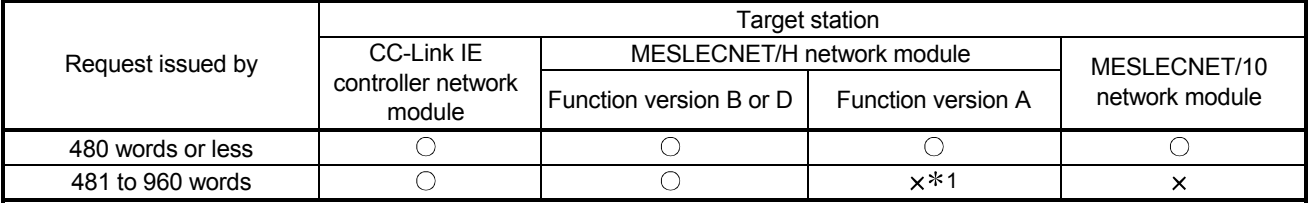

: Processed normally

- : Ends abnormally. Error code returned to the request source.
- 1: The SEND instruction ends abnormally. Error code returned to the request source.

The READ, SREAD, WRITE, and SWRITE instructions are processed normally.

#### (b) When the target station is a Q series Ethernet module

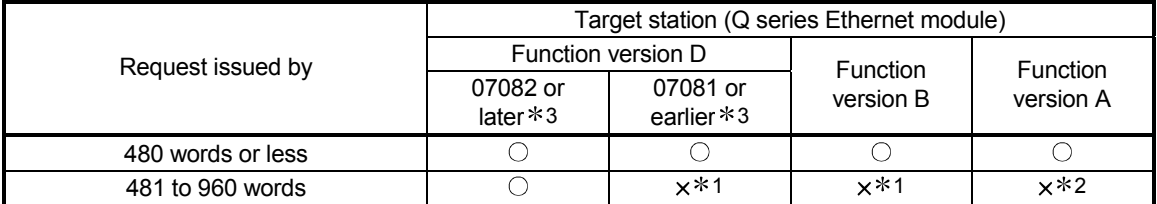

#### : Processed normally

: Ends abnormally. Error code returned to the request source.

1: The SEND instruction ends abnormally. Error code returned to the request source.

The READ, SREAD, WRITE, and SWRITE instructions are processed normally.

2: The operations for the SEND instruction are not normal. (Error support available F7C3H)

The READ, SREAD, WRITE, and SWRITE instructions are processed normally.

3: Shows the first 5 digits of the serial number.

# (2) Instructions added for function version B

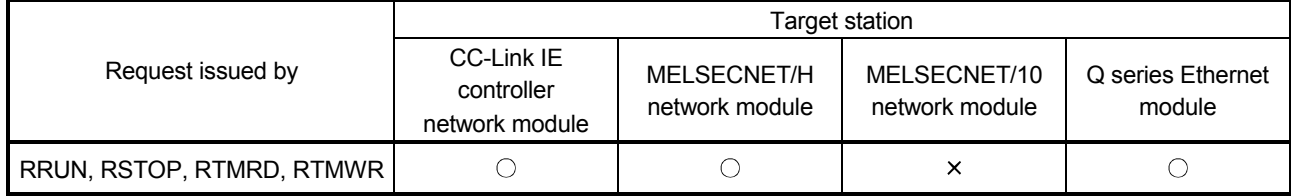

: Processed normally.

: Ends abnormally. Error code returned to the request source.

## 2.2.2 Precautions when using network modules in the multiple CPU system

Pay attention to the following points when structuring a MELSECNET/H network system with a multiple CPU system.

- (1) Set the network parameters in the control CPU that controls the network modules.
- (2) A maximum of four network modules can be set for each control CPU module. Note that a total of four network modules can be mounted onto the multipul CPU system.
- 

**CPU**  $M<sub>0.2</sub>$ 

QJ71 BR<sub>11</sub>

QJ71 BR<sub>11</sub>

र

QJ71 BR11

₽

 $Q$ <sub>71</sub> **BR** 

CPU No.1

(a) CPU No.1 controls all network modules. (b) CPU No.1 and CPU No.2 control network modules separately.

- 
- 

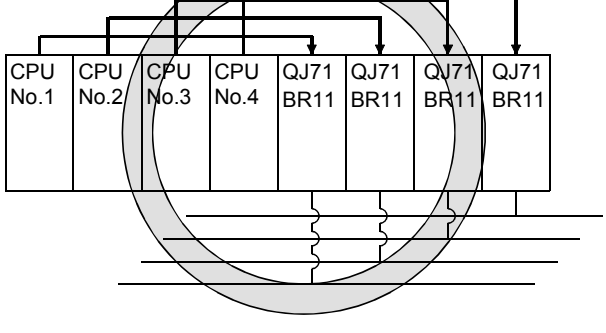

- ı CPU QJ71 QJ71  $QJ7$ CPU  $\mathsf{C} \mathsf{1} \mathsf{X}$ No.1 No.2  $\overline{BR11}$  $AB1$ BR11 BR11
- (c) CPU No.1 to CPU No.4 control each network module. (d) Up to 4 network modules can be mounted on the system.

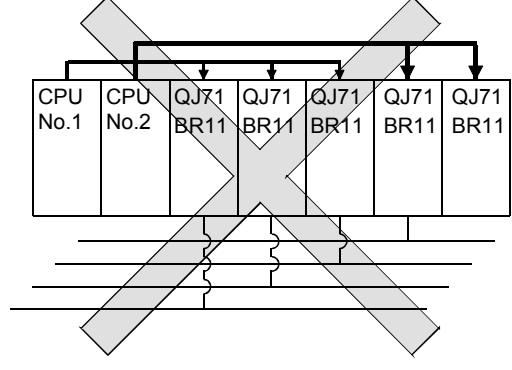

: The number of modules exceeded the limit.

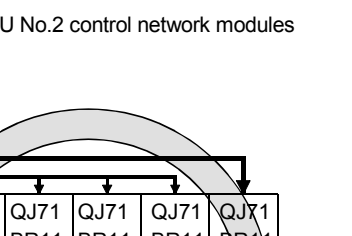

## (3) Precautions for execution of transient transmission (a) Access range of GX Developer

When connecting the GX Developer to a CPU module and accessing other stations, it is possible for the GX Developer to access up to the 8th network system whether the relay stations on the multiple CPU system are control or non-control CPUs.

(Refer to Routine Functions in section 7.4.2.)

It is also possible for the GX Developer to access either a control or noncontrol CPU if the target station is in a multiple CPU system.

1) Relaying is possible if the relay station's control CPU is the same

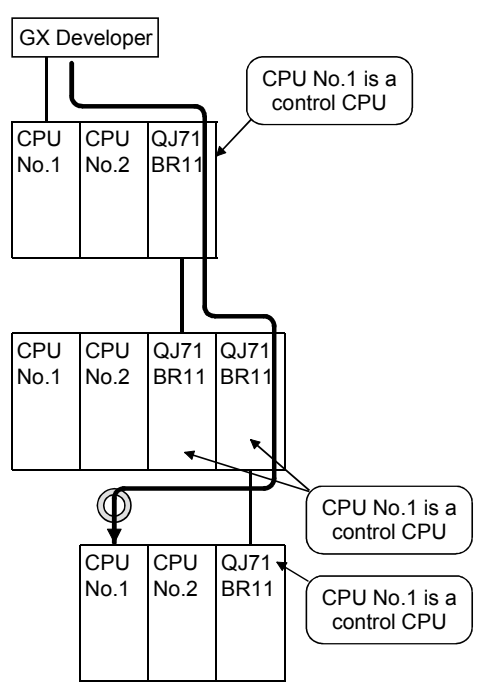

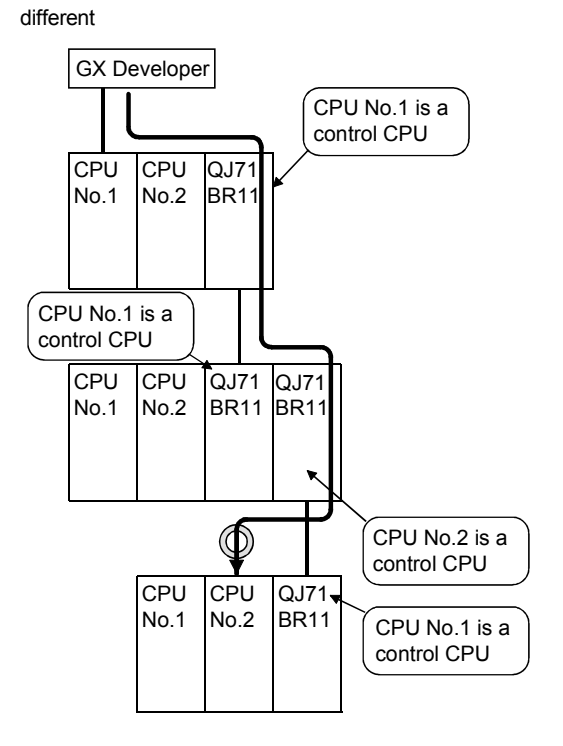

2) Relaying is also possible if the relay station's control CPU is

## (b) Setting routing parameters

If different control CPUs are set to relay stations, set the same routing parameter to each of the control CPUs.

The following illustration shows a setting example where transient data are transmitted from 1Mp1 to 3Ns2.

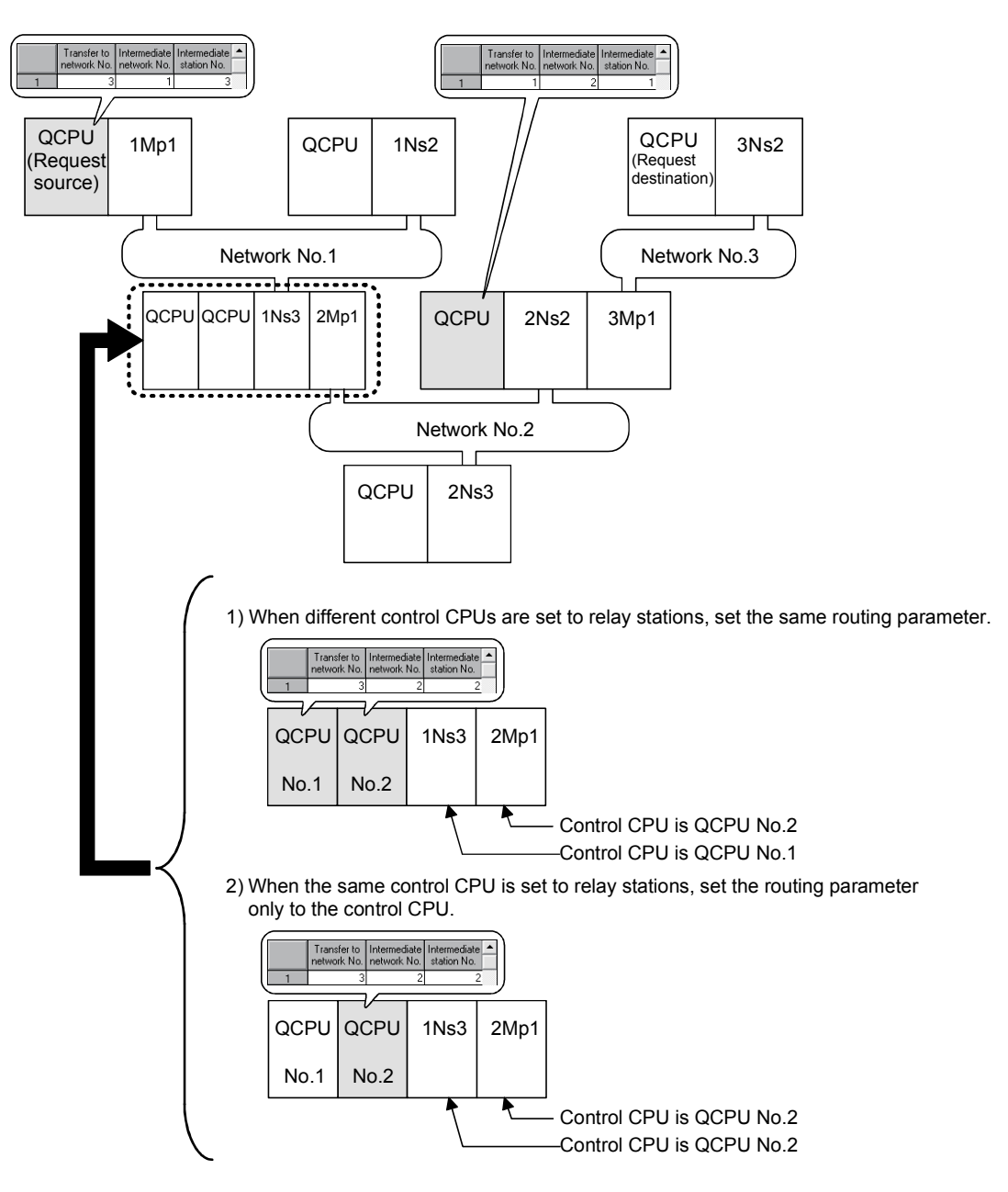

(4) Data cannot be transferred between data links with data link transmission parameters if the control CPUs of the network modules on the multipul CPU system are different.

To transfer data to another network, use the CPU shared memory.

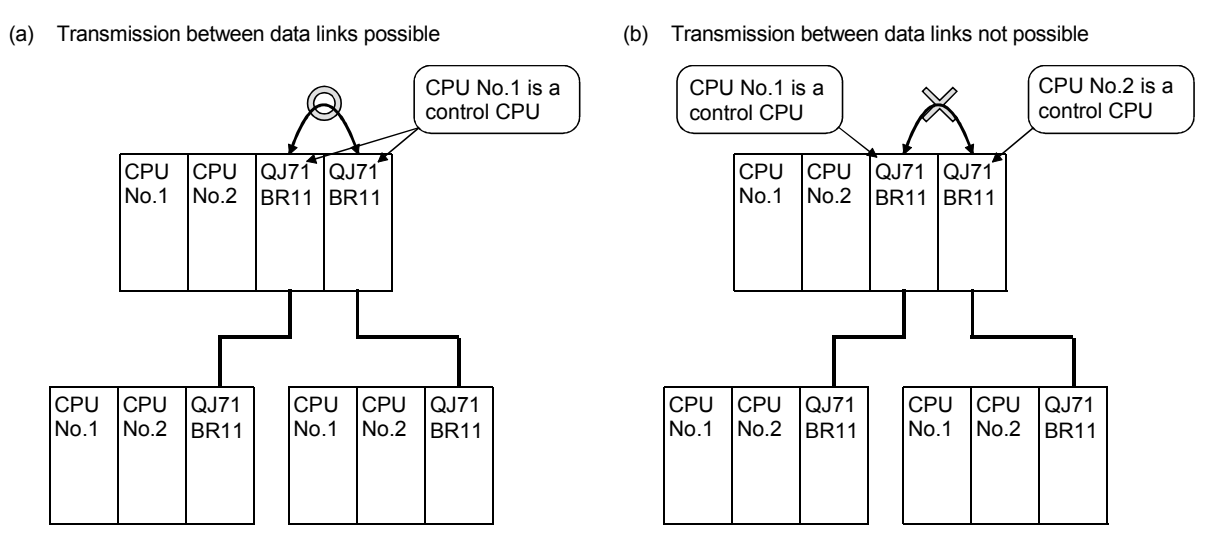

(5) Precautions for executing a link dedicated instruction to a multiple CPU system (Group specification, All stations)

If a WRITE/SWRITE, REQ, RRUN/RSTOP or RTMWR instruction is issued under the following conditions (a), it may not be executed on some stations depending on the system configuration (Control CPU setting) of the target multiple CPU system. (See (b).)

(a) Execution conditions

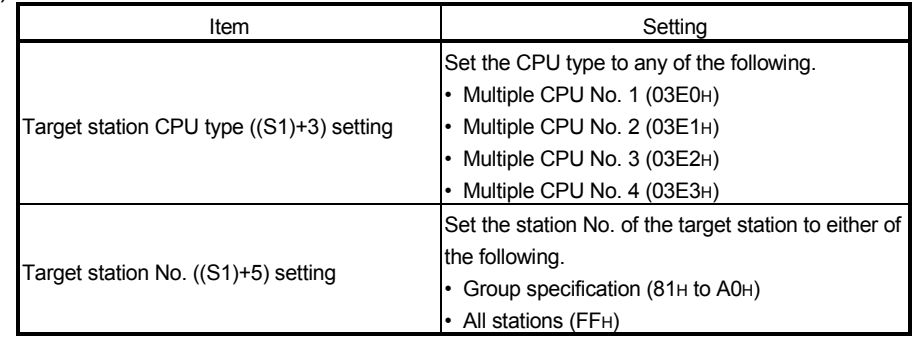

#### (b) Execution result

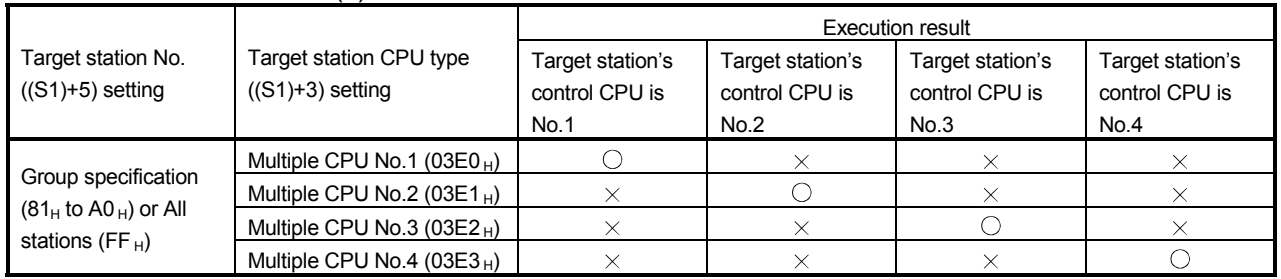

O : The instruction is executed.

X : The instruction is not executed. Error completion is not identified on the execution source.

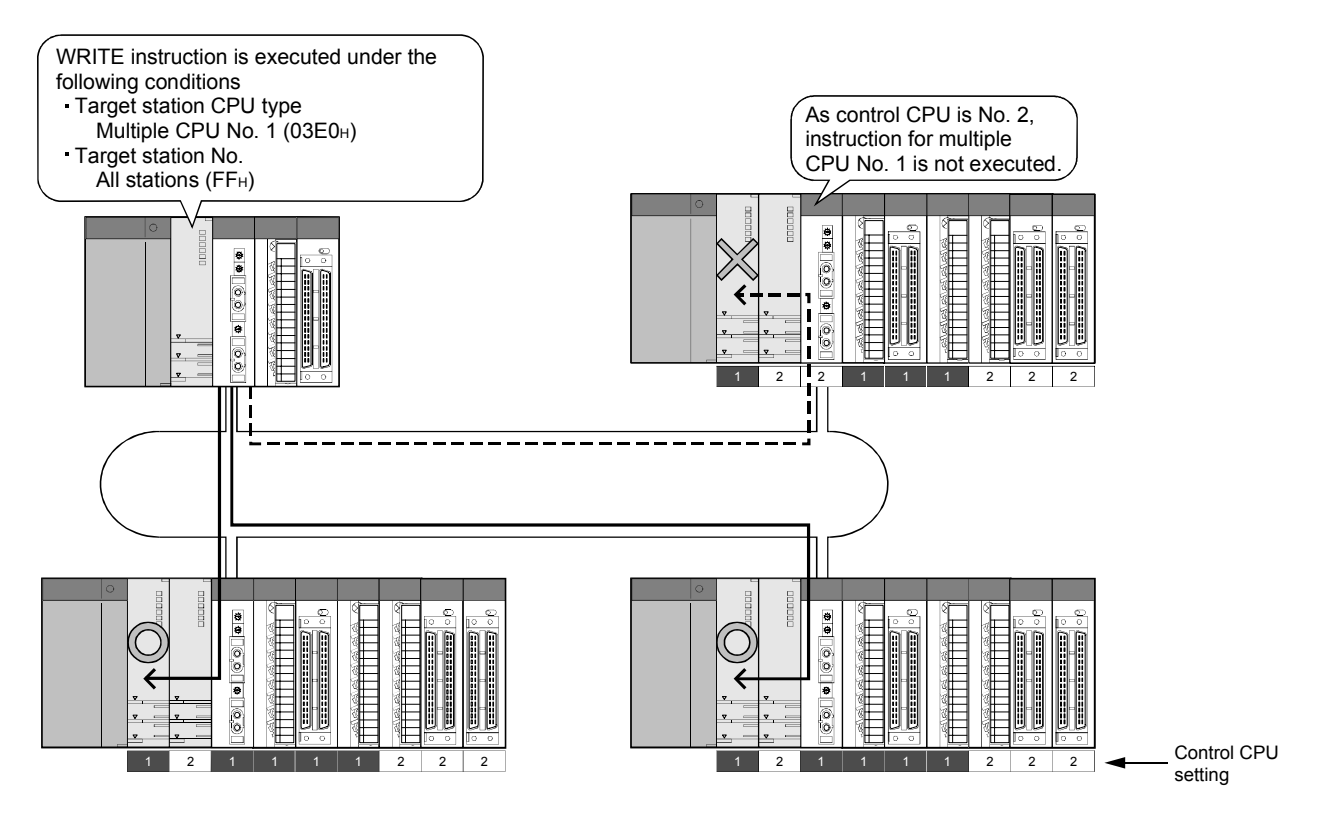

- (6) When all of the following conditions from a) to d) are met, use a MELSECNET/H module whose first five digits of the serial number is "10042" or later.
	- (a) A multiple CPU system containing a Built-in Ethernet port QCPU is configured.
	- (b) To the Ethernet port of the Built-in Ethernet port QCPU, GX Developer or GOT is connected.
	- (c) From GX Developer or GOT, access is made to another station through a MELSECNET/H module controlled by another CPU.
	- (d) The access target on another station is an A/QnQ series CPU module.

# 2.2.3 List of functions for each CPU module

The available functions of the MELSECNET/H depend on the CPU module to which a network module is mounted.

> 1)High Performance model QCPU, Process CPU 2)Basic model QCPU 3)Redundant CPU 4)Universal model QCPU 5)Safety CPU

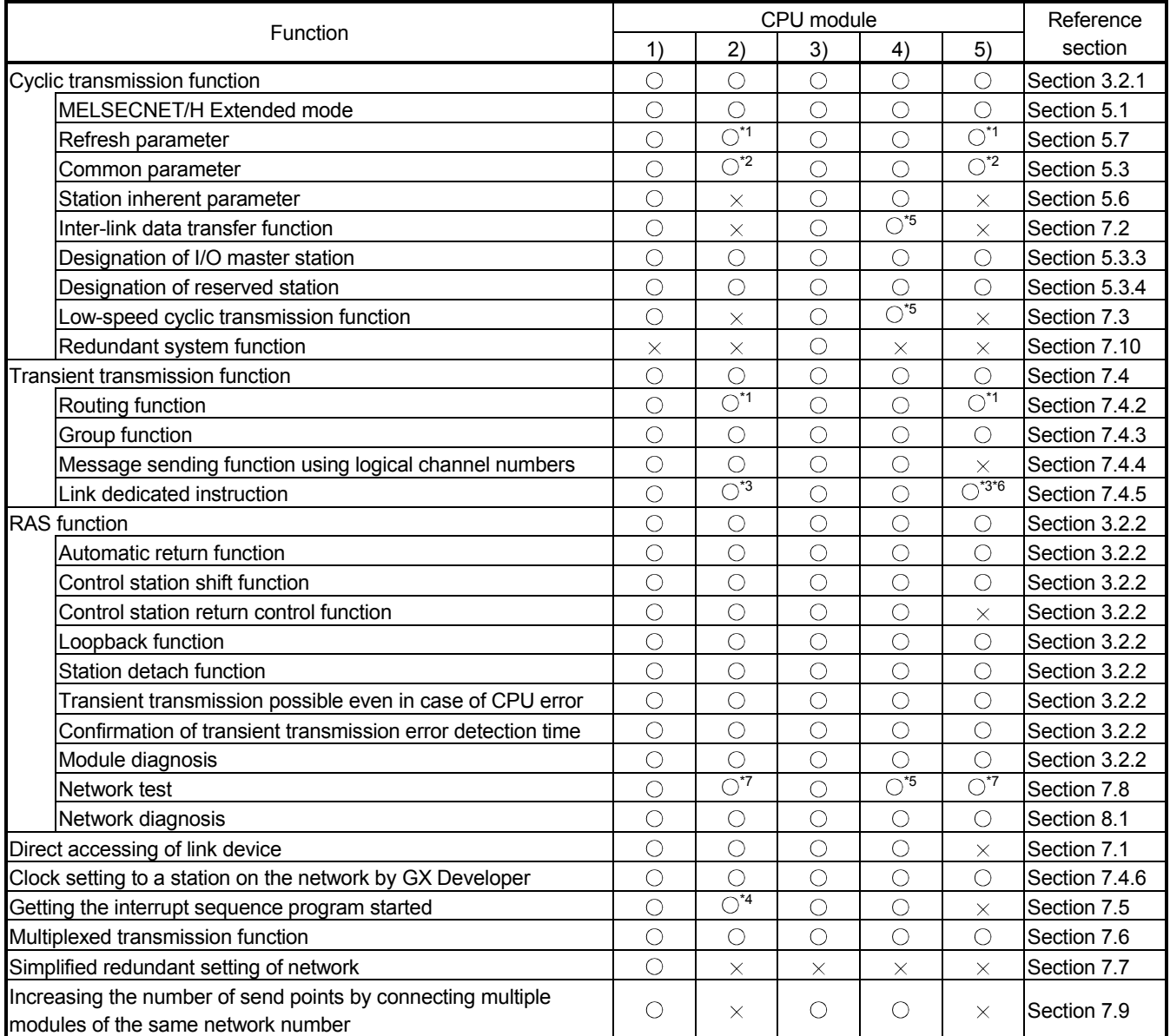

\*1: Up to 8 modules can be set.

\*2: The low-speed LB/LW cannot be set because these models do not support the low-speed cyclic transmission function.

\*3: The SREAD/SWRITE instruction's read/write notice device (D3) becomes invalid. (The same operation as the READ/WRITE instructions takes place.)

\*4: It is available for the Basic model QCPU of function version B or later.

\*5: Available for the Universal model QCPU whose serial No. (first 5 digits) is "09042" or later.

\*6: For link dedicated instruction for the safety CPU, refer to Section 6.3.

\*7: Basic model QCPU and safety CPU cannot execute a network test on a sequence program.

 $\bigcirc$ : Available,  $\times$ : Unavailable

2.3 Checking the function version and serial number

This section describes how to check the function version and serial number of a network module.

(1) Checking the "Rating plate" on the side of the module The serial No. and function version of the module are displayed in the SERIAL line of the rating plate.

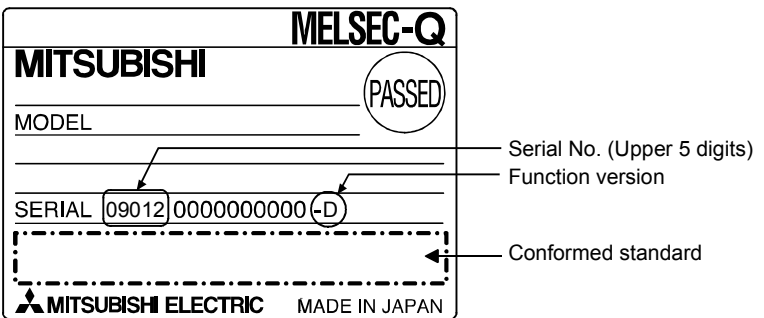

## (2) Checking through GX Developer

The following explains how to check the serial No. and function version of the target module through GX Developer.

The serial No. and function version are displayed on the "Product Information List" or the "Module's Detailed Information" screen of GX Developer.

The following diagram shows how to check the serial No. and function version on the "Product Information List" screen.

[Startup procedure]

"Diagnostics"  $\rightarrow$  "System monitor"  $\rightarrow$  "Product Information List"

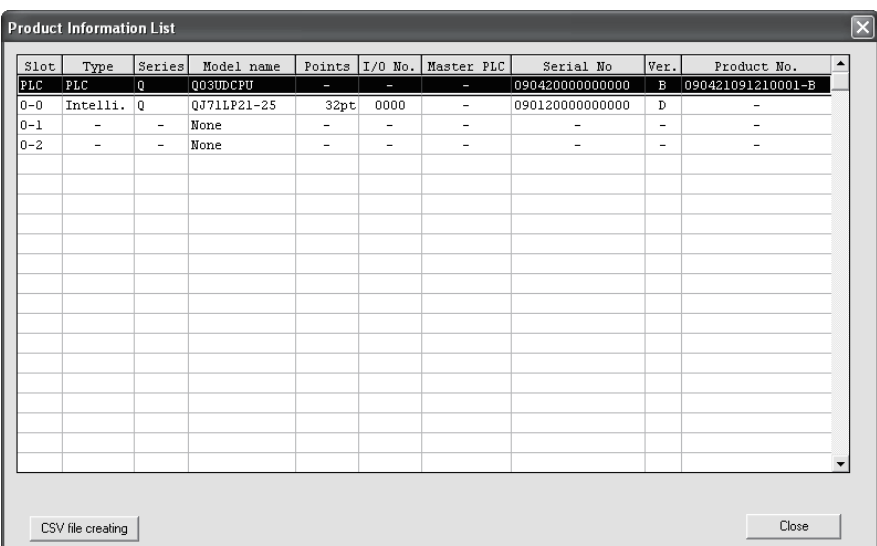

[Serial No., Ver., Product No.]

- The serial No. of the target module is displayed in the serial No. column.
- The function version of the target module is displayed in the Ver. column.
- The serial No. (Product No.) shown on the rating plate is displayed in the Product No. column. \*1

Note that "-" is displayed in the Product No. column for the network module since this module is not supporting Product No. display.

\*1: The Product No. is displayed in the column only when the Universal model QCPU is used.

#### POINT

The serial No. described on the rated plate may not match with the serial No. displayed on the product information of GX Developer.

- The serial No. on the rated plate describes the management information of the product.
- The serial No. displayed on the product information of GX Developer describes the function information of the product.

The function information of the product is updated when adding functions.

# 3 SPECIFICATIONS

This chapter explains the performance specifications and function specifications of the network modules as well as the specifications of the send/receive processing time of the link data.

For details on the general specifications, refer to the QCPU User's Manual (Hardware Design, Maintenance and Inspection).

## 3.1 Performance Specifications

### 3.1.1 Performance specifications of the QJ71LP21, QJ71LP21-25, QJ71LP21S-25, QJ71LP21G, QJ71LP21GE and QJ71BR11 network modules

Table 3.1 lists the performance specifications of the network modules.

#### Table 3.1 Performance specifications of the network modules

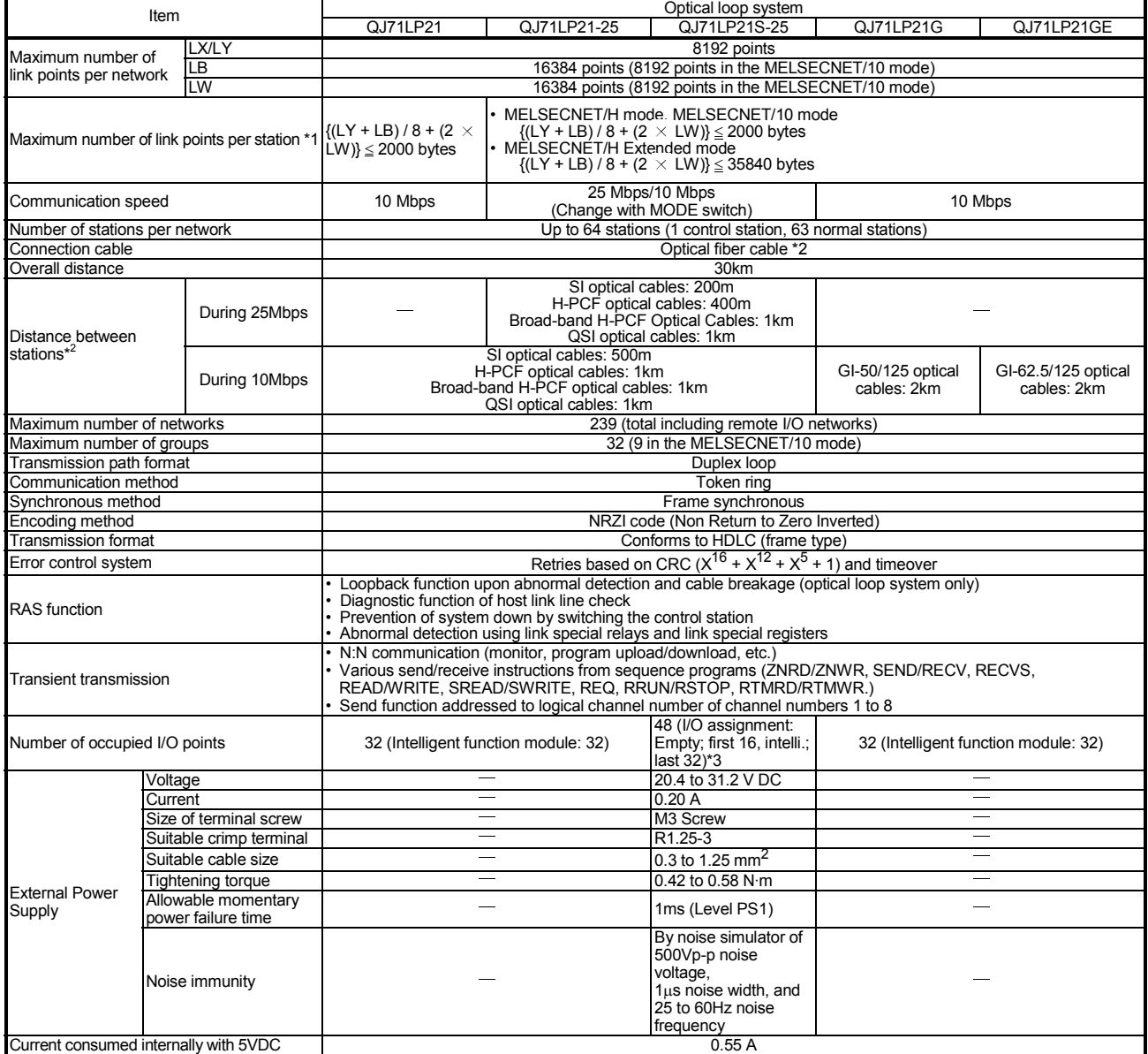

### Table 3.1 Performance specifications of the network modules (continued)

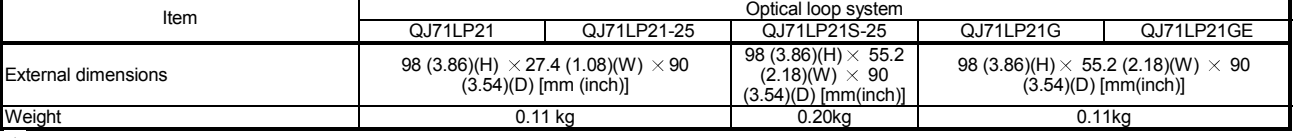

1 The number of LY points of the stations set in the I/O master station is the sum total of the LY points for output to all stations within the block.

2 For old optical fiber cables (A-2P-□), L type differs from H type in the distance between stations. Refer to Section 4.6.1 for details.

3 Two slots are occupied.

Set the numeric value resulted from adding 10H to the I/O No. of the slot where a module mounted as the "Starting I/O No." of the "Network parameter". The first empty 16 points can be set to "0" on the "I/O assignment" tab screen within the "Q Parameter" screen.

Example: Set 10H as the "Starting I/O No." when the module is mounted on slot 0.

(Set 0H as the "Starting I/O No." when 0 has been set to slot 0 on the "I/O assignment" tab screen.)

# Table 3.1 Performance specifications of the network modules (continued)

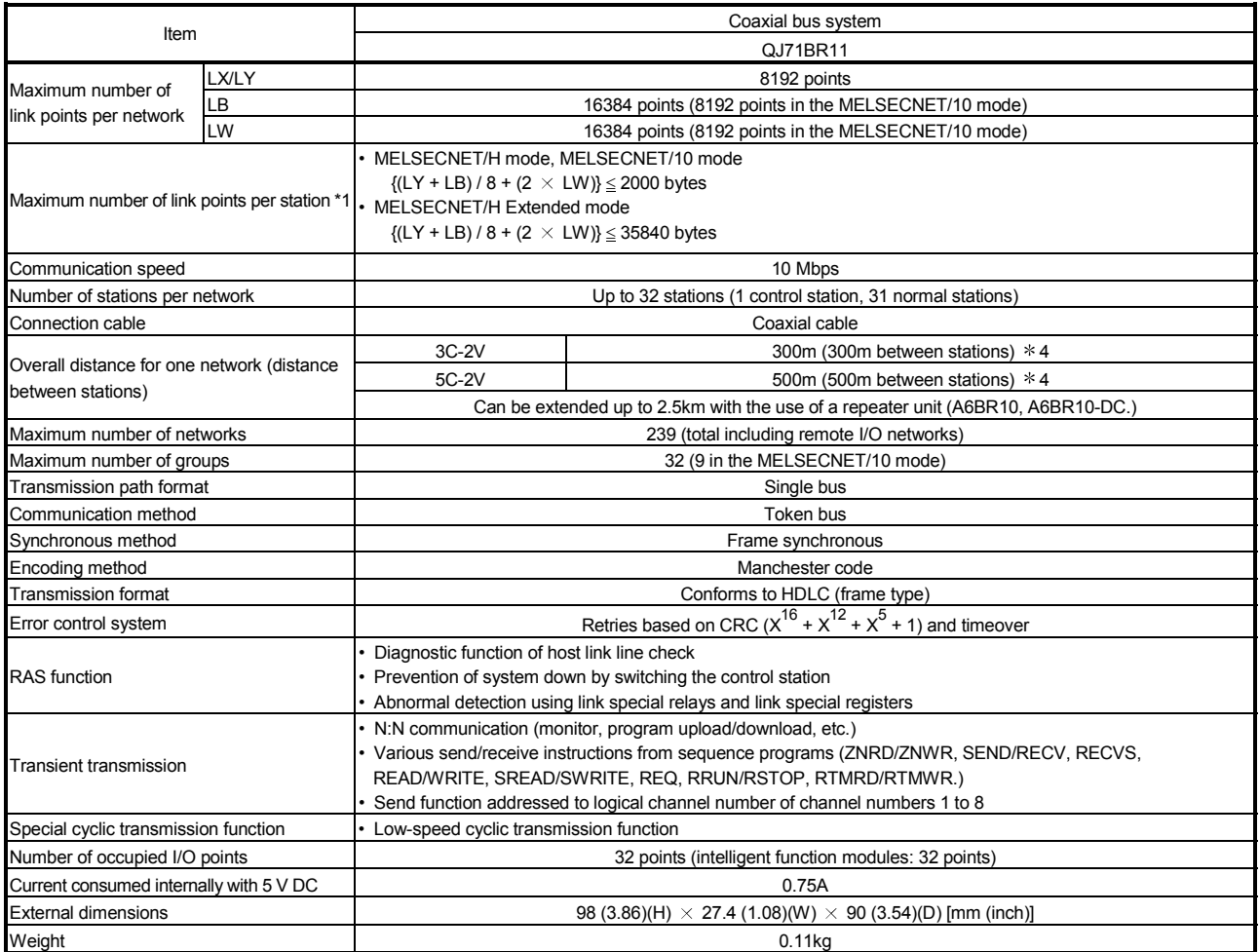

1 The number of LY points of the stations set in the I/O master station is the sum total of the LY points for output to all stations within the block.

4 Certain restrictions exist in cable length between stations depending on the number of stations connected. Refer to section 4.6.2 for further details.

## 3.1.2 Optical fiber cable specifications

This section explains the specifications of the optical fiber cables used with the MELSECNET/H optical loop system. Confirm that the cable in use conforms to the details of the optical fiber cable specifications.

A technical skill and a special tool are needed when connecting an optical fiber cable to an exclusive connector.

Optical fiber cables with connectors are available from Mitsubishi Electric System & Service Co. Ltd. (Catalogs of the optical fiber cables are also available.)

For cabling, consult your local Mitsubishi Electric System & Service representative.

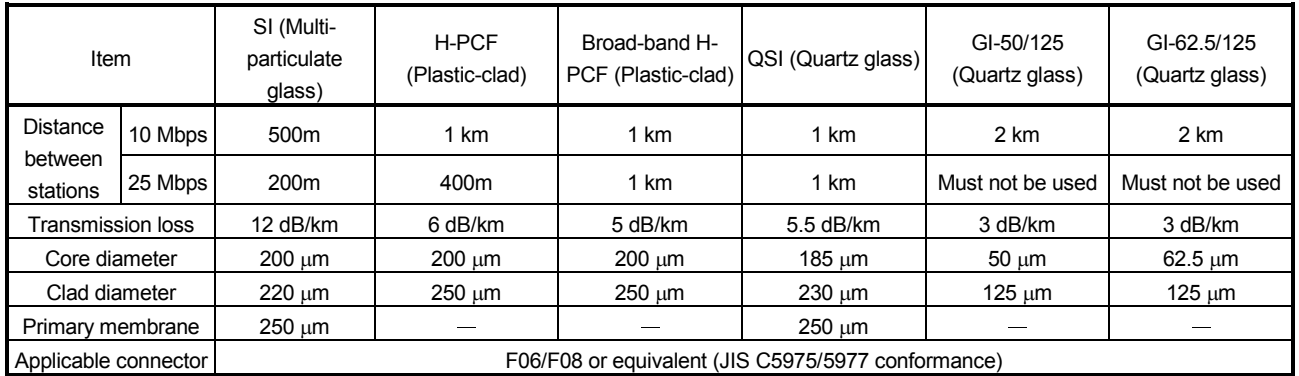

#### Table 3.2 Optical fiber cable specifications

# REMARKS

The following types of optical fiber cables are available.

A type : Cable for connection inside control panel

B type : Cable for connection between control panels inside a building

C type : Cable for outdoor connection

DL type : Reinforced cable for outdoor connection

For other special-purpose cables such as flexible cables or heat-resistant cables, contact Mitsubishi Electric System & Service Co., Ltd.

#### (1) Cable loss of GI-62.5/125 optical fiber cable

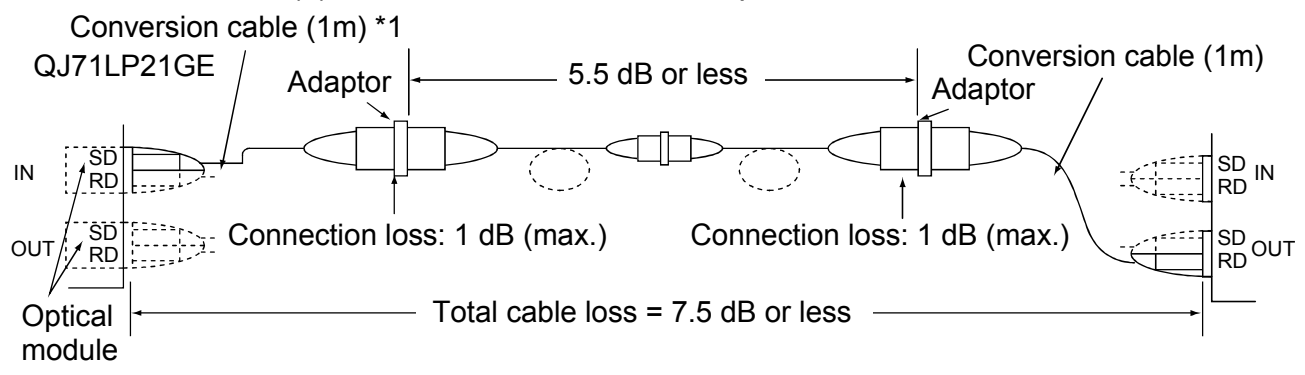

#### 1: Conversion cable

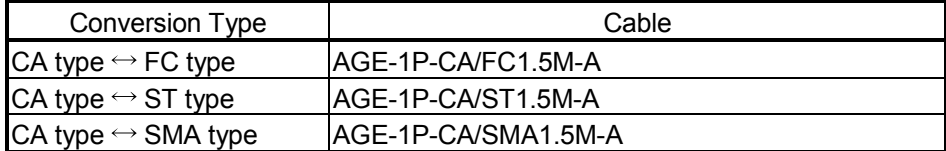

Purchased from: Mitsubishi Electric Europe GmbH

## 3.1.3 Coaxial cable specifications

The following table lists the specifications of the coaxial cables used for the coaxial bus system.

The high frequency coaxial cable "3C-2V" or "5C-2V" (conforms to JIS C 3501) is used.

(1) Coaxial cable specifications

The specifications of the coaxial cable are shown in Table 3.3. Select coaxial cables that meet the operating ambient temperature (0 to  $55^{\circ}$ C) shown in the general specifications of the programmable controller.

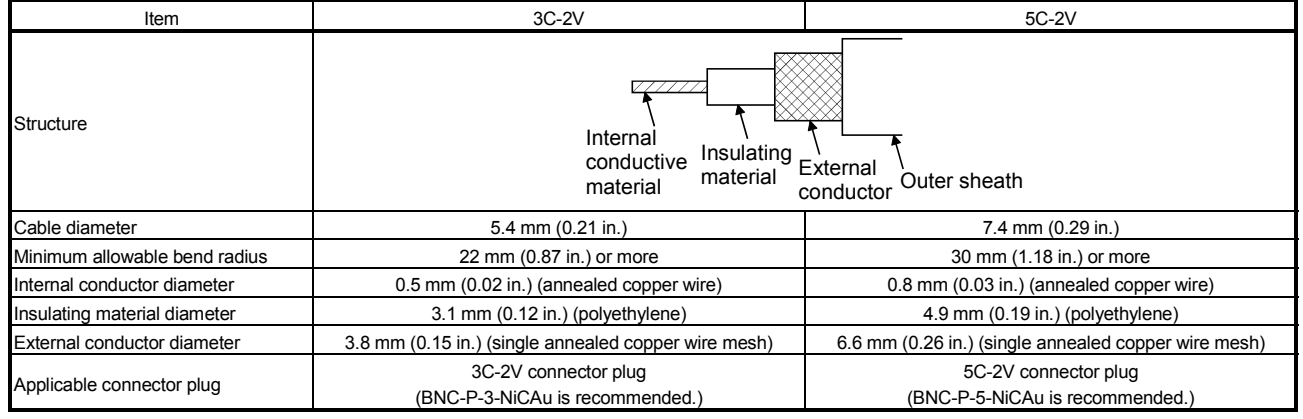

#### Table 3.3 Coaxial cable specifications

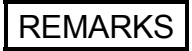

Consult the nearest Mitsubishi representative for connector plugs.

#### (2) Connecting the coaxial cable connectors

The following section explains how to connect the BNC connector (the connector plug for the coaxial cable) to the cable.

**CAUTION** . Solder the coaxial cable connectors properly. Insufficient soldering may result in malfunctions.

> (a) Structure of the BNC connector and coaxial cable The structure of the BNC connector and coaxial cable are shown in Figure 3.1.

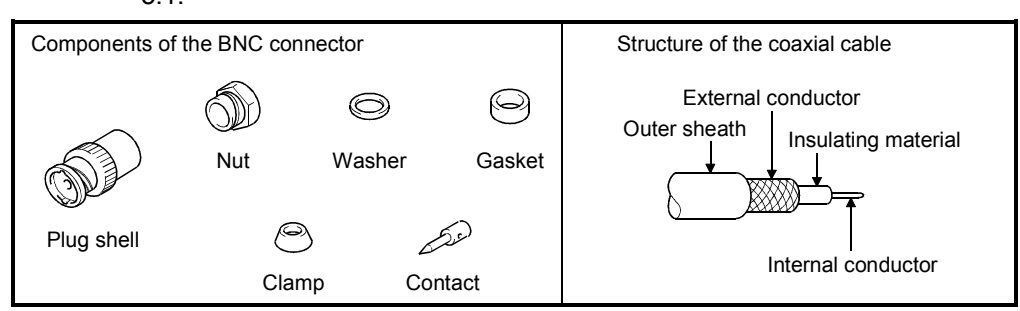

Figure 3.1 Structure of the BNC connector and coaxial cable

- (b) How to connect the BNC connector and the coaxial cable
	- 1) Cut the portion of the outer sheath of the coaxial cable as shown in the diagram below.

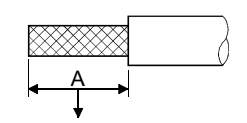

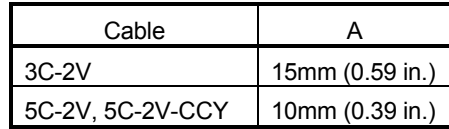

Cut this portion of the outer sheath

2) Fit the nut, washer, gasket and clamp onto the coaxial cable, as shown below, and then loosen the external conductor.

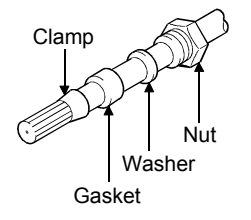

3) Cut the external conductor, insulating material and internal conductor to the dimensions shown below. Note that the external conductor should be cut to the same dimension as the tapered section of the clamp and smoothed down to the clamp.

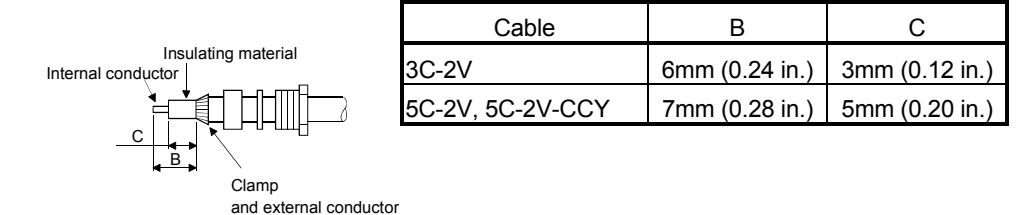

4) Solder the contact to the internal conductor.

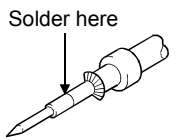

5) Insert the connector assembly shown in (4) into the plug shell and screw the nut into the plug shell.

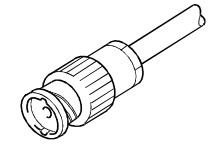

(1) Note the following precautions when soldering the internal conductor and contact.

- Make sure that the solder does not bead up at the soldered section.
- Make sure there are no gaps between the connector and cable insulator or they do not cut into each other.
- Perform soldering quickly so the insulation material does not become deformed.

(2) Before connecting or disconnecting the coaxial connector, touch a grounded metal object to discharge the static electricity from the human body. Failure to do so may result in a module malfunction.

# 3.2 Function Specifications

This section describes the functions of the MELSECNET/H. The list of functions is shown below:

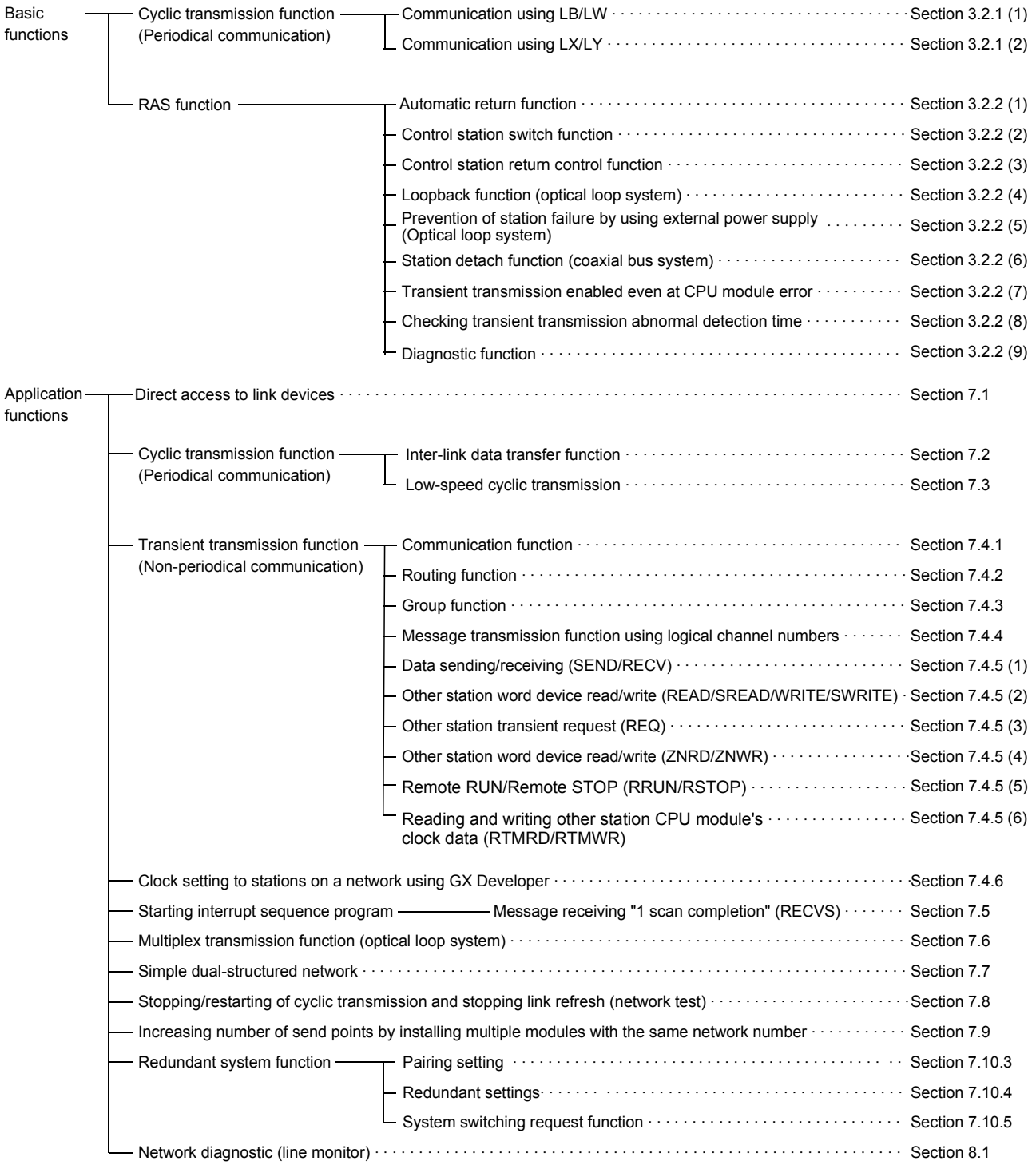

## 3.2.1 Cyclic transmission function (periodical communication)

The cyclic transmission function periodically allows data communication between stations on the same network using the link devices (LB/LW/LX/LY). In this manual, the devices on the network module side are prefixed by "L" so that devices on the CPU module side (B/W/X/Y) and the link devices on the network module side can be distinguished.

(1) Communication using LB/LW

By using this function, it is possible to write data to the link relay (LB) and link register (LW) of the network module and to send the data to all the stations connected within the same network.

(a) Available device range

Assign the link devices (LB/LW) in the network within the valid range for writing data of each station on the common parameter LB/LW setting screen of the control station. In addition, the actual device range may be set with the refresh parameters or the station inherent parameters for each station.

(b) Data communication

The link relay (LB) can send and receive the on/off information and the link register (LW) can send and receive 16-bit data.

For example, in a network consisting of a control station and two normal stations, when B0 of the control station turns on, the B0 contacts of the two normal stations turn on. At this point, the station inherent parameters have not been set.

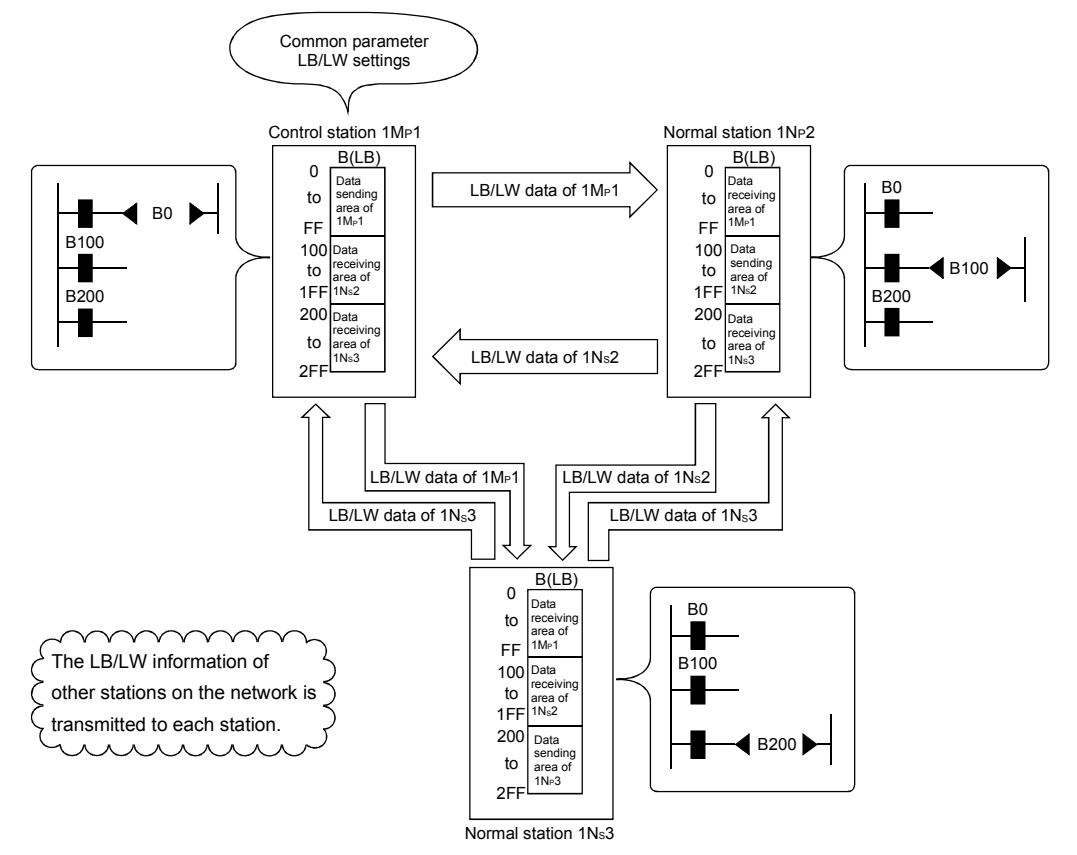

## (2) Communication using LX/LY

This function allows 1:1 communication between the I/O master station that controls LX/LY and other stations (maximum of 63 stations in the optical loop system and maximum of 31 stations in the coaxial bus system).

(a) Available device range

Data communication is performed using the input (X) and output (Y) after the actual I/O of the host.

For the assignments of the link devices (LX/LY) in the network, the I/O master station and the valid range for writing data for each station are set on the common parameter LX/LY setting screens (two screens) of the control station. The actually available device ranges can also be set for each station with refresh parameters. Up to two stations in a network may be set as the I/O master stations.

(b) Data communication

The link input (LX) can send/receive the input information of each station in the block and the link output (LY) can send/receive the output information of the I/O master station.

For example, in a network consisting of a control station and three normal stations, the on/off status can be controlled using the input/output devices between each station and the I/O master station in each block, as shown below.

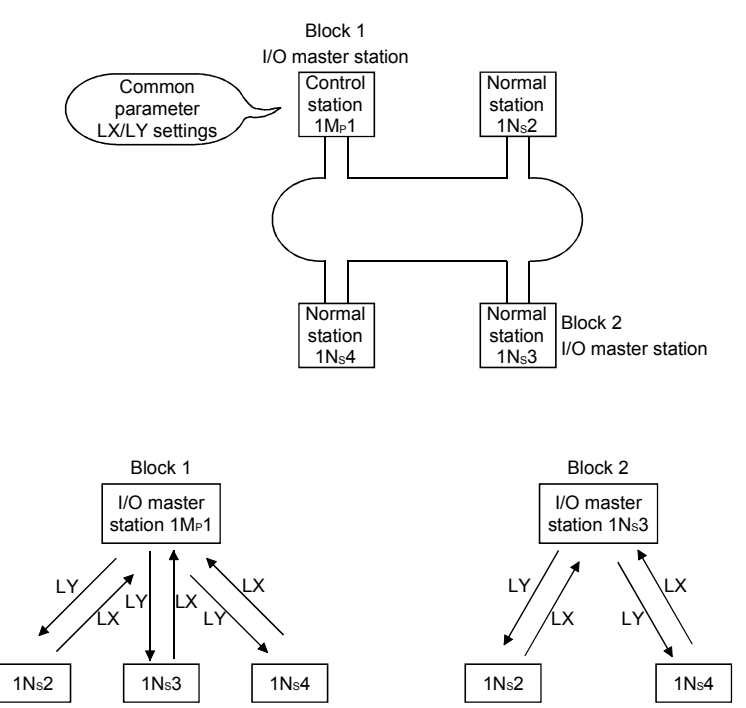

The following diagram shows an example of the LX/LY communication assignments between the 1MP1 station (I/O master station) and the 1Ns2 and 1Ns3 stations. When the 1MP1 station turns on Y1000, X1000 of the 1Ns2 station turns on. Also, when the 1NS3 station turns on Y1000, X1200 of the 1MP1 station turns on.

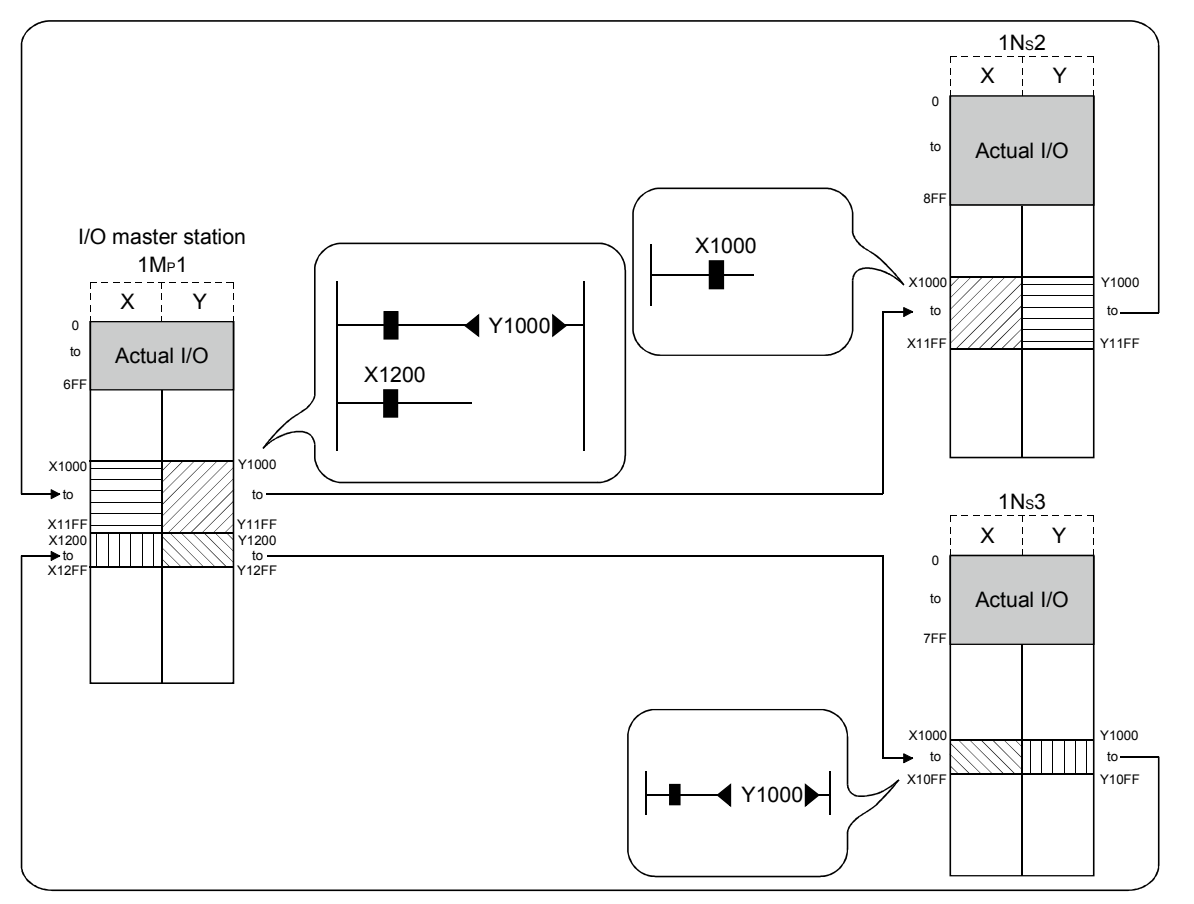

## POINT

- 1) Any station can be set as an I/O master station regardless of whether the station is a control or normal station.
- 2) The range in which the X/Y signals should be set in the LX/LY communication is the device range starting from the end of the actual I/O of the host (X/Y1000 or thereafter is recommended). Assign these device ranges so that they do not overlap in the following situations:
	- When installing multiple network modules to also set the I/O master station using another network module (CC-Link IE controller network, MELSECNET/H, CC-Link, etc.).
	- When setting two I/O master stations.

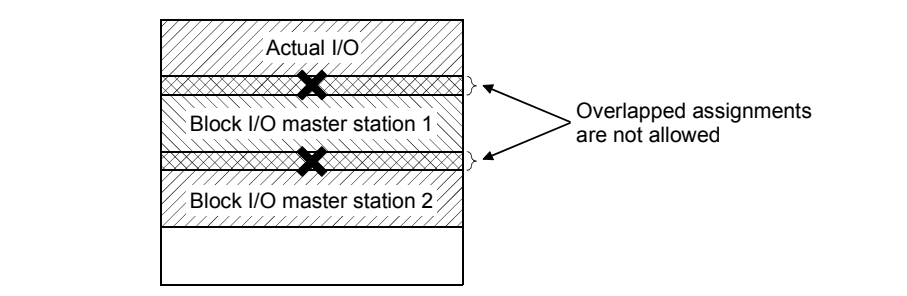

# 3.2.2 RAS function

The RAS function stands for Reliability, Availability and Serviceability and refers to the overall ease of use of the automated equipment.

### (1) Automatic return function

When a station disconnected from a network due to a data link error recovers from the error, the station is automatically reconnected to the network and restarts data link.

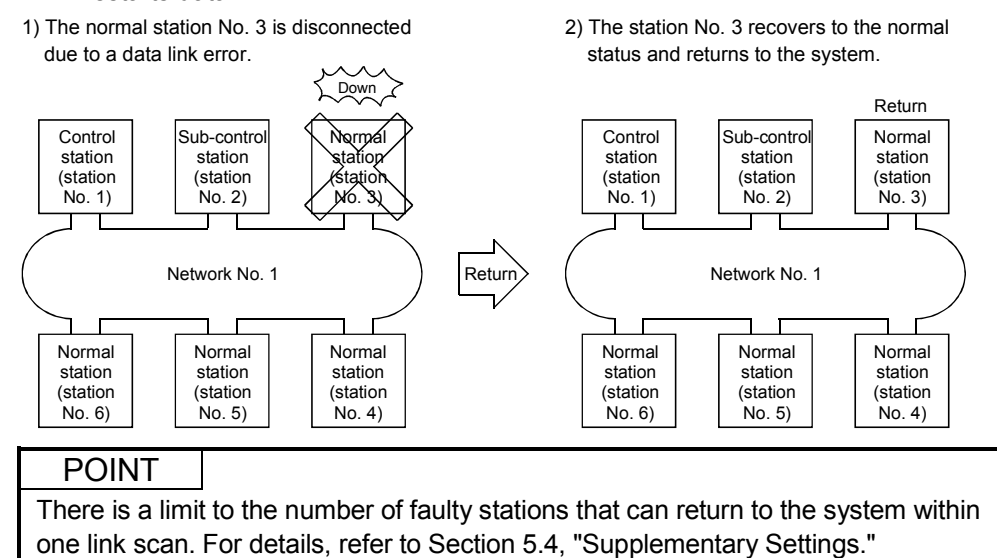

## (2) Control station switch function

By using this function, if the control station (the station for which the common parameters have been set) goes down, another normal station becomes the subcontrol station to continue the data link.

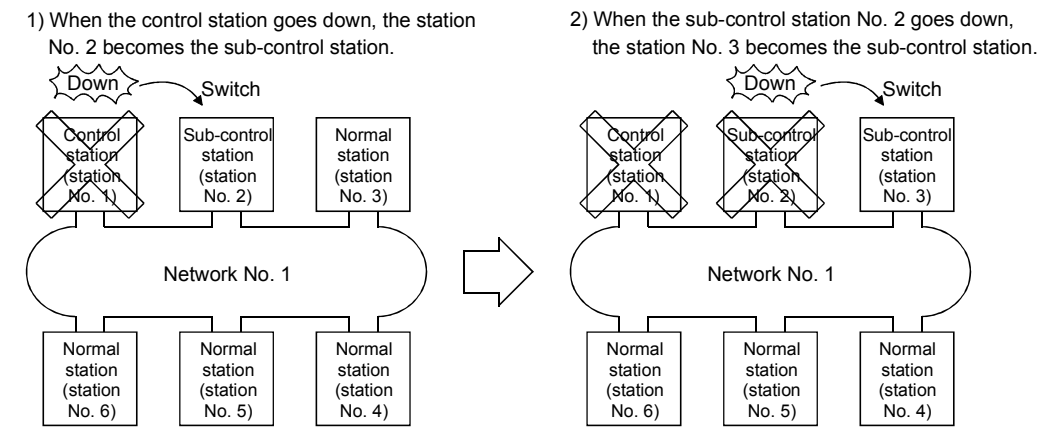

- (a) When switching the control station, whether to continue the cyclic transmission or not can be selected from sub-control station.
	- Common parameter supplementary setting: "Data link by sub-control station when control station is down." is available. (For more details, refer to Section 5.4, "Supplementary Settings.")

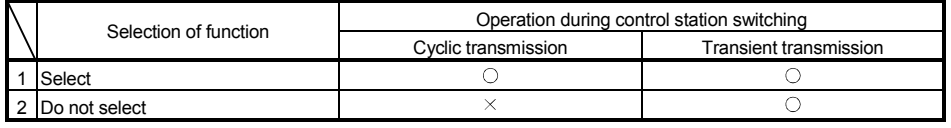

 $\circ$ : Continued,  $\times$ : Stopped

- (b) When the control station is switched, the data link stops temporarily. During the data link pause, data immediately before the stop is maintained.
- (c) During the data link pause, all the stations except the host are treated as faulty stations.

## REMARKS

- 1) The control station does not switch even if the cyclic transmission of the control station is stopped with GX Developer (Refer to Section 7.8).
- 2) Any of the normal stations whose cyclic transmission is stopped with GX Developer can be a control station.

### (3) Control station return control function

The network stop time can be eliminated by correcting the errors that caused the control station to go down and making it return to the network as a normal station. How the control station returns to the network can be selected by the network settings.

For details on the network setting, refer to Section 5.5, "Control Station Return Setting."

For the control station return control function in the redundant system, refer to Section 7.10.6

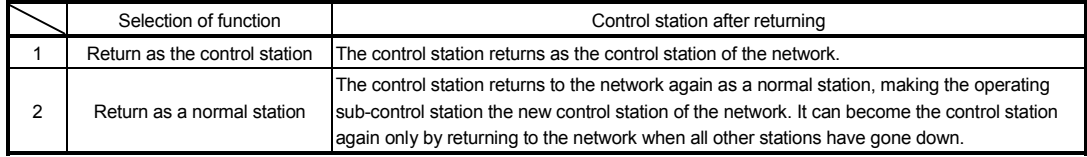

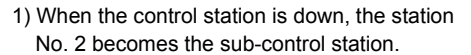

2) The network does not stop since the control station returns to the network as a normal station.

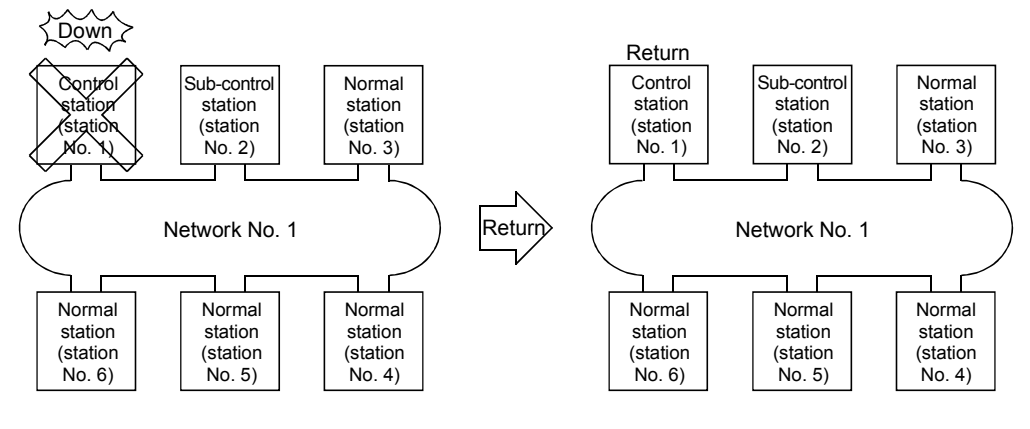

REMARKS

- When "Return as the control station" is selected, the network stop time becomes longer because the baton pass is stopped, but the common parameters can be changed only by resetting the CPU of the control station.
- If "Return as a normal station" is selected, the network does not stop because the control station returns to the network without stopping the baton pass. However, it is necessary to reset the CPUs of all the stations after changing the common parameters of the control station while the network is operating. If only the CPU of the control station is reset, a parameter mismatch error is detected in the control station and it is disconnected from the network.

## (4) Loopback function (optical loop system)

In the optical loop system, the transmission path is dual-structured. When an error occurs in a transmission path, the faulty area is disconnected by switching the transmission path from the forward loop to the reverse loop or from the reverse loop to the forward loop, or performing a loopback. The transmission is continued normally between the stations that are still able to perform data communication.

(a) When normal

The data link is performed using the forward loop (or the reverse loop).

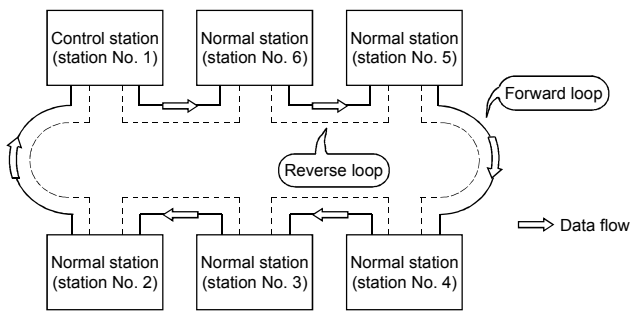

- (b) When abnormal
	- 1) Error in the forward loop (reverse loop) The data link continues using the reverse loop (forward loop).

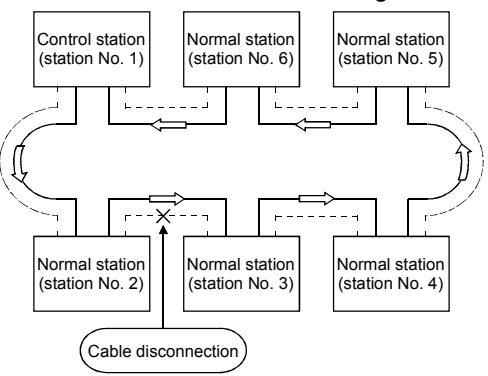

2) When some of the stations are down

The data link continues excluding the stations that are down. When two or more stations are down, the data link cannot be performed with the station located between the stations that are down. However, when there are two or more stations between the stations that are down, the normal station with younger station number becomes the sub-control station to continue the data link.

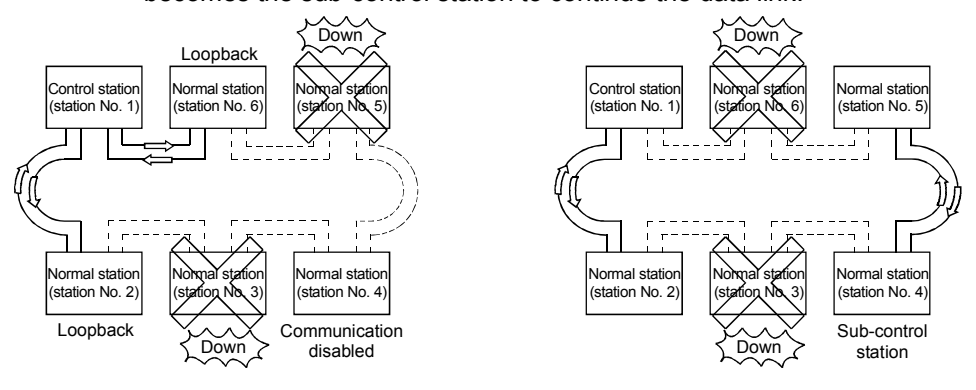

- (c) Precautions in using the optical loop system
	- 1) When the cable is inserted or removed, the line (forward loop/reverse loop) may be switched, but the data link will be performed normally.
	- 2) When the loopback is being executed due to a cable disconnection, both the forward and reverse loops may be recognized as normal depending on the condition of the cable disconnection. Whether the forward/reverse loop is normal/abnormal is determined by the status of "RD" (receive) of the loopback station.

#### (Example)

In the cases described below, the data link continue by dividing the network into two loops: "1MP1-1NS5-1NS6" and "1NS2-1NS3-1NS4."

- <Loop containing 1M<sub>P</sub>1-1Ns5-1Ns6>
- 1MP1: Forward loop normal/reverse loop normal 1NS5: Forward loop normal/reverse loop normal 1NS6: Forward loop normal/reverse loop normal
- <Loop containing 1NS2-1NS3-1NS4> 1NS2: Forward loop "RD" abnormal/reverse loop normal 1Ns3: Forward loop normal/reverse loop normal 1NS4: Forward loop normal/reverse loop "RD" abnormal
- Forward loop normal Reverse loop normal
- Forward loop abnormal Reverse loop

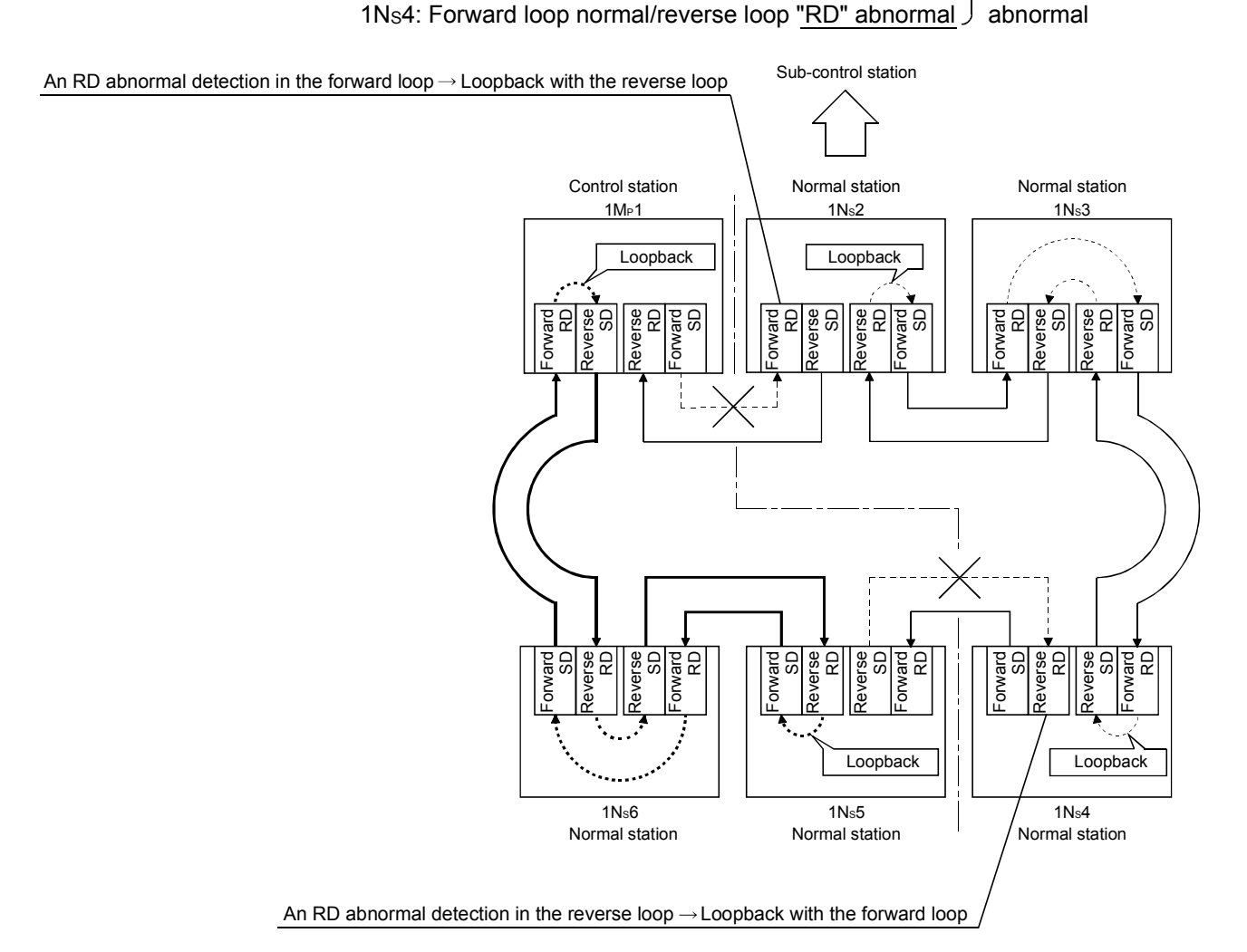

## **REMARKS**

If the network module has become faulty, a loopback may not be made depending on the fault. In this case, the data link may become deactivated. Identify the faulty network module in the following method.

- (1) Check the LED indications (RUN LED off, ERR. LED on) of all network modules for a faulty station.
- (2) Turn off the power to all stations, then turn it on in order from the control station. In this process, check to which station of the network loopback is properly executed. Confirm in the Link information of the Network diagnostics (Host information) screen that the control station and the normal station returned to the network is displayed as loopback stations. (Refer to Section 8.1.1.)

Replace any network module in which malfunction has been detected, and confirm that the data link is properly recovered.

(5) Prevention of station failure by using external power supply (Optical loop system)

Direct power supply (24 V DC) from outside to network modules will prevent the loopback operation. Because of this, station(s) placed between faulty stations will not go down when more than one station go down, (The QJ71LP21S-25 is the network module where power can be supplied from outside.) Even if the distance between normally operating stations (1Ns2 and 1Ns4, 1Ns4

and 1Ns6) is 1 km or more, normal data link will be available

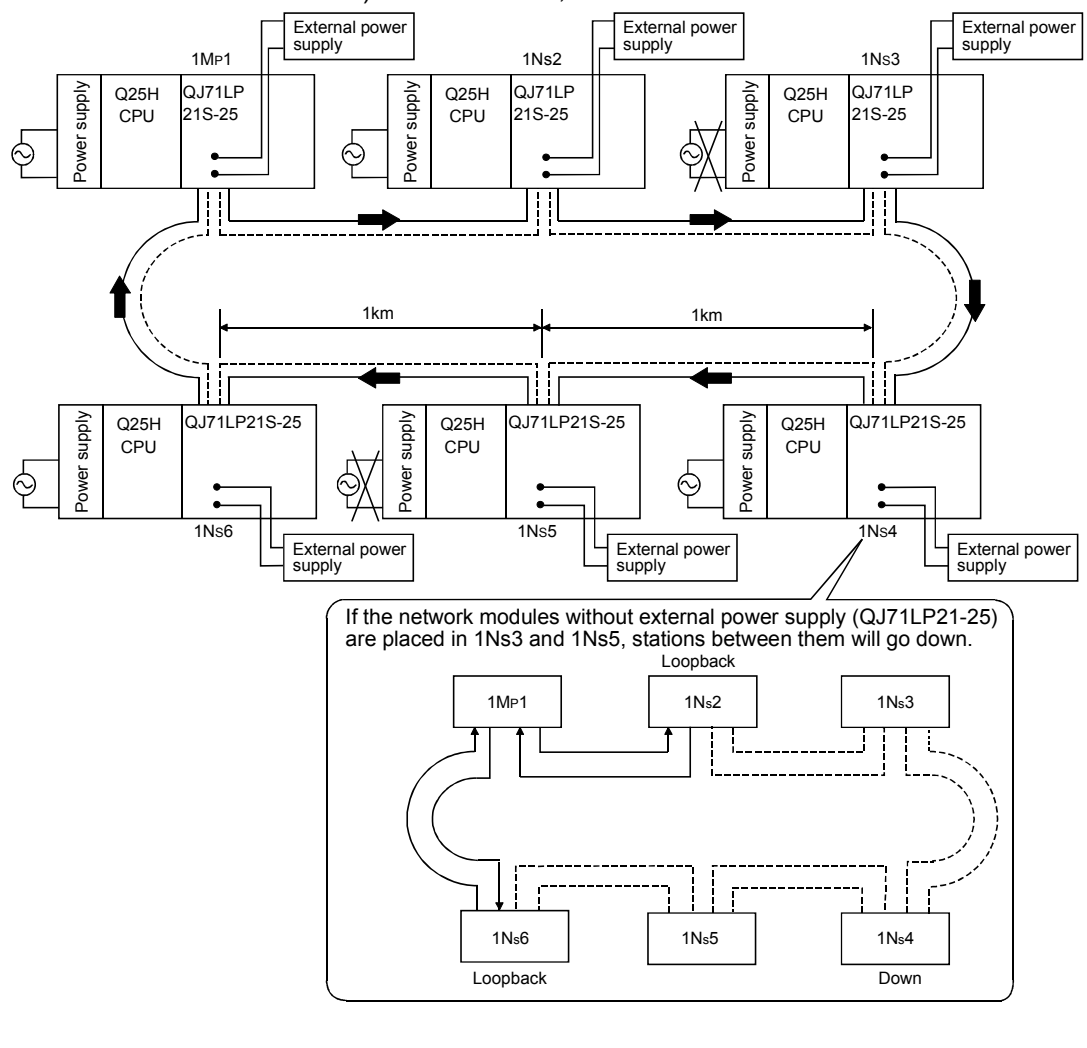

REMARKS

Even if the Q25HCPU of the control station is powered OFF, the control station status will not shift to other station since the network module functions normally.

## (6) Station detach function (coaxial bus system)

In the coaxial bus system, even if the power to a connected station is turned off, the data link continues between other stations which are still able to perform data communication.

(a) When normal

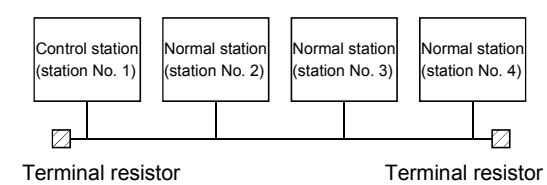

#### (b) When abnormal

The data link continues excluding the station that is down.

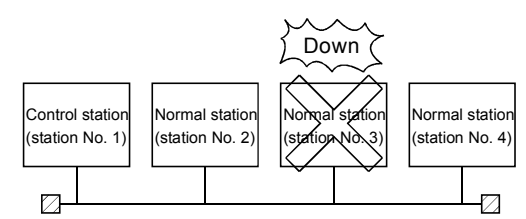

# POINT

When a cable disconnection occurs, the data link cannot be performed because there will be no terminal resistors.

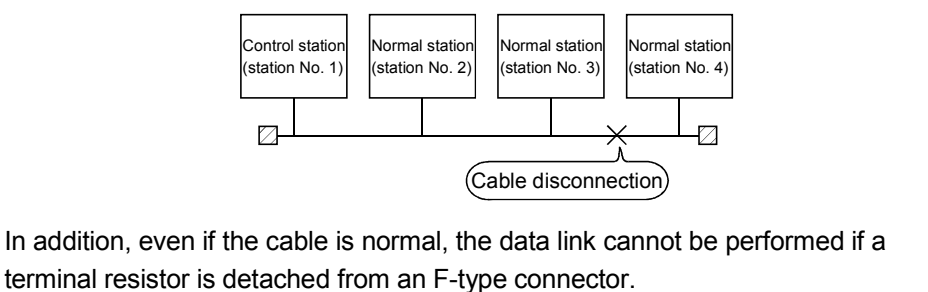

(7) Transient transmission enabled even at CPU module error By using this function, the network module can continue the transient transmission even if an error that stops the CPU module occurs while the system is operating.

The description of the error of the corresponding station can be checked from other stations using GX Developer.

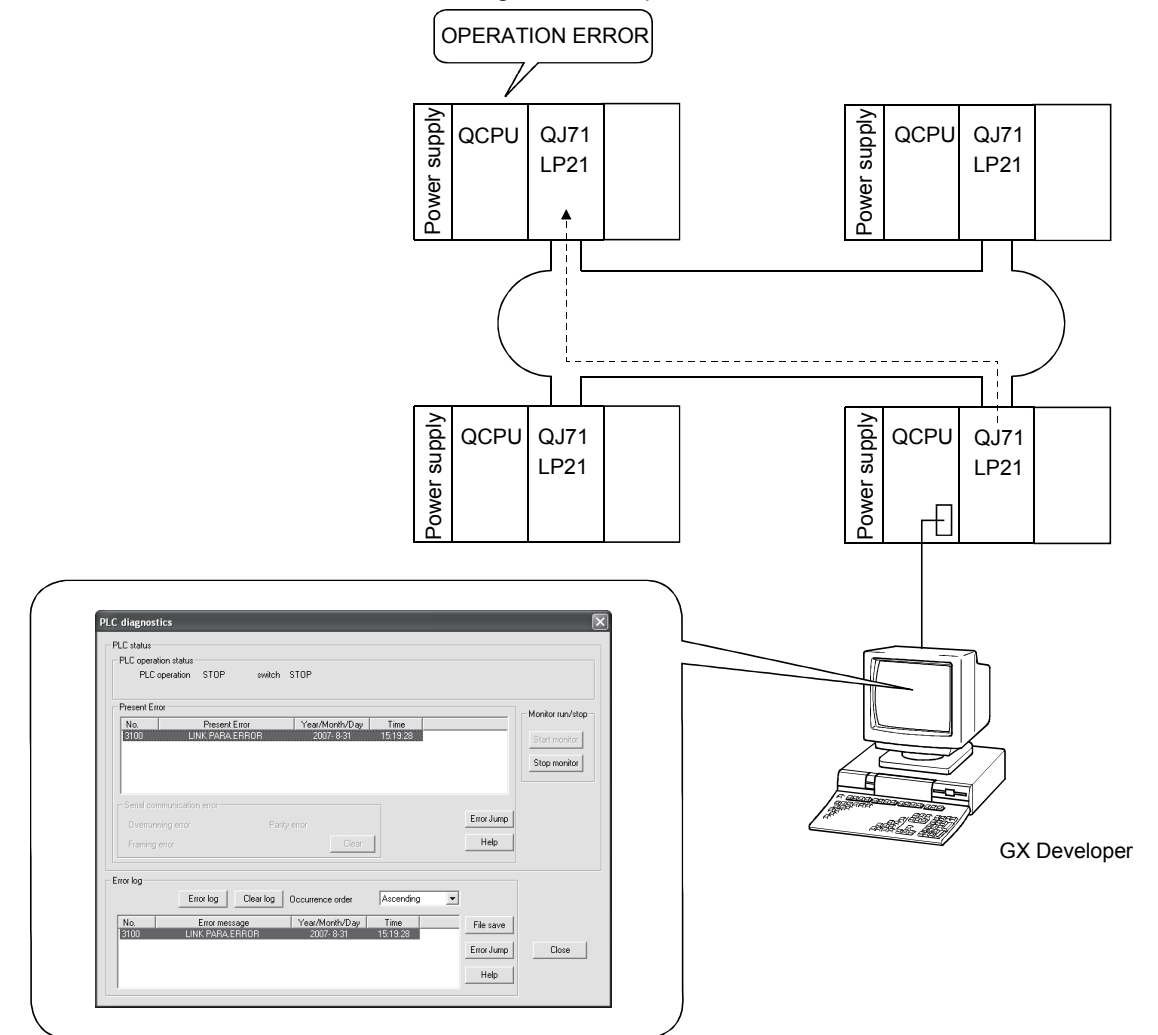

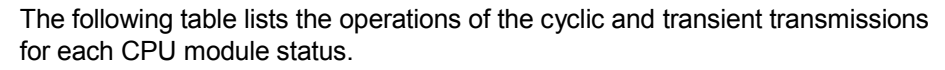

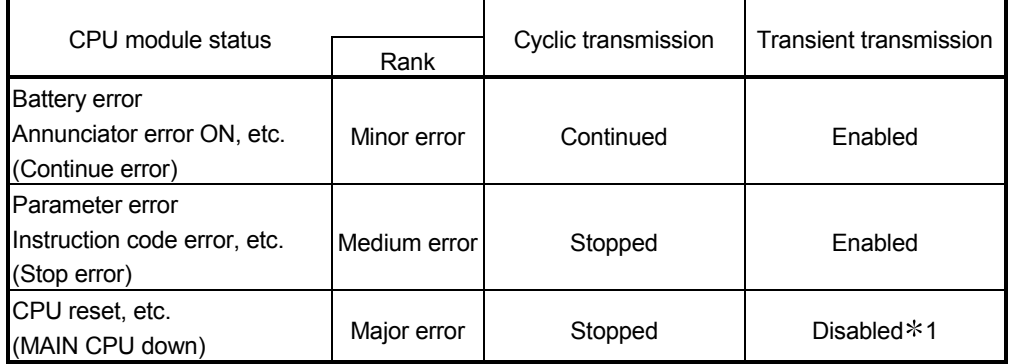

1 When the CPU module on the target station is an ACPU, a communication error occurs. In case of the QCPU and QnACPU, a CC-Link IE controller network,

MELSECNET/H, MELSECNET/10 error is returned.

(8) Checking the transient transmission abnormal detection time By using this function, the "Time," "Abnormal detection network number," and "Abnormal detection station number" can be checked when a transient transmission (SEND, READ, SREAD, WRITE, SWRITE, REQ and other instructions) ends abnormally.

Logs such as time logs can be used to identify the network problems. For details on these instructions, refer to Section 7.4.5.

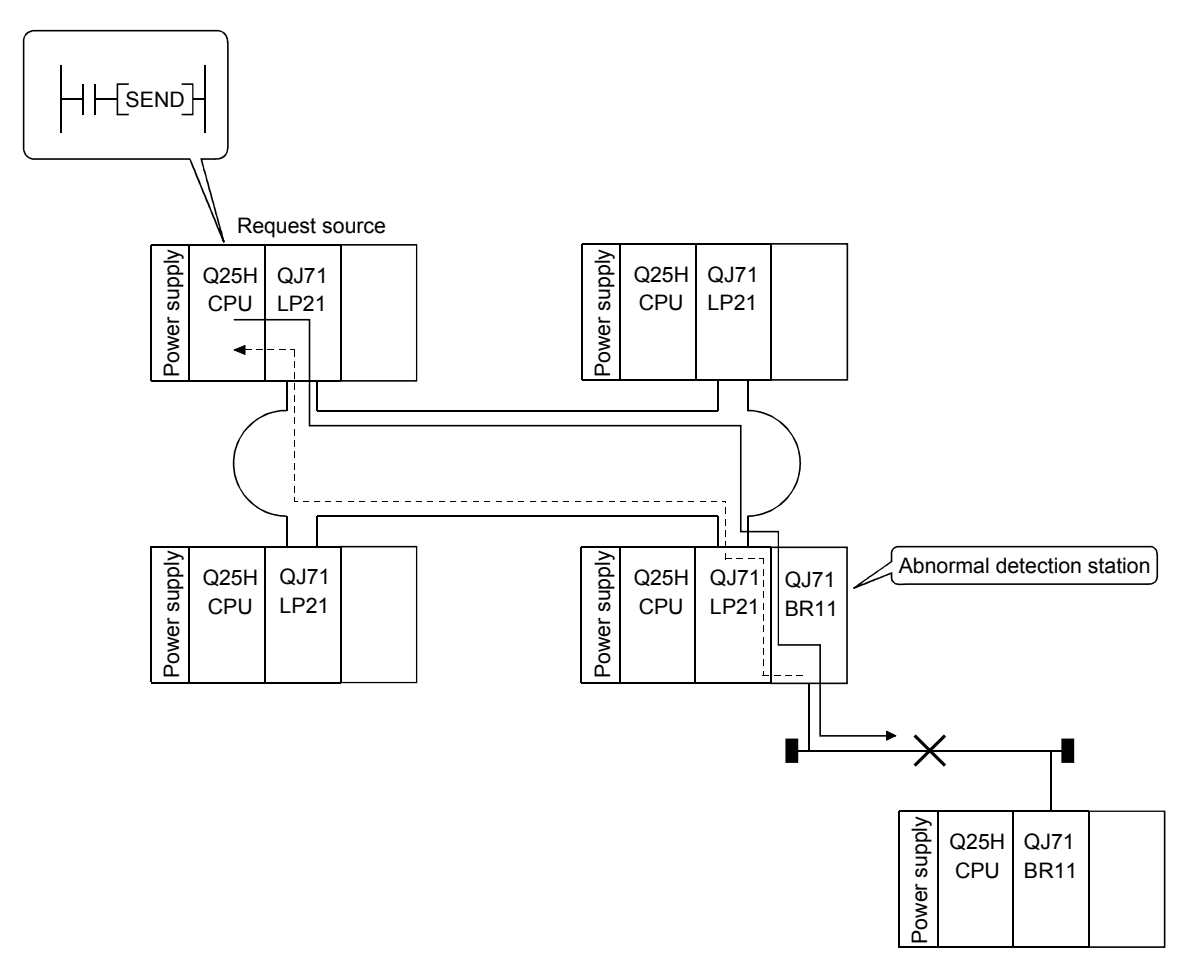

Request destination
## (9) Diagnostic function

The diagnostic function is used to check the network's line status and the module setting status.

The diagnostic function consists mainly of following two types of tests:

- Offline tests
- Online tests

#### POINT

Execute the online tests when the network module is communicating (T.PASS LED is on). An error occurs if any of the online tests is executed from a station that has been disconnected from the data link.

#### 1) Offline tests

The network module's hardware and the data link cable wiring can be checked at the system startup by setting the network module or GX Developer to the test mode.

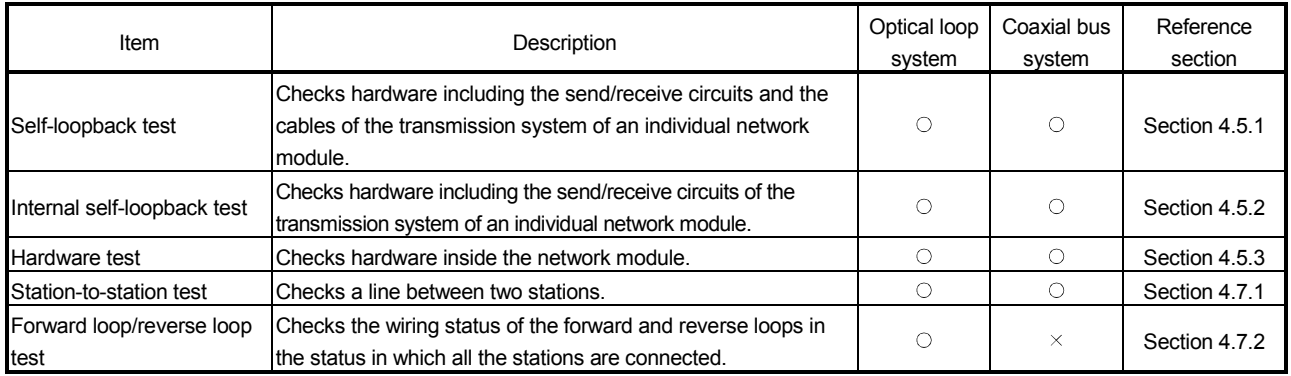

#### 2) Online tests

The status of a line and other items can be easily checked with GX Developer.

If an error occurs while the system is in operation, the diagnostics listed below can be executed while remaining in the online status.

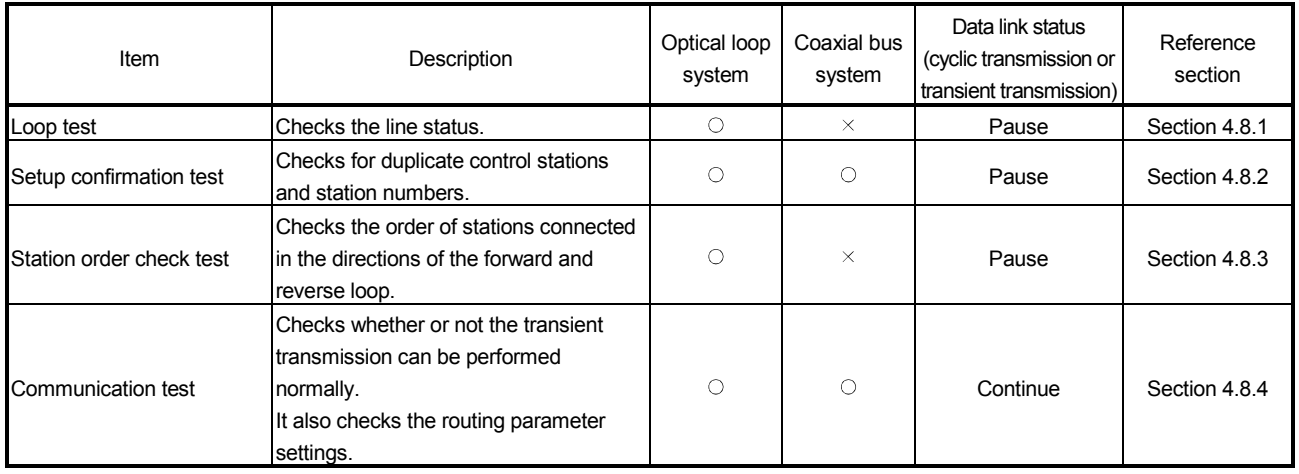

7)

## 3.3 Specifications of the Link Data Sending/Receiving Processing Time

This section explains the link data sending/receiving processing time and how to calculate the data link transmission delay time in the MELSECNET/H network system.

#### 3.3.1 Link data sending/receiving processing

1)

(1) Overview of the sending/receiving processing

In the cyclic transmission, communication is performed using the LB/LW/LX/LY devices of the network module.

This section explains the case when the link relay (B) is used on the CPU module side.

- 1) B0 on the sending station turns on.
- 2) By a link refresh, the B0 information is stored in the refresh data storage area (LB) of the network module.
- 3) The B0 information in the refresh data storage area (LB) is stored in the link data storage area (LB).
- 4) By a link scan, the B0 information in the link data storage area (LB) is stored in the link data storage area (LB) of the network module on the receiving station.
- 5) The B0 information in the link data storage area (LB) is stored in the refresh data storage area (LB).
- 6) By a link refresh, the B0 information is stored in the device memory storage area (B) of the CPU module.
- 7) B0 on the receiving station turns on.

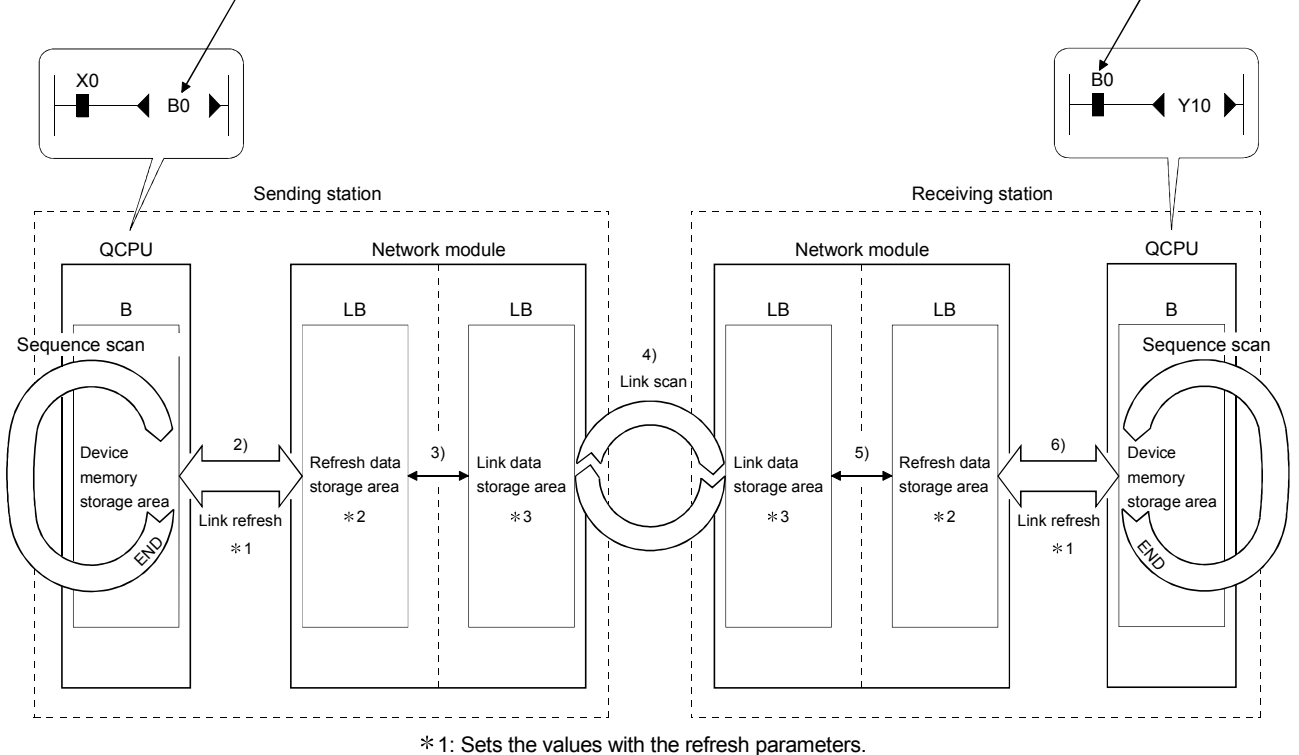

- $*2$ : Sets the values with the station inherent parameters. (If the settings are not made, the values of the common parameters are stored as is.)
- 3: Sets the values with the common parameters of the control station.

## (2) Link scan and link refresh

The link scan is executed "asynchronous" with the sequence scan of the CPU module.

The link refresh is executed by the "END processing" of the CPU module.

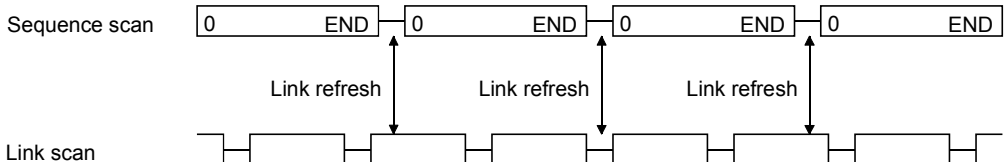

(3) Link data when a communication error station or communication stop station occurs on the network

When a communication error or communication stop station occur on the network during the data link, the receive data from those stations immediately before the error occurrence is retained.

(A "communication stop station" refers to a station whose cyclic transmission has been stopped by a peripheral device.)

- (a) The receive data from a communication error station or communication stop station is retained by a normally communicating station.
- (b) The receive data from other station is retained by a communication stop station.

#### (Example)

When a communication error has occurred to 1Ns2 due to cable disconnection

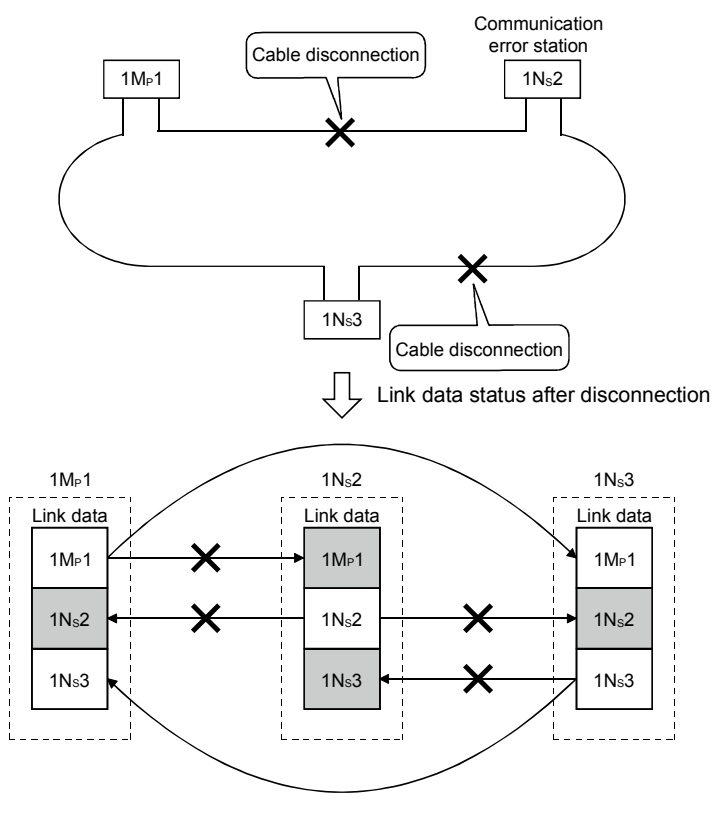

· · · · · · Area where the link data is retained

### (4) SB/SW when a communication error station/communication stop station occurs on the network

The status of whether there are any communication error/communication stop stations on the network can be checked with the link special relay/link special register (SB/SW).

Use them as interlocks for programs.

For interlock program examples, refer to Section 6.1.2.

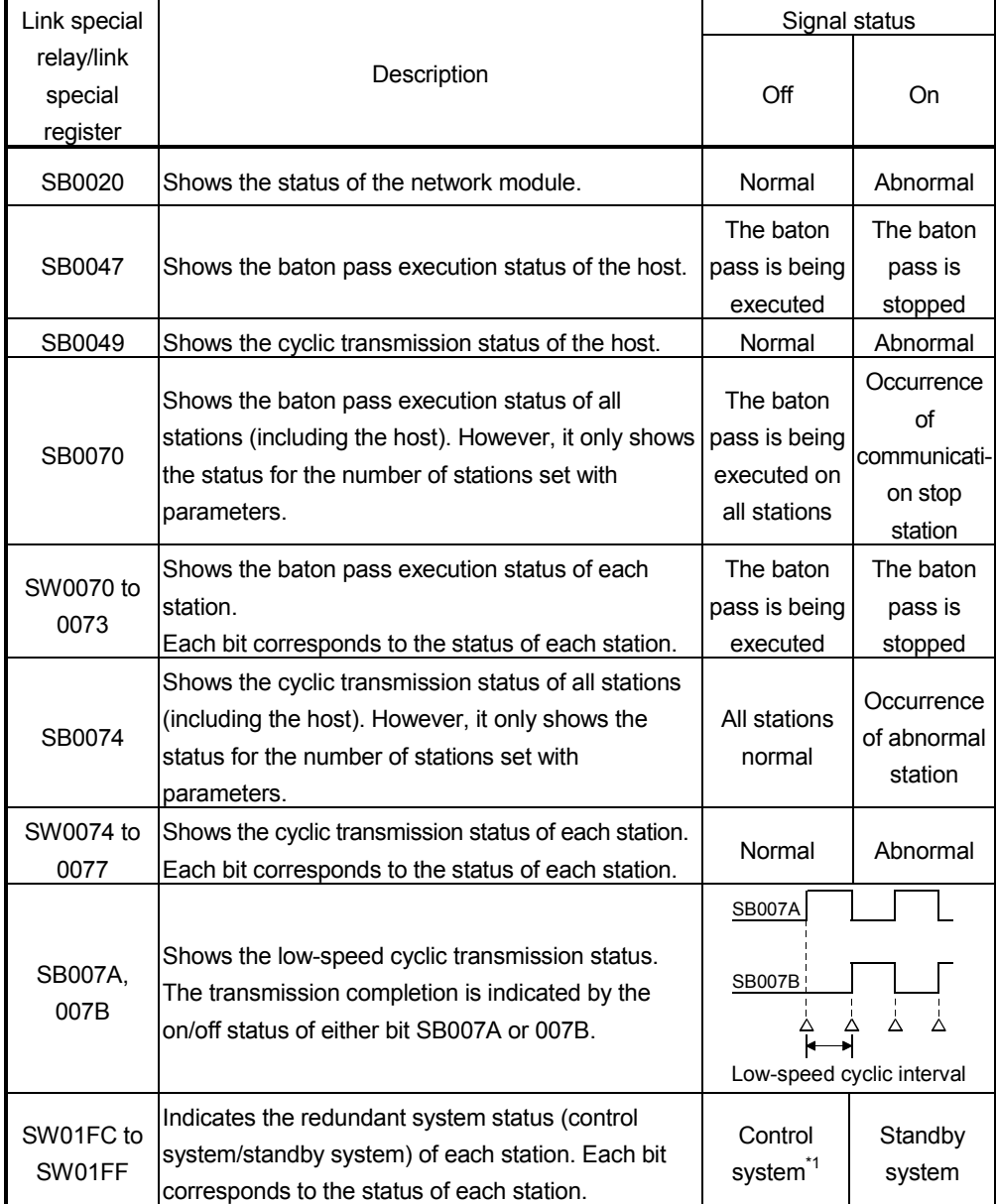

#### Link special relays and registers

\*1: Signals for the stations in other than a redundant system are off.

## 3.3.2 How to calculate the transmission delay time

- (1) Transmission delay time in the same network
	- (a) Cyclic transmission (LB/LW/LX/LY periodical communication) The transmission delay time in the B/W/Y communication is obtained by the equation below using the following variables:
		- Scan time for the sending and receiving stations (except link refresh time)
		- Link refresh
		- Link scan time
		- Tracking time
		- Scan time delay due to tracking transfer

[Transmission delay time (TD1) in B/W/Y communication] -1) When a non-redundant CPU receives data 2) When a redundant CPU receives data  $T_{D1} = S_T + \alpha_T + (LS \times 0.5) + (S_R + \alpha_R) \times 1.5$  [ms]  $(MAX : T<sub>D1</sub> = S<sub>T</sub> + \alpha T + (LS \times 1) + (S<sub>R</sub> + \alpha R) \times 2)$  $T_{D1} = S_T + \alpha_T + (LS \times 0.5) + (S_R + \alpha_R + Ts) \times 1.5$  [ms]  $(MAX : T_{D1} = S_T + \alpha_T + (LS \times 1) + (S_R + \alpha_R + T_S) \times 2)$ 

- $S<sub>T</sub>$ : Scan time of the sending station (except link refresh time)
- SR : Scan time of the receiving station (except link refresh time)
- $\alpha$ T : Link refresh time of the sending station  $*1$
- $\alpha$ R : Link refresh time of the receiving station  $*1$
- LS : Link scan time
- Ts : Scan time delay due to tracking transfer  $*2$
- 1: Total of installed network modules
- 2: For the scan time delay due to tracking transfer, refer to the QnPRHCPU User's Manual (Redundant System).
- The equation above assumes the following conditions:
- There is no faulty station.
- The transient transmission is not executed.

### POINT

- (1) For the transmission delay time in the B/W/Y communication ( $T_{D1}$ ), use the equation for the "MAX" if the worst conditions coincide because the scan of the sequence program and the link scan are asynchronous.
- (2) When the "Block send/receive data assurance per station" boxes is checked,
	- add the following delay time to the transmission delay time (TD1).
	- In the case of ST >LS Normal : Add "+  $0.5 \times (S_T + \alpha T)$ "
	- $MAX : Add "+ 1.0 \times (S_T + \alpha T)"$
	- In the case of S<sub>T</sub> <LS Normal : Add "+  $0.5 \times LS$ "
	- $MAX : Add "+ 1.0 \times LS"$
- (3) In the MELSECNET/H Extended mode, the "Block send/receive data assurance per station" boxes are preset by default. Therefore, add any of the values shown in (2) above to the transmission delay time (TD1).

(b) Communication with the SEND/RECV/RECVS/ZNRD/ZNWR instruction The transmission delay time in communication with the SEND, RECV, RECVS, ZNRD, or ZNWR instruction depends on the system of the sending and receiving stations, as shown below.

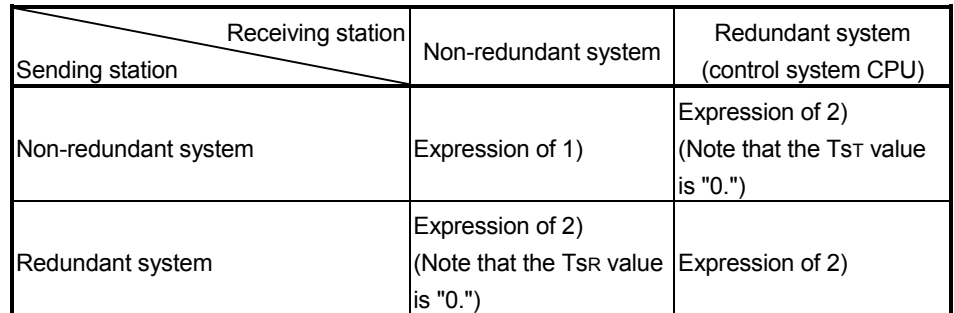

The transmission delay time can be calculated using the following:

- Scan time for the sending and receiving stations (except link refresh time)
- Link refresh
- Link scan time
- Scan time delay due to tracking transfer

[Transmission delay time in SEND, RECV, RECVS, ZNRD,

or ZNWR instruction communication]

1)  $T_{D2} = (S_T + \alpha_T + S_R + \alpha_R) \times 2 + (LS \times 4) + LS_U$  [ms]

- $(MAX : T_{D2} = (S_T + \alpha_T + S_R + \alpha_R) \times 2 + (LS \times 6) + LS_U)$
- 2)  $T_{D3} = (S_T + \alpha_T + T_{ST} + S_R + \alpha_R + T_{SR}) \times 2 + (LS \times 4) + LS_U$  [ms]
	- $(MAX : TDS = (ST + \alpha T + TST + SR + \alpha R + TSR) \times 2 + (LS \times 6) + LSU)$ 
		- $S<sub>T</sub>$ : Scan time of the sending station (except link refresh time)
		- SR : Scan time of the receiving station (except link refresh time)
		- $\alpha$ T : Link refresh time of the sending station  $*2$
		- $\alpha$ R : Link refresh time of the receiving station  $*2$
		- $TST:$  Scan time delay due to tracking transfer on the sending side  $*3$
		- TsR : Scan time delay due to tracking transfer on the receiving side  $*3$
		- LS : Link scan time

$$
LSu \left\{ \left( \frac{\text{(Number of simultaneous transient requests)}}{\text{(Maximum number of transient times)}} \right)^{n} - 1 \right\} \times (LS \times 2)
$$

 $\ddotsc$ 

Number of simultaneous transient requests:

The total number of times transient requests that are made during one link scan from a station on the same network.

Maximum number of transients:

The maximum number of transients within one link scan set in the supplementary settings of the common parameters.

1: The fraction is rounded up to the nearest whole number.

- 2: Total of installed network modules
- 3: For the scan time delay due to tracking transfer, refer to the QnPRHCPU User's Manual (Redundant System).

## REMARKS

When executing transient transmissions from multiple stations at the same time, the execution time of the instruction may be shortened by increasing the setting value for the maximum number of transient requests in one link scan.

For instance, when there are seven stations that execute an instruction, the time for "LS  $\times$  4" may be shortened by changing the setting value of the maximum transient requests from the default value of two to seven or larger with the transient setting in the supplementary settings of the common parameters of GX Developer. Note, however, that the scan time of the CPU module increases by that time amount.

(c) READ, WRITE, REQ, RRUN, RSTOP, RTMRD, or RTMWR instruction communication

The transmission delay time in communication with the READ, WRITE, REQ, RRUN, RSTOP, RTMRD, or RTMWR instruction depends on the system of the sending and receiving stations.

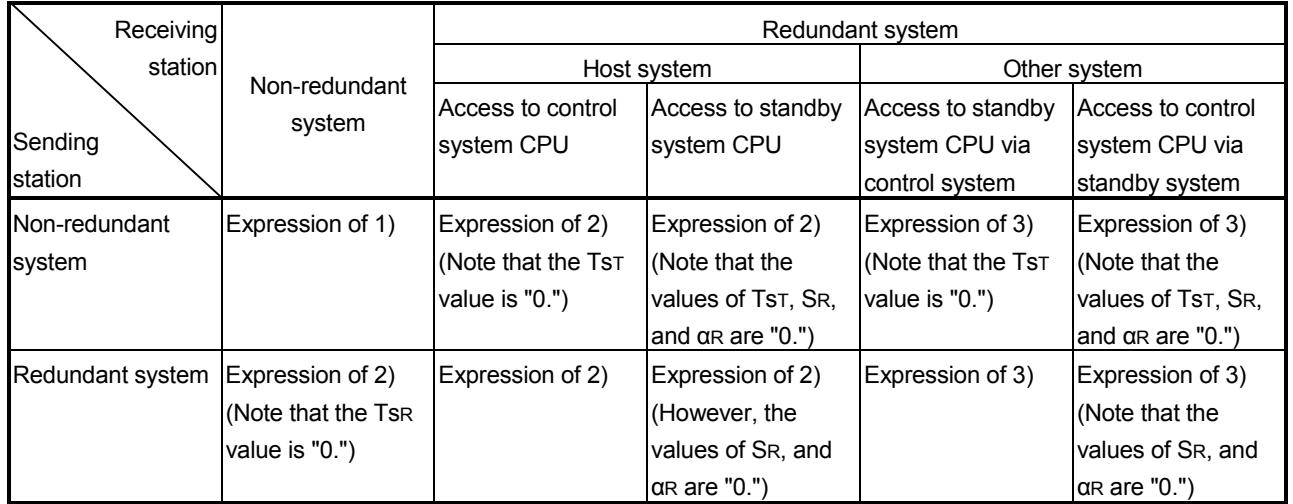

The transmission delay time in instruction communication can be calculated from the following:

- Scan time of the sending and receiving stations (except link refresh time)
- Link refresh time
- Link scan time
- Scan time delay due to tracking transfer
- [Transmission delay time in READ/WRITE/REQ/RRUN/RSTOP/

RTMRD/RTMWR instruction communication]

3)  $T_{D6} = (S_{T} + \alpha_{T} + T_{ST} + S_{R} + \alpha_{R} + T_{SR}) \times 2 (LS \times 4) + 3 + LS_{U}$  [ms]  $(MAX : T_{D6} = (S_T + \alpha T + TST + SR + \alpha R + TSR) \times 2 (LS \times 6) + 6 + LSU)$ 1) TD4 =  $(S_T + \alpha T + S_R + \alpha R) \times 2 + (LS \times 4) + LS \cup [ms]$  $(MAX : T<sub>D4</sub> = (S<sub>T</sub> + \alpha<sub>T</sub> + S<sub>R</sub> + \alpha<sub>R</sub>) \times 2 + (LS \times 6) + LS<sub>U</sub>)$ 2)  $T_{D5} = (S_T + \alpha_T + T_{ST} + S_R + \alpha_R + T_{SR}) \times 2 (LS \times 4) + LS \cup [ms]$  $(MAX : T_{D5} = (S_T + \alpha_T + T_{ST} + S_R + \alpha_R + T_{SR}) \times 2 + (LS \times 6) + LS_U)$ 

(To next page)

- ST : Scan time of the sending station (except link refresh time)
- $S<sub>R</sub>$ : Scan time of the receiving station  $*1$  (except link refresh time)
- $\alpha$ T : Link refresh time of the sending station  $*2$
- $\alpha$ R : Link refresh time of the receiving station  $*2$
- LS : Link scan time
- Ts $\tau$  : Scan time delay due to tracking transfer on the sending side  $*4$
- TsR : Scan time delay due to tracking transfer on the receiving side \*4

$$
LSu \left\{\left(\frac{\text{(Number of simultaneous transient requests)}}{\text{(Maximum number of transient times)}}\right)^{*3} - 1\right\} \times (LS \times 2)
$$

Number of simultaneous transient requests:

The total number of times transient requests that are made during one link scan from a station on the same network.

Maximum number of transients:

The maximum number of transients within one link scan set in the supplementary settings of the common parameters.

- 1: For the redundant system, it is a scan time of the control system CPU.
- 2: Total time for the installed network modules.
- 3: The fraction is rounded up to the nearest whole number.
- 4: For the scan time delay due to tracking transfer, refer to the QnPRHCPU User's Manual (Redundant System).

# REMARKS

When executing transient transmissions from multiple stations at the same time, the execution time of the instruction may be shortened by increasing the setting value for the maximum number of transient requests in one link scan.

For instance, when 7 stations are supposed to execute an instruction, the time for "LS  $\times$  4" may be shortened by changing the setting value of the maximum transient requests from the default value of 2 to 7 or larger in the transient setting in supplementary settings of Common parameters from GX Developer.

Note, however, that the scan time of the CPU module increases by that time amount.

- (d) Link refresh time
	- 1) Other than safety CPU The link refresh time (the time delay of the END processing time in the CPU module) is obtained by the equation below using the following variables:
		- Number of assignment points of the link device
		- Transfer to the file registers (R, ZR), extended data register (D), and extended link register (W) on the memory card
		- Inter-link data transfer

$$
-\text{ [Link refresh time]}
$$
\n
$$
\alpha \tau, \alpha \kappa = KM1 + KM2 \times \left(\frac{LB + LX + LY + SB}{16} + LW + SW\right) + \alpha E + \alpha L \text{ [ms]}
$$
\n
$$
\alpha E = KM3 \times \left(\frac{LB + LX + LY}{16} + LW\right)
$$
\n
$$
\alpha L = KM4 + KM5 \times \left(\frac{LB}{16} + LW\right)
$$

- $\alpha$ T : Link refresh time (sending station)
- $\alpha$ R : Link refresh time (receiving station)
- LB : Total points of link relays (LB) refreshed by the
- corresponding station  $*1$
- LW : Total points of link registers (LW) refreshed by the corresponding station  $*1$
- LX : Total points of link inputs (LX) refreshed by the corresponding station  $*1$
- LY : Total points of link outputs (LY) refreshed by the corresponding station  $*1$

Refer to Section 3.3.3.

- SB : Number of points of the link special relay (SB)
- SW : Number of points of the link special register (SW)
- $\alpha$ <sub>E</sub> : Transfer time of the file registers (R, ZR), extended data register (D), and extended link register (W) on the memory card  $*2$
- $\alpha$  : Inter-link data transfer time  $*2*3$
- KM1, KM2, KM3, KM4, KM5 : Constant
	- 1: Total link device points that are within the range set in Refresh parameters and that are set in Network range assignment. Note that points assigned to reserved stations are excluded.
	- 2: The total transfer time when transient transmissions are simultaneously executed from multiple stations.
	- 3: For Universal model QCPUs, the calculation method for the data link transfer time varies.
		- The calculation method is shown in REMARKS.

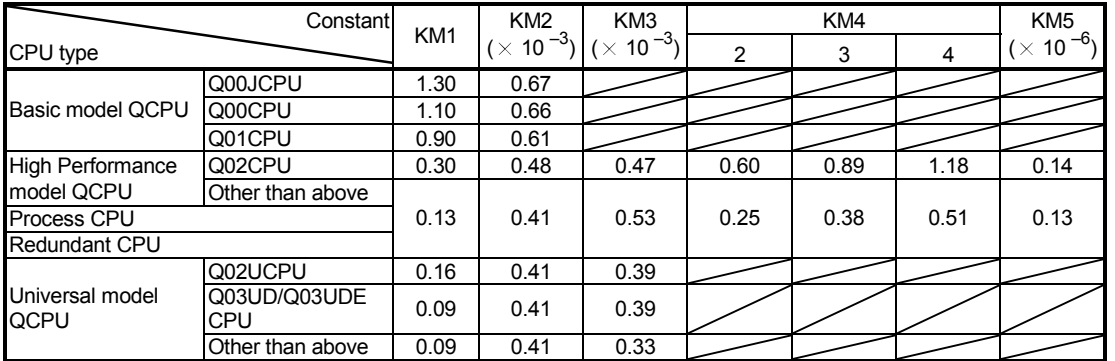

#### • When network modules are installed on the main base unit

#### • When network modules are installed on the extension base unit

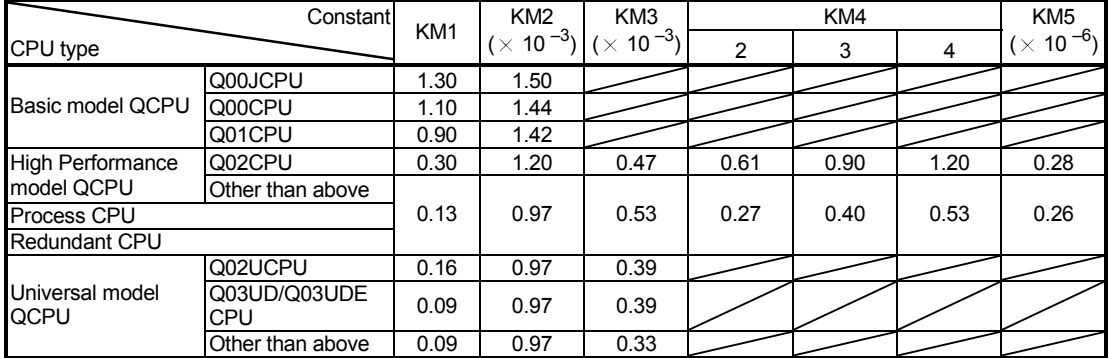

2) Safety CPU

[Link refresh time] -

$$
\alpha T
$$
,  $\alpha R = \left\{ 1.85 \times \left[ \frac{LB + LX + LY + SB}{16} + LW \right] + 1000 \right\} \times 10^{-3}$  [ms]

- $\alpha$ T : Link refresh time (sending station)
- $\alpha$ R : Link refresh time (receiving station)
- LB : Total points of link relays (LB) refreshed by the corresponding station  $*1$
- LW : Total points of link registers (LW) refreshed by the corresponding station  $*1$
- LX : Total points of link inputs (LX) refreshed by the corresponding station  $*1$
- LY : Total points of link outputs (LY) refreshed by the corresponding station  $*1$

Refer to Section 3.3.3.

- SB : Number of points of the link special relay (SB)
- SW : Number of points of the link special register (SW)
	- 1: Total points are the sum of link devices set in refresh parameter settings and network range settings.

The points assigned for reserved station are not included.

## POINT

The values in this section are calculated on the basis that data are received from all stations during one sequence scan.

When the link scan is long or when the sequence scan is short, data from all stations may not be received within one sequence scan.

If this occurs, the actual link refresh time is less than the calculated value shown in this section.

**REMARKS** 

- (1) Data link transfer time (for Universal model QCPU) Universal model QCPUs transfer interlink data in several batches. The following are the calculation formulas for the data link transfer time.
	- (a) Data link transfer time taken in one END

$$
\alpha L = \left(\frac{LB}{16} + LW\right)^{*1} \times KM3 + KM1 + (KM2 \times n1) \quad [ms]
$$

1: The number of words that can be transferred in one1 END (N) is restricted as follows:

N = Sequence scan time (under no interlink transmission parameter setting)  $(\mu s) \times 0.05$ 

(b) Data link transfer time required for transferring data of all the set points

$$
\alpha L_1 = KM4 \times \left(\frac{LB}{16} + LW\right) \text{ [ms]}
$$

- $\alpha$ L : Data link transfer time taken in one END
- $\alpha$ L1 : Data link transfer time
- LB : Total points for transfer source LB, which are set with interlink transmission parameters
- LW : Total points for transfer source LW, which are set with interlink transmission parameters
- n1 : Number of lines where interlink transmission parameters are set KM1, KM2, KM3 and KM4: Constants

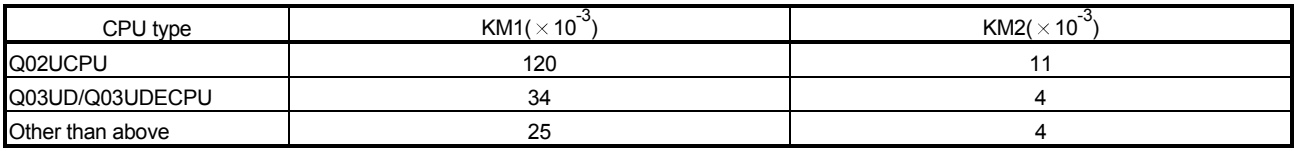

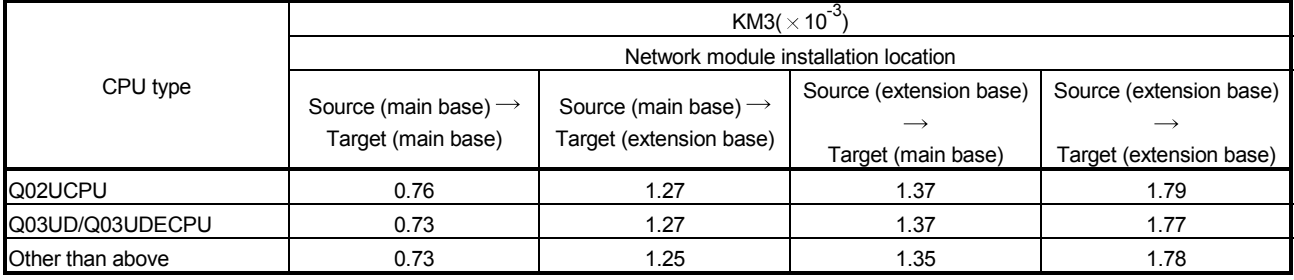

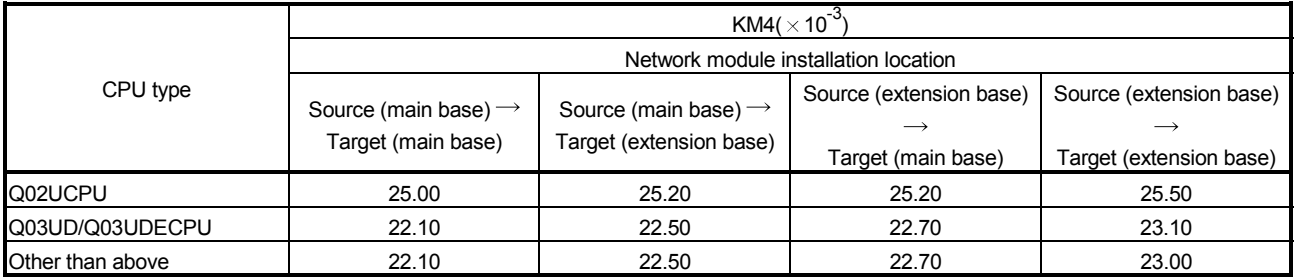

(e) Link scan time

The link scan time is obtained by the equation below using the following variables:

- Network type
- Number of assignment points of the link device
- Number of connected stations
- 1) MELSECNET/H mode
	- a) With a communication speed of 10Mbps

-[Link scan time]-

$$
LS = KB + (0.45 \times total number of stations) + \left[ \frac{LB + LY + (LW \times 16)}{8} \times 0.001 \right] + (T \times 0.001) + (F \times 4) \text{ [ms]}
$$

b) With a communication speed of 25Mbps

-[Link scan time] -

$$
LS = KB + (0.40 \times total number of stations) + \left[ \frac{LB + LY + (LW \times 16)}{8} \times 0.0004 \right]
$$

$$
+ (T \times 0.0004) + (F \times 4) \text{ [ms]}
$$

- LS : Link scan time
- KB : Constant

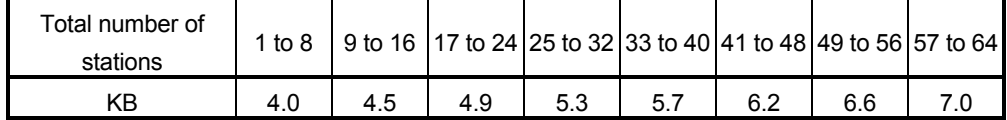

- LB : Total points of link relays (LB) used in all stations  $*1$
- LW : Total points of link registers (LW) used in all stations  $*1$
- LX : Total points of link inputs (LX) used in all stations  $*1$
- LY : Total points of link outputs (LY) used in all stations  $*1$

Refer to Section 3.3.3.

- T : Maximum number of bytes sent by the transient transmission in one link scan.  $*2$
- F : Number of stations returned to the network (Only if there are faulty stations. : Maximum number of stations returned to the network in 1 scan (set value))
- 1: Total link device points set up in Network range assignment. Note that the points assigned to reserved stations are excluded.
- 2: "0" when not used.

## REMARK

For the link scan time in MELSECNET/10 mode, refer to For QnA/Q4AR MELSECNET/10 Network System Reference Manual.

2) MELSECNET/H Extended mode

a) With a communication speed of 10Mbps

[Link scan time]

$$
LS = KB + (0.45 \times SP) + \left[ \frac{LB + LY + (LW \times 16)}{8} \times 0.001 \right] + (T \times 0.001) + (F \times 4) \text{ [ms]}
$$

b) With a communication speed of 25Mbps

[Link scan time]

$$
LS = KB + (0.40 \times SP) + \left(\frac{LB + LY + (LW \times 16)}{8} \times 0.0004\right) + (T \times 0.0004) + (F \times 4) \text{ [ms]}
$$

LS : Link scan time

KB : Constant

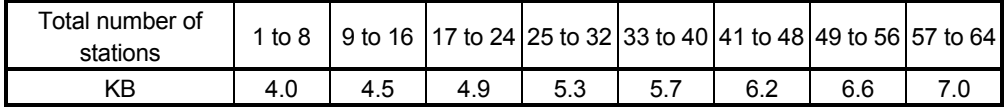

 $SP = \sum_{n=1}^{\infty} \left[ \frac{Number\ of\ bytes\ sent\ by\ station\ No.\ (i)}{2000} \right]^{*1}$ n

2000 i=1

n=Total number of stations

 $(a)$ 

Number of bytes sent =  ${(LY + LB) / 8 + (2 × LW)}$ 

1: The number after the decimal point is rounded up. 0 is handled as 1.

The calculation example of SP in the setting example  $\overline{a}$  is shown in  $\overline{b}$ .

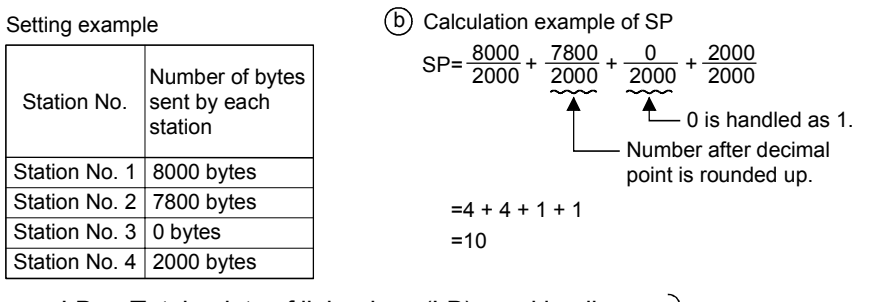

- LB : Total points of link relays (LB) used in all stations  $*2$
- LW : Total points of link registers (LW) used in all stations  $*2$
- LX : Total points of link inputs (LX) used in all stations  $*2$
- LY : Total points of link outputs (LY) used in all stations  $*2$
- T : Maximum number of bytes sent by the transient transmission in one link scan.  $*3$
- F : Number of stations returned to the network (Only if there are faulty stations. : Maximum number of stations returned to the network in 1 scan (set value))
- 2: From the beginning to the end of the device assigned with a common parameter (free areas in between are also included in the number of points).
- 3: "0" when not used.

Refer to Section

3.3.3.

(2) Transmission delay time between multiple networks using the interlink data transfer function

The following shows the cyclic transmission delay time for the case where link device data are transferred to another network with the interlink transfer function.  $\blacksquare$  [Inter-link data transfer]  $\blacksquare$ 

(Transmission delay time)

TD =  $(S_T + \alpha T)$  +  $(LS_T \times 1)$  +  $\alpha MR + KM + \alpha MT + (LS_R \times 1)$  +  $(S_R \times 2)$  +  $\alpha R$  [ms] (Transmission delay time)...For Universal model QCPU

 $T_D = (S_T + \alpha T) + (LS_T \times 1) + \alpha M = \alpha M + (LS_R \times 1) + (S_R \times 2) + \alpha R$  [ms]

- S<sub>T</sub> : Scan time of the sending station (except link refresh time)
- SR : Scan time of the receiving station (except link refresh time)
- $\alpha$ T : Link refresh time of the transmitting station  $*1$
- $\alpha$ MT : Link refresh time of the relay station and the sending station (for transfer)  $*1$
- $\alpha$ MR : Link refresh time of the relay station and the receiving station (for transfer)  $*1$
- $\alpha$ R : Link refresh time of the receiving station  $*1$
- $LST$  : Link scan time of the sending station
- LSR : Link scan time of the receiving station
- K<sub>M</sub> : Transmission processing time of the CPU module of the relay station
	- 1: Total for the network modules mounted

K<sub>M</sub> = KM6  $\times$   $\left(\frac{\text{LB}}{16}$  + LW  $\right)$   $\div$  1000 + KM7 [ms]

- LB : Total of transfer source LB points that are set with interlink transmission parameters.
- LW : Total of transfer source LW points that are set with interlink transmission parameters.
- KM6 : Constant
- KM7 : 4.5 (Worst value: 60)

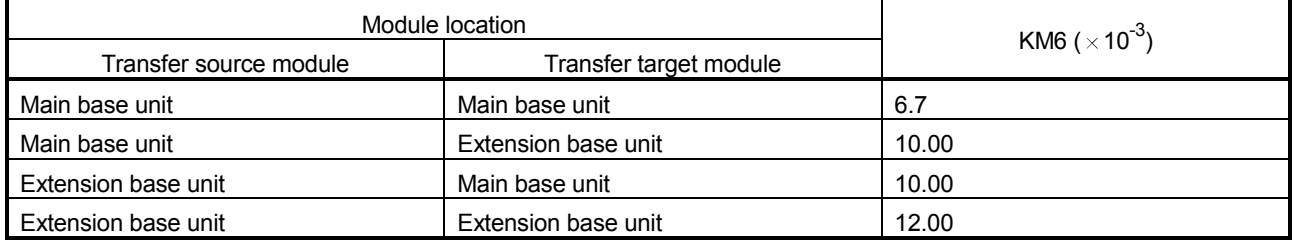

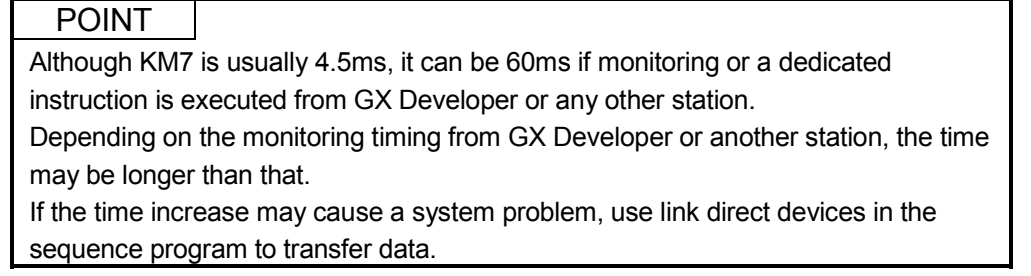

(3) Example of the transmission delay time calculation The following example calculates the transmission delay time with the following system configuration and under the following conditions:

(System configuration and conditions)

- 1) CPU module: Q06HCPU
- 2) Network type: MELSECNET/H mode
- 3) Communication speed: 10Mbps
- 4) Total number of stations: 8 stations (1 control station, 7 normal stations)
- 5) Number of link device points: LB = 1024 points, LW = 1024 points,  $LX = LY = 0$  points,  $SB = SW = 512$  points
- 6) Scan time of the CPU module for all stations: 1 ms
- 7) The file register is not used.
- 8) The data inter-link transfer and the transient transmission are not used.
- 9) The network modules are installed on the basic base unit on all stations.

<Constants used when network modules are installed on main base unit>

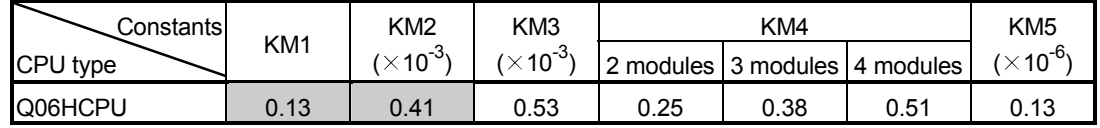

(a) Link refresh time

Link refresh time = KM1 + KM2 × 
$$
\left\{\frac{\text{LB} + \text{L}X + \text{LY} + \text{SB}}{16} + \text{L}W + \text{SW}\right\} + \alpha \epsilon + \alpha \epsilon
$$

The link refresh time on the sending station  $\alpha$ T = 0.13 + 0.41  $\times$  10<sup>-3</sup>

$$
\times \left\{\frac{1024 + 0 + 0 + 512}{16} + 1024 + 512\right\} + 0 + 0
$$

$$
\doteq 0.80 \text{ (ms)}
$$

The link refresh time on the receiving station  $\alpha$ R = 0.80 (ms)

(b) Link scan time

Link scan time LS = KB + (0.45× total number of stations)  
+ 
$$
\left\{\frac{(LB + LY + (LW × 16))}{8} × 0.001\right\}
$$
  
= 4.0 + (0.45 × 8)  
+  $\left\{\frac{1024 + 0 + (1024 × 16)}{8} × 0.001\right\}$   
= 9.776 (ms)

(c) Cyclic transmission delay Transmission delay time TD1 =  $S_T + \alpha T + (LS \times 0.5) + (S_R + \alpha R) \times 1.5$  $= 1 + 0.80 + (9.776 \times 0.5) + (1 + 0.80) \times 15$  $= 9.39$  (ms)

## 3.3.3 Reducing the link refresh time

The link refresh time can be reduced by decreasing the number of refresh points to the CPU module.

Reduce the refresh points by any of the following:

- Refresh parameters
- Common parameters
- Direct access to link devices
- Station inherent parameters

## (1) Concept of the refresh range (number of points) The ranges set with common parameters and within the set range of Refresh

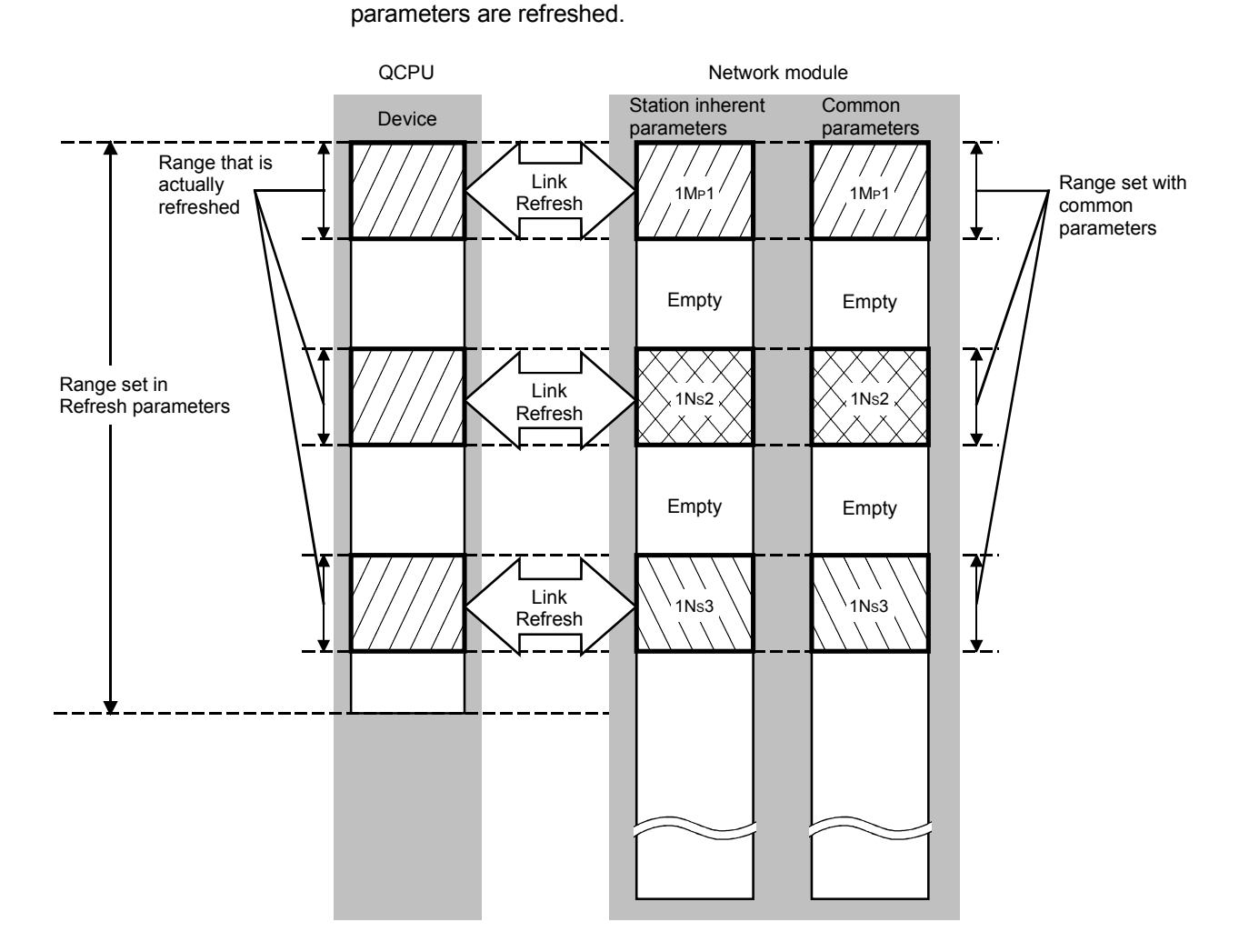

### POINT

- (1) During the initial settings (to return to the initial settings, click the default button of GX Developer) of the refresh parameters, the range from the start to end addresses is set, which can be viewed with the assignment image diagram of the refresh parameters.
- (2) The initial settings of the station inherent parameters are the same as the setting range of the common parameters.

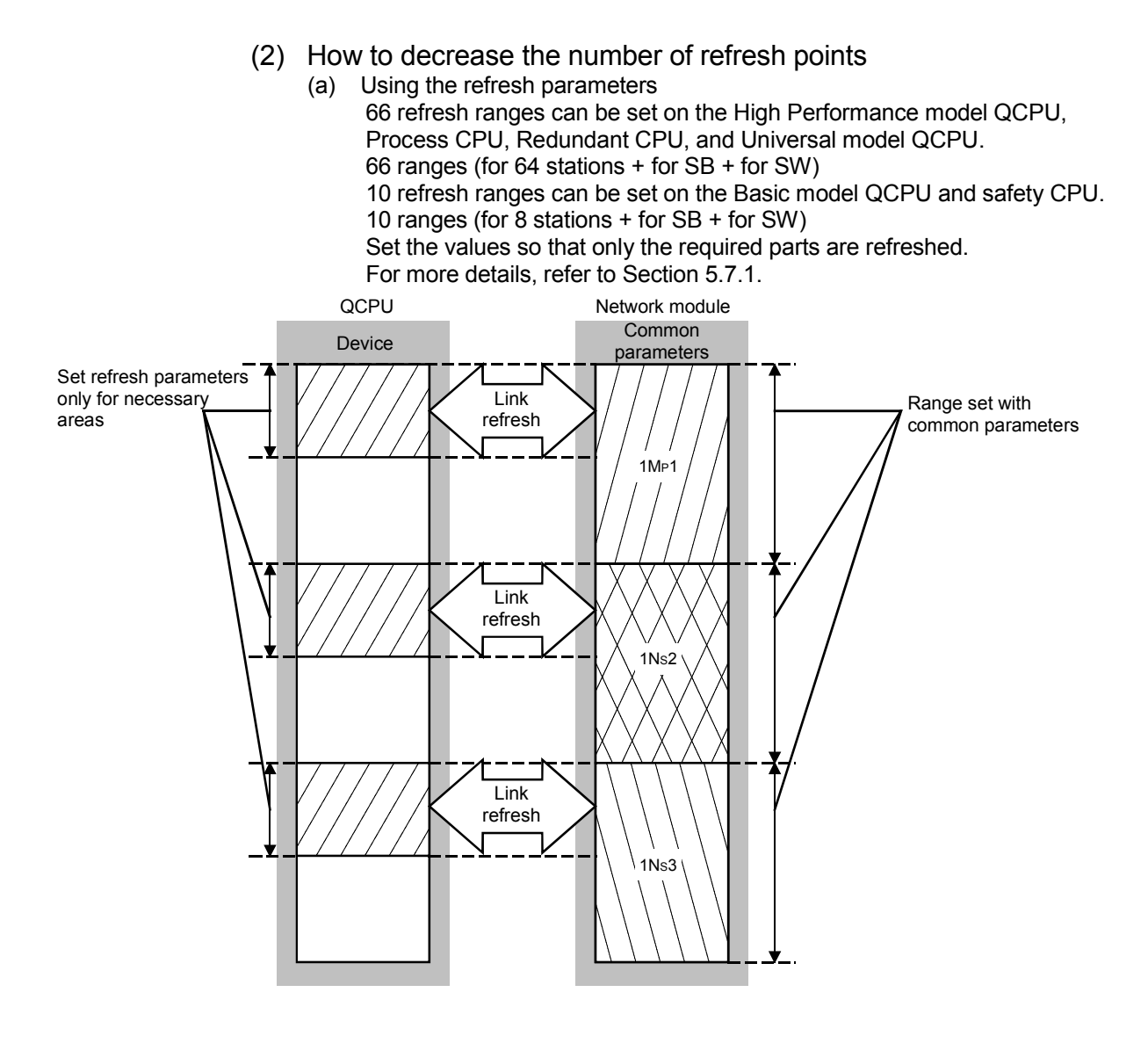

(b) Using direct access to link devices

The refresh time can be reduced by directly accessing link devices that are less frequently used by the host and excluding them from the refresh range. (Refer to Section 7.1)

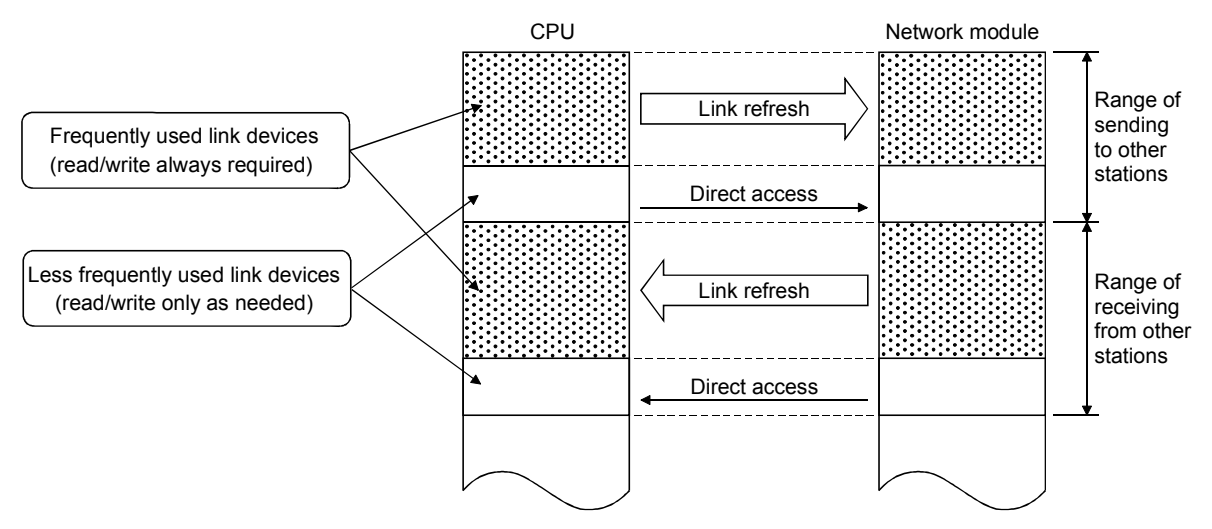

The link refresh is executed by the END processing of the CPU module, but reading from/writing to the network module is directly performed when an instruction is executed; thus the transmission delay time can be reduced.

- 1) Direct access to the sending station
	- a) When close to step 0 The direct access is faster by a maximum of one scan of a sequence program when compared with the link refresh. (Link refresh)

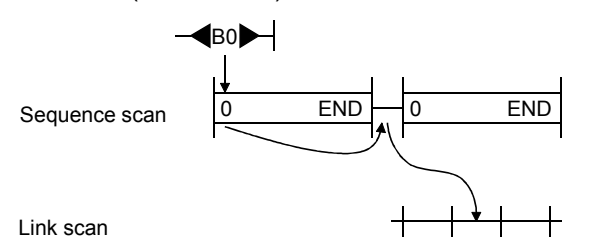

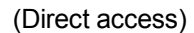

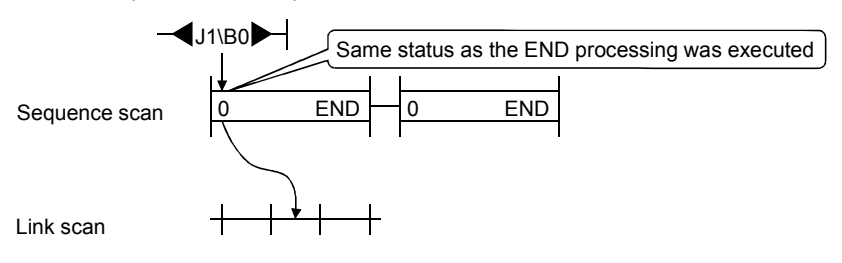

b) When close to END The link refresh and the direct access occur at almost the same time.

(Link refresh)

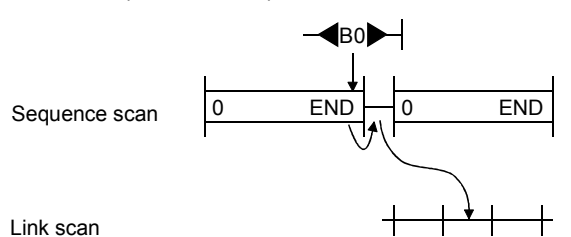

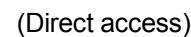

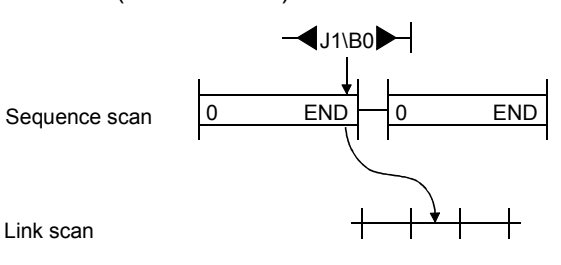

- 2) Direct access to the receiving station
	- a) When close to step 0 The link refresh and the direct access occur at almost the same time.

(Link refresh)

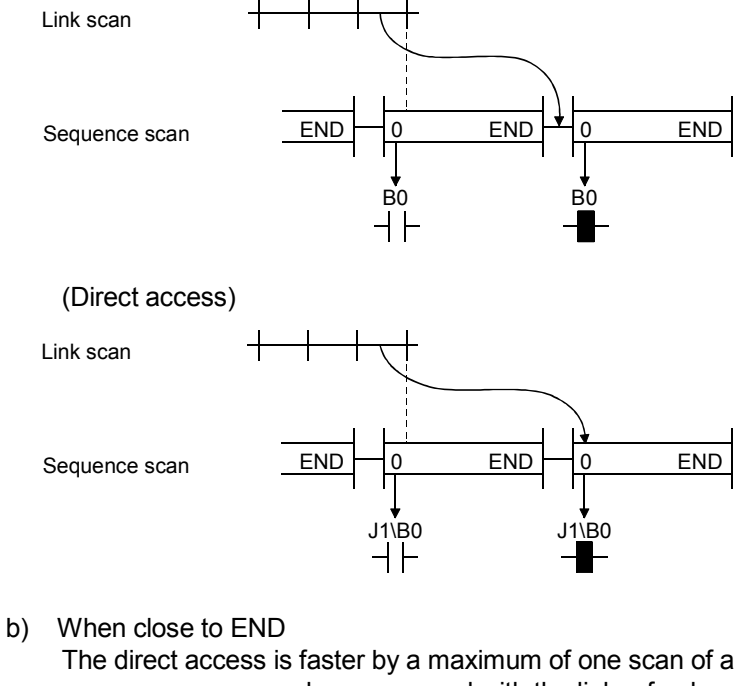

sequence program when compared with the link refresh. (Link refresh)

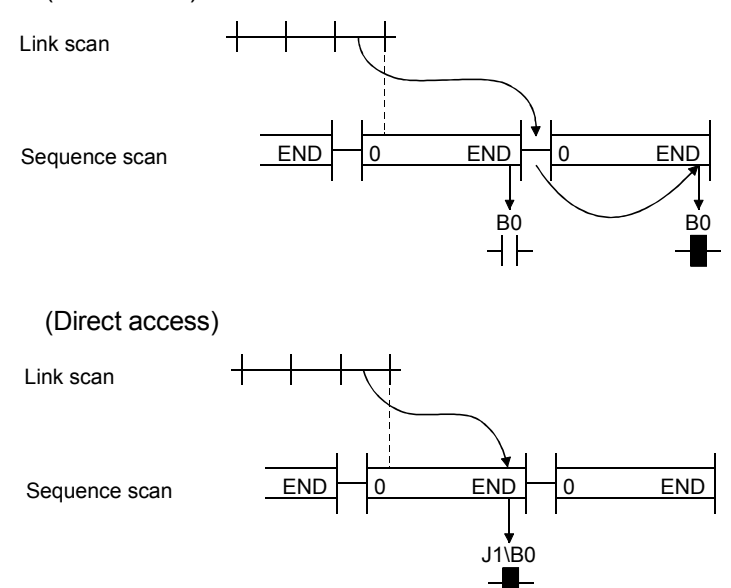

## 3.3.4 Reduction of the link scan time

The amount of link refresh and link scan data (LB/LW) per END processing can be reduced by assigning the data in the link devices (LB/LW) for normal cyclic transmission, which does not require high-speed transmission, to the extension area (2000H to 3FFFH), and transmit it by the low-speed cyclic transmission. (High Performance model QCPU, Process CPU, Redundant CPU, and Universal model QCPU)

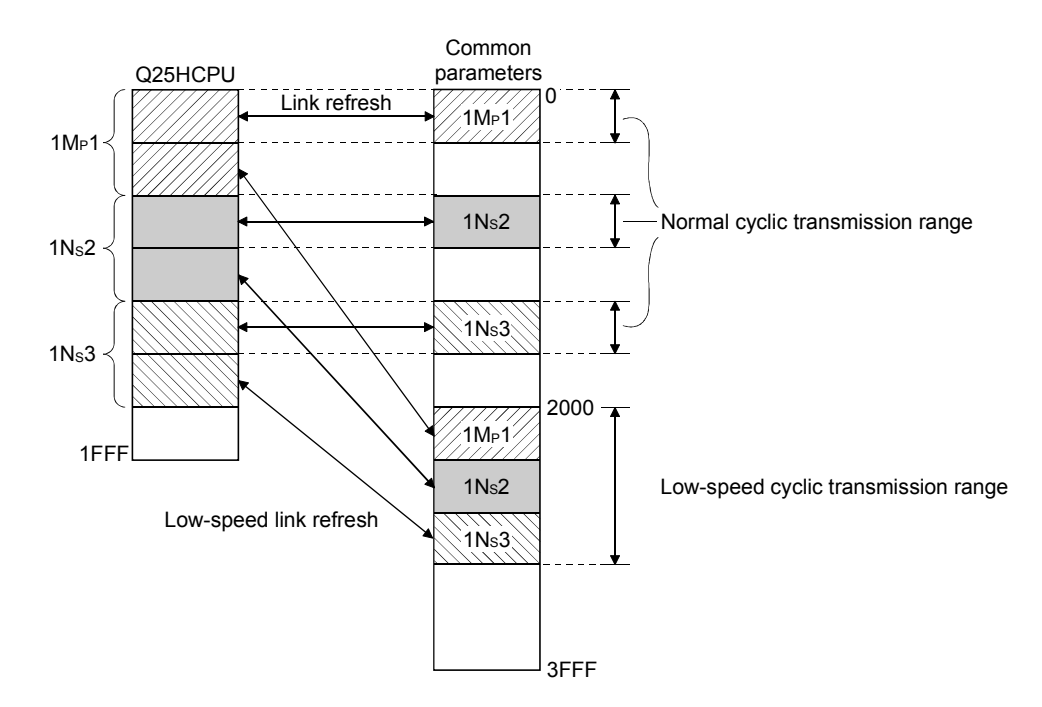

#### 3.3.5 Control station shift time

The time required to shift the control station status (control station shift time) can be calculated from the following expression:

- [Control station shift time (Csw)] -Csw=( $(a) \times 12$ ) + ( $(b) \times 11$ ) + ( $(c) \times 3$ ) + 450 [ms]  $(a)$ : Number of normal stations after control station cut-off b : Number of abnormal stations after control station cut-off  $\overline{c}$  : Set value of constant link scan (Refer to Section 5.4.)

# 4 SETUP AND PROCEDURES BEFORE STARTING THE OPERATION

This chapter explains the procedures, settings, connections and testing that are required to start the data link operation.

#### 4.1 Procedures Before Starting the Operation

The following flowchart shows the procedures that are required to perform the data link operation:

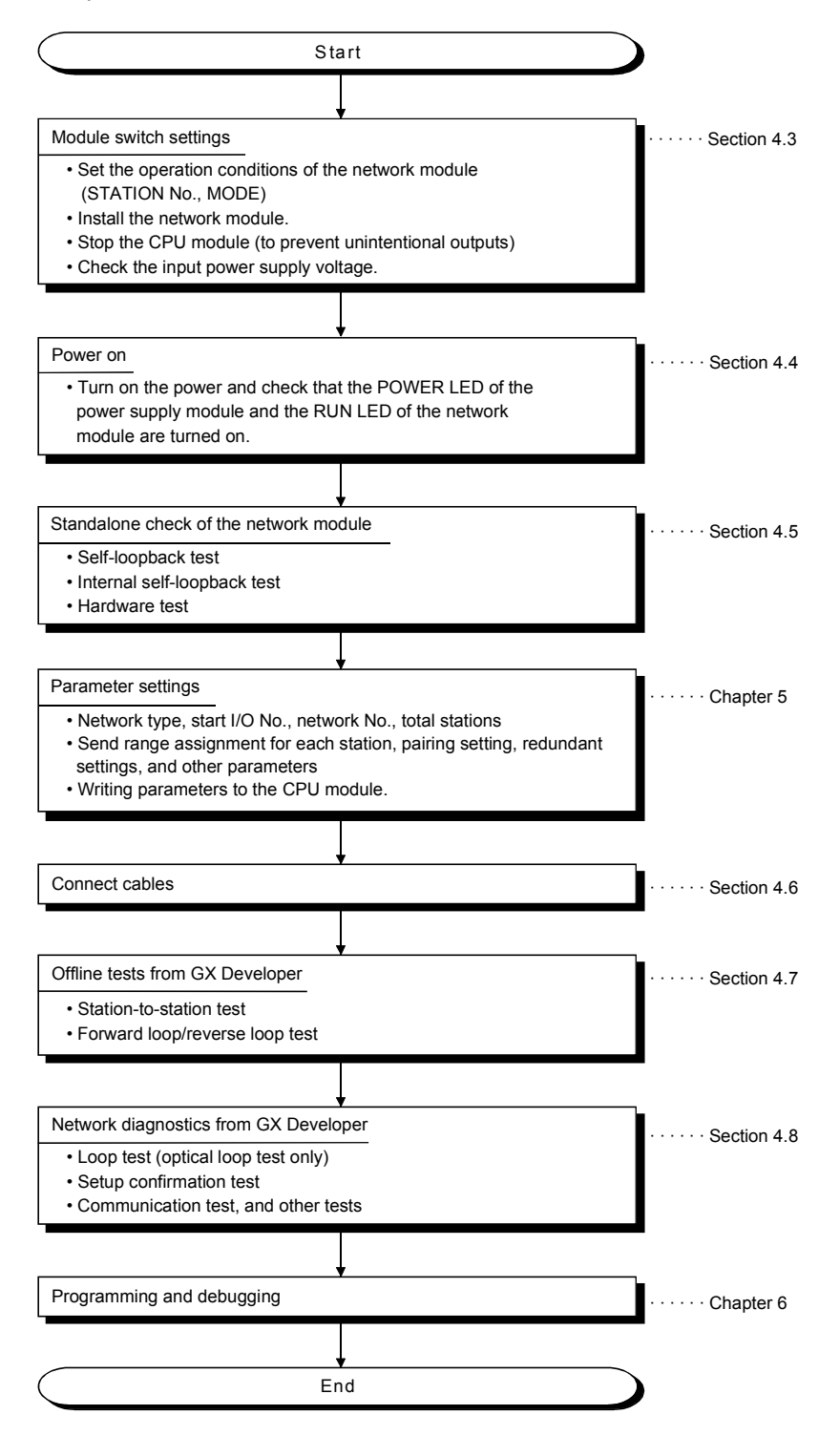

#### 4.2 Component Names and Settings of the Network Module (QJ71LP21, QJ71LP21-25, QJ71LP21S-25, QJ71LP21G, QJ71LP21GE, QJ71BR11)

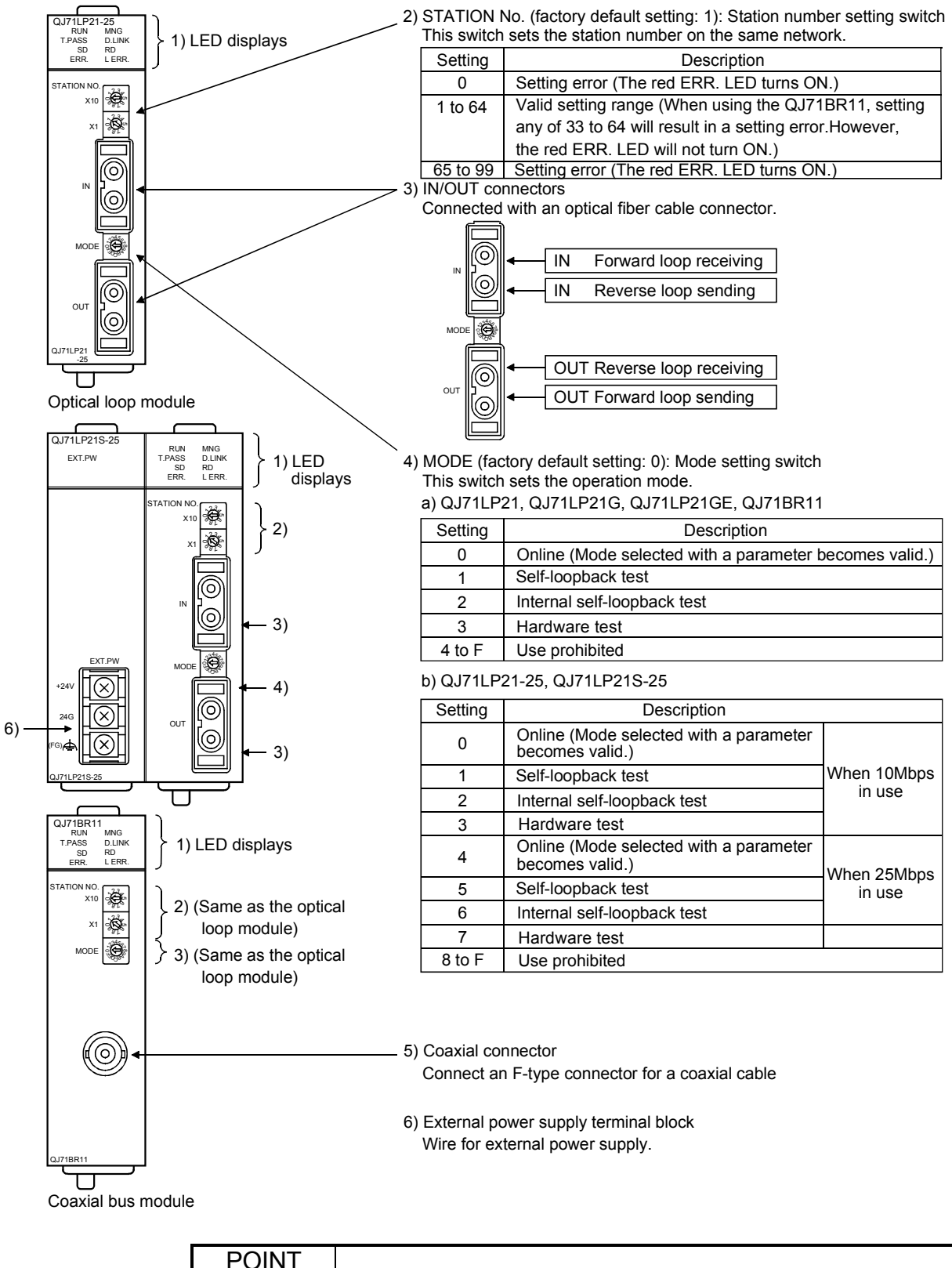

Set the mode setting switches in the same position on all network modules.

| No.            | Name          | LED status  | Description                                                                                                    |
|----------------|---------------|-------------|----------------------------------------------------------------------------------------------------|
| 1              | <b>RUN</b>    | Green on    | Module operating normally                                                                                                    |
|                |               | Off         | Watchdog timer error occurred (hardware error)                                                                                                    |
| $\overline{2}$ | <b>MNG</b>    | Green on    | Operating as a control station or sub-control station                                                                                                    |
|                |               | Off         | Normal station (not operating as a control station or sub-control station)                                                                                 |
| 3              | <b>T.PASS</b> | Green on    | Executing baton pass (being joined in a network)                                                                                                    |
|                |               | Green flash | Test is determined to have completed normally when this LED flashes 20 times or more                                                                       |
|                |               |             | (approximately 10 s) during the test.                                                                                                    |
|                |               | Off         | Baton pass not yet executed (the host is disconnected from the network)                                                                                    |
| 4              | <b>D.LINK</b> | Green on    | Data link being executed (cyclic transmission is being executed)                                                                                           |
|                |               | Off         | Data link not yet executed (parameter receiving not completed, host CPU error, data link stop                                                              |
|                |               |             | instructed, etc.)                                                                                                    |
| 5              | SD            | Green on    | Data being sent                                                                                                    |
|                |               | Off         | Data not yet sent                                                                                                    |
| 6              | <b>RD</b>     | Green on    | Data being received                                                                                                    |
|                |               | Off         | Data not yet received                                                                                                    |
| $\overline{7}$ | ERR.          | Red on      | • An error occurred, for instance a station number setting error (other than 1 to 64), mode setting                                                        |
|                |               |             | error (set to use prohibited), operation condition setting error (parameters), or an installed CPU                                                         |
|                |               |             | type error (settings outside the range used, CPU type).                                                                                                    |
|                |               |             | A station with the same number already exists in the network.                                                                                              |
|                |               |             | The host is designated as the control station even though a control station already exists in the network.                                                 |
|                |               |             | • Invalid parameter settings (contradicting settings).                                                                                                    |
|                |               |             | The parameters received from the sub-control station and the parameters retained by the host                                                               |
|                |               |             | (received from the control station) are different.                                                                                                    |
|                |               |             | A moderate or fatal error occurred in the CPU module.                                                                                                    |
|                |               | Flashing    | An error was detected while testing the network module.<br>• The mode setting switch or the station number setting switch was changed during operation. *1 |
|                |               | Off         | Normal status                                                                                                    |
| 8              | L ERR.        | Red on      | A communication error occurred (one of the following communication errors has occurred):                                                                   |
|                |               |             | CRC<br>: Error generated by an abnormal cable, noise, etc.                                                                                                 |
|                |               |             | OVER<br>: This error occurs when the next data is received before the last receive data is loaded                                                          |
|                |               |             | into the module, and the data is overwritten. It is caused by a hardware error in the                                                                      |
|                |               |             | receive area of the network module.                                                                                                    |
|                |               |             | AB IF<br>: This error occurs when more than the specified number of bits are set to "1" among the                                                          |
|                |               |             | receive data in the frame, or when the receive data is shorter than the specified data length.                                                             |
|                |               |             | TIME<br>: This error occurs when a baton pass was not handed to the host within the monitoring time.                                                       |
|                |               |             | <b>DATA</b><br>: This error is caused when abnormal code data is received.                                                                                 |
|                |               |             | UNDER $\therefore$ This error occurs when the internal processing of the send data was not executed at a                                                   |
|                |               |             | fixed interval.                                                                                                    |
|                |               |             | LOOP<br>: This error occurs when the forward or reverse loop line is faulty and the power to the                                                           |
|                |               |             | adjacent station, which sends data to the host station, is turned OFF or the cable                                                                         |
|                |               |             | connector is faulty.                                                                                                    |
|                |               |             | <corrective action=""></corrective>                                                                                                    |
|                |               |             | Check the cables and connectors (detached or loosened connectors, wrong IN/OUT                                                                             |
|                |               |             | connections, broken or damaged cables, improper cable routing, etc.)<br>For more details, see the "Network Diagnostics" (Section 8.1).                     |
|                |               | Off         | No communication error                                                                                                    |
| 9              | EXT. PW       | Green on    | External power being supplied (Host station power status (SB0042) is ON.)                                                                                  |
|                |               | Off         |                                                                                                    |
|                |               |             | External power not supplied (Host station power status (SB0042) is OFF.)                                                                                   |

1) LED displays

\*1: The ERR. LED flashes on the following modules whose first five digits of the serial number is "02112" or later.

• QJ71LP21

• QJ71LP21-25

• QJ71BR11

#### 4.3 Module Switch Settings

This section explains the preparations that should be made prior to powering on the network module.

#### 4.3.1 Setting the station number (STATION NO.)

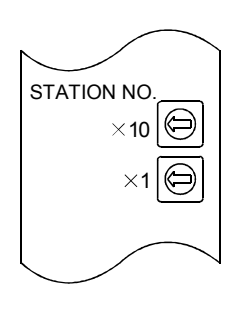

Set the station number of the network module in the network using the station number setting switches.

The upper switch is for setting a number of tens and the lower switch for setting a number of single units.

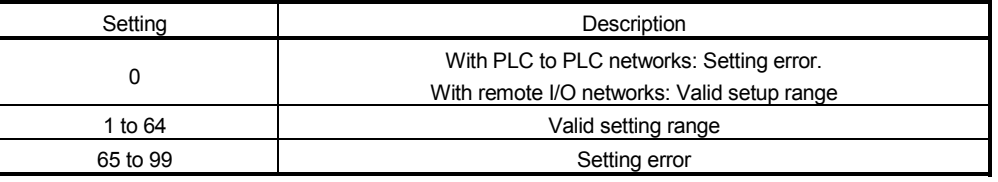

#### POINT

- 1) Duplicate station numbers cannot be used in the same network.
- 2) Any station can be set as the control station as long as the station number is in the valid setting range.
- 3) The station number setting does not need to be consecutive. However, when no number is set to a station, it must be set as a reserved station.
- 4) When setting, use a station number within the range set at the network parameter's "Total stations."

## 4.3.2 Setting the mode (MODE)

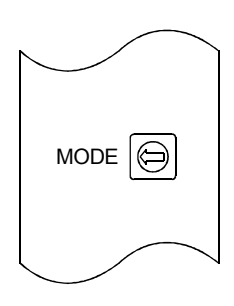

Set the operation mode of the network module using the mode setting switch. Set to Online (setting 0 or 4) after the standalone check (self-loopback test, internal self-loopback test, and hardware test) of the network module is completed.

#### (a) QJ71LP21, QJ71LP21G, QJ71LP21GE, QJ71BR11

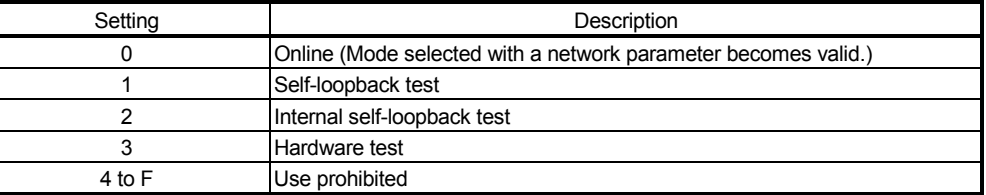

#### (b) QJ71LP21-25, QJ71LP21S-25

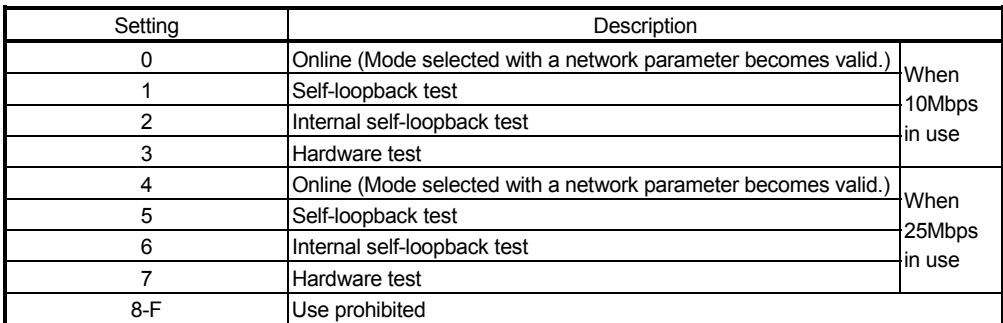

Module fixing lever

Ţ

## 4.3.3 Installing and uninstalling the module

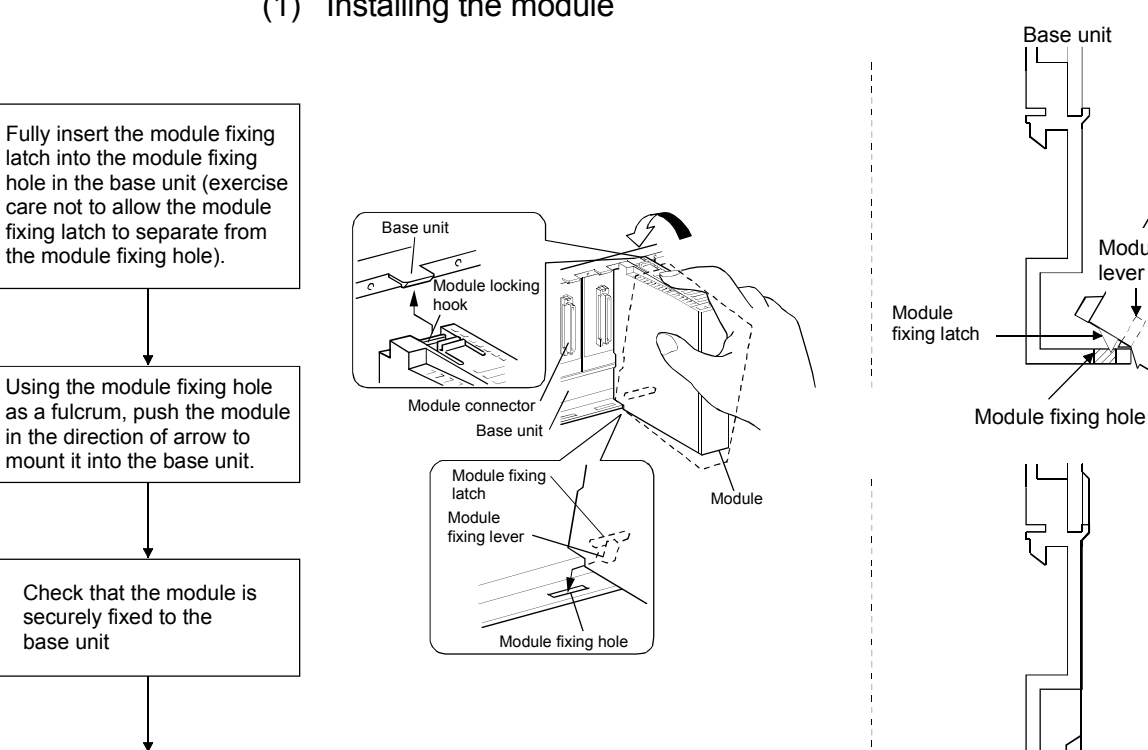

(1) Installing the module

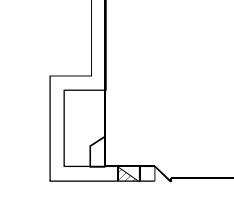

(2) Uninstalling the module

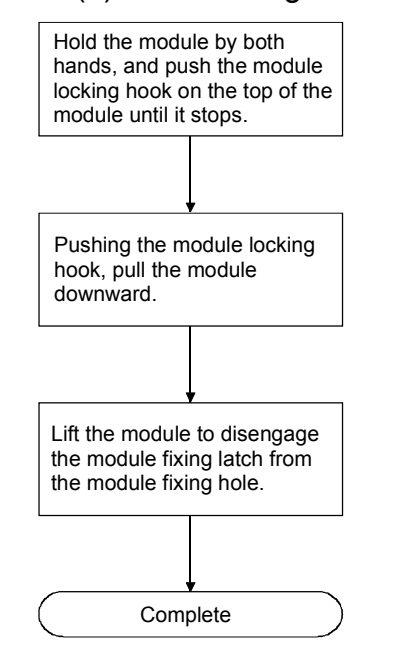

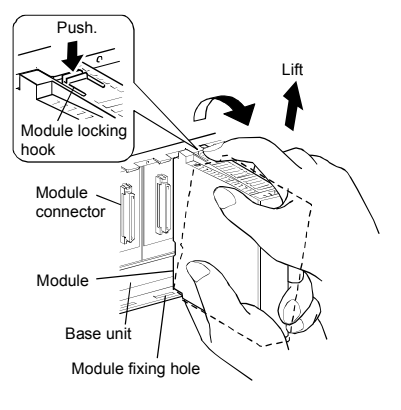

Complete

[Module handling precautions]

- Since the module case is made of resin, do not drop it or subject it to strong impacts.
- The module can be easily fixed onto the base unit using the hook at the top of the module. However, it is recommended to secure the module with the module mounting screw if the module is subject to significant vibration or shock. In that case, tighten the module fixing screws within the following range. Module fixing screws (M3): Tightening torque range is 0.36 to 0.48N·m.
- The following range must be applied when tightening the external supply power terminal screws for the QJ71LP21S-25. For specifications of the external supply power terminal screws, refer to section 3.1.1. External supply power terminal screws (M3): Tightening torque range is 0.42 to 0.58 N·m.

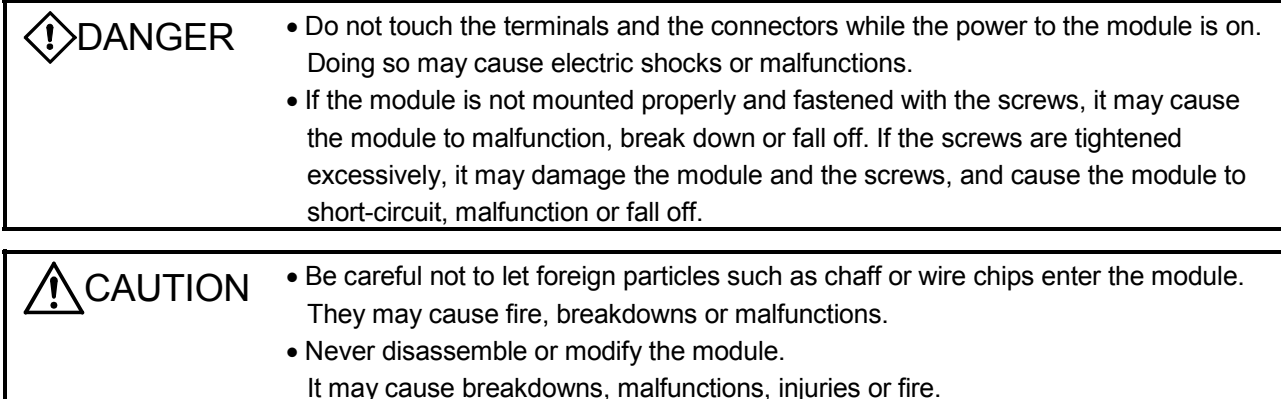

### 4.3.4 Stopping the CPU (unintentional output prevention)

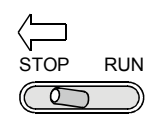

Set the RUN/STOP switch \*1 of the CPU module to STOP.

\*1: Use the RESET/STOP/RUN switch for the Basic model QCPU, Universal model QCPU, and safety CPU.

#### 4.3.5 Checking the input power supply voltage

Check that the supply power voltage to the power supply module is within the specifications.

#### 4.4 Powering On

Check the power supply to the network module.

## 4.4.1 Checking the on status of the POWER LED of the power supply module

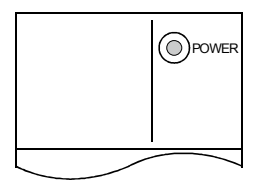

 $\circledcirc_{\text{Power}}$  The POWER LED lights up at the same time when the programmable controller system is powered on.

#### 4.4.2 Checking the on status of the RUN LED of the network module

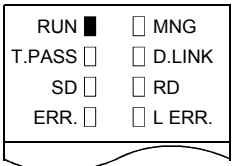

The RUN LED lights up in green when the network module is operating normally. If this LED does not light up, see Chapter 8, "Troubleshooting."

#### 4.5 Standalone Check of the Network Module (Offline Tests)

Before executing the data link operation, check the network module and the cables. Select a test using the mode setting switch on the front of the network module. The following three test are available for the offline tests:

- (1) Self-loopback test (mode setting switch: 1 or 5) This test checks the hardware of the internal circuits, including the send/receive circuit of the network module, as well as the cables.
- (2) Internal self-loopback test (mode setting switch: 2 or 6) This test checks the hardware of the internal circuits, including the send/receive circuit of the network module.
- (3) Hardware test (mode setting switch: 3 or 7) This test checks the hardware inside the network module.

Flow of offline tests

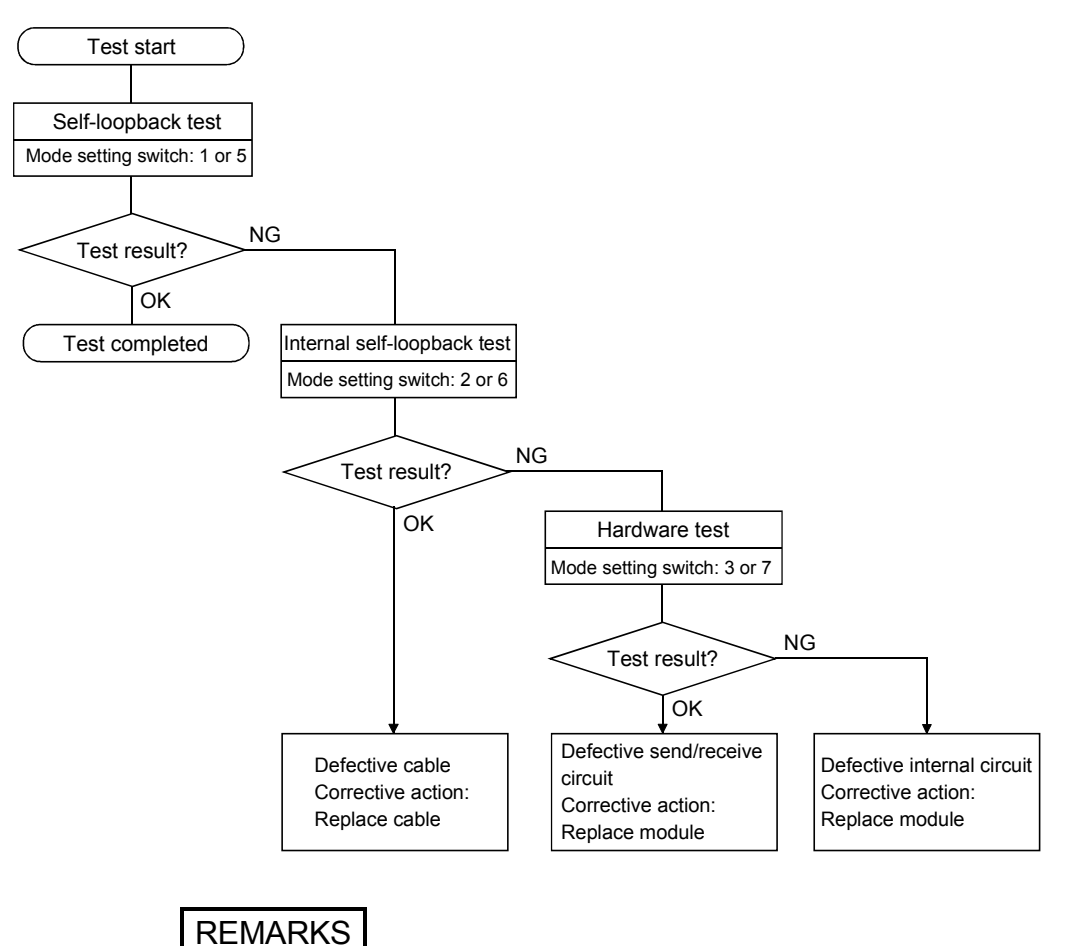

The data link operation cannot be executed normally if at least one station is placed in the test mode (offline, MODE switches 1 to 3 or 5 to 7) during data linking (online).

#### 4.5.1 Self-loopback test

This test checks the hardware of a standalone network module, including the send/receive circuit and cable of the transmission system.

#### POINT

To perform the self-loopback test, be sure to connect the cable or terminal resistor. Do not connect or disconnect the cable or terminal resistor during execution of the test. (Doing so will result in test failure.)

(1) Connect the OUT and IN terminals of the QJ71LP21 network module (for the optical loop system) with an optical fiber cable.

Connect a terminal resistor to both of the F-type connectors for the QJ71BR11 network module (for the coaxial bus system).

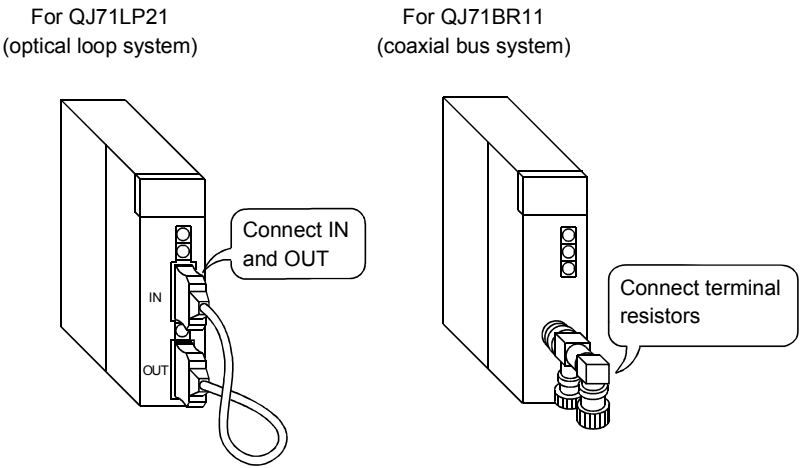

- **MODE**
- (2) Set the mode setting switch of the network module to "1". Set it to "5" when using the QJ71LP21-25 at 25Mbps. The self-loopback test is selected.
- (3) Switch power on.

The self-loopback test is executed; check the execution status on the network module display.

The T. PASS LED flashes during the test.

When the T. PASS LED flashes 20 times or more and if the ERR.LED does not flash, this condition indicates normal completion.

If the test is abnormally completed, the ERR. LED flashes.

Upon detection of an error, the test will be terminated (abnormal termination).

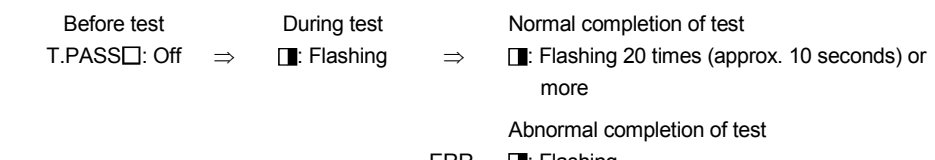

ERR. **I**: Flashing

If an error is detected in the QJ71LP21 (for the optical loop system), check the error in GX Developer and replace the cable to identify a faulty part. For an error in the QJ71BR11 (for the coaxial bus system), check the error in GX Developer and replace the terminal resistor to identify a faulty part.

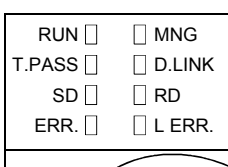

# REMARKS

In the MELSECNET/H, a link refresh is executed even when the module is offline. Thus, the user can check the testing status and the result with GX Developer or a sequence program using the link special registers.

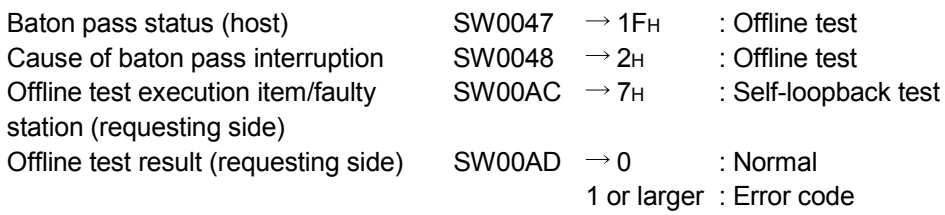

For details on how to check the error contents, see Chapter 8.

If two or more modules are installed, the testing status and the result of each module can be checked by adding 200<sub>H</sub> to the corresponding device number.

#### 4.5.2 Internal self-loopback test

This test checks the hardware of a standalone network module, including the send/receive circuit of the transmission system.

(1) Do not connect the optical fiber cable with the QJ71LP21 network module (for the optical loop system). However, make sure that the exterior random light does not enter from the connector.

Do not connect cables or terminal resistors if the QJ71BR11 network module (for the coaxial bus system) is used.

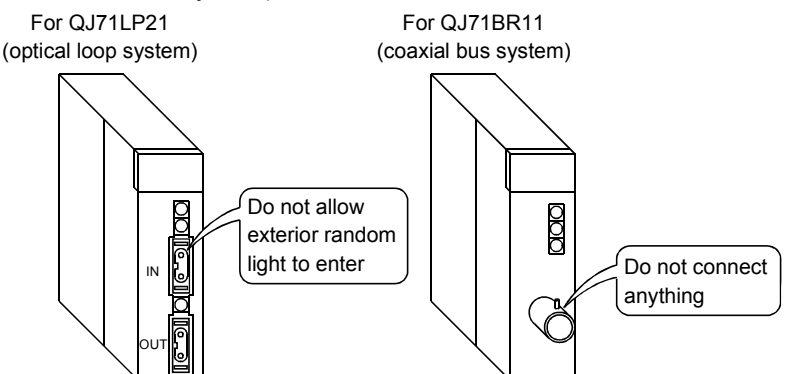

- MODE  $\sqrt{\frac{2}{N}}$  (2) Set the mode setting switch of the network module to "2". Set it to "6" when using the QJ71LP21-25 at 25Mbps. The internal self-loopback test is selected.
	- (3) Switch power on.

The internal self-loopback test is executed; check the execution status on the network module display.

The T. PASS LED flashes during the test.

When the T. PASS LED flashes 20 times or more and if the ERR.LED does not flash, this condition indicates normal completion.

If the test is abnormally completed, the ERR. LED flashes.

Upon detection of an error, the test will be terminated (abnormal termination).

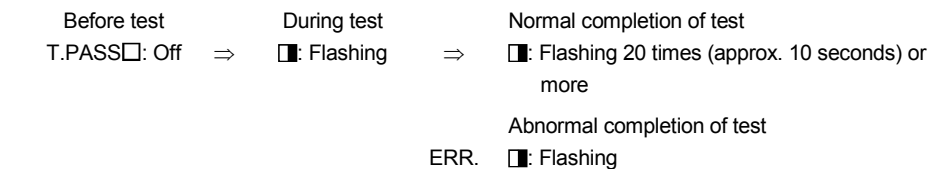

When an error occurs, the contents of the error should be checked with GX Developer. The faulty area can be examined by replacing the module.

# REMARKS

In the MELSECNET/H, a link refresh is executed even when the module is offline. Thus, the user can check the testing status and the result with GX Developer or a sequence program using the link special registers.

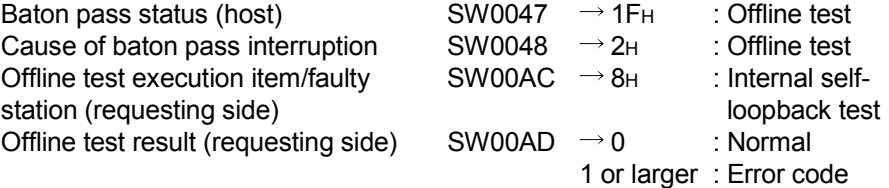

For details on how to check the error contents, see Chapter 8. If two or more modules are installed, the testing status and the result of each module can be checked by adding 200<sub>H</sub> to the corresponding device number.

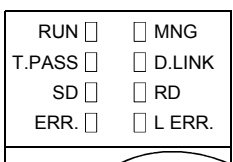

#### 4.5.3 Hardware test

MODE

11

This test checks the hardware inside the network module.

(1) Connect the IN and OUT terminals of the QJ71LP21 network module (for the optical loop system) with an optical fiber cable. Do not connect cables or terminal resistors if the QJ71BR11 network module (for

the coaxial bus system) is used. For QJ71LP21 For QJ71BR11

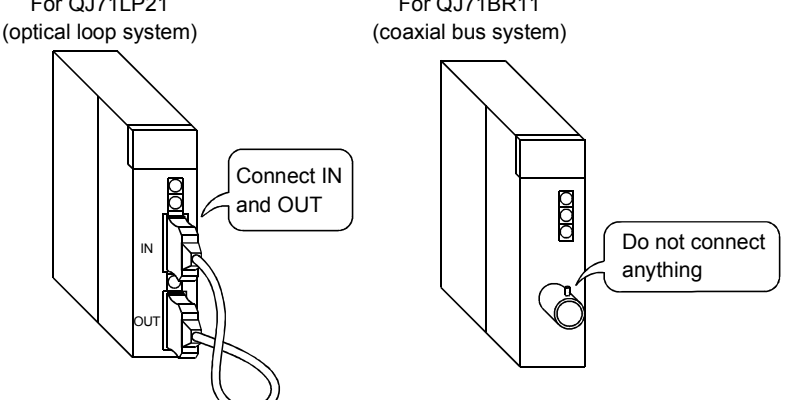

- (2) Set the model setting switch of the network module to "3". Set it to "7" when using the QJ71LP21-25 at 25Mbps. The hardware test is selected.
- (3) Switch power on. The hardware test is executed; check the execution status on the network module display. The T. PASS LED flashes during the test.

When the T. PASS LED flashes 20 times or more and if the ERR.LED does not flash, this condition indicates normal completion.

If the test is abnormally completed, the ERR. LED flashes. Upon detection of an error, the test will be terminated (abnormal termination).

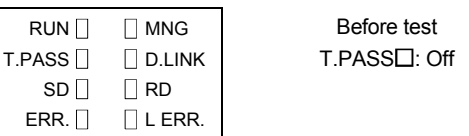

 Before test During test Normal completion of test  $\Rightarrow$  I. Flashing  $\Rightarrow$  I. Flashing 20 times (approx. 10 seconds) or more Abnormal completion of test

ERR. **II**: Flashing

When an error occurs, the contents of the error should be checked with GX Developer. The faulty area can be examined by replacing the cable or module.

# REMARKS

In the MELSECNET/H, a link refresh is executed even when the module is offline. Thus, the user can check the testing status and the result with GX Developer or a sequence program using the link special registers.

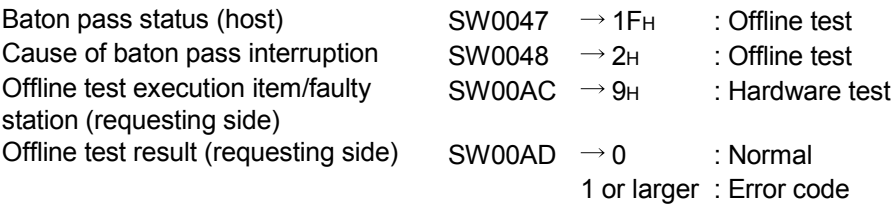

For details on how to check the error contents, see Chapter 8.

If two or more modules are installed, the testing status and the result of each module can be checked by adding 200<sub>H</sub> to the corresponding device number.

### 4.6 Cable Connection

### 4.6.1 Optical loop system

#### (1) Precautions in connecting

(a) The types of optical fiber cables that can be used vary depending on the distance between stations.

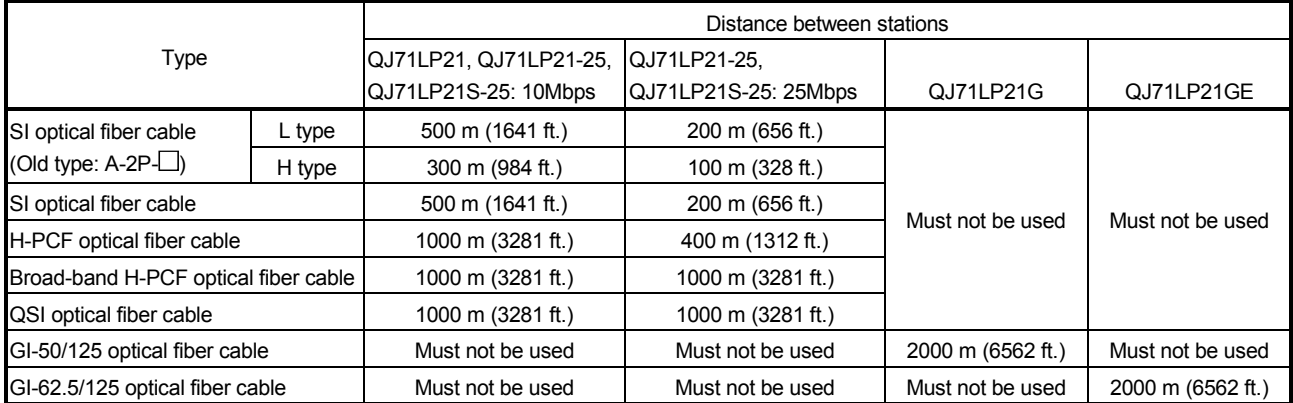

(b) When connecting an optical fiber cable, the following restrictions on the bending radius should be observed. For details, check the specifications of the cable to be used.

- (c) Maintain the bending radius of the optical fiber cable within the allowable range using a tool for securing the optical fiber cable bending radius. This tool may be purchased from Mitsubishi Electric System Service, Inc, or your nearest dealer. Please inquire for more information.
- (d) When laying the optical fiber cables, do not touch the fiber cores of the cable and module connectors, and do not let dust or particles collect on them. If oil from hands, dust or particles adhere to the cores, the accumulated transmission loss may cause malfunctions in the data link. Also, do not remove the cover from the module-side connector until the optical fiber cable is ready to be installed.
- (e) When connecting or disconnecting an optical fiber cable, hold the connector part of the cable.
- (f) Connect the cable and module connectors securely until you hear a "click" sound.
- (g) Be sure to shut off all phases of the external power supply used in the system before connecting or disconnecting optical fiber cables.
- (2) Cable connection
	- (a) How to connect the cable

Connect the OUT and IN terminals with optical fiber cables as shown below. Note that there is no need to connect the cables in the order of station numbers.

Any station number can be assigned as the control station.

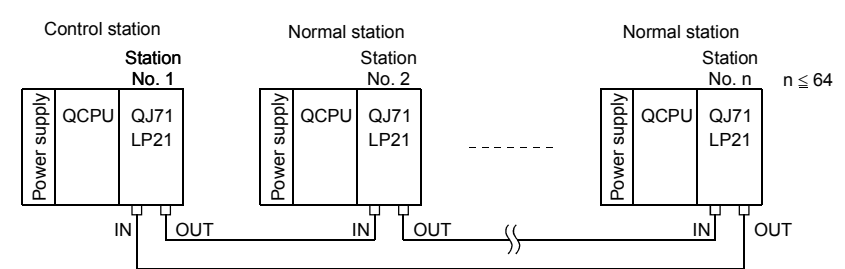

(b) Installing the optical fiber cable

The following shows how to install the optical fiber cable:

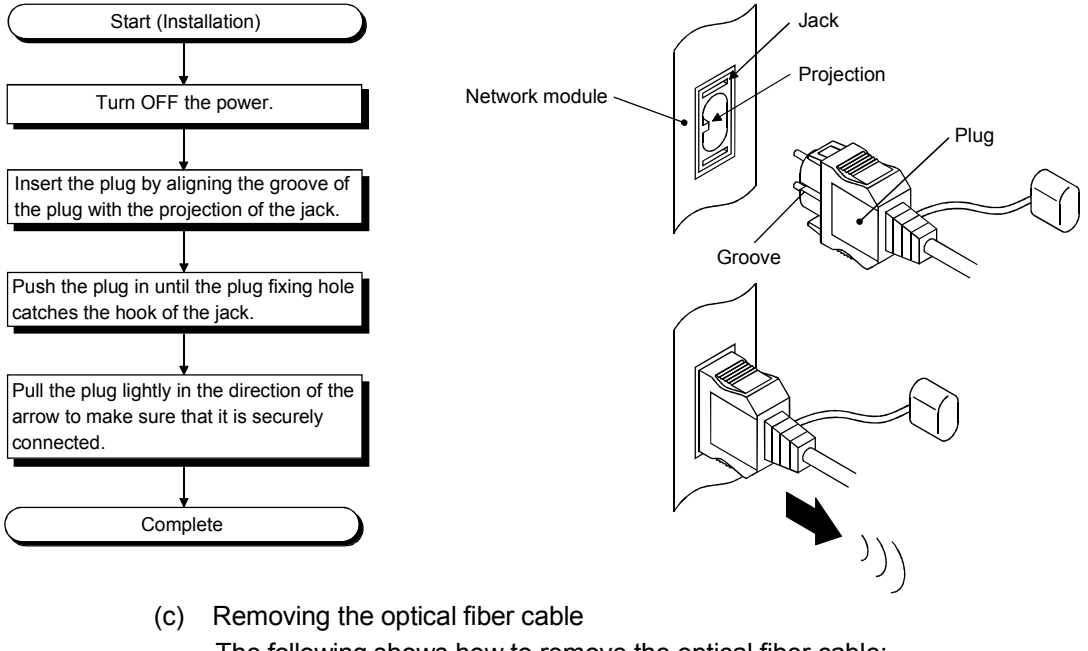

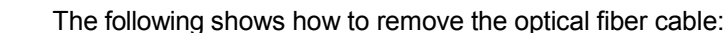

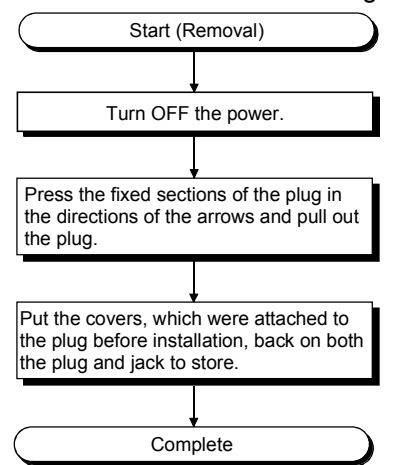

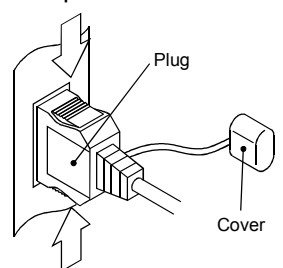

### POINT

Data link operation may be executed even if IN and IN or OUT and OUT are connected with an optical fiber cable. However, the loopback function, the network diagnostic function and some of other functions do not operate normally. So, make sure to connect OUT and IN.

The wiring status can be checked by either of the following methods.

- (1) When checking by stopping data link Conduct a loop test in the network diagnostics of GX Developer. (Refer to Section 4.8.1.)
- (2) When checking without stopping data link Check the status of SW009C to 009F. (Refer to Section 8.2.9.)

# 4.6.2 Coaxial bus system

### (1) Precautions in connecting

- (a) Restrictions on the cable length between the stations
	- 1) When connecting between the network modules, the cable lengths indicated in the table below should be used according to the number of stations connected.

A communication error may occur if a cable length other than the lengths indicated in the table is used.

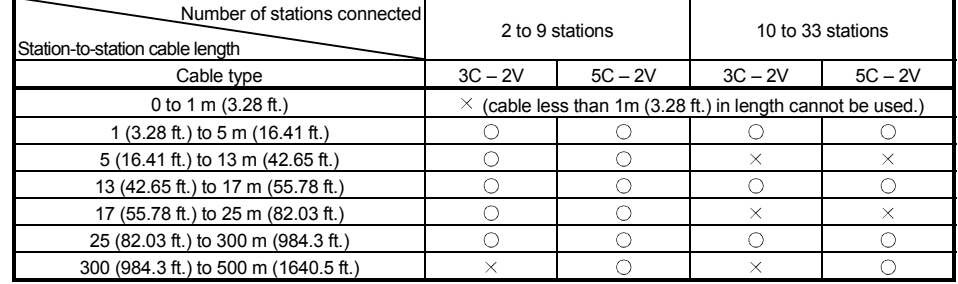

 $\circ$ : Allowed  $\times$ : Not allowed

- 2) If there is a possibility of adding more stations to expand the existing system, the cables should be installed by considering restriction 1) mentioned above in advance.
- 3) When using a repeater module (models A6BR10 or A6BR10-DC), use the station-to-station cable length for "10 to 33" stations, regardless of the number of stations connected or the number of repeater modules.
- (b) Cable installation precautions
	- 1) Install the coaxial cables at least 100 mm (3.94 in.) away from other power cables and control cables.
	- 2) Consider to use double shield coaxial cables in locations where there is excessive noise.

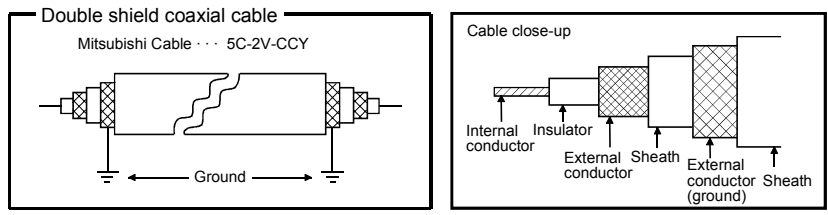

5C-2V connector plug can be applied to double-shielded coaxial cable. Connect the plug to the coaxial cable inside the double shield coaxial cable.

Ground the shielded section, external part of the double shield coaxial cable, as shown above.

Locate external conductor (grounding) of the double shielded cable approximately 10mm away from the connector plug for 5C-2V. (Do not contact them.)

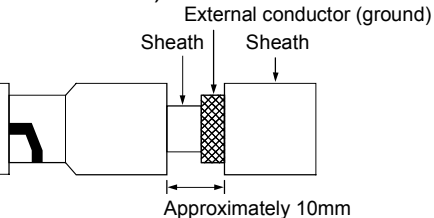

(c) When connecting a coaxial cable, the following restrictions on the bending radius must be observed.

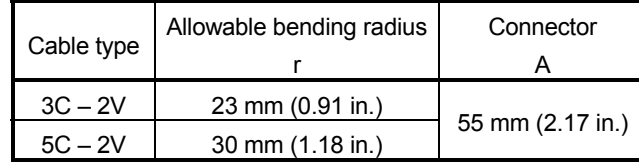

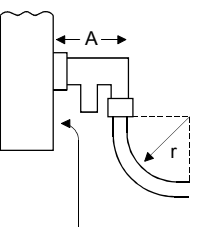

Front of module

- (d) Do not pull any of the connected coaxial cables. This may cause a faulty contact and cable disconnection, or damage the module.
- (e) Make sure to connect a terminal resistor to both terminal stations of the coaxial bus type network system.
- (f) Depending on the usage environment, some white oxidation deposits may be seen on the F type connector. However, oxidation will not occur on the connection area, so there will be no problems with the function of the unit.
- (g) Be sure to shut off all phases of the external power supply used in the system before connecting or disconnecting coaxial cables.

- (2) Cable connection
	- (a) Connection method

Connect the coaxial cable as shown below.

Always install a terminal resistor (sold separately: A6RCON-R75) to the stations connected at both ends.

The F-type connector (A6RCON-F) comes with the module.

1) Without a repeater module

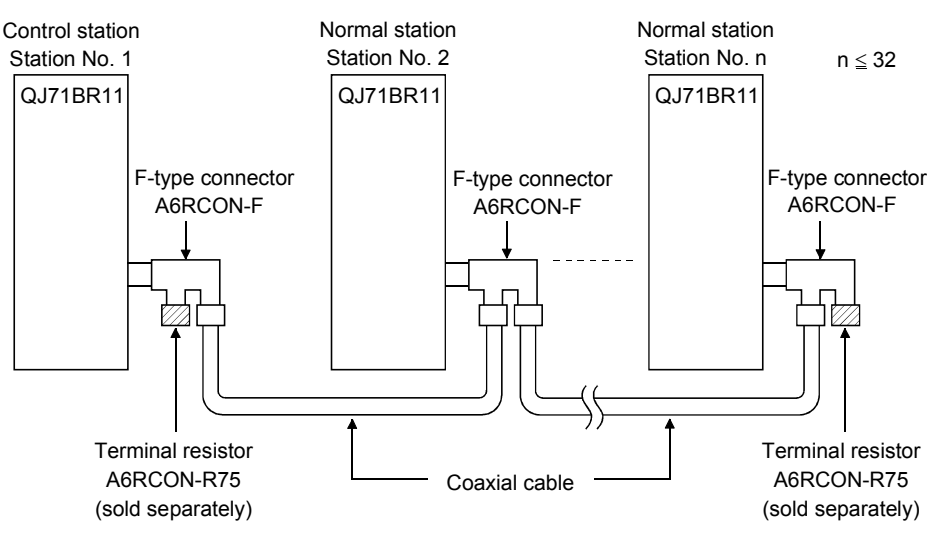

2) With a repeater module (series connection)

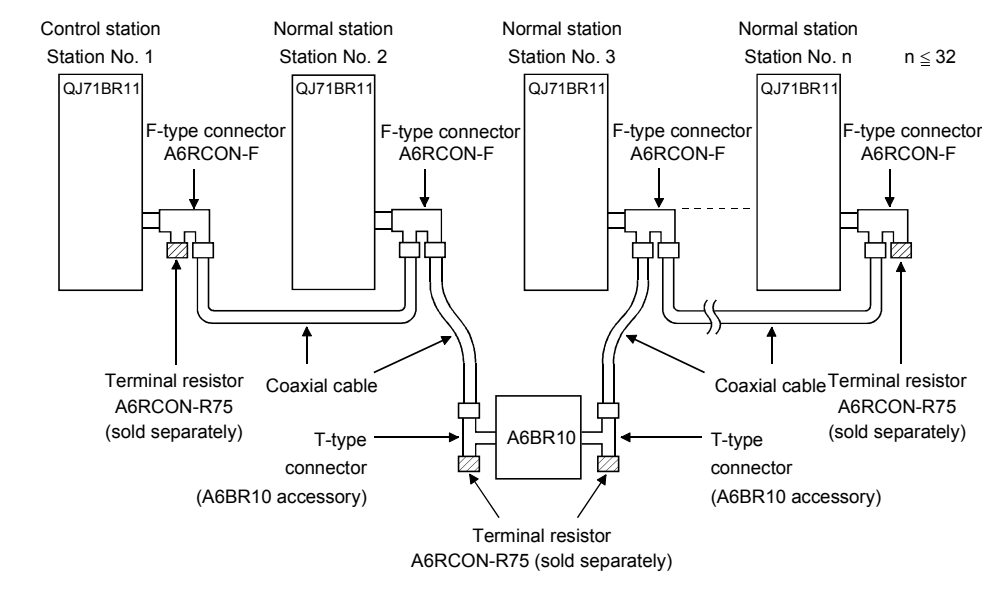

# REMARKS

For details about the repeater module (A6BR10), see the following user's manual attached to the product:

Model A6BR10/A6BR10-DC MELSECNET/10 Coaxial Bus System Repeater Module User's Manual (IB-66499)

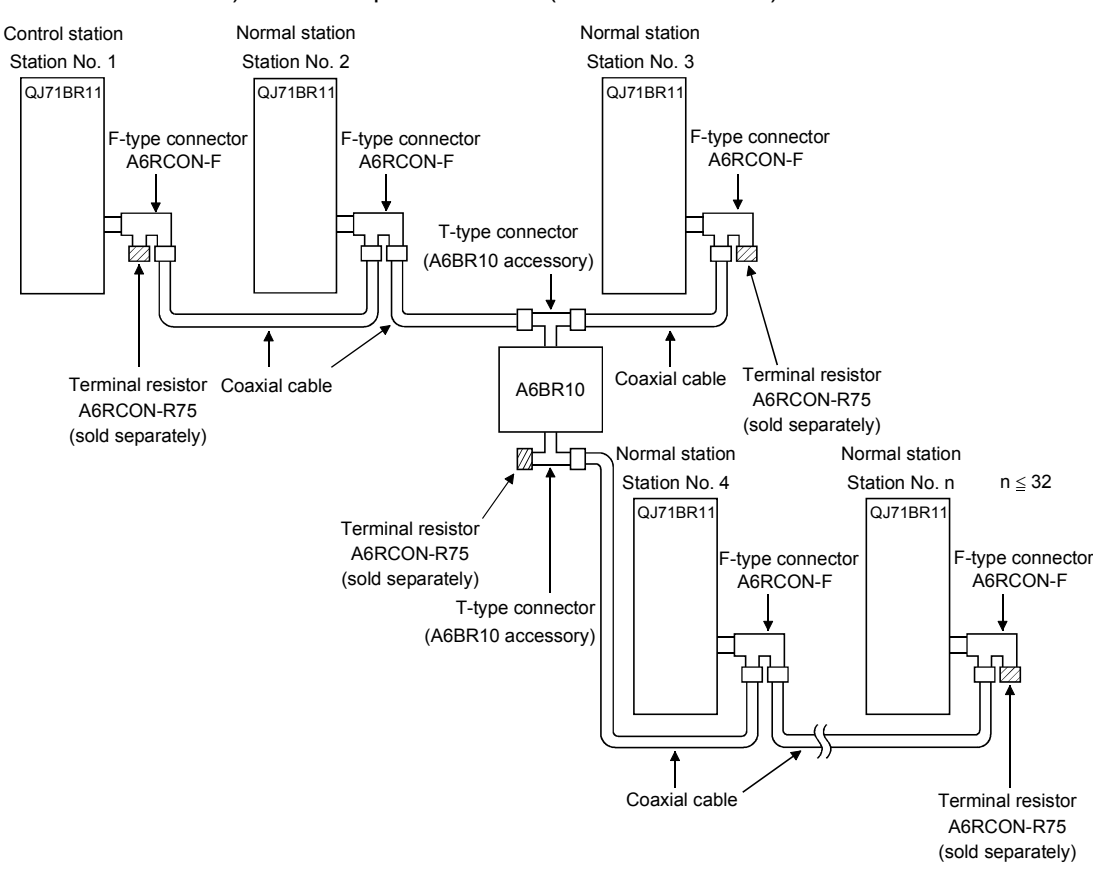

3) With a repeater module (branch connection)

### POINT

- (1) By setting stations that will be connected in future (stations that are included in the number of stations but not actually connected) as reserved stations, a communication error can be prevented and the link scan time will not be affected.
- (2) The two connectors of the F-type connector are not dedicated to IN and OUT. A coaxial cable can be connected to either of them.
- (3) A terminal resistor can be placed on either side of the F-type connector.

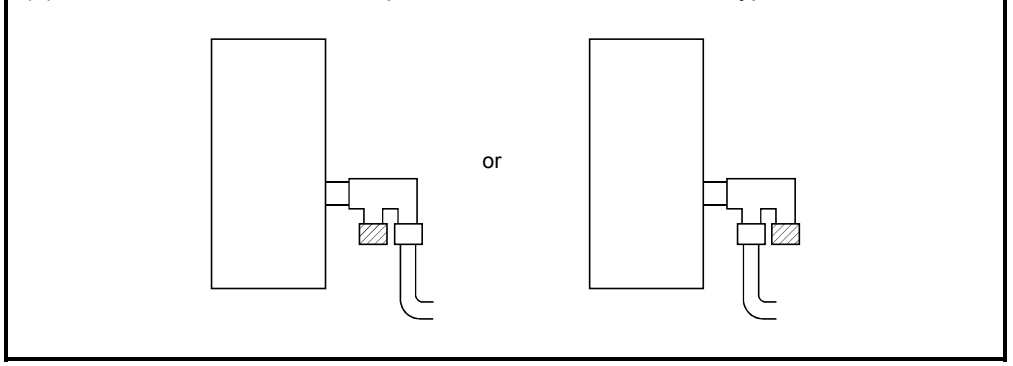

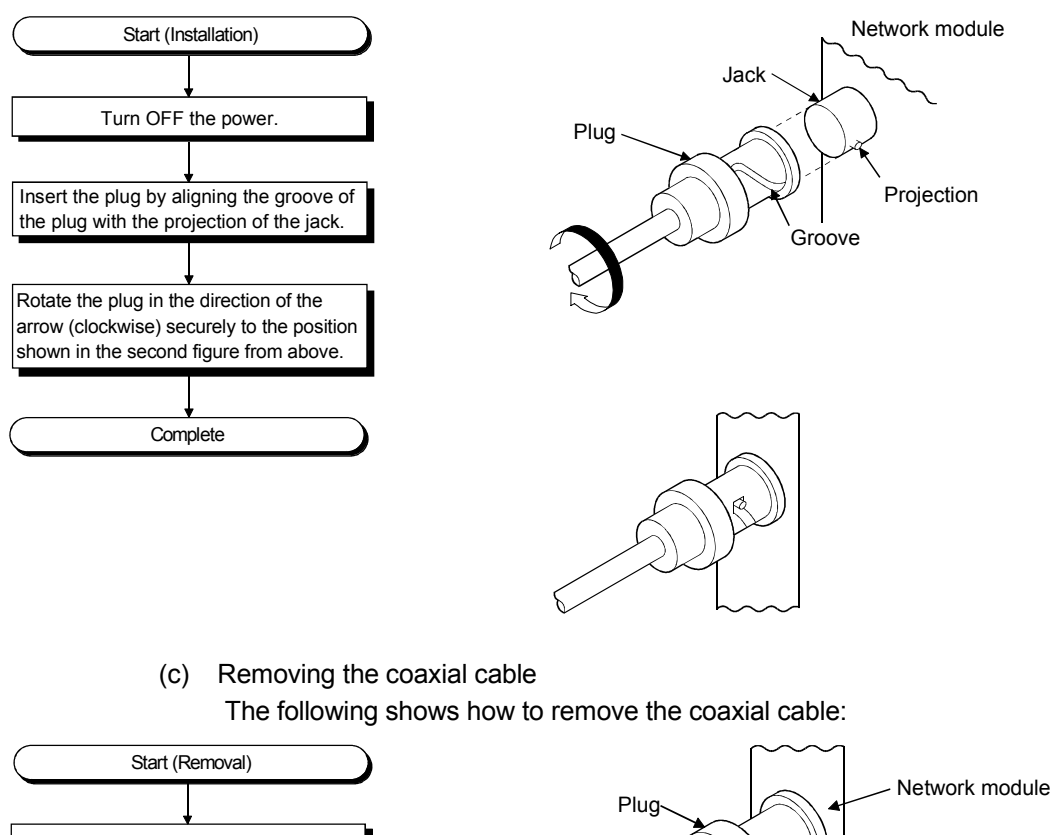

(b) Installing the coaxial cable The following shows how to install the coaxial cable:

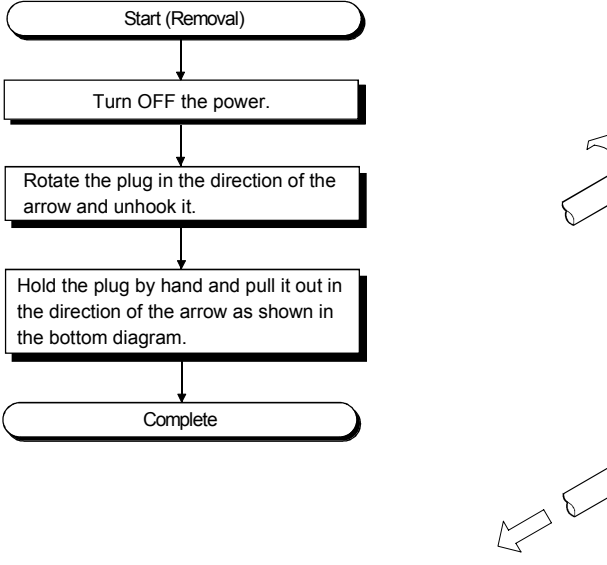

### 4.7 Offline Tests from GX Developer

The offline tests check the cable connection status using the network parameters of GX Developer.

#### 4.7.1 Station-to-station test

In the station-to-station test, the hardware of the network modules and cables between two adjacent stations can be checked.

The following explains how to conduct the station-to-station test:

### (1) Connecting the cable

[Optical loop system]

Connect OUT and IN of two network modules with an optical fiber cable.

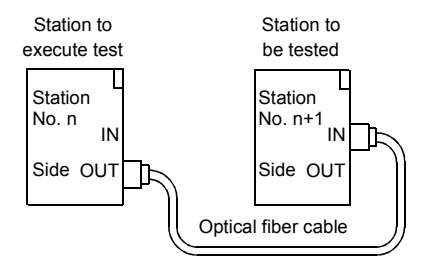

[Coaxial bus system]

Connect two network modules with a coaxial cable.

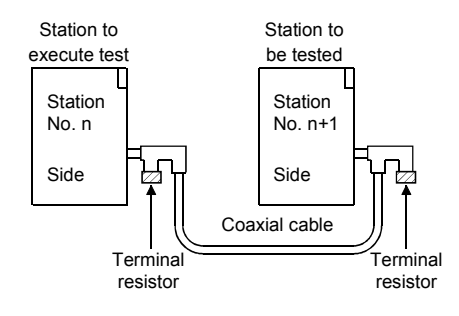

# REMARKS

Before conducting the station-to-station test when three or more stations are connected by the coaxial bus system, any stations that are not tested should be switched to offline or powered off.

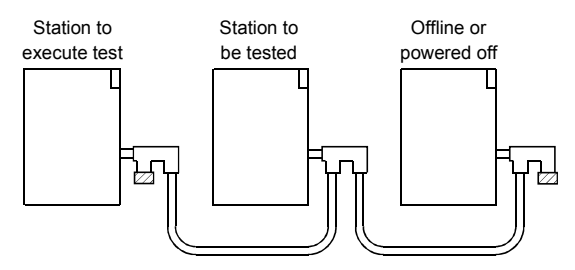

### (2) Setting the test mode

(a) Mode setting for the station-to-station test on a non-redundant system station

Set the mode network parameters for station number n and station number n + 1 to "Test between master station" and "Test between slave station" respectively, and write the parameter settings to the CPU module.

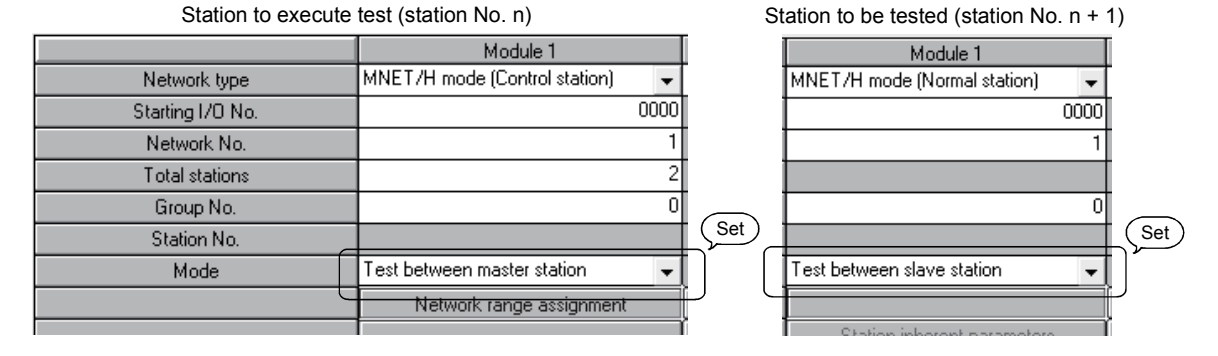

(b) Mode setting for the station-to-station test in the redundant system To perform the station-to-station test in the redundant system, set the operation mode of the redundant CPU to backup mode.

If the power to both systems cannot be turned on or off, perform the stationto-station test in separate mode.

The table below shows the mode settings available for the station-to-station test in the redundant system.

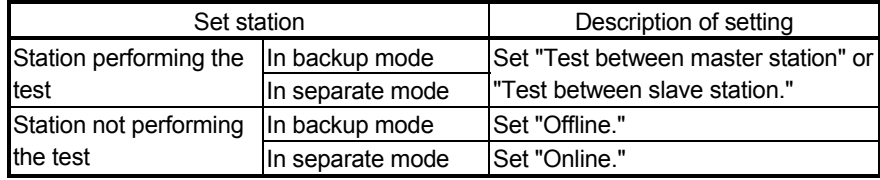

The following shows a case where a non-redundant system (station No. 1) is set as a testing station and system A (station No. 2) of the redundant system (in backup mode) is set as a tested station.

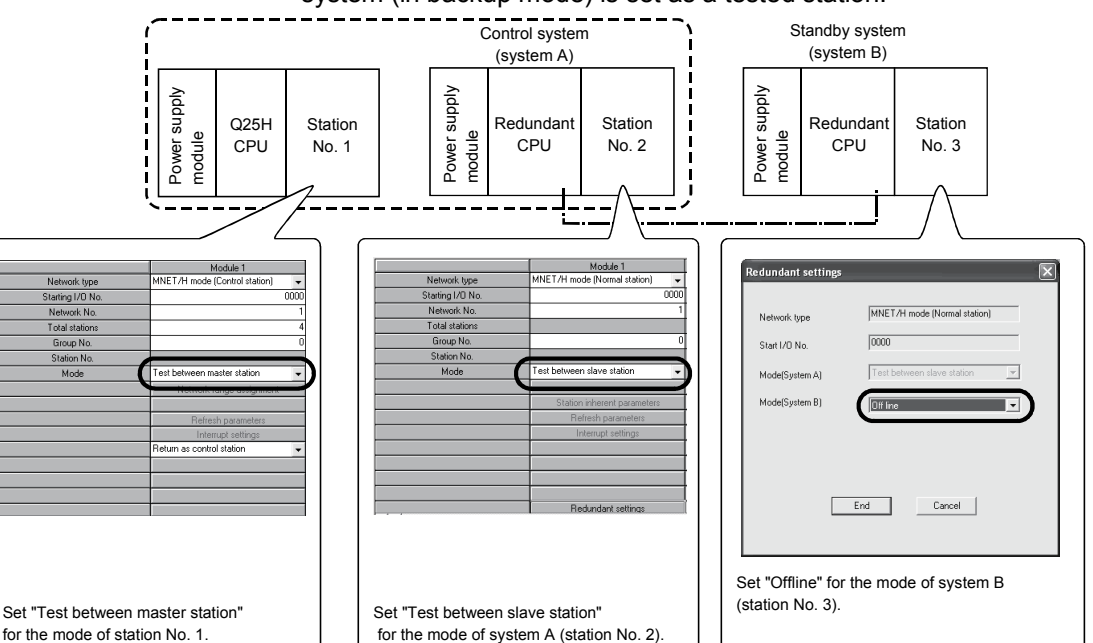

### (3) Starting the station-to-station test

Perform the following on the other station first, and then the station executing the test.

(a) High Performance model QCPU, Process CPU, and Redundant CPU Set the RUN/STOP switch to STOP, and reset with the RESET/L.CLR switch.

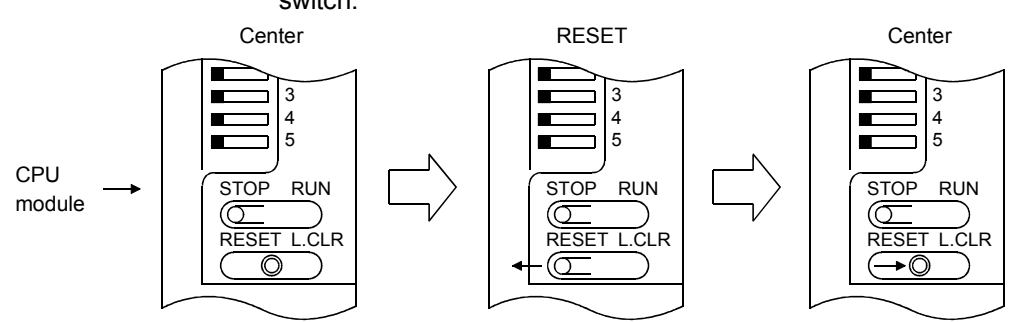

(b) Basic model QCPU, Universal model QCPU, and safety CPU Reset with the RESET/STOP/RUN switch.

Hold the switch in the RESET position until the ERR LED starts flashing, and release it after the LED turns off.

The ERR. LED flickers. When it goes off, release **STOP** Move to RESET. the switch. CPU RESET RUN RESET RUN RESET RUN module →© **STOP STOP STOP** POINT

To execute the station-to-station test, connect the cable correctly to OUT and IN. Also, do not connect or disconnect the cable during execution of the test. (Doing so will result in test failure.)

(4) Checking the test result The T.PASS LED of the network module flashes at approximately 0.5 s intervals. When the T. PASS LED flashes 20 times or more and if the ERR.LED does not flash, this condition indicates normal completion.

When the test has failed, the ERR. LED flashes.

[Normal test result]

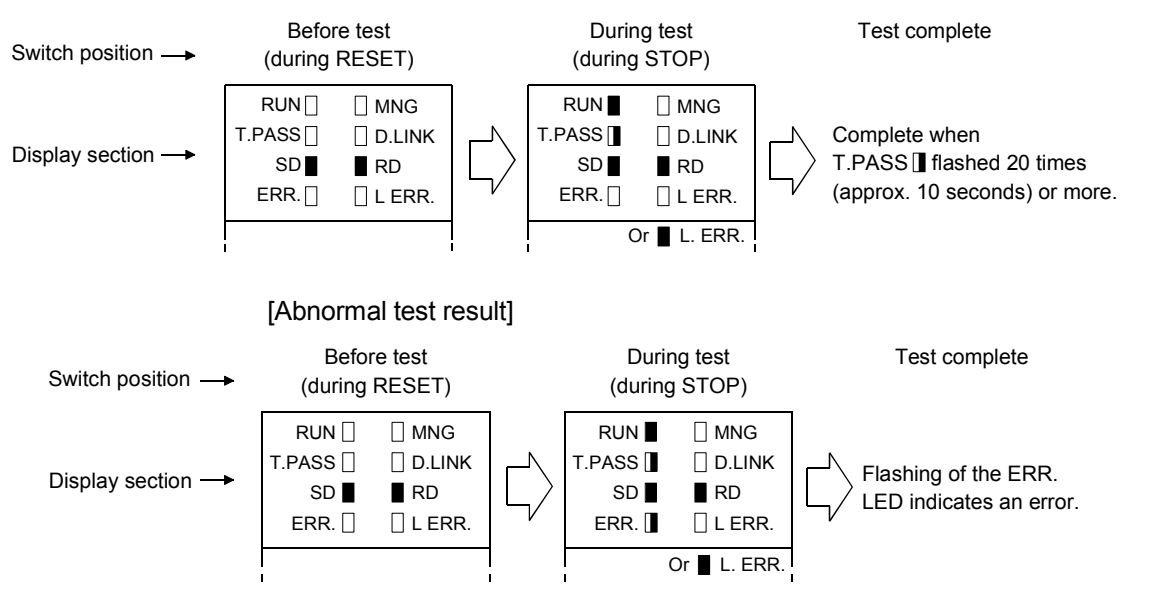

Upon detection of an error, the test will be terminated (abnormal termination).

- (a) Possible causes of errors in the optical loop system
	- 1) Forward loop error
		- The cable of the forward loop is disconnected.
		- The sending and receiving stations of the forward loop are not connected with a cable.
		- The sending stations of the forward and reverse loops, or the receiving stations of the forward and reverse loops are connected.
	- 2) Reverse loop error
		- The cable of the reverse loop is disconnected.
		- The sending and receiving stations of the reverse loop are not connected with a cable.
	- 3) Defective cable
	- 4) The cable was detached or broken during the test
	- 5) Hardware error
- (b) Possible causes of errors in the coaxial bus system
	- 1) The cable is broken or defective
	- 2) The cable was detached or broken during the test
	- 3) A terminal resistor was detached
	- 4) Hardware error

# REMARKS

The status during the test and the test result can be checked by link special registers or GX Developer.

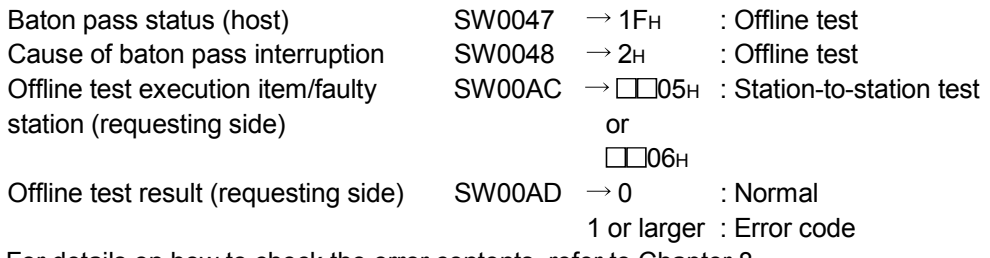

For details on how to check the error contents, refer to Chapter 8.

If two or more modules are installed, the testing status and the result of each module can be checked by adding 200<sub>H</sub> to the corresponding device number.

### 4.7.2 Forward loop/reverse loop test

The forward loop/reverse loop test checks the hardware of the network modules and cables after all stations are connected with optical fiber cables. It also checks whether the cables are connected between OUT and IN connections properly. The following explains how to conduct the forward loop/reverse loop test:

- (1) Setting the test mode
	- (a) Mode setting for the forward loop/reserve loop test on stations in other than the redundant system

When conducting the forward loop test, set the mode network parameter of the station that will be executing the forward loop test to "Forward loop test" with GX Developer and write the parameter setting to the CPU module. Set the mode for all other stations than the testing station to "Online." When conducting the reverse loop test, set the mode network parameter of the station that will be executing the reverse loop test to "Reverse loop test" with GX Developer and write the parameter setting to the CPU module.

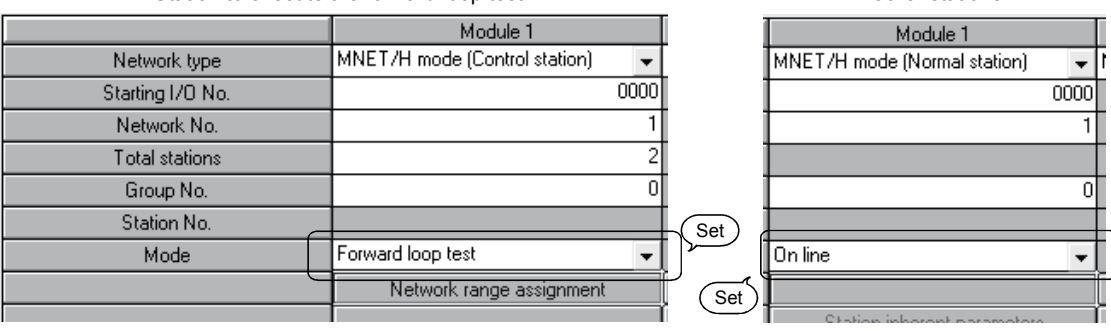

Station to execute the forward loop test **CHACCE CONGREGATE:** Other stations

(b) Mode setting for the forward loop/reverse loop test on the redundant system To perform the forward loop/reverse loop test on the redundant system, set the operation mode of the redundant CPU to backup mode. If the power to both systems cannot be turned on or off, perform the forward loop/reverse loop test in separate mode.

1) When designating the redundant system as the testing station The table below shows the mode settings for the case where the redundant system is designated as a testing station.

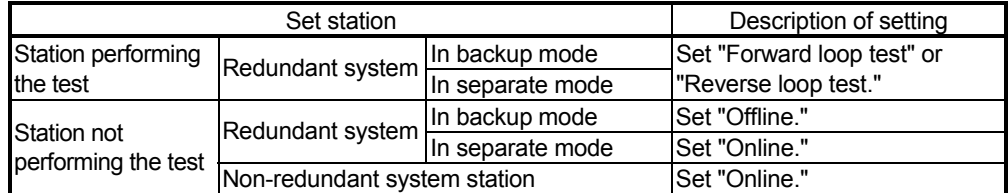

The following shows the setting where system A (station No. 1) of the redundant system (in backup mode) is designated as a station performing the forward loop test.

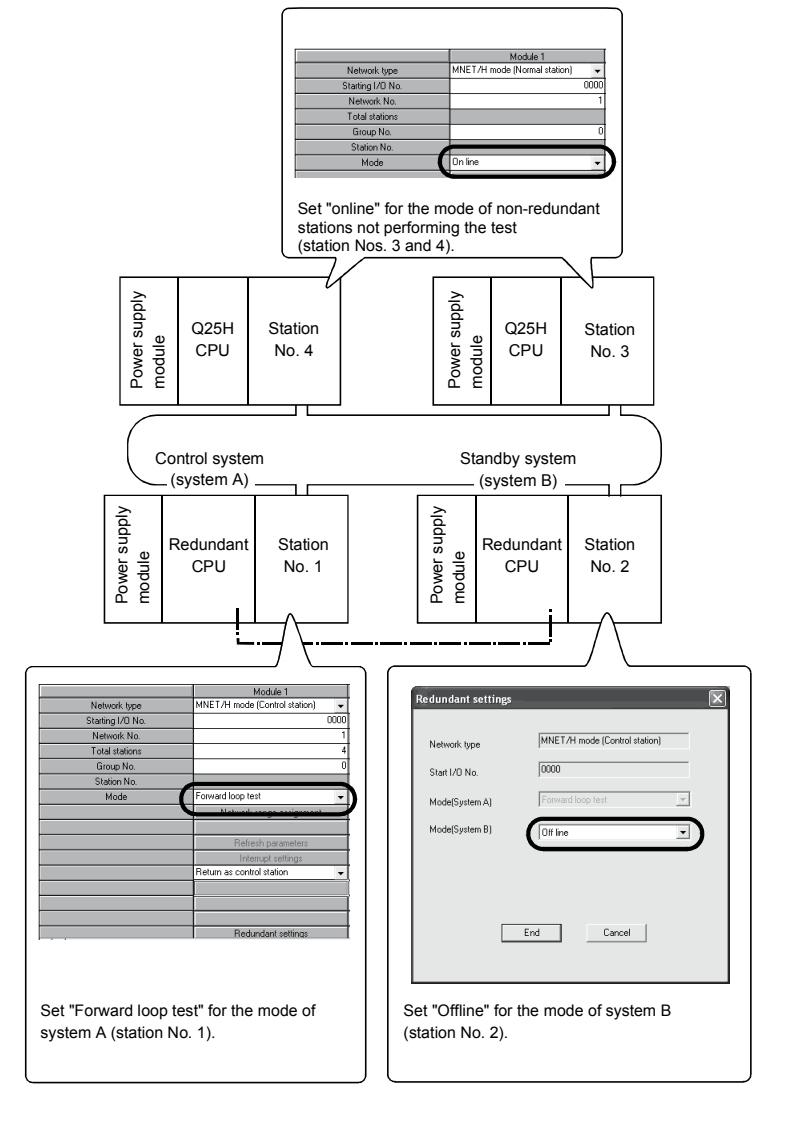

2) When designating a station in other than the redundant system as a testing station

The settings are the same as those for the usual forward loop/reverse loop test (see (1) (a) of this section).

Set "Online" to the redundant system modes of both systems A and B.

<Settings for system A> <Settings for system B>

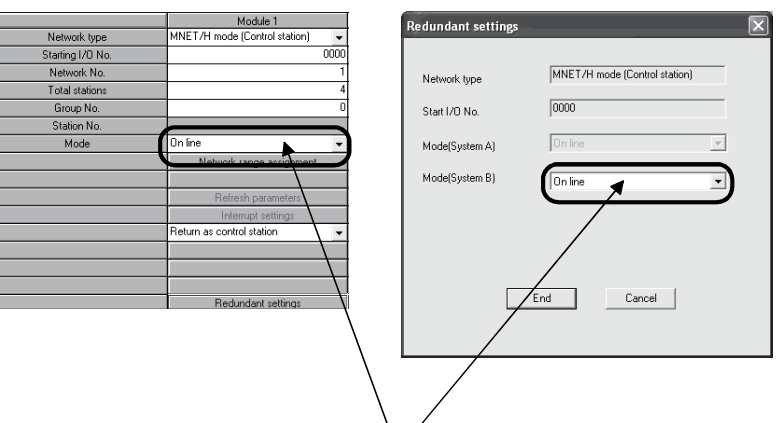

Set "Online" for the mode of both systems A and B.

### (2) Starting the test

 $\frac{1}{1}$ 

Perform the following on the other station first, and then the station executing the test.

(a) High Performance model QCPU, Process CPU, and Redundant CPU Set the RUN/STOP switch to STOP, and reset with the RESET/L.CLR switch.

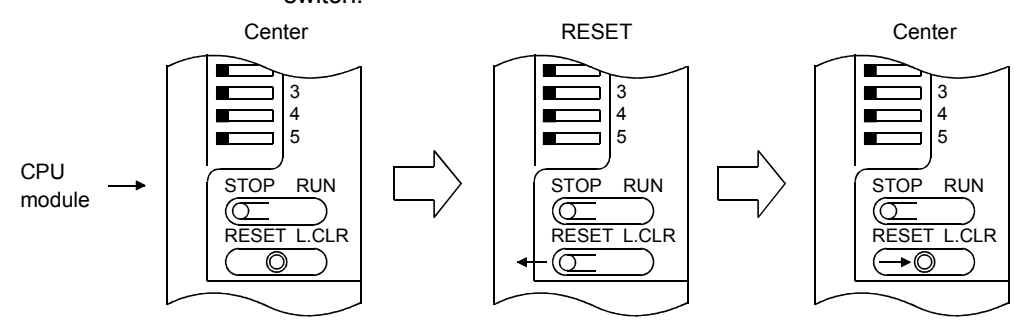

(b) Basic model QCPU, Universal model QCPU, and Safety CPU Reset with the RESET/STOP/RUN switch.

Hold the switch in the RESET position until the ERR LED starts flashing, and release it after the LED turns off.

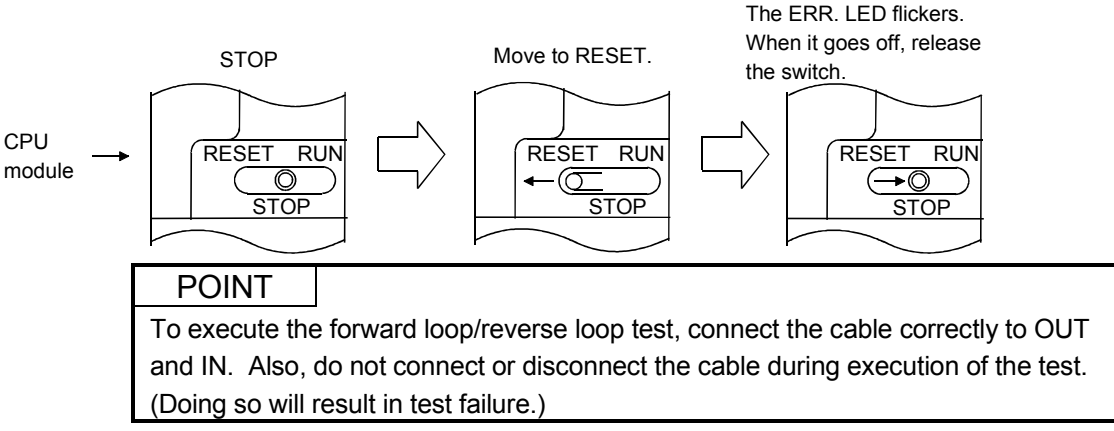

### (3) Checking the test result

The T.PASS LED of the network module flashes at approximately 0.5 s intervals. When the T. PASS LED flashes 20 times or more and if the ERR.LED does not flash, this condition indicates normal completion.

When the test has failed, the ERR. LED flashes.

Check the test result with the LEDs of the testing station.

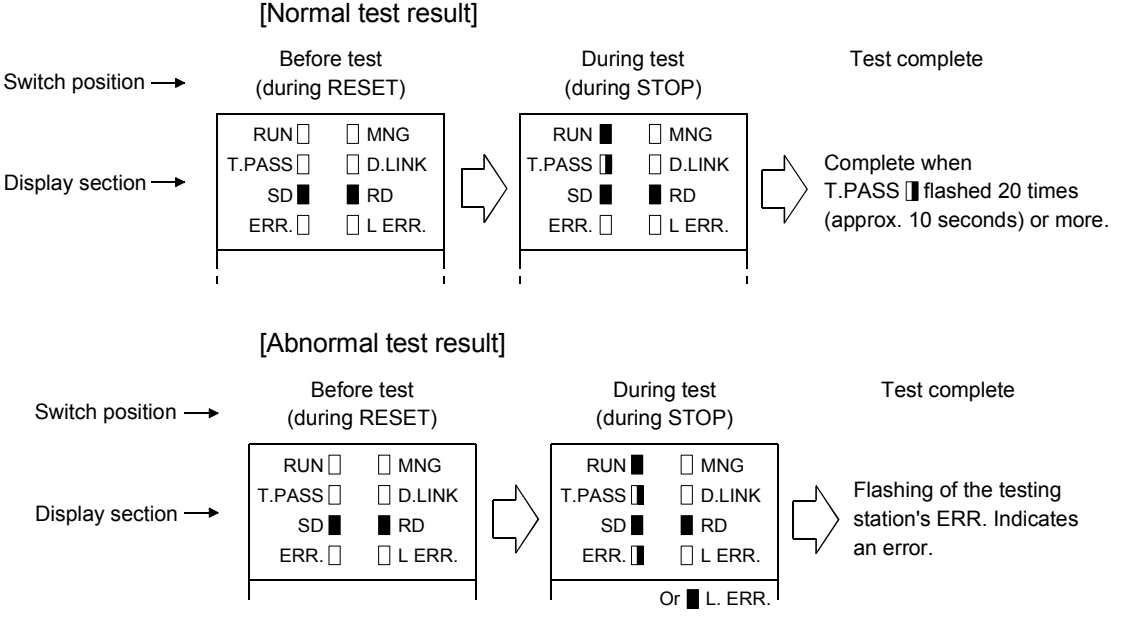

Upon detection of an error, the test will be terminated (abnormal termination).

<Possible causes of errors>

A loopback was executed because of a wiring error, a faulty optical fiber cable or abnormality was detected in other station.

1) If wiring is incorrect

Check the connections of IN and OUT connectors and other connectors. If an incorrect connection is found, connect properly.

2) If an optical fiber cable is faulty or other station is abnormal Replace the defective cable or module.

# REMARKS

The status during the test and the test result can be checked by link special registers or GX Developer.

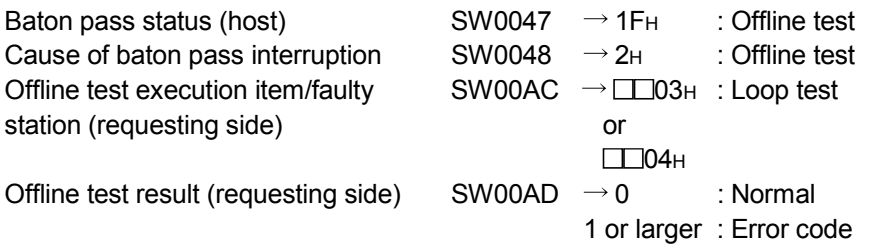

For details on how to check the error contents, refer to Chapter 8.

If two or more modules are installed, the testing status and the result of each module can be checked by adding 200<sub>H</sub> to the corresponding device number.

### 4.8 Network Diagnostics from GX Developer (Online Tests)

With the network diagnostic function of GX Developer, the line status can easily be checked and diagnosed.

To conduct the network diagnostics, the network parameters (station number setting switch, mode setting switch, number of modules, network settings, and common parameters) must be set.

However, even if not all the parameters were set, the loop test can be performed while the "T.PASS" LED is on.

The network diagnostics function allows the diagnostics of the network module while maintaining it in the online status when a problem occurs during system operation. The following table lists the tests that can be conducted for each network system:

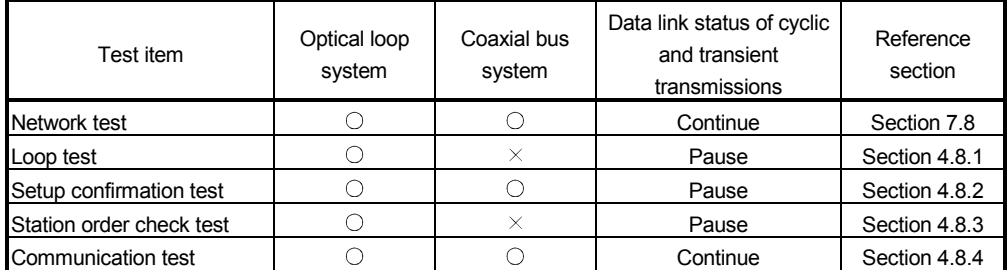

 $\bigcirc$ : Execution allowed  $\times$ : Execution not allowed

For details on the operations of each function, see the GX Developer Operating Manual.

The following screen is displayed when the network diagnostics is selected with GX Developer. Select the button for the network diagnostic item that will be conducted.

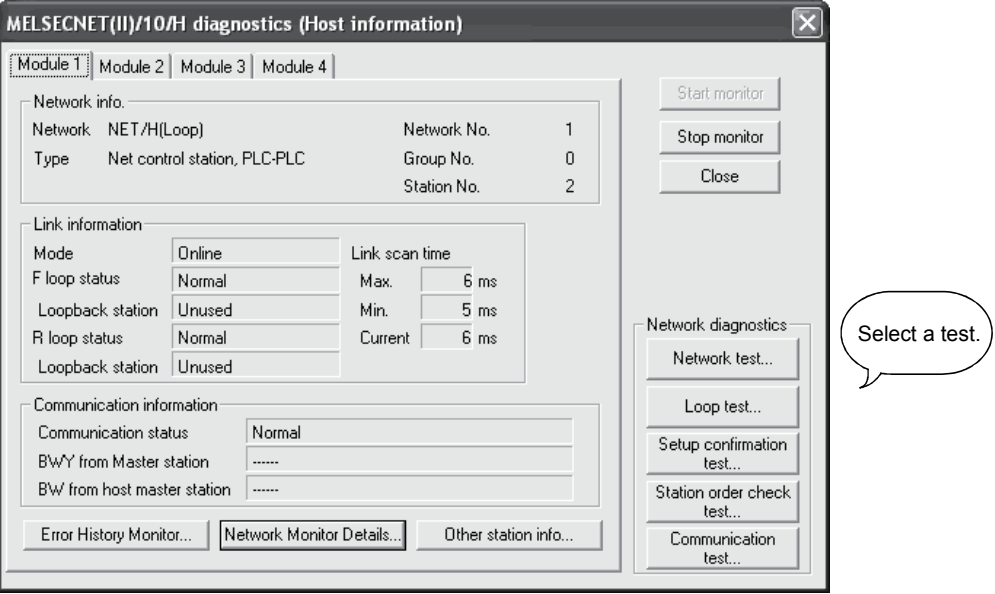

### 4.8.1 Loop test (optical loop system only)

This test checks the line status of the forward and reverse loops upon completion of the wiring of the optical loop system. Also, when a loopback is being executed, it checks the station that executes the loopback.

For example, in the system shown below, where the IN/OUT connectors of station number 5 are connected in reverse, conduct a loop test using the GX Developer connected to station number 1.

The monitor screen shown below appears after the loop test has been executed, and station No. 5 is detected as the station with a receiving direction error.

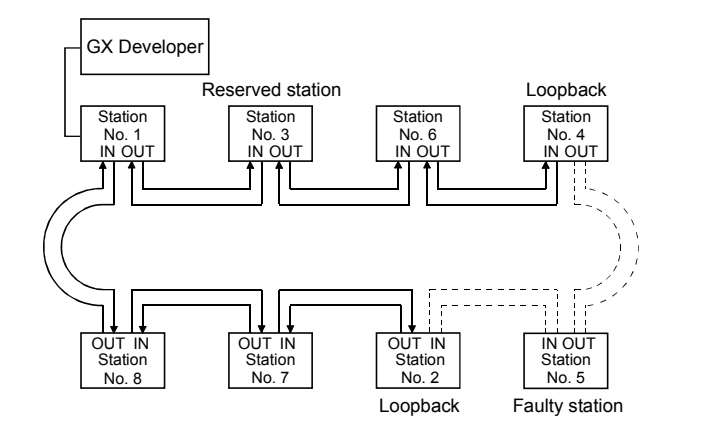

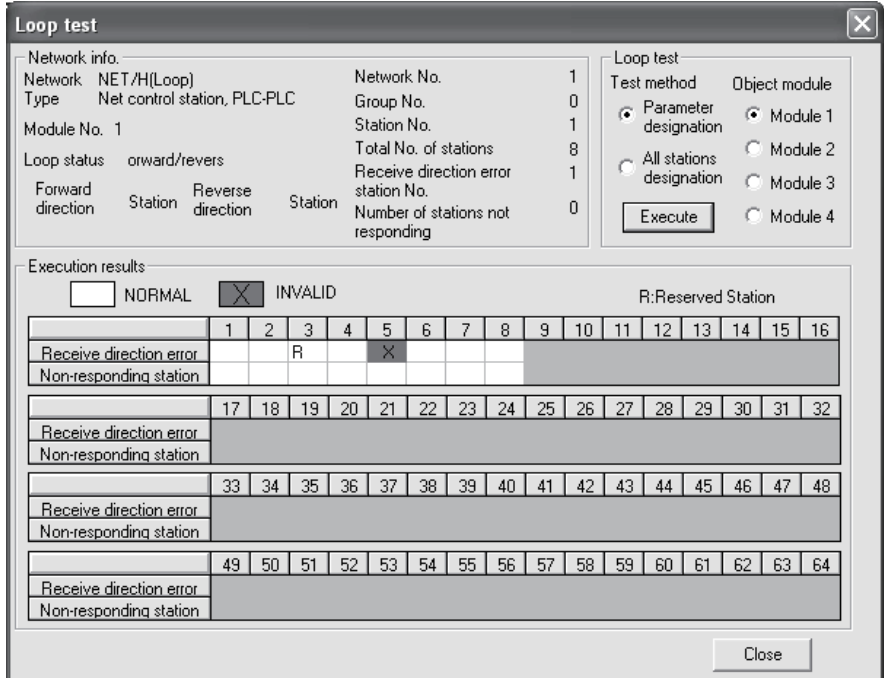

#### POINT

In the loop test, data link is stopped to check the wiring status. To check the wiring status without stopping data link, make the check by SW009C to 009F.

Refer to Section 8.2.9 for details.

### 4.8.2 Setup confirmation test

The switch settings of the network module can be checked with this test. The following three types of items can be checked:

- 1) Control station duplicate check
- 2) Station number duplicate check
- 3) Matching between the network number set for the station to which GX Developer is connected and the network number set with a network parameter of the host

For example, in the following system, when the Setup confirmation test is conducted by the GX Developer connected to station number 1, the monitor screen shown below is displayed and the setting status of each station can be checked.

Station number 6 displays a duplicate control station setting error, and station numbers 2, 5, 7 and 8 display the network numbers and group numbers because there are no setting errors.

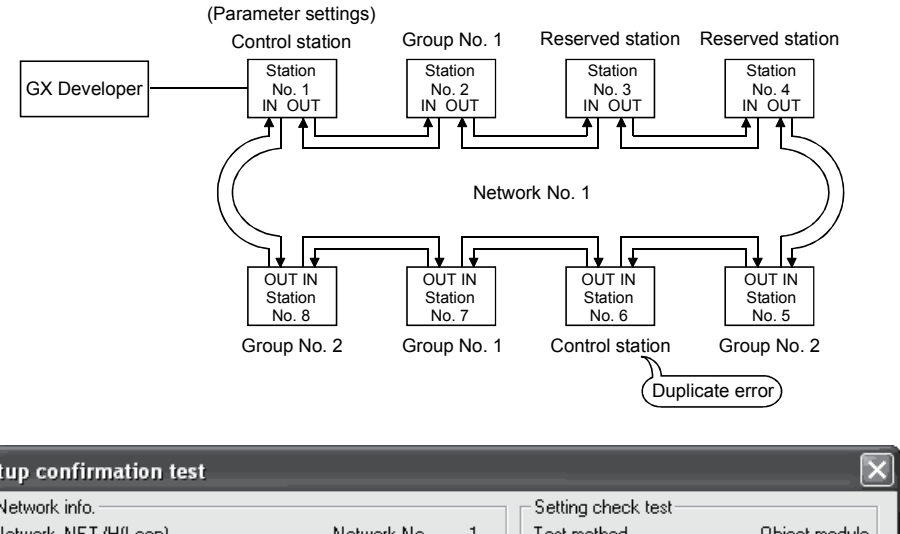

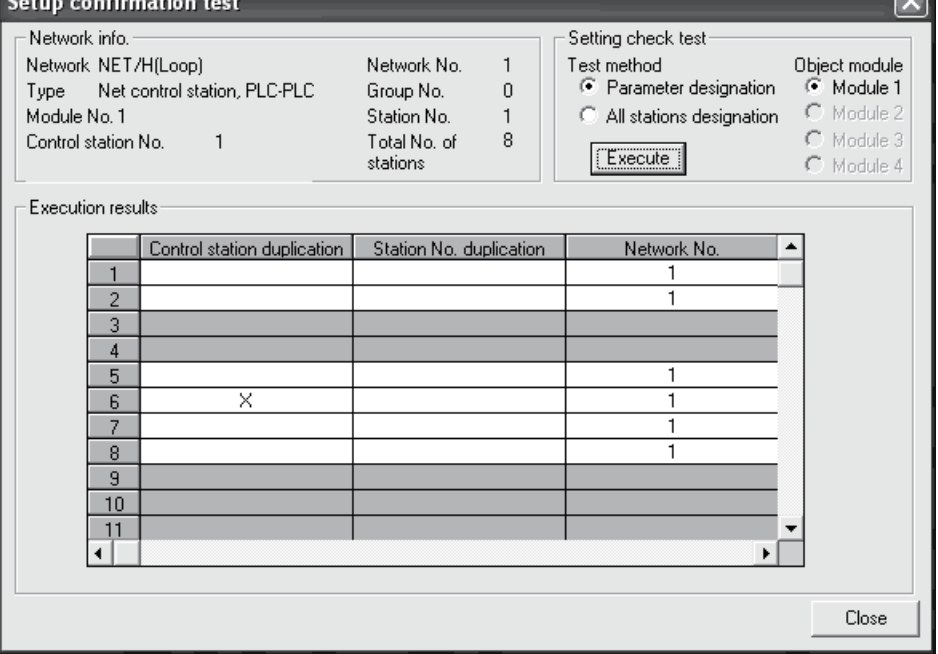

# 4.8.3 Station order check test (optical loop system only)

This test checks the connected station numbers in the optical loop system. The following connection orders can be checked by the loop status (displayed on the station order check test result screen. See the monitor screen below.) when this test is conducted.

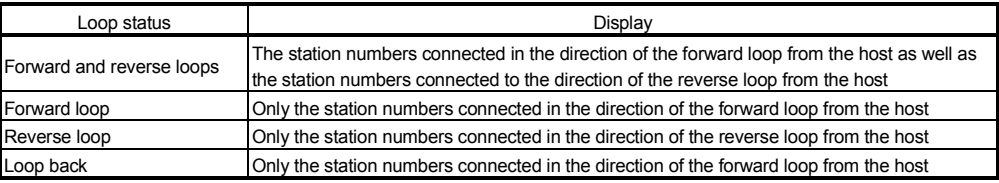

For example, in the following system, when the station order check test is conducted by the GX Developer connected to station number 1, the monitor screen shown below is displayed to verify that a loopback is being executed between station numbers 4 and 2 that are connected in the direction of the forward loop.

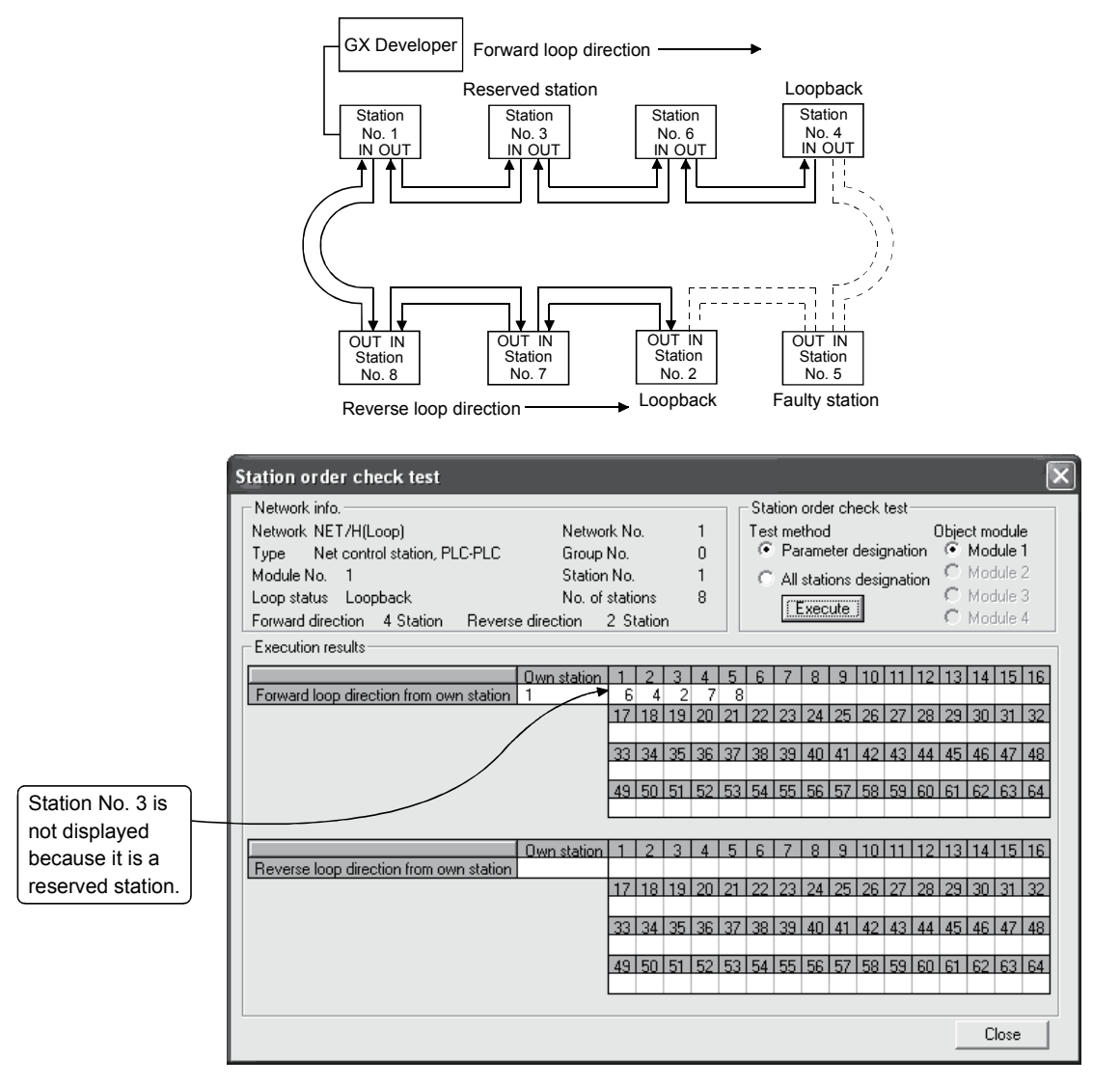

# 4.8.4 Communication test

This test checks whether or not data communication can normally be performed between the host and a destination station (designated with network number and station number). Especially when the destination has another network number, the relay network and station numbers are displayed. So, make sure that the routing parameters are properly set.

In the following system, when the communication test is conducted to 4Ns6 of network number 4 by the GX Developer connected to 1Ns1 of network number 1, the monitor screen shown below is displayed to verify that normal communication can be performed with the contents of the routing parameter settings.

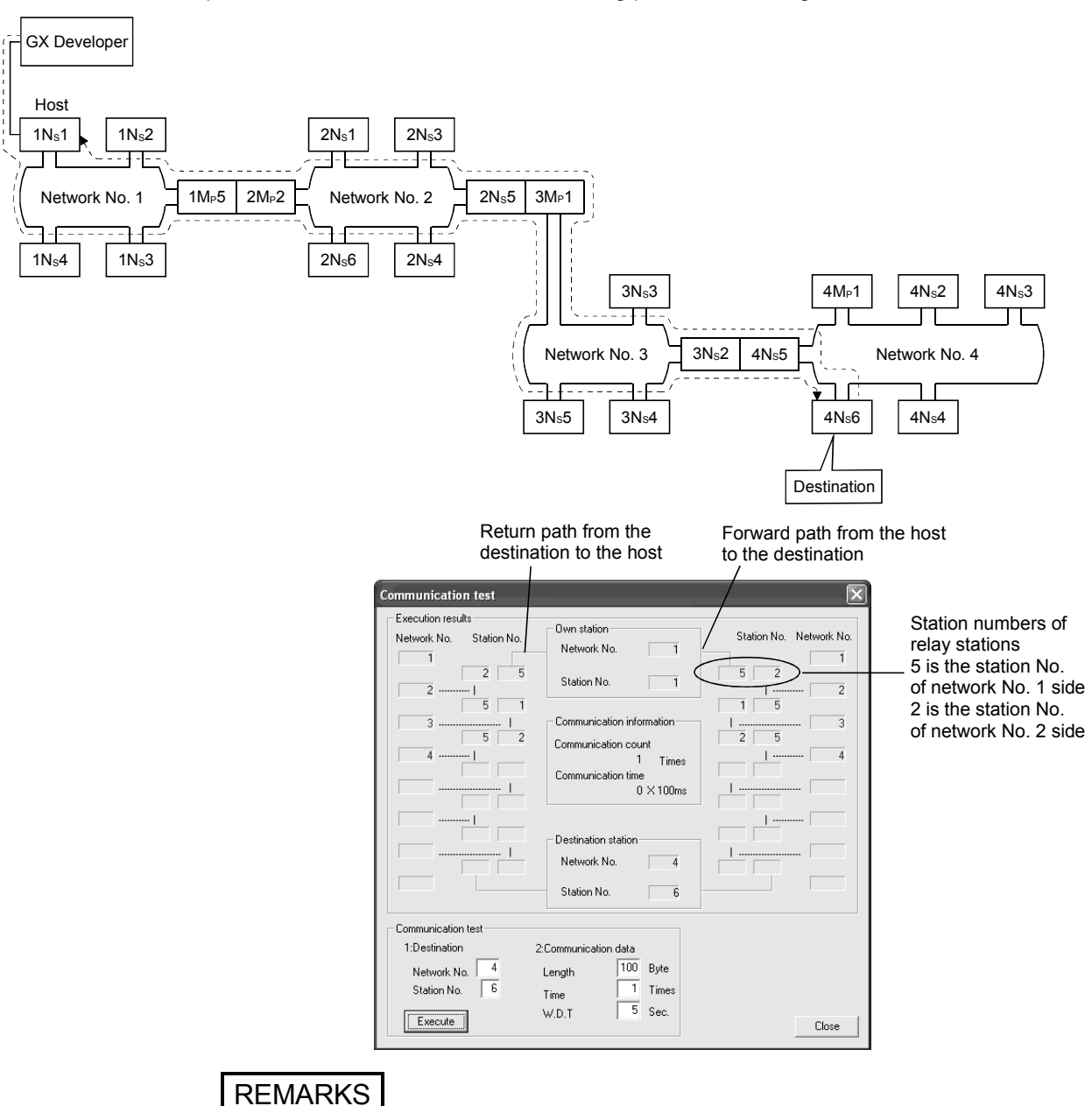

If the routing parameters are not properly set, the message "Cannot communicate with PLC" is displayed and the communication result is not displayed.

# 5 PARAMETER SETTINGS<br>
MELSEC-Q

# 5 PARAMETER SETTINGS

To run the MELSECNET/H, the parameters for the network module loaded to the programmable controller CPU must be set with GX Developer.

Some parameters must be set, some must be set as appropriate, and some do not need to be set depending on the network configuration.

The subsequent pages provide lists of parameters settings required for each network configuration.

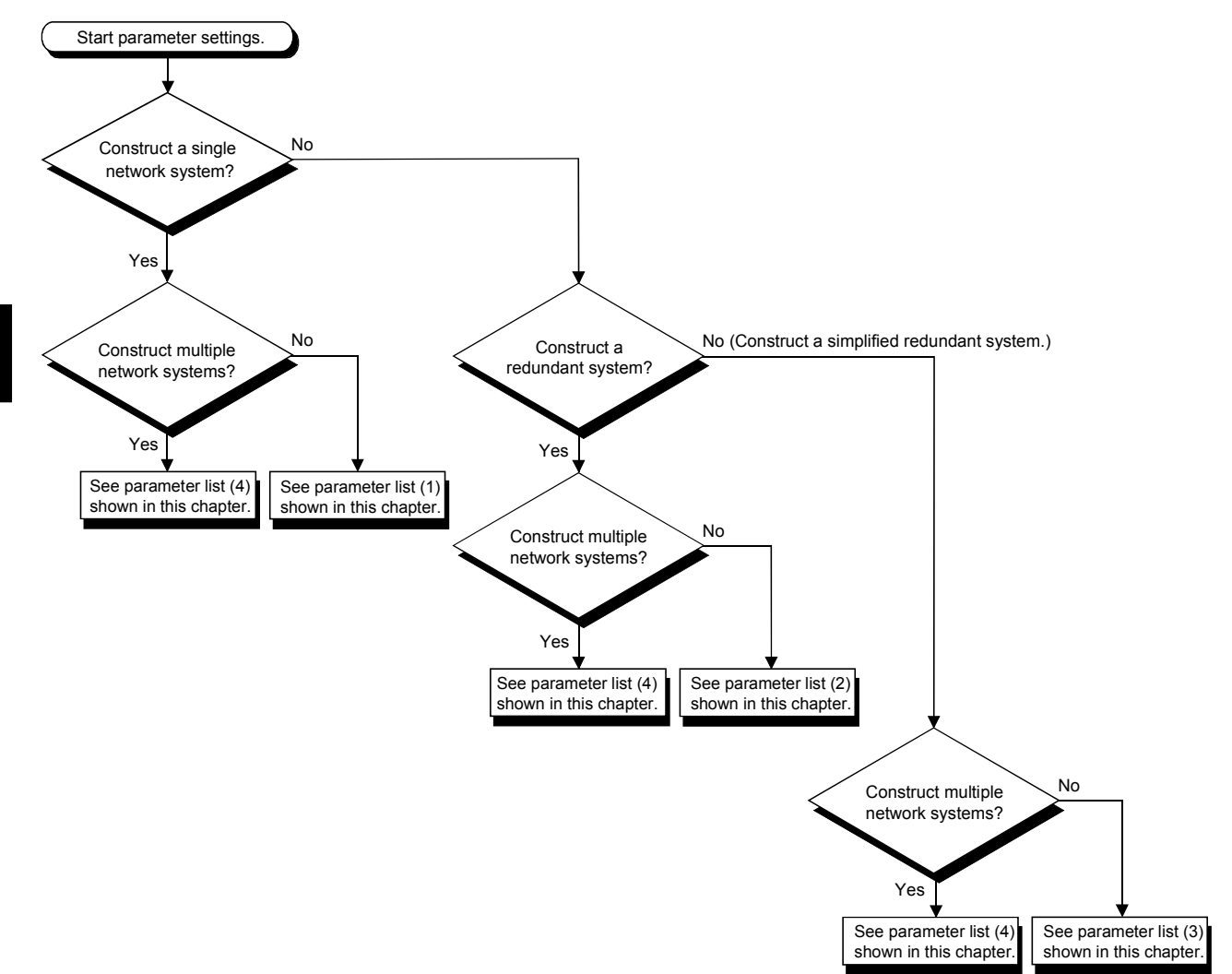

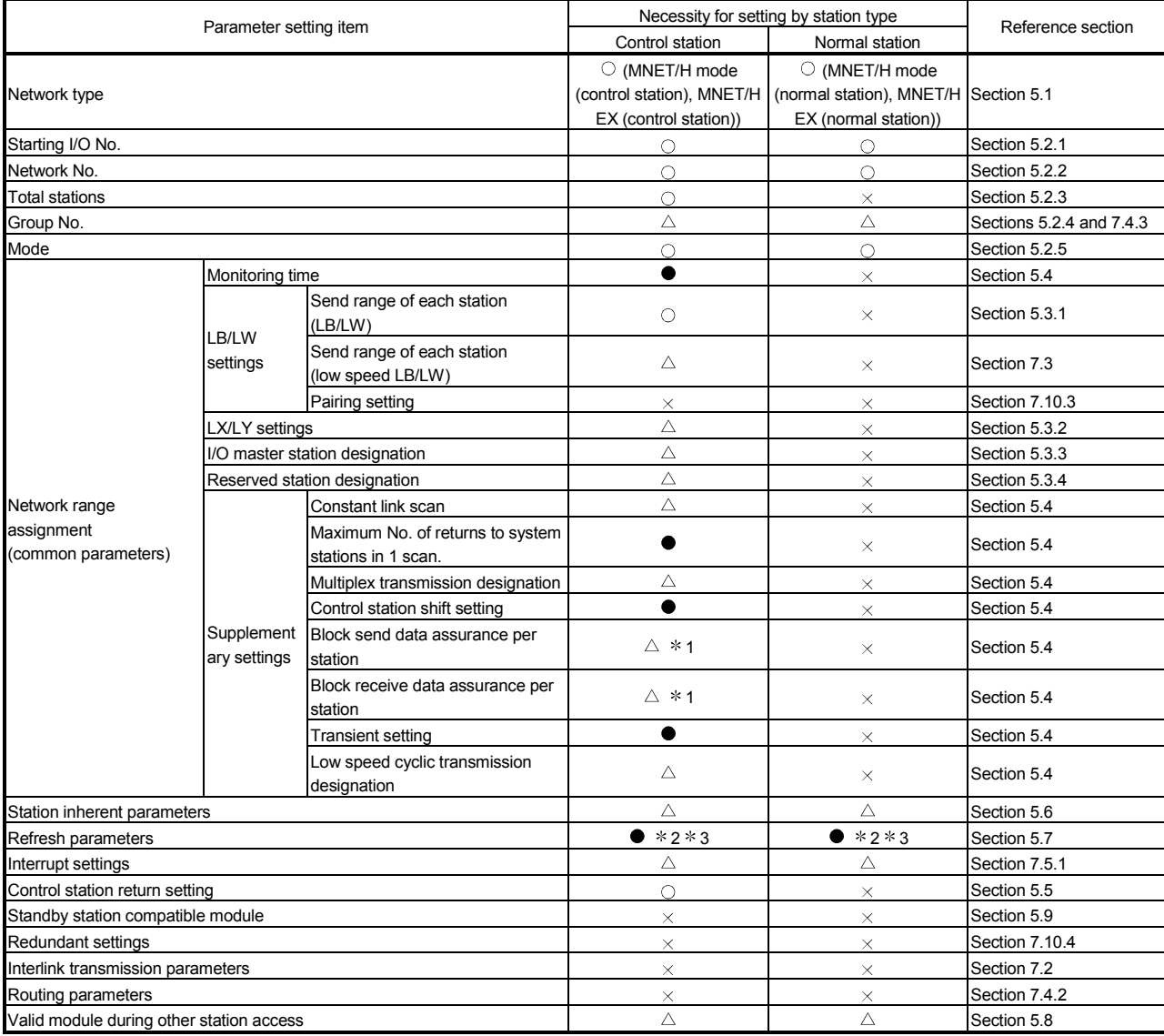

# (1) List of parameter settings for a single network system

1: In the MELSECNET/H Extended mode, the default check mark is displayed.

2: Default values are not set for LX/LY. Set refresh parameters.

3: Default values are preset for LB/LW.

Any CPU other than Universal model QCPU may operate even if refresh parameters have not been set.

For the operation and precautions, refer to Section 5.7.2 (3).

: Set at all times (no default setting).

: Set at all times (default setting provided).

 $\triangle$ : Set as appropriate.

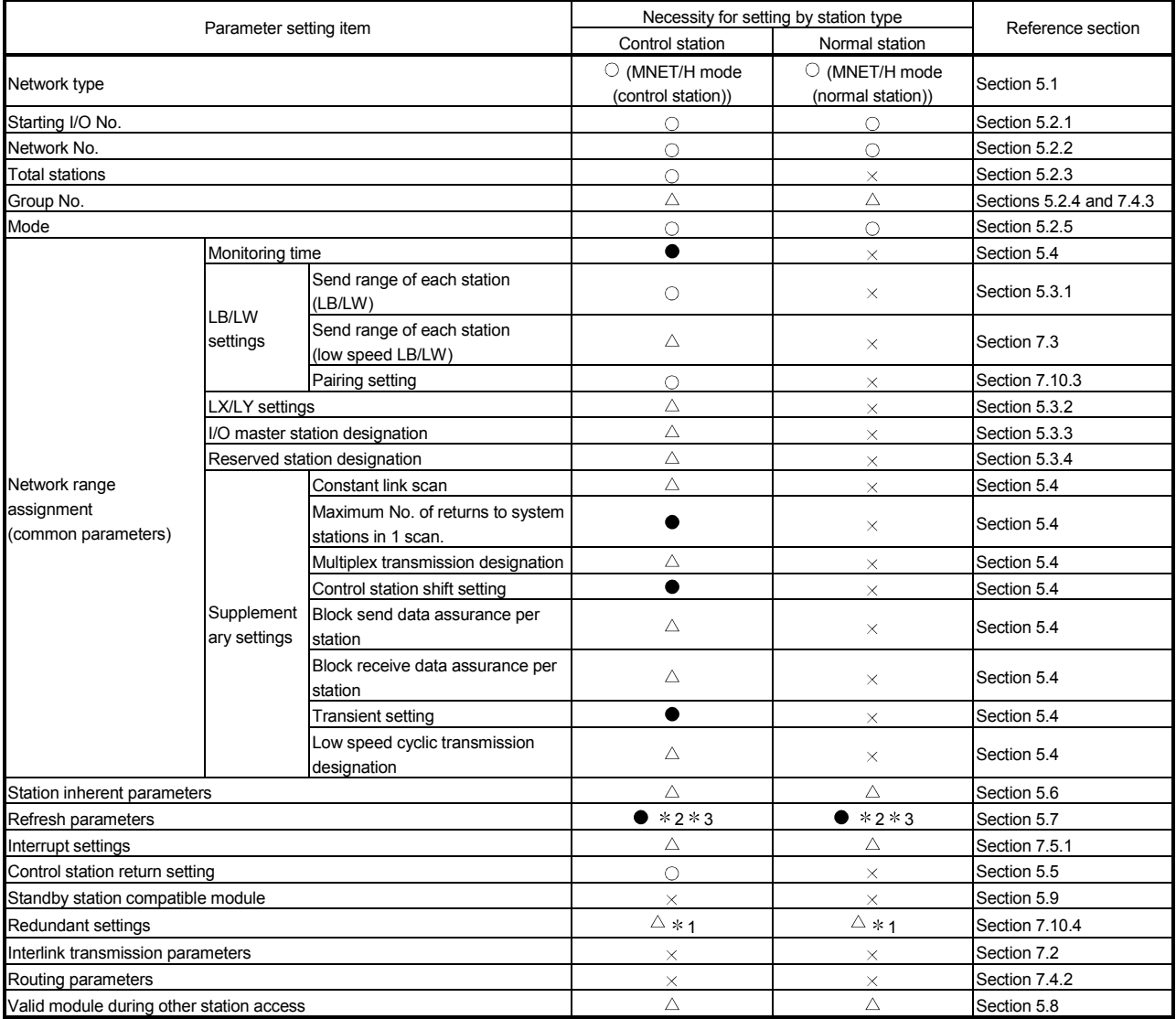

# (2) List of parameter settings for a redundant system

1: This setting is necessary when the CPU module installed with a network module is a Redundant CPU.

2: Default values are not set for LX/LY. Set refresh parameters.

3: Default values are preset for LB/LW.

The system may operate even if refresh parameters have not been set.

For the operation and precautions, refer to Section 5.7.2 (3).

: Set at all times (no default setting).

: Set at all times (default setting provided).

 $\triangle$ : Set as appropriate.

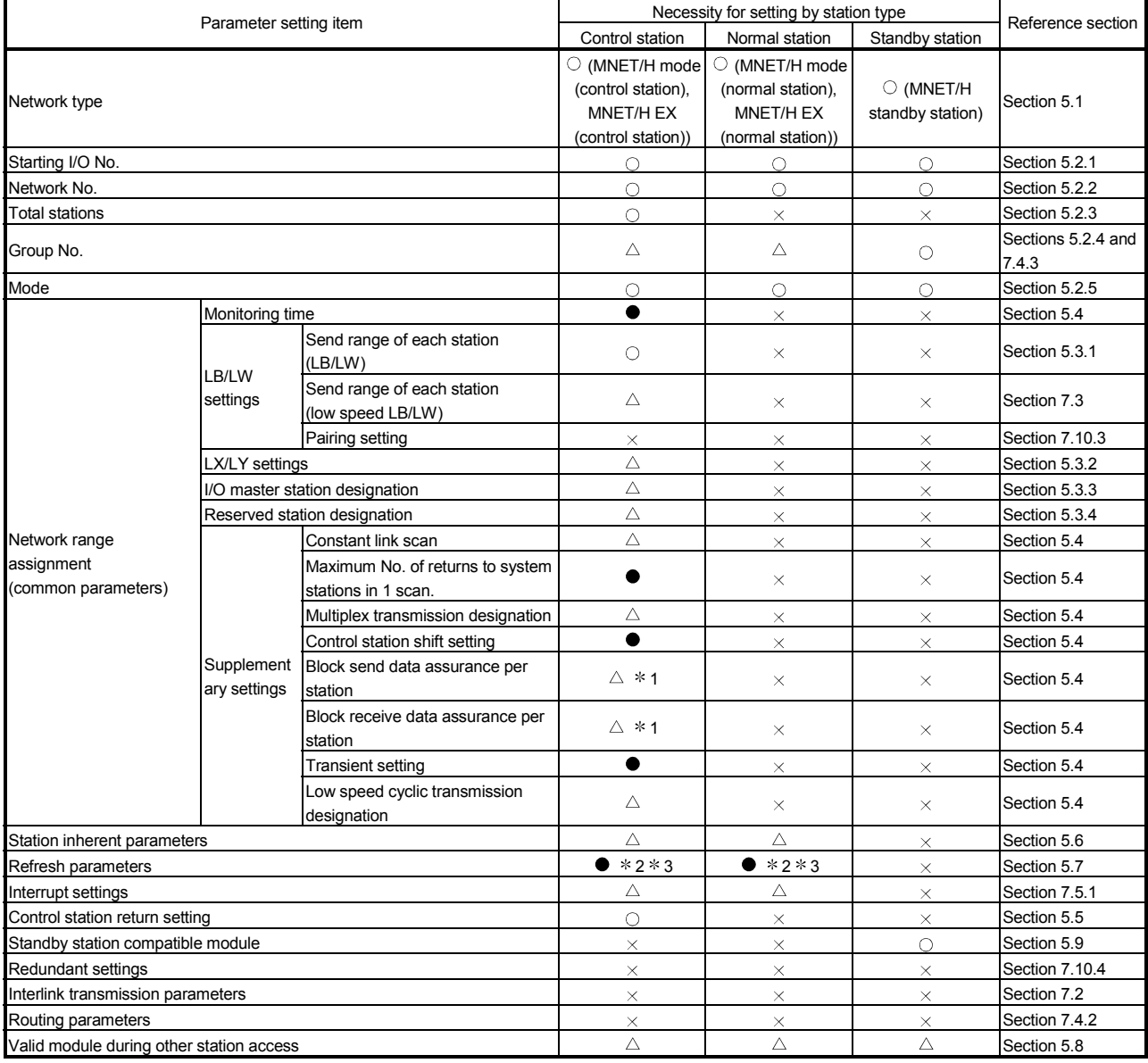

# (3) List of parameter settings for a simplified redundant system

1: In the MELSECNET/H Extended mode, the default check mark is displayed.

2: Default value is not set in LX/LY. Set refresh parameters.

3: Default values are preset for LB/LW.

The system may operate even if refresh parameters have not been set.

For the operation and precautions, refer to Section 5.7.2 (3).

: Set at all times (no default setting).

: Set at all times (default setting provided).

 $\triangle$ : Set as appropriate.

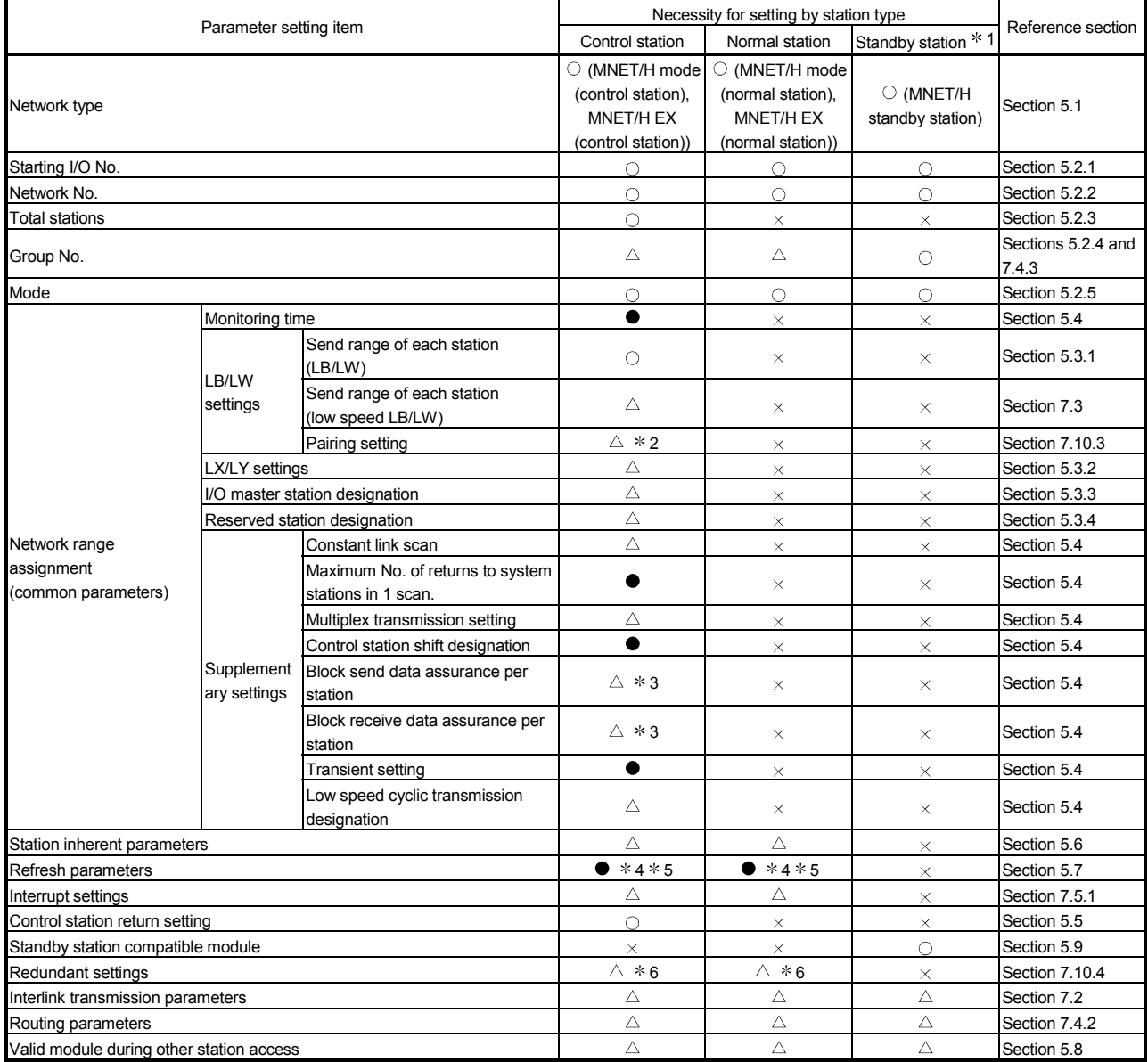

# (4) List of parameter settings for multiple network systems

1: This setting is necessary to configure multiple networks using a simplified redundant system.

2: This setting is necessary to configure multiple networks using a redundant system.

3: In the MELSECNET/H Extended mode, the default check mark is displayed.

4: Default value is not set in LX/LY. Set refresh parameters.

5: Default values are preset for LB/LW.

Any CPU other than Universal model QCPU may operate even if refresh parameters have not been set.

For the operation and precautions, refer to Section 5.7.2 (3).

6: This setting is necessary when the CPU module installed with a network module is a Redundant CPU.

: Set at all times (no default setting).

: Set at all times (default setting provided).

 $\triangle$ : Set as appropriate.

(5) When parameters have not been set (other than Universal model QCPU and safety CPU)

For network modules, parameters must be set.

If parameters have not been set, data link will be executed as described below.

(a) Operation

When network parameters have not been set

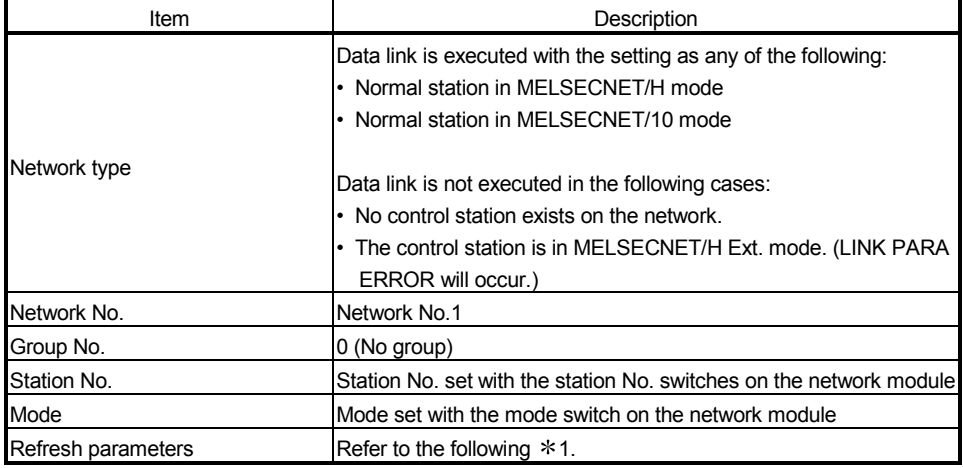

1: Refresh parameters are assigned as shown below.

#### Devices and points assigned to one network module

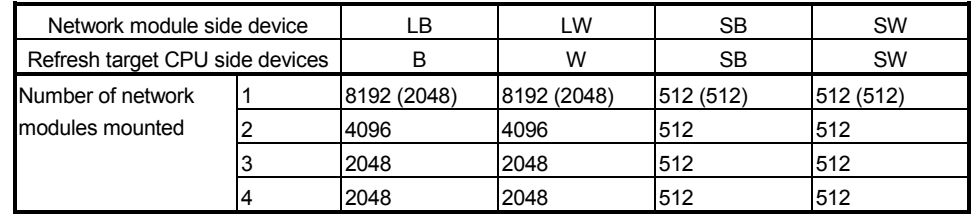

The values in parentheses are the points applied to the use of the Basic model QCPU.

The same assignments are given for the cases of three network modules and four network modules.

#### (b) Precautions

When B/W points less than the following are set in [Device] under [PLC parameter], set refresh parameters accordingly. Or, increase the B/W points to the following value or more in [Device].

Number of B/W points refreshed when parameters have not been set

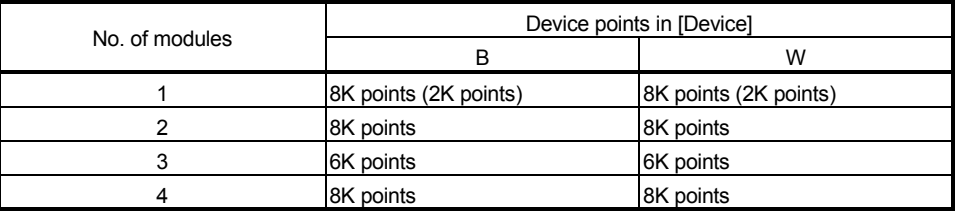

The values in parentheses are the points applied to the use of the Basic model QCPU.

# 5.1 Setting the Number of Modules (Network Type)

Set the network type and the station type for each module.

Up to four modules can be set for a combination of MELSECNET/H and CC-Link IE controller network, or for Ethernet.

Note that, however, there are restrictions on the number of modules mounted for one programmable controller CPU depending on the CPU model used. (Refer to Section 2.2.)

For the MELSECNET/H network system, select whether the station type should be the control station, normal station or standby station.

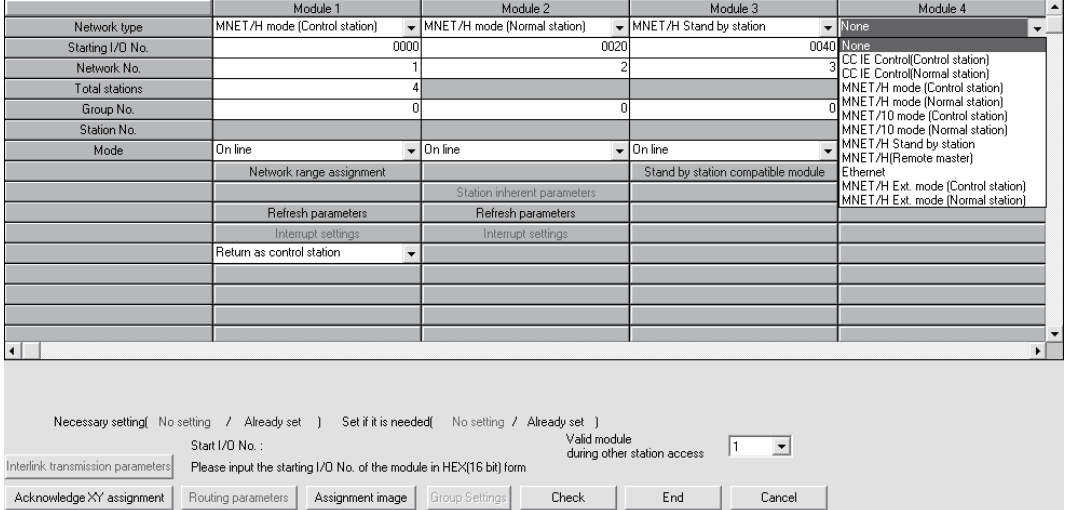

# (1) Selection type

Select from the following items:

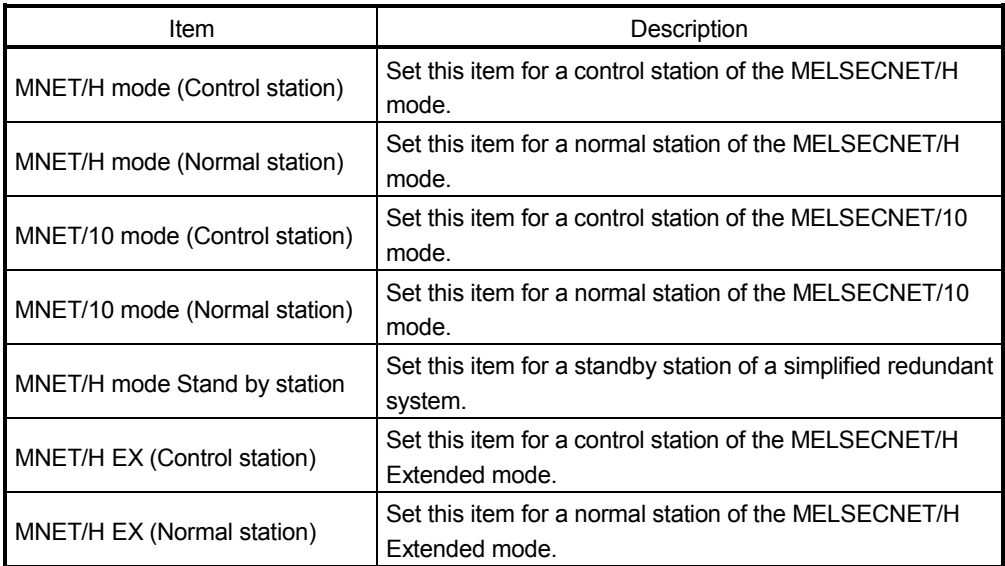

- (2) Precautions
	- (a) Network type within the same network Set all network modules within the same network to the same network type. If there are different network types within the same network, some of the network modules may be disconnected from the system, for example, and normal data link is not executed. Refer to Section 8.2.10 for details.
	- (b) When the MELSECNET/H Extended mode is set For use of the MELSECNET/H extended mode, use the following network modules and GX Developers.

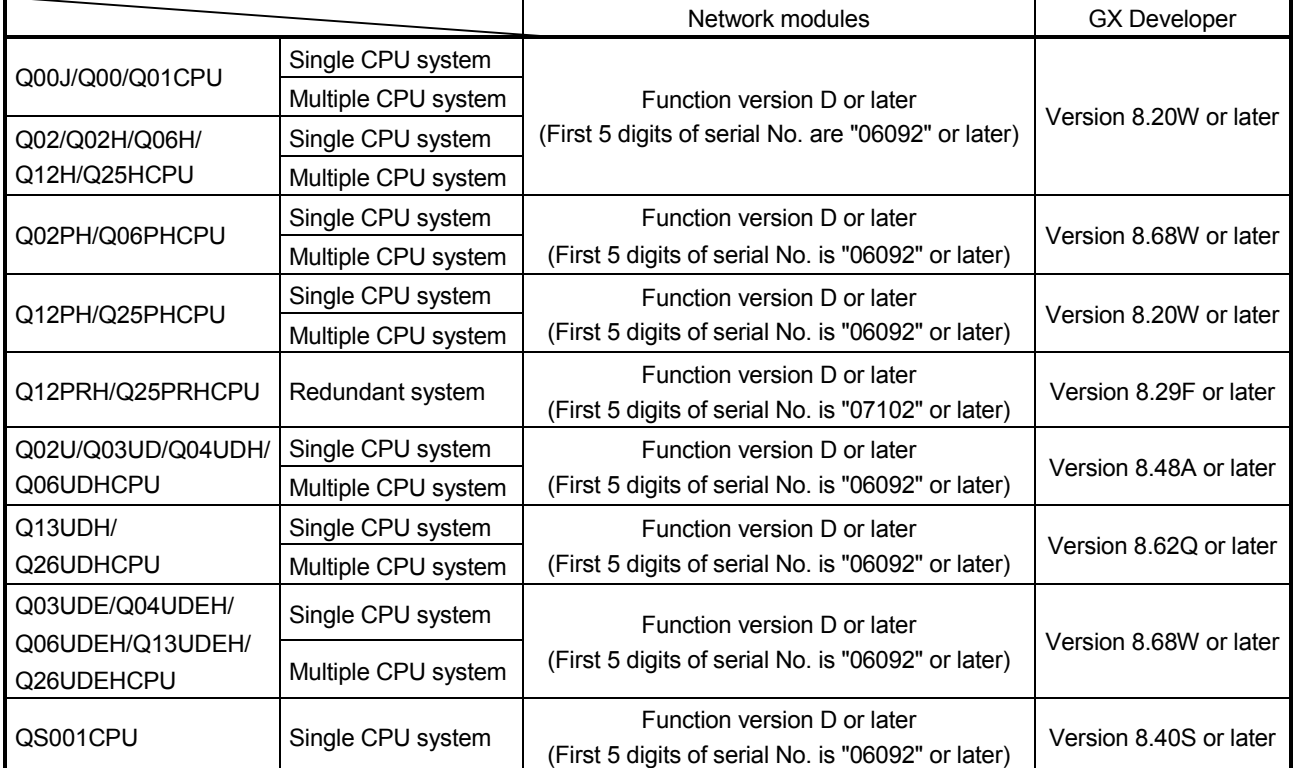

### 5.2 Network Settings

These parameters are used to configure the MELSECNET/H network. Set the start I/O No., network No., total stations, group No. and mode for each of the module model names set in the number of modules settings.

### 5.2.1 Starting I/O No.

Set the start I/O No. to which the module is loaded in 16-point units in hexadecimal for each applicable network module.

For example, set 130 when the network module is loaded onto X/Y130 to 14F.

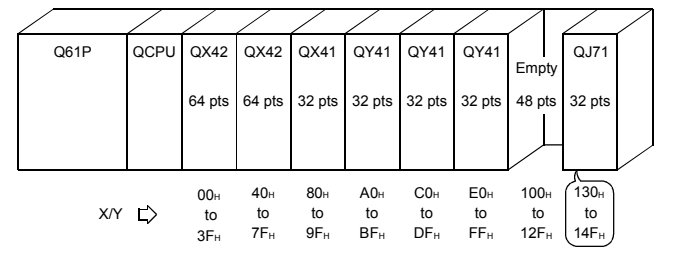

#### (1) Valid setting range OH to OFEOH (The I/O point range of the CPU module)

### (2) Precaution

Unlike the setting method for the AnUCPU (where the higher two digits of the 3-digit value should be set), here all three digits should be set as is.

# 5.2.2 Network No.

Set the network number to which the applicable network module is connected.

- (1) Valid setting range 1 to 239
- (2) Precautions
	- (a) For standby stations, set the network numbers that are differently from regular stations.

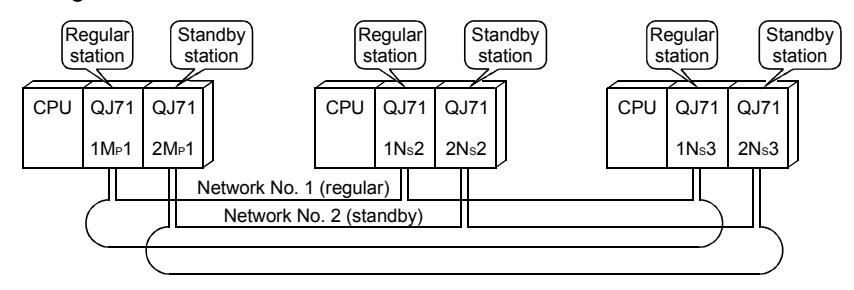

(b) The same network number cannot be set except for normal stations.

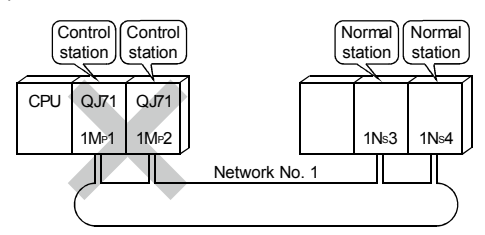

# 5.2.3 Total stations

Set the total number of stations including the control station, normal stations and reserved stations in one network.

This setting is required only when "MNET/H mode (control station)" is selected.

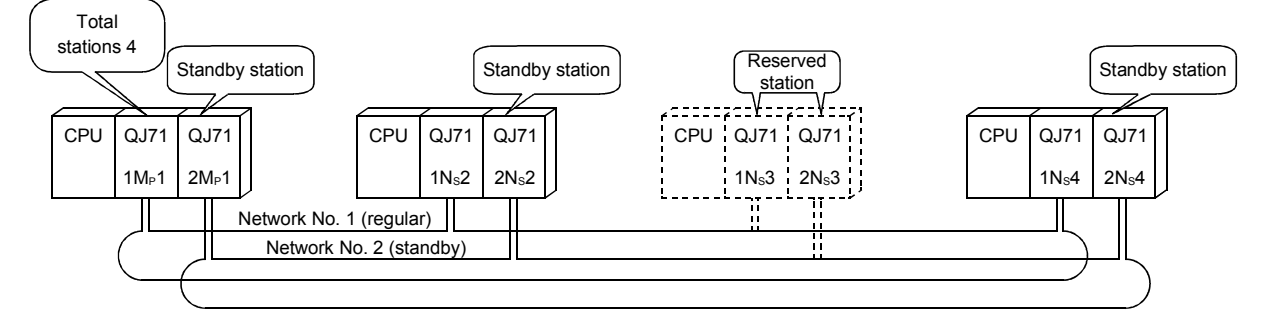

- (1) Valid setting range 2 to 64
- (2) Precaution

Do not include standby station in the total number because their network numbers are different.

### 5.2.4 Group No.

In the group number designation, set the group number for sending data to multiple stations at the same time in transient transmission.

For more details, refer to Section 7.4.3.

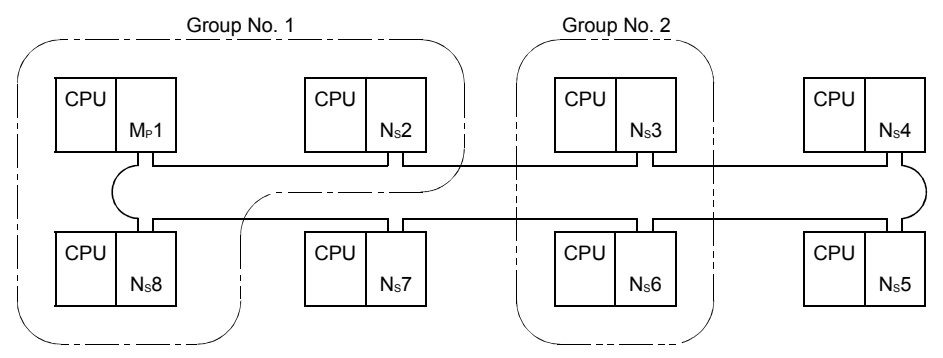

- (1) Valid setting range
	- 0 : No group specification (default)
	- 1 to 32 : Group No.
- (2) Precaution

The difference from the message sending function using logical channel numbers (Refer to Section 7.4.4) is that the groups can be changed by modifying the parameters from GX Developer. Note that only one group number can be set per station.

# 5.2.5 Mode

Set the operation mode of the network module.

The mode selection with this parameter becomes valid when the mode setting switch of the network module is set to 0 or 4.

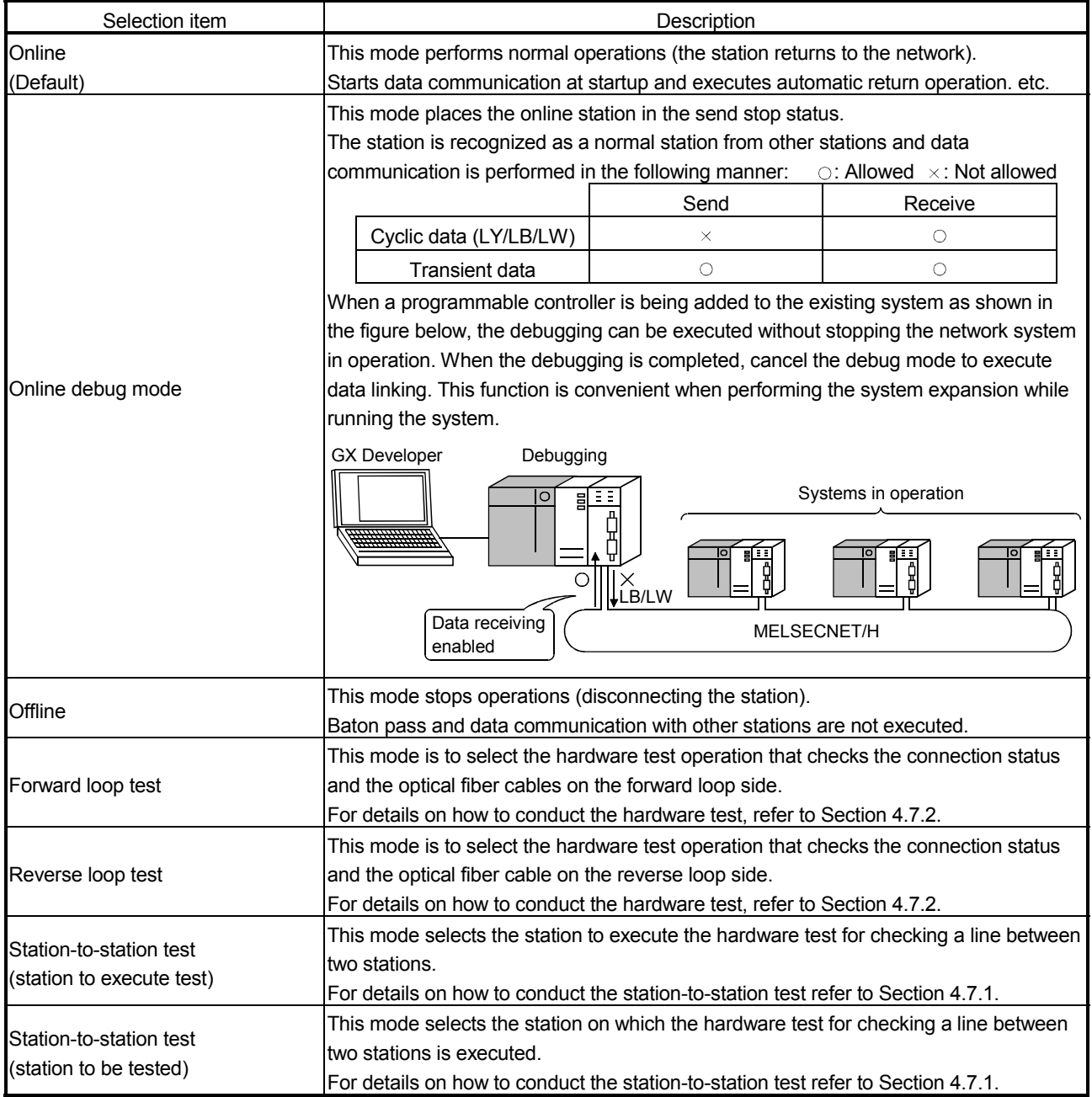

# REMARKS

The mode set in the network parameters for the redundant system must be the same as the operation mode of the network module mounted on system A. Set the operation mode of the network module mounted on system B in the mode selection of the redundant settings (system B).

For further information on the redundant settings, refer to Section 7.10.4.

# 5.2.6 Example of parameter settings

The following example shows the parameter settings for a system that include a control station, a normal station, and a standby station.

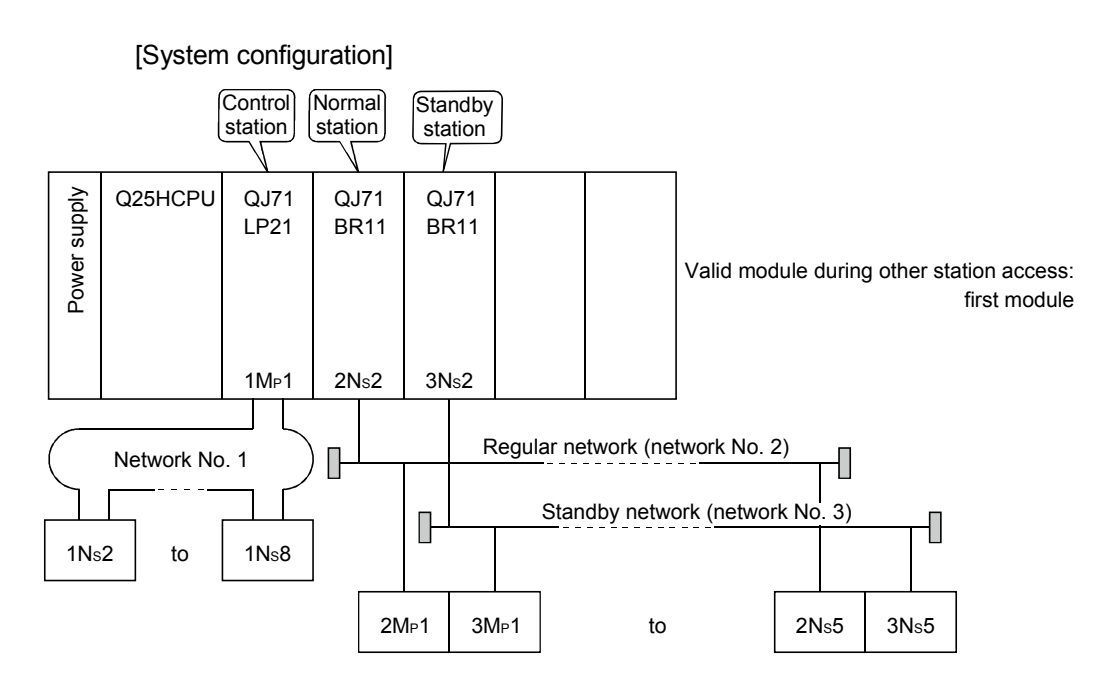

#### [Screen settings]

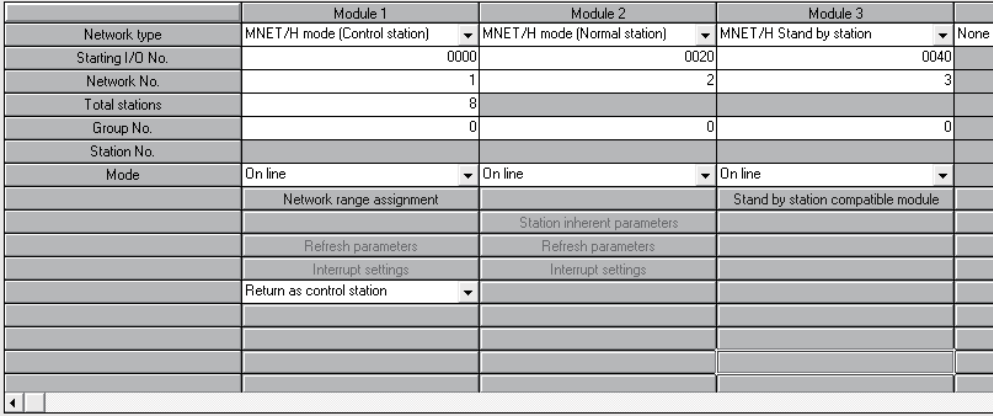

### 5.3 Common Parameters (Network Range Assignment Screen)

The common parameters are used to set the cyclic transmission ranges of LB, LW, LX and LY that can be sent by each station in a single network. The common parameter settings are required only for the control station. The data of the common parameters are sent to the normal stations when the network starts up.

### 5.3.1 Send range for each station (LB/LW settings)

Assign the send ranges of the link devices (LB/LW) for each station in 16-point units for LB (start  $\Box \Box \Box$  0 to end  $\Box \Box \Box$  F) and in one-point unit for LW.

The following example shows send range for each station (LB/LW settings) when each of 512 points is assigned to station numbers 1 to 8.

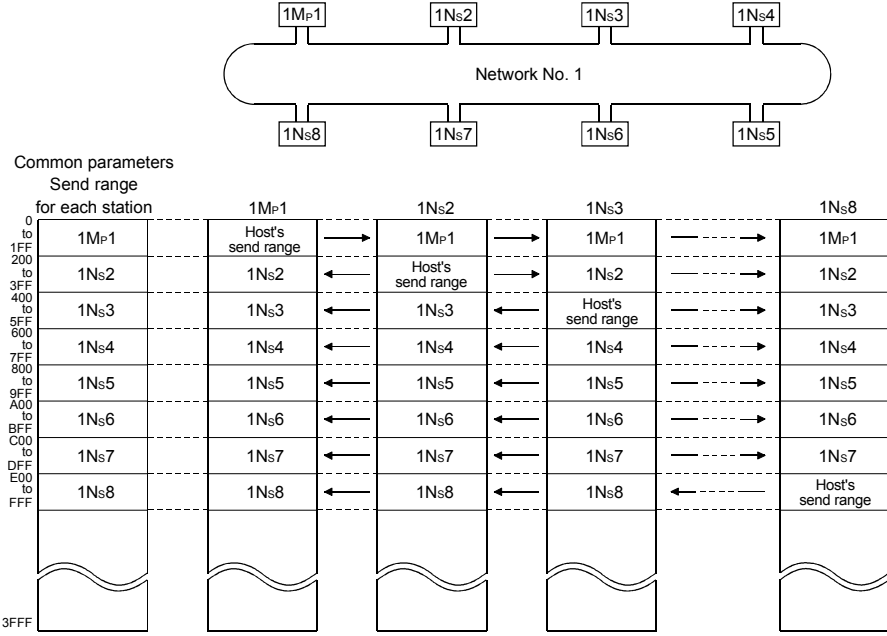

#### [Screen settings]

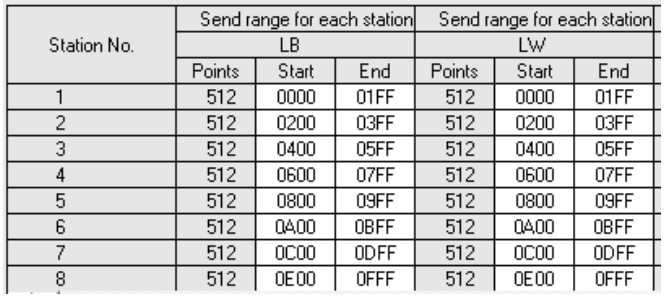

# POINT

- (1) In order to enable 32-bit data guarantee, it is necessary to set the number of points of send range for each station in such a way that LB is a multiple of 20H and LW is multiple of 2. Also, each station's head device number must be set in a similar way so that LB is a multiple of 20<sub>H</sub> and LW is a multiple of 2. (For details about the 32-bit data guarantee, refer to Section 6.2.1.)
- (2) For the assignment of the same points only to LB and LW, use the identical point assignment setting. For the identical point assignment to LBs and LWs, including low speed LB and low speed LW, use equal assignment.

# 5.3.2 Send range for each station (LX/LY settings)

Set send ranges for each station of LX/LY, which represent the amount of data that can be sent by each station in a single network in one (two) block units.

The link devices (LX/LY) between the I/O master station (M station) and other station (L station) are assigned 1:1.

The following example shows send ranges for each station (LX/LY settings) when each of 512 points of link devices (LX/LY) is assigned to station numbers 2 to 4, using station number 1 (host) as the I/O master station of block 1.

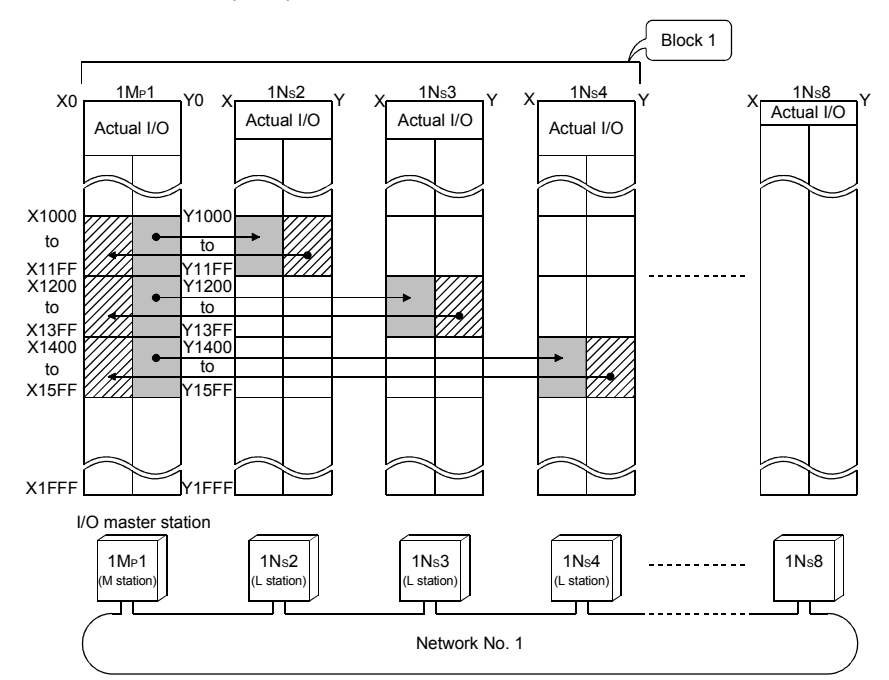

#### [Screen settings]

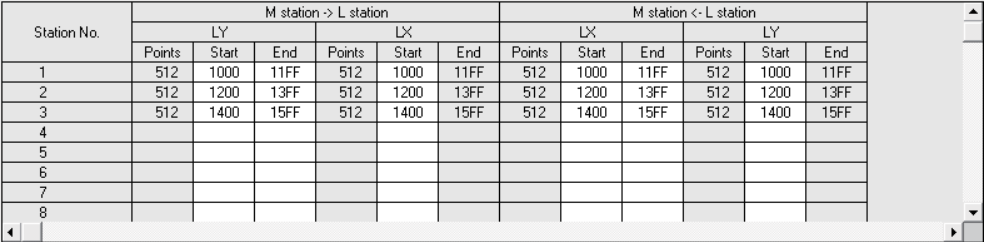
#### [Precaution]

Duplicate link device ranges cannot be assigned to each station between block 1 and block 2.

In addition, they must be different from the actual I/O (the range of input/output numbers to which the actual module is installed).

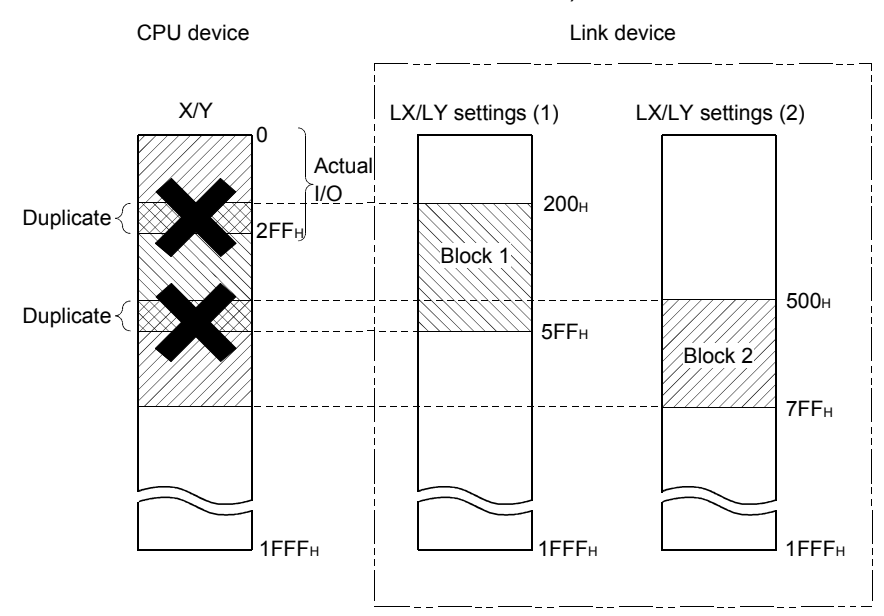

#### 5.3.3 Designation of the I/O master station

The master station (the control station) can be set in each block for 1:1 communication using LX/LY regardless of the station type (either the control station or the normal station).

Each of block 1 and block 2 has one I/O master station, which is set by the send range (LX/LY) of each station in each block.

#### 5.3.4 Designation of the reserved station

The reserved station designation function is used to prevent stations to be connected in future (stations that are not actually connected but included in the total stations of a network) from being treated as faulty stations.

The reserved stations do not affect the link scan time; they do not slow down the network even if used as reserved stations.

### 5.3.5 Pairing setting

In the pairing setting, set a combination of network module station numbers comprising the redundant system.

For further information on the pairing setting, refer to Section 7.10.3.

### 5.4 Supplementary Settings

The supplementary settings are included in the common parameter settings. They can be used when more specific applications are required. The default settings should normally be used.

The supplementary settings (common parameter settings) are required only for the control station. The parameters are sent from the control station to normal stations when the network starts up.

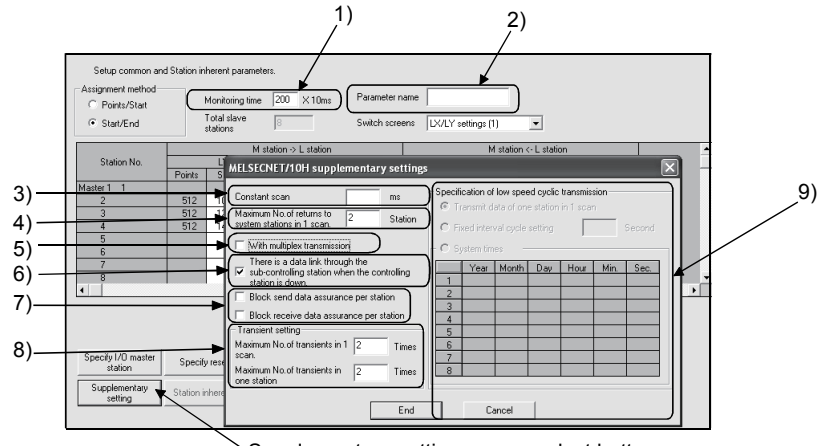

Supplementary setting screen select button

#### [Setting item]

1) Monitoring time

This is used to monitor the status of the cyclic transmission between the control station (sub-control station) and normal stations. Set the time to determine whether or not the cyclic transmission is performed normally.

Set a smaller value if the control time is short, the cyclic data error detection is shorter than the default (2 s) monitoring time, and the actual link scan time is sufficient.

Set a larger value if there are large amounts of cyclic data and the link scan time is more than the default monitoring time due to the effect of noise.

Set a value greater than the link scan time in 10 ms units. If a value smaller than the link scan time is set, the data link is disabled; thus, check the current value and set a sufficient value without making it unnecessarily shorter.

- Valid setting time : 1 to 200  $\times$  10 ms
- Default :  $200 \times 10$  ms (2 s)
- 2) Parameter name

The parameter name function is used to register the names of parameters to make it easy to understand for which system each parameter is used.

Choose the names in such a way that the parameter to be set can easily be recognized later.

• Number of input characters: Up to eight alphabetic characters

3) Constant scan

The constant link scan function is used to maintain the link scan time constant.

Set a value in the following range to use a constant scan time:

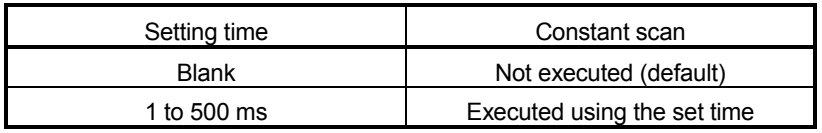

4) Maximum No. of return to system stations in 1 scan (Refer to Section 3.2.2)

Set the number of faulty stations that can return to the network in one link scan.

- Valid number of stations : 1 to 64 stations
- Default : 2 stations
- 5) With multiplex transmission (Refer to Section 7.6) Set this item when executing the multiplex transmission function. The multiplex transmission function is used when both the forward and reverse loops are in the normal status to speed up the transmission rate using both loops at the same time.
	- Default: No multiplex transmission
- 6) There is a data link through the sub-controlling station when the controlling station is down (Refer to Section 3.2.2) Set this item to enable other normal station in the network to continue cyclic transmission as a substitute station (sub control station) (control station shift function) if the designated control station is cut off from the network due to an error.
	- Default: Control station switch function enabled
- 7) Block send data assurance per station/Block receive data assurance per station (Refer to Section 6.2.2)

Set these items when executing the link data separation prevention per station in the cyclic transmission.

This allows multiple word data manipulation without interlocks. However, the separation prevention  $*1$  is valid only for the refresh processing between the CPU module and the network module. The default varies depending on the network type.

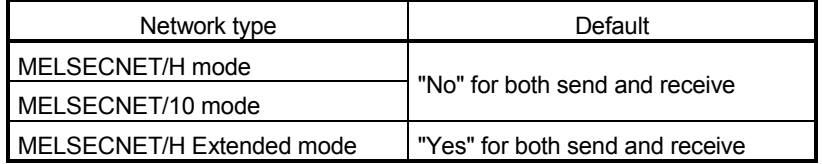

 $*1$ : The separation prevention refers to a prevention of link data with double word precision (32 bits), such as the current value of the positioning module, from being separated into new data and old data in one word (16 bits) units due to the cyclic transmission timing.

8) Transient setting (Refer to Section 7.4.1) Set the execution conditions for the transient transmission.

"Maximum no. of transients in 1 scan"

Set the number of transients (total for one entire network) that a single network can execute in one link scan.

- Valid setting count : 1 to 255 times
- Default : 2 times

"Maximum no. of transients in one station"

Set the number of transients that a single station can execute in one link scan.

- Valid setting count : 1 to 10 times
- Default : 2 times
- 9) Specification of low speed cyclic transmission (Refer to Section 7.3) Set the execution conditions under which the link data (LB/LW) is sent at a low frequency (low-speed cyclic transmission) separately from the normal cyclic transmission.

(High Performance model QCPU, Process CPU, Redundant CPU, and Universal model QCPU)

The following selections can be made when the send ranges (lowspeed LB, low-speed LW) of each station are set for the low-speed cyclic transmission.

"Transmit data of one station in 1 scan"

Set this item when sending data to be communicated in a batch mode to other stations at the rate of one station per link scan.

• Default: Disabled

"Fixed term cycle interval setting"

- The low-speed cyclic transmission is executed at the set frequency.
- Valid setting frequency : 1 to 65535 s
	- (18 h, 12 min and 15 s)
- Default : Disabled

"System times"

The low speed cyclic transmission is executed according to the set time.

Hour/minute/second of the system timer cannot be omitted.

- Setting : 1 to 8 points (year/month/date/hour/minute/second)
- Default : Disabled

#### POINT

Low-speed cyclic transmission cannot be set on the Basic model QCPU and safety CPU. Hence, low-speed cyclic transmission cannot be executed.

# 5.5 Control Station Return Setting

This parameter is used to designate the type of station used by the control station when returning to the network in the control station return control function (Refer to Section 3.2.2).

Select this parameter to make the control station return as a normal station without stopping the baton pass in the system in operation.

The control station return setting is required only for the control station.

(1) When "Return as control station" is selected (default)

The baton pass (cyclic transmission, transient transmission, etc.) temporarily stops because the control station sends the parameters to the normal stations and returns to the network.

(2) When "Return as normal station" is selected

The control station returns to the network as a normal station, without stopping the baton pass in the network.

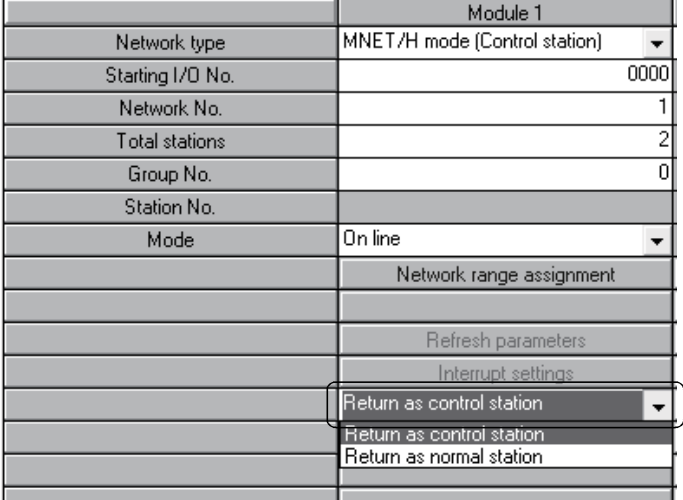

[Setting screen]

# REMARKS

- When "Return as control station" is selected, the network stop time becomes longer because the baton pass is stopped, but the common parameters can easily be changed only by resetting the CPU of the control station.
- If "Return as normal station" is selected, the network does not stop because the control station returns to the network without stopping the baton pass. However, it is necessary to reset the CPUs of all the stations after changing the common parameters of the control station while the network is in operation. If only the CPU of the control station is reset, a parameter mismatch error is detected in the control station and it is disconnected from the network.

# 5.6 Station Inherent Parameters (High Performance model QCPU, Process CPU, Redundant CPU, and Universal model QCPU)

The station inherent parameters are used for rearranging each station's transmission ranges (LB, LW).

Rearrangement of the each station transmission ranges (LB, LW) eliminates the need for program modification even if link device settings are expanded during operation. Also, it can remove unnecessary transmission ranges, keeping only necessary ranges.

- (1) Setting items
	- (a) Display of the setting screen
		- 1) For the control station

Click the Station inherent parameters button on the [Network assignment] screen (common parameters) to display to display the following screen.

The settings assigned with common parameters are shown in the Network range assignment area.

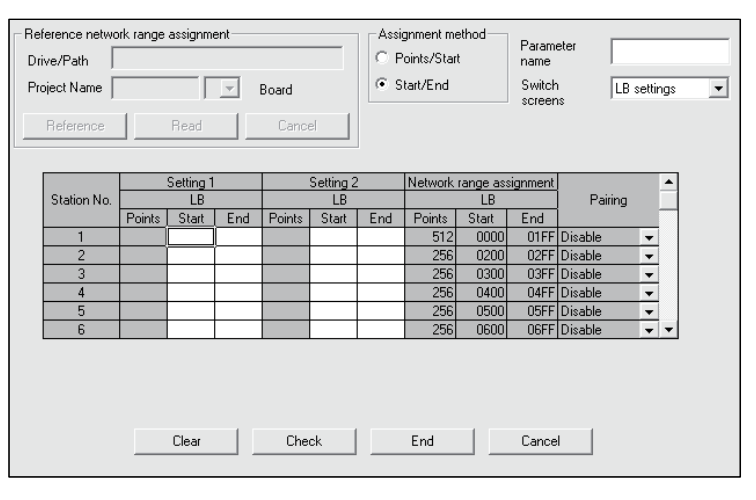

#### 2) For the normal station

The screen appears when the Station inherent parameters button is clicked.

From [Reference network range assignment], common parameters of the control station can be read. (Reference  $\geq$  Select project  $\geq$  Read) This is useful for setting station inherent parameters with the control station's network range assignments being viewed.

Values can be set even if no values are displayed in the network range assignment fields.

The network range assignment fields are merely used as a reference for Setting 1 and Setting 2.

- (b) Setting items
	- 1) Parameter name

Set the parameter name to make it easy to understand for which system each parameter is used.

- Number of input characters: Up to eight alphabetic characters
- 2) Switch screens

The windows can be switched using the selection dialogue box (LB settings, LW settings).

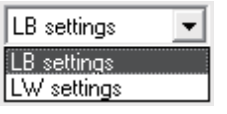

- 3) Setting 1 and setting 2
	- The send ranges of all station numbers can be divided into two: Setting 1 and Setting 2.
	- Any values can be set as long as they are within the network assignment range (including all stations) of the common parameters.
	- Note that even if the ranges are set with the common parameters, the assigned ranges become invalid for the station numbers for which nothing is set with Setting 1 and Setting 2 of the station inherent parameters.
- 4) Reference network range assignment (Normal station only) This is used when station inherent parameters are set with the control station's network range assignments being viewed. With the Reference button, select the project of the control station. In the Project Name box, select the position of the control station. A click on the Read button displays the control station's network range assignments in the Network range assignment area.

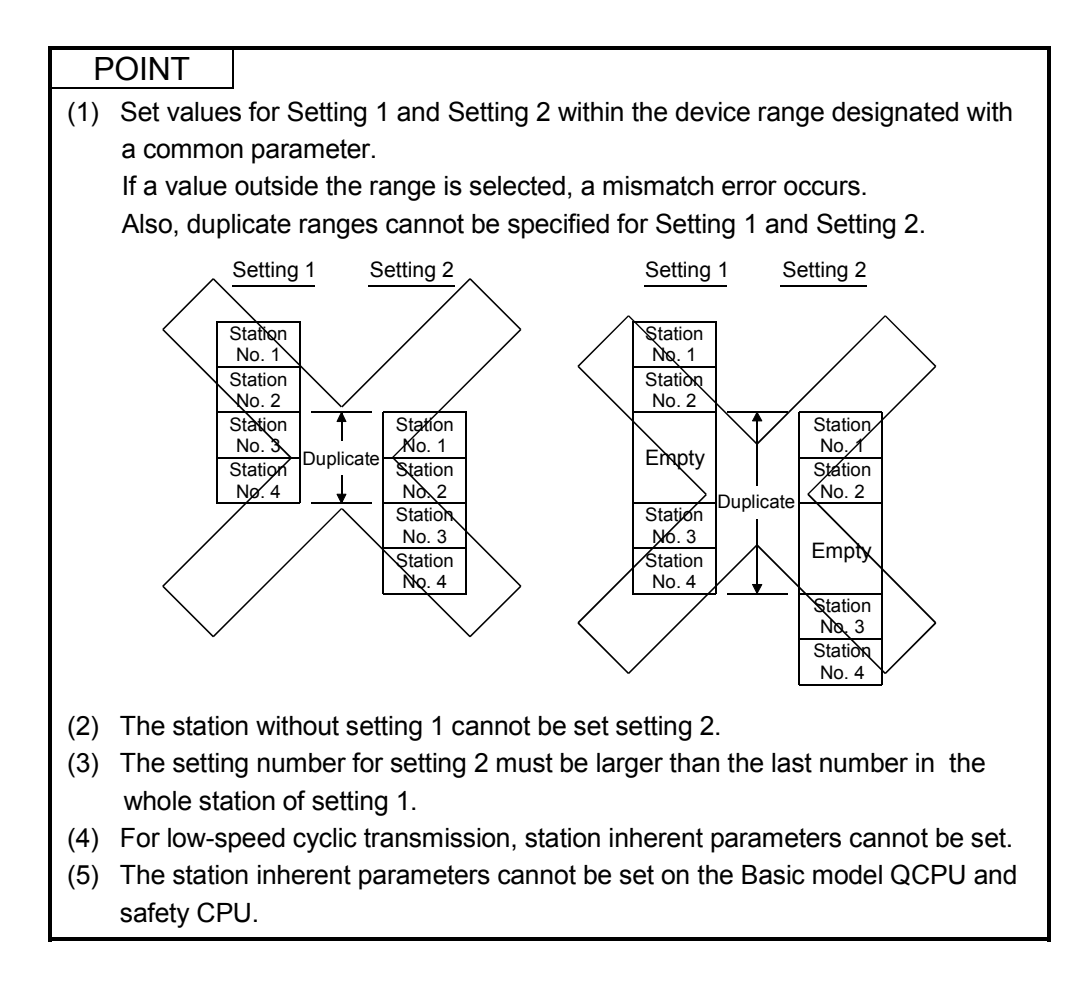

# (2) Example of settings

The settings shown below are displayed on the screen when the common parameters (network range assignments) are changed as follows:

- 1) Move the devices of station number 1. B100 to B1FF  $\rightarrow$  B500 to B5FF
- 2) Lump the devices of station number 2 to 5 together so that they are contiguous.
- 3) Cancel the assignments of station number 6.

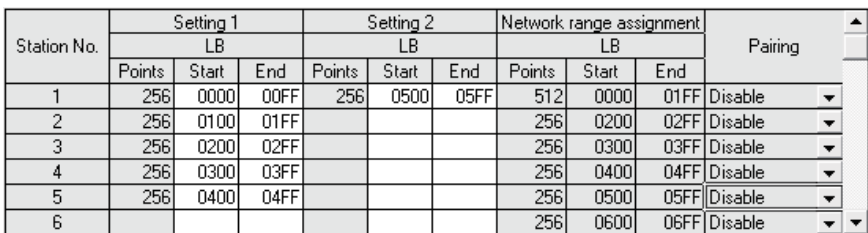

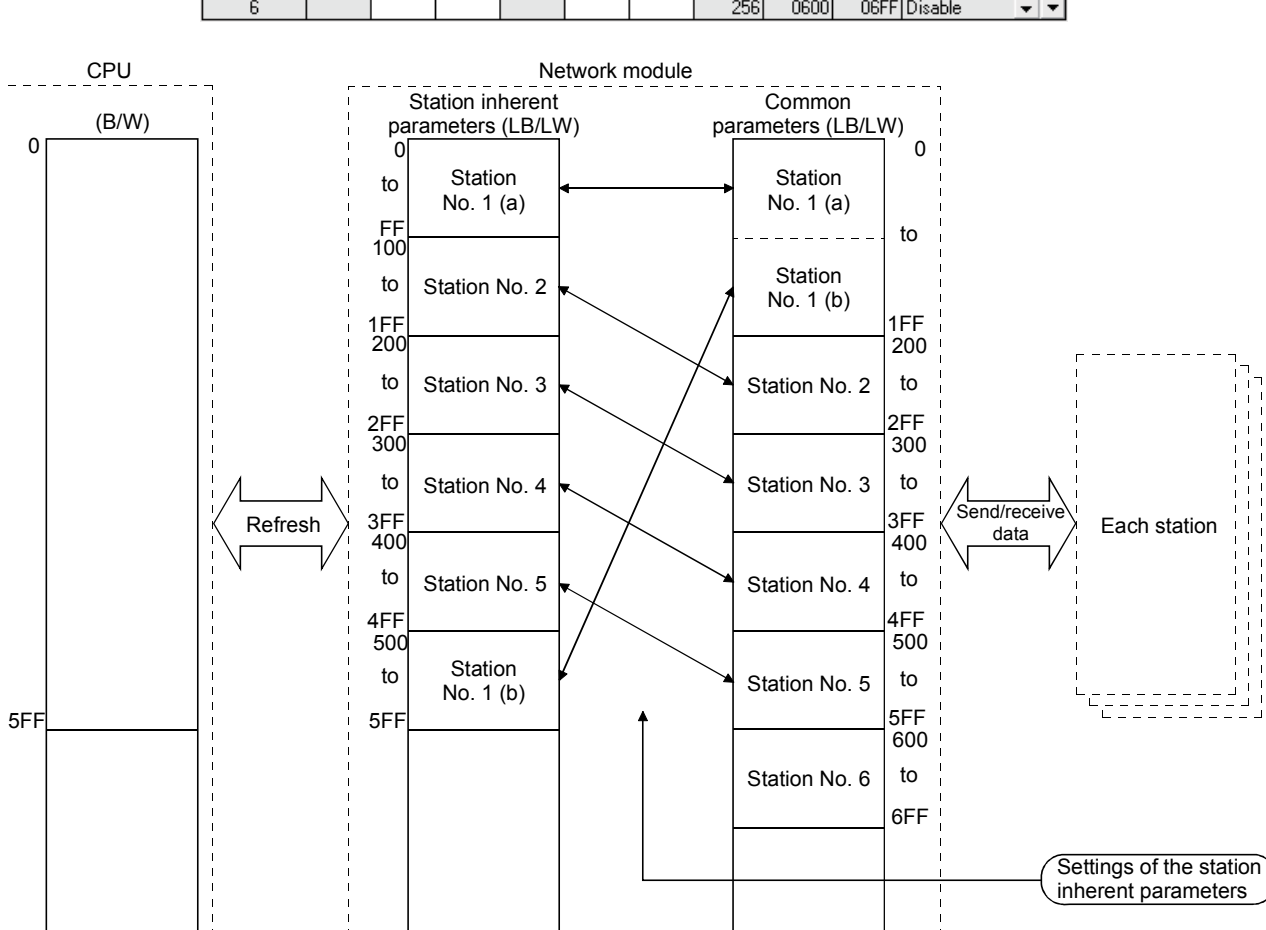

#### [Example of station inherent parameter settings]

# 5.7 Refresh Parameters

The refresh parameters are used to transfer the link device data (LB, LW, LX, LY) of the network module to the devices (X, Y, M, L, T, B, C, ST, D, W, R, ZR) of the CPU module for operation of the sequence programs.

By eliminating the network refresh of those link devices that are not used by the sequence programs, the scan time can also be reduced.

Because it is not necessary to transfer the link devices to different devices with the sequence programs, the number of program steps is reduced and easy-to-understand programs can be created.

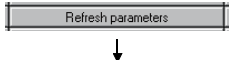

[Refresh parameter setting screen]

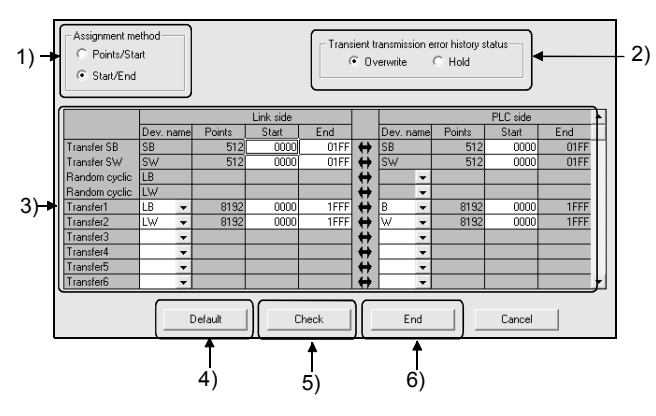

The assignment status of the above refresh parameters can be checked with the assignment image diagram.

The assignment image diagram shows the device assignments made between the CPU module and the modules set for the No. of module setting.

The refresh parameters cannot be duplicated in the CPU's device settings.

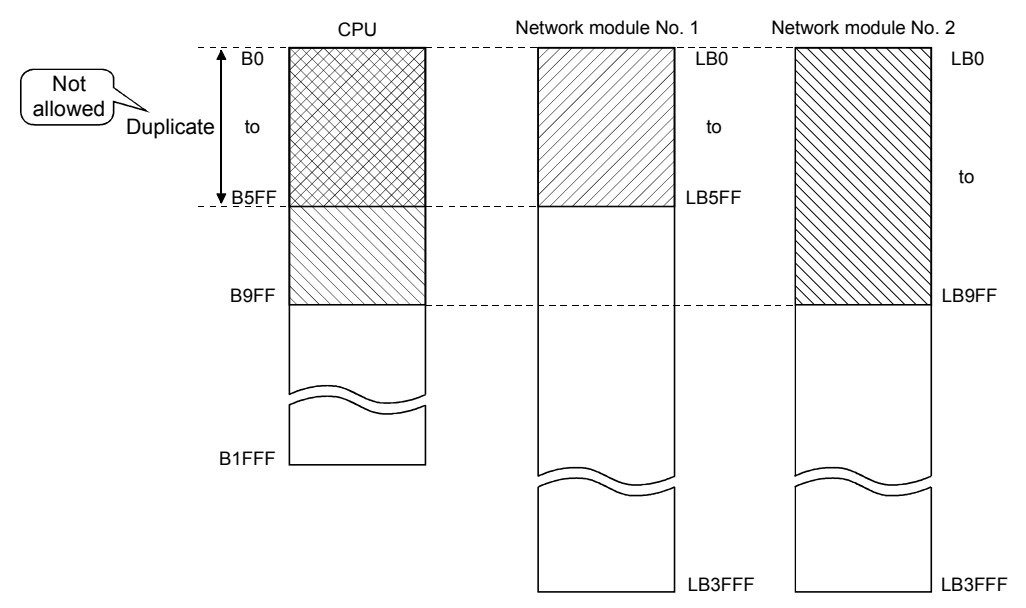

Using the assignment image diagram, assignment errors and duplicate settings between the modules can also be checked.

It is a convenient tool to view the assignment status when setting or changing the network refresh parameters.

It also displays the interlink transmission parameters; thus, complicated settings among the network modules can be verified.

Assignment image

[Link refresh assignment image]

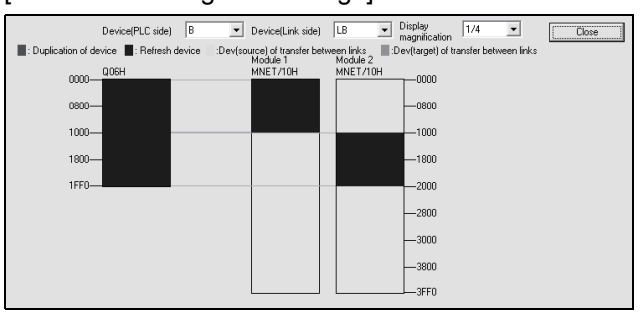

## POINT

- (1) The assignment image diagram can display schematic images of CC-Link IE controller network and MELSECNET/H (network modules on controller networks, PLC to PLC networks, and remote I/O networks).
- (2) Avoid any duplicate settings of the programmable-controller-side devices that are used for the following.
	- Auto refresh parameters of CC-Link modules
	- Auto refresh parameters of intelligent function modules
	- Auto refresh using the CPU-shared memory in the multiple CPU system
- (3) Do not set the link refresh range that does not exceed the range of the internal user devices to the expansion data register(D) or to expansion link register(W) respectively.
	- 1) Assignment method Select the device range input method from either Points/Start or Start/End.
		- Default: Start/End
	- 2) Transient transmission error history status Select whether to overwrite or retain the error history.
		- Default: Overwrite
	- 3) Transfer settings on the Link side and the PLC side

Select the device names from the following:

Link side : LX, LY, LB. LW

PLC side : X, Y, M, L, T, B, C, ST, D, W, R, ZR

However, if the link side is LX, any of C, T and ST cannot be selected on the CPU side.

Set the values for Points/Start/End in 16-point units.

# 4) Default button

Select this button to automatically assign the default link devices according to the number of installed modules.

5) Check button

Select this button to check if there are any duplicate parameter data settings.

6) **End setup** button

Click this button to return to the network setting screen after completing the data settings.

# REMARKS

[Random cyclic] is for future use. An error will not occur even if it is selected, but no processing will be performed.

# 5.7.1 Concept of the link refreshing

(1) Link refresh ranges

The ranges that are set in Refresh parameters and that are set with common parameters are refreshed.

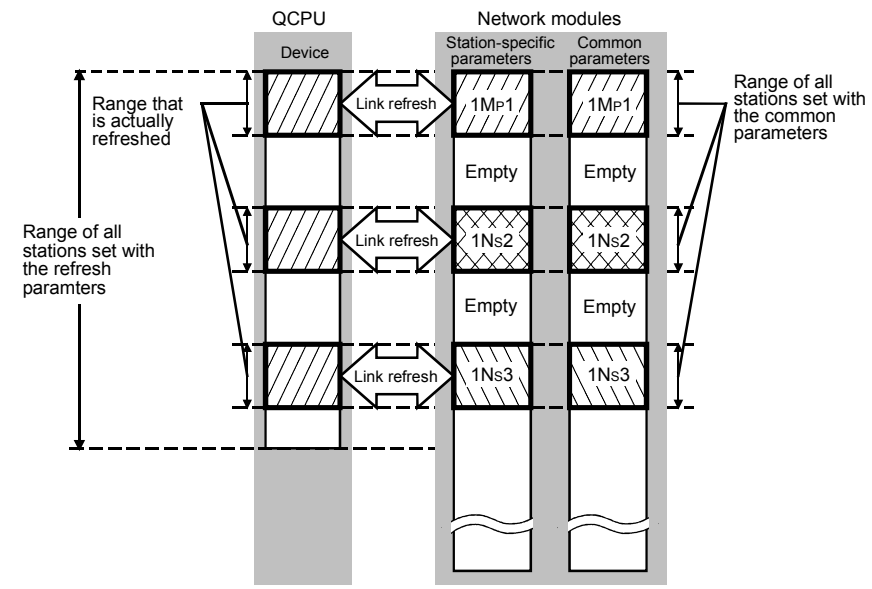

(2) Devices for which link refreshing can be executed Sixty-four transfer settings (LX, LY, LB, LW), one SB transfer setting and one SW transfer setting for each network module can be set on the High Performance model QCPU, Process CPU, Redundant CPU, and Universal model QCPU. The Basic model QCPU and safety CPU allows you to make eight transfer settings (LX, LY, LB, LW), one SB transfer setting and one SW transfer setting for each network module.

It is possible to transfer to different devices.

SB, LB, B, LX, LY, X, Y, M, L, T, C and ST can be set in 16-point units, and SW, LW, W, D, R and ZR can be set in one-point units.

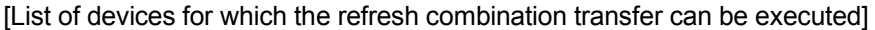

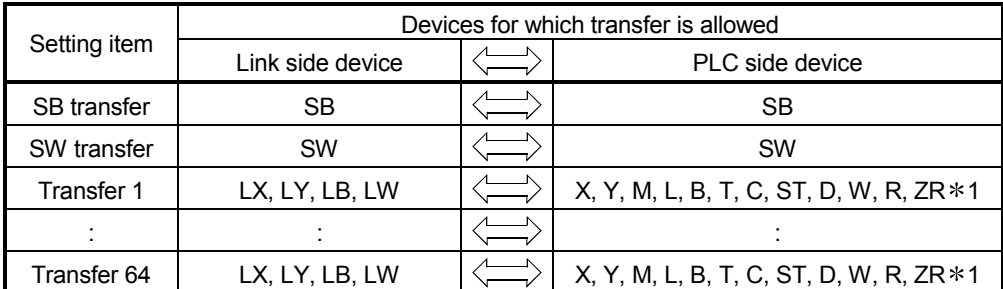

1: C, T or ST cannot be selected as the refresh destination of LX.

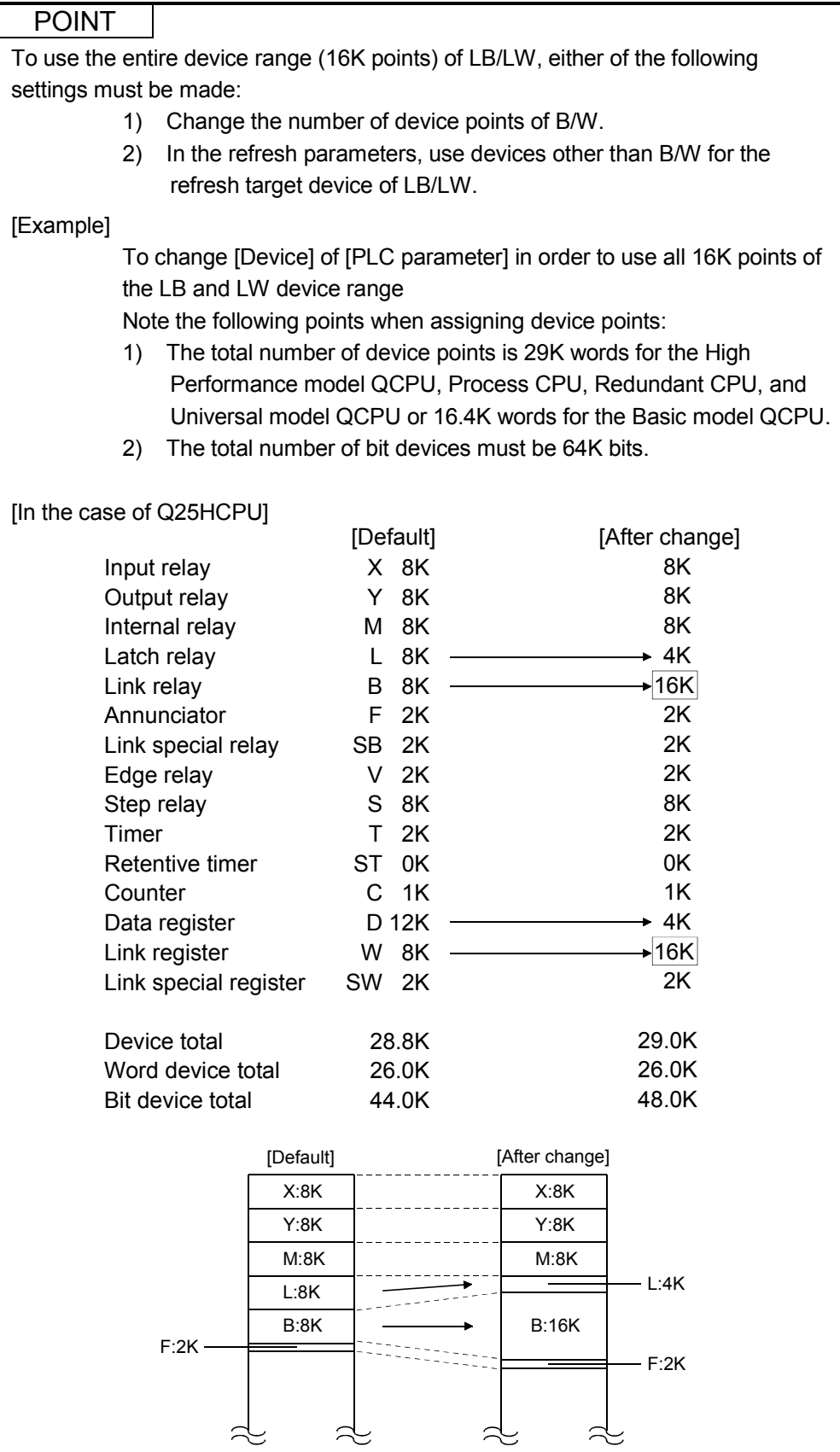

# 5.7.2 How to set the refresh parameters

- (1) Automatic setting with the  $\boxed{\text{Default}}$  button
	- (a) High Performance model QCPU, Process CPU, Redundant CPU, and Universal model QCPU
		- 1) When B/W points set in [Device] under [PLC parameter] are 8K points or more (6K points or more when three modules are mounted) Link devices are assigned as shown below.

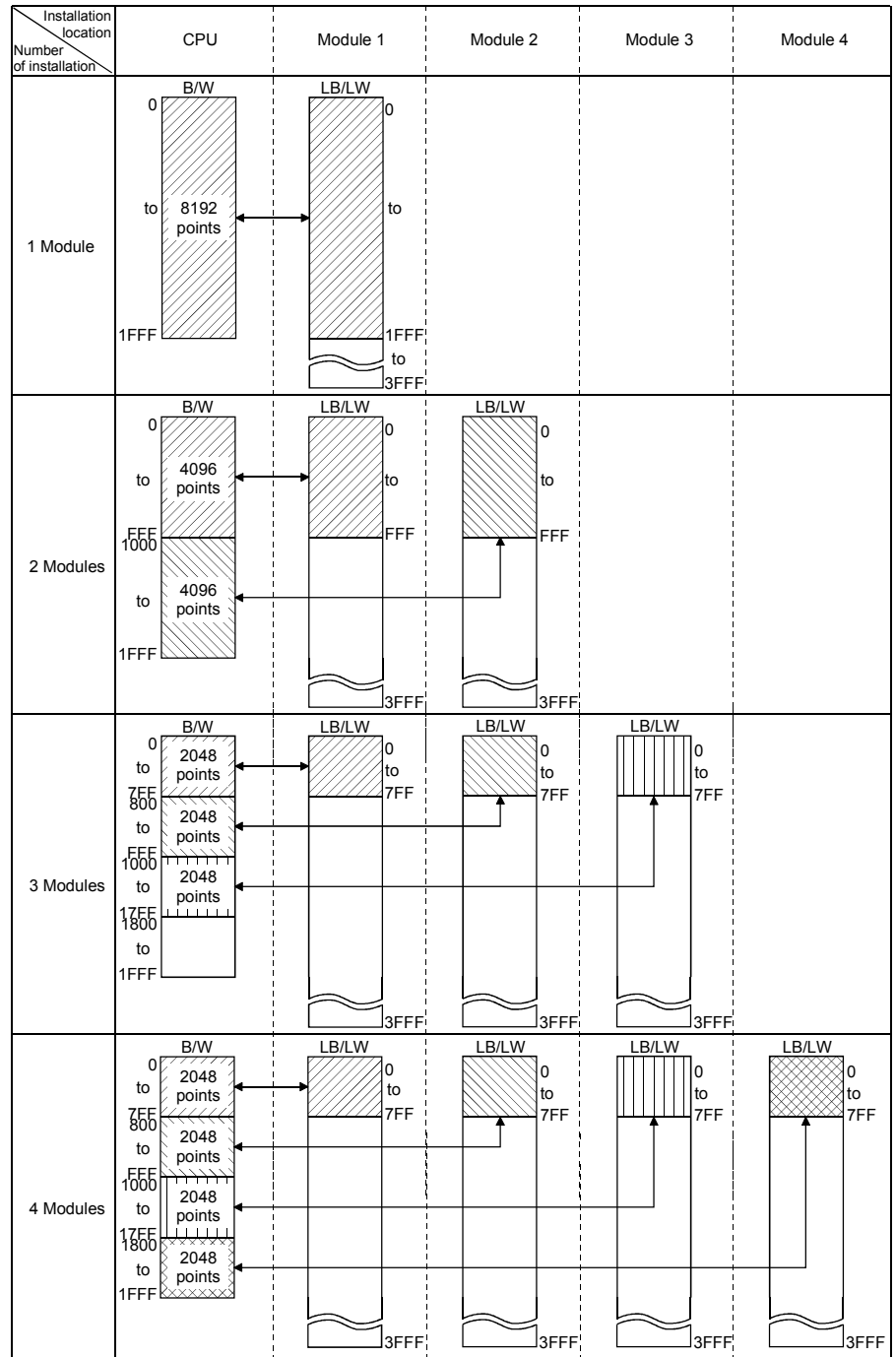

2) When B/W points set in [Device] under [PLC parameter] are less than 8K points (less than 6K points when three modules are mounted) Link devices equivalent to the B/W points set in [Device] are assigned, up to the following points for each module.

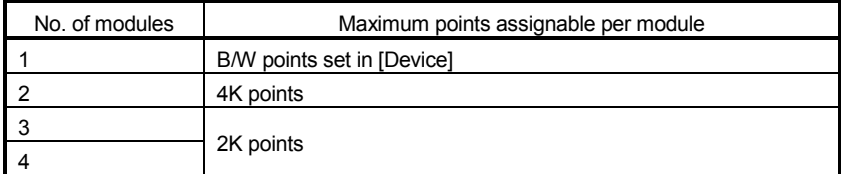

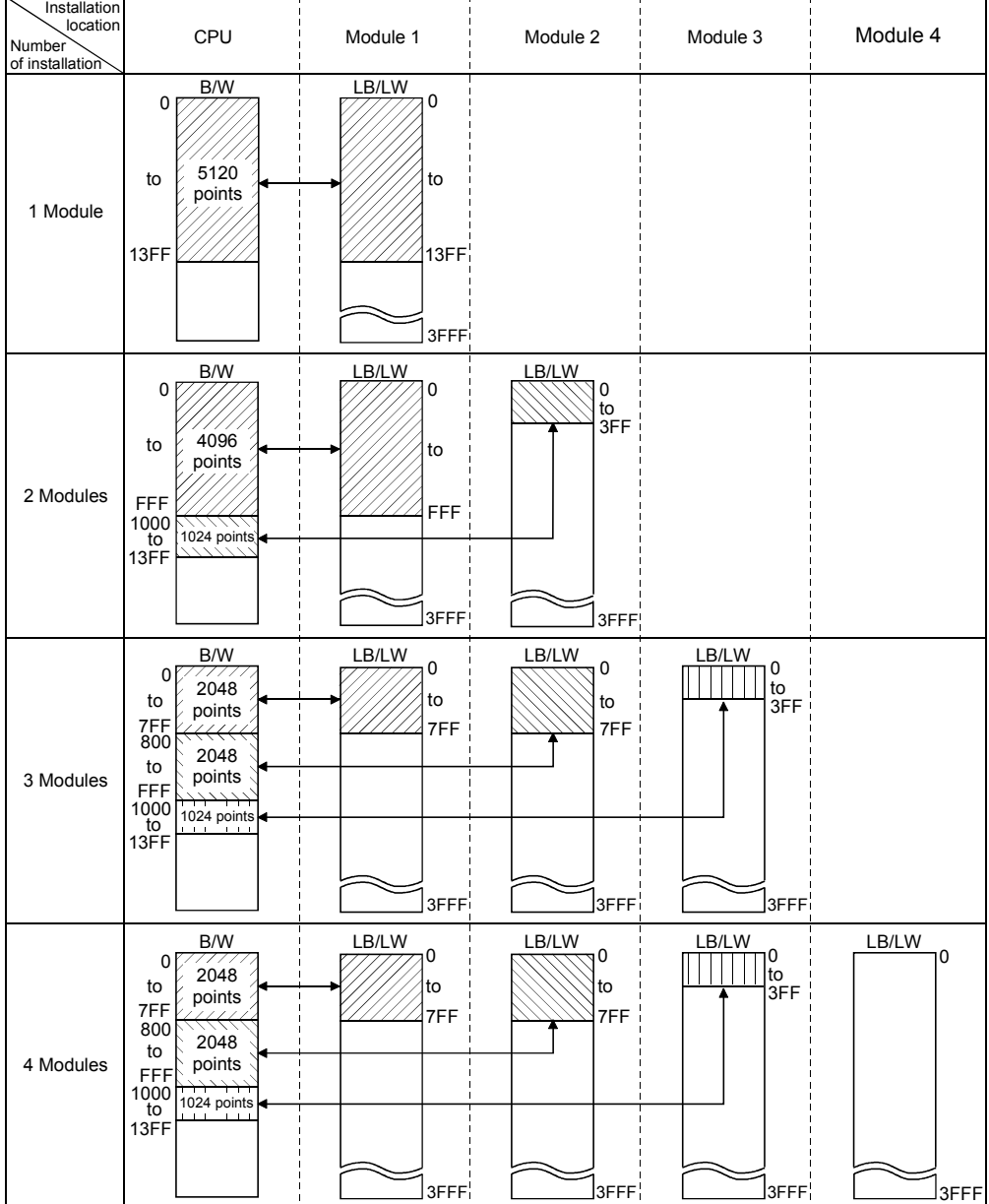

Example: When B/W points set in [Device] are 5K points

# (b) Basic model QCPU and safety CPU

1) When B/W points set in [Device] under [PLC parameter] are 2K points or more

Link devices are assigned as shown below.

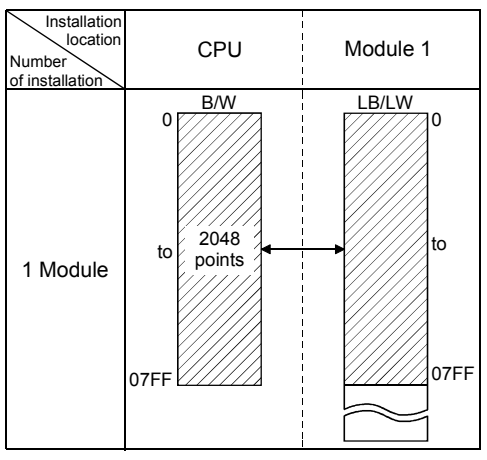

2) When B/W points set in [Device] under [PLC parameter] are less than 2K points

The B/W points set in [Device] are assigned.

B/W  $0<sub>1</sub>$ 03FF LB/LW  $\overline{0}$ 1 Module CPU 03FF Module 1 **Installation** location Number<br>of installation 1024 to points  $\left\vert \left\langle \frac{1024}{100}\right\rangle \right\vert$  to

Example: When B/W points set in [Device] are 1K points

# (2) Manual setting by direct input

1) Select "Assignment method".

Select "Points/Start" when entering link device points and start addresses.

Select "Start/End" when entering start and end addresses of link devices.

2) Configure the settings for the link side and CPU side devices.

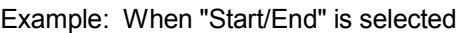

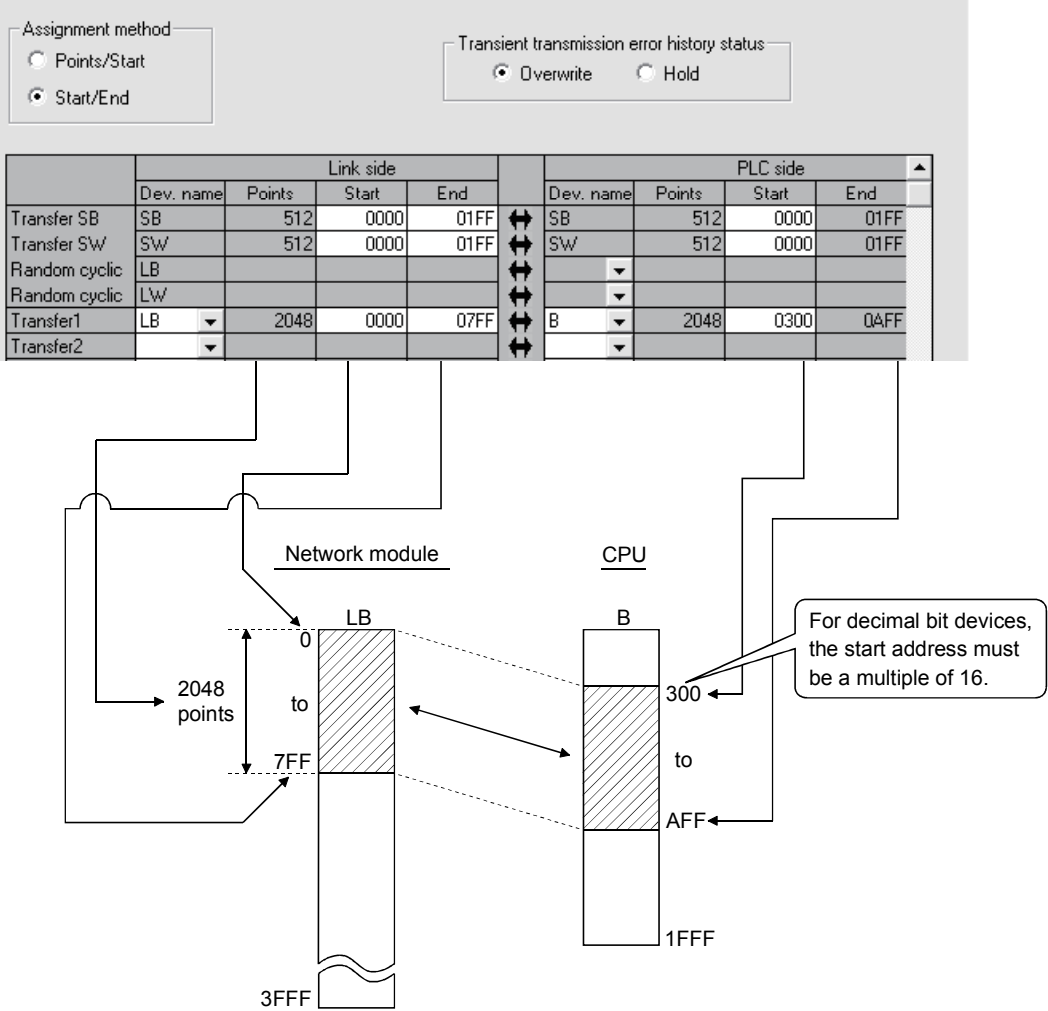

# POINT

- (1) When setting the CPU side device range, check if:
	- The refresh range does not overlap with any other range (e.g. actual I/O).
		- The CPU side device range is within the range set in [Device] of [PLC parameter].

Device ranges can be checked by selecting [Tools] – [Check parameters] in GX Developer.

(2) When the interlink transmission parameters are set, do not set the device range of the transfer destination in a refresh range. Otherwise, the correct data cannot be sent to other stations.

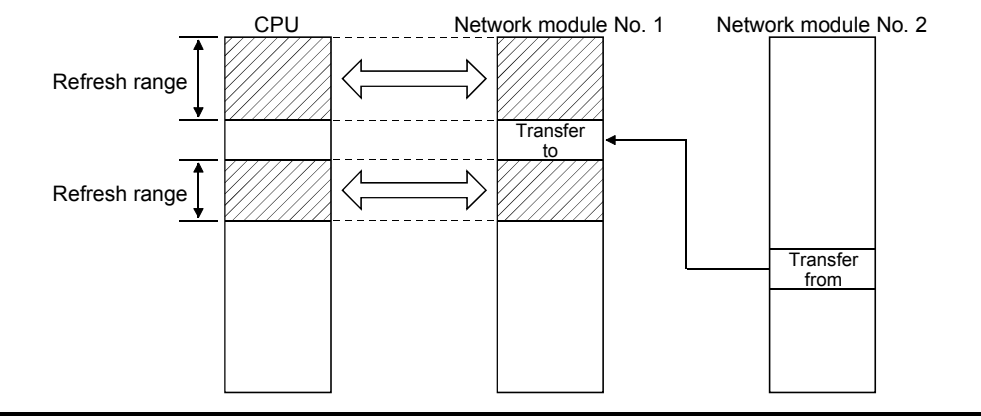

# (3) When no refresh parameters are set (Other than Universal model QCPU and safety CPU)

(a) High Performance model QCPU, Process CPU, and Redundant CPU

Installation **location** CPU Module 1 Module 2 Module 3 Module 4 Number of installation B/W LB/LW  $\Omega$ 0 to 8192 1.  $1/1/1$  to points 1 Module 1FFF 1FFF to 3FFF B/W LB/LW LB/LW 0  $\overline{0}$ 0 4096 to to  $\frac{1}{\pi}$  points  $\frac{1}{\pi}$  to FFF FFF  $1000$ 2 Modules  $4096$ to points 1FFF  $3$ FFF  $\sqrt{3}$ FFF B/W LB/LW LB/LW LB/LW 0  $\overline{0}$  $\begin{matrix} 0 \\ 0 \\ 0 \end{matrix}$ 2048 0 to to points to i |||||||||||to 7FF <sup>800</sup> 7FF 7FF 7FF 2048 to points FFF<br>1000  $\rightarrow$ 2048 3 Modules to  $\frac{20}{11}$ 17FF <sup>1800</sup> to 1FFF **SEFF**  $3$ FFF  $\rule{1.5ex}{0.5pt}\rbrack$ LB/LW LB/LW LB/LW B/W LB/LW 0 0 0  $\Big|_0$ <sub>to</sub> lo 2048 to  $\sqrt{p}$  points  $\sqrt{p}$  to to to to7FF <sup>800</sup>  $75F$ 7FF 7FF 7FF 2048 to points 1000  $\leftrightarrow$ 2048 4 Modules to points 17FF <sup>1800</sup>  $2048$ to points 1FFF  $]$ 3FFF  $]$ 3FFF  $\sf J$ 3FFF $\sf i$ 3FFF

Link devices are assigned as shown below.

### POINT

When B/W points less than the following are set in [Device] under [PLC parameter], set refresh parameters accordingly. Or, increase the B/W points to the following value or more in [Device].

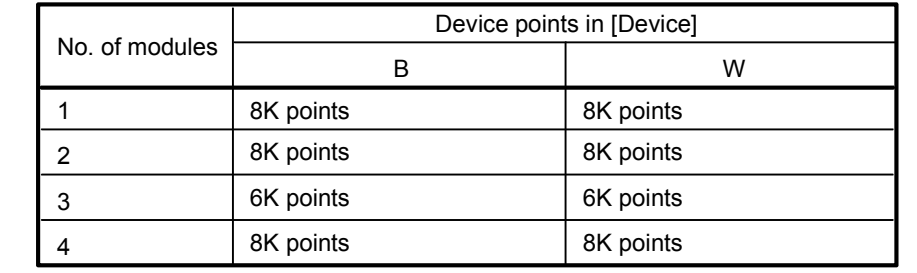

### (b) Basic model QCPU Link devices are assigned as shown below.

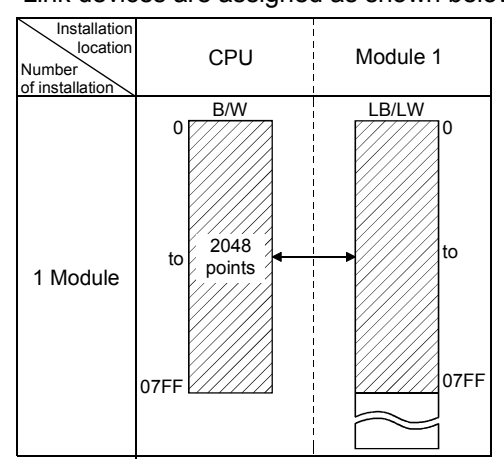

# POINT

When B/W points set in [Device] under [PLC parameter] are less than 2K points, set refresh parameters accordingly. Or, increase the B/W points to 2K points or more in [Device].

# (4) Setting example

The following shows an example of the refresh parameter settings:

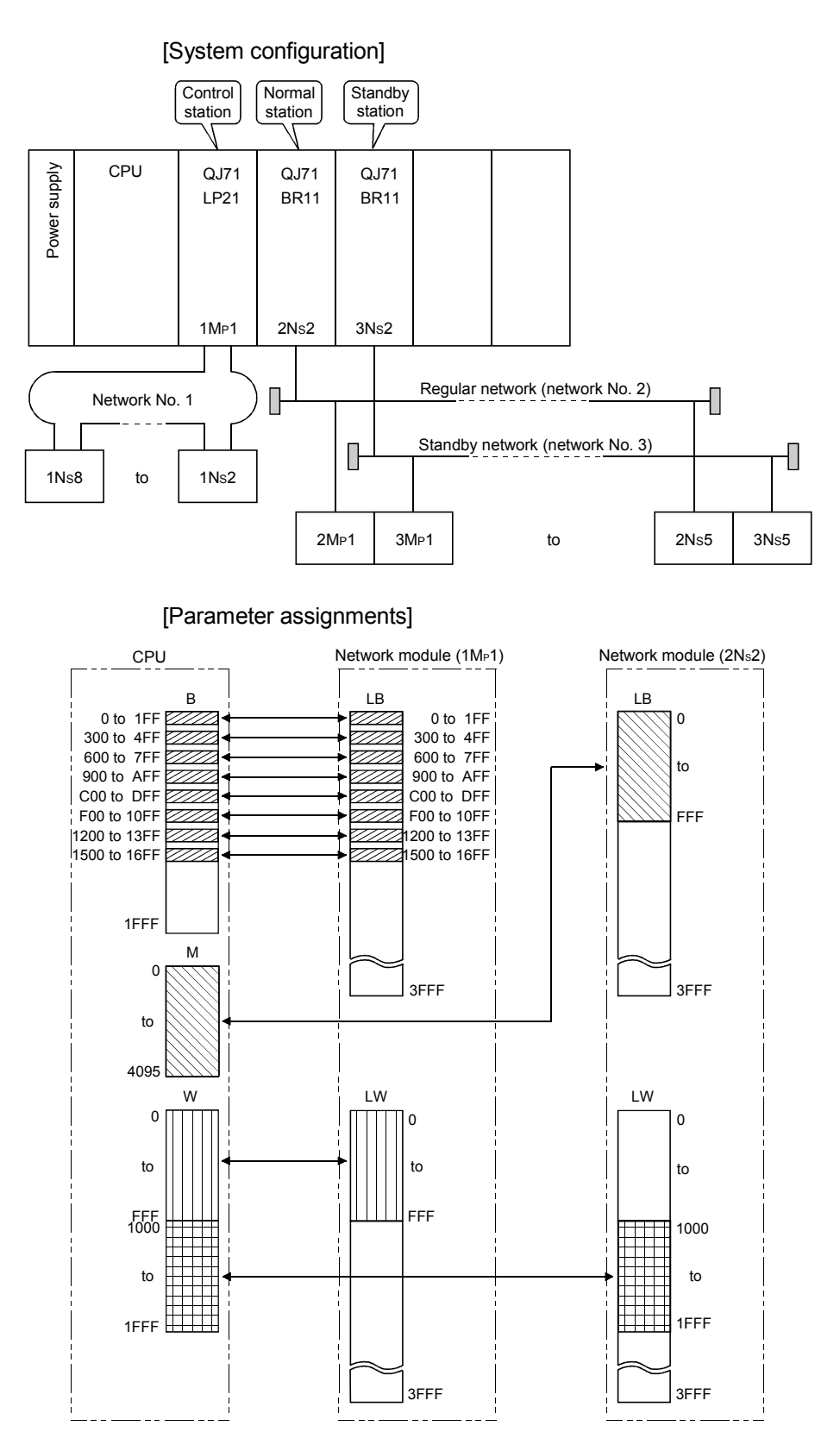

[Setting screen]

The following shows the settings of the refresh parameters for each module that are displayed on the screen.

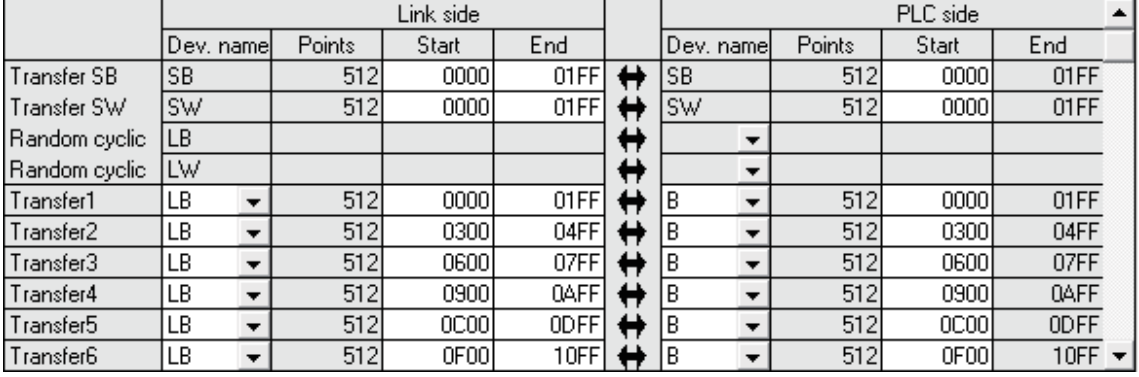

Settings of module 1 (1MP1) (transfer SB, transfer SW, transfers 1 to 6)

#### (Transfers 7 to 9)

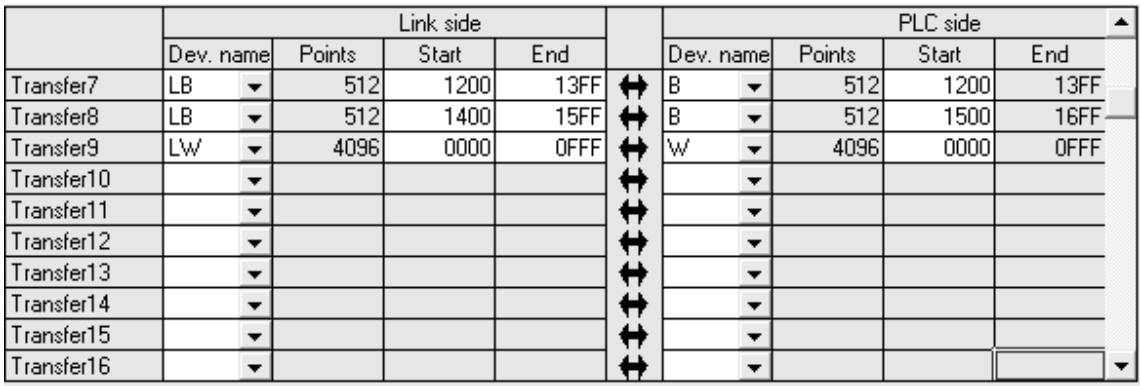

#### Settings of module 2 (2Ns2) (transfer SB, transfer SW, transfers 1 and 2)

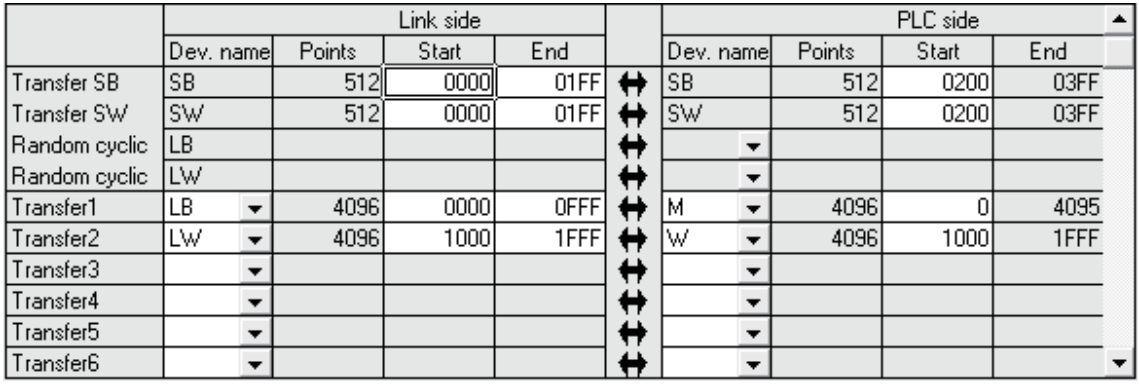

### 5.8 Valid Module During Other Station Access

This parameter is used to specify any of the following modules to be relayed when a data communication request for which the network number of the access target programmable controller station cannot be specified from the host (access from the serial communication module (A compatible 1C frame), the Ethernet module (A compatible 1E frame), etc. to other stations) is issued.

- CC-Link IE controller network, MELSECNET/H, MELSECNET/10 module
- Ethernet module

This setting is not required when a data communication request for which the network number can be specified, such as the serial communication module (QnA compatible 3C frame, QnA compatible 4C frame) or Ethernet module (QnA compatible 3E frame), is used. Leave it as the default (1) setting.

For details of the serial communication module or Ethernet module protocol, refer to the Q Corresponding MELSEC Communication Protocol Reference Manual.

[Screen settings]

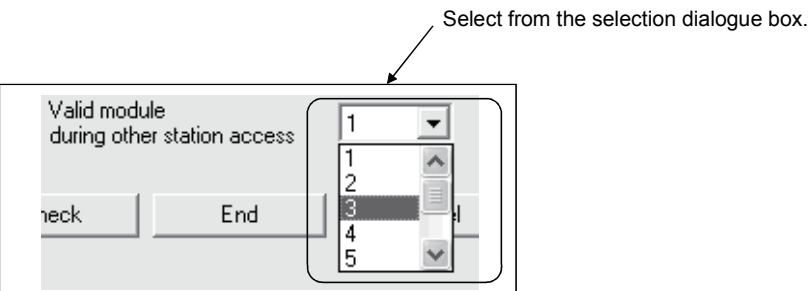

#### (Example)

In the example below, the personal computer connected to the serial communication module (QJ71C24) can communicate with the station on network number 2 where the network module 3 is connected.

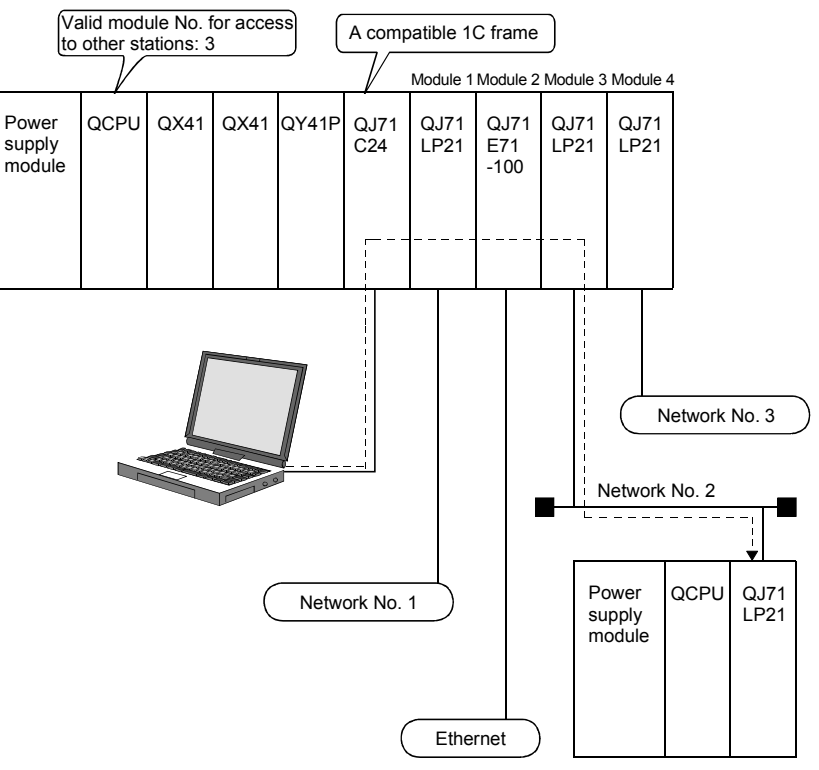

5.9 Standby Station Compatible Module (High Performance model QCPU and Process CPU)

This parameter is set to construct a simple dual-structured system.

Designate a regular station to be paired with the standby station.

If the set regular network is down, the network of the wait station (standby station) is enabled.

Click the Standby station compatible module button to display the "Stand by station" /Remote master station compatible module" window, and select the corresponding module.

• Default: No setting

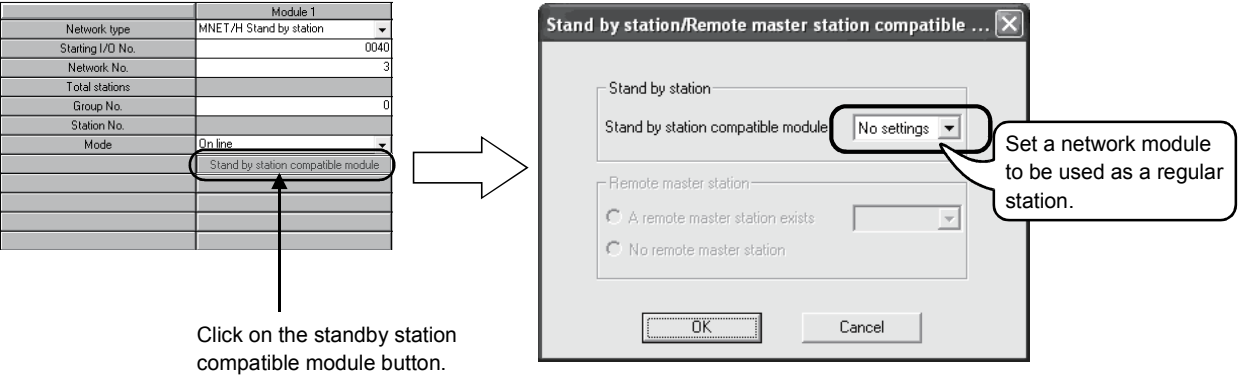

[Setting example]

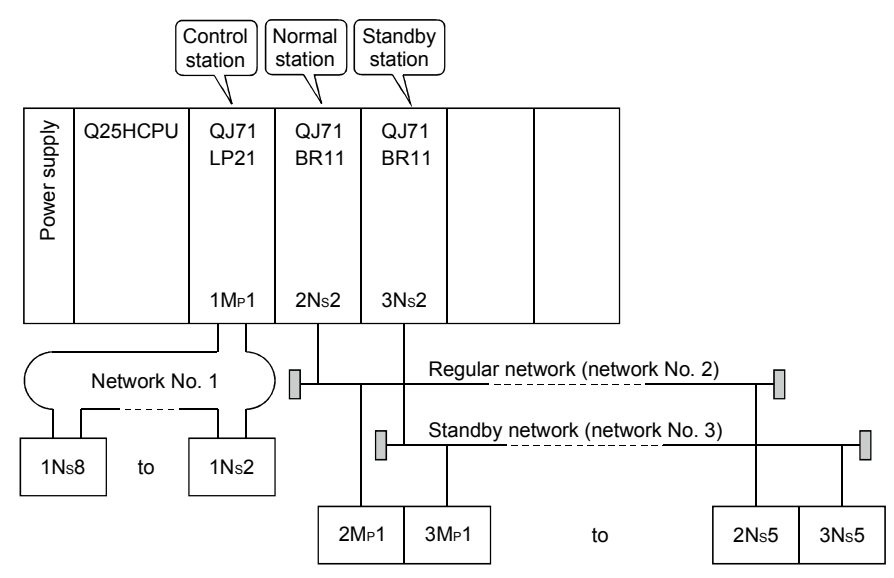

To use the 3Ns2 station as the standby station for the normal station 2Ns2 as shown in the figure above, select "Module 2" in the "Standby station compatible module" window below.

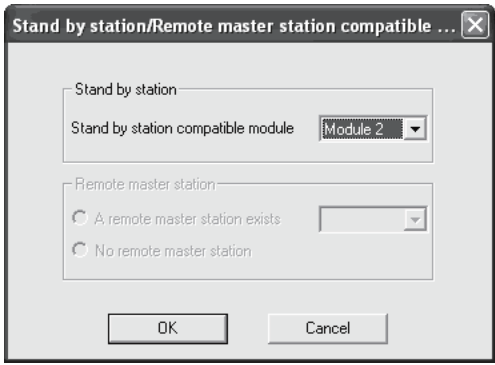

# POINT

Since the Basic model QCPU, Redundant CPU, Universal model QCPU, and safety CPU are not compatible with a simple dual-structured system, this setting is not available.

# 5.10 Writing the Parameters to the CPU

To enable the network parameter settings, they must be written to the CPU using the Write to PLC function of GX Developer.

The PLC parameters are written as well when the network parameters are written. To write the parameters to a programmable controller of other station than the one that connects GX Developer via the MELSECNET/H, change the designation of the connection destination of GX Developer.

For more information on how to use this function, see the GX Developer Operating Manual.

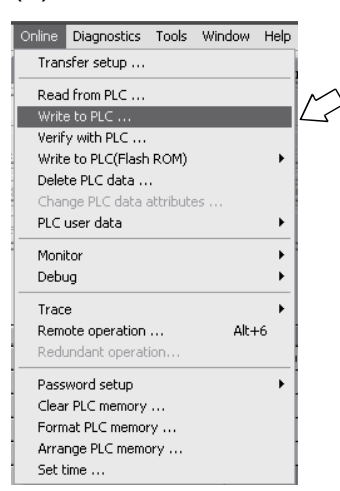

(1) Select the Write to PLC function

(2) Select the parameter as a file to be written, and then execute.

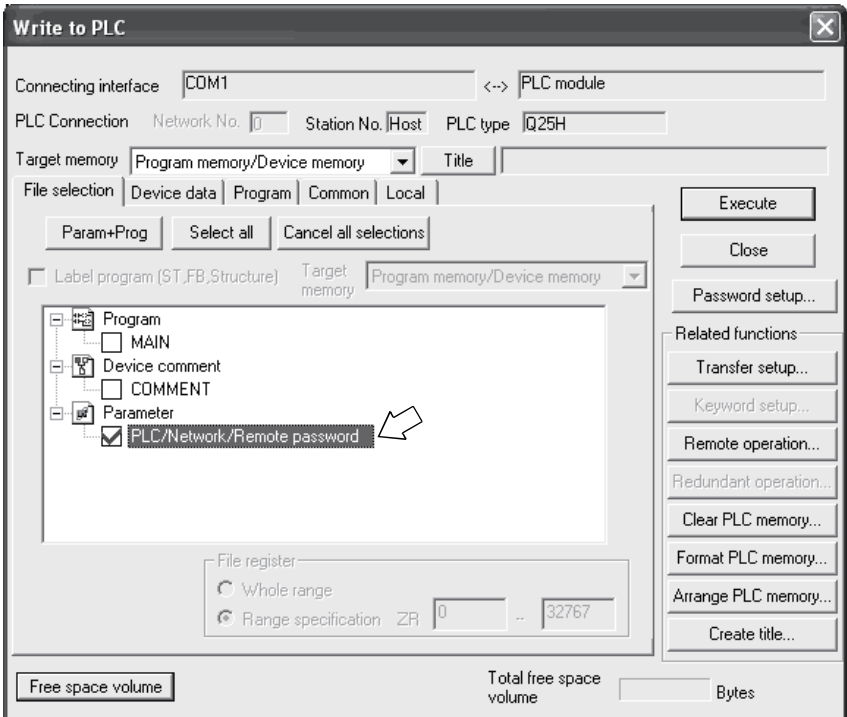

# 6 PROGRAMMING

When applying any of the program examples introduced in this chapter to the actual system, verify the applicability and confirm that no problems will occur in the system control.

### 6.1 Programming Precautions

This section explains the precautions in creating programs using data on the network.

### 6.1.1 Interlock related signals

A list of the interlock signal devices used in the sequence programs is provided below. See Appendix 3, "List of the Link Special Relays (SB)" and Appendix 4, "List of the Link Special Registers (SW)" for other explanations, such as the operation status and setting status of the host and other stations.

When multiple network modules are installed, the interlock signal devices are refreshed to the devices on the CPU side at 512 points (0H to 1FFH) intervals according to the default settings as shown below.

### POINT

The Q series uses the link special relays (SB) and the link special registers (SW) in the entire intelligent function module. Therefore, it is important to manage SB/SW properly so that duplicate SBs and SWs are not used in a program.

Assignments of the link special relay (SB) and the link special register (SW) when multiple modules are installed

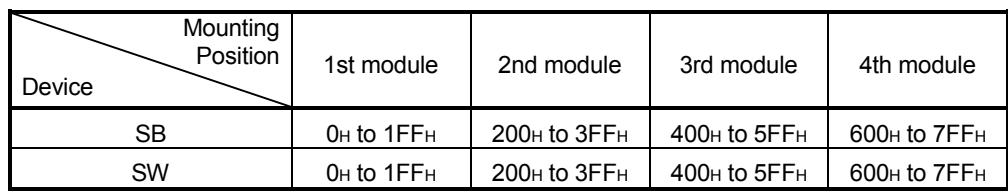

# List of Interlock Devices

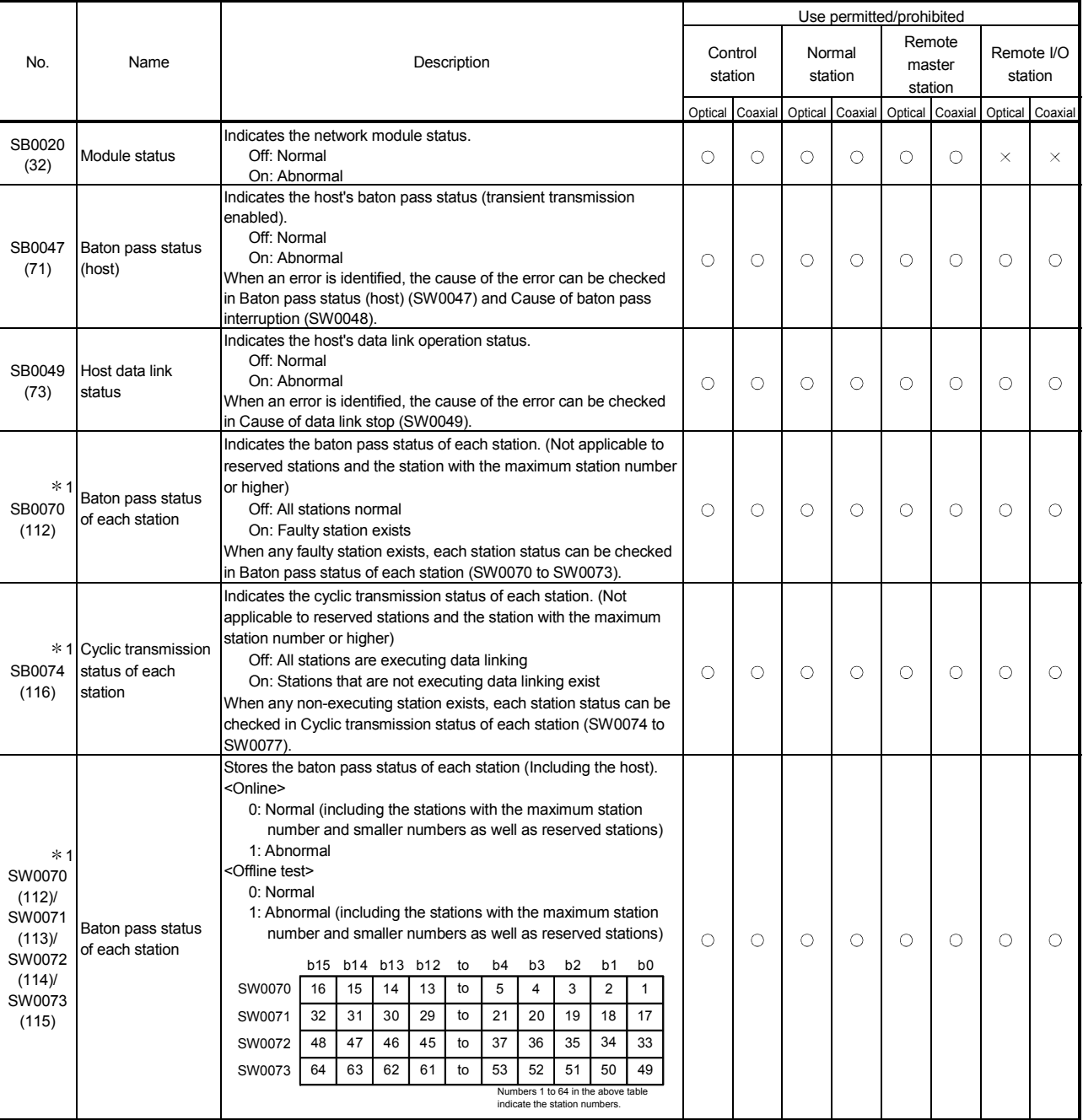

[Availability column] Optical: optical loop, Coaxial: coaxial bus

 $\overrightarrow{O}$ : Available,  $\times$ : Not available

1: Valid only when SB0047 is off. When it turns on (error), the last data are retained.

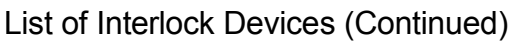

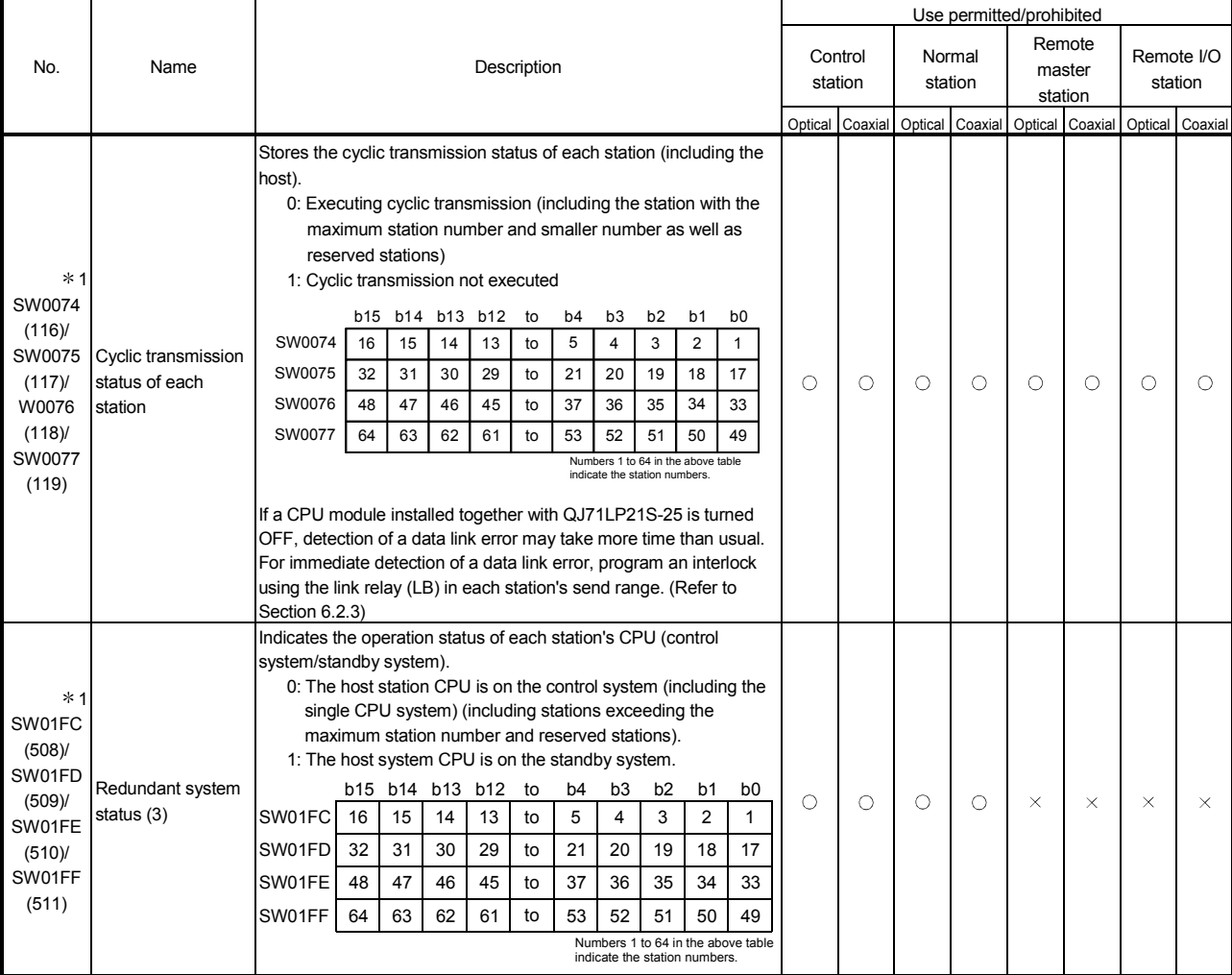

1: Valid only when SB0047 is off. When it turns on (error), the last data are retained.

## 6.1.2 Program example

Interlocks should be applied to the programs according to the link status of the host and other stations.

The following example shows an interlock in the communication program that uses the link status of the host (SB0047, SB0049) and the link status of station number 2 (SW0070 bit 1, SW0074 bit 1).

(Example)

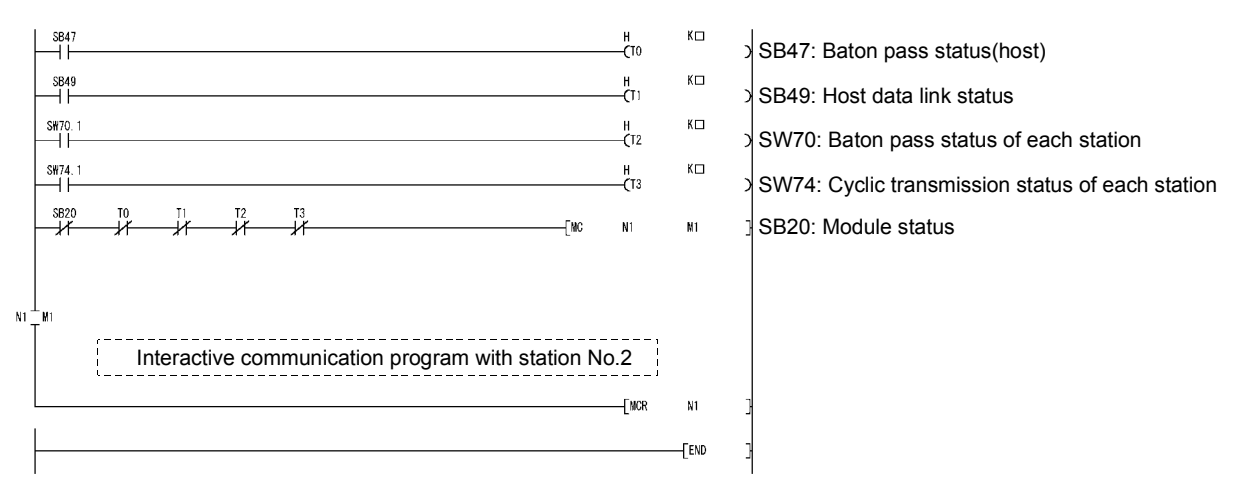

Set the following values for the timer constant  $K\square$ .

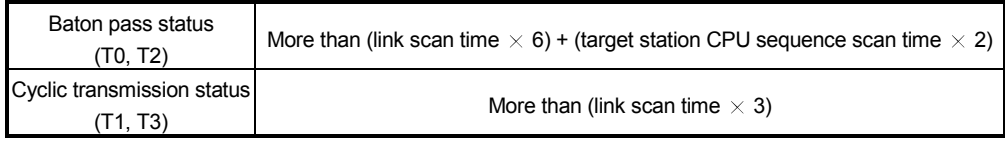

Reason: This way the control is not stopped even if the network detects an instantaneous error due to a faulty cable condition and noise interference. Also, the multipliers of 6, 2 and 3 should only be considered as a guideline.

# REMARKS

For further information on interlocks for special link instructions, refer to Section 7.4.5.

## 6.2 Cyclic Transmission

The link scan of MELSECNET/H and the sequence scan of the programmable controller operate asynchronously.

Thus, the link refresh executed per sequence scan is asynchronous with the link scan. Depending on the timing of the link refresh, link data with data types of more than 32 bits (two words), such as the ones below, may be broken up into new and old data, which may coexist in 16-bit (one word) units.

- Floating point data
- Current values of positioning module, command speed.

The MELSECNET/H provides the following functions for making handling of the link data easy. However, when the conditions (32-bit data guarantee execution conditions) are not met, the program should be interlocked by seeing the example in Section 6.2.3.

- 32-bit data quarantee : Section 6.2.1
- Block guarantee of cyclic data per station : Section 6.2.2

### 6.2.1 32-bit data guarantee

32-bit data precision is guaranteed automatically by setting parameters so that the following conditions 1) to 4) are satisfied.

If conditions 1) to 4) are not satisfied, a warning for 32-bit data separation is displayed during setting with GX Developer.

- 1) The start device number of LB is a multiple of 20H.
- 2) The number of assigned LB points per station is a multiple of 20<sub>H</sub>.
- 3) The start device number of LW is a multiple of 2.
- 4) The number of assigned LW points per station is a multiple of 2.

#### Parameter settings for network range assignments

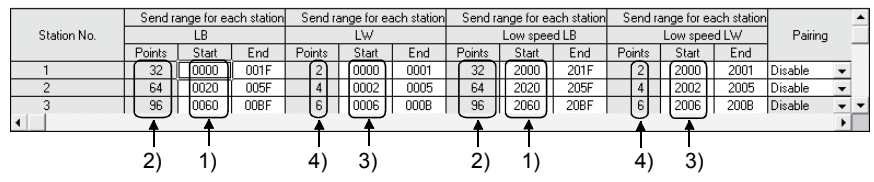

Refreshing link devices that satisfy the above conditions 1) to 4) ensures consistency of 32-bit data.

For the send data of less than 32 bits, an interlocked program is not required if the above conditions are satisfied.

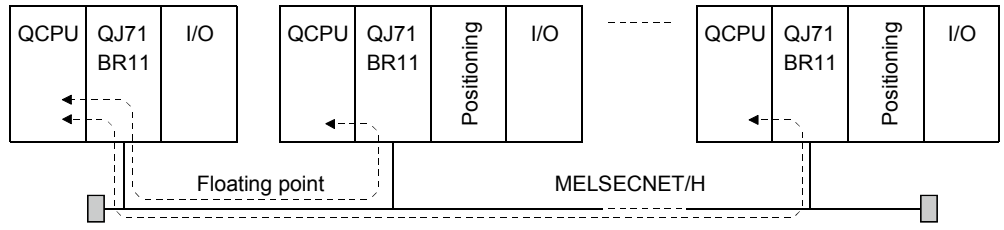

Current values, command speed, 32-bit I/O data, etc.

# POINT

- (1) When handling data larger than 32 bits (two words), enable the block guarantee per station described in Section 6.2.2, or apply interlocks in the programs by seeing the interlock program example in Section 6.2.3.
- (2) When the network is set up in the MELSECNET/10 mode, 32-bit data guarantee is valid only stations with QCPU. For those with ACPU/QnACPU, set interlock referring to interlock program example in Section 6.2.3.

## 6.2.2 Block guarantee of cyclic data per station

Since handshakes are performed between a CPU module and a network module for link refresh, consistency of cyclic data is guaranteed for each station (link data separation prevention per station  $*1$ ).

As shown below, set the send and receive parameters as needed.

These settings can be made using the common parameters (supplementary settings) only for the control station.

The default varies depending on the network type.

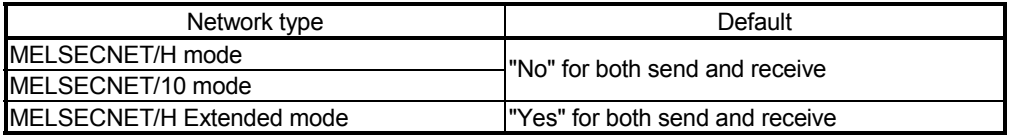

Network range assignments Supplementary settings

Block send data assurance per station

Block receive data assurance per station

By selecting both [Block send data assurance per station] and [Block receive data assurance per station], an interlock for the link data between the stations to be set becomes unnecessary.

CPU module device W Network module LW

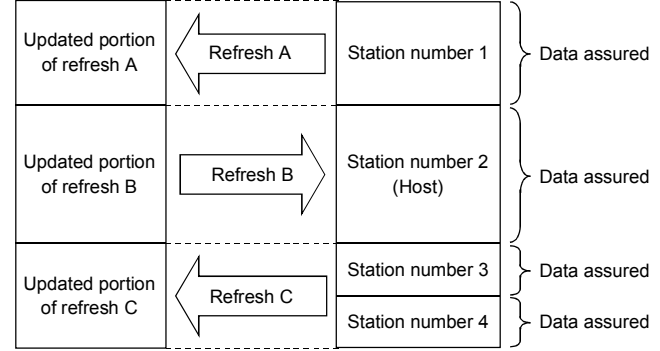

<Precautions>

- (1) In order to enable the block guarantee per station, it is necessary to set the refresh parameters. (Refer to Section 5.7.)
- (2) It is not necessary to set the block guarantee of cyclic data per station for normal stations.

POINT

- (1) The block guarantee per station applies only to the refresh processing. To use the direct access ( $J \Box \Box$  designation) of the link devices, the programs should be interlocked.
- (2) For the transmission delay time calculation for the case where the Block send/receive data assurance per station is set enabled, refer to Section 3.3.2 (1) (a) POINT.
- (3) When the network is set up in the MELSECNET/10 mode, block guarantee per station is valid only for stations with QCPU. For those with ACPU/QnACPU, set interlock referring to interlock program example in Section 6.2.3.
	- $*1$ : The separation prevention refers to a prevention of link data with double word precision (32 bits), such as the current value of the positioning module, from being separated into new data and old data in one word (16 bits) units due to the cyclic transmission timing.

## 6.2.3 Interlock program example

When data larger than two words (32 bits) are transferred at one time with the 32-bit data guarantee function or the block guarantee per station function disabled, old and new data may be mixed in units of one word (16 bits).

As in the example below, the program should be interlocked using the oldest number of either the link relay (B).

Sending station

Receiving station

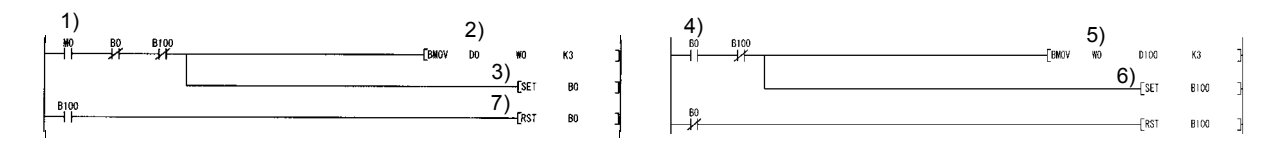

- 1) The send command turns on.
- 2) The contents of D0 to D2 are stored in W0 to W2.
- 3) Upon completion of storage in W0 to W2, B0 for handshaking turns on.
- 4) By cyclic transmission, the link relay (B) is sent after the link register (W), which turns on B0 of the receiving station.
- 5) The contents of W0 to W2 are stored in D100 to D102.
- 6) Upon completion of storage in D100 to D102, B100 for handshaking turns on.
- 7) When the data is transmitted to the receiving station, B0 turns off.

#### POINT

This interlock program example is not usable in the MELSECNET/H Extended mode. Use the block guarantee per station.

# 6.3 Link dedicated Instruction List

The following table outlines the instructions that can be used for the MELSECNET/H. For details on the format and program examples of each instruction, see the applicable section listed in the Reference section column.

### Link dedicated Instruction List

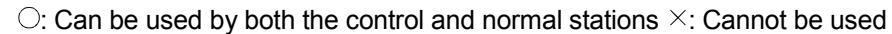

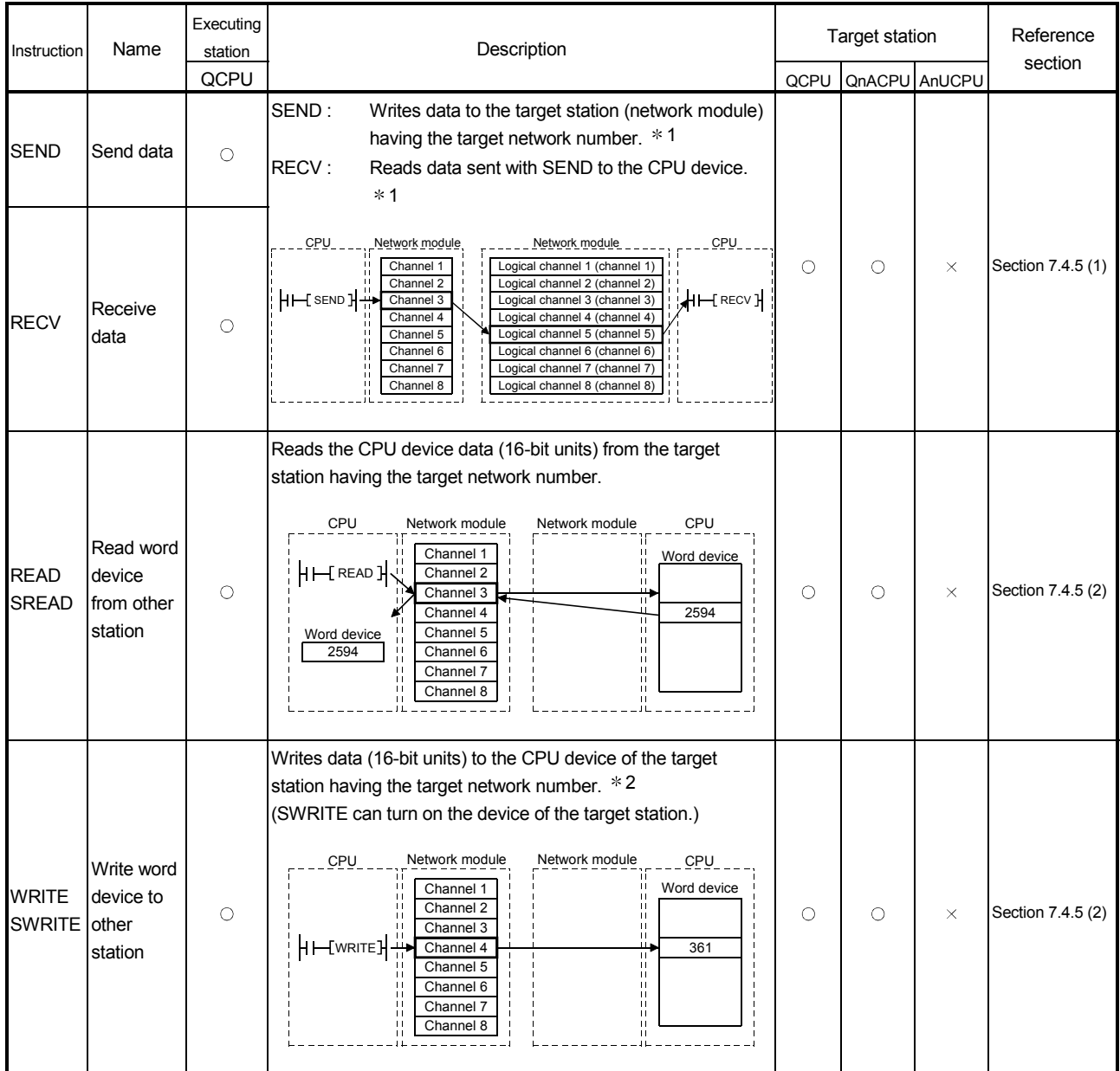

1: Cannot be used if the executing station or target station is a safety CPU.

2: Writing to a safety CPU is not allowed from other stations.
#### Link dedicated Instruction List

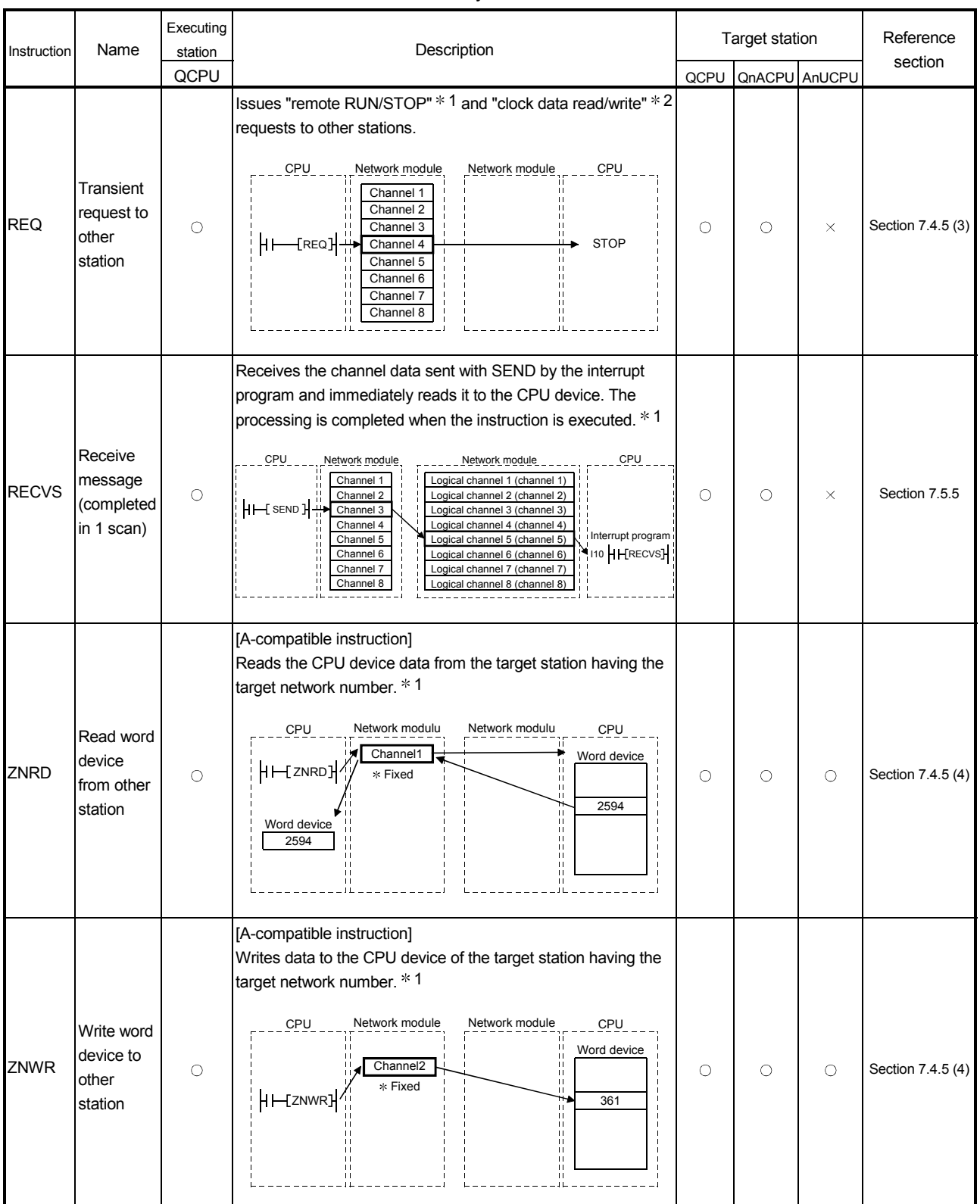

#### $\circ$ : Can be used by both the control and normal stations  $\times$ : Cannot be used

1: Cannot be used if the executing station or target station is a safety CPU.

2: Writing to a safety CPU is not allowed from other stations.

#### Link dedicated Instruction List

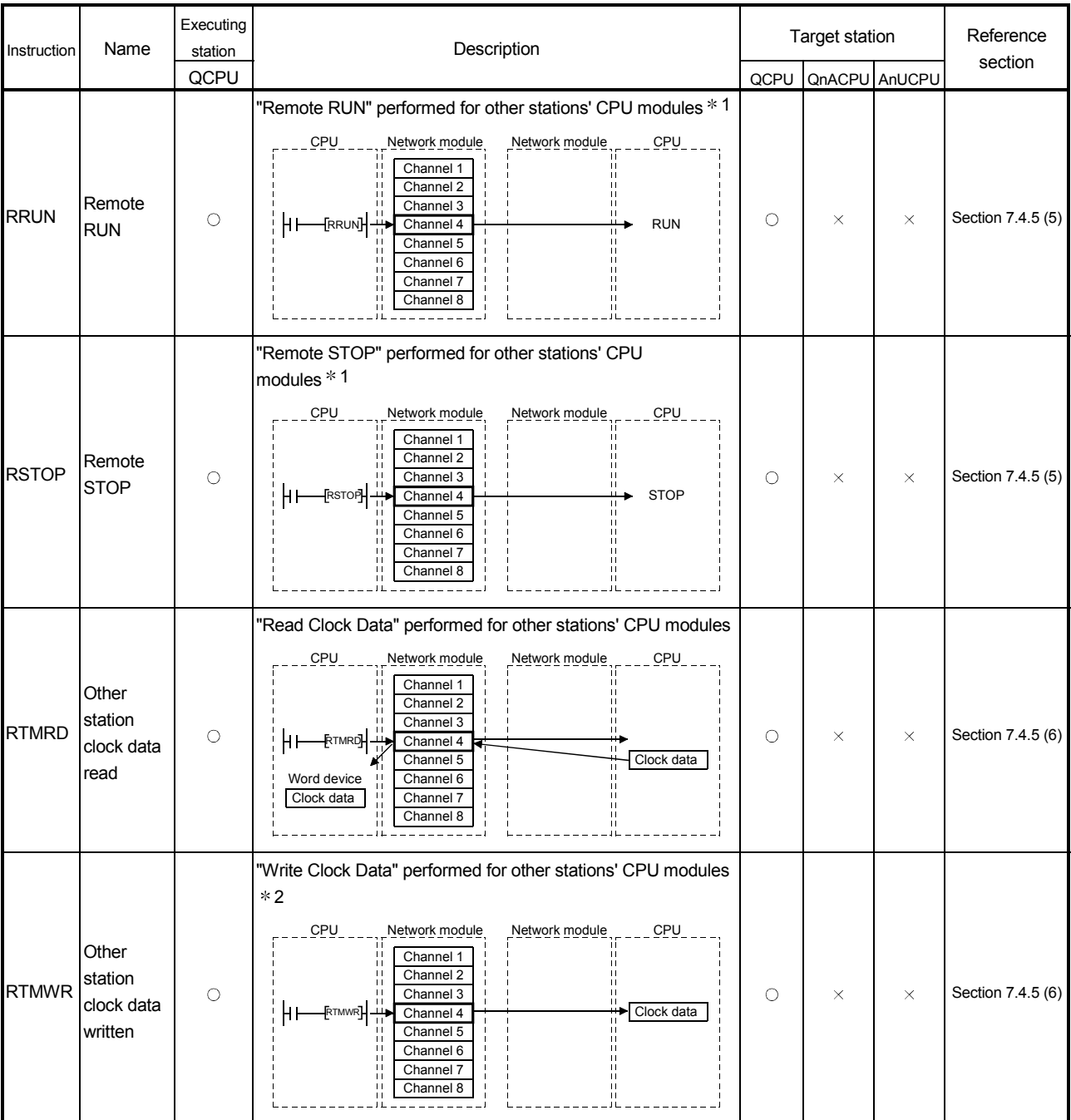

#### $\bigcirc$ : Can be used by both the control and normal stations  $\times$ : Cannot be used

1: Cannot be used if the executing station or target station is a safety CPU.

2: Writing to a safety CPU is not allowed from other stations.

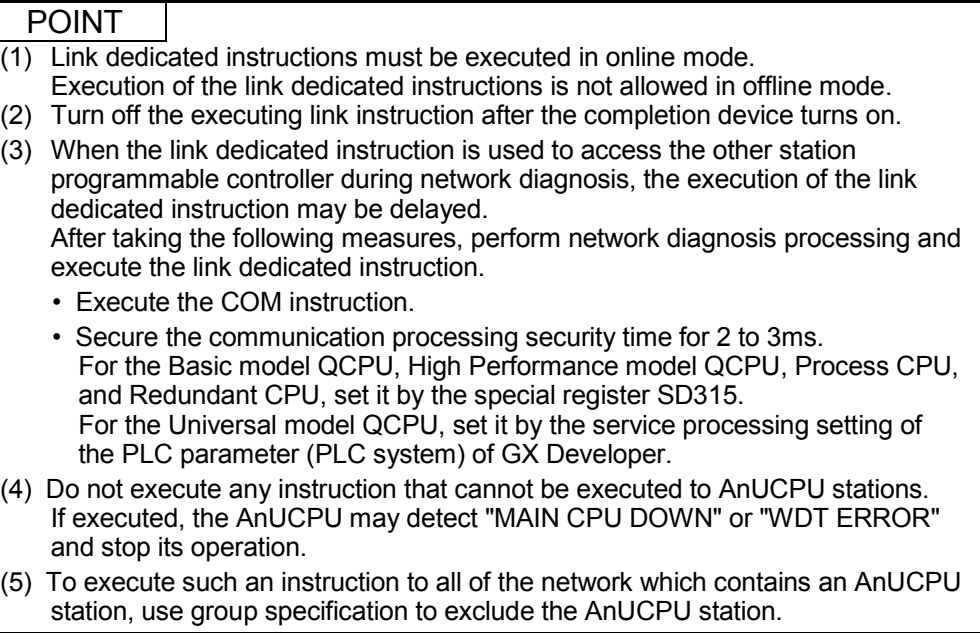

# 6.4 Using the Link Special Relays (SB)/Link Special Registers (SW)

The data linking information is stored in the link special relays (SB)/link special registers (SW).

They can be used by the sequence programs, or used for investigating faulty areas and the causes of errors by monitoring them.

For details, refer to Appendixes 3 and 4.

#### (1) Cyclic transmission stop/restart

Cyclic transmission stop/restart is executed through the GX Developer network tests, but it also can be executed with link special relay (SB) and link special register (SW). Refer to Section 7.8)

#### (a) Cyclic transmission stop/restart

(Cyclic transmission stop)

- 1) In the following link special register (SW), specify a station for stopping cyclic transmission.
	- Specification of target station Link stop/startup direction content (SW0000)
	- Specification of station No. Link stop/startup direction content (SW0001 to SW0004)
- 2) Turn System link stop (SB0003) ON.
- 3) When the network module accepts a request, Cyclic transmission stop acknowledgment status (system) (SB0052) is turned ON.
- 4) When the cyclic transmission stop is completed, Cyclic transmission stop completion status (system) (SB0053) is turned ON.
- 5) The station No. of the station that performed the cyclic transmission stop request is stored in Data linking stop request station (SW004A). (Saved in the station which received the stop request.)
- 6) If the cyclic transmission stop is completed abnormally, an error code will be stored in Data linking stop status (entire system) (SW0053).
- 7) Turn System link stop (SB0003) OFF.

(Cyclic transmission restart)

- 8) In the following link special register (SW), specify a station for restarting cyclic transmission.
	- Specification of target station Link stop/startup direction content (SW0000)
	- Specification of station No. Link stop/startup direction content (SW0001 to SW0004)
- 9) Turn System link startup (SB0002) ON.
- 10) When the network module accepts a request, Cyclic transmission start acknowledgment status (system) (SB0050) is turned ON.
- 11) When the cyclic transmission restart is completed, Cyclic transmission start completion status (system) (SB0051) is turned ON.
- 12) If the cyclic transmission restart is completed abnormally, an error code will be stored in Data linking start status (entire system) (SW0051).
- No. No. No. Description No. No. Description SB0002 System link startup SW0000 SW0000 SB0003 System link stop SW0001 to SW0004 Link stop/startup direction content SW004A Data linking stop request station SB0050 Cyclic transmission start acknowledgment status (system) SB0051 Cyclic transmission start completion<br>status (system) SW0051 Data linking start status (entire system) SB0052 Cyclic transmission stop acknowledgment status (system) SB0053 Cyclic transmission stop completion<br>status (system) SW0053 | Data linking stop status (entire system)
- 13) Turn System link startup (SB0002) OFF.

(b) Cyclic transmission stop/restart of the host

(Cyclic transmission stop)

- 1) Turn Link stop (host) (SB0001) ON.
- 2) When the network module accepts a request, Cyclic transmission stop acknowledgment status (host) (SB004E) is turned ON.
- 3) When the cyclic transmission stop is completed, Cyclic transmission stop completion status (host) (SB004F) is turned ON.
- 4) If the cyclic transmission stop is completed abnormally, an error code will be stored in Data linking stop status (host) (SW004F).
- 5) Turn Link stop (host) (SB0001) OFF.

(Cyclic transmission restart)

- 6) Turn Link startup (host) (SB0000) ON.
- 7) When the network module accepts the request, Cyclic transmission start acknowledgment status (host) (SB004C) is turned ON.
- 8) When the cyclic transmission restart is completed, Cyclic transmission start completion status (host) (SB004D) is turned ON.
- 9) If the cyclic transmission restart is completed abnormally, an error code will be stored in Data linking start status (host) (SW004D).
- 10) Turn Link startup (host) (SB0000) OFF.

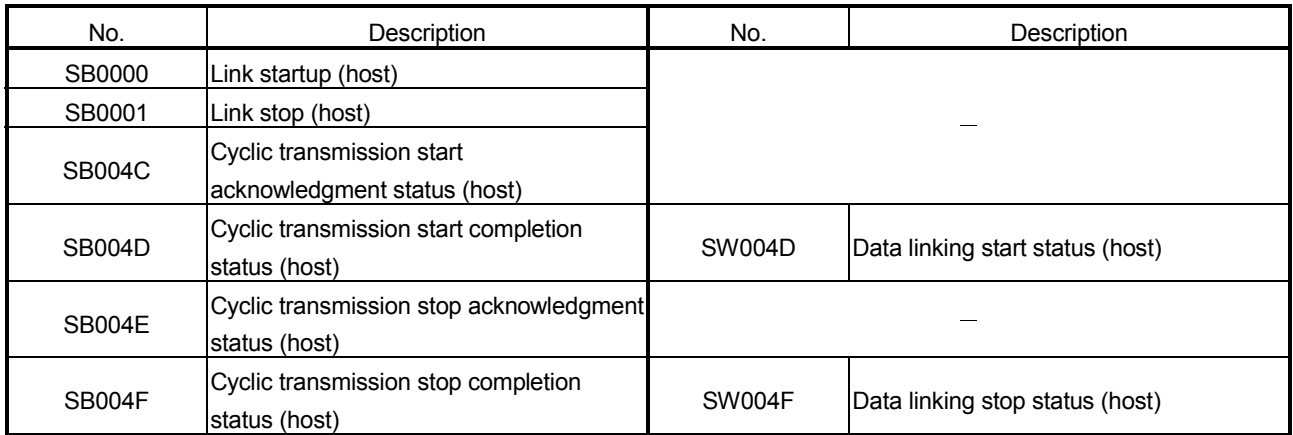

# (2) Checking data link

The data link status is checked through the GX Developer network diagnostics, but it also can be checked with link special relay (SB) and link special register (SW). (Refer to Sections 8.1.1 and 8.1.2.)

- (a) Check the data link status of other stations
	- 1) Link scan time etc., can be checked in SW005A to SW005B and SW006B to SW006D.
	- 2) If an error occurs to data link, either of the following link special relays (SB) will be turned ON.
		- Baton pass status of each station (SB0070)
		- Cyclic transmission status of each station (SB0074)
	- 3) When Baton pass status of each station (SB0070) is turned ON, the station No. of a station where an error has occurred is stored in Baton pass status of each station (SW0070 to SW0073). When Cyclic transmission status of each station (SB0074) is turned ON, the station No. of a station where an error has occurred is stored in Cyclic transmission status of each station (SW0074 to SW0077).
	- 4) The details of the cause of an error can be checked with the link special relay (SB) and link special register (SW) of the station No. for a station where the error has occurred. (Refer to (2)(b) in this Section)

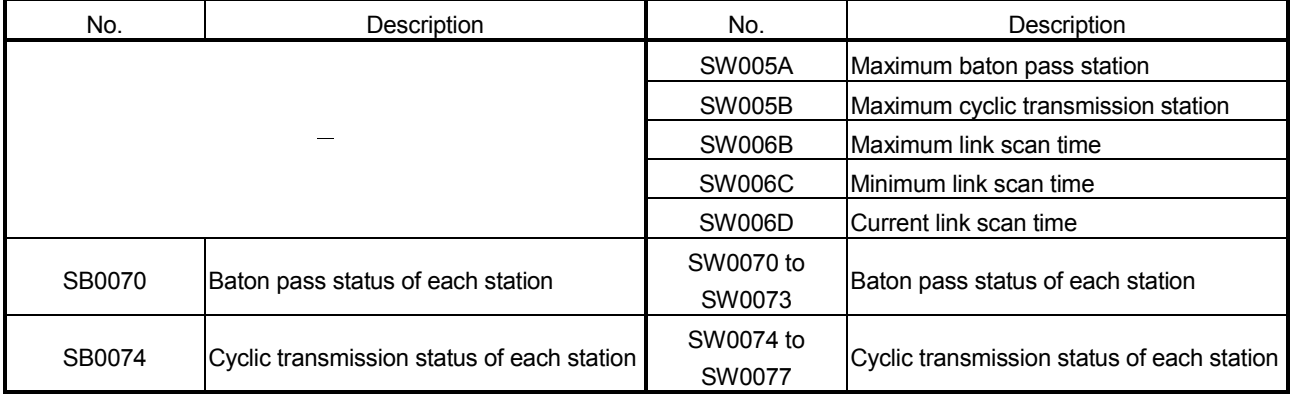

# (b) Checking data link status of the host

- 1) Link scan time etc., can be checked in SW005A to SW005B and SW006B to SW006D.
- 2) If an error occurs to data link, either of the following link special relays (SB) will be turned ON.
	- Baton pass status (host) (SB0047)
	- Host data link status (SB0049)
- 3) The cause of an error is stored in the following link special registers (SW).
	- Baton pass status (host) (SW0047)
	- Cause of baton pass interruption (SW0048)
	- Cause of data link stop (SW0049)

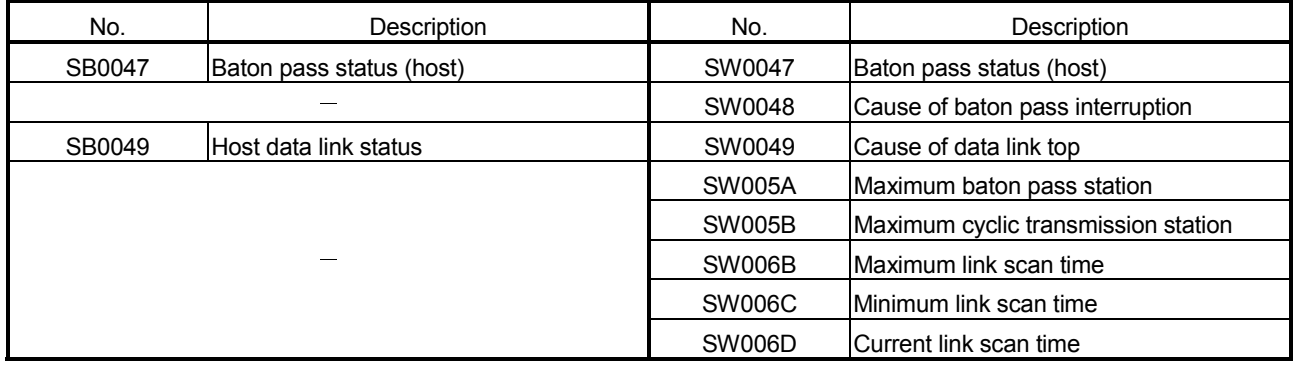

# (3) Checking transient transmission errors

Transient transmission errors are checked through the GX Developer network diagnostics, but they also can be checked with link special relays (SB) and link special registers (SW). (Refer to Section 8.1.4)

- 1) When a transient transmission error occurs, Transient error (SB00EE) is turned ON.
- 2) An error code is stored in Transient transmission error history (SW00F0 to SW00FF).
- 3) The number of transient transmission errors is stored in Transient transmission error (SW00EE).
- 4) An exact error code storage area in Transient transmission error history (SW00F0 to SW00FF) is stored in Transient transmission error pointer (SW00EF).
- 5) If Transient transmission error area setting (SB000B) is turned ON, the error code stored in Transient transmission error history (SW00F0 to SW00FF) is retained. (Not overwritten even if another error occurs.)
- 6) Turning ON Clear transient transmission errors (SB000A) will clear the following areas:
	- Transient transmission error (SW00EE)
	- Transient transmission error pointer (SW00EF)

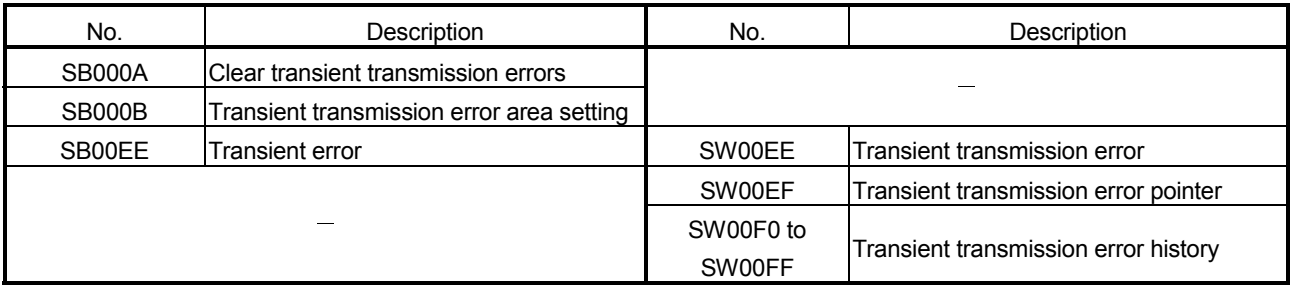

## (4) Checking the low-speed cyclic transmission status

The status of the low-speed cyclic transmission can be checked with link special relays (SB) and link special registers (SW).

- 1) When cyclic transmission settings are configured with common parameters, Low-speed cyclic designation (SB0059) turns ON.
- 2) If an error occurs at start of low-speed cyclic transmission, an error code is stored in Low-speed cyclic transmission start execution results (SW00EC).
- 3) An execution of low-speed cyclic transmission will turn ON Low-speed cyclic communication status (SB007A or SB007B).
- 4) The scan time of the low-speed cyclic transmission is stored in Lowspeed cyclic scan time (SW006E).

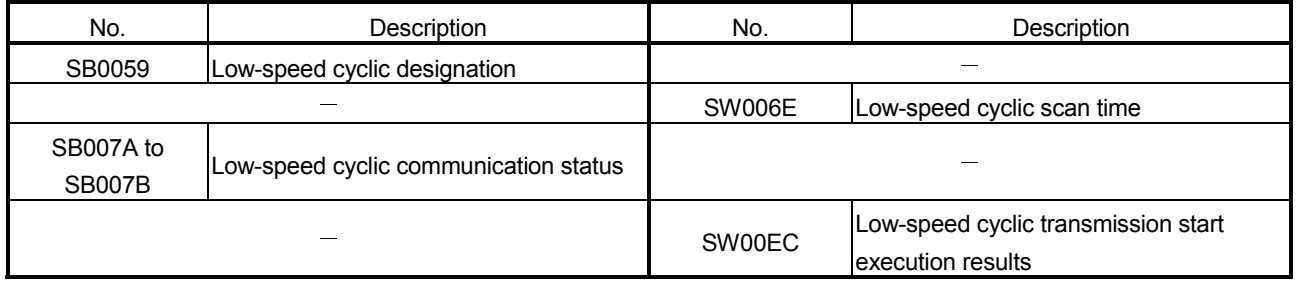

# (5) Checking cables for faults

The cable condition can be checked not only in the network diagnostics of GX Developer but also with link special relays (SB) and link special registers (SW). (Refer to Section 8.1.4.)

- 1) When a communication error occurs due to a cable fault, the error count is stored in any of the link special registers (SW) in the table below.
- 2) Turning ON Clear retry count (SB0005) will clear Number of retries (SW00C8 and SW00C9).

Turning ON Clear communication error count (SB0006) will clear Communication errors (SW00B8 to SW00C7).

Turning ON Clear forward loop transmission errors (SB0007) will clear Line error on the forward loop side (SW00CC).

Turning ON Clear reverse loop transmission errors (SB0008) will clear Line error on the reverse loop side ON (SW00CD).

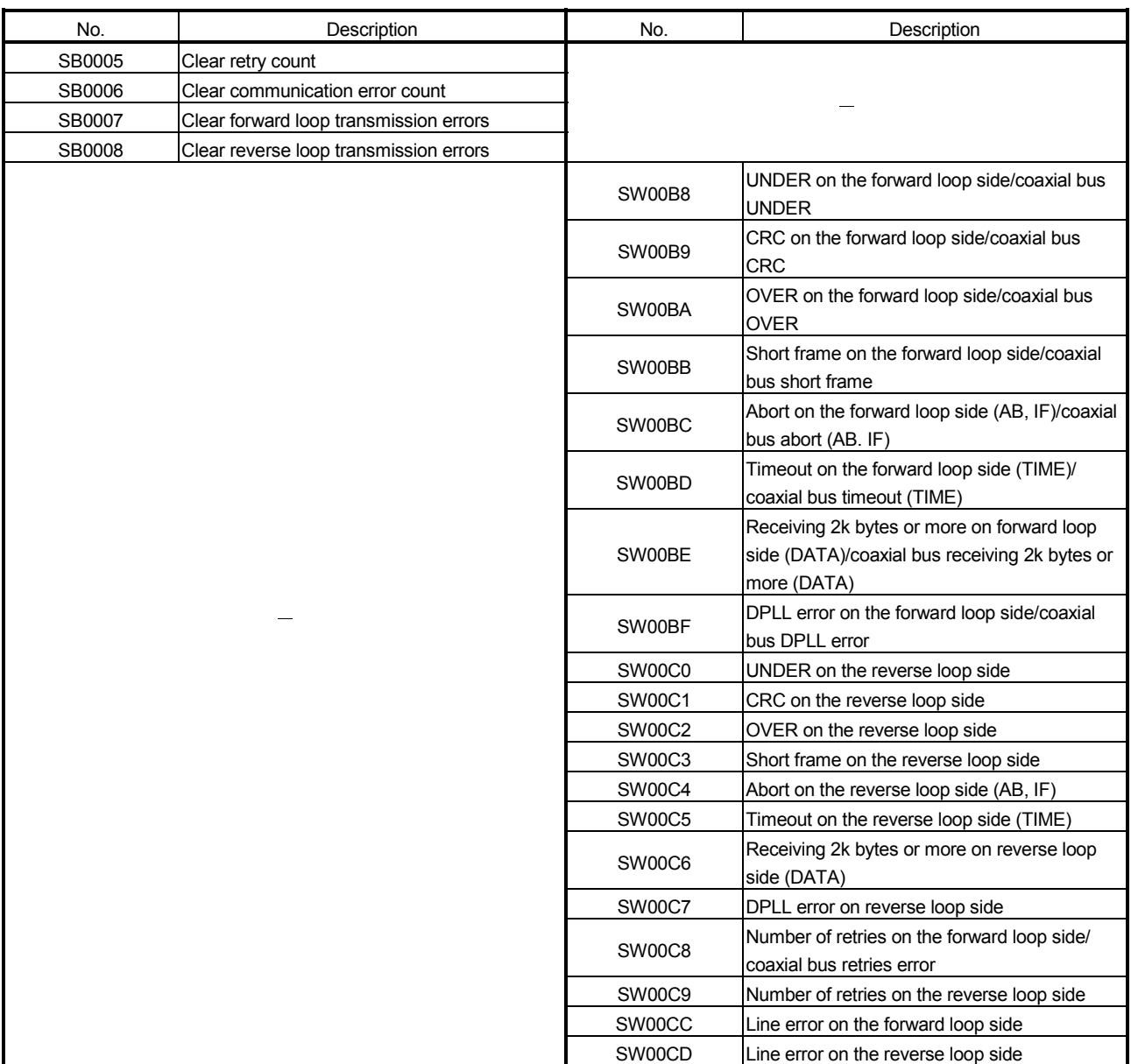

- (6) Checking the forward/reverse loop in the optical loop system The forward/reverse loop in the optical loop system can be checked not only in the network diagnostics of GX Developer but also with link special relays (SB) and link special registers (SW). (Refer to Sections 8.1.1 and 8.1.2.)
	- (a) Checking the forward/reverse loop of another station
		- 1) When an error occurs on the forward or reverse loop, the following link special relay (SB) is turned ON.
			- Forward loop status (SB0091)
			- Reverse loop status (SB0095)
		- 2) The station where an error occurred can be identified with the following link special registers (SW).
			- Forward loop status of each station (SW0091 to SW0094)
			- Reverse loop status of each station (SW0095 to SW0098)
		- 3) If loop switching occurs, the cause of the loop switching is stored in Loop switch data (SW00D0 to SW00DF). The position of the loop switch data storage can be checked with Loop switch data pointer (SW00CF).
		- 4) Cable disconnection or station failure causes loopback. When loopback occurs, any of the following link special relays (SB) is turned ON.
			- Forward loop loopback (SB0099)
			- Reverse loop loopback (SB009A)
		- 5) The station where loopback occurred can be identified with the following link special registers (SW).
			- Loopback station (forward loop side) (SW0099)
			- Loopback station (reverse loop side) (SW009A)
		- 6) The forward/reverse loop condition of each station can be checked with Loop usage status of each station (SW009C to SW009F).
		- 7) The count of loop switching can be checked with Number of loop switches (SW00CE).
		- 8) Turning ON Clear loop switch count (SB0009) can clear SW00CE to SW00DF.

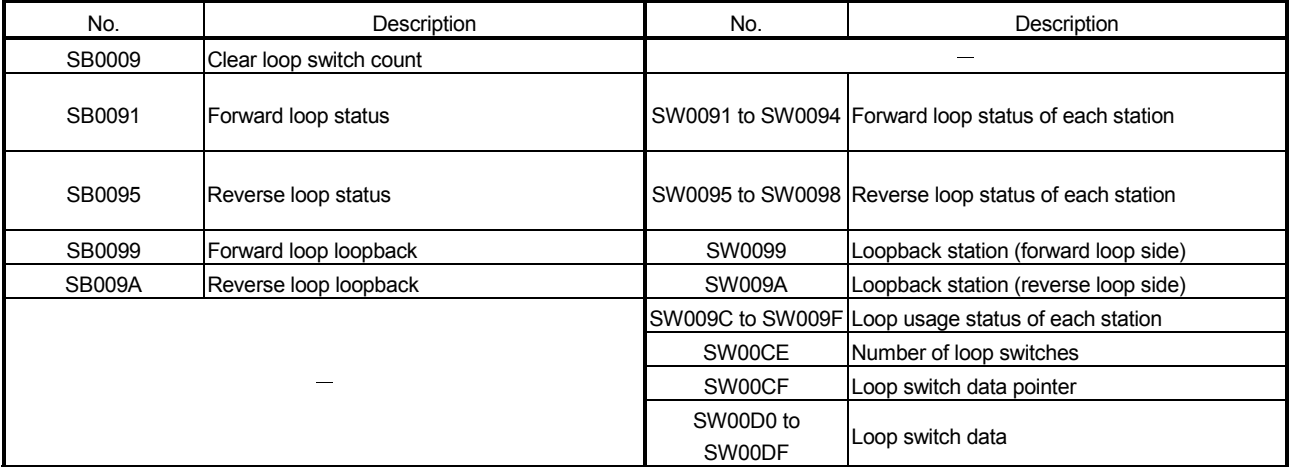

# (b) Checking the forward/reverse loop of the host

- 1) When an error occurs on the forward or reverse loop, Host loop status (SB0090) turns ON.
- 2) If loopback occurs, the cause of the loopback is stored in Loop switch data (SW00D0 to SW00DF). The position of the loop switch data storage can be checked with Loop
- switch data pointer (SW00CF). 3) The loop status of the host can be checked with Loopback information
- (SW0090). 4) The count of loop switching can be checked with Number of loop switches (SW00CE).
- 5) Turning ON Clear loop switch count (SB0009) can clear SW00CE to SW00DF.

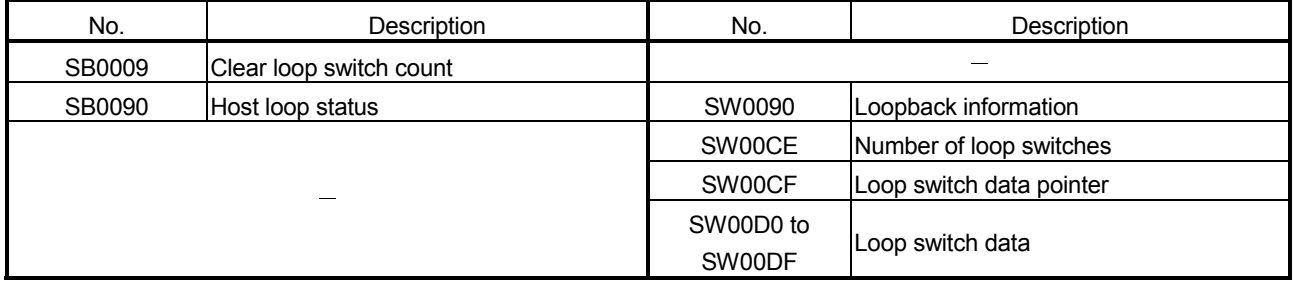

# (7) Checking the offline test status

The test status is checked through the LEDs on the network module, but it also can be checked with link special relays (SB) and link special registers (SW). (Refer to Sections 4.5 and 4.7.)

#### (a) Requesting side

1) When the offline test is instructed, Offline test instruction (SB00AC) is turned ON.

An offline test item and a faulty station number are stored in Offline test execution item/faulty station (requesting side) (SW00AC).

2) Upon completion of the offline test, Offline test completion (SB00AD) is turned ON.

The offline test result is stored in Offline test result (requesting side) (SW00AD).

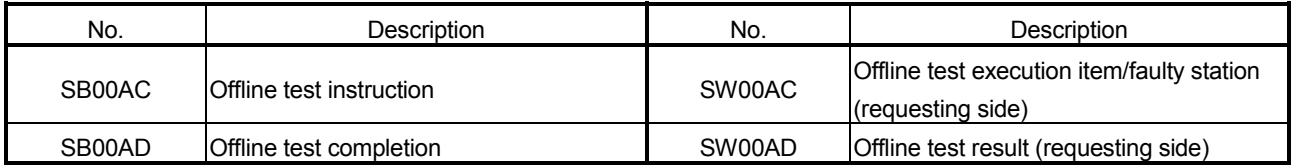

# (b) Responding side (the forward/reverse loop test only)

- 1) When a response is made to an offline test request from the requesting side, Offline test response (SB00AE) is turned ON. An offline test item is stored in Offline test execution item (responding side) (SW00AE).
- 2) Upon completion of the offline test, Offline test response completion (SB00AF) is turned ON.

The offline test result is stored in Offline test result (responding side) (SW00AF).

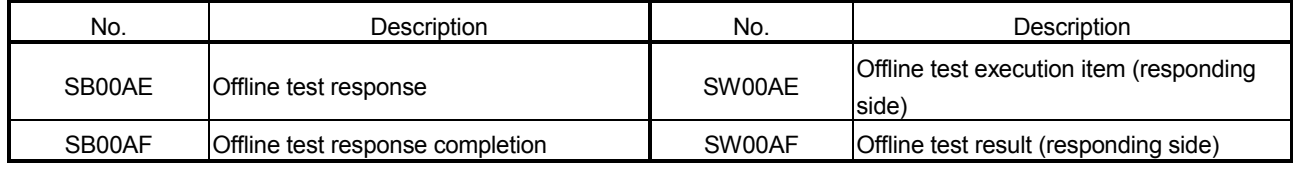

# (8) Checking the online test status

The test status is checked through LED of the network module main frame, but it also can be checked with link special relay (SB) and link special register (SW). (Refer to Section 4.8.)

#### (a) Requesting side

1) When the online test is instructed, Online test instruction (SB00A8) is turned ON.

An online test item and a faulty station number are stored in Online test execution item/faulty station (requesting side) (SW00A8).

2) Upon completion of the online test, Online test completion (SB00A9) is turned ON.

The online test result is stored in Online test result (requesting side) (SW00A9).

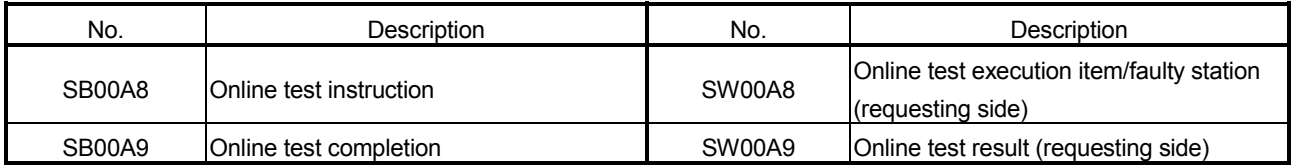

# (b) Responding side

- 1) When a response is made to an online test request from the requesting side, Online test response (SB00AA) is turned ON. An online test item is stored in Online test execution item (responding side) (SW00AA).
- 2) Upon completion of the online test, Online test response completion (SB00AB) is turned ON.

The online test result is stored in Online test result (responding side) (SW00AB).

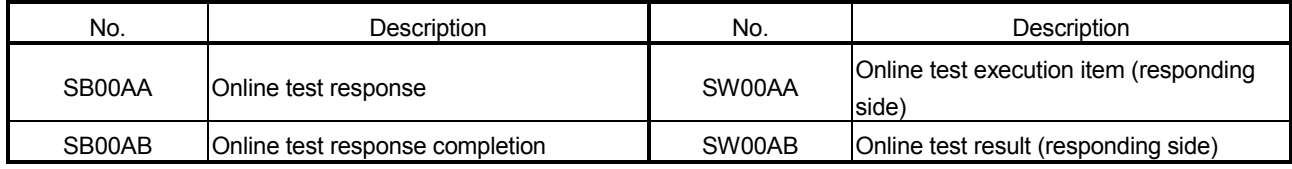

# (9) Checking parameter status

The reflection status and setting contents of parameters can be checked with link special relay (SB) and link special register (SW).

- (a) Checking parameter status of other stations
	- 1) Check the following link special relay (SB) and link special register (SW) with the master station.
		- When receiving parameters is completed, Parameter communication status of each station (SB0078) is turned OFF.
		- Stations that are still communicating parameters can be checked with Parameter communication status of each station (SW0078 to SW007B).
	- 2) Check the following link special relay (SB) and link special register (SW) with the master station.
		- When parameters have an error, Parameter status of each station (SB007C) is turned ON.
		- The station No. of the faulty station is stored in Parameter error status of each station (SW007C to SW007F).
	- 3) When the network type of the control station is different from that of a normal station, Network type consistency check (SB01E0) is turned ON.

The station number of different network type is stored in Network type consistency check (SW01E0 to SW01E3).

4) Details of the parameters for each station can be checked with the link special relay (SB) and link special register (SW) of each station. (Refer to (9)(b) in this Section)

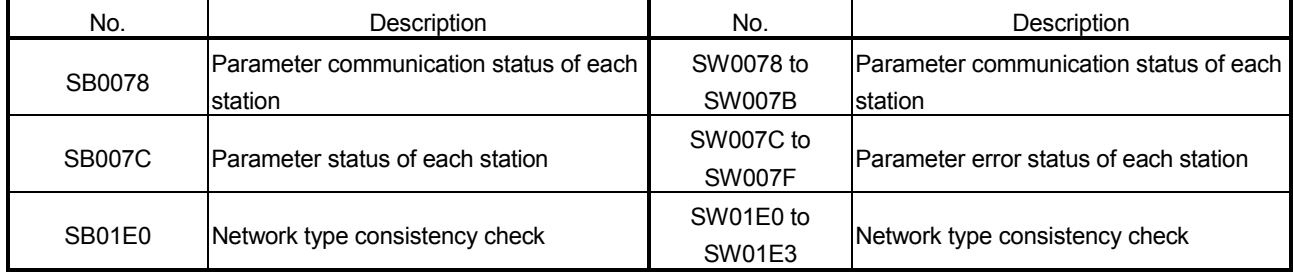

- (b) Checking the parameter status of the host (including the switch setting on the network module)
	- 1) Upon completion of receiving parameters, Parameter receive status (SB0054) is turned OFF.
	- 2) If any error is found in the parameters, the following link special relays (SB) are turned ON.
		- Setting information (host) (SB0045)
		- Received parameter error (SB0055)
	- 3) An error code is stored in Parameter setting status (SW0055).
	- 4) The presence or absence of parameters can be checked with
		- Parameter information (SW0054).

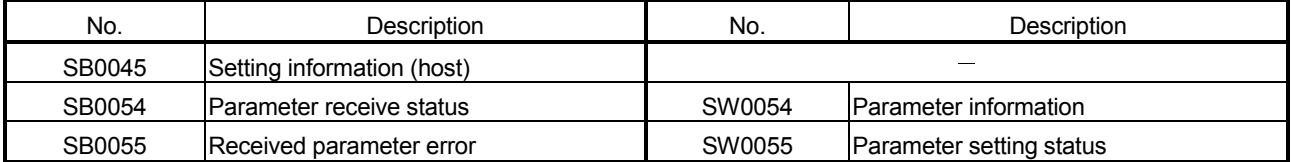

5) When the parameters are reflected in the network module, contents of parameters are stored in the following link special relay (SB) and link special register (SW).

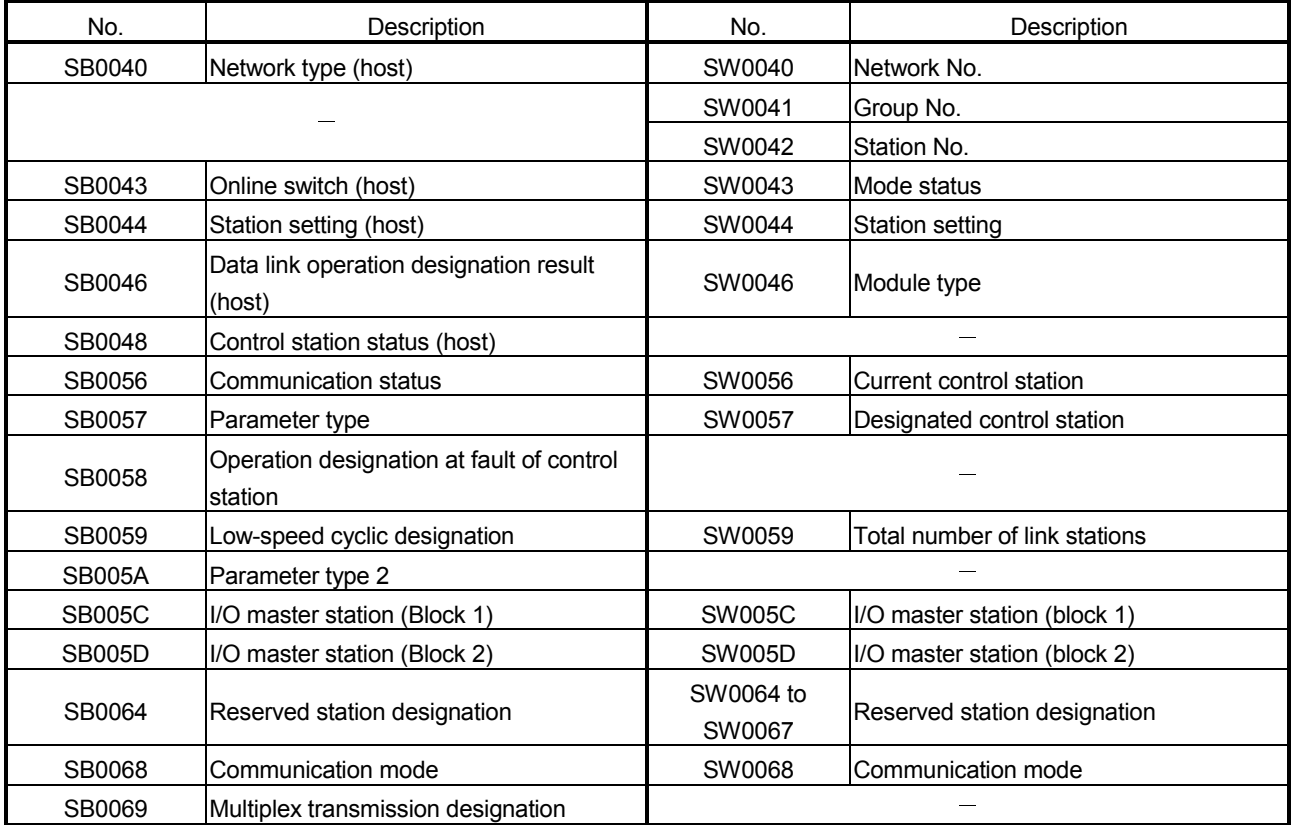

# (10) Checking CPU module status

The CPU module status is checked through the GX Developer network diagnostics, but it also can be checked with link special relay (SB) and link special register (SW). (Refer to Sections 8.1.2 and 8.1.3.)

#### (a) Checking the CPU module status of other stations

- 1) Whether the CPU module is in RUN status or STOP status can be checked with the following link special relay (SB) and link special register (SW).
	- CPU RUN status of each station (SB0084)
	- CPU RUN status of each station (SW0084 to SW0087)
- 2) When a continuation error occurs with the CPU module, CPU operation status of each station (2) (SB0088) is turned ON. The station No. of the station where a continuation error is occurring is stored in CPU operation status of each station (2) (SW0088 to SW008B).
- 3) When a stop error occurs with the CPU module, CPU operation status of each station (1) (SB0080) is turned ON.

The station No. of the station where a stop error is occurring is stored in CPU operation status of each station (1) (SW0080 to SW0083).

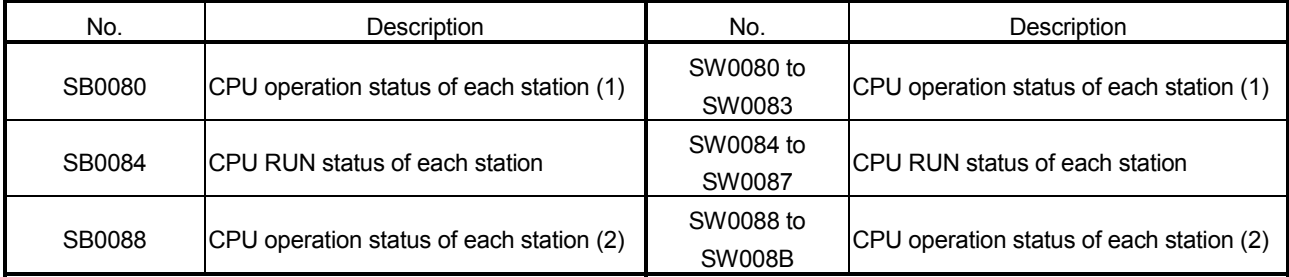

# (b) Checking the CPU module status of the host

- 1) When a continuation error occurs with the CPU module, Host CPU status (1) (SB004A) is turned ON. When a stop error occurs with the CPU module, Host CPU status (2) (SB004B) is turned ON.
- 2) The CPU module status can be checked with Host CPU status (SW004B).

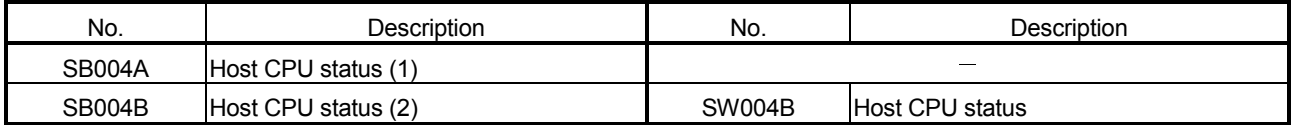

# (11) Checking the multiplex transmission status

The multiplex transmission status is checked through the GX Developer network diagnostics, but it also can be checked with link special relay (SB) and link special register (SW). (Refer to Section 8.1.3.)

- 1) If the "With multiplex transmission" box is checked in the supplementary settings of common parameters, Multiplex transmission designation (SB0069) is turned ON.
- 2) An execution of the multiplex transmission function turns ON Multiplex transmission status (SB006A).
- 3) Data showing the forward and reverse loop states during multiplex transmission are stored in the following link special registers (SW).
	- Multiplex transmission status (1) (SW00B0 to SW00B3)
	- Multiplex transmission status (2) (SW00B4 to SW00B7)

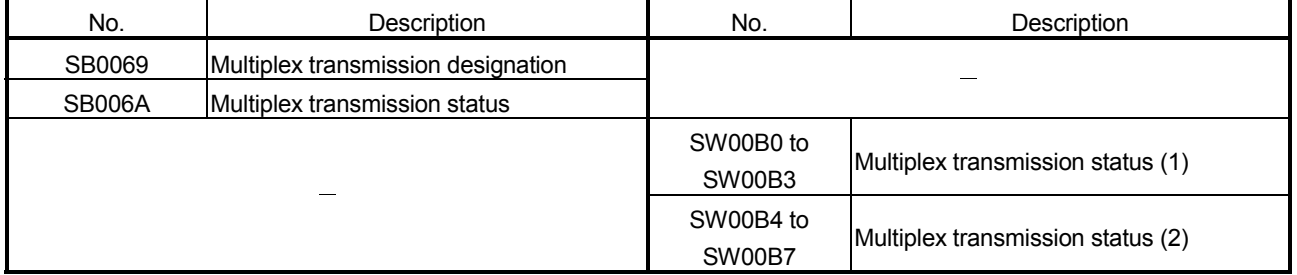

## (12) Checking the redundant system status

The redundant system status can be checked with link special relays (SB) and link special registers (SW).

#### (a) Checking the redundant system support and setting

- 1) When the network module supports the redundant system, Host station's redundant function support information (SB0041) is ON.
- 2) To set the time taken from detection of a data link stop until system switching is requested in the redundant system, set a time value in System switching monitoring time setting (SW0018).
- 3) If System switching monitoring time setting valid flag (SB0018) is turned ON, System switching monitoring time setting (SW0018) is enabled.

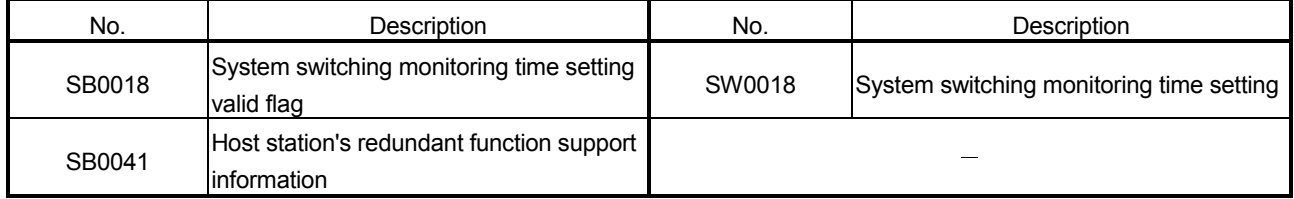

# (b) Checking the redundant system status

- 1) When a Redundant CPU in separate mode exists, Redundant system status (1) (SB01F4) is ON. The operation mode of a redundant CPU can be checked in Redundant system status (1) (SW01F4 to SW01F7).
- 2) When any pairing setting exists, Redundant system status (2) (SB01F8) is ON. Stations for which the pairing setting is done can be checked in Redundant system status (2) (SW01F8 to SW01FB).
- 3) When a station operating on the standby system exists, Redundant system status (3) (SB01FC) is ON. The control or standby status of a Redundant CPU can be confirmed

with Redundant system status (3) (SW01FC to SW01FF).

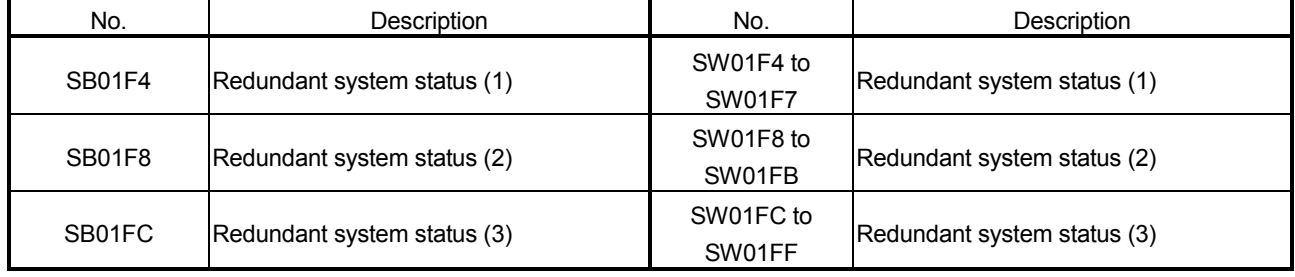

(13) Setting a link dedicated instruction and checking the processing result

With link special relays (SB) and link special registers (SW), link dedicated instructions can be set and the processing results can be checked.

- 1) Link dedicated instructions can be set with the following link special registers (SW).
	- Logical channel setting (SW0008 to SW000F)
	- Number of retries (SW001C)
	- Retry interval (SW001D)
	- Number of gates (SW001E)
- 2) When data are stored in the host's channel area, the corresponding RECV execution request flag (SB00A0 to SB00A7) turns ON. Upon completion of the RECV instruction, the RECV instruction execution request flag (SB00A0 to SB00A7) turns OFF.
- 3) Processing results of link dedicated instructions can be checked with Send/receive instruction processing results (SW0031 to SW003F).

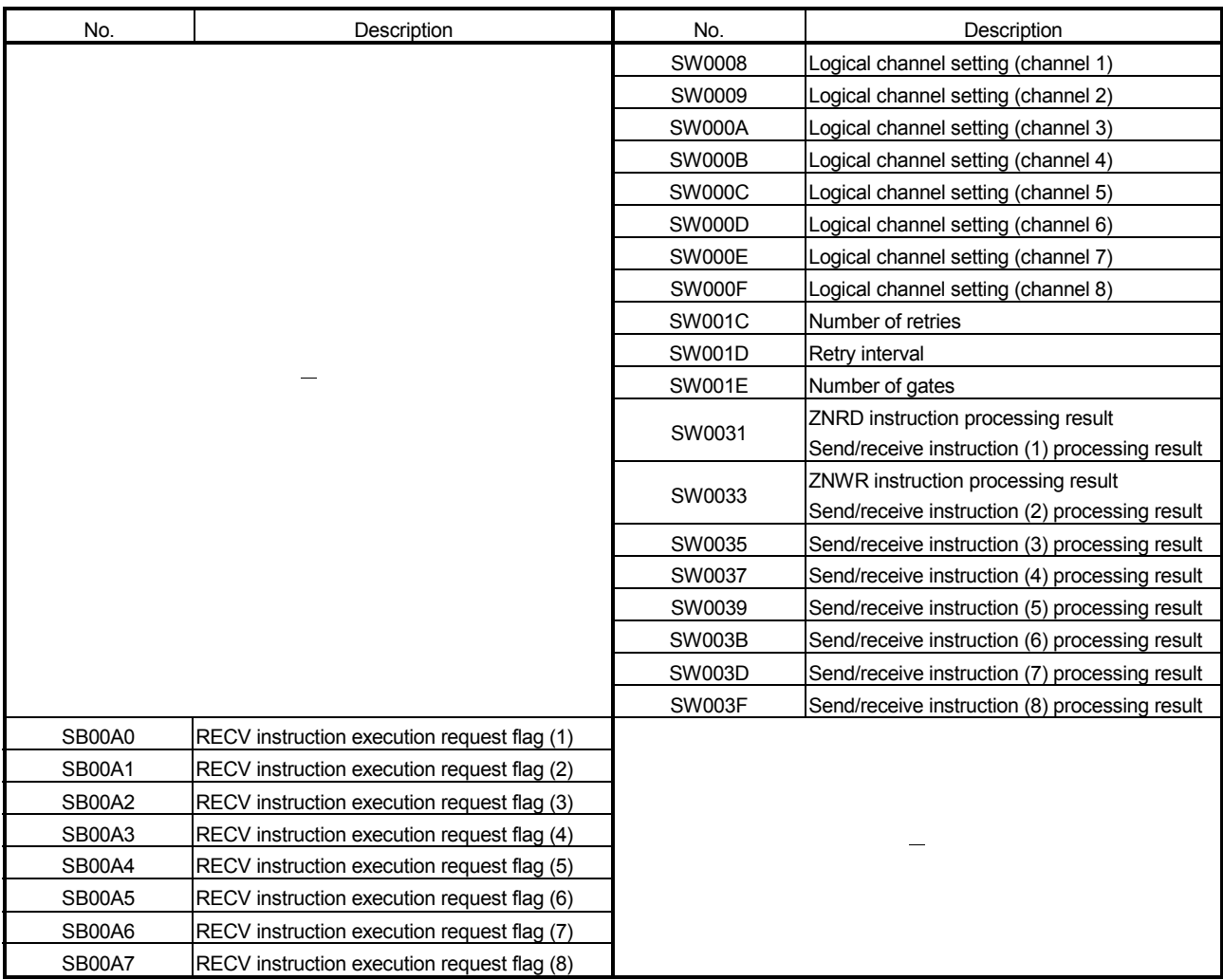

# (14) Checking the network module status

The network module status is checked through the network diagnostics, but it also can be checked with link special relay (SB) and link special register (SW). (Refer to Section 8.1)

- (a) Checking the error details
	- 1) When an error occurs to the network module, Module status (SB0020) is turned ON.
	- 2) An error code is stored in Module status (SW0020).

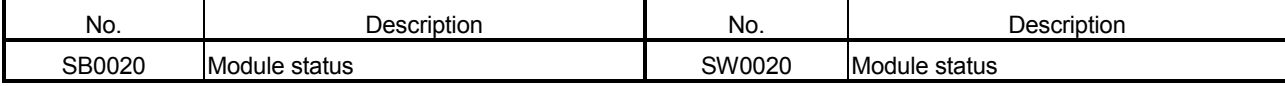

## (b) Checking the module type

The module type data are stored in the following link special relays (SB) and link special registers (SW).

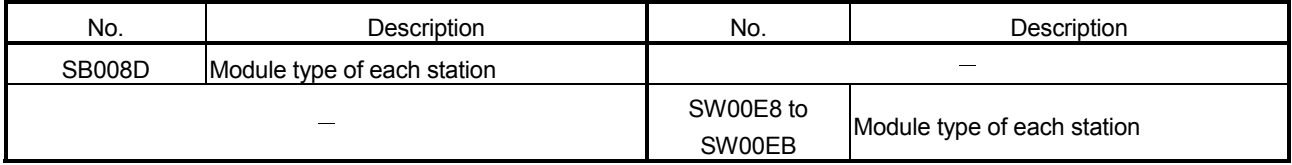

# (c) Checking the external power supply status

1) When external power is supplied, External power supply information (SB008C) is turned ON.

The status of the host can be also checked with Power supply status of host (SB0042).

2) Station numbers of the stations to which external power is supplied are stored in Power supply status of each station (SW008C to SW008F).

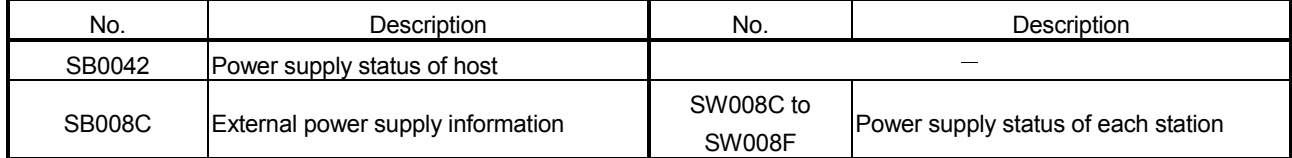

# 7 APPLICATION FUNCTIONS

When applying any of the program examples introduced in this chapter to the actual system, verify the applicability and confirm that no problems will occur in the system control.

Chapter 3

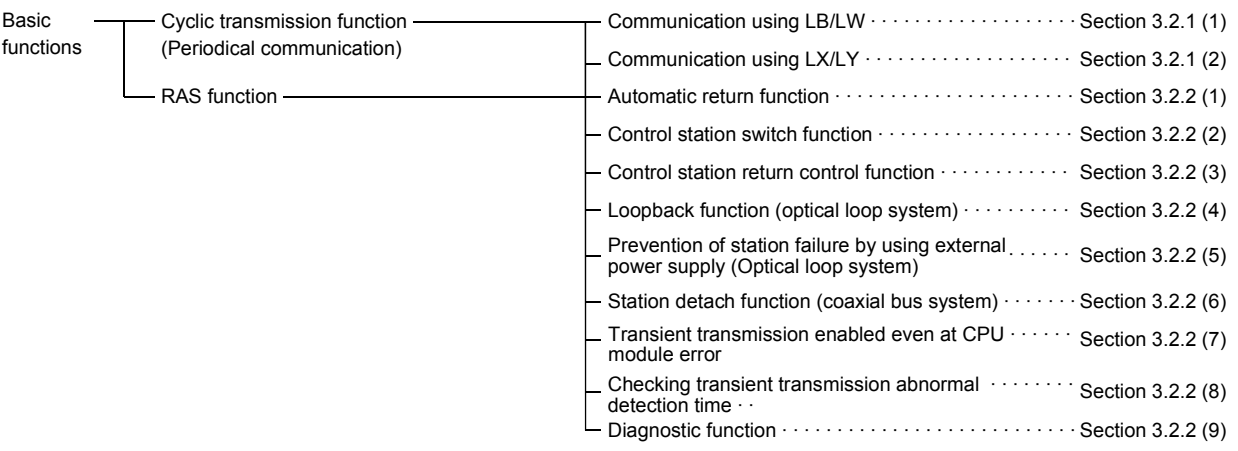

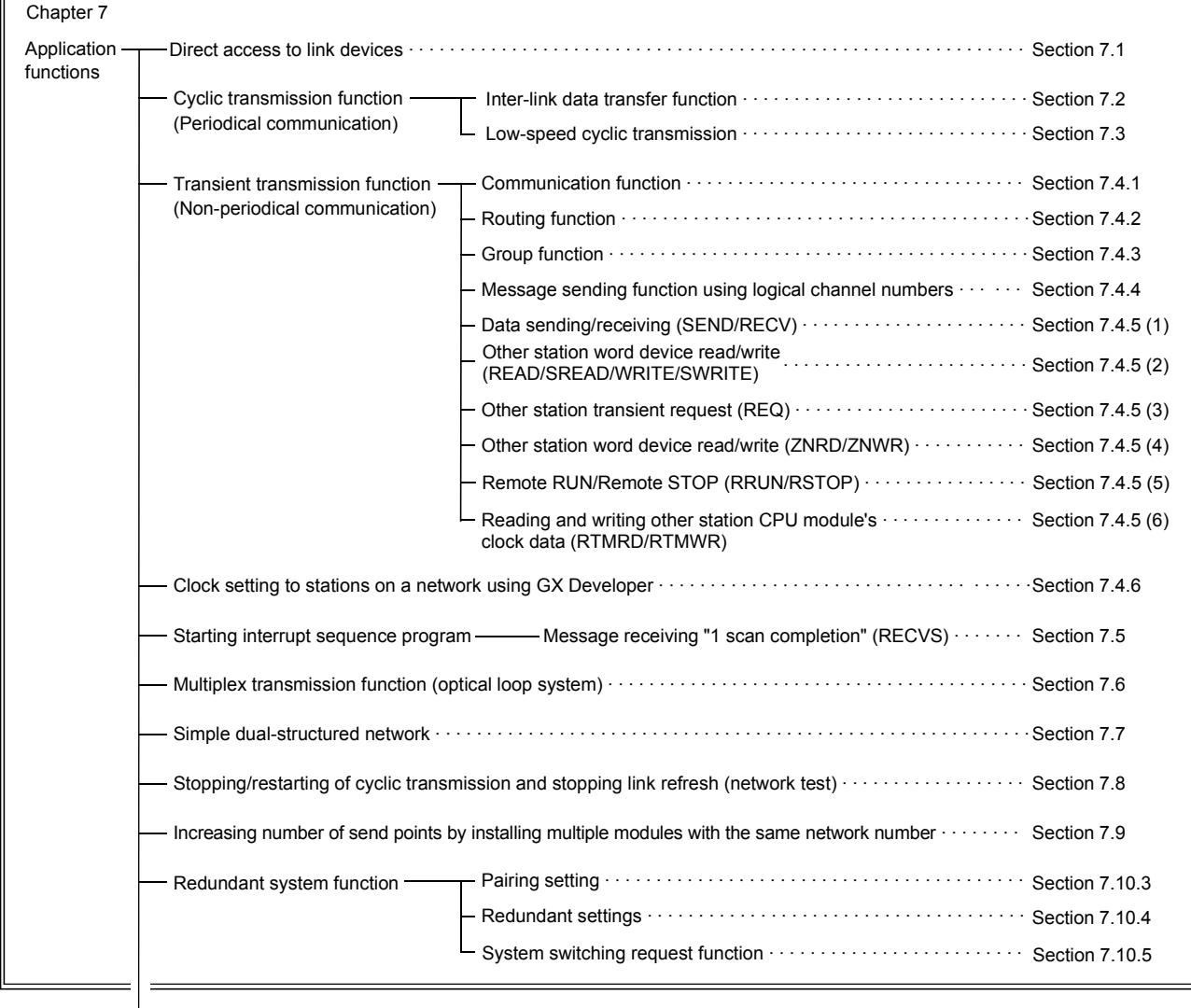

Network diagnostic (line monitor) · · · · · · · · · · · · · · · · · · · · · · · · · · · · · · · · · · · · · · · · · · · · · · · · · · · · · · · · Section 8.1

# 7.1 Direct Access to the Link Devices

The link devices (LB, LW, LX, LY, SB, SW) of the network module can be directly read or written by sequence programs regardless of the link refresh of the CPU module. With direct access, link devices that are not set within the range of the link refresh with the refresh parameters can also be read or written.

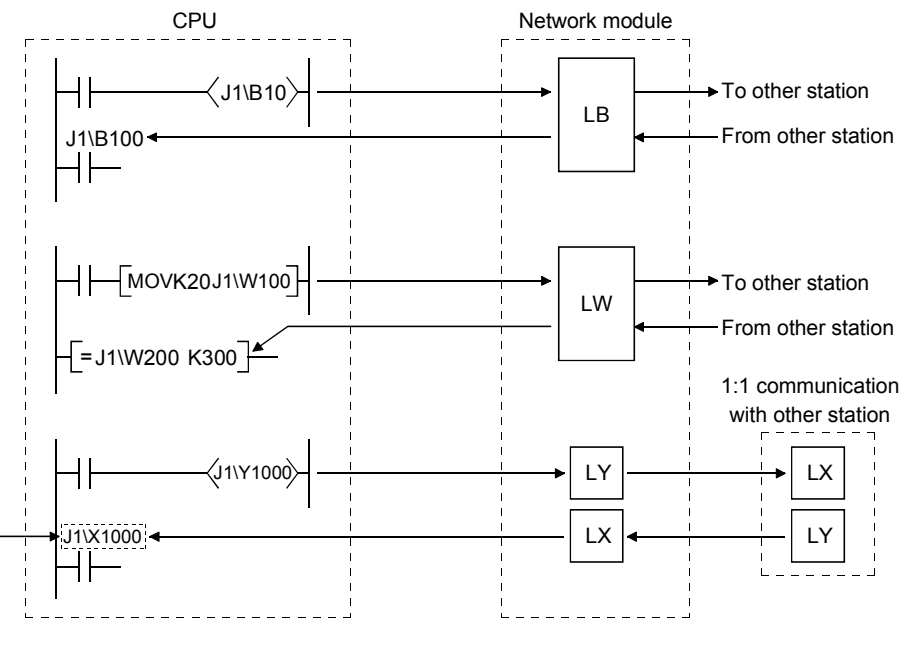

Designate the link device to be directly accessed with "J $\square \square$ ."

#### POINT

- (1) The direct access of the link devices LX/LY is limited to the communication with the block I/O master station set with the communication parameters. By limiting the communication, data cannot be shared among multiple stations, such as LB/LW, but 1:1 communication between predefined stations is allowed.
- (2) Remove any infrequently used link devices from the link refresh range, and directly read or write them using link direct devices. This reduces the points of the link refresh to the CPU module, resulting in a shorter link refresh time.
- (3) Since the link direct device reads or writes data directly to the link devices of the network module at the time of the instruction execution, the transmission delay time can be reduced.

# (1) How to designate  $J \Box \Box$

Designate the network number and link device to be read or written.

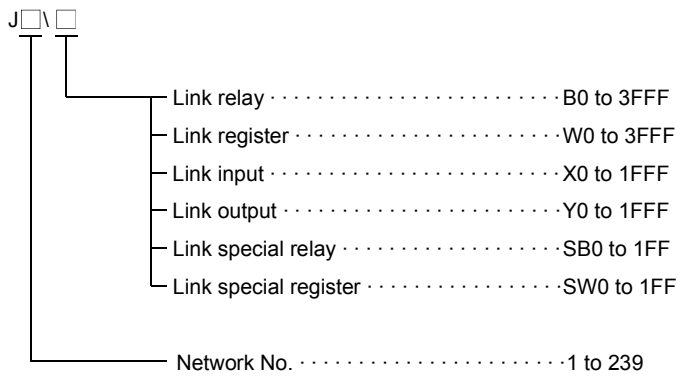

- (2) Address designation range of the link devices
	- (a) When reading Read the entire range of link device addresses of the network module.
	- (b) When writing
		- 1) Make sure to write into a range of link device addresses within the host's send range that has not been set as a link refresh range.

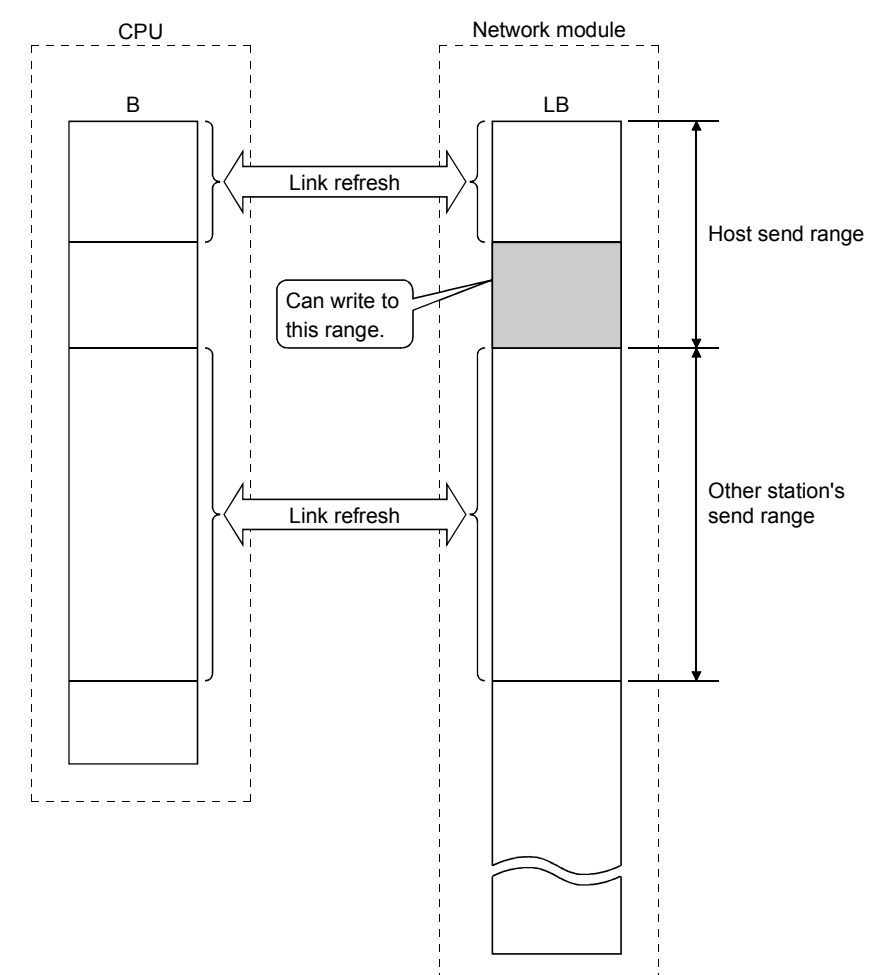

2) If an address in the link refresh range is designated, data is written to that address when the instruction is executed, but the link device of the network module is overwritten by the link device data of the CPU module by the link refresh.

Make sure to write the same data to the link device of the CPU module as well when writing by direct access (same for B, Y, SB and SW).

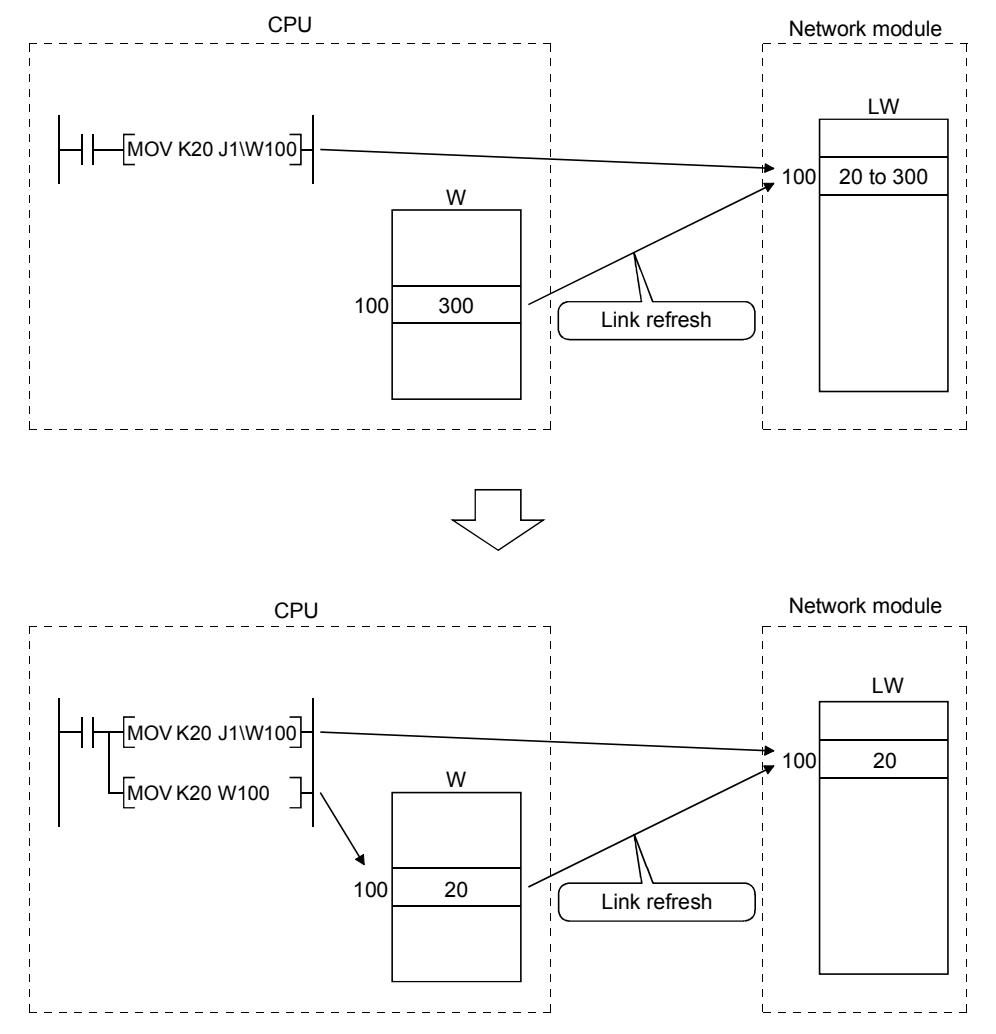

(3) Differences from the link refresh The following table shows how the direct access to link devices is different from the link refresh.

For further details, see the QCPU User's Manual (Function Explanation, Program Fundamentals).

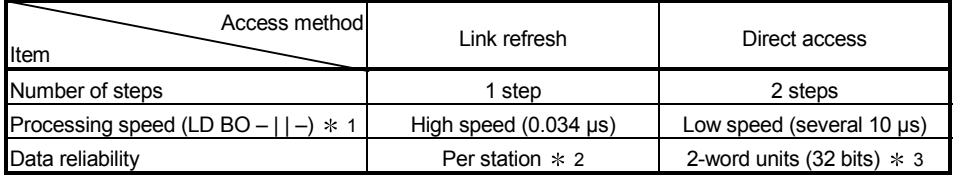

1: For Q02HCPU

- 2: When the parameter of the block guarantee per station is enabled.
- 3: When the 32-bit data guarantee conditions are satisfied.

## 7.2 Inter-Link Data Transfer Function (High Performance model QCPU, Process CPU, Redundant CPU, and Universal model QCPU)

This function transfers link data to different networks in a batch mode using parameters when multiple networks are connected to one programmable controller.

Interlink transfer is executable between CC-Link IE controller network and MELSECNET/H.

#### POINT

Only one network module can be accepted on the Basic model QCPU and safety CPU.

Hence, the inter-link data transfer function cannot be used.

- (1) Inter-link data transfer function
	- (a) By using this function, it becomes unnecessary to transfer data between networks with the sequence programs using the MOV instruction, etc.
	- (b) It is necessary to set the "Interlink transmission parameters" in order to execute the inter-link data transfer function.
	- (c) The devices whose data can be transferred by the inter-link data transfer are the link relay (LB) and link register (LW) of each network module (data link module). The data of the link input (LX) and link output (LY) devices cannot be transferred between data links.
	- (d) When sending data, set the device range within the host's send range of the transfer from network module.
	- (e) When sending one batch of data to multiple networks, the same numbers can be set for the device range of the transfer source. For example, when transferring the data received from network number 1 (module 1) to both network number 2 (module 2) and number 3 (module 3), the same transfer from device range can be set for the interlink transmission parameters, "Module 1  $\rightarrow$  2" and "Module 1  $\rightarrow$  3."

The diagram below shows an example of transfer between network number 1 and network number 2.

Set the "Interlink transmission parameters" for the programmable controller that serves as the relay station.

In this example, the data of B0, which was turned on by station's 1MP1 of network number 1, is received by relay station 1NS3 of network number 1. Then, the data is transferred to the range (LB1000) assigned for relay station 2MP1 of network number 2.

Stations 2NS2 and 2NS3 of network number 2 can thus check the on/off status of B0 of station 1MP1 of network number 1 through the data of B1000.

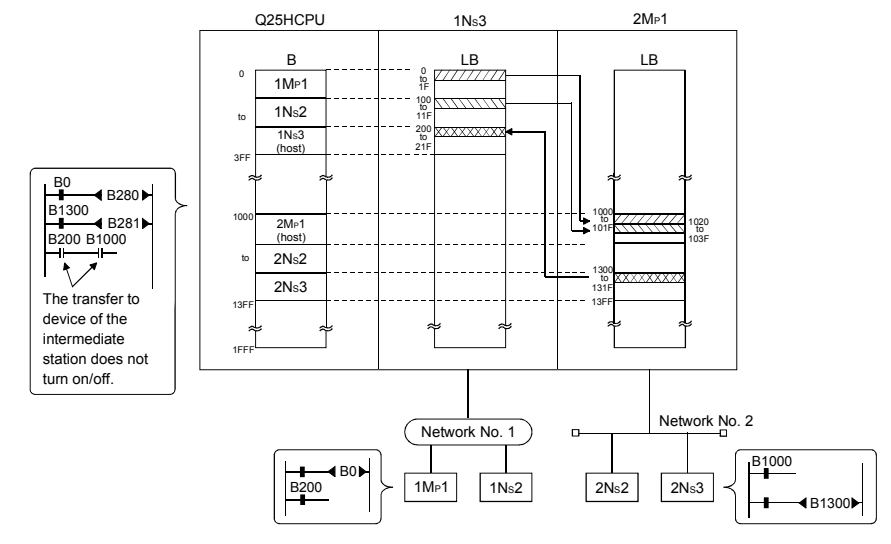

#### (2) Interlink transmission parameters

When transferring data to other network, up to 64 transfer ranges can be set between the network modules. Note that, when data from a given device range is transferred to multiple network numbers, as many setting ranges must be set as the number of transfer to networks.

[Setting example]

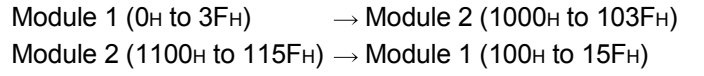

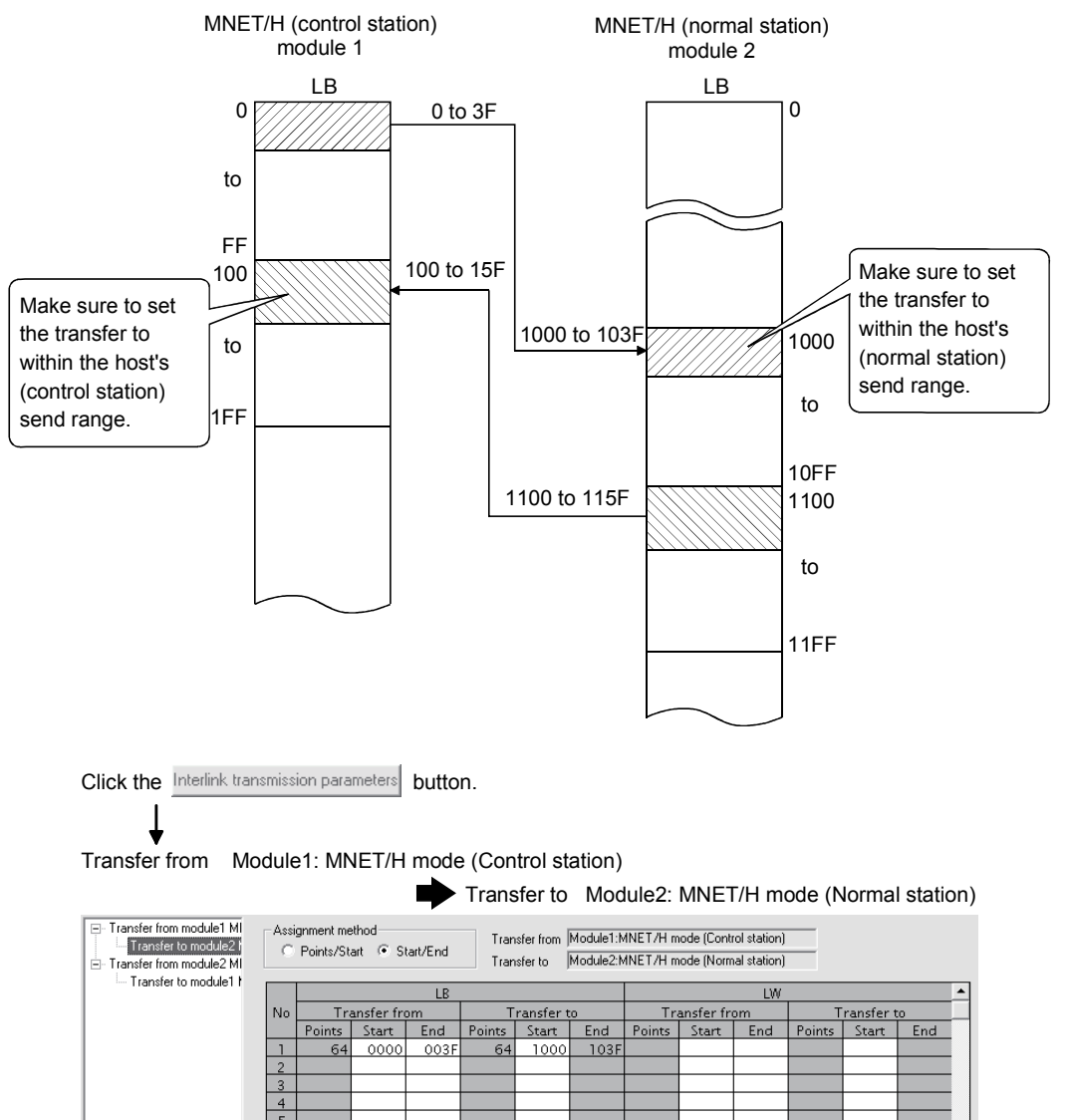

#### Transfer to Module1: MNET/H mode (Control station)

**Transfer from Module2: MNET/H mode (Normal station)** 

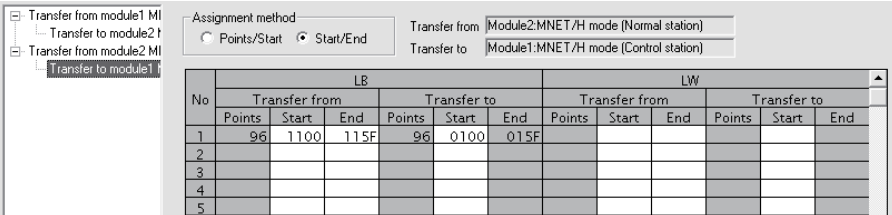

# **Precautions**

1) Do not set the Transfer to device range of the network module within the refresh range of the network. Otherwise, the correct data cannot be sent to other stations.

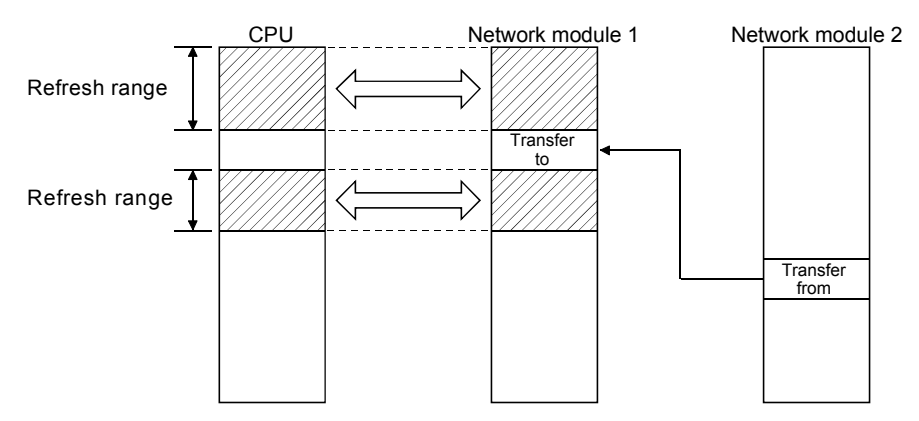

2) The transfer data is sent to the transfer to network via the network module; it is not stored in the transfer to device range of the network module. When using the transfer data in the relay station, the transfer to data should be transferred to the device on the CPU side by link refreshing.

# POINT

When it is necessary to set 65 or more transfer ranges for the inter-link data transfer function, the data should be transferred from the transfer from to the destination in the sequence programs using the MOV instruction, etc.

#### (3) Available inter-link data transfer stations

As shown in the table below, the control stations and normal stations are available.

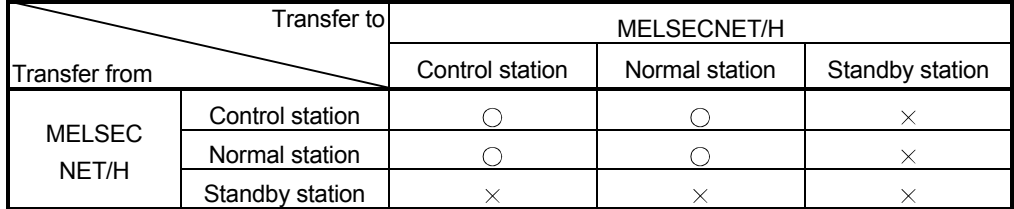

 $\bigcirc$ : Available  $\times$ : Not available

## 7.3 Low-Speed Cyclic Transmission Function (High Performance model QCPU, Process CPU, Redundant CPU, and Universal model QCPU)

The low-speed cyclic transmission function is convenient when sending data that does not require high-speed transfer to other stations in a batch mode using the link devices (LB/LW).

The performance of the low-speed cyclic transmission function is almost the same as that of the transient transmission function.

For further details of the performance, refer to Section 7.4.

A station can transmit data only once in a single link scan. To send data from multiple stations concurrently, the link scan time should be longer than the total transmission time for all the sending stations.

In the low-speed cyclic transmission, send range for each station is set with the common parameters of the control station.

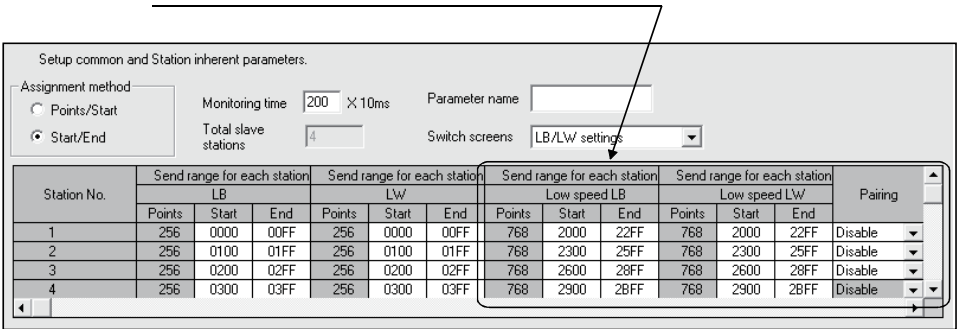

Low-speed cyclic send range for each station

The sending to other stations can be activated by three methods: 1) Transmit data of one station in 1 scan (default), 2) Fixed term cycle interval setting, and 3) System times. These methods can be designated through by the supplementary settings, and only one of them can be selected.

The screen shown below is the supplemental screen where the activation method can be selected.

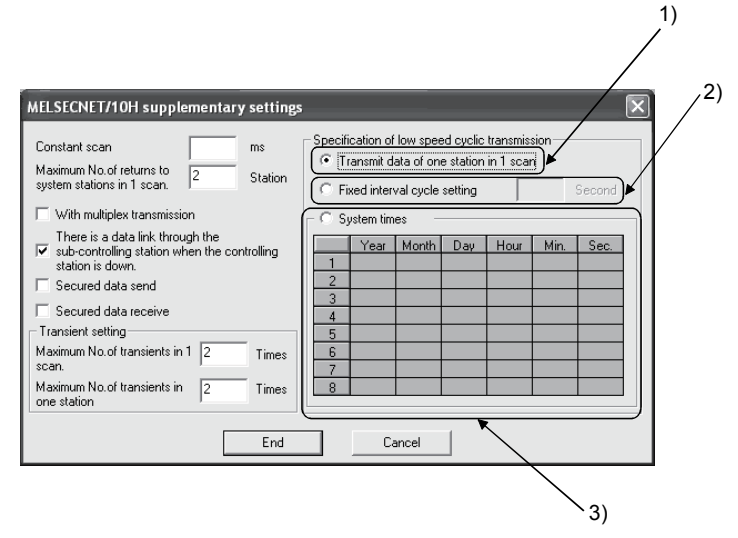

#### POINT

The Basic model QCPU and safety CPU does not support the low-speed cyclic transmission function.

# 7.3.1 Send range settings

Each station's send range of link devices (low-speed LB, low-speed LW) is assigned to the extended area (2000 to 3FFF) in 16-point units for LB (start :  $\Box$  $\Box$  $\Box$ 0 to end  $\Box$  $\Box$  $\square$  F) and in one-point units for LW.

Each station's send range can also be assigned using a random station number assignment sequence.

The B/W device numbers on the CPU side that correspond to the extended area are not assigned.

(1) Device range

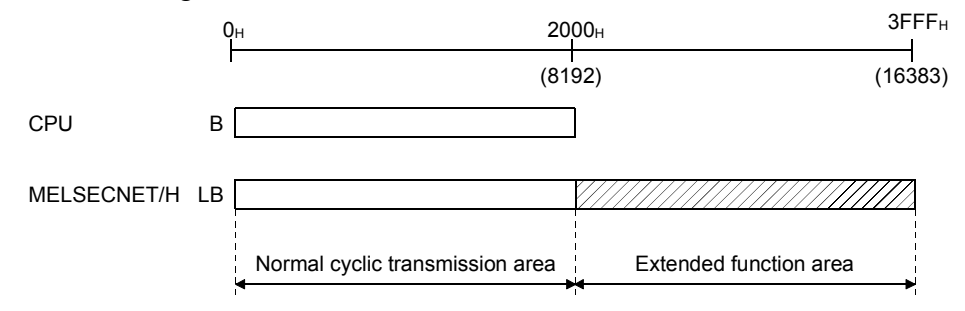

#### (2) Screen settings

On the following screen that is displayed by clicking the

Network range assignment button, 768 points are assigned to the send range for each station (low-speed LB, low-speed LW).

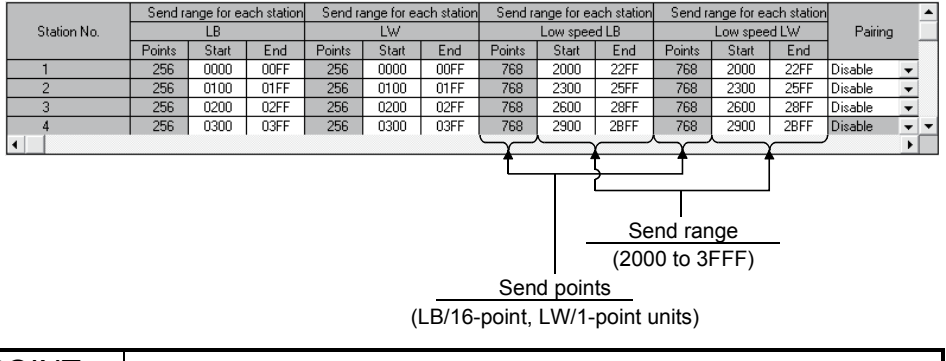

#### POINT

- (1) To use 2-word (32-bit) data, set appropriate send points and send range that satisfy the conditions for the 32-bit data guarantee. For details, refer to Section 6.2.1.
- (2) The device points (B, W) of the CPU module can be increased by changing the PLC parameters (8 k to 16 k). However, there are restrictions for the device points, such as that the total must be less than 28.8 k words.
- (3) Link devices in the Extended function area (2000 $H$  to 3FFF $H$ ) can be also used for normal cyclic transmission (when link devices of 8193 points or more are used for normal cyclic transmission). For low-speed transmission, use link devices in the Extended function area, which are not used for normal cyclic transmission.
- (4) The total of the send ranges per station must not exceed 2000 bytes in the low-speed cyclic transmission. (The send range for the normal cyclic transmission is not included.)
- (5) LX and LY cannot be set as link devices for low-speed cyclic transmissions.

# 7.3.2 Send timing

The low-speed cyclic transmission is executed separately from the normal cyclic transmission. This section describes the setting, processing interval and link cycle of the low-speed cyclic transmission.

## (1) Transmission setting

The link cycle of the low-speed cyclic transmission varies depending on its transmission setting.

The setting can be made at "Specification of low speed cyclic transmission" on "Supplementary setting". (Refer to Section 7.3.3.)

The following lists the setting options.

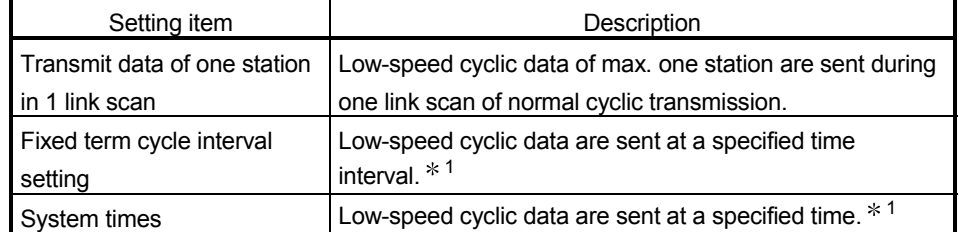

1: Maximum no. of stations capable of sending data during 1 link scan of normal cyclic transmission varies depending on the "Maximum no. of transients in 1 scan" setting.

Refer to Section 7.4.1 for the "Maximum no. of transients in 1 scan" setting.

# (2) Transmission processing interval

The following system configuration example is used for subsequent explanations.

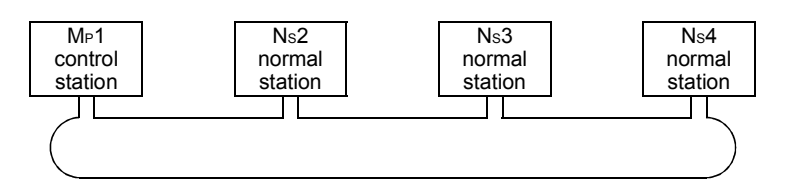

(a) When "Transmit data of one station in 1 link scan", "Fixed term cycle interval setting (Maximum no. of transients: 1)" and "System times (Maximum no. of transients: 1)" are set

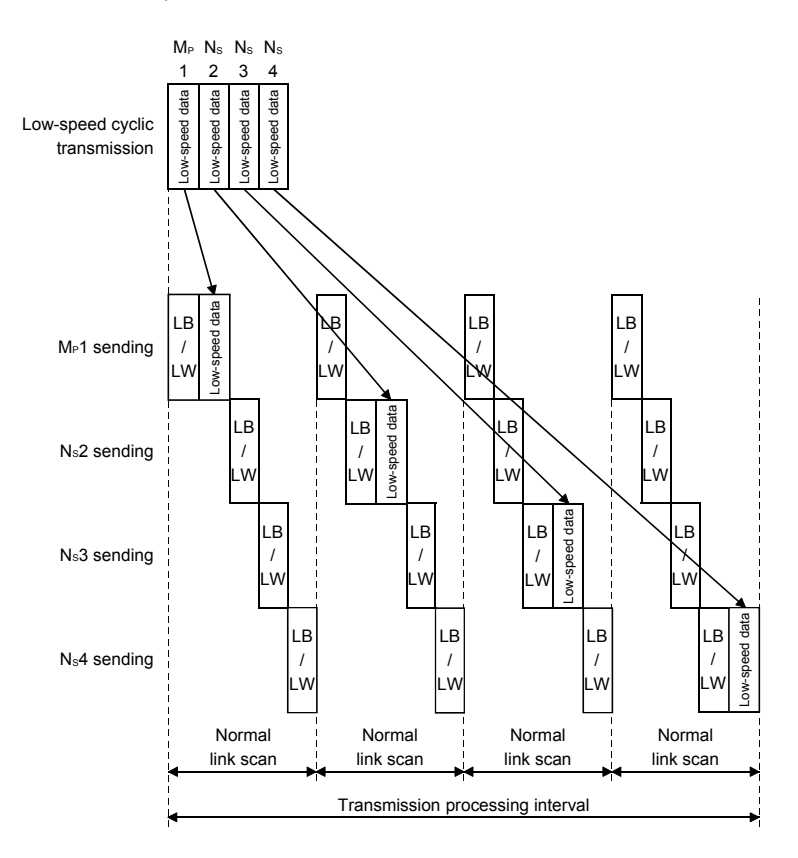

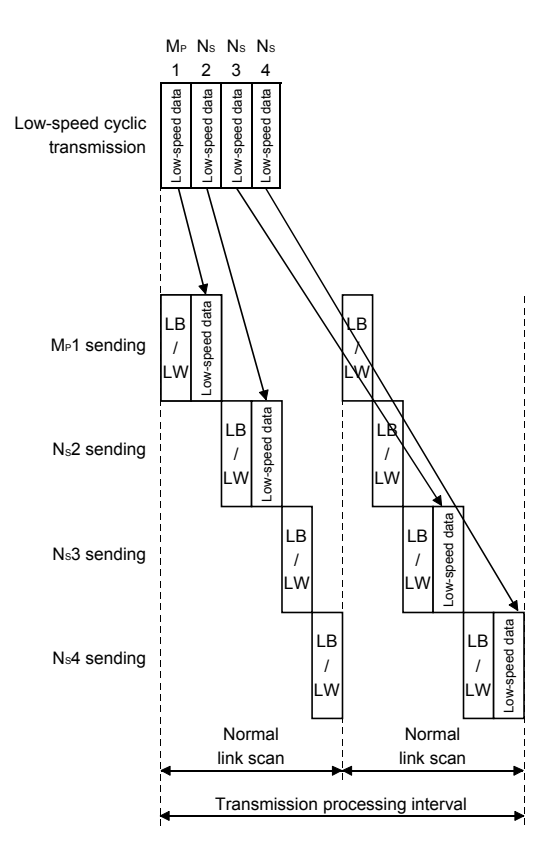

(b) When "Fixed term cycle interval (Maximum no. of transients: 2)" and "System times (Maximum no. of transients: 2)" are set

# (3) Link cycle

Link cycle examples of the low-speed transmission are as shown below.

(a) When "Transmit data of one station in 1 link scan" is set

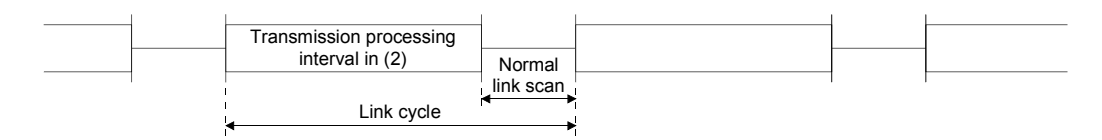

(b) When "Fixed term cycle interval setting" is set

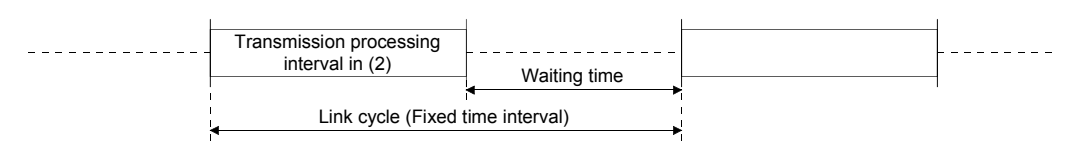

(c) When "System times" is set

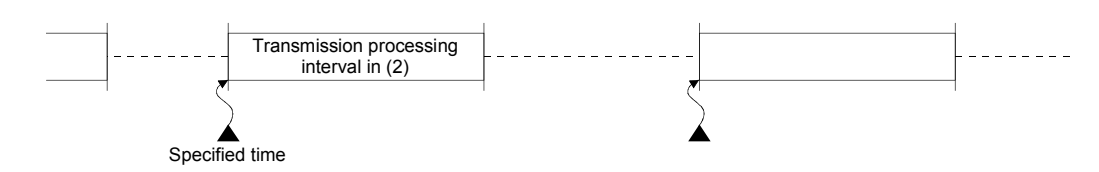

# 7.3.3 Startup

(1) Sending of data for one station per link scan (default)

The low-speed cyclic data for a maximum of one station is sent in one link scan of the normal cyclic transmission.

[Setting method]

1) Click ( $\odot$ ) [Transmit data of one station in 1 scan] to select.

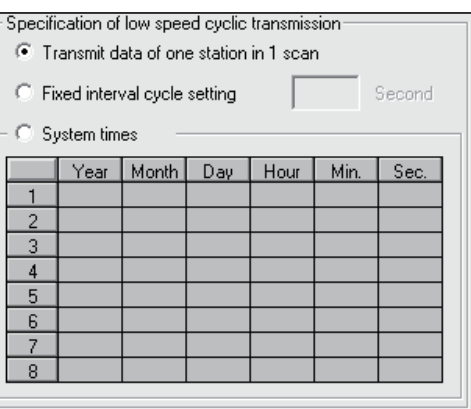

# POINT

The fastest link scan time in the low-speed cyclic transmission can be calculated by the following equation:

 $LSL = LS \times number of stations + LS$ 

 $=$  LS  $\times$  (number of stations + 1)

- LSL : The fastest link scan time in the low-speed cyclic transmission
- LS : Normal link scan time

# (2) Fixed term cycle interval setting

The low-speed cyclic data is sent in the link cycle of the designated time frequency.

Valid setting frequency: 1 to 65535 s (18 h, 12 min and 15 s) [Setting method]

- 1) Click  $(e)$  [Fixed interval cycle setting] to select.
- 2) Set the time in seconds (the screen shows a value of 600).

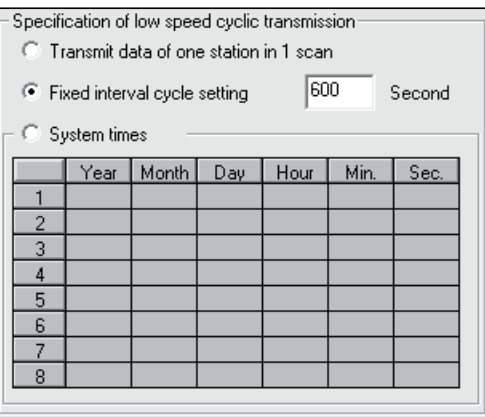
(3) System timer interval

The low-speed cyclic data is sent in the link cycle at the designated time. By omitting year, month, and date, the low-speed cycle transmission can be activated yearly (or monthly, or daily). Hour, minute and second cannot be omitted.

Setting points: 1 to 8 points

[Setting method]

- 1) Click (a) [System times] to select.
- 2) Set year, month, date, hour, minute and second to the designated time. In the following screen example:

Points 1 to  $3 \cdot$ : By omitting year, month and date, data is sent every day at the designated time.

- Points 4 and 5 : By omitting year and month, data is sent at the designated time monthly.
- Point 6 : By omitting the year, data is sent at the designated time every year.
- Points 7 to 8 : Data is sent only once at the designated time.

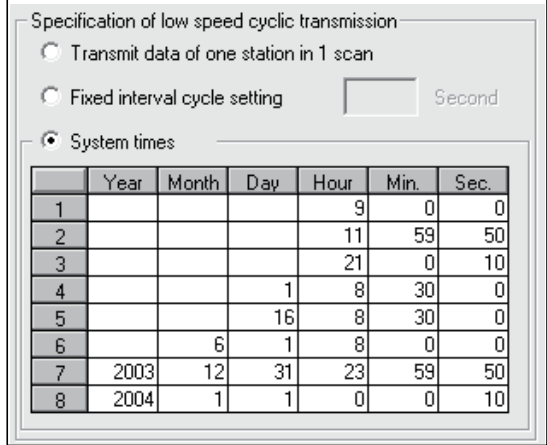

#### POINT

- (1) The system timer operates based on the host's clock. If used without matching the clocks on the sending station and receiving station, there may be a time gap between the stations.
- (2) When handling multiple data without the block guarantee per station function, new and old data may coexist. Apply interlocks in the programs (refer to Section 6.2.3).

## 7.4 Transient Transmission Function (Non-Periodical Communication)

The transient transmission function performs data communication only when it is requested between stations.

The transient transmission function can be requested with the dedicated link instructions (SEND, RECV, READ, SREAD, WRITE, SWRITE, REQ, ZNRD, ZNWR, RECVS, RRUN, RSTOP, RTMRD and RTMWR), GX Developer, the intelligent function module, etc.

In the MELSECNET/H, data communication can be performed with other stations having the same network number (the same network as where the host is connected), as well as with stations having other network numbers.

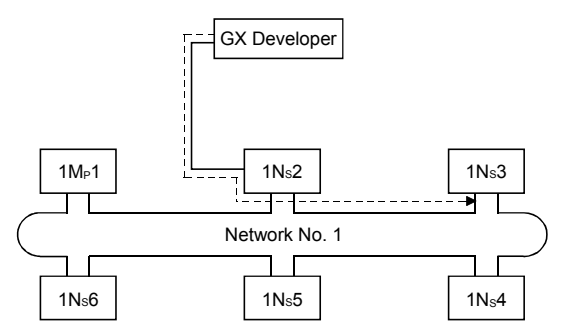

1) Transient transmission function to a station on the same network

2) Transient transmission to stations on other networks (routing function) In this case, the routing parameters must be set for the request source and relay stations.

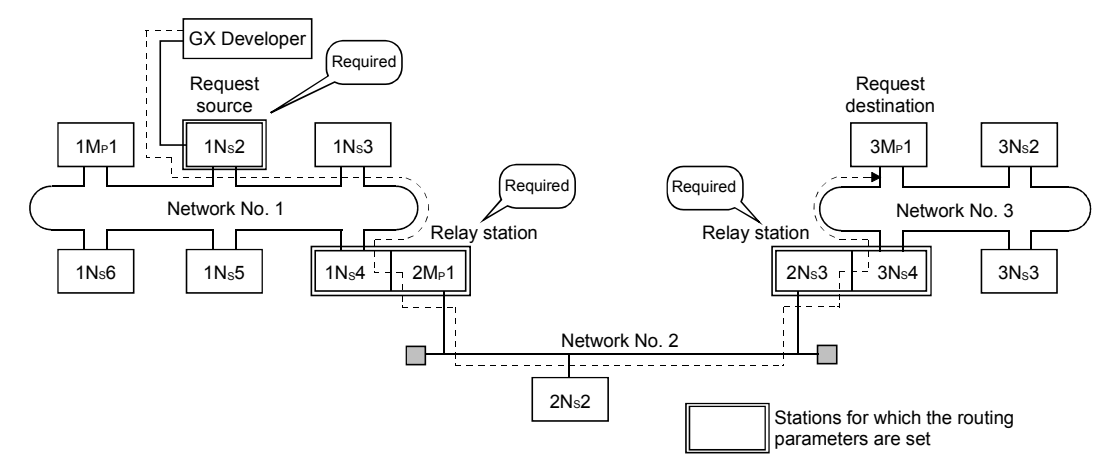

## 7.4.1 Communication function

(1) Parameter settings

Set the execution conditions for the transient transmission with the parameters listed below.

In the default settings, both the number of transients that one network can execute in one link scan ([Maximum no. of transients in 1 scan]) and the number of transients that one station can execute in one link scan ([Maximum no. of transients in one station]) are set to 2 times. Change the number of transients that can be executed in a link scan as necessary (see Points below).

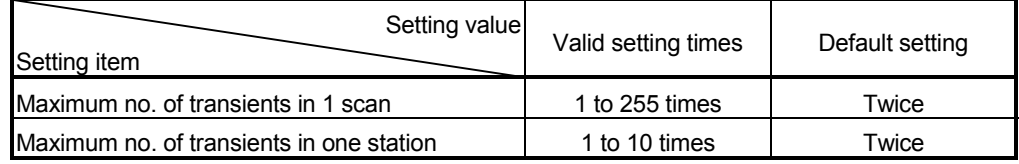

#### [Screen display]

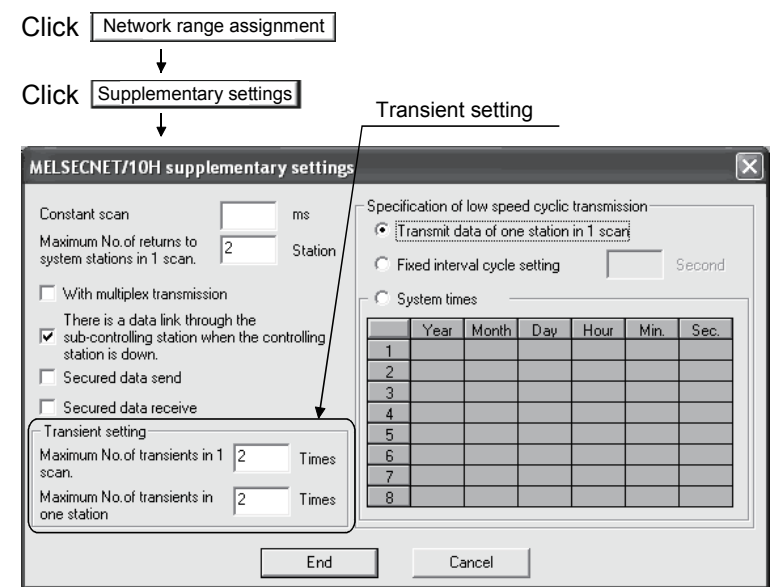

# POINT

- (1) By increasing the number of transients, multiple transient instructions can be executed at the same time (in one link scan).
- (2) If the number of transients is increased and the transient request was issued in each station at the same time, the link scan time becomes temporarily longer and the cyclic transmission is also affected. Do no set unnecessarily large values.
- (3) When the transient transmission and the low-speed cyclic transmission are used at the same time, these transient setting parameters limit the total number of transient and low-speed cyclic transmissions.

## (2) Transient transmission range

In a multiple network system of the MELSECNET/H, communication can be performed with stations in a maximum of eight networks by setting the routing parameters described in Section 7.4.2.

The following diagram illustrates the transient transmission range using an example where the destinations are limited to eight networks.

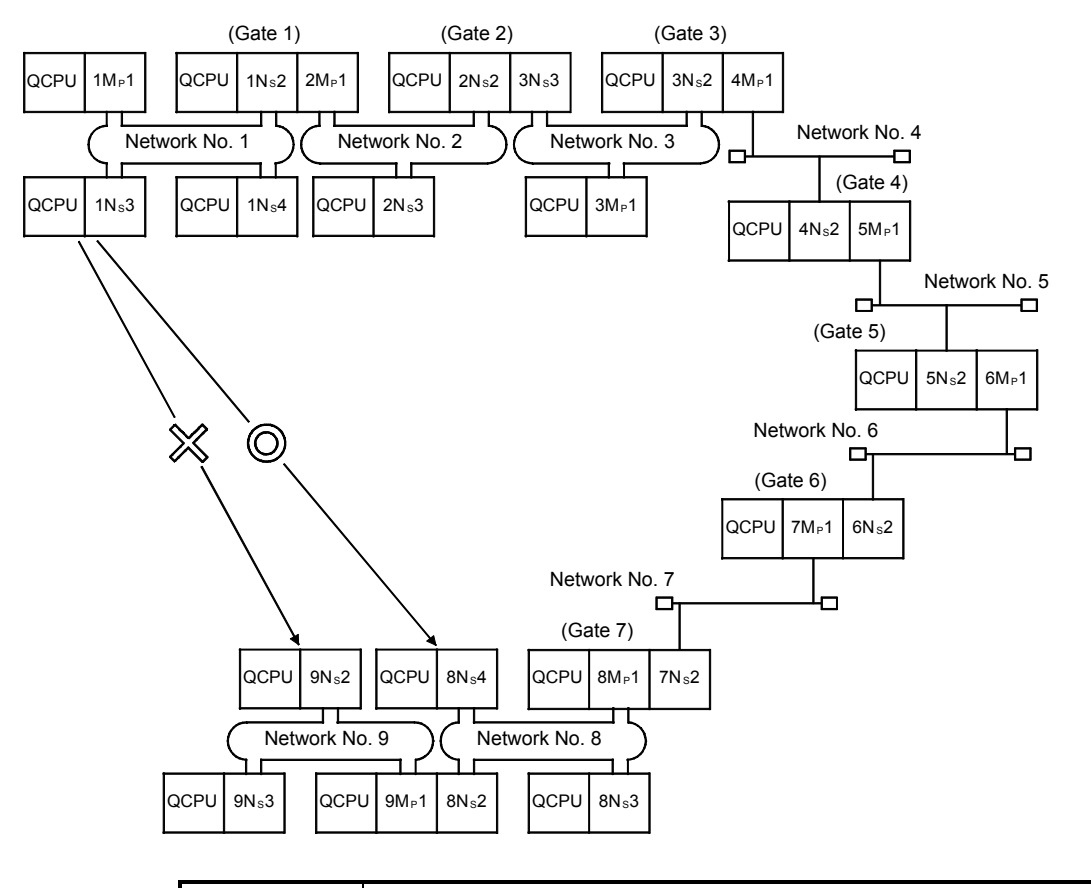

## POINT

- (1) Since only one network module can be installed with the Basic model QCPU and safety CPU, it cannot be used as a relay station.
- (2) For access via a redundant system, the routing parameters of the request source or relay station(s) must be changed with the RTWRITE instruction if system switching occurs in the redundant system. For further information, refer to Section 7.10.8.

[Transient transmission valid range]

The following table shows the valid ranges of send/receive by transient transmission using the network configuration on the previous page.

In the table below,  $\circledcirc$ ,  $\circlearrowright$ , and  $\times$  indicate whether or not the transient transmission between the request source (destination) listed in the column at the left and the request destination (source) listed in the row at the bottom is possible.

For example, the valid range between 9Ns2 of network number 9 and 1Ns2 of network number 1 is indicated by  $\circ$  \*1 (communication is possible by designating a network module that is close to the request source of the same programmable controller).

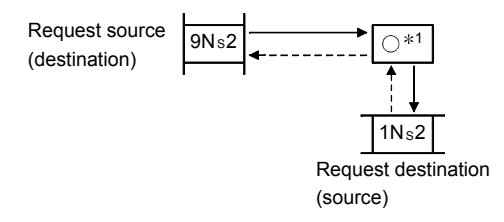

#### : Possible

- : Possible by setting the routing parameter
- $\times$ : Not possible
- 1: Communication is possible by designating a network module that is close to the request source of the same programmable controller

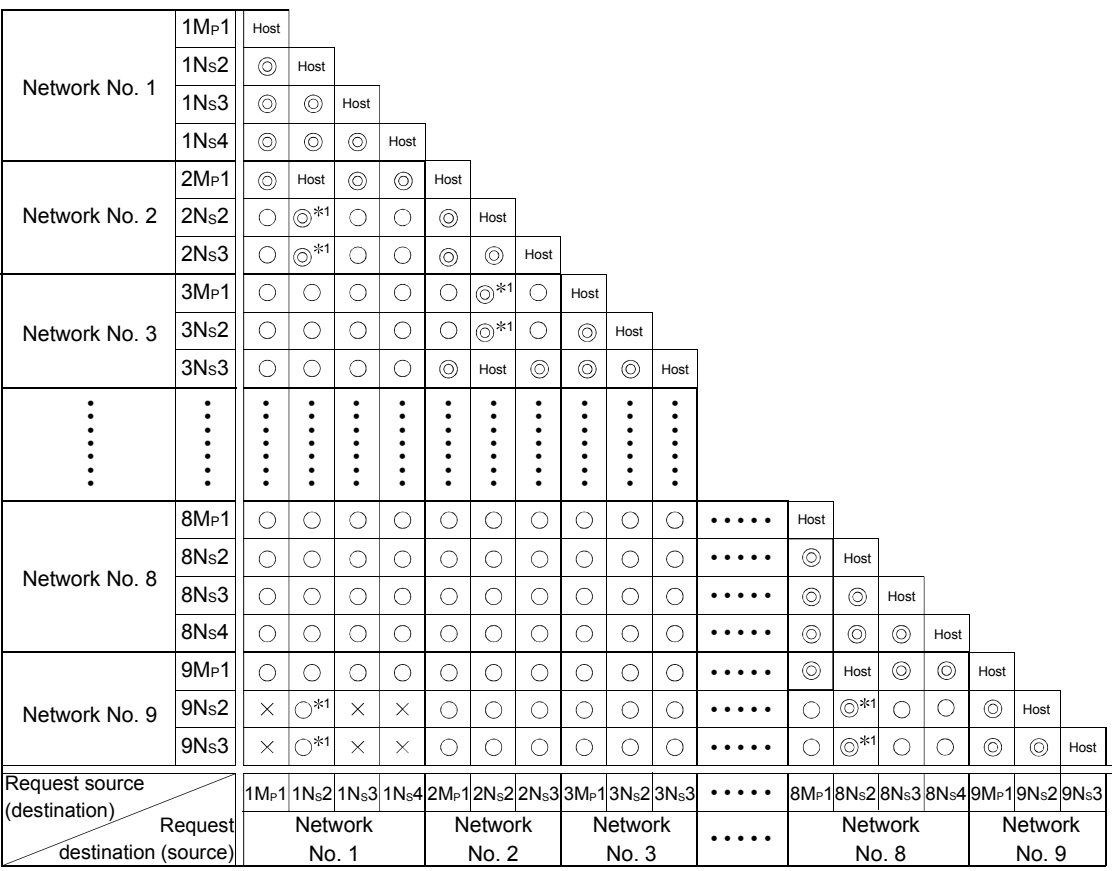

## 7.4.2 Routing function

The routing function is used to execute transient transmissions to stations having other network numbers in a multiple network system.

In order to execute the routing function, it is necessary to set the "routing parameters" to associate the network numbers of the request source and the station that will function as a bridge between the networks.  $*1$ 

- (1) Stations that require routing parameter setting
	- (a) The setting is required for both the transient transmission request source and relay stations.
	- (b) For the relay stations, two routing settings are required: one from the request source to the request destination, and the other from the request destination back to the request source.
	- (c) The setting is not required for the request destination.

In the example shown in the diagram below where the transient transmission is executed from 1NS3 to 3NS4, the setting is required for the following three stations:

- 1) Setting for 1NS3 that requests the transient transmission Target network No. (3) of the Transfer to, the relay station (1Ns4), and the relay network No. (1) to the relay station.
- 2) Setting for 1Ns4 that functions as a bridge Target network No. (3) of the Transfer to, the relay station (2NS4), and the relay network No. (2) to the relay station. It is not necessary to set the return route because it is designated in the setting for 2NS4.
- 3) Setting for 2NS4 that function as a bridge

It is not necessary to set the routing to the Transfer to because the host is on the same network as the destination transfer (3). However, it is necessary to set the Transfer from network No. (1) as the Target network No. and to designate the relay station (2MP1) and the relay network No. (2) to the relay station in order to trace a route back to the request source.

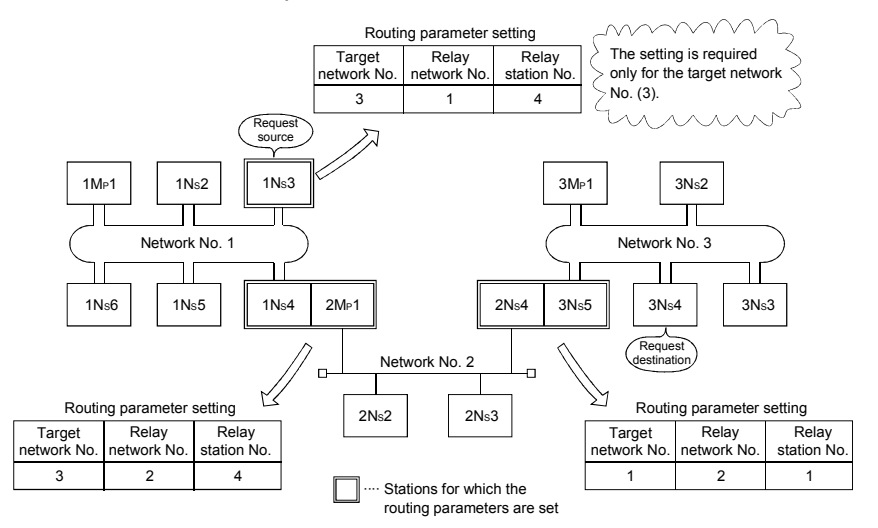

1: The bridge function refers to sending data via an adjacent network.

## (2) Routing parameter settings

(a) Setting screen

On the following screen, up to 64 pieces of "Target network No." can be set for the High Performance model QCPU, Process CPU, Redundant CPU, and Universal model QCPU, or up to eight pieces for the Basic model QCPU and safety CPU.

Note that the same target network No. cannot be designated more than once. Therefore, the host can become the request source or can be relayed through when accessing other stations on up to 64 or 8 networks with different "transfer designation network numbers."

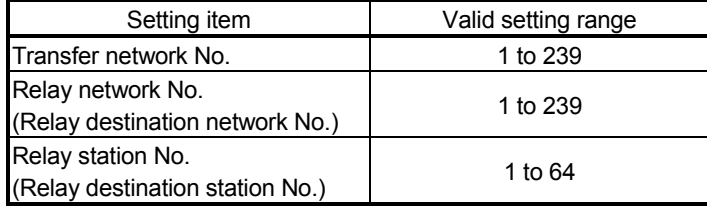

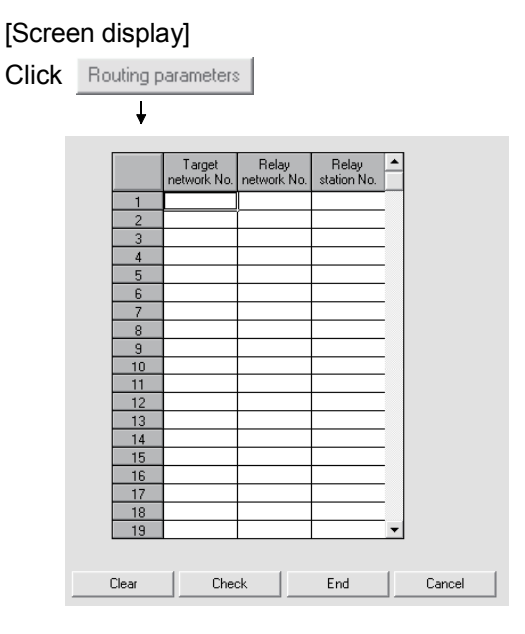

(b) Setting method

Set the routing parameters according to the procedure described below.

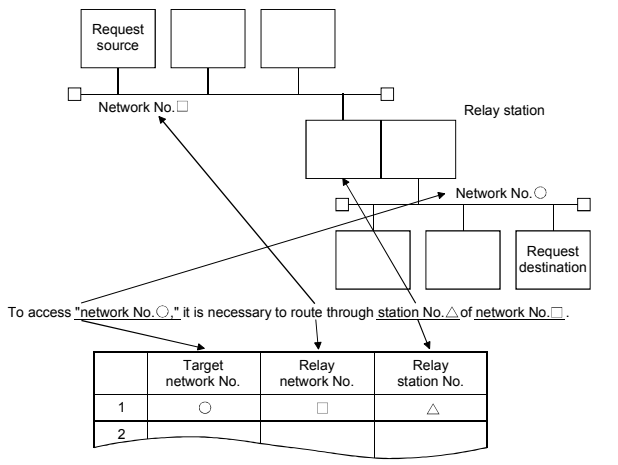

(3) Settings for different network system configurations and setting contents

The stations to set for the transient transmission and the contents of the routing parameters vary depending on the system configuration.

(a) Single network system

It is not necessary to set the routing parameters for the transient transmission to the same network.

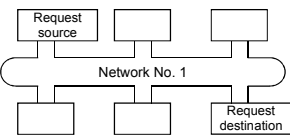

(b) Multiple network system: two networks

Set the routing parameters only for the request source station. The route for reaching the request destination (network number 2) must be

set for the request source station.

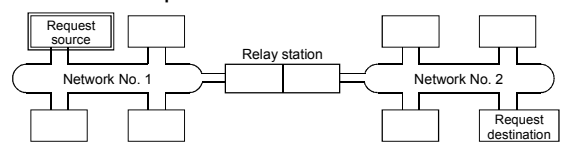

(c) Multiple network system: three networks

Set the routing parameters for the request source and the relay stations. The route for reaching the request destination (network number 3) must be set for the request source.

The route for reaching the request destination (network number 3) must be set for relay station 1).

The route for reaching the request source (network number 1) must be set for relay station 2).

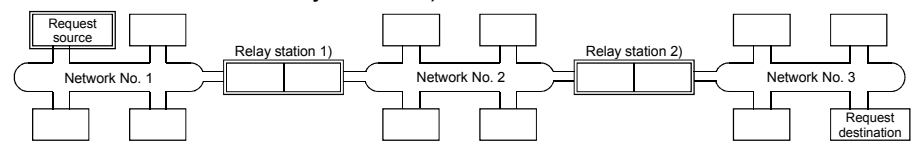

(d) Multiple network system: four networks Set the routing parameters for the request source station and the relay stations.

The route for reaching the request destination (network number 4) must be set for the request source station.

The route for reaching the request destination (network number 4) must be set for relay station 1) (the relay station that is closest to the request source). The route for reaching the request source (network number 1) must be set for relay station 2) (the relay station that is closest to the request destination). The routes for reaching the request destination (network 4) and the request source (network number 1) must be set for relay station 3) (relay station other than 1) and 2)).

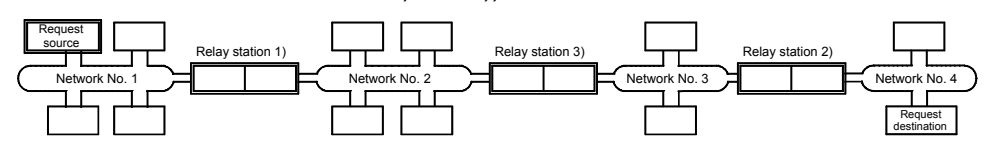

## POINT

(1) When a network is connected in a loop as shown in the figure below, make sure to set the routing parameters so that the same relay station is routed for both the "route from request source to request designation" and the "route back from request destination to request source."

Do not set the destination and returning paths to circle the entire loop. The first relay station in the return path from the request destination is determined by the relay station in the forward path; thus, data cannot be transferred to a station beyond that relay station and an error occurs.

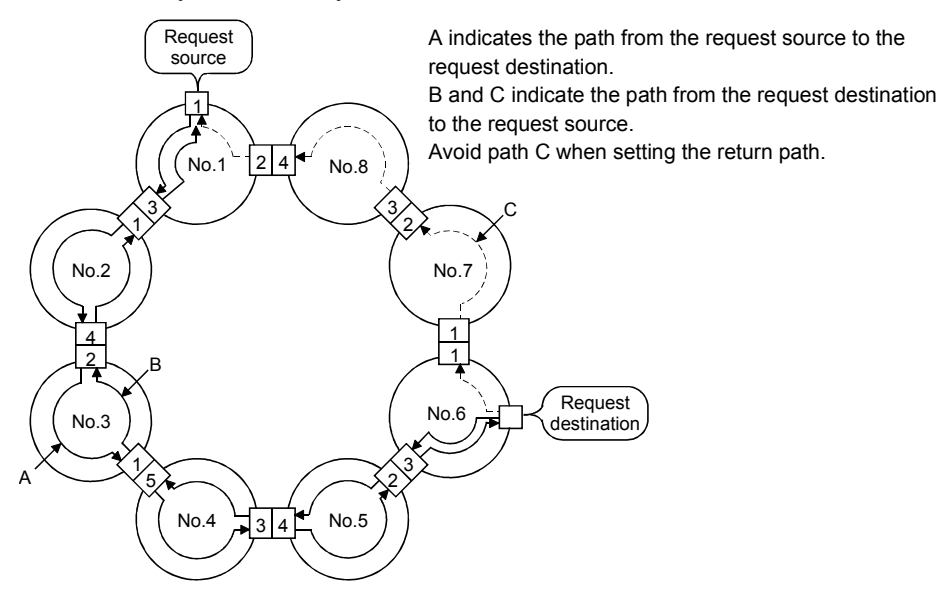

(2) When data is sent to a remote network by transient transmission using the routing parameters, data is transferred through many networks; thus, the amount of transmission data and the number of transmissions may affect the entire system.

For example, in network number 2 to 5 in the figure above, the link scan time may become temporarily longer and there may be delays in the transient transmission of the local station because of the transient transmissions from other networks.

When using the routing parameters, design the transient transmission by considering the entire system.

(3) When multiple network systems are connected with the routing function, the request source can send requests to destinations in up to eight network systems (the maximum number of relay stations is seven stations).

## (4) Calculation of transmission delay time

The processing time of the transient transmission instruction to access a station on other network in a multiple network system can be obtained by adding the following transmission delay factors.

(Routing transmission delay time) = (processing time from request source to relay station)

+ (processing time from relay station to request destination)

(a) Processing time from request source to relay station

This is the transmission delay time from the request source (the station that executed the instruction) to the relay station that performs the routing. In the following example, it is the time required for the data to be transmitted from station 1MP1 to station 1Ns3.

Use the equation for the transmission delay time described in Section 3.3.2 to calculate the delay time.

(b) Processing time from relay station to request destination This is the transmission delay time from the relay station to the request destination (the station accessed with the instruction). In the following example, it is the time required for the data to be transmitted from station 2MP1 to station 2NS3.

Use the equation for the transmission delay time described in Section 3.3.2 to calculate the delay time.

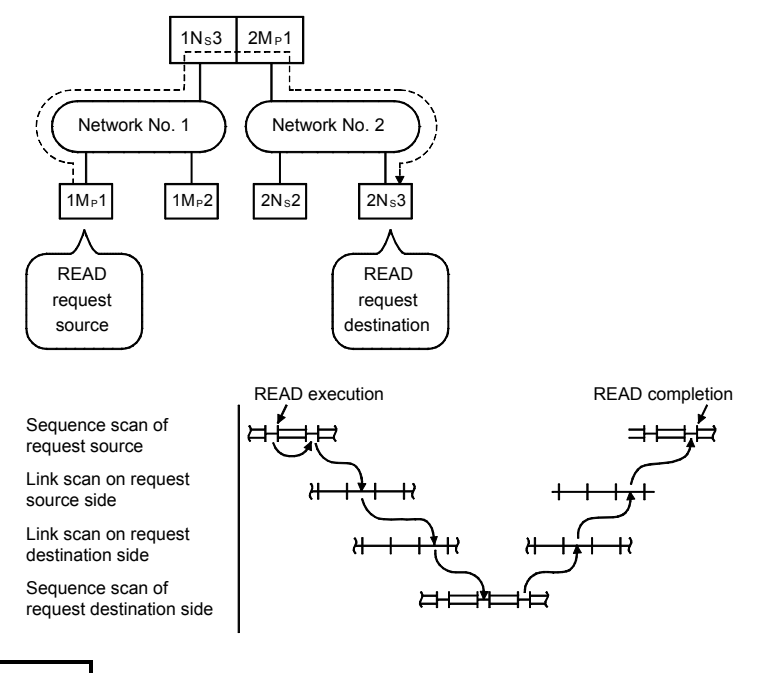

# REMARKS

When three or more networks are relayed through by means of routing, add the processing time from one relay station to the other relay station to the routing transmission delay time.

## (5) Setting example

The routing parameter setting examples (A, B) are explained using the following system configuration.

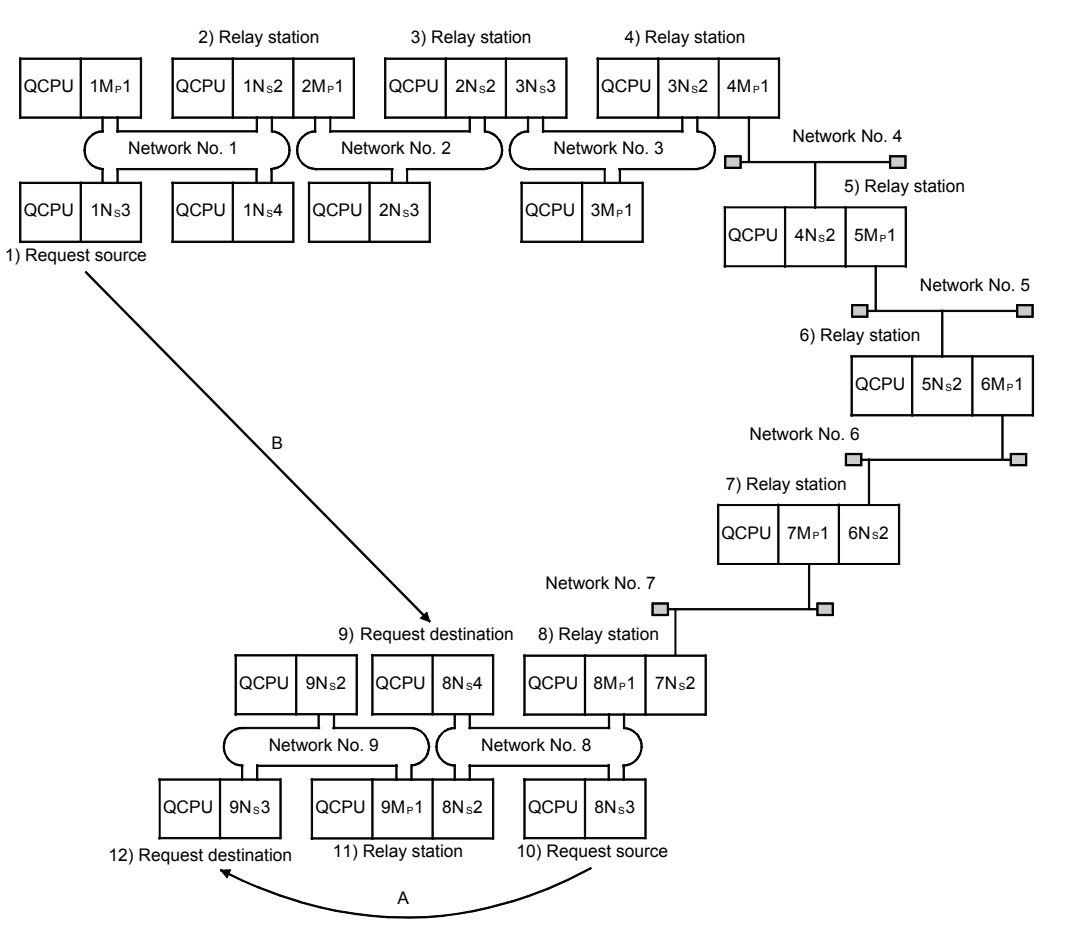

#### POINT

- (1) Since only one network module can be installed with the Basic model QCPU and safety CPU, it cannot be used as a relay station.
- (2) For access via a redundant system, the routing parameters of the request source or relay station(s) must be changed with the RTWRITE instruction if system switching occurs in the redundant system. For further information, refer to Section 7.10.8.
	- (a) Setting example A

The routing parameter must be set for request source 10).

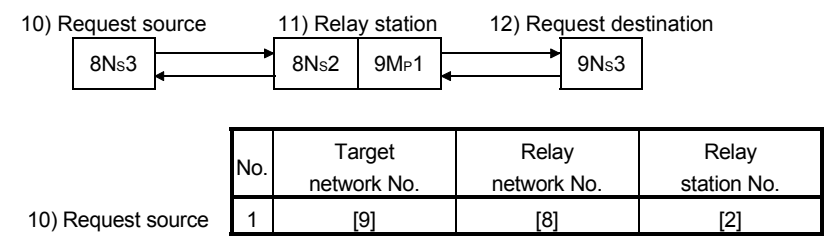

(b) Setting example B

The routing parameters must be set for the request source1), relay station 2), relay station 3), relay station 4), relay station 5), relay station 6), relay station 7), and relay station 8).

In addition, there are two types of routing parameter settings; one is used when sending data from the request source to the request destination (when sending a request), and the other is used when returning from the request destination to the request source (when sending a response). Either one of them or both must be set for each station.

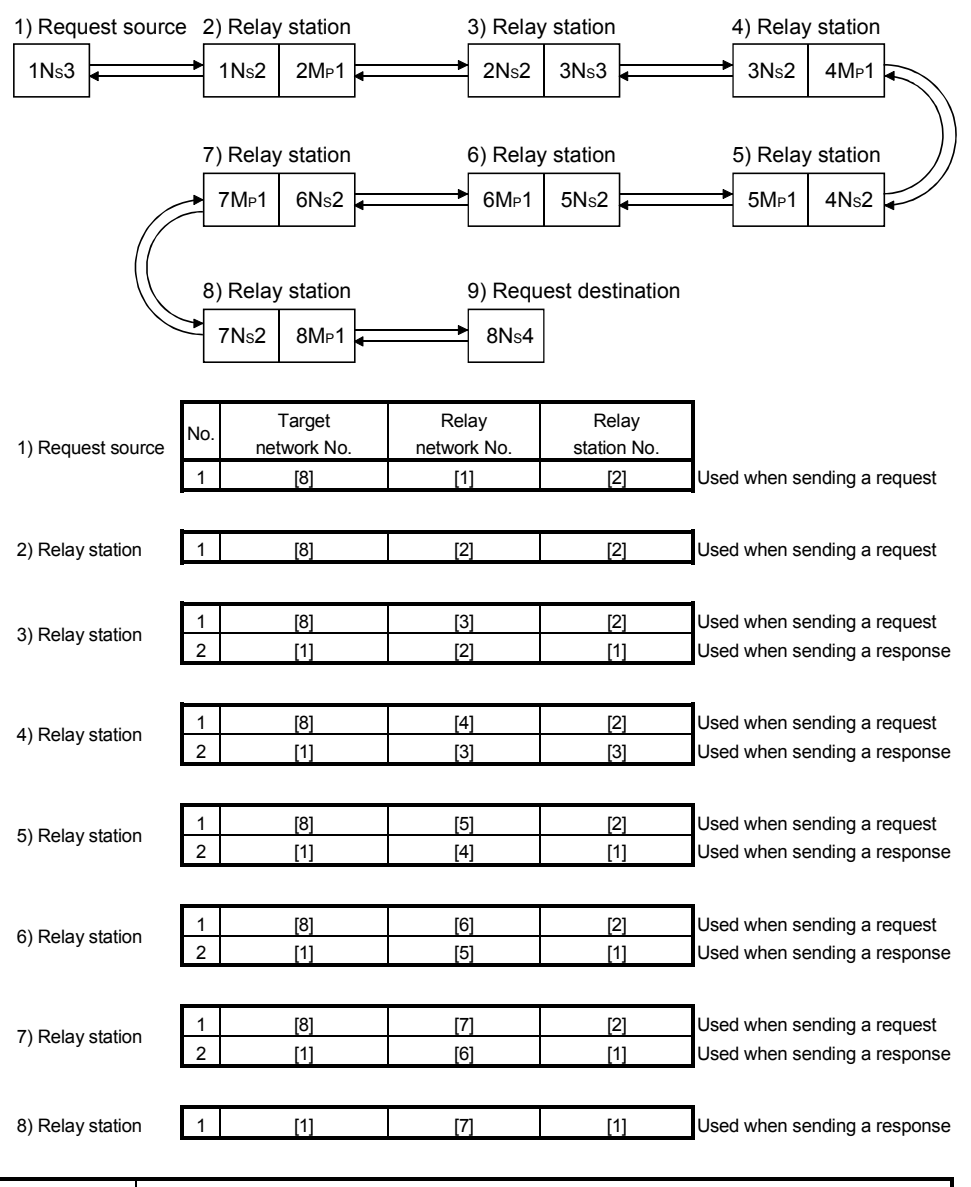

## POINT

If a transient transmission (SEND, READ, SREAD, WRITE, SWRITE or REQ) was terminated abnormally, the "Time" when an error was detected, "Abnormal detection network number," and "Abnormal detection station number" can be checked from the control data of the instruction used. For detail on these instructions, refer to Section 7.4.5.

## 7.4.3 Group function

The group function is used to group the target stations of a transient transmission and send data to all of the stations in a group with a single instruction. One network may have a maximum of 32 groups.

By setting a group designation to the target station number in the control data of a dedicated link instruction, stations with the matching group number retrieve the transient data.

However, whether or not the transient transmission is normally completed cannot be verified because the data is transmitted to multiple stations.

#### (1) Visual representation of the function

The following figure shows an example of grouping. When a transient transmission is executed by designating group number 1, all of the three stations, 1NS3, 1NS5 and 1NS6, retrieve the transient data.

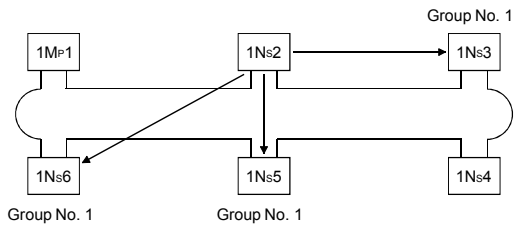

#### (2) Setting method

Set the group number of the target network module using the following network parameters from GX Developer.

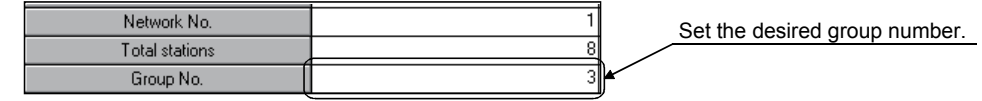

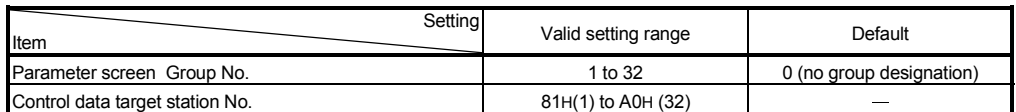

#### (3) Transient transmission instructions that allows group designation

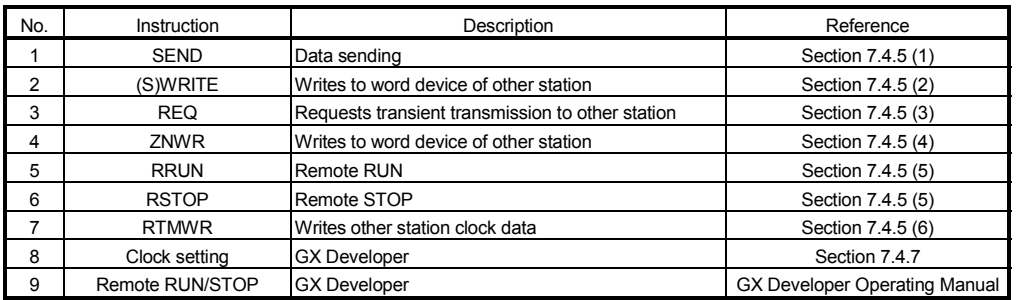

#### POINT

The execution of the transient transmission using the group function cannot be verified.

When this mode of transient transmission is executed successively, a "No free area in the receive buffer" (error code: F222) may occur. Design the system thoroughly to allow for a sufficient interval between executions, and make sure to test (debug) to confirm that successive executions can be performed without generating any error.

## 7.4.4 Message sending function using the logical channel numbers

The message sending function using the logical channel numbers  $*1$  is useful when there are many kinds of information and the receiving station side needs to selectively receive only some of the send messages.

The sending station side is equivalent to a broadcast station that delivers messages to logical channels, and the receiving station side is equivalent to a television receiver in an ordinary household that can switch between logical channels.

The sending station side executes the transient transmission by attaching an address for a logical channel without designating a specific station number (although designation of station numbers is also possible). All the other stations on a single network receive the send data, and then the receiving stations delete the messages except for the messages whose logical channel number matches with the one set by the receiving stations.

- 1: The logical channel refers to an input channel that can be changed by the sequence program. There are eight physical input channels, but up to 64 channel numbers can be set by modifying the link special register value.
- (1) Visual representation of the function
	- When the message is sent from the network module  $\mathbb O$  to logical channel 9, only the network modules  $\mathcal{A}, \mathbb{C}$  where logical channel 9 has been set can receive it. The network module **B** does not receive it since logical channel 9 has not been set there.

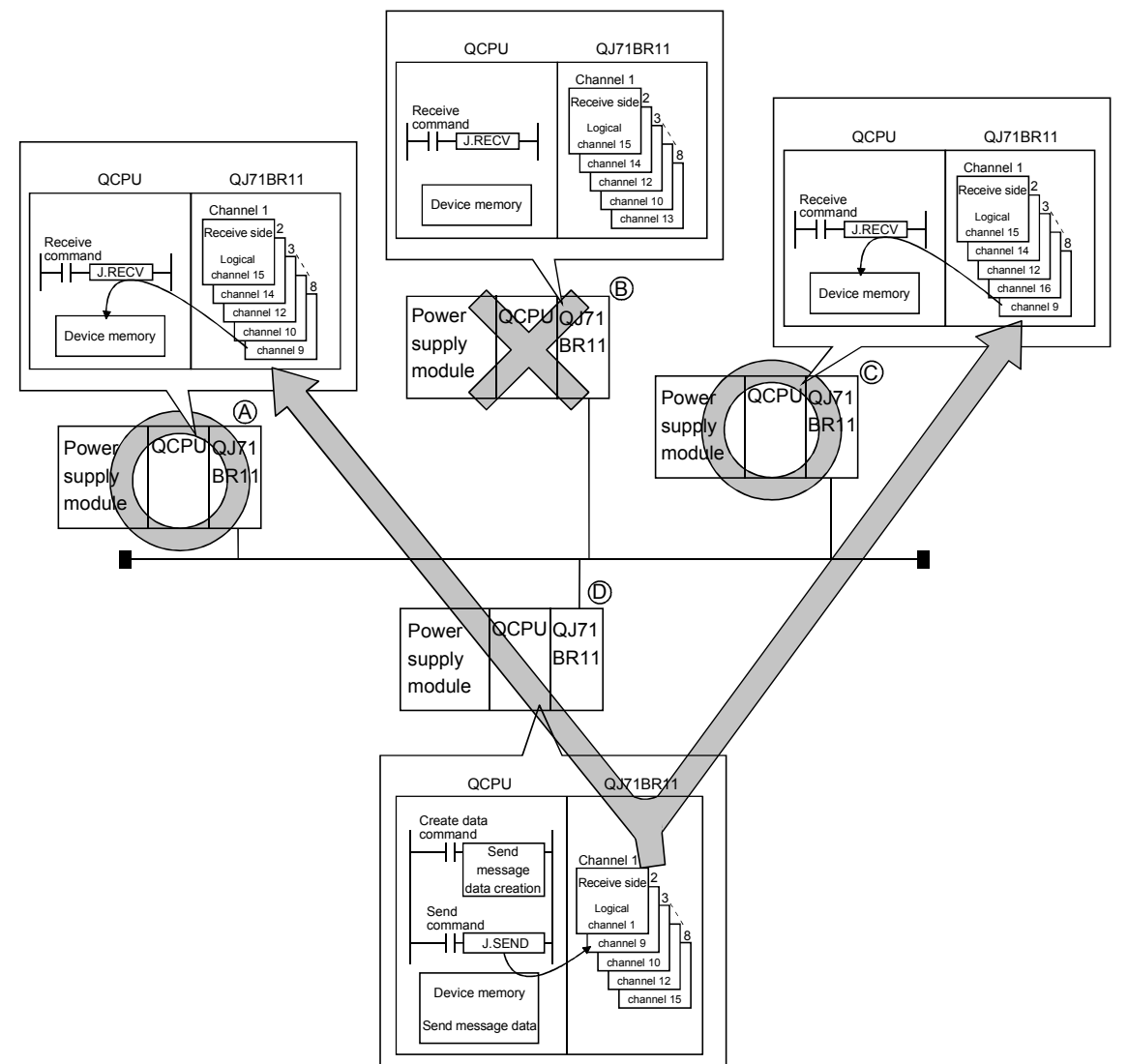

#### POINT

Whether or not channel No.-specified transient transmission has been executed cannot be verified.

If it is executed consecutively, the no free area in the receive buffer error (error code: F222) may occur. Properly design the system to leave execution intervals and perform a test (debugging) so that transmission can be executed consecutively.

#### (2) Setting method

Set the logical channel numbers in the link special registers (SW0008 to SW000F) with the sequence program.

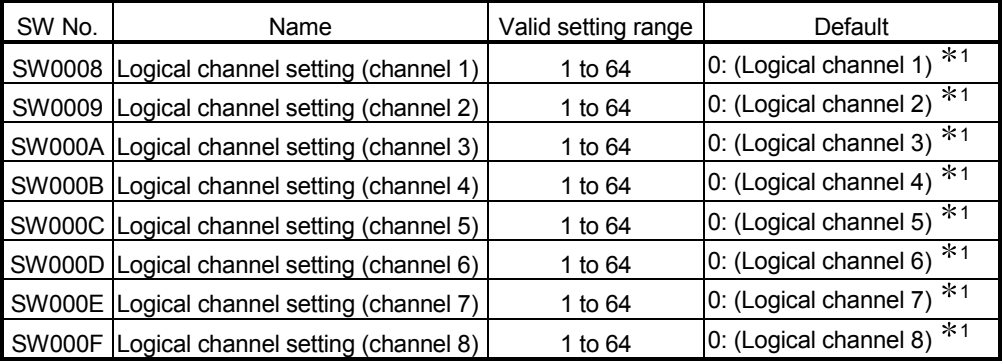

- 1: The logical channel number is processed as the actual channel number when "0" is set.
- (3) Transient transmission instruction that allows logical channel designation

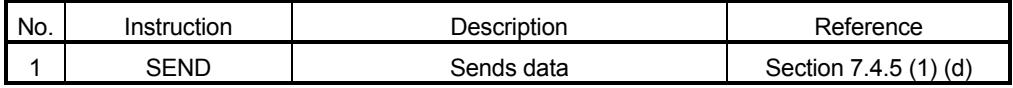

## 7.4.5 Programming

This section describes the formats of dedicated instructions available for network modules and program examples.

#### POINT

The descriptions in this section are based on the MELSECNET/H specifications. For access to CC-Link IE controller network, refer to the reference manual for the CC-Link IE controller network.

To perform the following processing in transient transmission, it is necessary to provide an interlock:

- When using the same channel with multiple instructions (See Example 1.)
- When executing instructions from a redundant system (See Example 2.)

(Example 1) When using the same channel with multiple instructions One network module has 8 channels for executing instructions. Although these channels can be used at the same time, the same channel cannot be concurrently used for multiple instructions. If execution of multiple instructions are attempted at the same time on the same channel, those to be executed later have to wait. For this reason, create a program so that a flag turns on until the previous instruction is completed, as shown below.

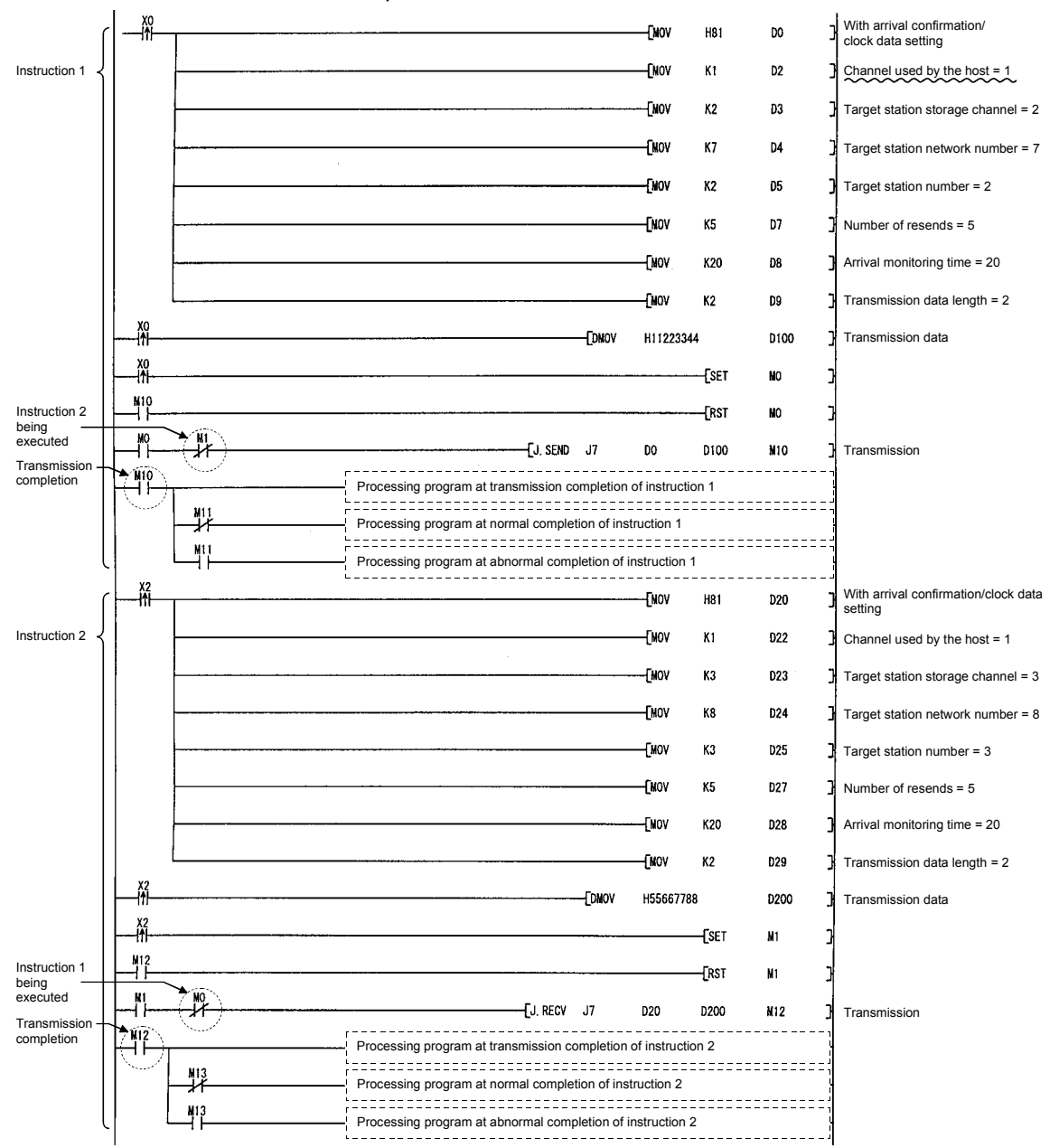

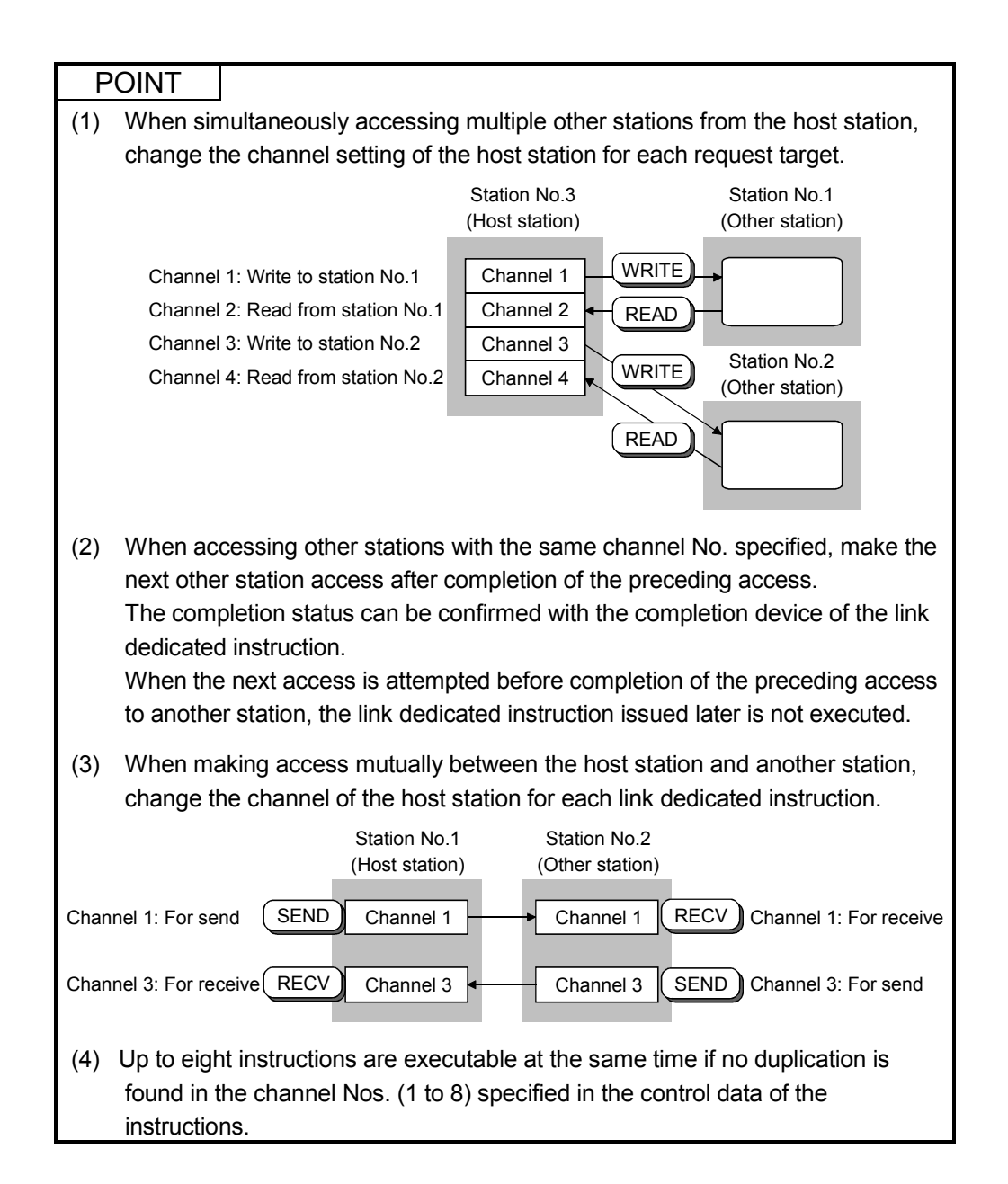

# REMARKS

Do not use the same channel for link dedicated instructions of both the scan execution program and the interrupt program.

If a channel is being used for a link dedicated instruction of the scan execution program, the channel is not available for another link dedicated instruction of the interrupt program.

The instruction of the interrupt program is put in the wait status at this time, and will be executed at the next scan timing in this case.

If the link dedicated instruction of the interrupt program precedes that of the scan execution program, however, the latter cannot be executed because the next scan timing does not exist in the interrupt program.

(Example 2) When executing instructions from a redundant system If system switching occurs in a redundant system during execution of an instruction, the instruction will be discontinued in the redundant CPU of the new control system and will not be completed. Using SM1518 (one scan ON after system switching) and the complete signal, create a program so that any instruction being executed will be continued by the new control system even if system switching occurs in

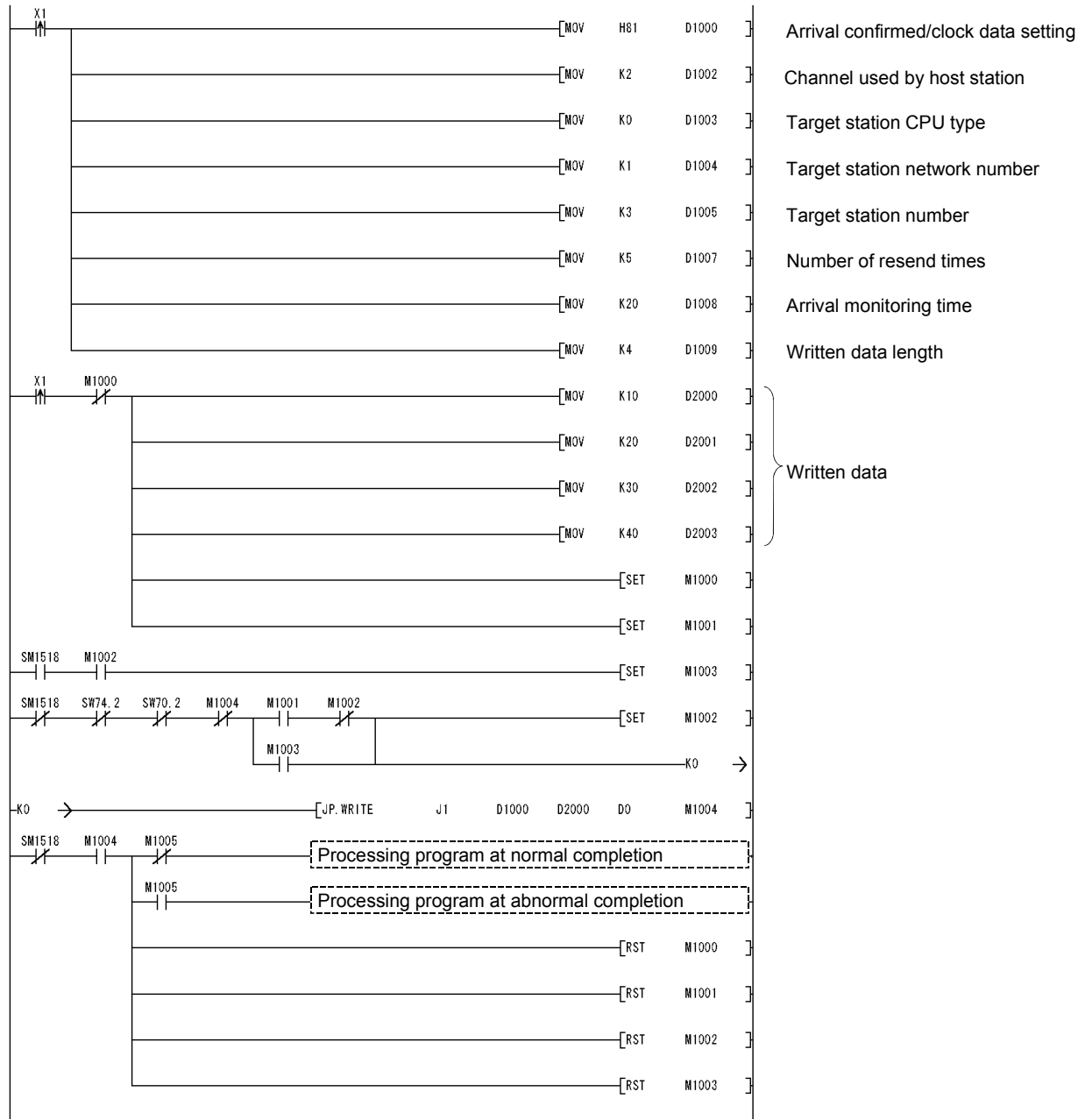

the redundant system.

# 7.4.5 (1) Data sending/receiving (JP/GP.SEND, JP/GP.RECV)

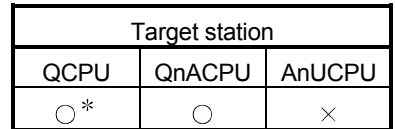

: For link dedicated instruction for the safety CPU,

refer to Section 6.3

The following explains the SEND/RECV instruction format and a program example:

(a) Instruction format

Send command

1) JP/GP.SEND

[Network No. designation]

Send command ┥┝ JP.SEND  $\parallel$  Jn  $\parallel$  (S1)  $\parallel$  (S2)  $\parallel$  (D1)  $\parallel$  JP: Executed at startup

[Network module start I/O No. designation]

 $\mathcal{L}^{\mathcal{L}}$ 

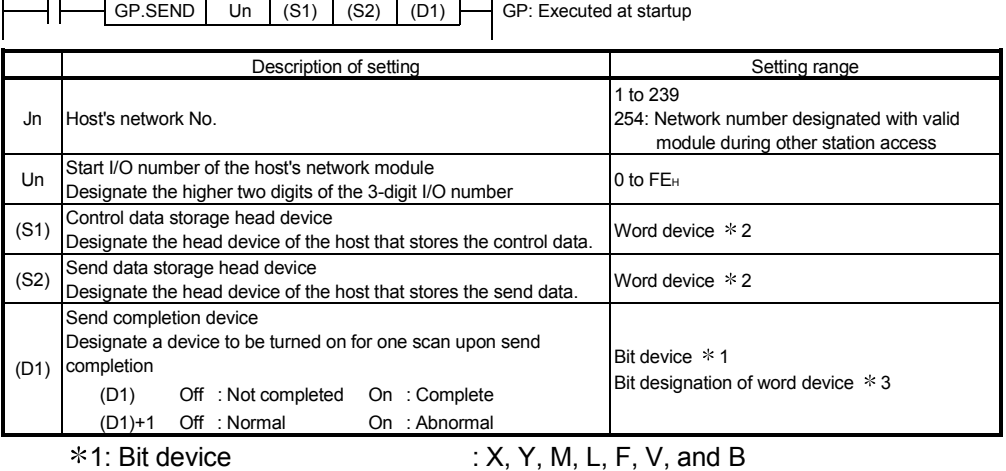

2: Word device : T, C, D, W, ST, R, and ZR (The Q00JCPU cannot use R and ZR.)

3: Bit designation of word device : Word device. bit number

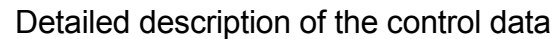

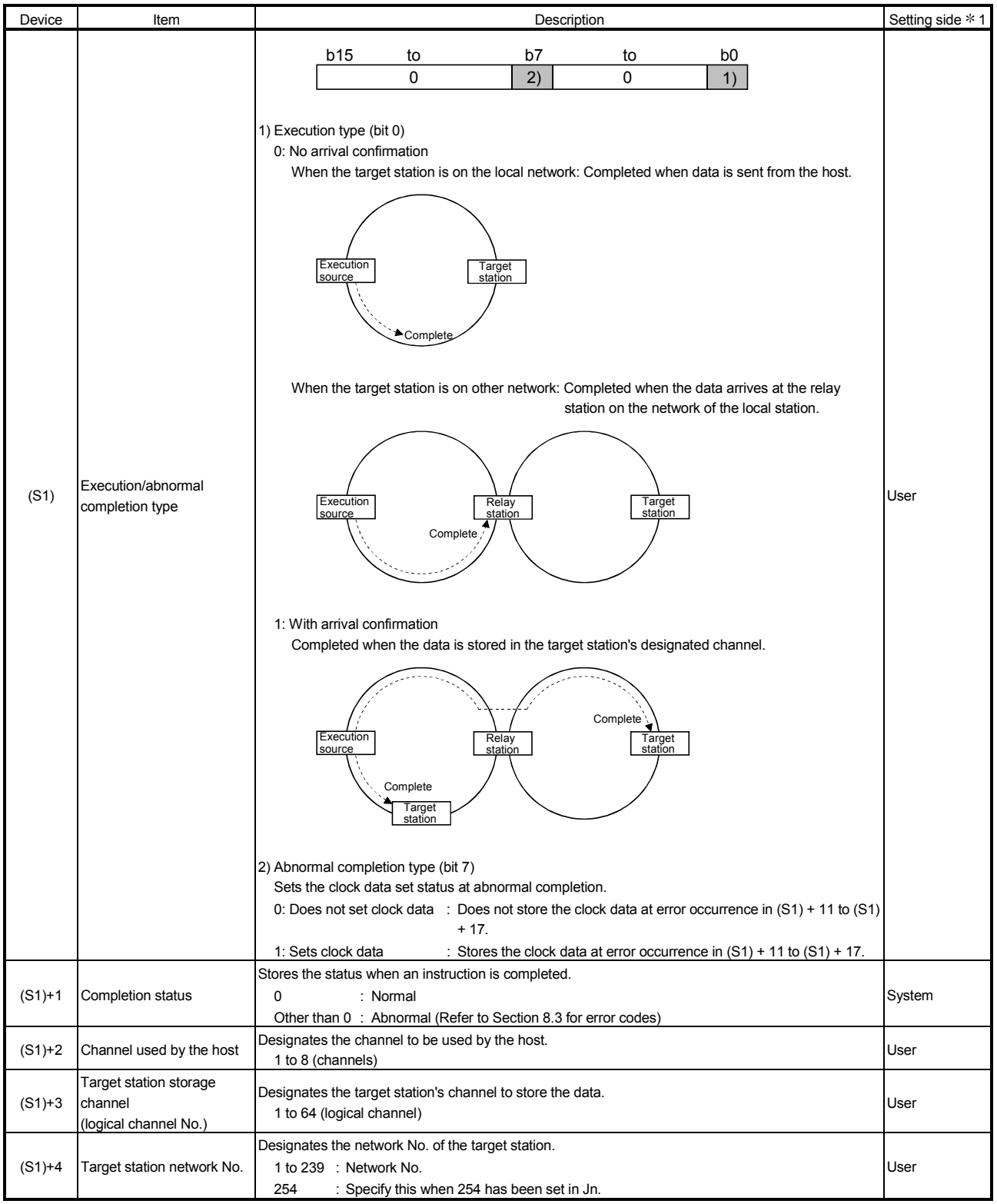

(Continued to the next page)

1: The setting side is as shown below.

User: It is data the user sets in the sequence program before execution of a link dedicated instruction. System: The programmable controller CPU stores the execution result of the link dedicated instruction.

## Detailed description of the control data

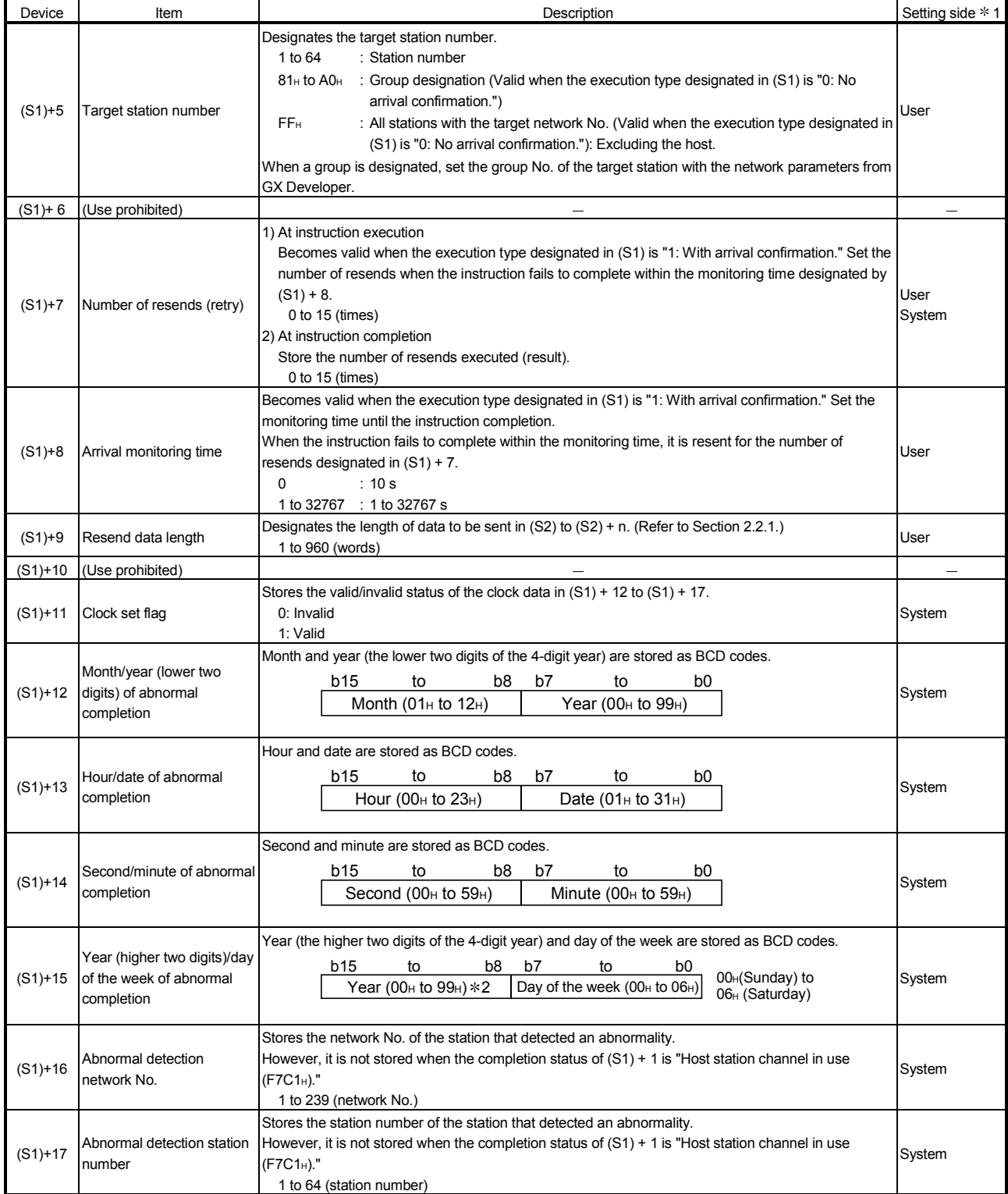

1: The setting side is as shown below.

User: It is data the user sets in the sequence program before execution of a link dedicated instruction. System: The programmable controller CPU stores the execution result of the link dedicated instruction.

2: [00H] will be stored in the [Year] field (higher two digits) when the CPU targeted by link dedicated instructions is a QnACPU. (Clock data will not be stored when errors have been completed in the case of the ACPU.)

#### POINT

- (1) In order to improve the reliability of data, it is recommended to execute instructions by setting the execution type to "With arrival confirmation."
- (2) If the communication itself is normally completed when the execution type is set to "No arrival confirmation," the sending is considered as being normally completed by the sending station even if the contents of the send data are abnormal.

In addition, even if the contents of the send data are normal, when an instruction is executed to the same station from multiple stations, a "No free area in the receive buffer error (F222H)" may occur in the target station but the sending station completes normally.

(3) When sending data to the same channel of the receiving station, execute the sending after the receiving station reads data using the RECV instruction. If the sending station sends data to the same channel of the receiving station before the receiving station reads data using the RECV instruction, an error will occur.

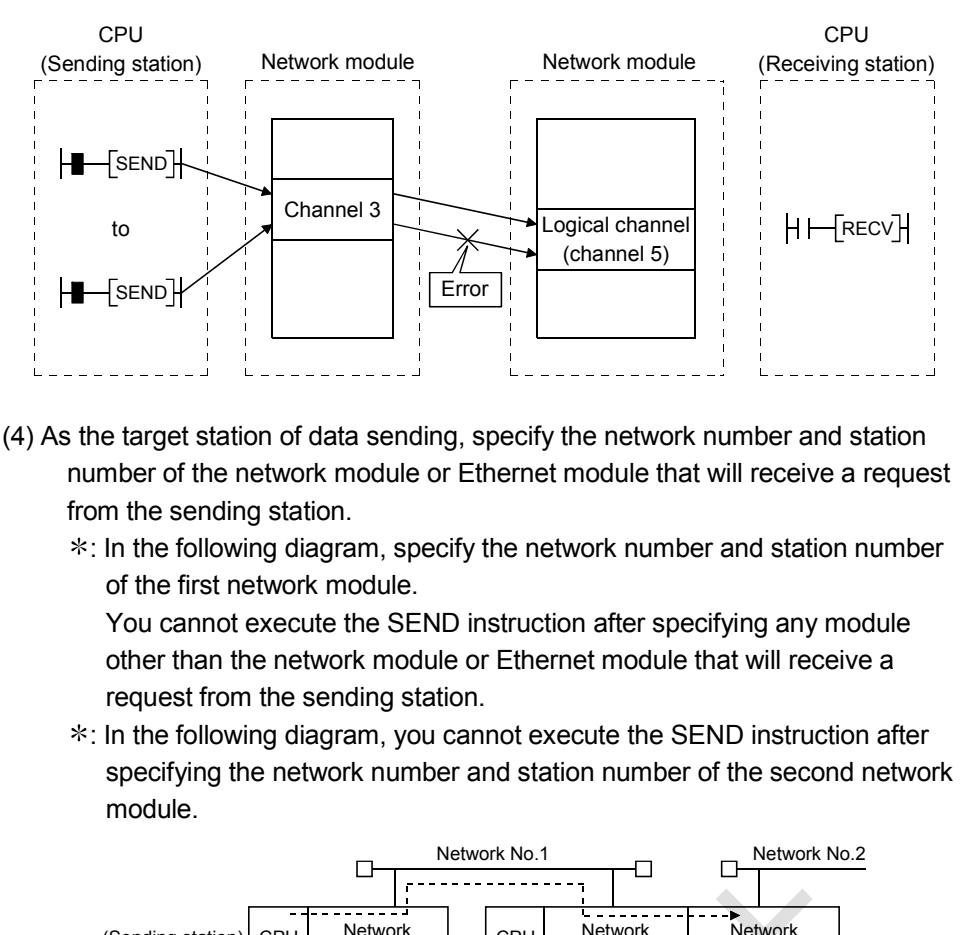

(Sending station) CPU Network H-[SEND]

CPU Network | CPU

module

module

(Target station) (First module) (Second module)

2) JP/GP.RECV

[Network No. designation]

 $\left|\left|\left|\right|\right|$  JP.RECV Jn (S1) (D1) (D2) JP: Executed at startup Receive command  $(D1)$ 

## [Network module start I/O No. designation]

Receive command  $\boxed{\text{GP}.\text{RECV}}$  Un  $\boxed{\text{(S1)}$   $\boxed{\text{(D1)}$   $\boxed{\text{(D2)}}}$  GP: Executed at startup ┤├  $(D1)$ 

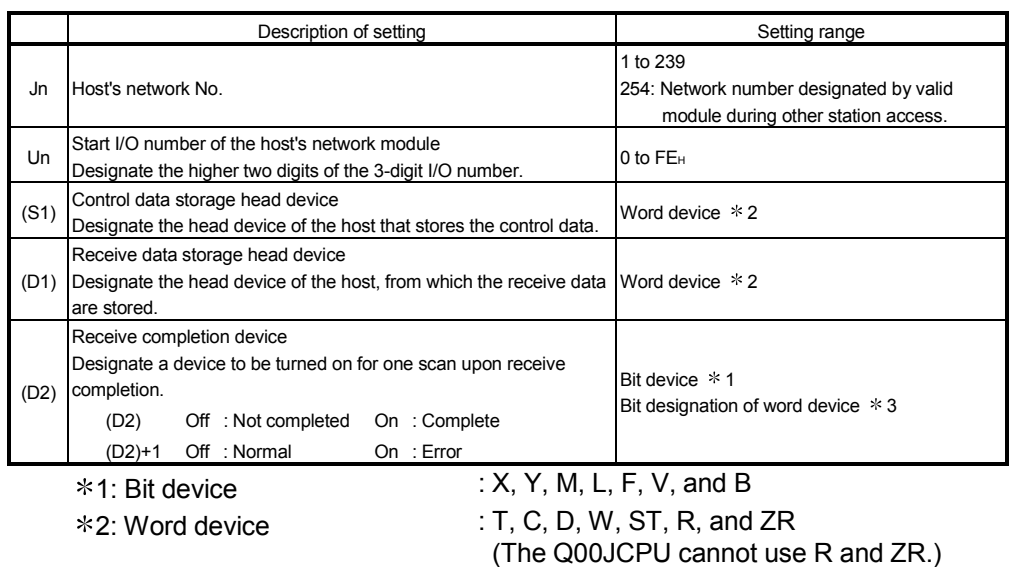

3: Bit designation of word device : Word device. bit number

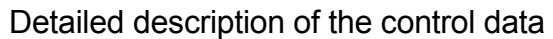

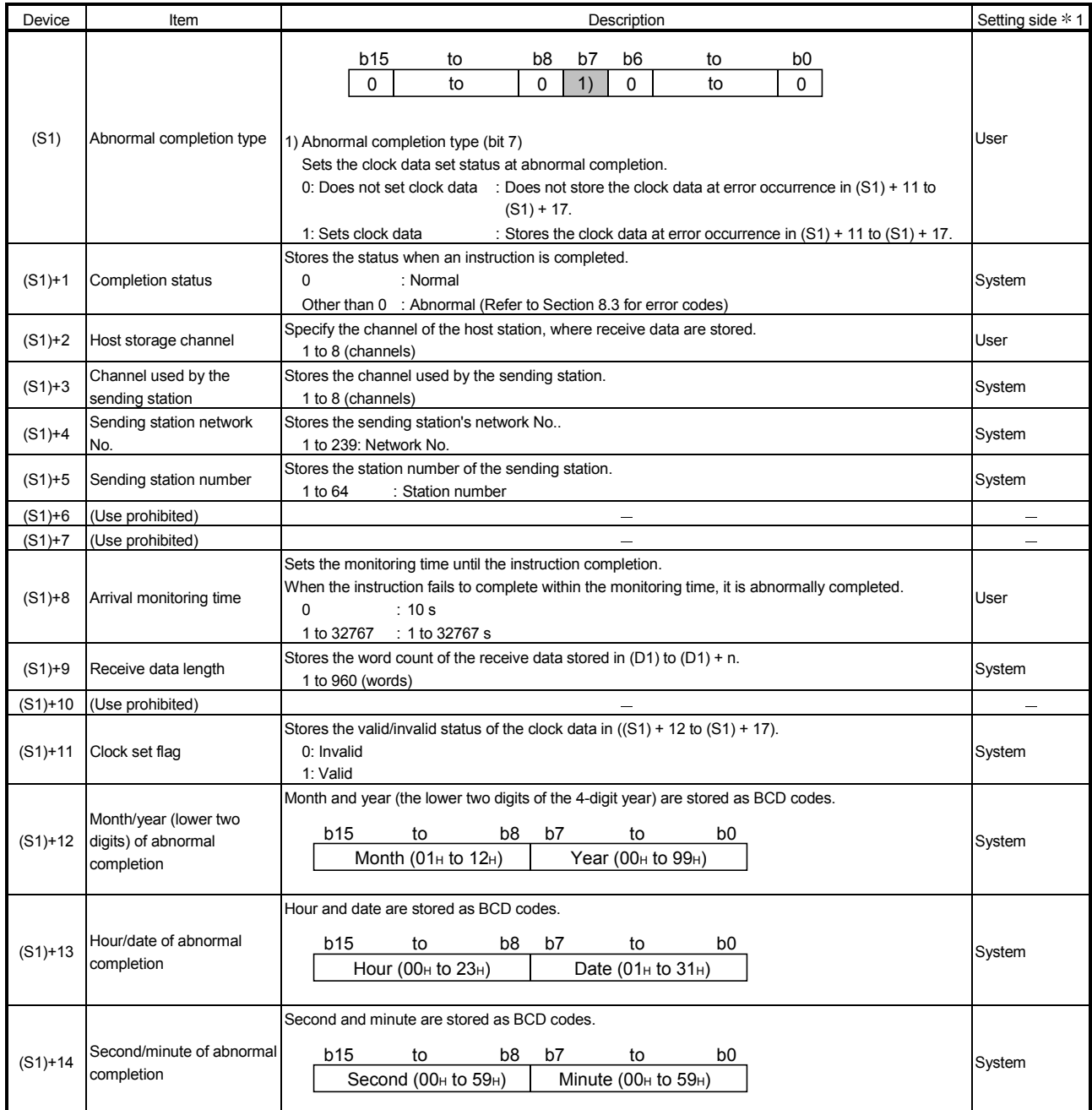

(Continued to the next page)

1: The setting side is as shown below.

User: It is data the user sets in the sequence program before execution of a link dedicated instruction. System: The programmable controller CPU stores the execution result of the link dedicated instruction.

# Detailed description of the control data

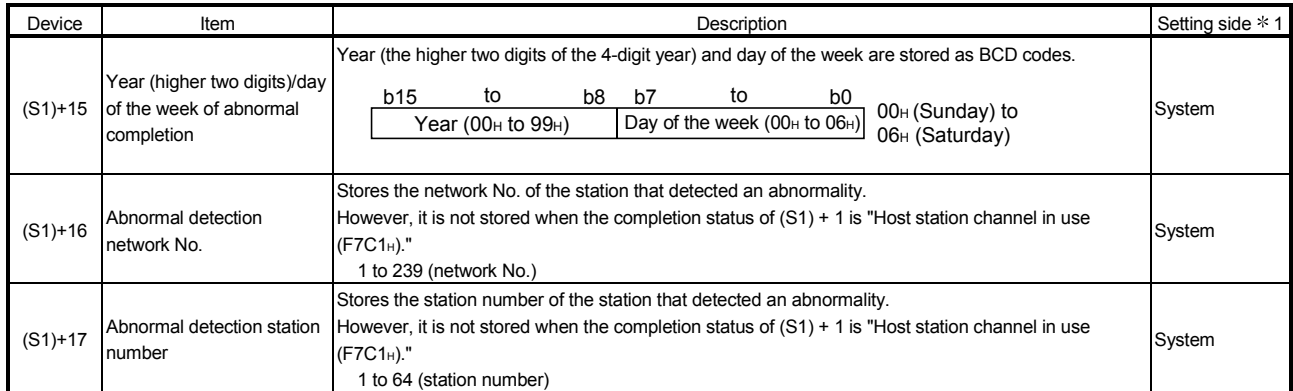

1: The setting side is as shown below.

User: It is data the user sets in the sequence program before execution of a link dedicated instruction. System: The programmable controller CPU stores the execution result of the link dedicated instruction.

#### POINT

(1) When the network modules on the same network are installed at the receive station, execute RECV instruction by specifying Un of the network module which stores the data sent by SEND instruction. Specifying Jn does not execute RECV instruction. (Example) Specify "U2" when executing the RECV instruction at station No. 3 in response to the SEND instruction from station No. 1. Network No. 1  $\Box$  $\Box$ QCPU QJ71 locpu QJ71 QJ71 (Send station) (Receive station) BR11 BR<sub>11</sub> BR11 Station Station Station HA FRECV U2 H-SEND Station Station No. 1 No. 2 No. 3

(b) Instruction execution timing

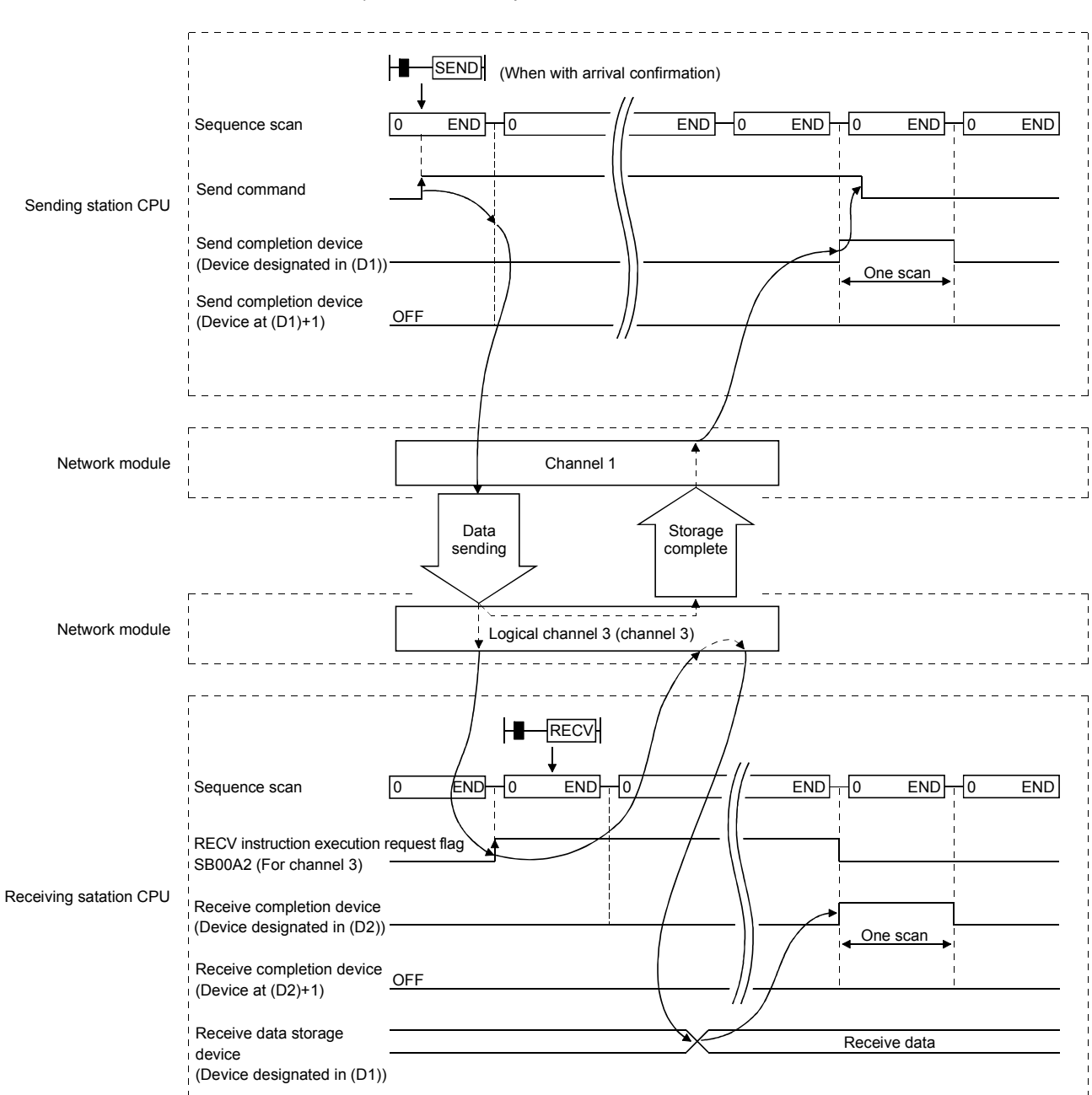

1) Normal completion

# 7 APPLICATION FUNCTIONS

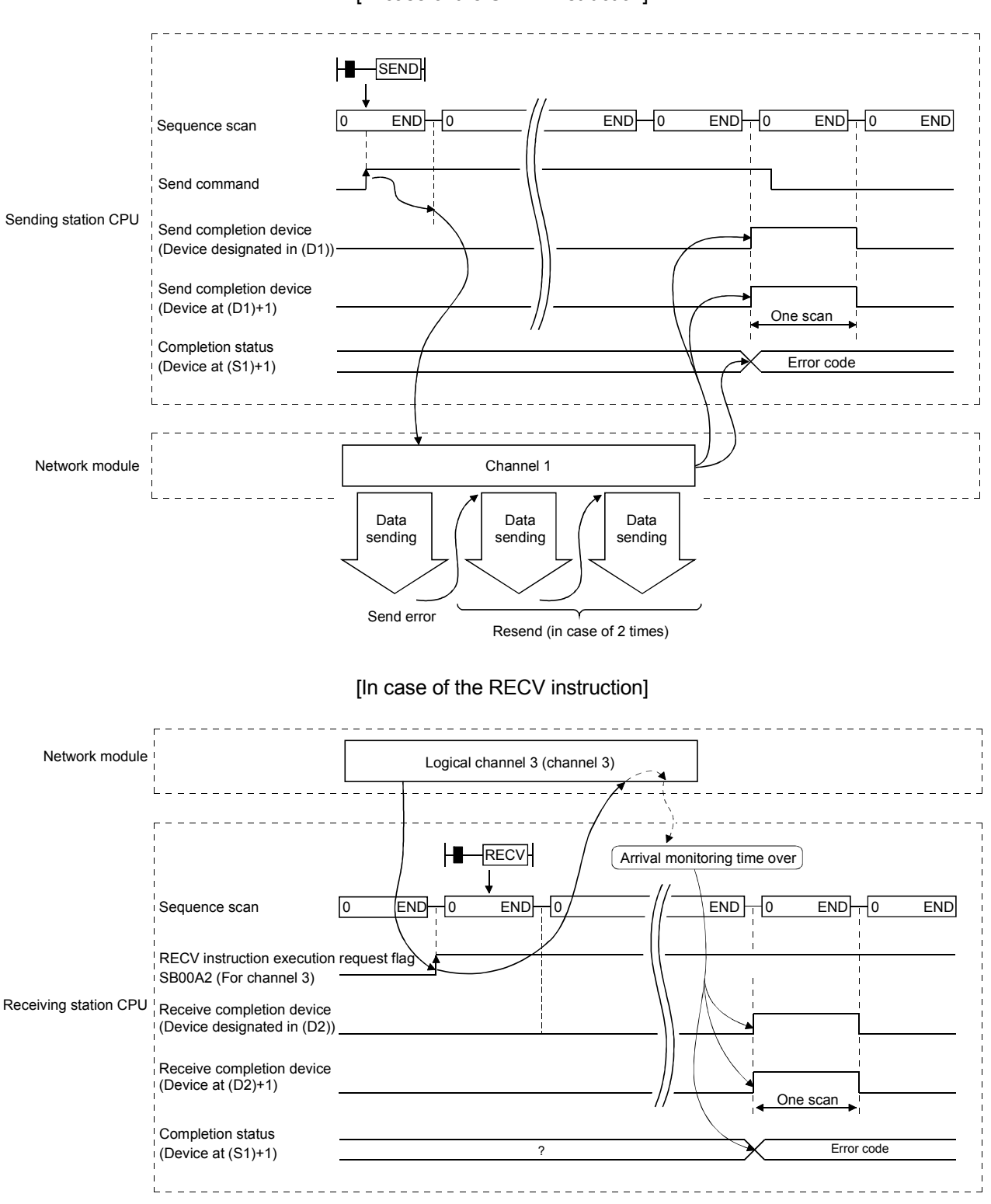

2) Abnormal completion [In case of the SEND instruction] (c) Program example 1 (target station is designated) Station number 3 uses channel 3 and sends data to the target station of station number 15's storage channel 5 (logical channel 5) using the SEND instruction.

Upon receiving the data, station number 15 reads data from channel 5.

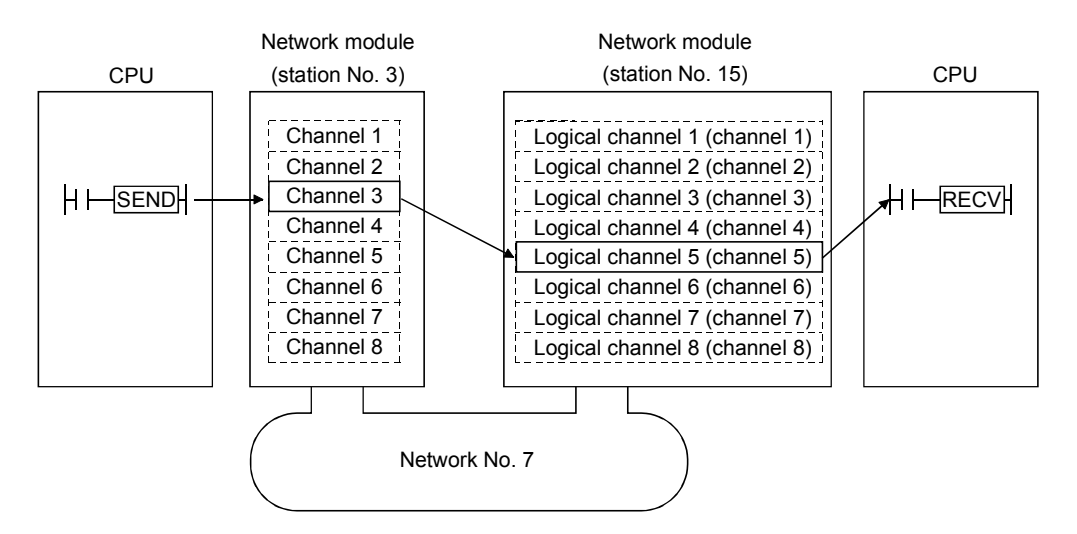

1) Program for station number 3 (SEND instruction) When actually using the following program, interlock the program by referring to Section 6.1.

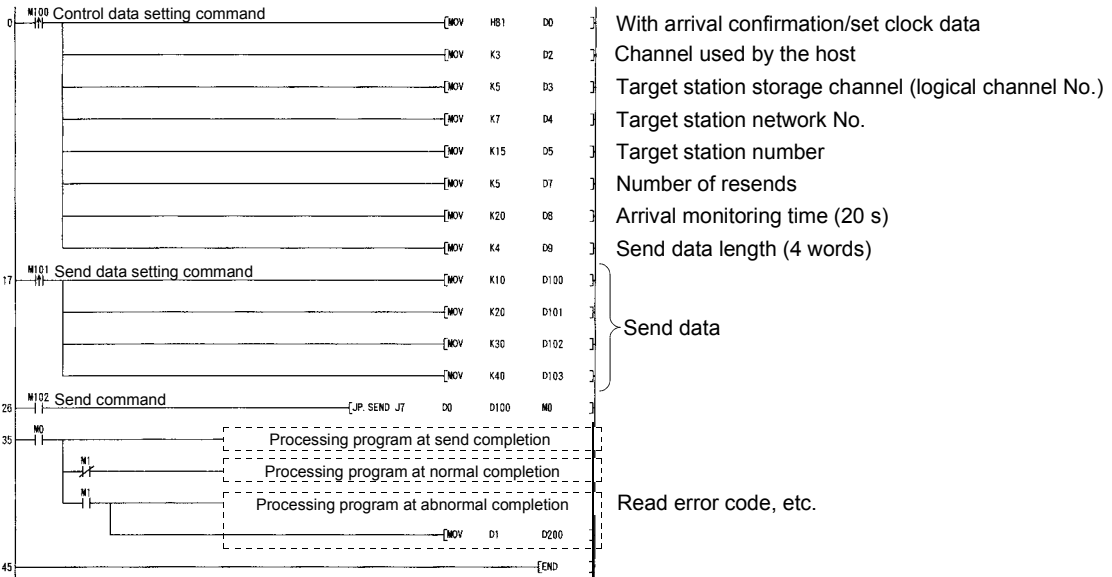

2) Program for station number 15 (RECV instruction) When actually using the following program, interlock the program by seeing to Section 6.1.

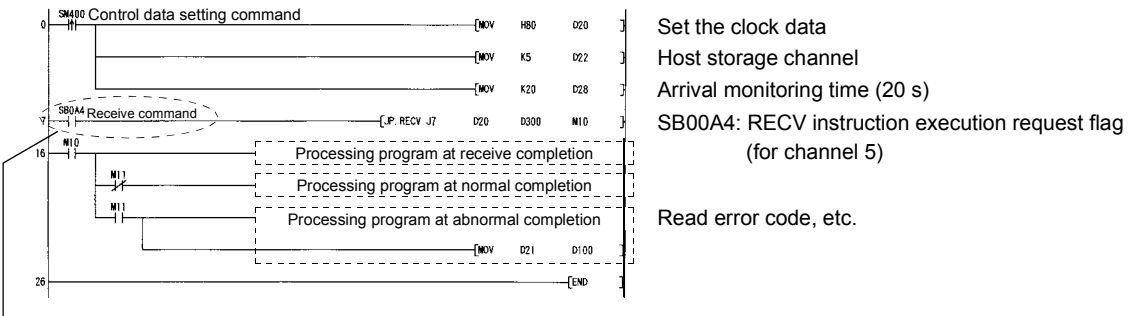

**When data is stored in the receiving station's channel, the link special relay (SB00A0 to 00A7)** corresponding to each channel turns on.

By using this signal for the receive command, data can be read automatically. The signal turns off when the RECV instruction completes.

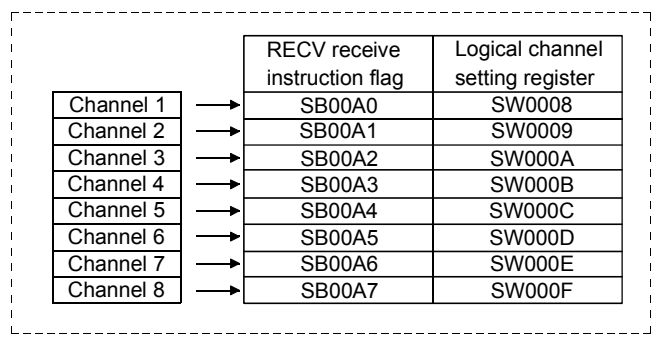

Network module

(d) Program example 2 (logical channel numbers are used) Station number 1 uses channel 2 and sends message data to the target station storage channel number 13 (logical channel 13) using the SEND instruction.

Station number 2 executes the RECV instruction and reads the received data from channel 5 (logical channel 13). At the same time, station number 4 executes the RECV instruction and reads the received data from channel 6 (logical channel 13).

Station number 3 uses channel 2 and sends the message data to the target station storage channel 18 (logical channel 18) using the SEND instruction, but it is not received because there is no matching logical channel number.

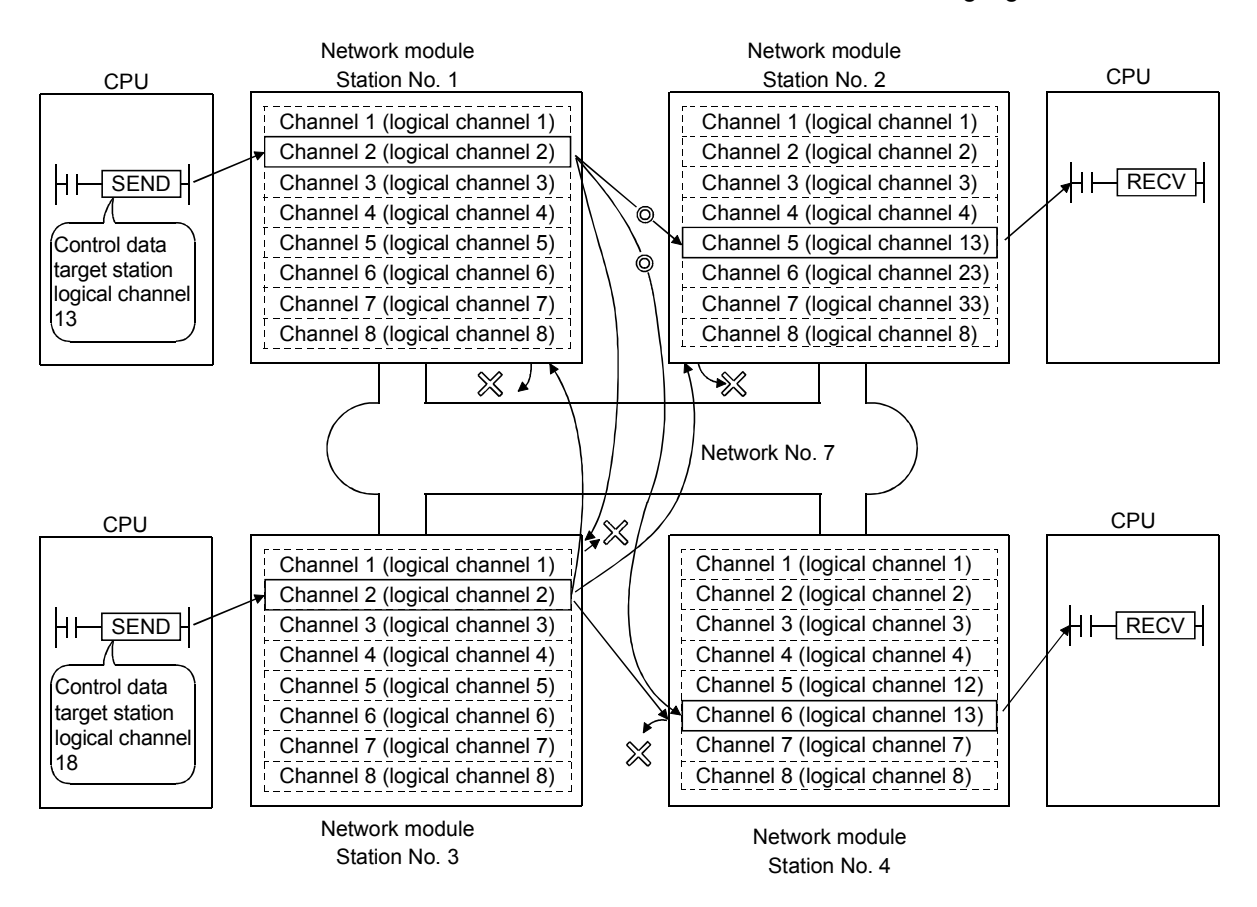

1) Program for station number 1 (SEND instruction) When using the following program, interlock the program by seeing Section 6.1.

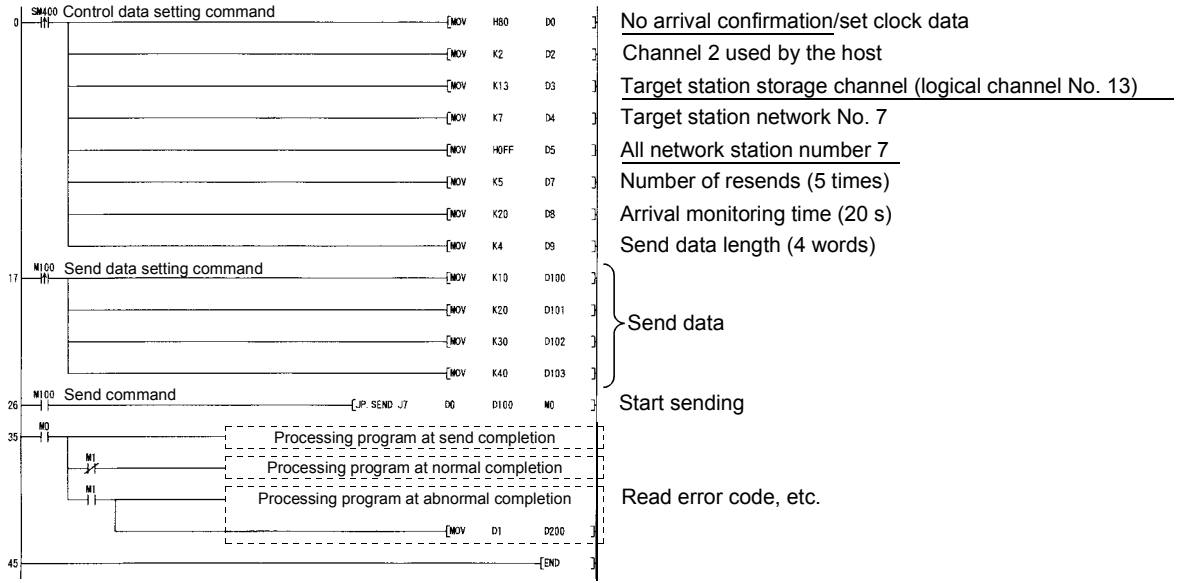

2) Program for receiving station (station number 2) (RECV instruction) When using the following program, interlock the program by seeing Section 6.1.

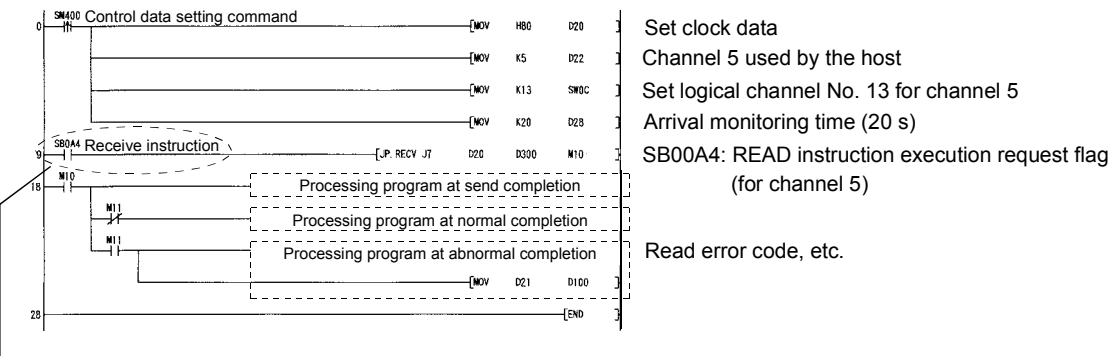

→ When the data is stored in the receiving station's channel, the link special relay (SB00A0 to 00A7) corresponding to each channel turns on.

By using this signal for the receive command, data can be read automatically. The signal turns off when the RECV instruction is completed.

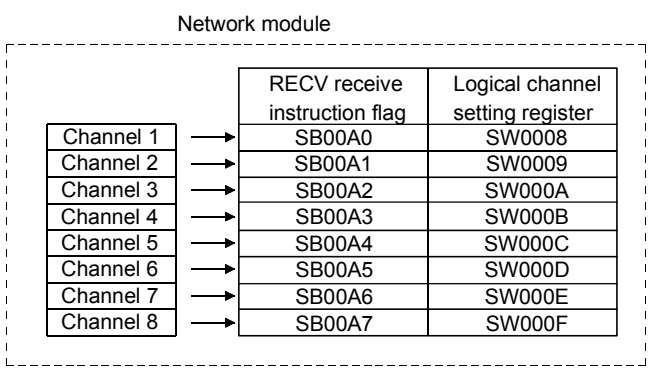

(e) Program example 3 (when designating a target station to execute an instruction to the redundant system) When the target station is in a redundant system, the SEND instruction

must be executed after judging whether it is a control system. If the target station is on the standby system, the RECV instruction is not executed and the target station saving channel is not available. The program example shown below is an interlock example for sending data from station number 3 of network number 7 to the control system of the redundant system made up of station numbers 1 and 2 of the same network.

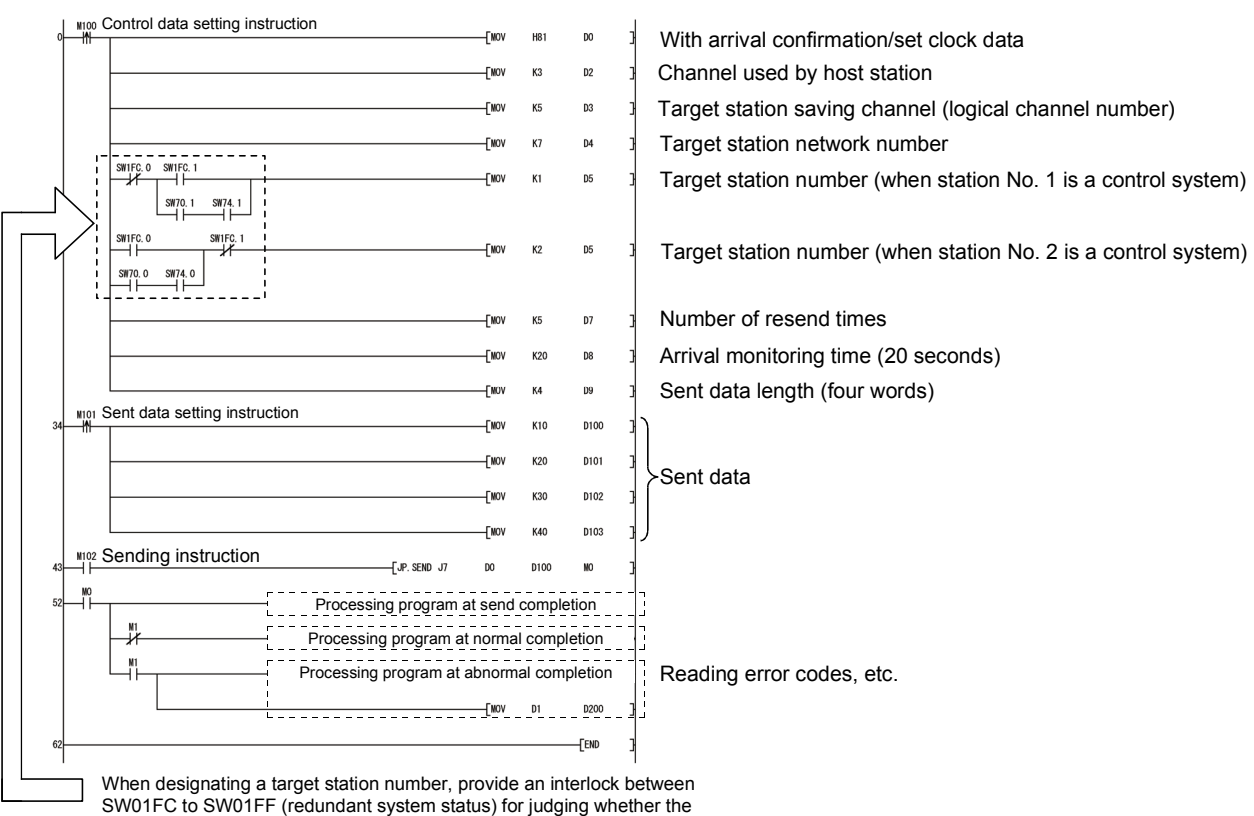

target station is a control system.

#### POINT

When the SEND instruction is executed to the redundant system, the processing of the RECV instruction and interrupt program (RECVS instruction) depends on the following conditions:

(1) When the SEND instruction is executed to the control system and the system is switched before execution of the RECV instruction and the interrupt program

If the control system is switched to the standby system before execution of the RECV instruction and the interrupt program, the control system retains the instruction execution request flags (SB00A0 to SB00A7) for the RECV instruction and the interrupt factor (interrupt pointer) of the interrupt program. If the standby system is returned to the control system due to system switching, the RECV instruction and the interrupt program will be executed according to the retained instruction execution request flags and interrupt factor.

(2) When the SEND instruction is executed to the standby system When standby system receives data from the sending station, it retains the instruction execution request flags (SB00A0 to SB00A7) for the RECV instruction and the interrupt factor (interrupt pointer) of the interrupt program. If the standby system is switched to the control system, the RECV instruction and the interrupt program will be executed according to the retained instruction execution request flags and interrupt factor.

# 7.4.5 (2) Reading from/writing to word devices of other stations (JP/GP.READ, JP/GP.SREAD, JP/GP.WRITE, JP/GP.SWRITE)

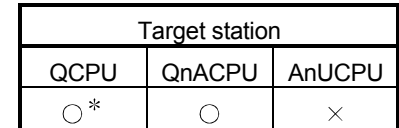

: For link dedicated instruction for the safety CPU, refer to Section 6.3

The following explains the READ/WRITE instruction format and some program examples.

- (a) Instruction format
	- 1) JP/GP.READ and JP/GP.SREAD [Network No. designation]

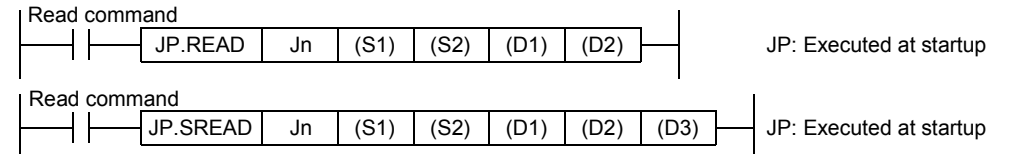

[Network module start I/O No. designation]

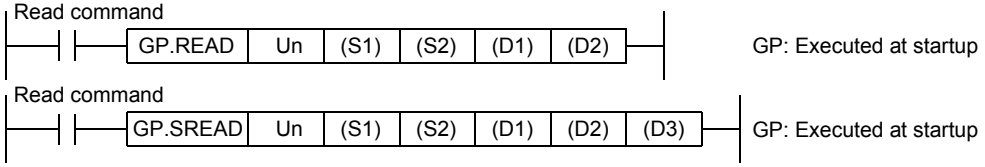

The following formats can be used only when the host is the Universal model QCPU. [Network No. designation]

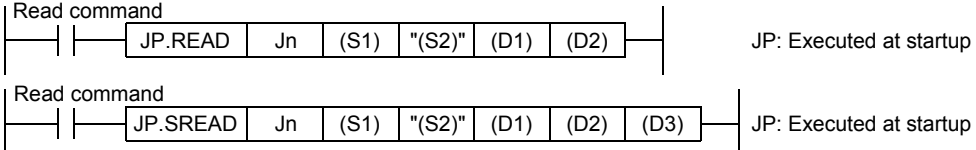

#### [Network module start I/O No. designation]

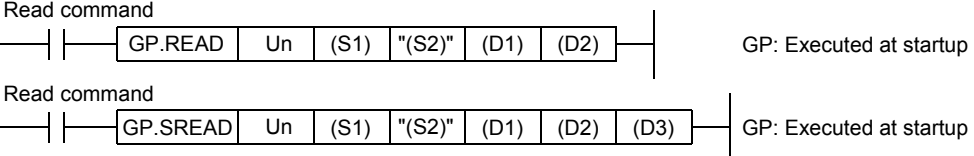
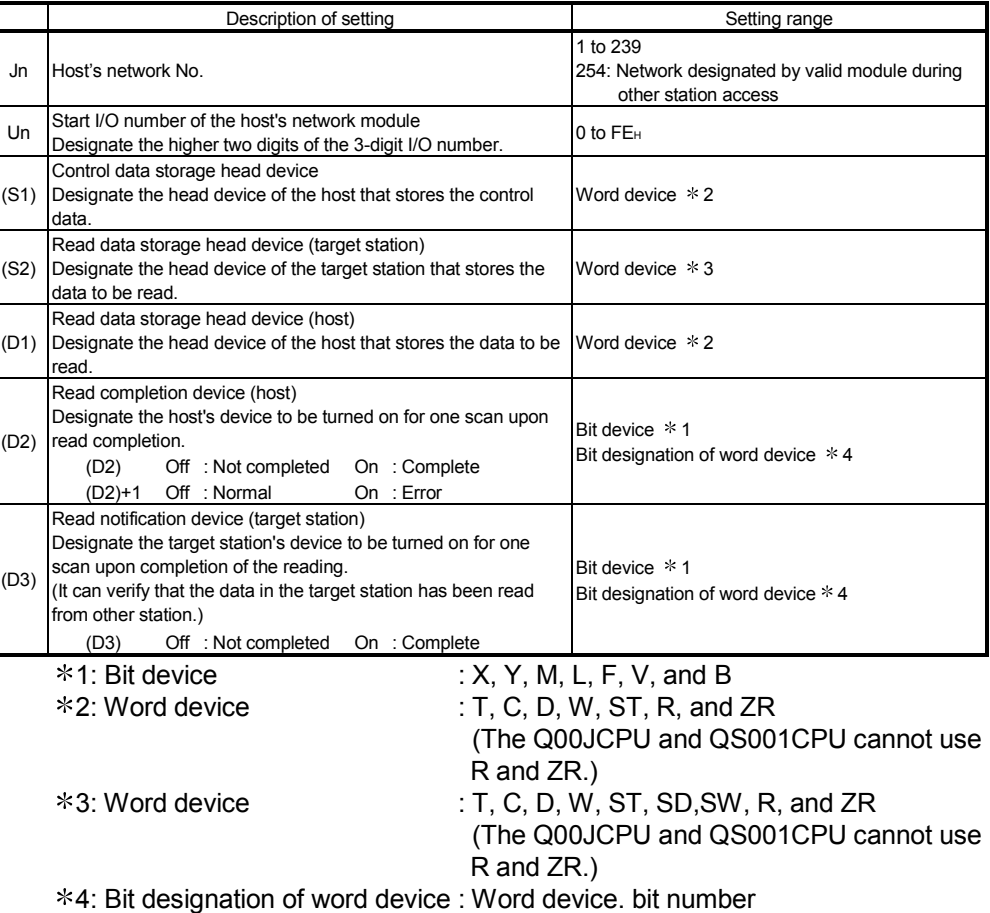

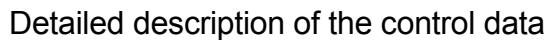

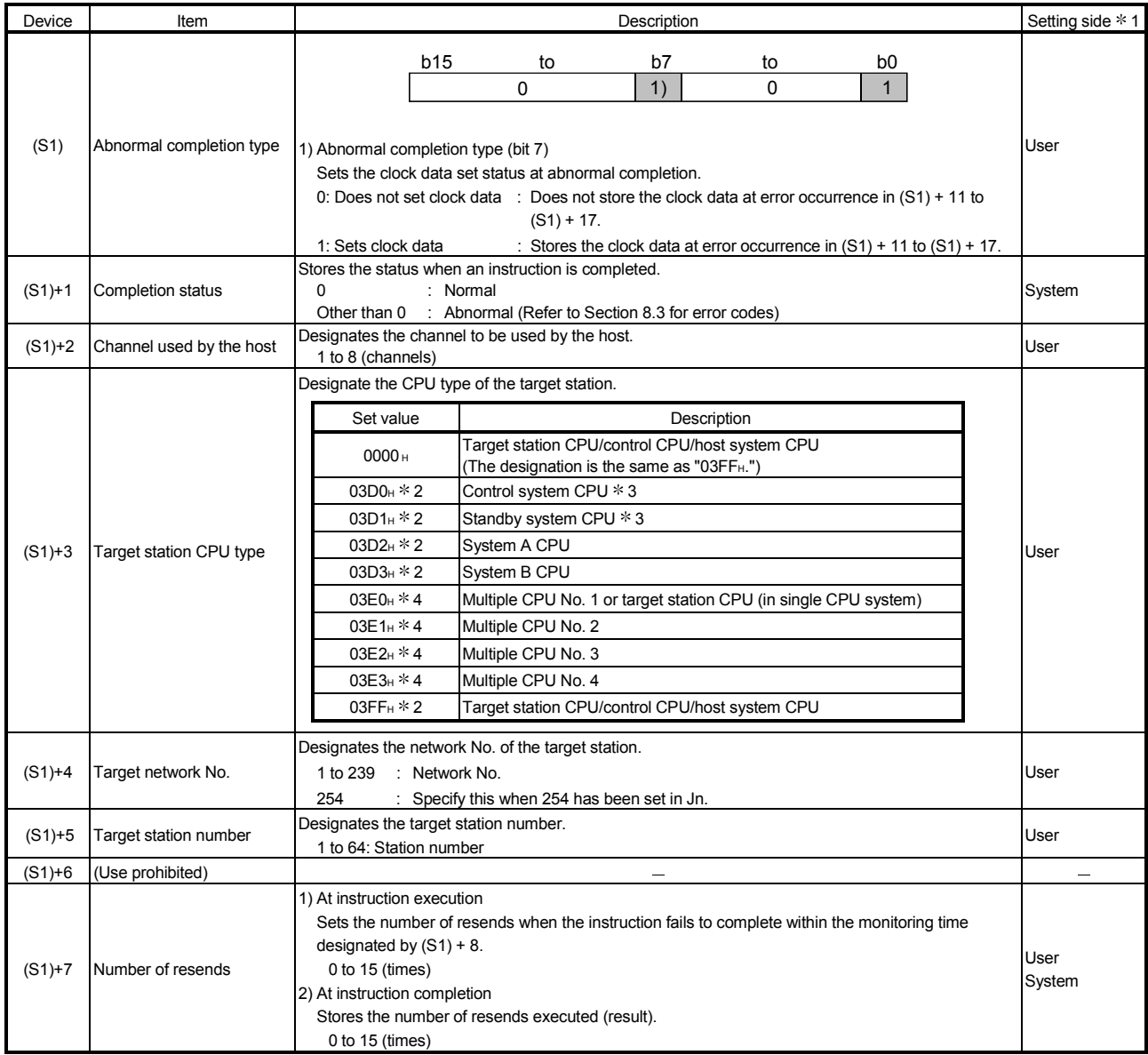

(Continued to the next page)

1: The setting side is as shown below.

User: It is data the user sets in the sequence program before execution of a link dedicated instruction. System: The programmable controller CPU stores the execution result of the link dedicated instruction.

- 2: The CPU type can be specified when the host station is a network module of function version D or later. (The specification is not available when they are other than the above. Access is made to the target station CPU.)
- 3: If system switching occurs at the target system when the READ or SREAD instruction is executed to the redundant system with the control or standby system CPU designated, the instruction may not be normally completed (error code: 4244H, 4248H).

If the above-mentioned error occurs and the READ or SREAD instruction is not normally completed, retry to execute the instruction.

4: The CPU type can be specified when the QCPUs and network modules of the host station or target station are the following versions.

(The specification is not available when they are other than the following. Access is made to the target station CPU.)

- Network module: First 5 digits of serial No. is "06092" or later
- QCPU: First 5 digits of serial No. is "06092" or later

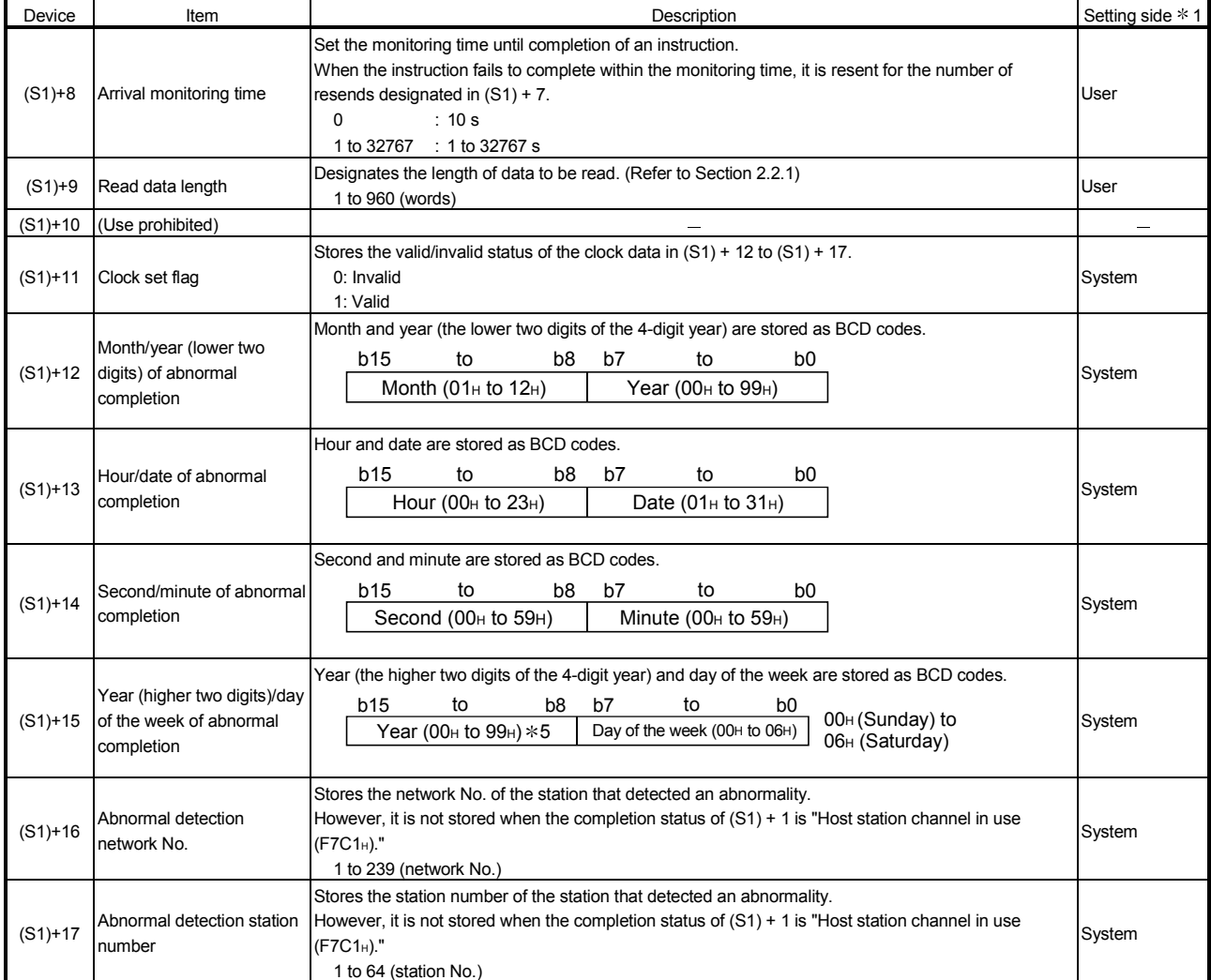

1: The setting side is as shown below.

User: It is data the user sets in the sequence program before execution of a link dedicated instruction. System: The programmable controller CPU stores the execution result of the link dedicated instruction.

5: [00H] will be stored in the [Year] field (higher two digits) when the CPU targeted by link dedicated instructions is a QnACPU. (Clock data will not be stored when errors have been completed in the case of the ACPU.)

#### POINT (1) When the target station of the SREAD instruction is the Basic model QCPU or safety CPU, the read notification device for the target station set in the argument (D3) is ignored. The operation of the SREAD instruction is the same as that of the READ instruction. (2) The SREAD instruction can be programmed without the argument (D3). However, its operation is the same as that of the READ instruction. You can either use the SREAD instruction with or without (D3). (3) Specify the device of the other station CPU module to be read with the READ/SREAD instruction within the range available for the host CPU module. (Head device No. (S2) of read target of other station CPU module) + (Number of read points - 1)  $\leq$  (Last device No. of host CPU module  $*$ ) : Last device number at the host CPU module having the same device name as (S2) (4) Use the file register (ZR) when specifying the expansion data register (D) or the expansion link register (W) that are out of area of the data register (D) or the link register (W) on the host CPU module respectively. (excluding the Universal model QCPU) For calculating a area for the file regisger (ZR), refer to QCPU User's Manual (Function Explanation, Program Fundamentals). (Example) When not assigning the data register (D) of the other station CPU module, or assigning all of the 32K points of the file register (ZR) to the expansion data register (D). D0 D0 D<sub>12287</sub> D12288 D32767 Expansion data register D12287 Other station CPU module ZR12288 ZR32767 ZR12287 ZR0 Host CPU module<sup>\*1</sup> Data register  $\begin{bmatrix} \text{Expansion data} \\ \text{Specify within D0 to 12287} \end{bmatrix}$ Specify within ZR12288 to 32767 1 File register with 32K points or more is required for the host CPU.

2) JP/GP.WRITE, JP/GP.SWRITE [Network No. designation]

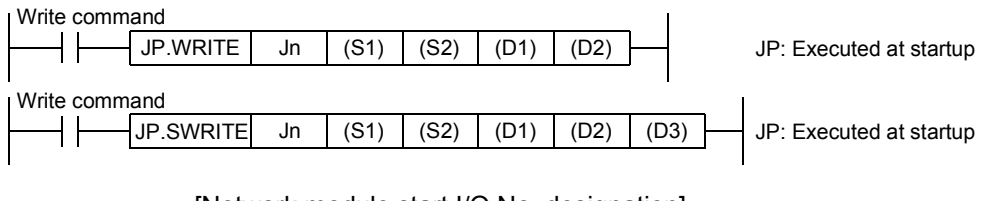

[Network module start I/O No. designation]

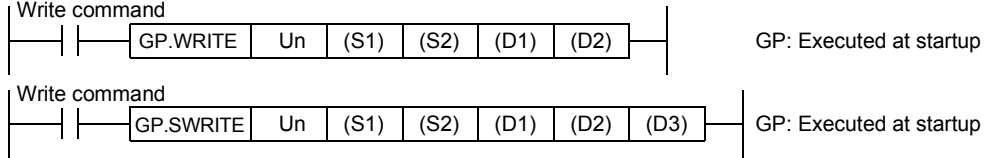

The following formats can be used only when the host is the Universal model QCPU.

[Network No. designation]

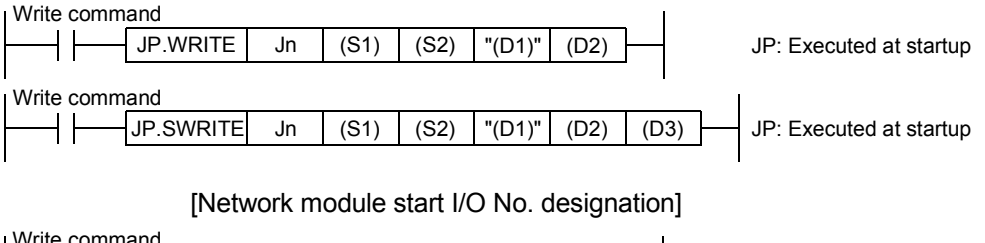

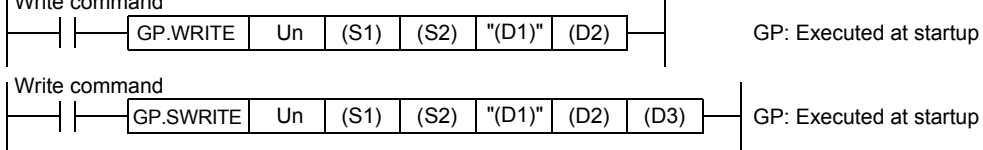

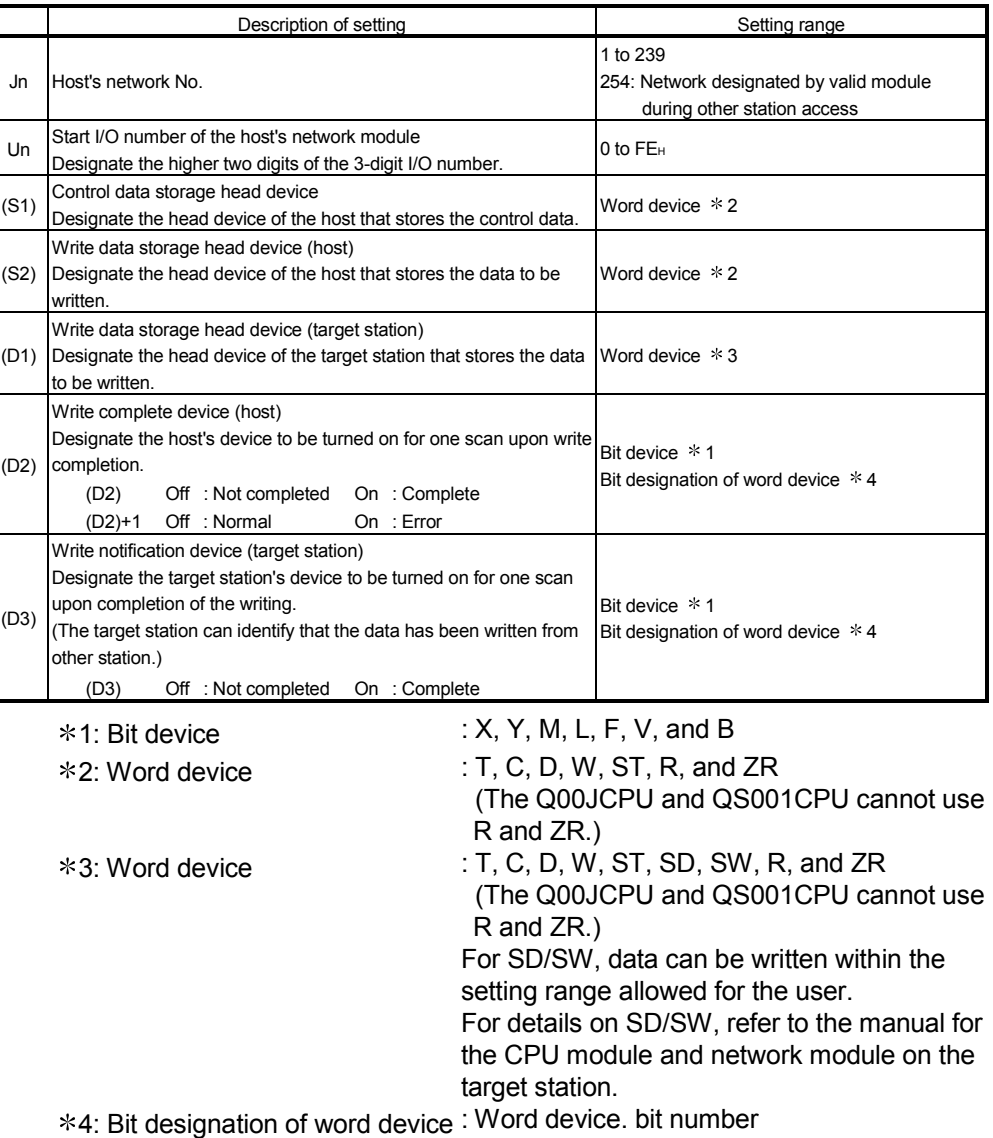

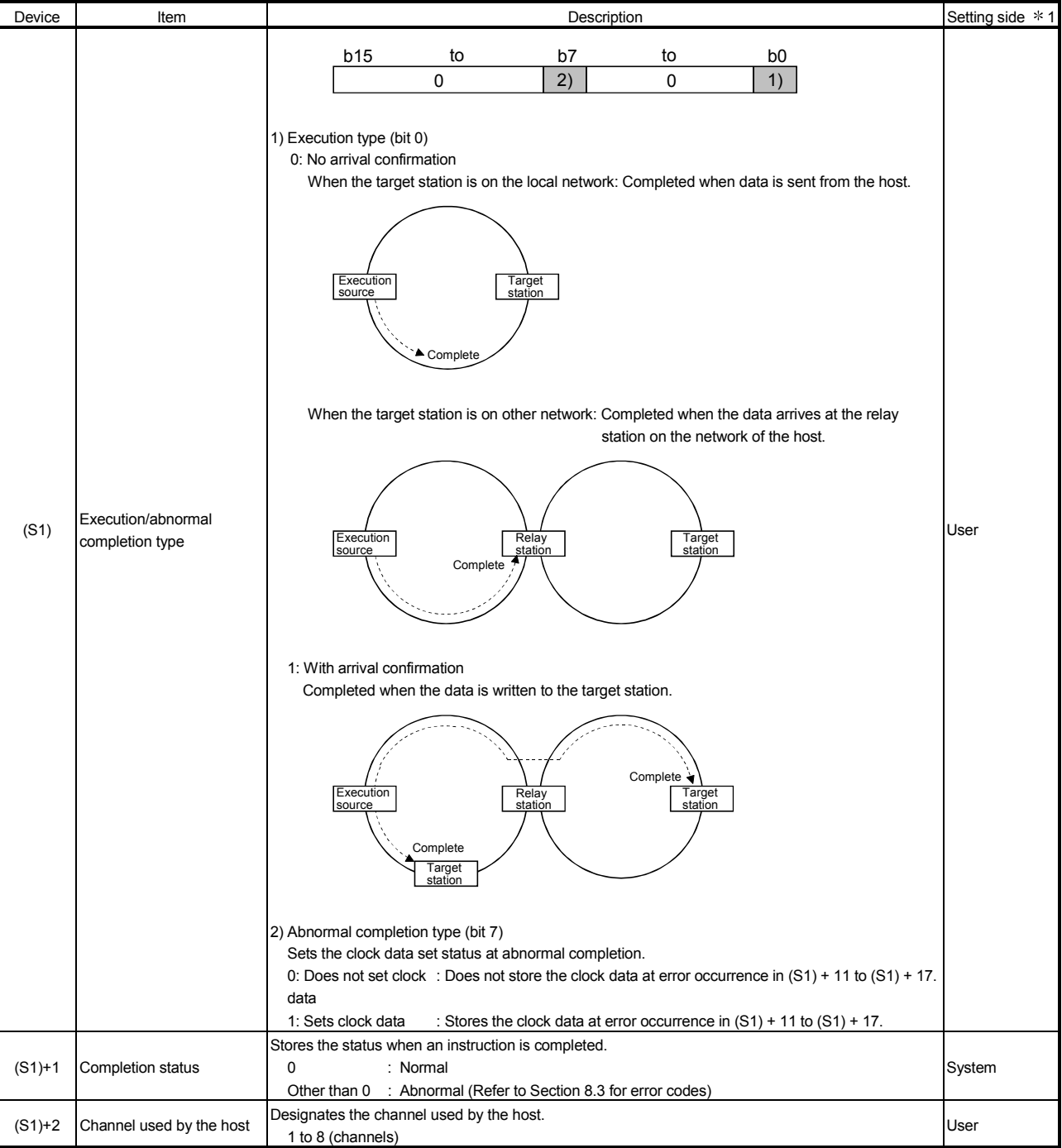

(Continued to the next page)

1: The setting side is as shown below.

User: It is data the user sets in the sequence program before execution of a link dedicated instruction. System: The programmable controller CPU stores the execution result of the link dedicated instruction.

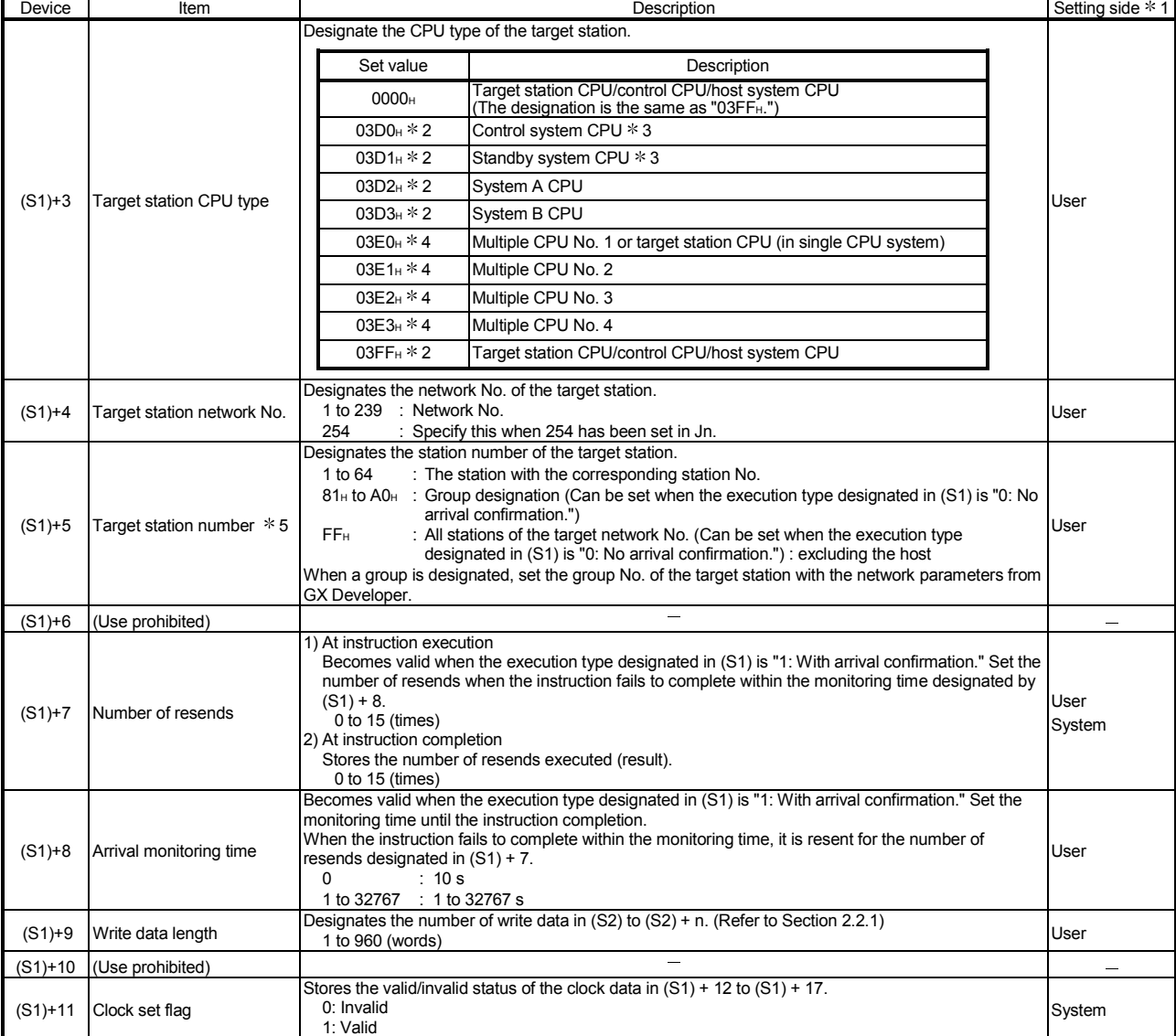

(Continued to the next page)

 $*1$ : The setting side is as shown below.

User: It is data the user sets in the sequence program before execution of a link dedicated instruction. System: The programmable controller CPU stores the execution result of the link dedicated instruction.

- 2: The CPU type can be specified when the host station is a network module of function version D or later. (The specification is not available when they are other than the above. Access is made to the target station CPU.)
- 3: If system switching occurs at the target system when the WRITE or SWRITE instruction is executed to the redundant system with the control or standby system CPU designated, the instruction may not be normally completed (error code: 4244<sub>H</sub>, 4248<sub>H</sub>).

If the above-mentioned error occurs and the WRITE or SWRITE instruction is not normally completed, retry to execute the instruction.

4: The CPU type can be specified when the QCPUs and network modules of the host station or target station or the following versions.

(The specification is not available when they are other than the following. Access is made to the target station CPU.)

Network module: First 5 digits of serial No. is "06092" or later

QCPU: First 5 digits of serial No. is "06092" or later

5: When a multiple CPU No. is specified for the target station CPU type ((S1)+3) and group designation (81H to A0H) or all stations (FFH) is specified for the target station number ((S1)+5), the instruction is executed for only the system where the CPU specified for the target station CPU type is the control CPU of the target station.

Refer to Section 2.2.2 (5) for details.

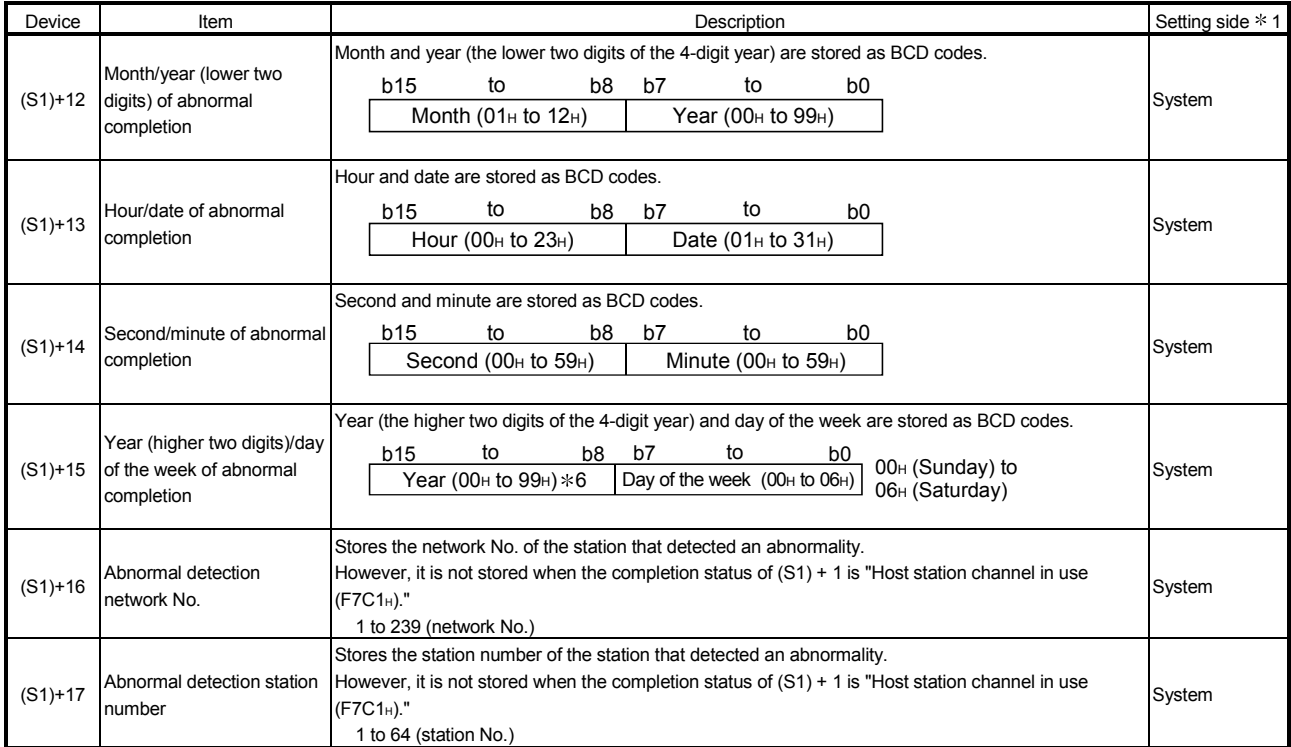

1: The setting side is as shown below.

User: It is data the user sets in the sequence program before execution of a link dedicated instruction. System: The programmable controller CPU stores the execution result of the link dedicated instruction.

6: [00H] will be stored in the [Year] field (higher two digits) when the CPU targeted by link dedicated instructions is a QnACPU. (Clock data will not be stored when errors have been completed in the case of the ACPU.)

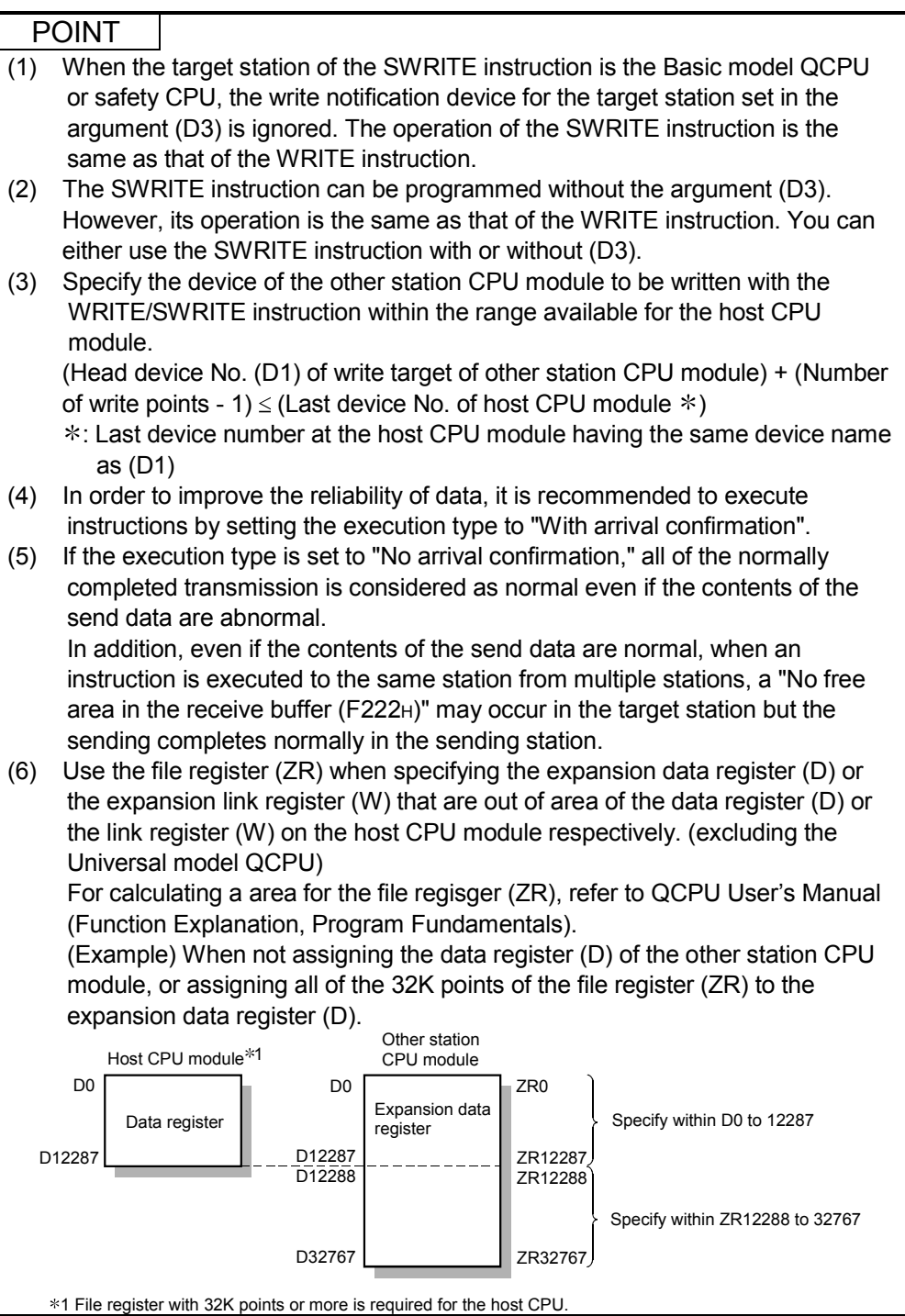

- (b) Instruction execution timing
	- 1) Normal completion [READ and SREAD instructions]

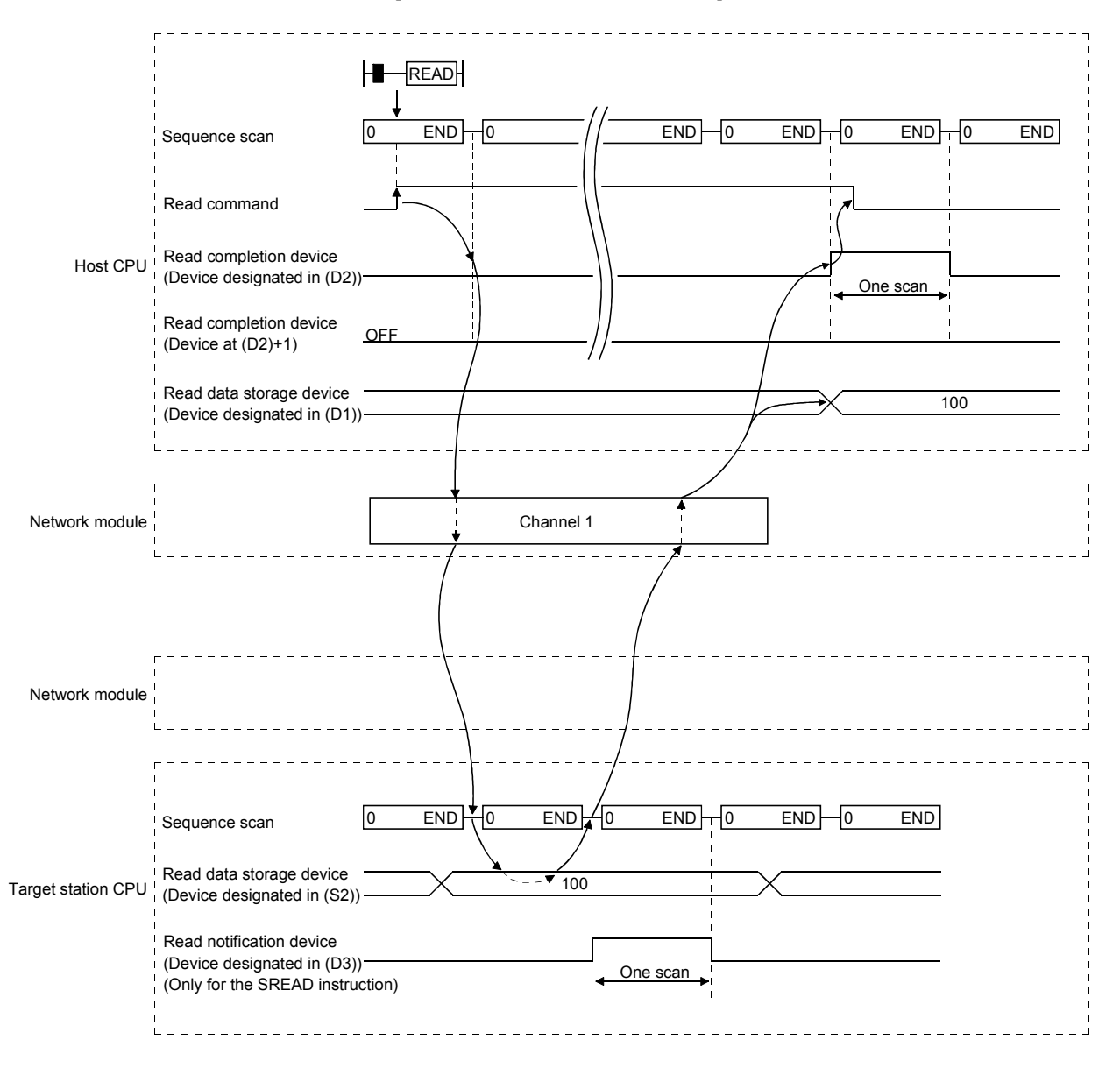

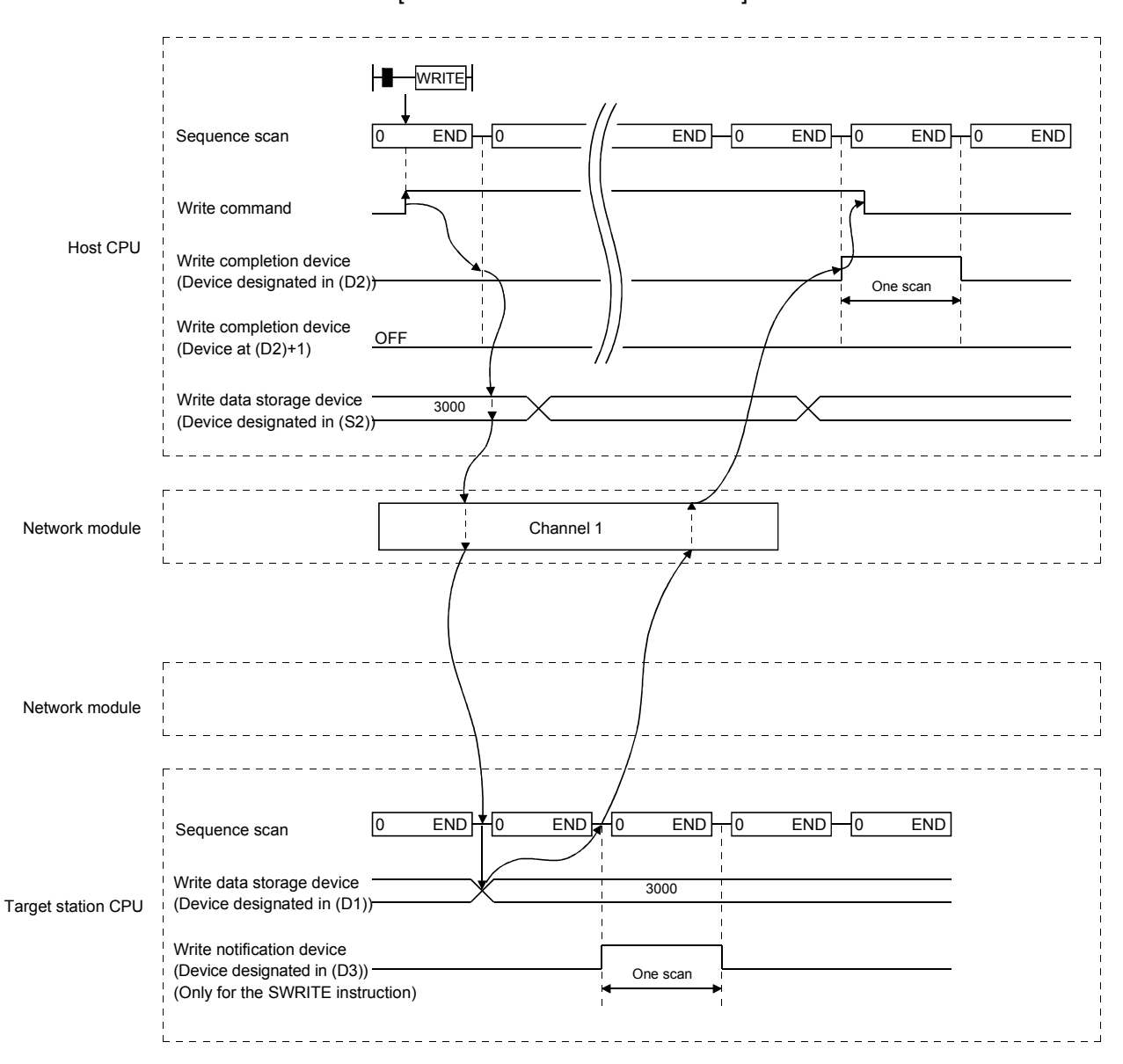

[WRITE and SWRITE instructions]

## 7 APPLICATION FUNCTIONS

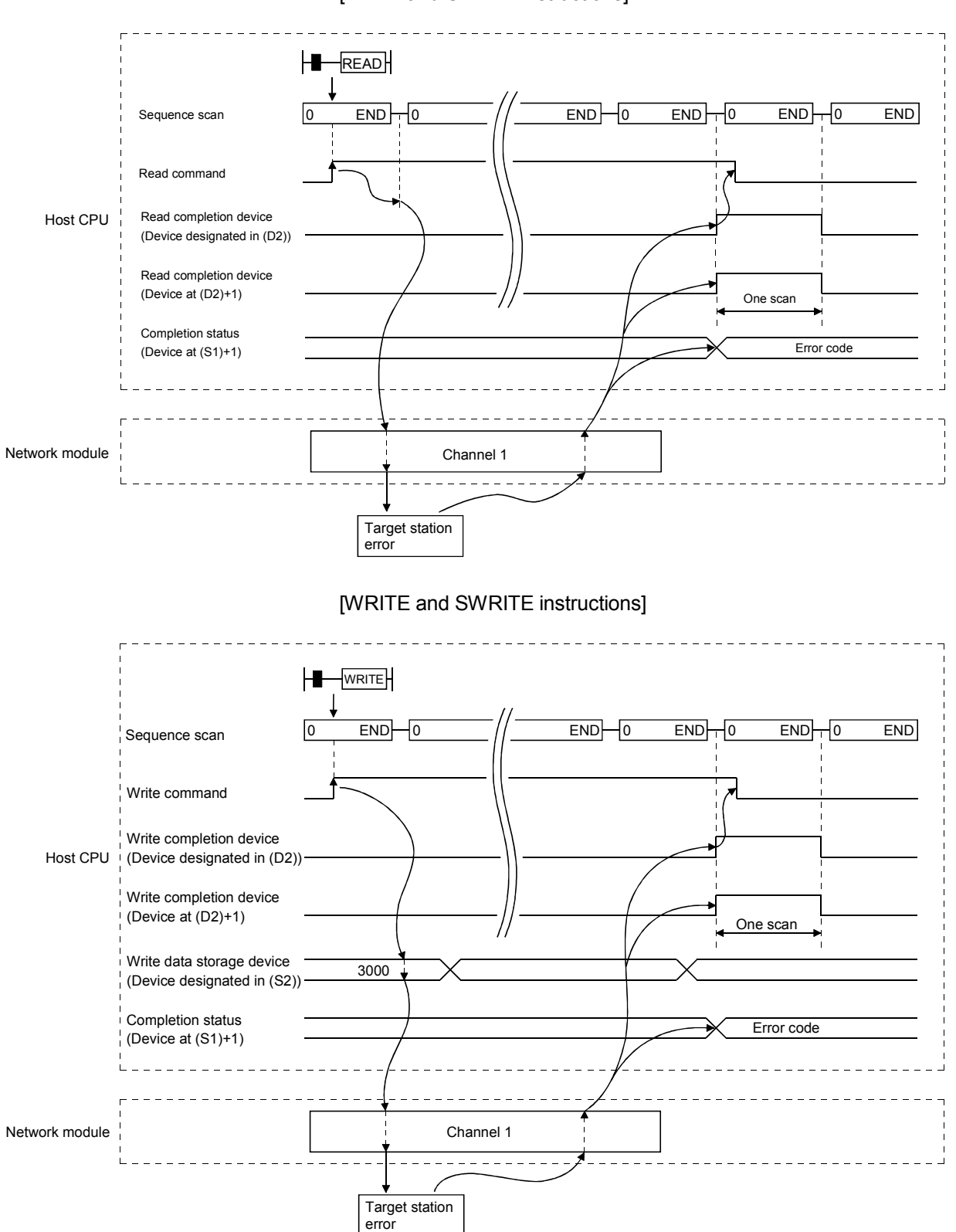

2) Abnormal completion [READ and SREAD instructions] (c) Program example

Read the data in D10 to D14 of station number 4 to D200 to D204 of station number 1.

Read the data in SD0 (diagnostic error) of station number 4 to D210 of station number 1.

Write the data stored in D300 to D303 of station number 2 to D50 to D53 of station number 3.

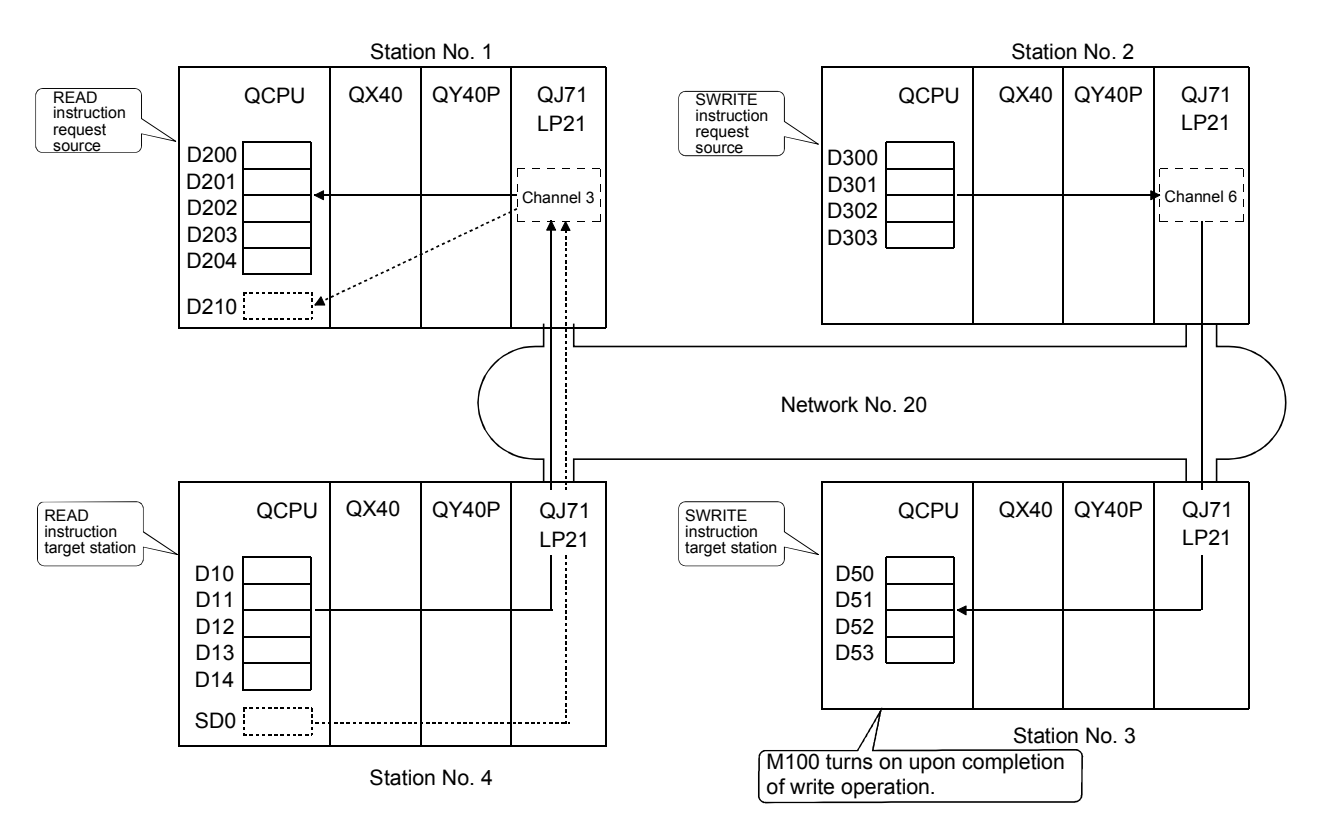

1) Program for station number 1 (READ instruction) When actually using the following program, interlock the program by seeing Section 6.1. (When reading the data in D10 to D14 of station number 4 to D200 to

D204 of station number 1)

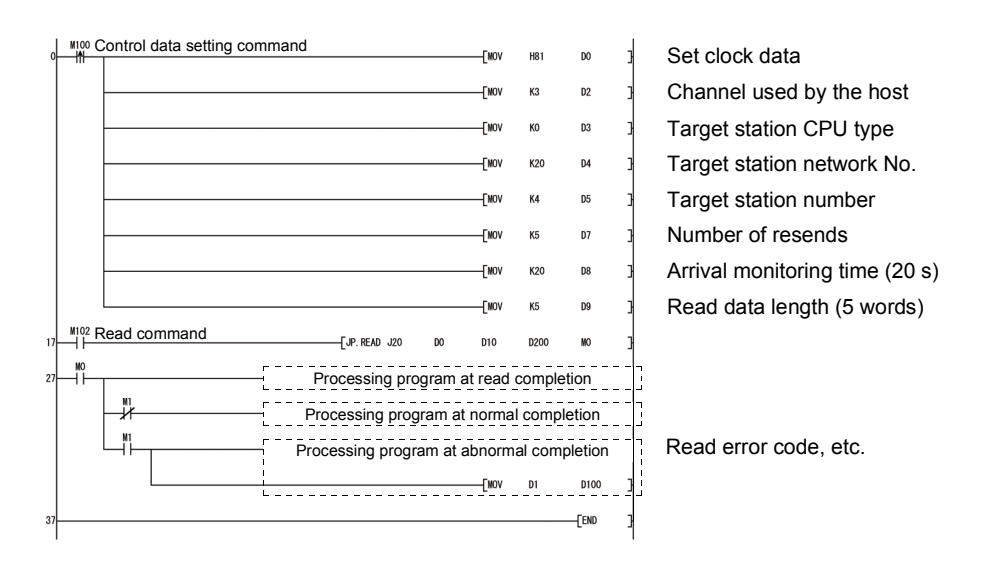

(When reading the data in SD0 (diagnostic error) of station number 4 to D210 of station number 1)

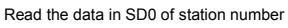

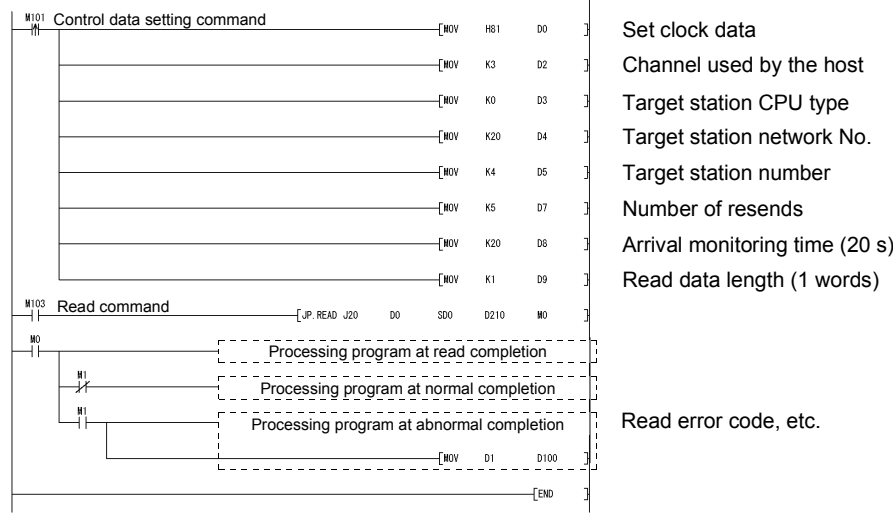

2) Program for station number 2 (SWRITE instruction) When actually using the following program, interlock the program by seeing Section 6.1.

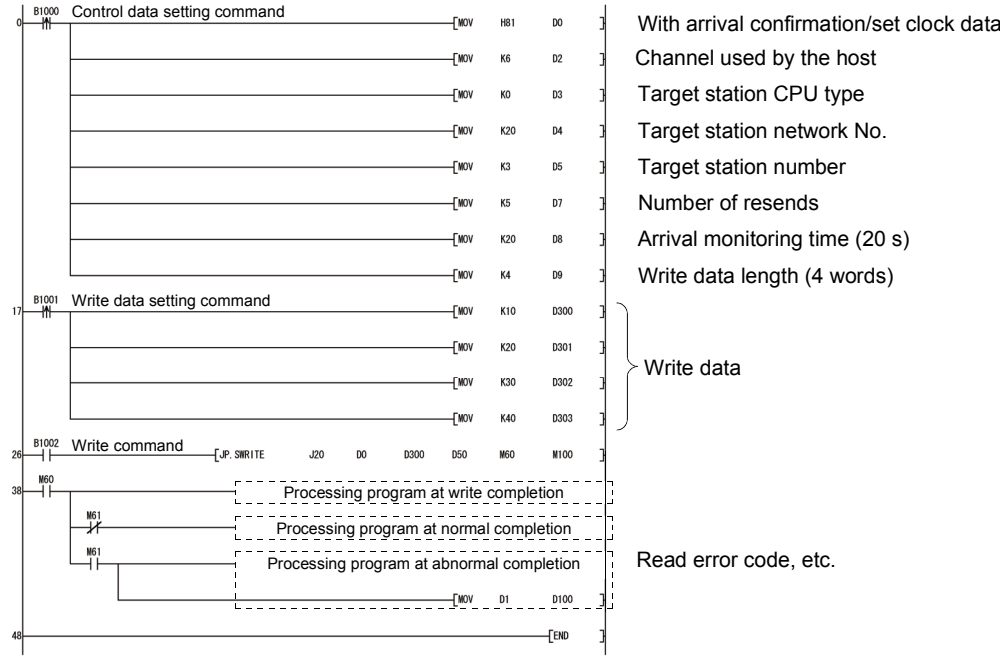

## 7.4.5 (3) Requesting transient transmission to other stations (J(P)/G(P).REQ)

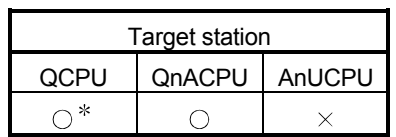

: For link dedicated instruction for the safety CPU,

refer to Section 6.3

(a) Instruction format

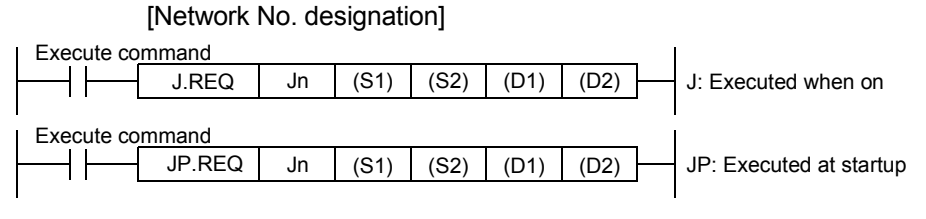

#### [Network module start I/O No. designation]

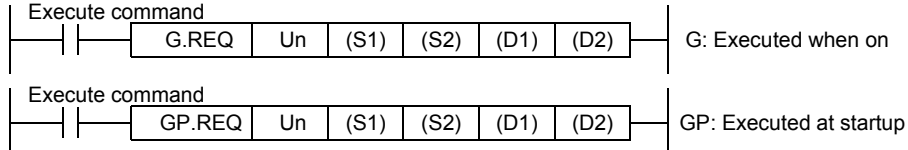

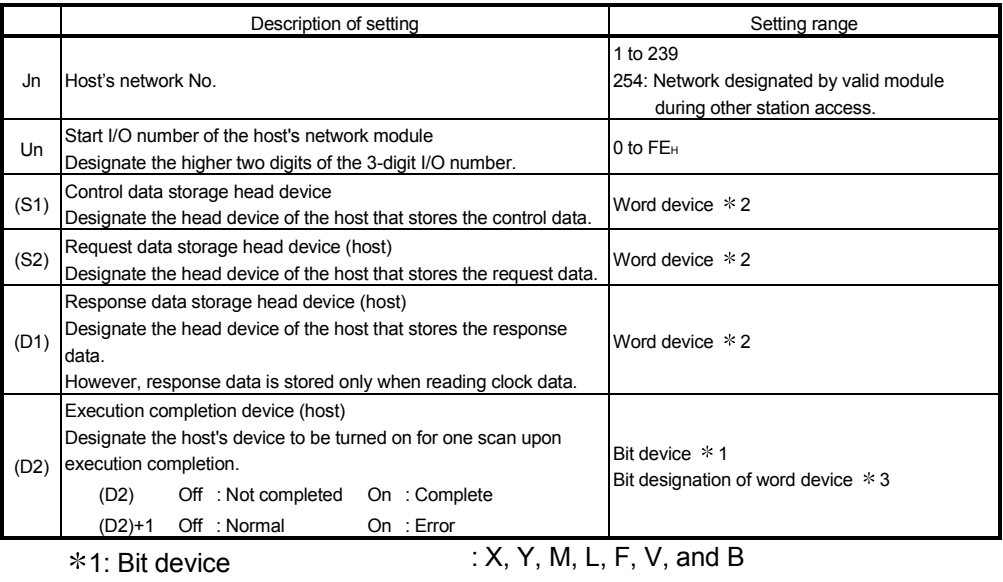

 $*2$ : Word device : T, C, D, W, ST, R, and ZR

 (The Q00JCPU and QS001CPU cannot use R and ZR.)

3: Bit designation of word device : Word device. bit number

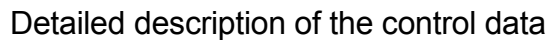

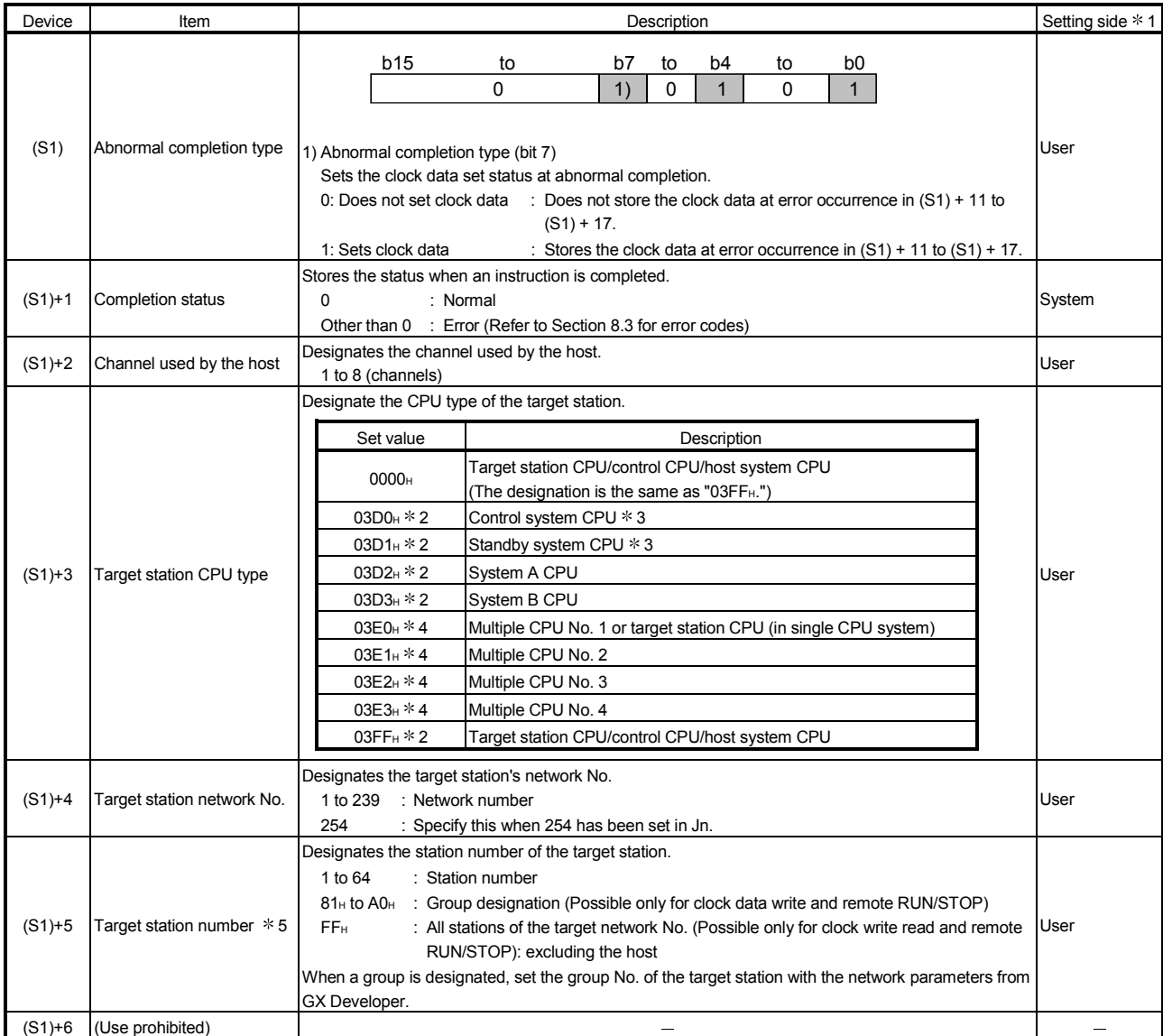

(Continued to the next page)

1: The setting side is as shown below.

User: It is data the user sets in the sequence program before execution of a link dedicated instruction. System: The programmable controller CPU stores the execution result of the link dedicated instruction.

- 2: The CPU type can be specified when the host station is a network module of function version D or later. (The specification is not available when they are other than the above. Access is made to the target station CPU.)
- 3: If system switching occurs at the target system when the REQ instruction is executed to the redundant system with the control or standby system CPU designated, the instruction may not be normally completed (error code: 4244H, 4248H). If the above-mentioned error occurs and the REQ instruction is not normally completed, retry to execute

the instruction.

4: The CPU type can be specified when the QCPUs and network modules of the host station or target station are the following versions.

(The specification is not available when they are other than the following. Access is made to the target station CPU.)

Network module: First 5 digits of serial No. is "06092" or later

QCPU: First 5 digits of serial No. is "06092" or later

5: When a multiple CPU No. is specified for the target station CPU type ((S1)+3) and group designation (81H to A0H) or all stations (FFH) is specified for the target station number ((S1)+5), the instruction is executed for only the system where the CPU specified for the target station CPU type is the control CPU of the target station.

Refer to Section 2.2.2 (5) for details.

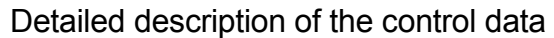

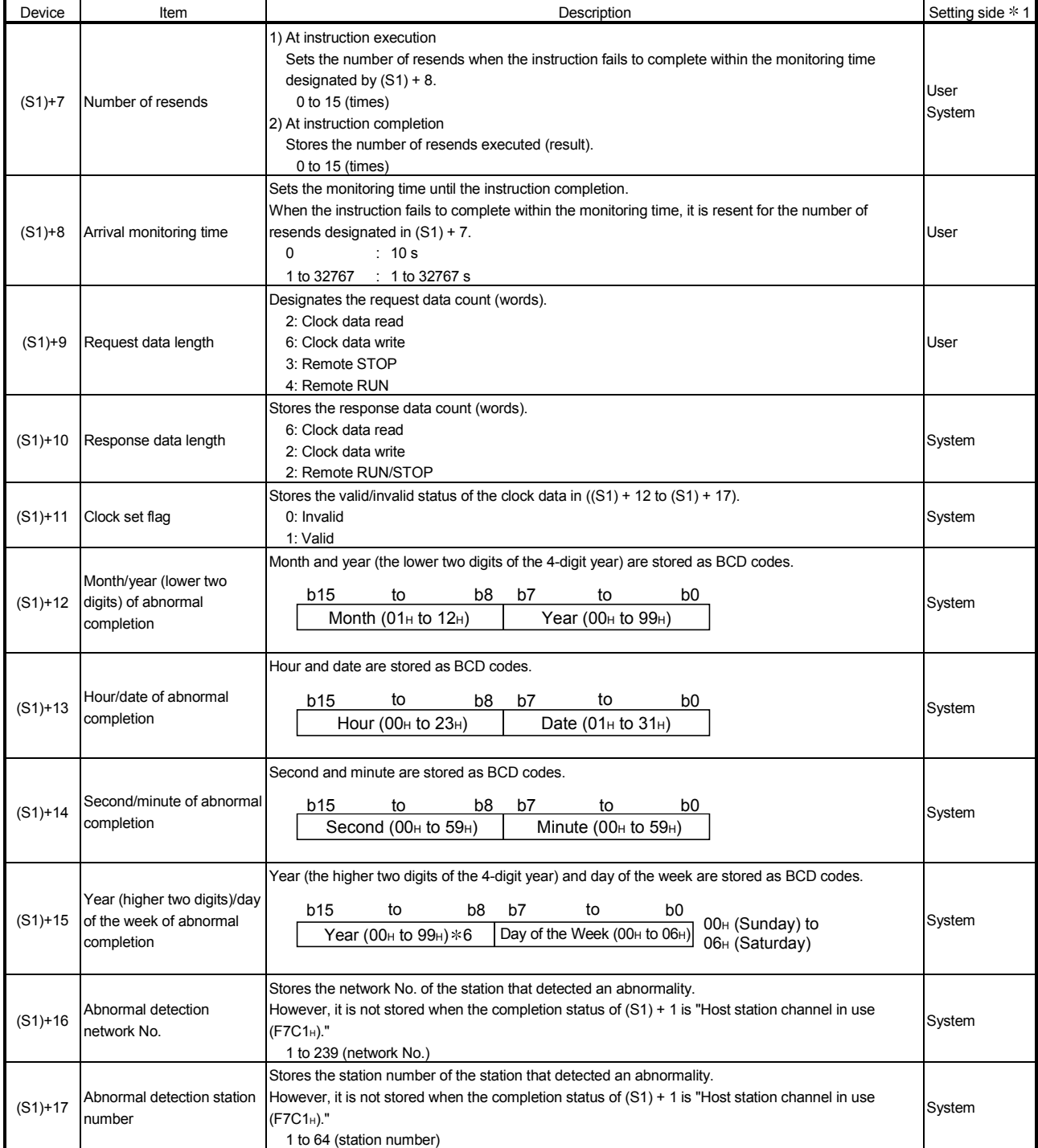

1: The setting side is as shown below.

User: It is data the user sets in the sequence program before execution of a link dedicated instruction. System: The programmable controller CPU stores the execution result of the link dedicated instruction.

6: [00H] will be stored in the [Year] field (higher two digits) when the CPU targeted by link dedicated instructions is a QnACPU. (Clock data will not be stored when errors have been completed in the case of the ACPU.)

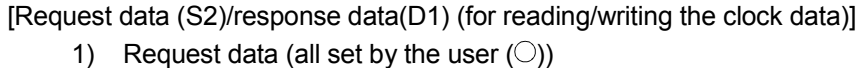

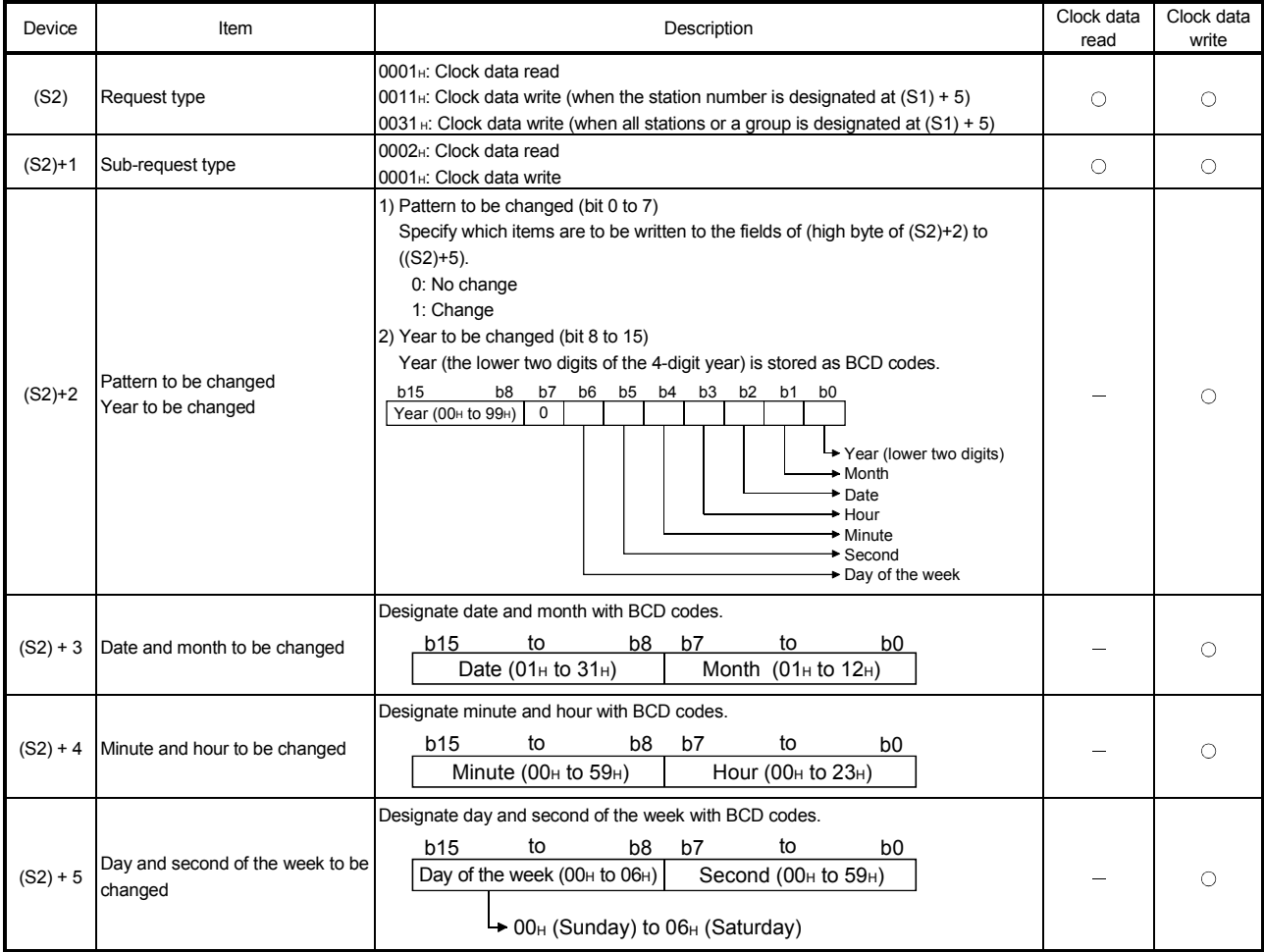

2) Response data (all set by the system  $\circlearrowright)$ ) When "all stations or a group (FFH or 81H to A0H)" is specified in Target station number ((S1)+5), no response data will be stored.

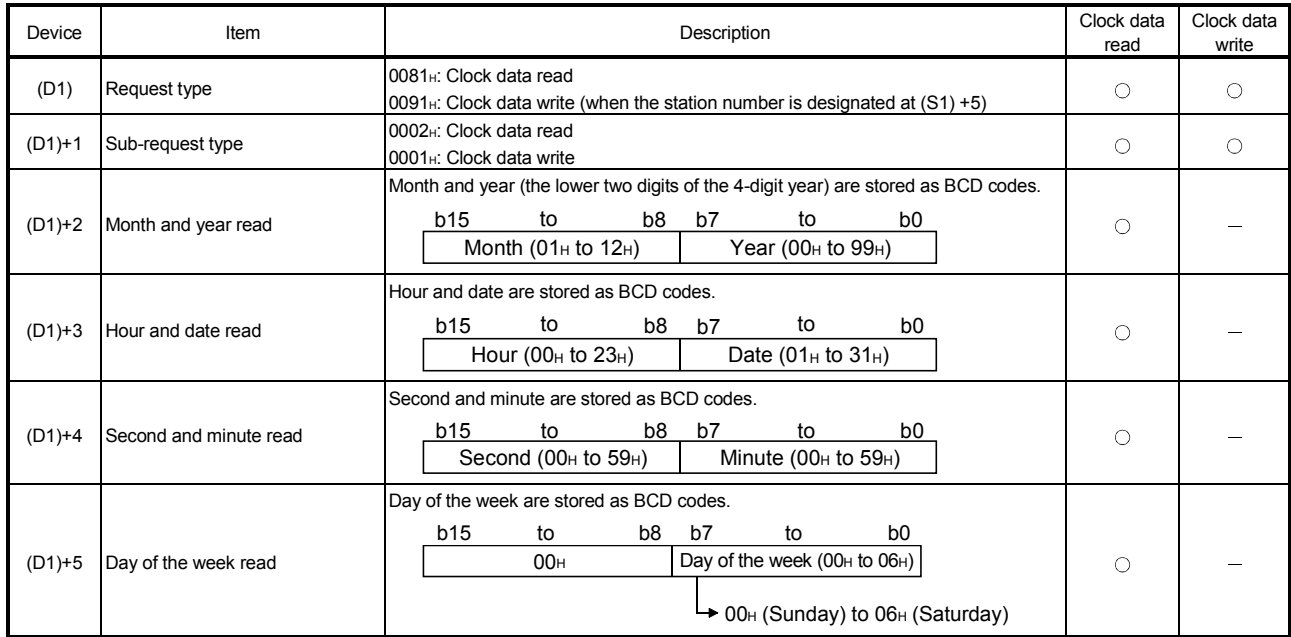

### POINT

When there is a system protection on the CPU module of the target station, the clock data cannot be written.

### [Request data (S2)/response data (D1) at remote RUN/STOP] 1) Request data (all set by the user  $\circ$ ))

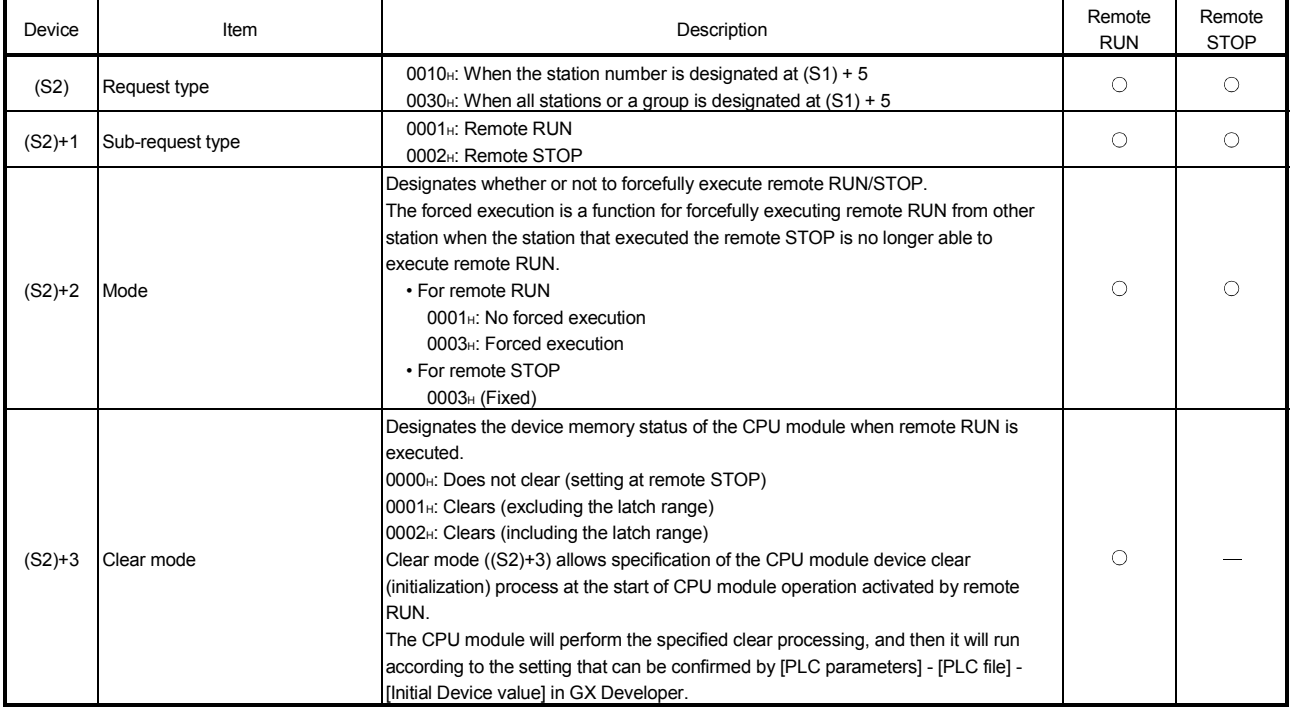

#### 2) Response data (all set by the system  $\circled{\circ}$ ))

When "all stations or a group (FFH or 81H to A0H)" is specified in Target station No. ((S1)+5), no response data will be stored.

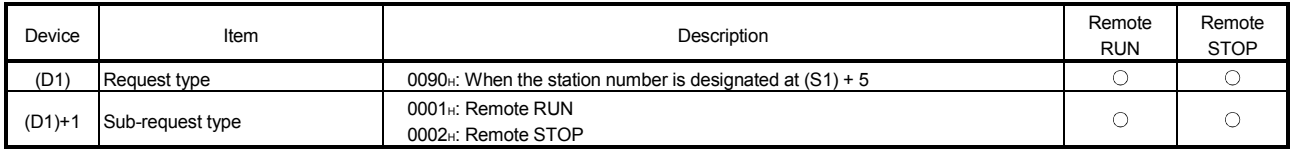

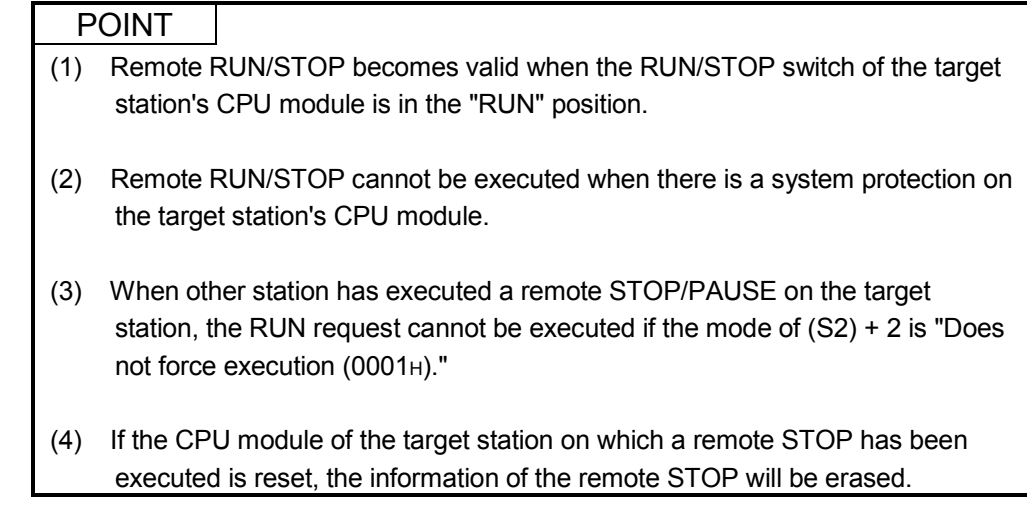

- (b) Instruction execution timing
	- 1) Normal completion

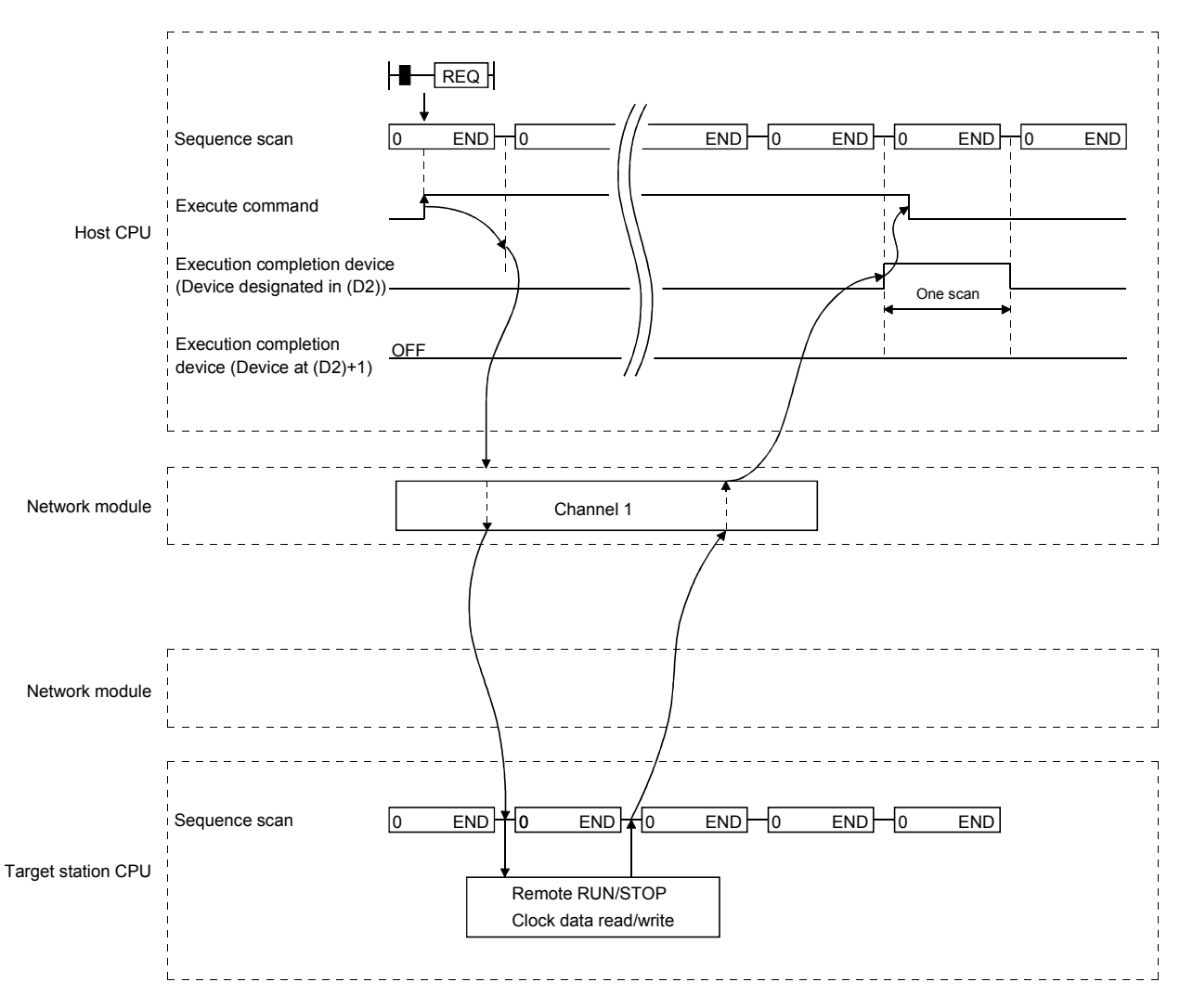

# MELSEC-Q 7 APPLICATION FUNCTIONS

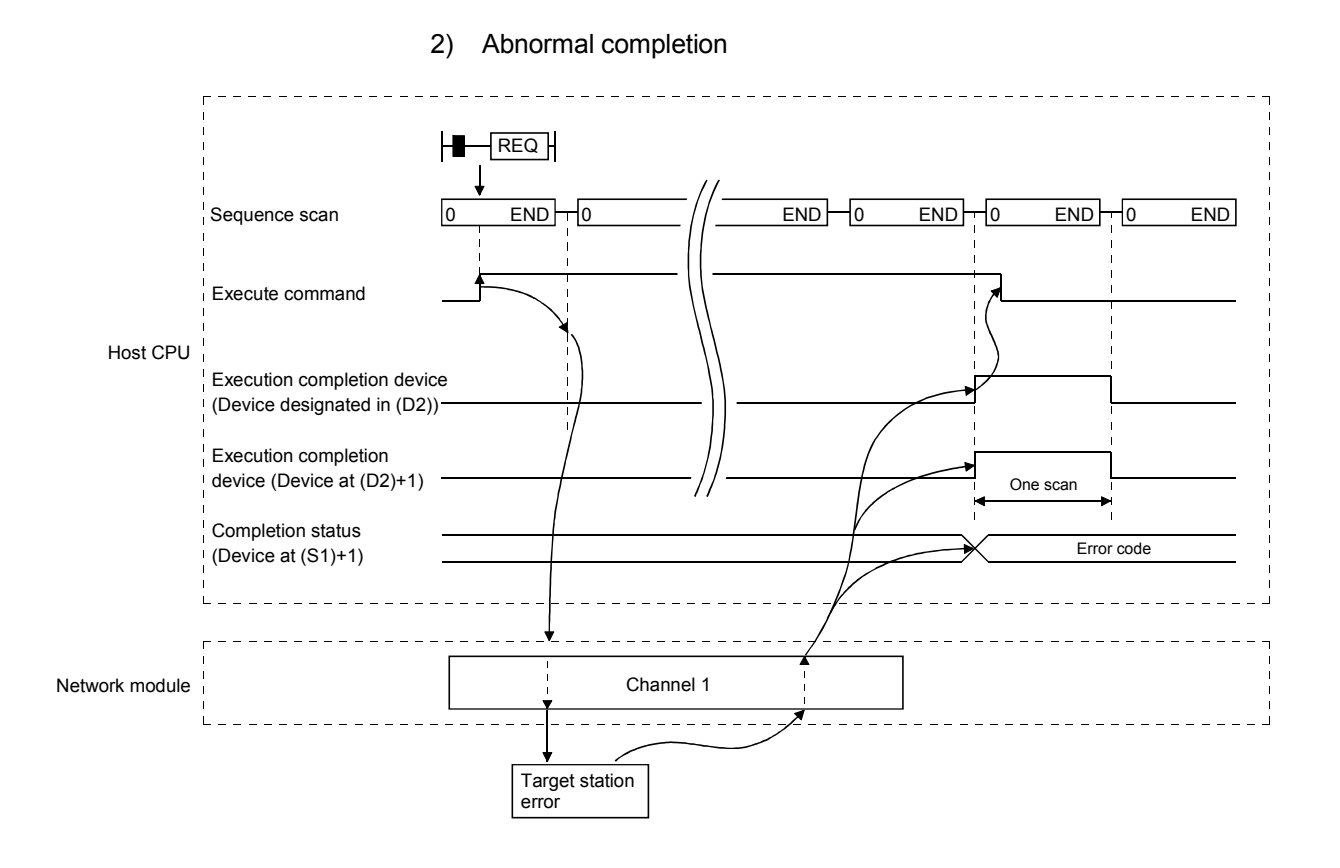

7 - 74 7 - 74

(c) Program example

The following example shows a program that stops the CPU module of station number 13 in network number 7.

When using the following program, interlock the program by seeing Section 6.1.

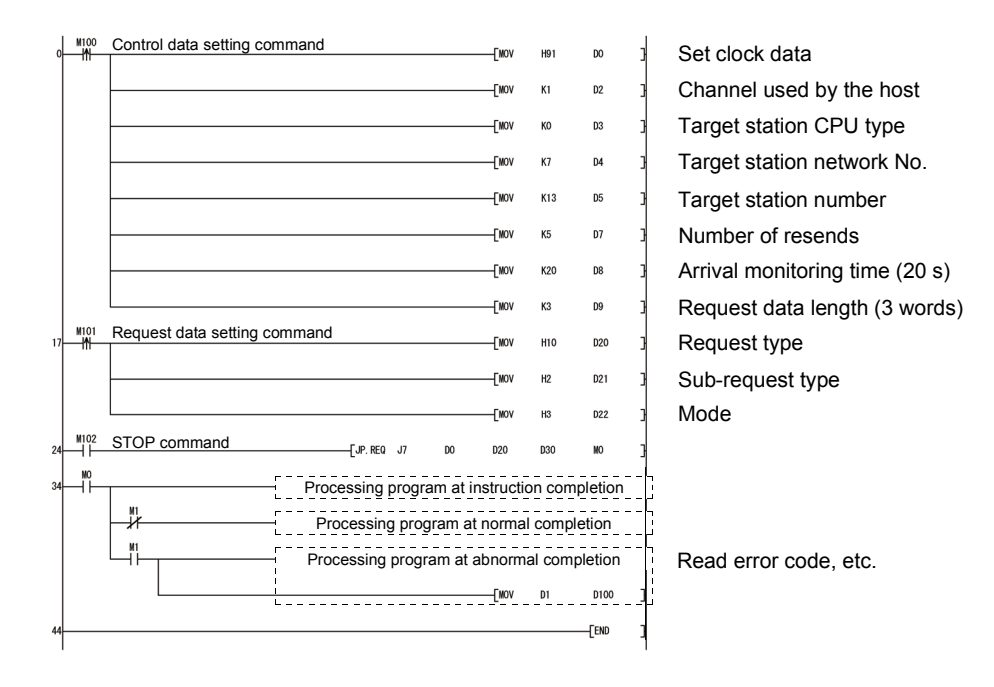

### 7.4.5 (4) Reading/writing word devices of other stations (J(P).ZNRD, J(P).ZNWR)

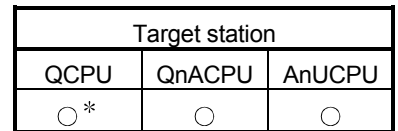

: For link dedicated instruction for the safety CPU,

refer to Section 6.3

The following explains the ZNRD/ZNWR instruction format and some program examples.

(a) Instruction format

1) J(P).ZNRD

[Network No. designation] Read command

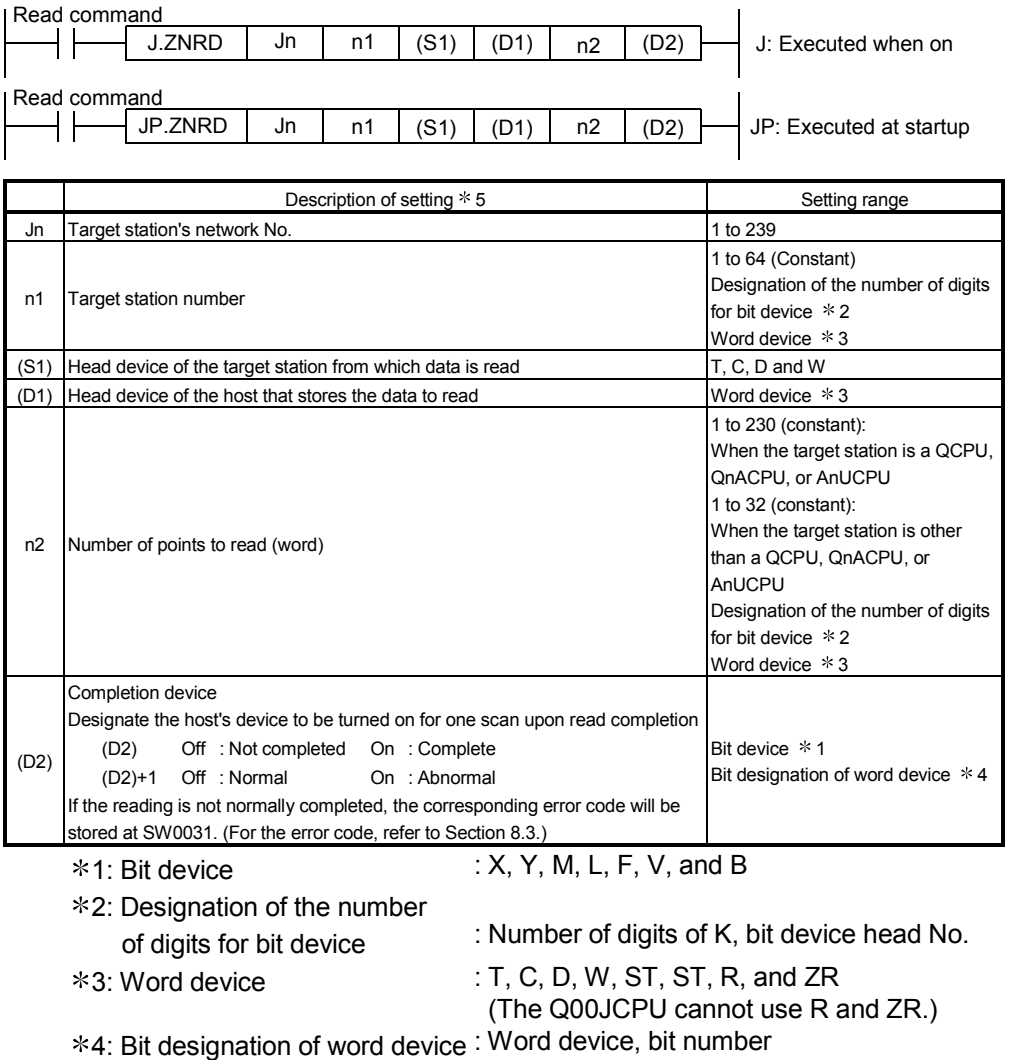

5: In addition to the setting data, the ZNRD instruction is executed using the following fixed values.

Channel used by host station: Channel 1

Arrival monitoring time (monitoring time until instruction completion): 10 seconds

Number of resends for arrival monitoring timeout: 0 times

### POINT

Specify the device of the other station CPU module to be read with the ZNRD instruction within the range available for the host CPU module.

(Head device No. (S1) of read target of other station CPU module) + (Number of read points - 1)  $\leq$  (Last device No. of host CPU module  $*$ )

: Last device number at the host CPU module having the same device name as (S1)

2) J(P).ZNWR instruction [Network No. designation]  $J. ZNWR$  Jn n1 (D1) (S1) n2 (D2) J: Executed when on Write command<br>  $\begin{array}{ccc} \hline \text{Write} & \text{I.} \end{array}$  $JP.ZNWR$  Jn n1 (D1) (S1) n2 (D2) JP: Executed at startup Write command  $(D1)$  $(D1)$  $(S1)$  $(S1)$ 

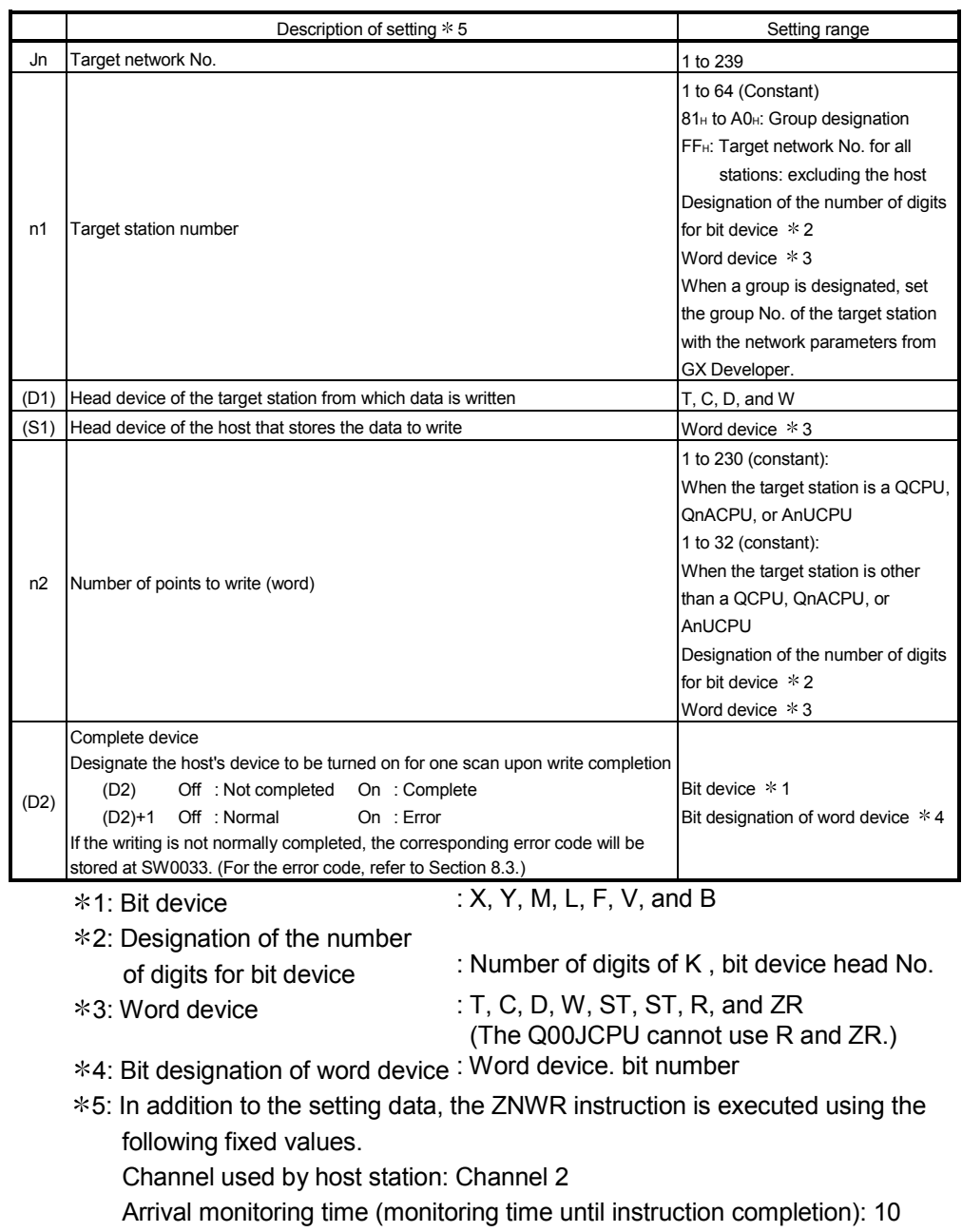

seconds

Number of resends for arrival monitoring timeout: 0 times

## POINT Specify the device of the other station CPU module to be written with the ZNWR instruction within the range available for the host CPU module. (Head device No. (D1) of write target of other station CPU module) + (Number of write points - 1)  $\leq$  (Last device No. of host CPU module  $*$ ) : Last device number at the host CPU module having the same device name as (D1) (b) Instruction execution timing

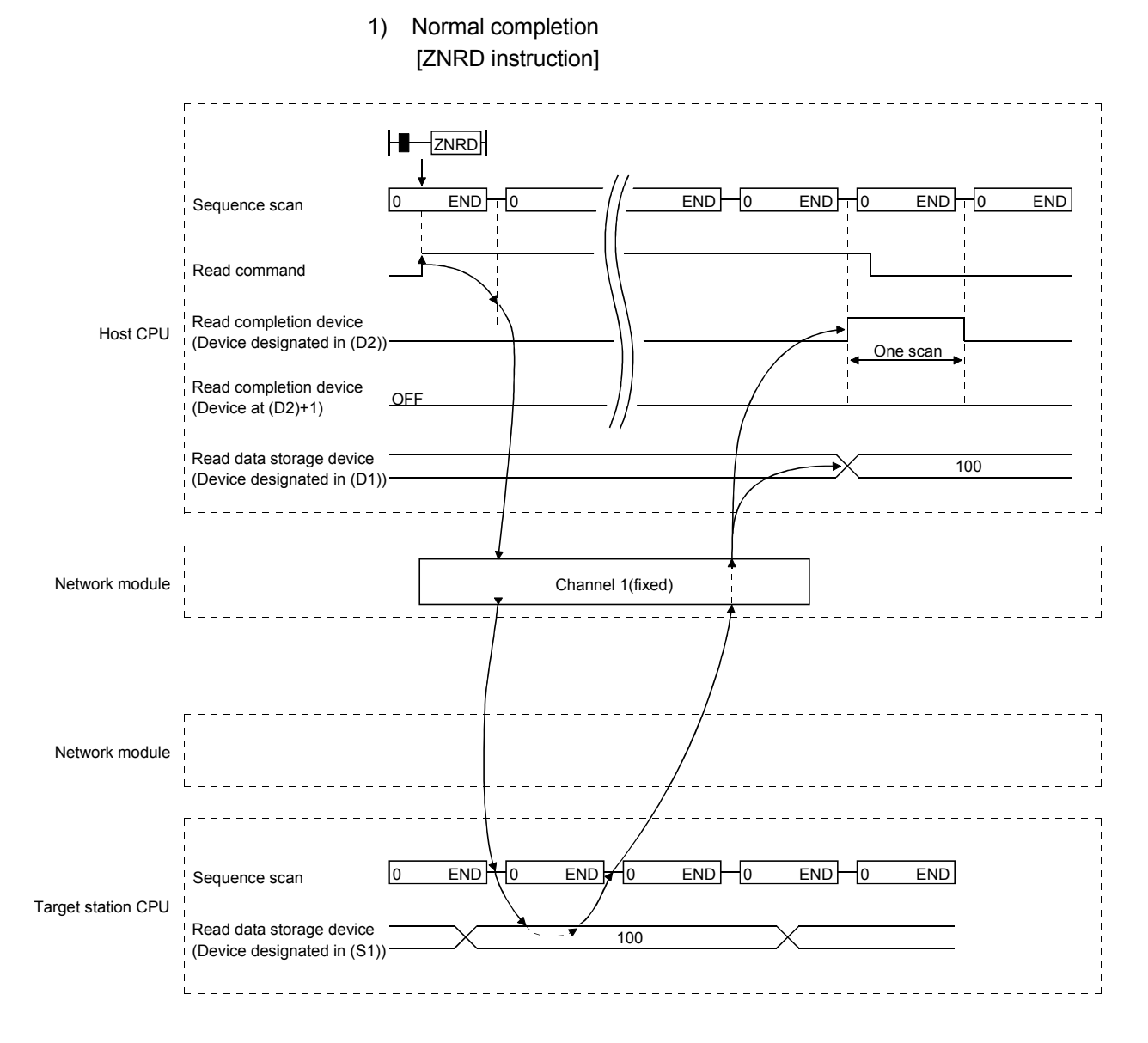

# 7 APPLICATION FUNCTIONS

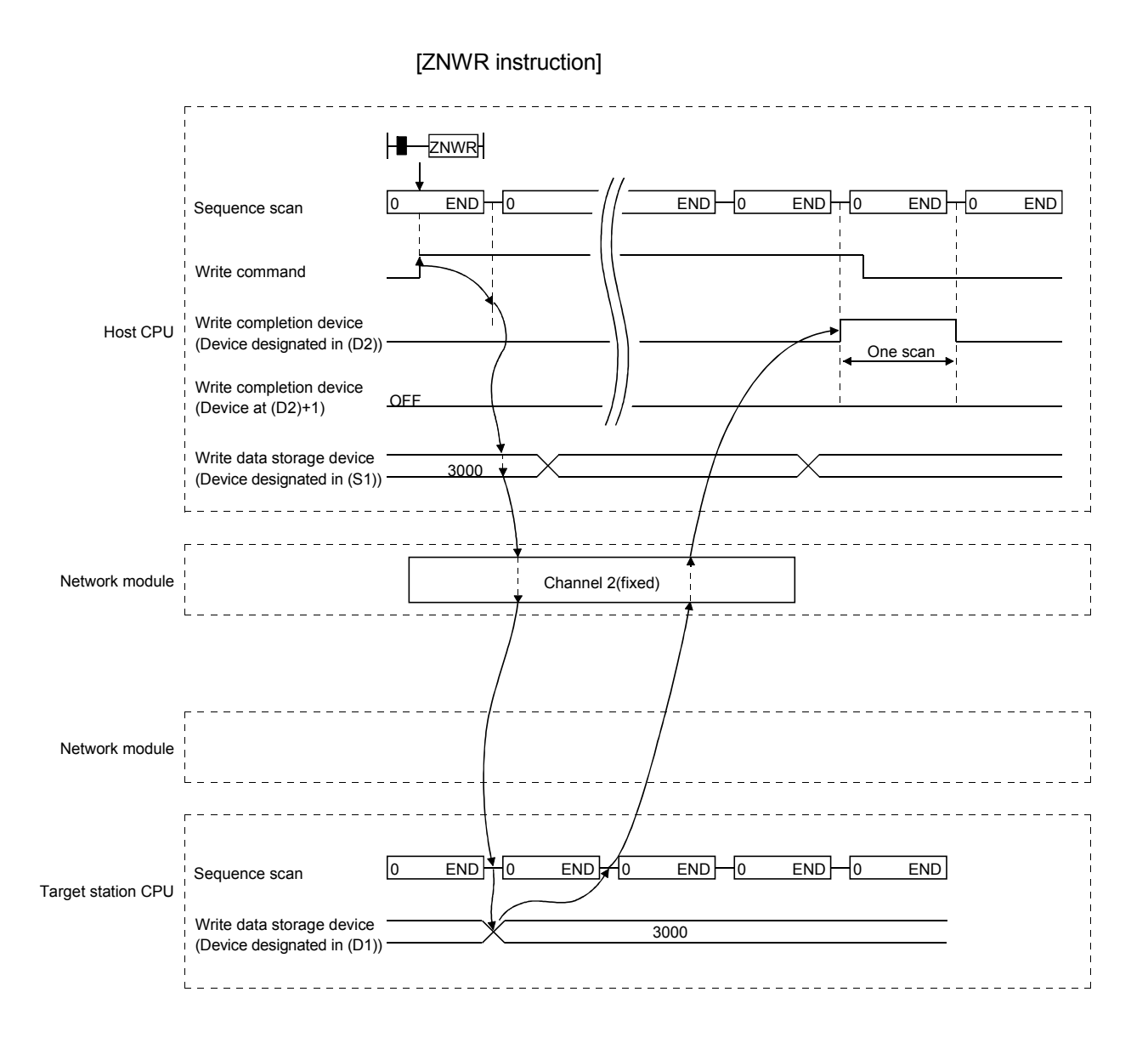

## 7 APPLICATION FUNCTIONS

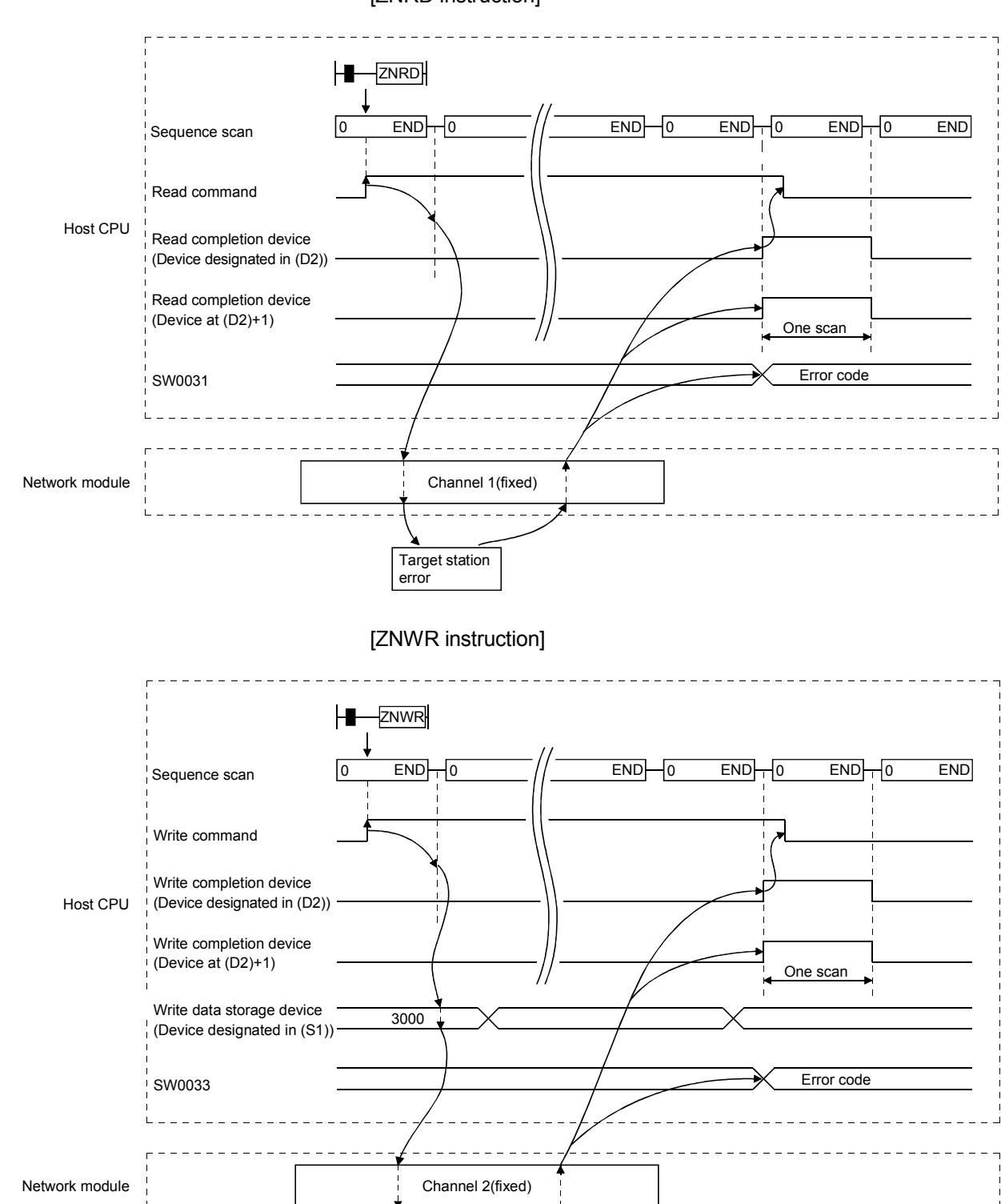

Target station error

2) Abnormal completion [ZNRD instruction]

(c) Program example 1 (When a system other than the redundant system is the target system)

The program examples shown below are programmed for the following system configuration.

When actually using the programs below, interlock the programs by seeing Section 6.1.

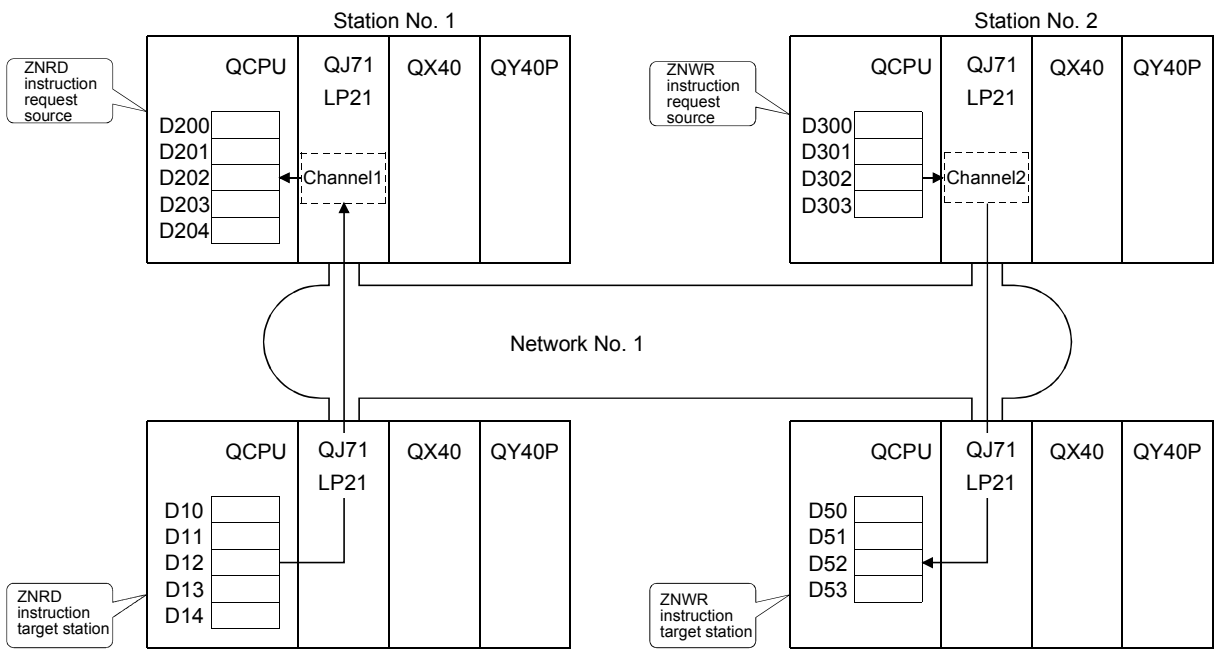

Station No. 4

Station No. 3

1) ZNRD instruction

The following program reads the contents of D10 to D14 of station number 4 to D200 to D204 of station number 1.

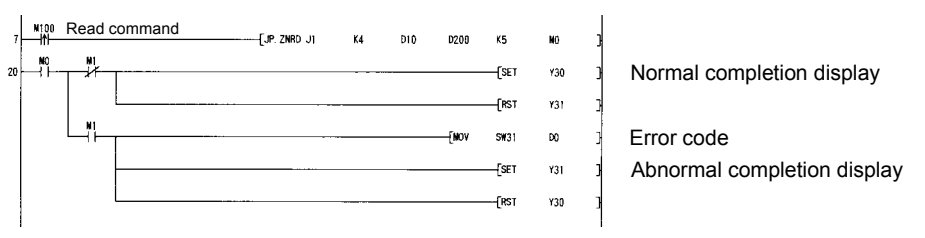

#### 2) ZNWR instruction

The following program writes the contents of D300 to D303 of station number 2 to D50 to D53 of station number 3.

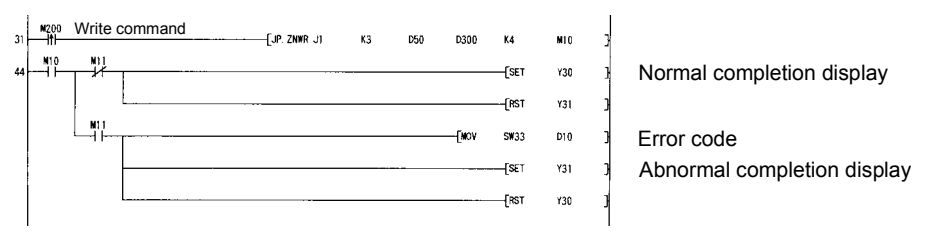

(d) Program example 2 (when a redundant system is the target system) When the target station is in a redundant system, the ZNRD instruction must be executed after judging whether it is a control system. The program example shown below is an interlock program for reading D10 to D14 of the control system CPU of the redundant system consisting of station Nos. 1 and 2 into D200 to D204 of the host station. Provide the identical interlock for the ZNWR instruction.

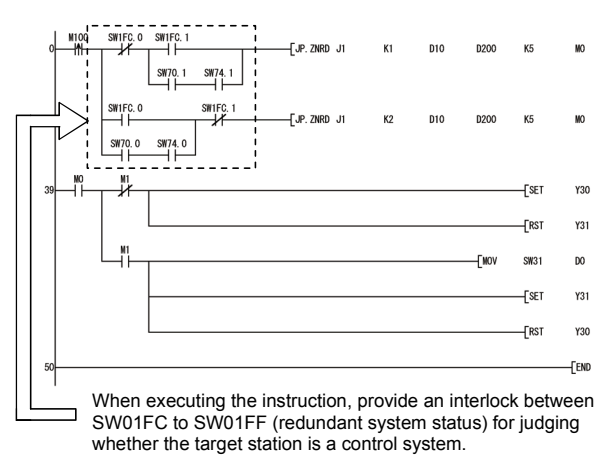

The ZNRD instruction is executed to station No. 1 (when station No. 1 is a control system)

The ZNRD instruction is executed to station No. 2 (when station No. 2 is a control system)

## 7.4.5 (5) Remote RUN/Remote STOP (Z(P).RRUN, Z(P).RSTOP)

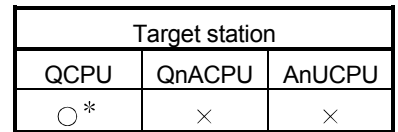

: For link dedicated instruction for the safety CPU,

refer to Section 6.3

This section explains the RRUN and RSTOP instruction formats, and provides program samples. The RRUN instruction runs other station CPU module operations remotely.

The RSTOP instruction stops other station CPU module operations remotely.

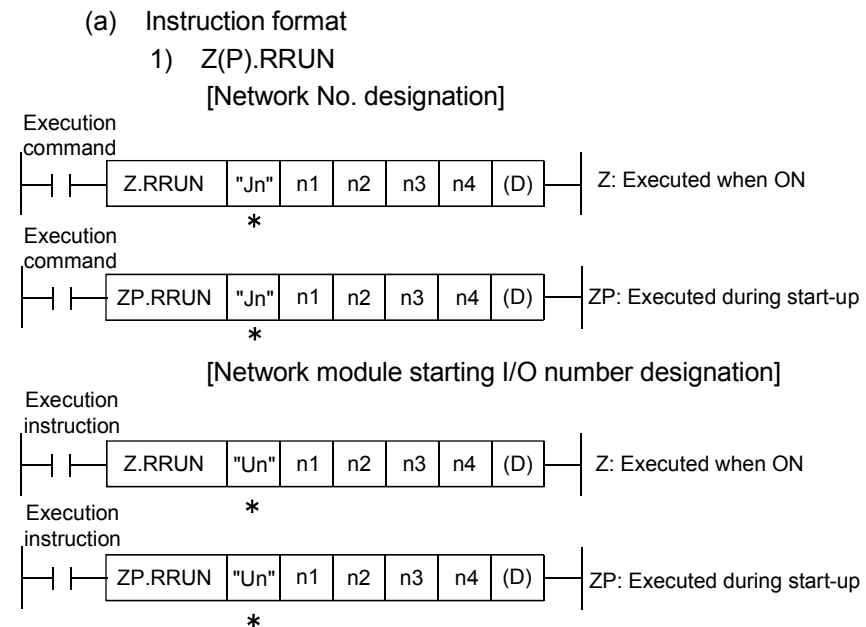

: If the originating station is a Basic model QCPU (function version B or later) or Universal model QCPU, " "(double quotation) for the first argument can be omitted.

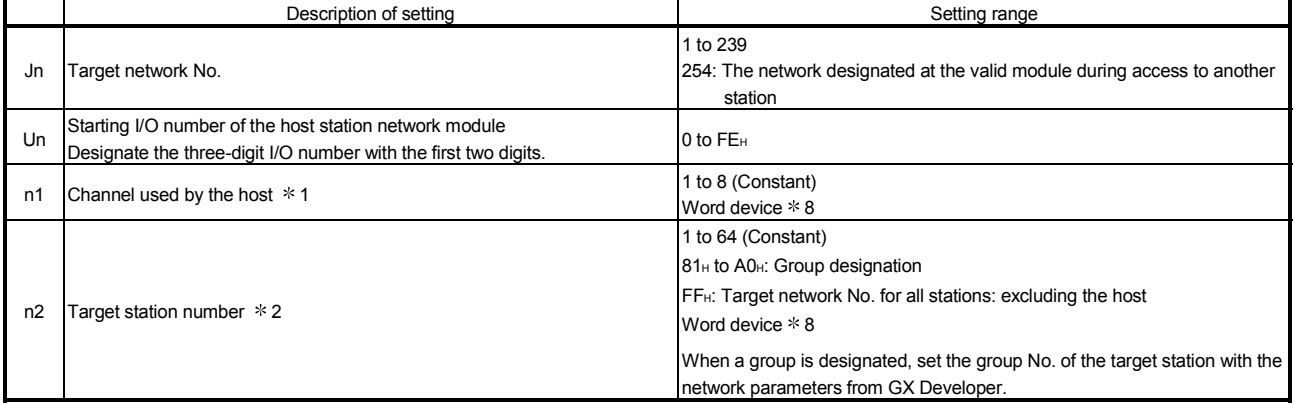

(Continued to the next page)

1: To execute the RRUN instruction, set the channel used by the host station, which was used to execute the RSTOP instruction.

\* 2: When the multiple CPU No. is specified for the target station CPU type (n3) and group designation (81H to A0H) or all stations (FFH) is specified for the target station number (n2), the instruction is executed for only the system where the CPU specified for the target station CPU type is the control CPU of the target station. Refer to Section 2.2.2 (5) for details.

8: Word device: T, C, D, W, ST, R, and ZR (The Q00JCPU cannot use R and ZR.)

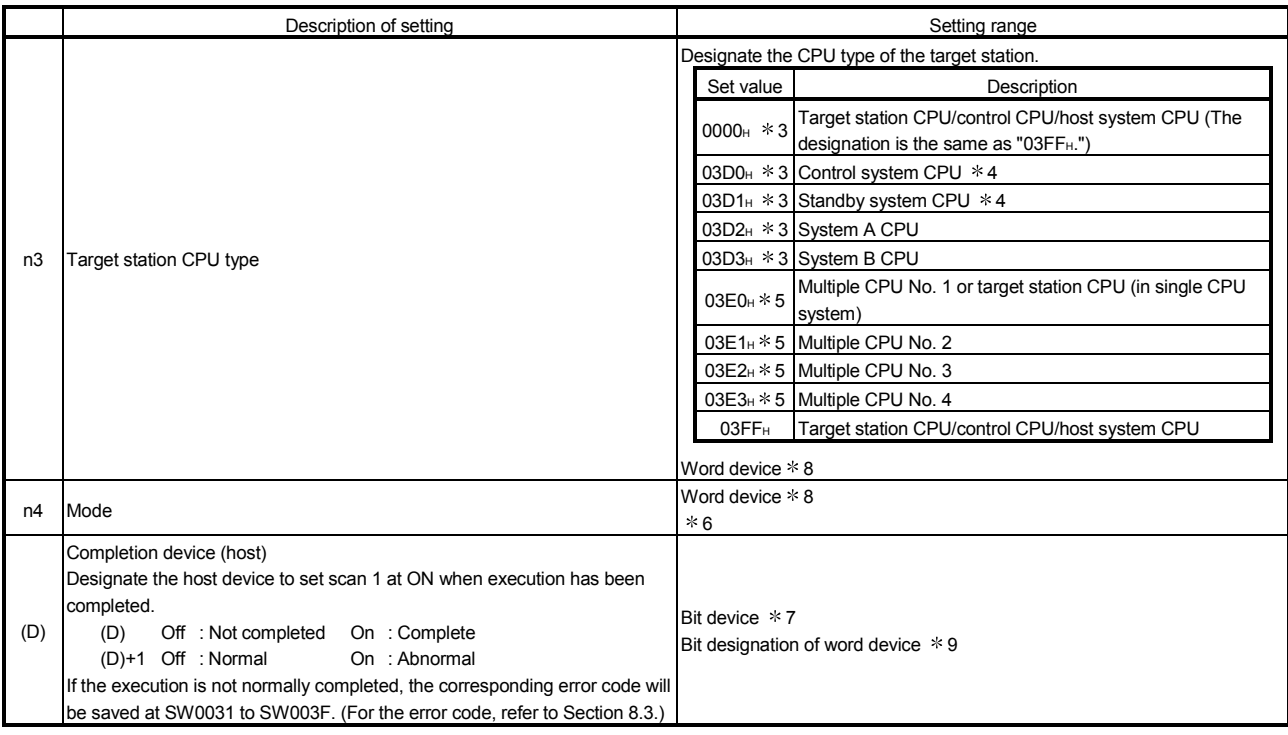

3: The CPU type can be specified when the host station is a network module of function version D or later. (The specification is not available when they are other than the above. Access is made to the target station CPU.)

4: If system switching occurs at the target station when the RRUN instruction is executed to the redundant system with the control or standby system CPU designated, the instruction may not be normally completed (error code: 4244<sub>H</sub>, 4248H).

If the above-mentioned error occurs and the RRUN instruction is not normally completed, retry to execute the instruction.

5: The CPU type can be specified when the QCPUs of the host station and target station are the following versions. (The specification is not available when they are other than the following. Access is made to the target station CPU.)

• QCPU: First 5 digits of the serial No. are "06092" or later

6: Settings each of the following modes.

1<sub>H</sub>: Not forcibly executed

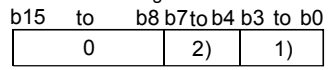

1) Operation mode:

 $\rightarrow$  Designates the enforced execution of the RRUN instruction.

3H: Forcibly executed. (The enforced execution mode enables the remote RUN instruction to be forcibly executed from another station when the station for which the remote STOP instruction was executed no longer operates under the remote RUN instruction.)

2) Clear mode:

→ Clear mode allows specification of the CPU module device clear (initialization) process at the start of CPU module operation activated by remote RUN. The CPU module will perform the specified clear processing, and then it will run according to the setting that can be confirmed by [PLC parameters] - [PLC file] - [Initial Device value] in GX Developer.

OH: Not cleared. However, the local device is cleared.

1<sub>H</sub>: Cleared with the exception of the latch range.

2H: Clears all device memories, including the latch range.

7: Bit device : X, Y, M, L, F, V, and B

- 8: Word device : T, C, D, W, ST, R, and ZR (The Q00JCPU cannot use R and ZR.)
- 9: Bit designation of word device : Word device. bit No.

## POINT

- (1) The remote RUN instruction is enabled when the RUN/STOP switch on the targeted station's CPU module is set to "RUN".
- (2) Remote RUN is not possible when the system protection function has been activated for the targeted station's CPU module.
- (3) If remote STOP or PAUSE are already in effect for the targeted station from other stations, it is not possible to perform RUN if the (n4) mode is set at "Not forcibly executed (0001H)".

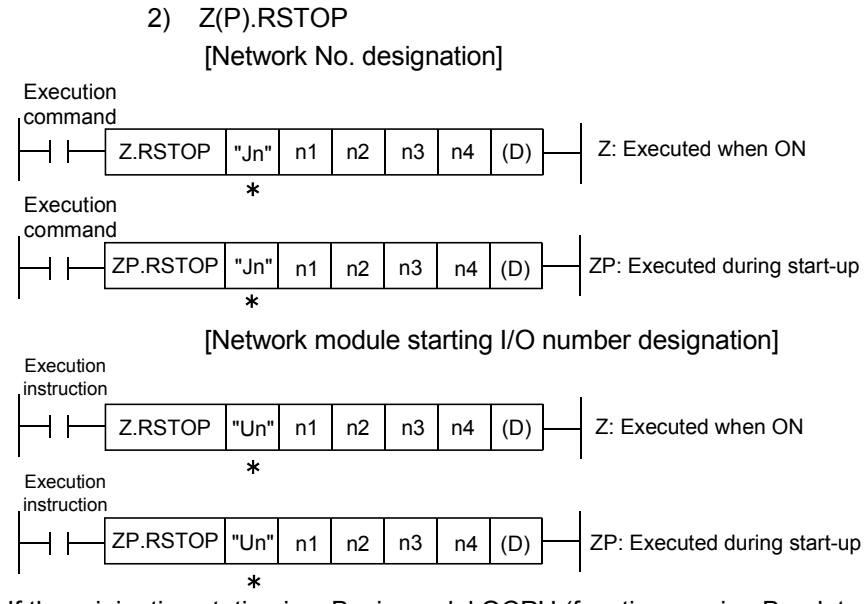

: If the originating station is a Basic model QCPU (function version B or later) or Universal model QCPU, " "(double quotation) for the first argument can be omitted.

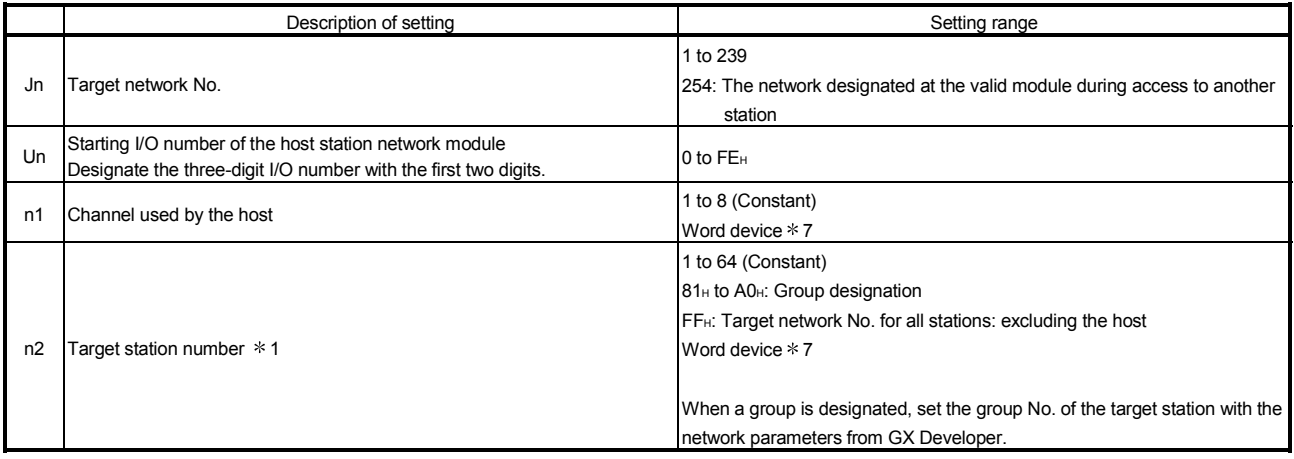

(Continued to the next page)

\* 1: When the multiple CPU No. is specified for the target station CPU type (n3) and group designation (81H to A0H) or all stations (FFH) is specified for the target station number (n2), the instruction is executed for only the system where the CPU specified for the target station CPU type is the control CPU of the target station.

Refer to Section 2.2.2 (5) for details.

7: Word device: T, C, D, W, ST, R, and ZR (The Q00JCPU cannot use R and ZR.)
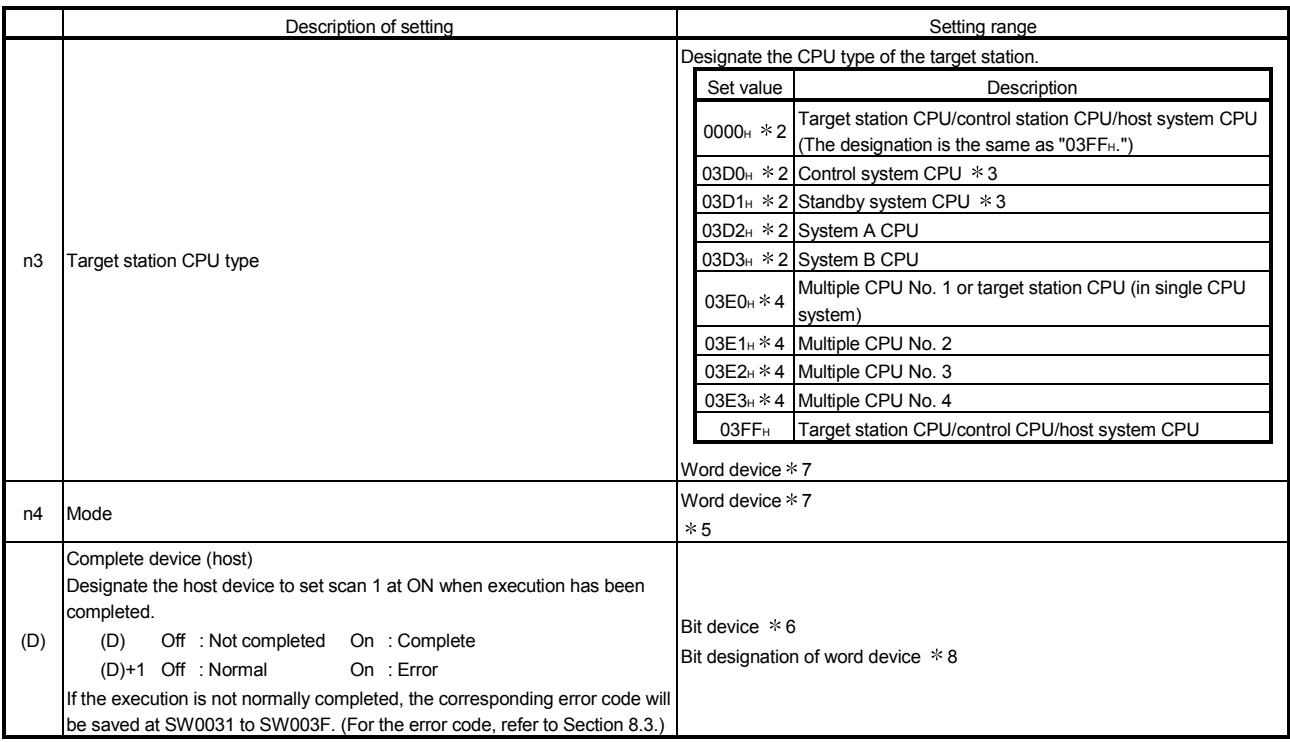

2: The CPU type can be specified when the host station is a network module of function version D or later. (The specification is not available when they are other than the above. Access is made to the target station CPU.)

3: If system switching occurs at the target station when the RSTOP instruction is executed to the redundant system with the control or standby system CPU designated, the instruction may not be normally completed (error code: 4244H, 4248H).

If the above-mentioned error occurs and the RSTOP instruction is not normally completed, retry to execute the instruction.

4: The CPU type can be specified when the QCPUs of the host station and target station are the following versions. (The specification is not available when

they are other than the following. Access is made to the target station CPU.)

• QCPU: First 5 digits of the serial No. are "06092" or later

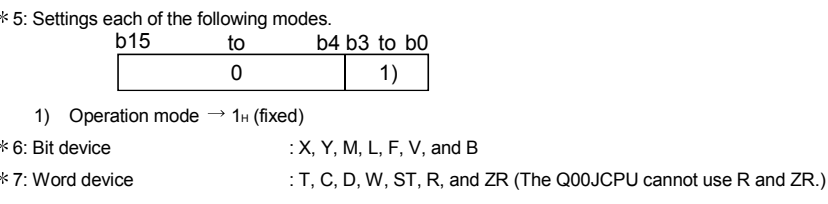

8: Bit designation of word device : Word device. bit No.

### POINT

- (1) Remote STOP is available when the RUN/STOP switch of the target station CPU is set to "RUN".
- (2) Remote STOP is not possible when the system protection function has been activated for the targeted station's CPU module.
- (3) The remote STOP information will be deleted if the target station's CPU module for which remote STOP is being performed is reset.

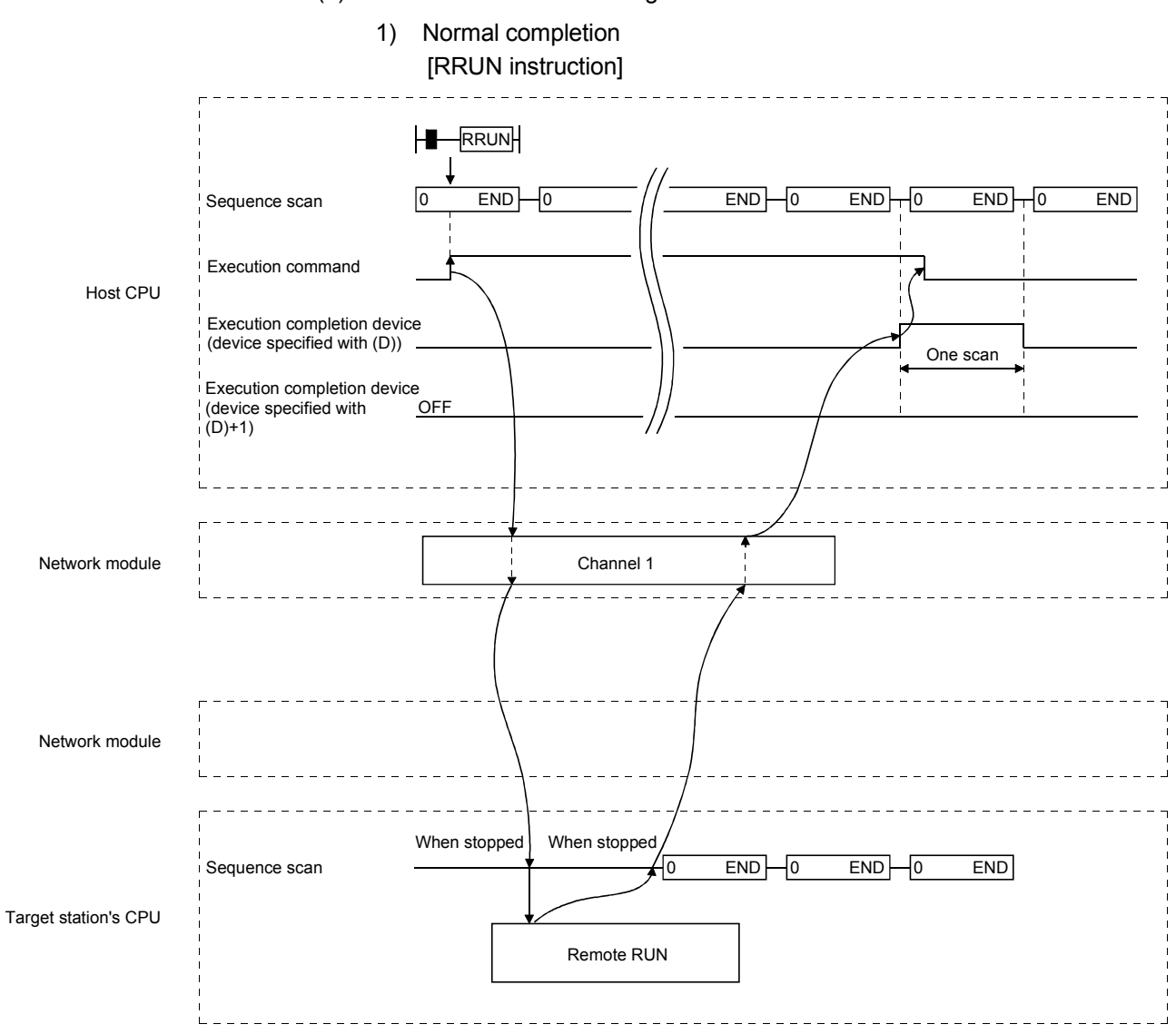

# 7 APPLICATION FUNCTIONS

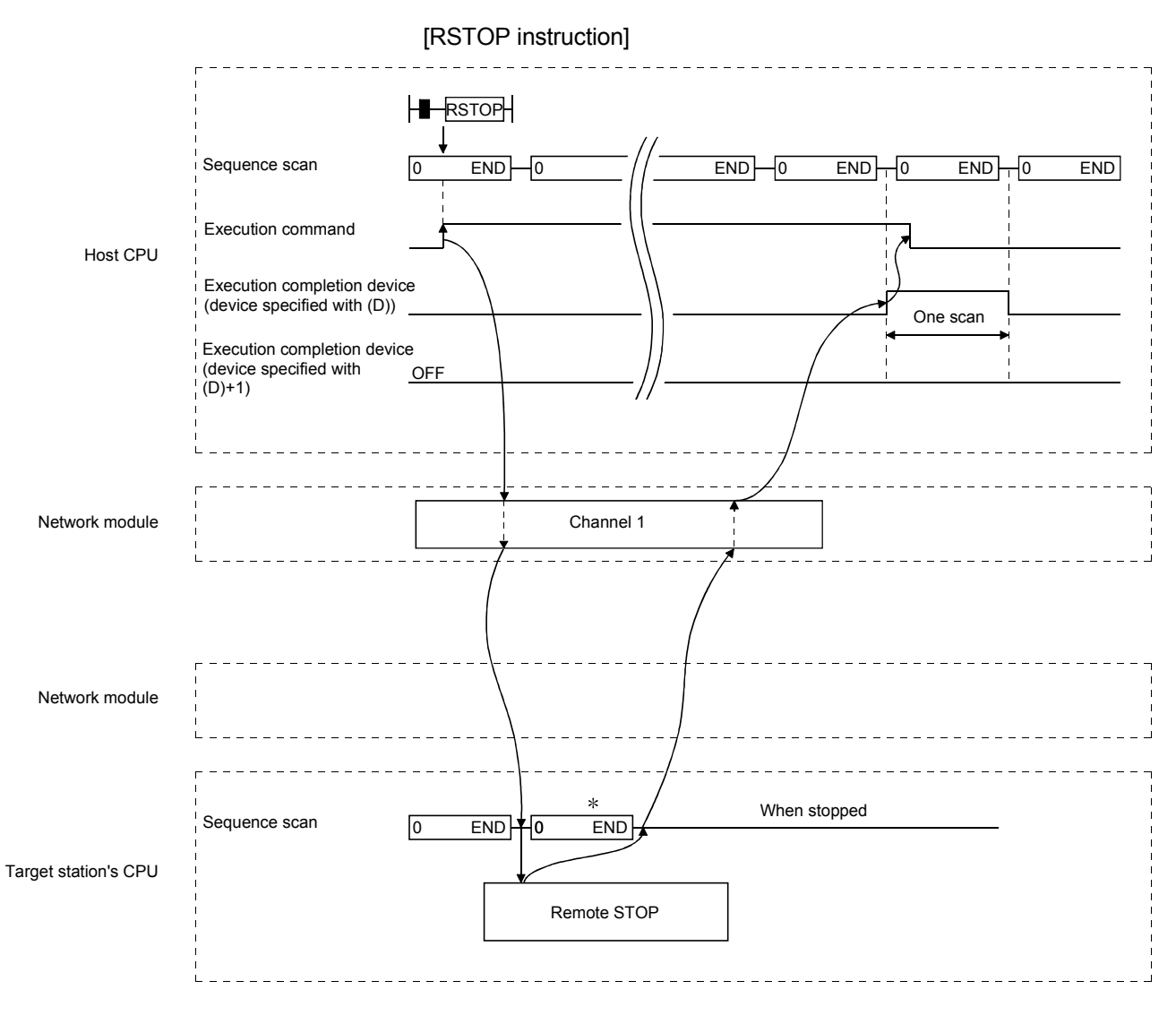

 According to the system organization, sequence scan time, etc., several scans will be run until the sequence scan STOP instruction is given.

# 7 APPLICATION FUNCTIONS

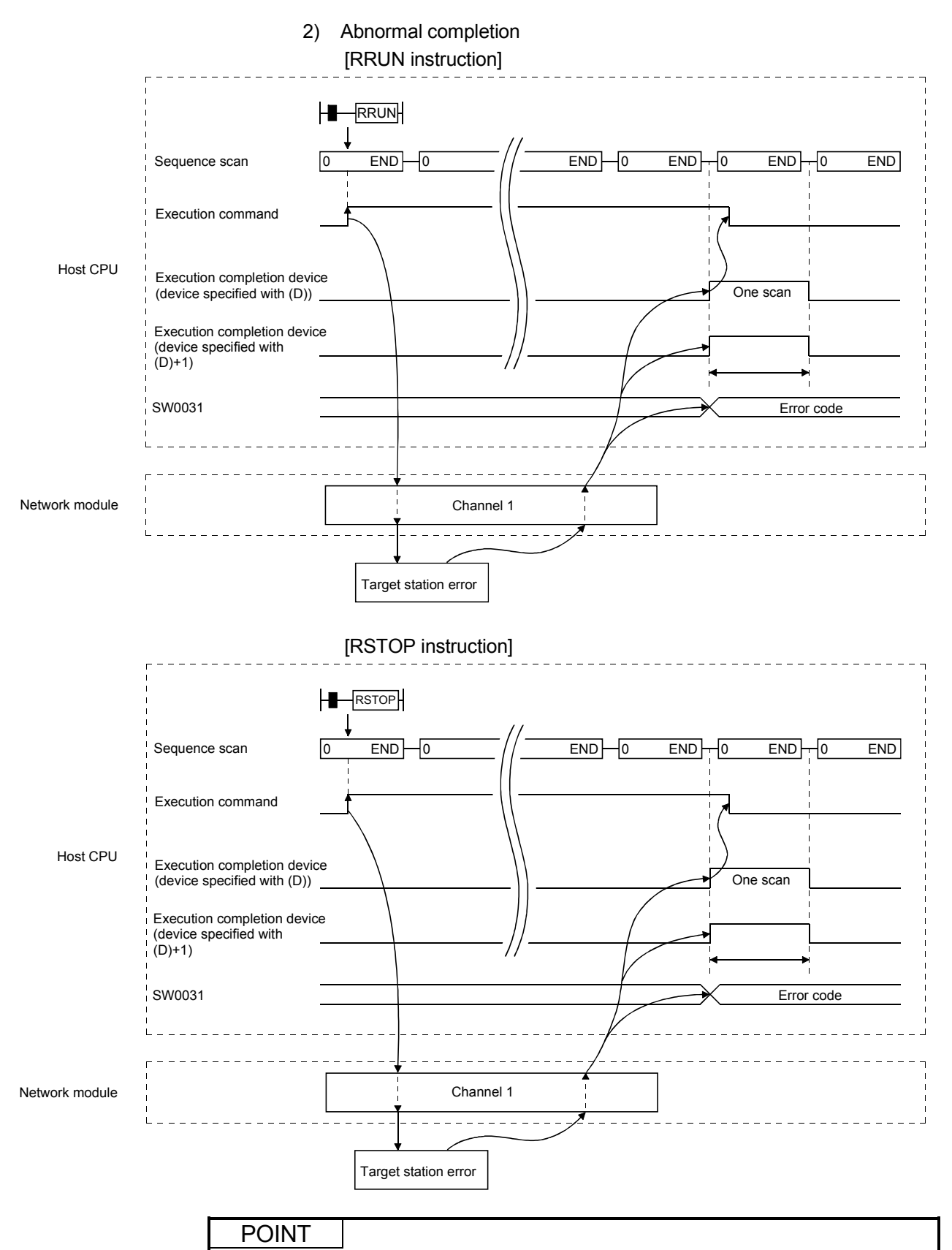

The error code will be stored in SW0031 to SW003F depending on the channel number in use. Refer to section 8.3 (3) for further details.

(c) Program examples

The program examples shown below are programmed for the following system configuration.

When actually using the programs below, interlock the programs by seeing Section 6.1.

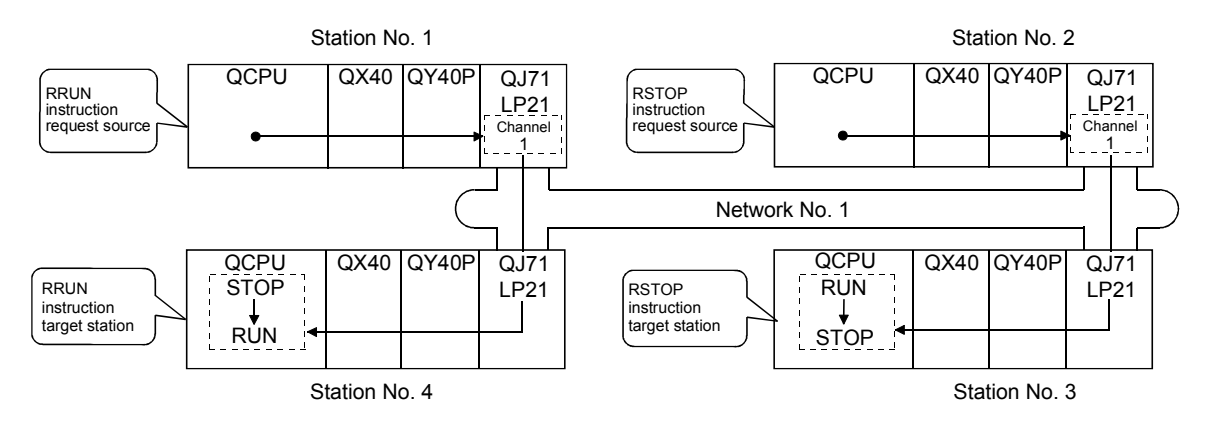

1) RRUN instruction

A program to execute the remote RUN instruction using channel 1 for the station No.4 control CPU is shown below. M0 is used as the completion device.

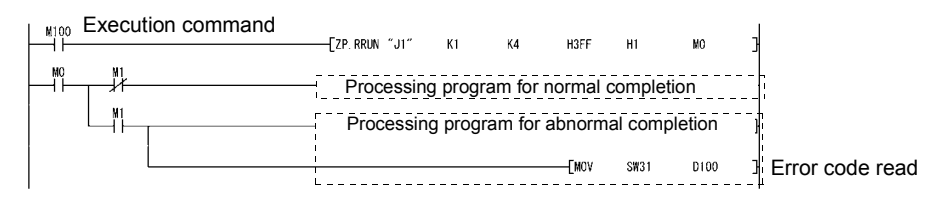

2) RSTOP instruction

A program to execute the remote STOP instruction using channel 1 for the station No.3 control CPU is shown below. M0 is used as the completion device.

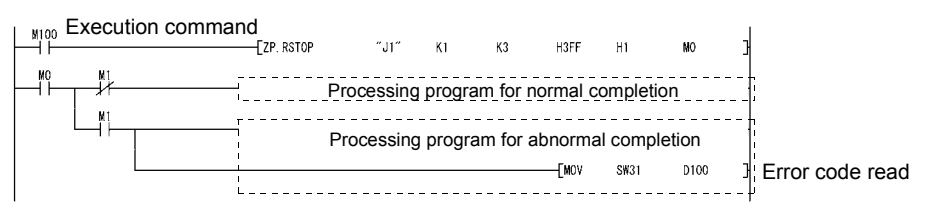

7.4.5 (6) Reading and writing clock data of other station CPU modules (Z(P).RTMRD, Z(P).RTMWR)

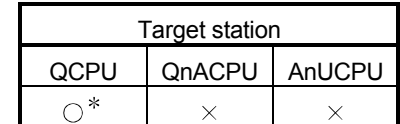

: For link dedicated instruction for the safety CPU, refer to Section 6.3

This section explains the RTMRD and RTMWR instruction formats, and provides program samples.

The RTMRD instruction reads other station CPU module clock data.

The RTMWR instruction writes other station CPU module clock data.

- (a) Instruction format
	- 1) Z(P).RTMRD

[Network No. designation]

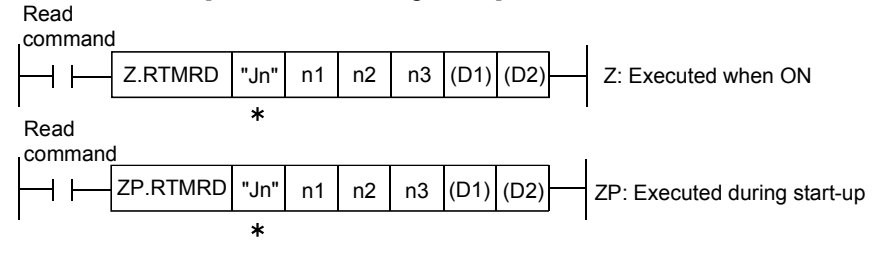

[Network module starting I/O number designation]

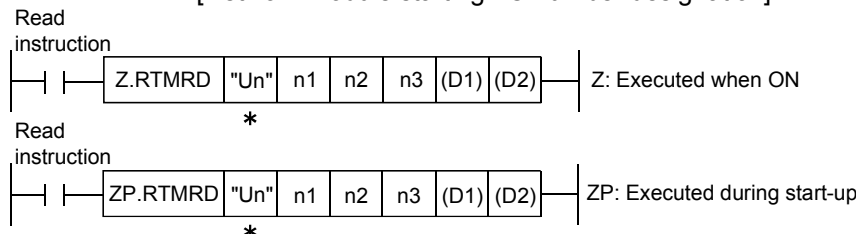

: If the originating station is a Basic model QCPU (function version B or later), Universal model QCPU, or safety CPU, " "(double quotation) for the first argument can be omitted.

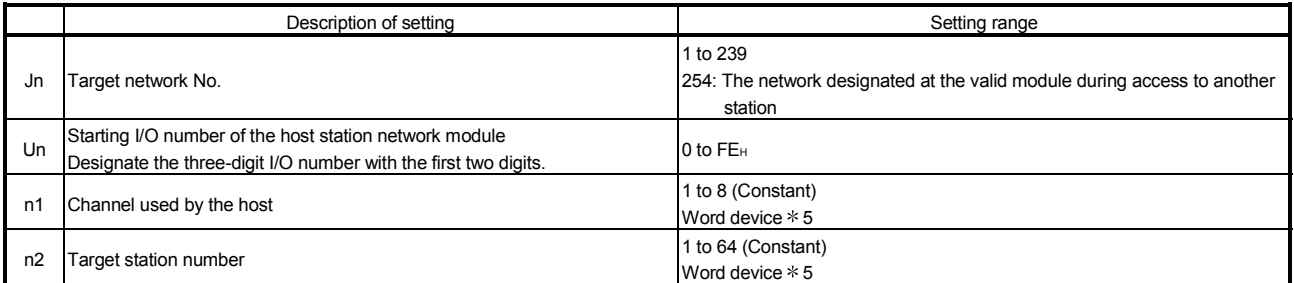

(Continued to the next page)

5: Word device: T, C, D, W, ST, R, and ZR (The Q00JCPU and QS001CPU cannot use R and ZR.)

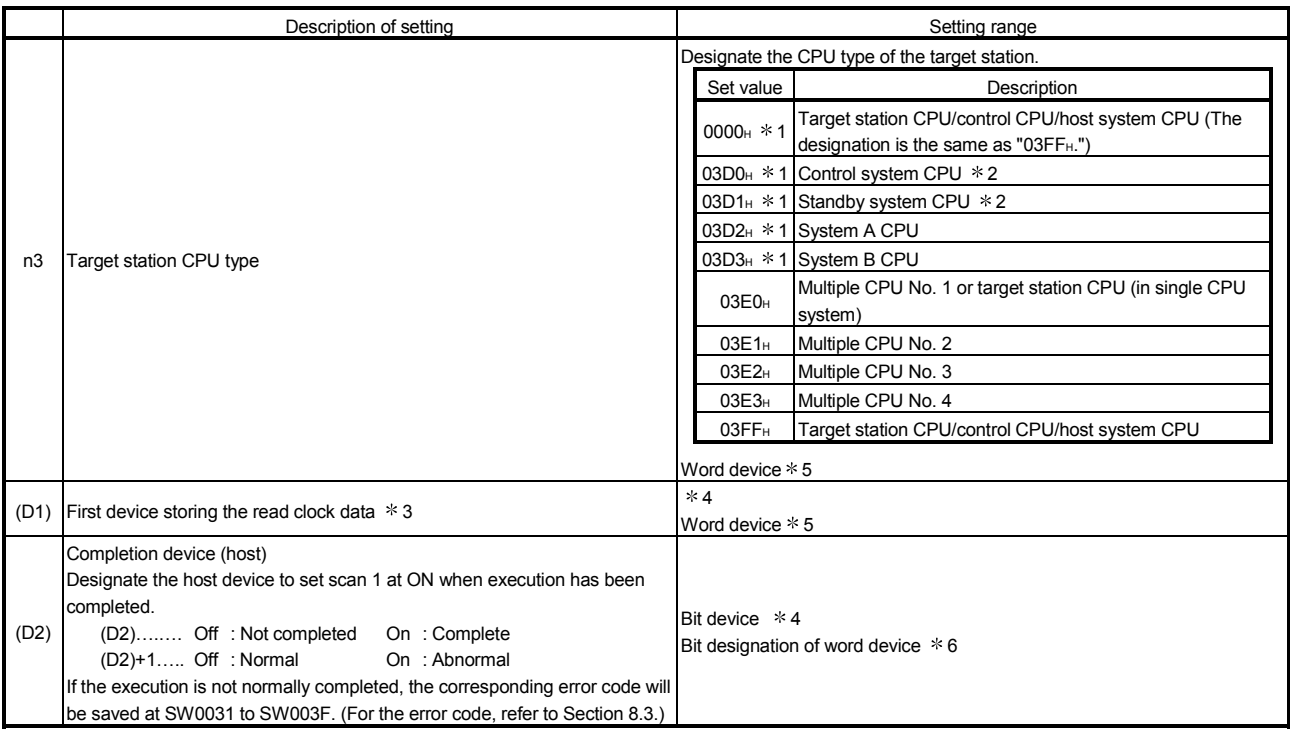

1: The CPU type can be specified when the host station is a network module of function version D or later. (The specification is not available for other versions. The target station CPU will be accessed.)

2: If system switching occurs at the target station when the RTMRD instruction is executed to the redundant system with the control or standby system CPU

designated, the instruction may not be normally completed (error code: 4244<sub>H</sub>, 4248H).

If the above-mentioned error occurs and the RTMRD instruction is not normally completed, retry to execute the instruction.

3: The following details of the read clock data are stored with the BCD code.

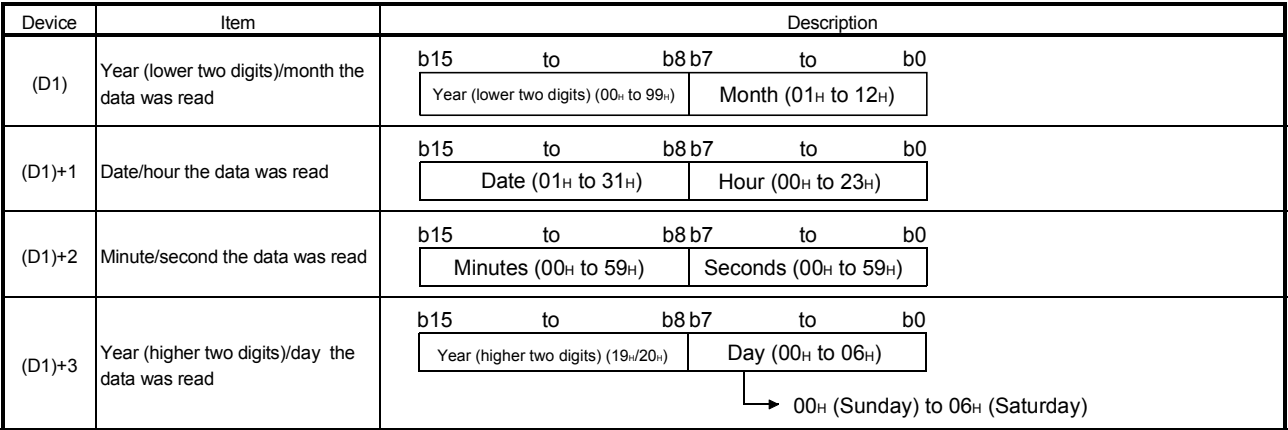

 $*$  4: Bit device : X, Y, M, L, F, V, and B

5: Word device : T, C, D, W, ST, R, and ZR (The Q00JCPU and QS001CPU cannot use R and ZR.)

6: Bit designation of word device : Word device. bit No.

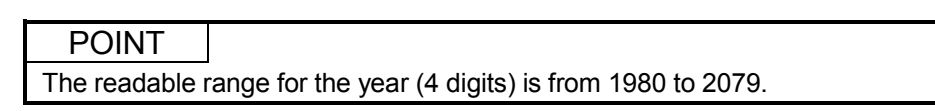

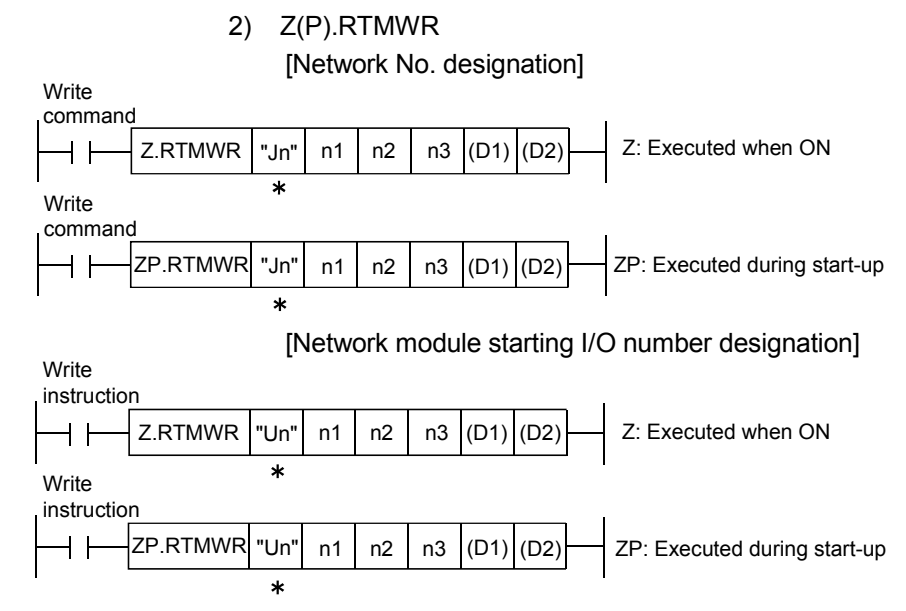

: If the originating station is a Basic model QCPU (function version B or later), Universal model QCPU, or safety CPU, " "(double quotation) for the first argument can be omitted.

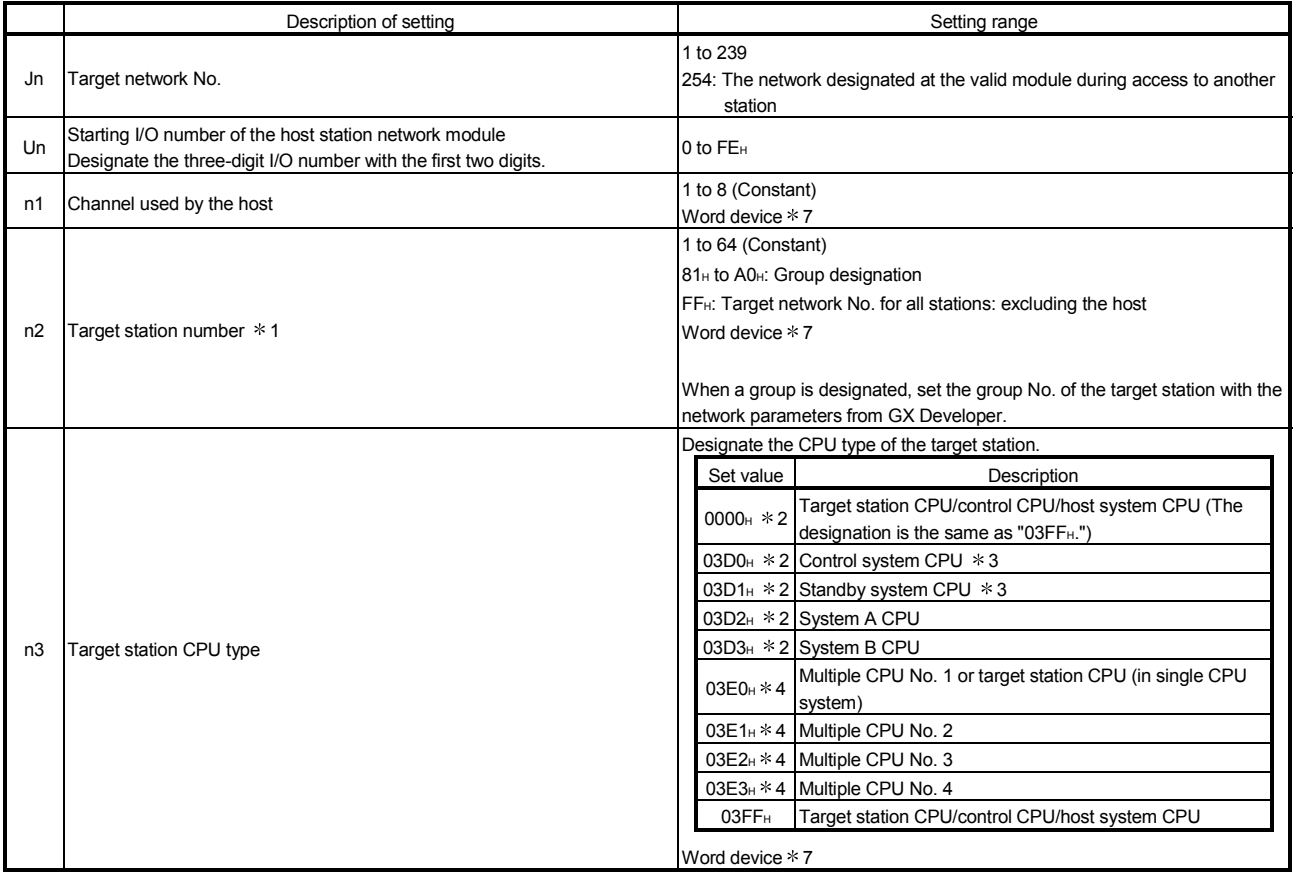

(Continued to the next page)

\* 1: When the multiple CPU No. is specified for the target station CPU type (n3) and group designation (81<sub>H</sub> to A0<sub>H</sub>) or all stations (FF<sub>H</sub>) is specified for the target station number (n2), the instruction is executed for only the system where the CPU specified for the target station CPU type is the control CPU of the target station.

Refer to Section 2.2.2 (5) for details.

7: Word device: T, C, D, W, ST, R, and ZR (The Q00JCPU and QS001CPU cannot use R and ZR.)

# 7 APPLICATION FUNCTIONS

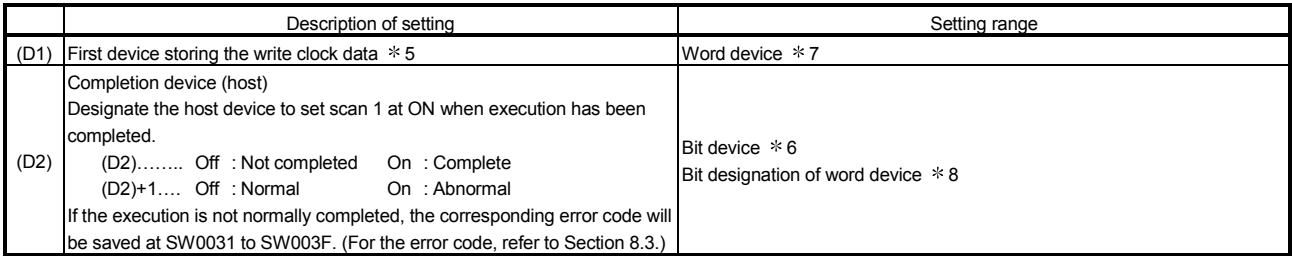

2: The CPU type can be specified when the host station is a network module of function version D or later. (The specification is not available when the are

other than the above. Access is made to the target station CPU)

3: If system switching occurs at the target system when the RTMWR instruction is executed to the redundant system with the control or standby system CPU designated, the instruction may not be normally completed (error code: 4244H, 4248H).

If the above-mentioned error occurs and the RTMWR instruction is not normally completed, retry to execute the instruction.

4: The CPU type can be specified when the QCPUs of the host station and target station are the following versions. (The specification is not available when they are other than the following. Access is made to the target station CPU.)

• QCPU: First 5 digits of the serial No. are "06092" or later

5: The following details of the written clock data are stored with The BCD code.

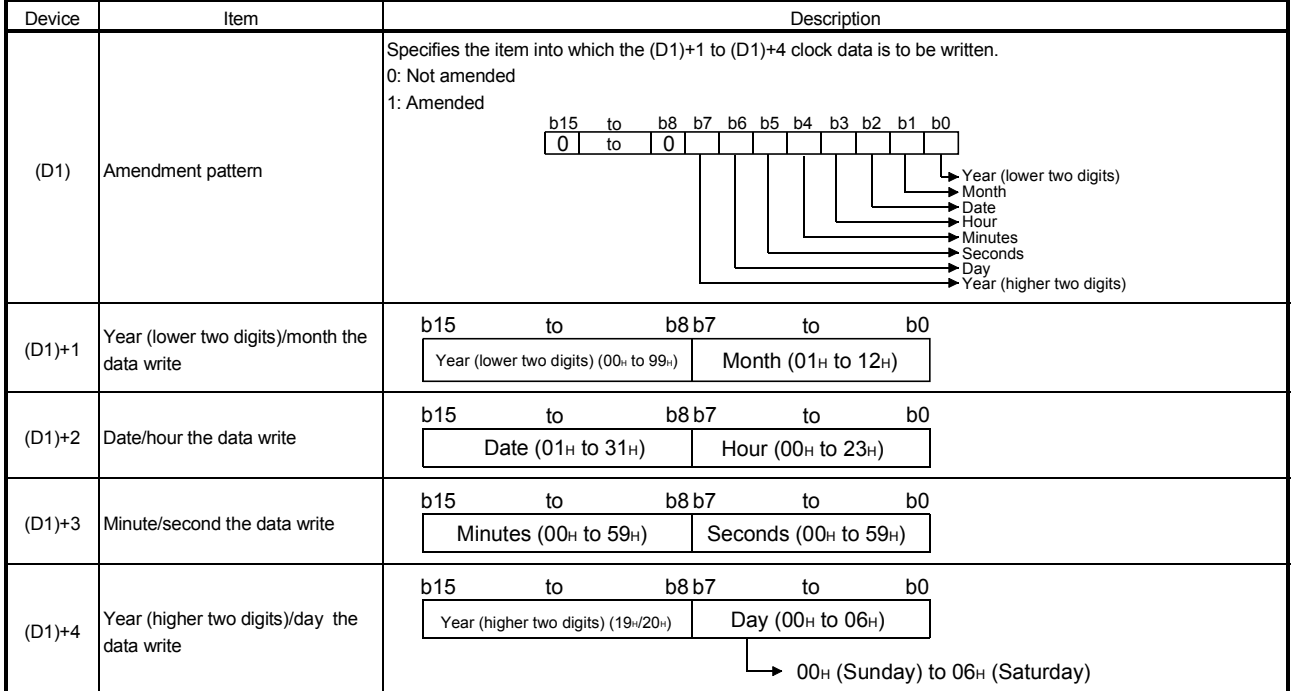

 $* 6$ : Bit device : X, Y, M, L, F, V, and B

7: Word device : T, C, D, W, ST, R, and ZR (The Q00JCPU and QS001CPU cannot use R and ZR.)

8: Bit designation of word device : Word device. bit No.

## POINT

(1) Clock data cannot be written when the system protection function has been activated for the targeted station's CPU module.

(2) The writable range for the year (4 digits) is from 1980 to 2079.

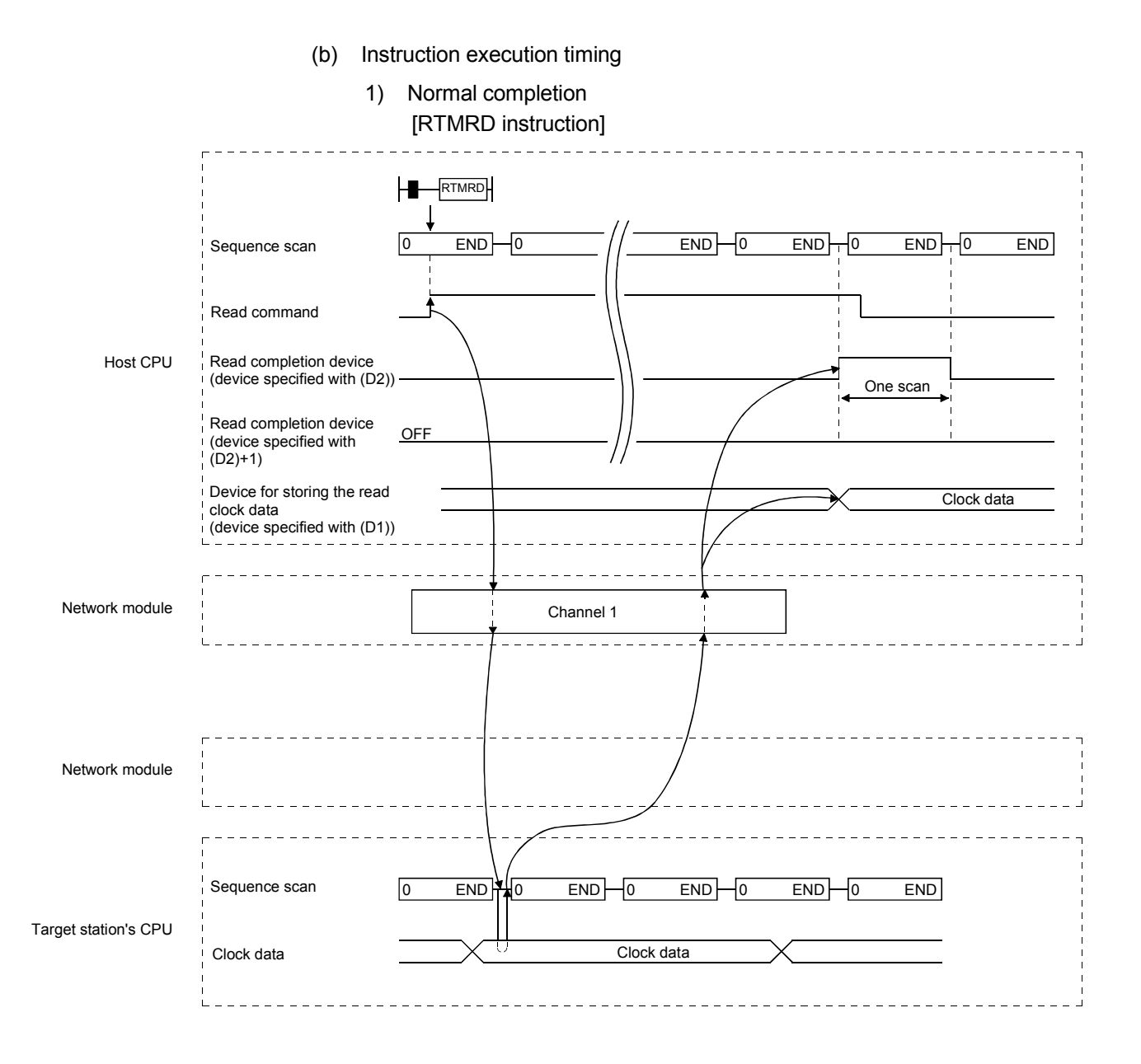

# MELSEC-Q 7 APPLICATION FUNCTIONS

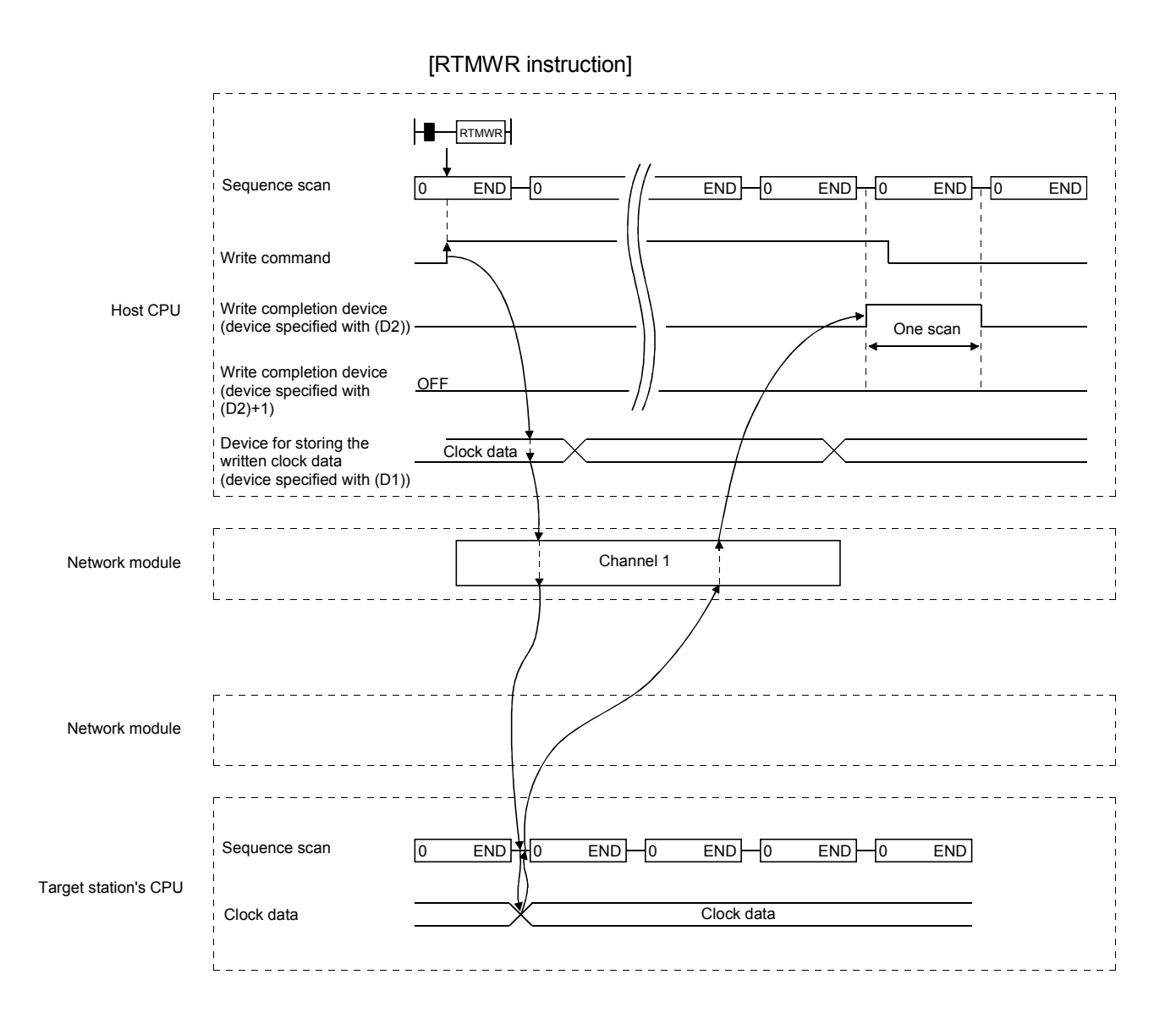

# 7 APPLICATION FUNCTIONS

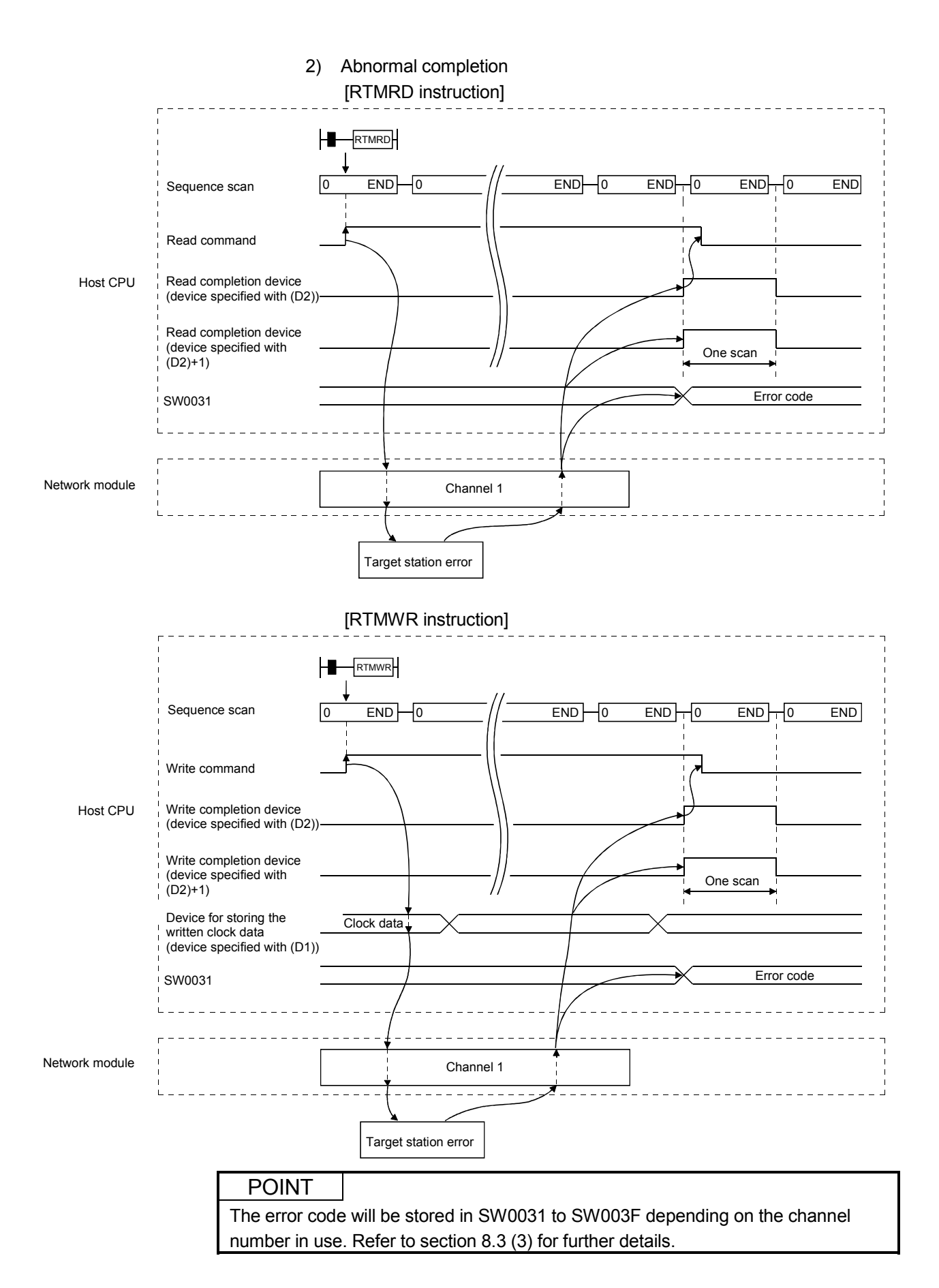

(c) Program examples

The program examples shown below are programmed for the following system configuration.

When actually using the programs below, interlock the programs by seeing Section 6.1.

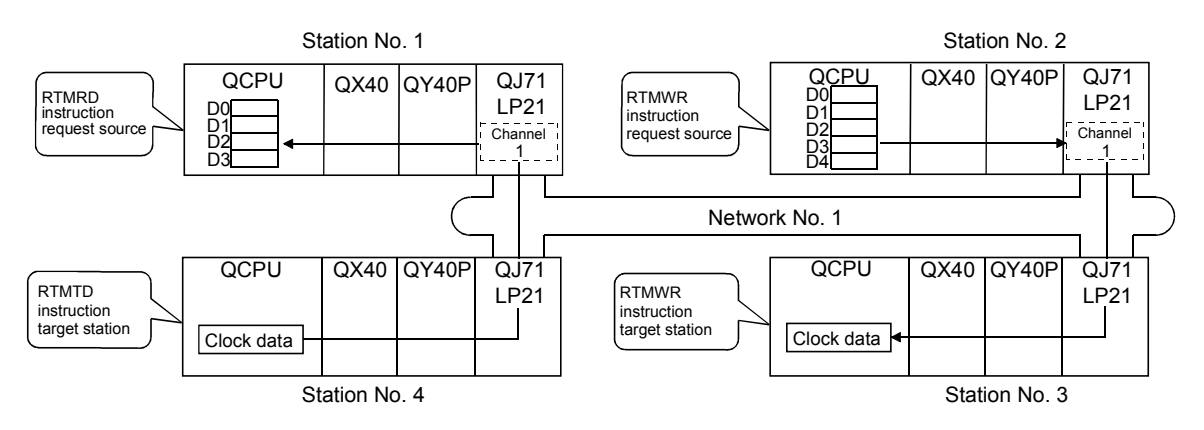

1) RTMRD instruction

A program to execute the clock data read instruction with the use of channel 1 for the station No.4 control CPU and storing the result in D0 is shown below.

M0 is used as the completion device.

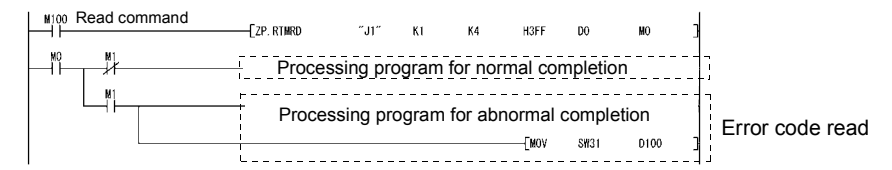

2) RTMWR instruction

A program for writing the clock data stored in the host's D0 with the use of channel 1 into the station No.3 control CPU is shown below. M0 is used as the completion device.

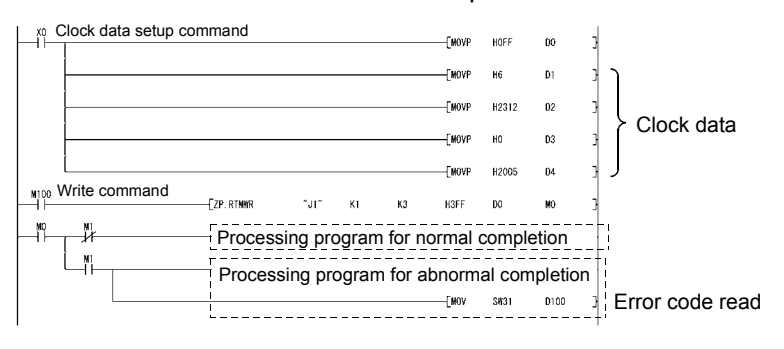

## 7.4.6 Setting the clock on the stations on a network with GX Developer

The clock can be set on the CPU modules that are connected on a network using GX Developer.

By designating the execution destination to all stations or a group, the clock can be set on multiple stations at the same time.

Select [Online]  $\rightarrow$  [Set time] on the GX Developer screen to display the following screen. First, check the connection destination and set the clock. Then, after selecting the execution destination, click the [Setup] button to execute.

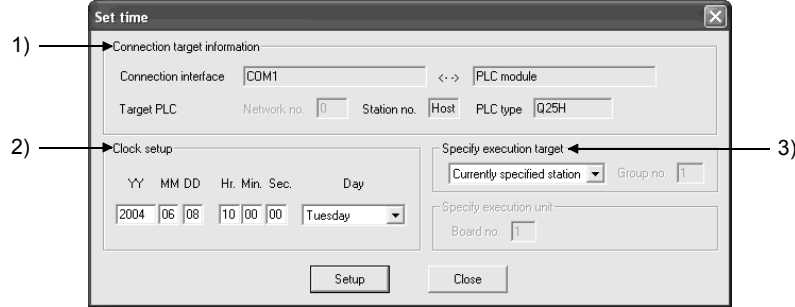

1) Connection target information

The current connection destination information is displayed.

- 2) Clock setup Enter the date, time and day of the week.
- 3) Specify execution target
	- Select the target for the clock setup.
		- Currently specified station:

Sets the clock only on the station currently designated as the connection destination.

- Designate all stations:
	- Sets the clock on all stations on the network of the currently designated station.
	- Select a module from Modules 1 to 4 in the execution module designation.
- Designate group:
	- Sets the clock on all stations in a specific group on the network of the currently designated station.
	- Designate the execution module (Modules 1 to 4) and the Group No.

## POINT

- (1) The clock can be set regardless of the on/off status of the device "SM210" that is used for the clock setting. The on/off status of the "SM210" does not change after the execution.
- (2) The time set is not reflected on SD210 to SD213 (clock data) of the CPU module. The time is written to the time element of the CPU module. To store the set time to SD210 to SD213 of the CPU module, turn SM213 (clock data read request) on.
- (3) After the clock setting, errors that are equal to the transfer time will occur.

# 7.5 Starting the Interrupt Sequence Program

This function checks the interrupt conditions at data receiving from other stations using the interrupt setting parameters of the host. When the interrupt conditions are matched, it issues an interrupt request to the CPU module from the network module and starts the interrupt sequence program of the host's CPU.

**[Advantages]** 

- 1) The startup of the interrupt sequence program of the applicable station can be instructed from other stations.
- 2) The number of programming steps is reduced and the scan time is shortened because the programming for the startup conditions is not required in the sequence program.

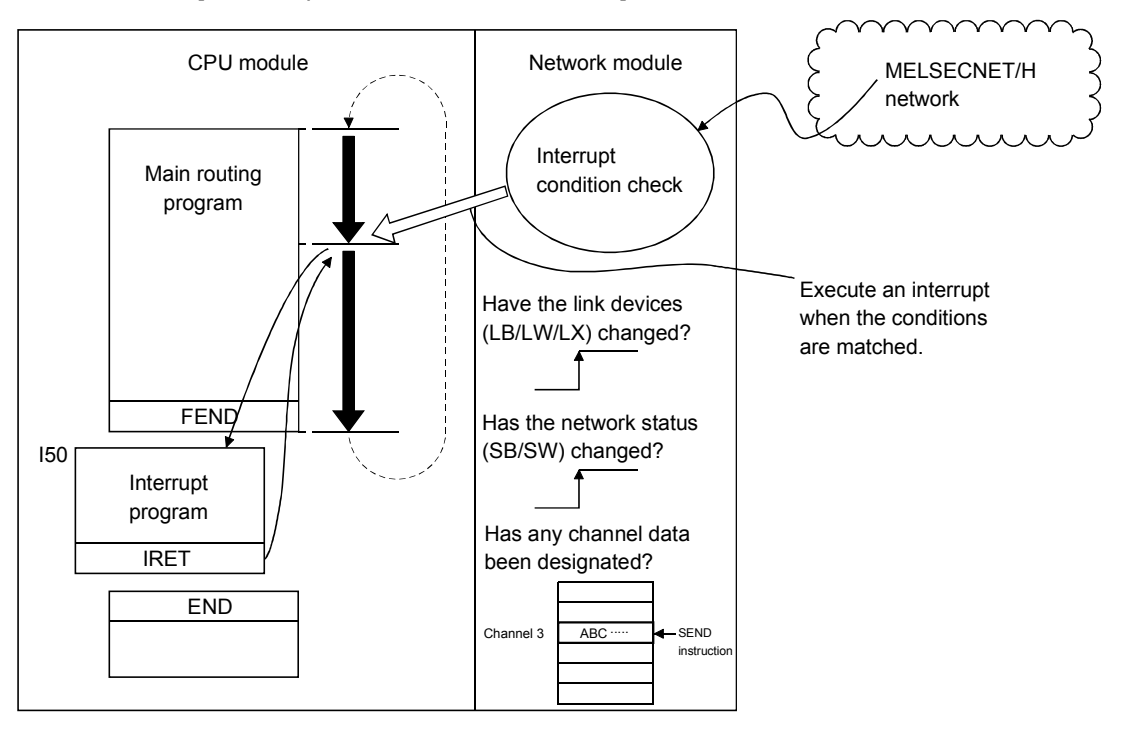

[Visual representation of the function]

## POINT

- (1) The Basic model QCPU of function version B or later allows the setting of the interrupt setting parameters.
- (2) When multiple interrupt conditions are set, the operation may be delayed if an interrupt request is issued from other stations at the same time because other interrupts have to wait to be processed.
- (3) When executing the interrupt sequence program, it is necessary to execute "EI" (Enable Interrupt) with the main routine program.

## 7.5.1 Interrupt setting parameters

A maximum of 16 interrupt conditions can be set for each device code of the interrupt setting conditions on the following setting screen.

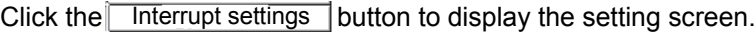

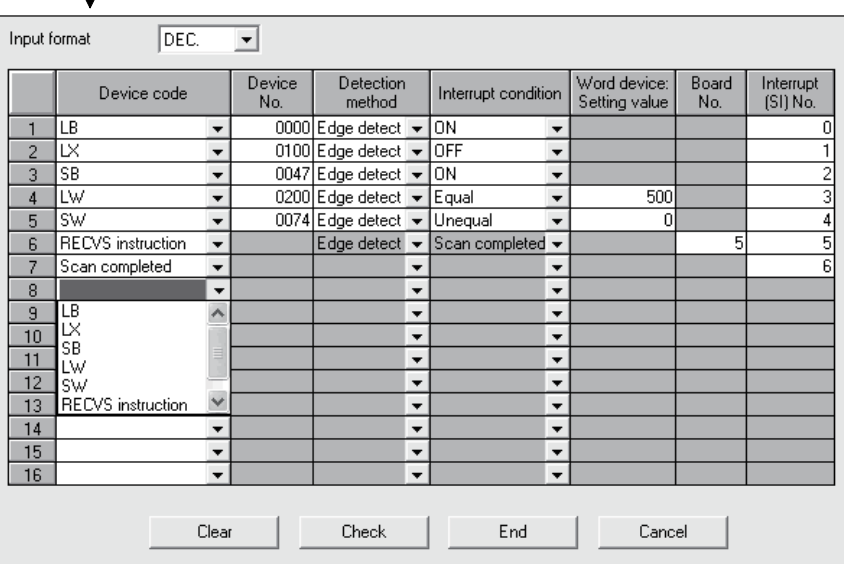

### [Selections of interrupt conditions for interrupt device codes and valid setting ranges]

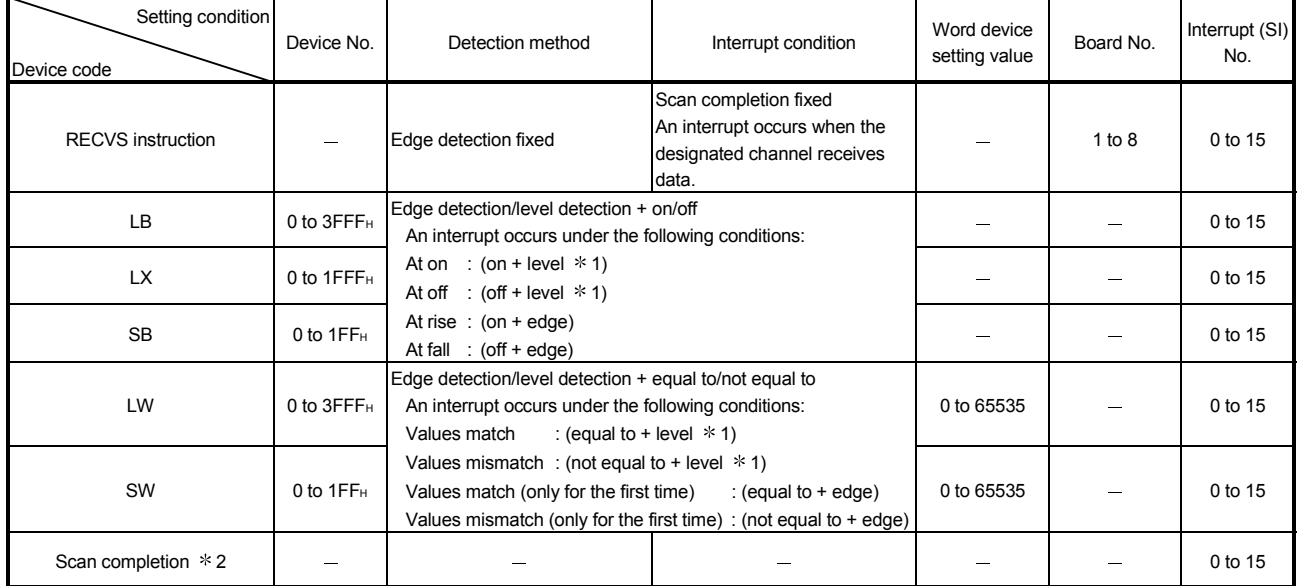

1: When the level detection is selected as the detection method, an interrupt occurs after the designated device's level condition is checked for each link scan of the set network module.

2: When the scan completion is selected, an interrupt occurs for each link scan of the set network module.

# REMARKS

The correspondence between the interrupt (SI) No. of the network module and the interrupt pointer (IDD)<sup>\*1</sup> on the CPU side are set on the PLC system setting screen on the PLC parameters as shown below.

 $*1$ : Number used for the actual interrupt program (I $\square \square$ )

The following shows how to set these parameters on the PC system setting screen using the interrupt setting parameters shown on the previous page. The interrupt (S1) No. (0 to 6) of the network module side are assigned to the

interrupt pointers (I50 to I56) of the CPU side:

Intelligent module side

- (1) Start I/O No. : 0000 ········ Network module installation position
- (2) Start SI No. : 0 ················· Start number (0 to 6) of interrupt (SI) number

#### CPU side

- (1) Interrupt pointer start No.: 50 ···· Start No. (I50 to I56) of the interrupt program
- (2) Interrupt pointer count: 7 ············ Number of interrupt setting conditions

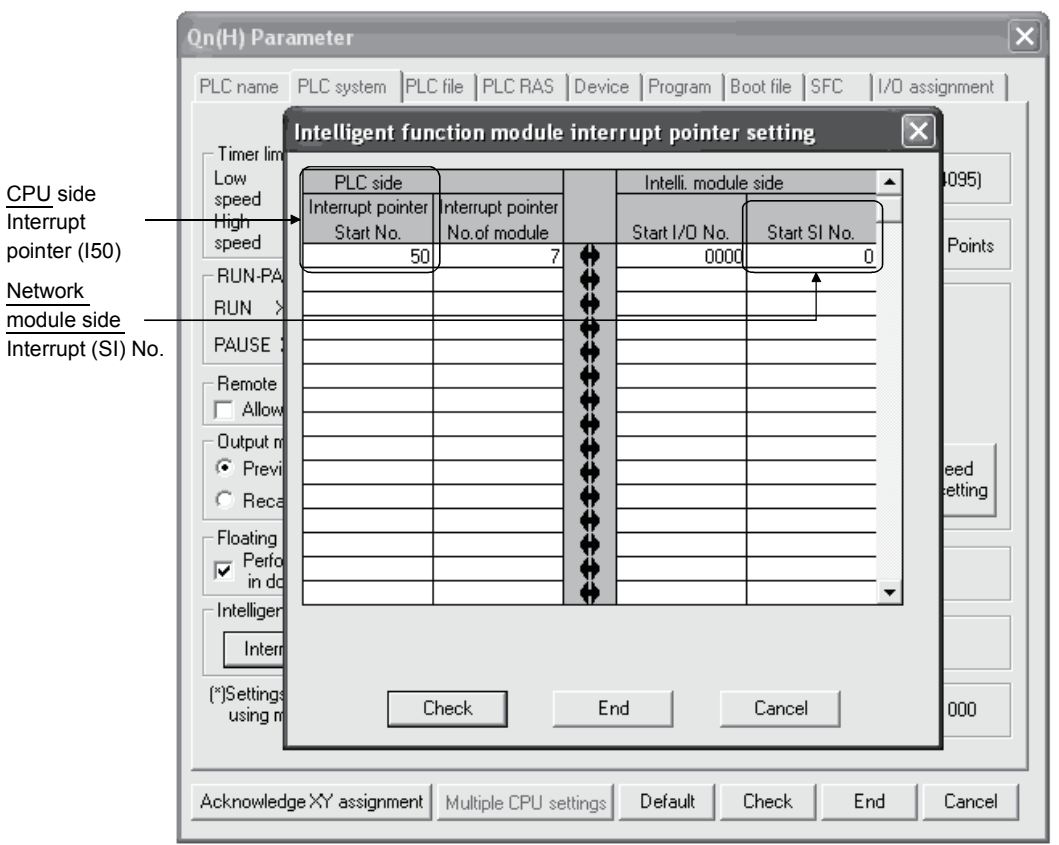

# 7.5.2 Interrupts using the RECVS instruction

An interrupt program can be started when the SEND instruction is received at the channel whose parameters are designated with the RECVS instruction. When "RECV instruction" is selected as the device code, the settings of "Channel No." and "Interrupt (SI) No." are enabled.

In the example below, data is sent from station number 3 to channel 5 of station number 15 using the SEND instruction.

The interrupt program setting parameters of station number 15 are set so that the interrupt program is started by the SEND instruction to channel 5.

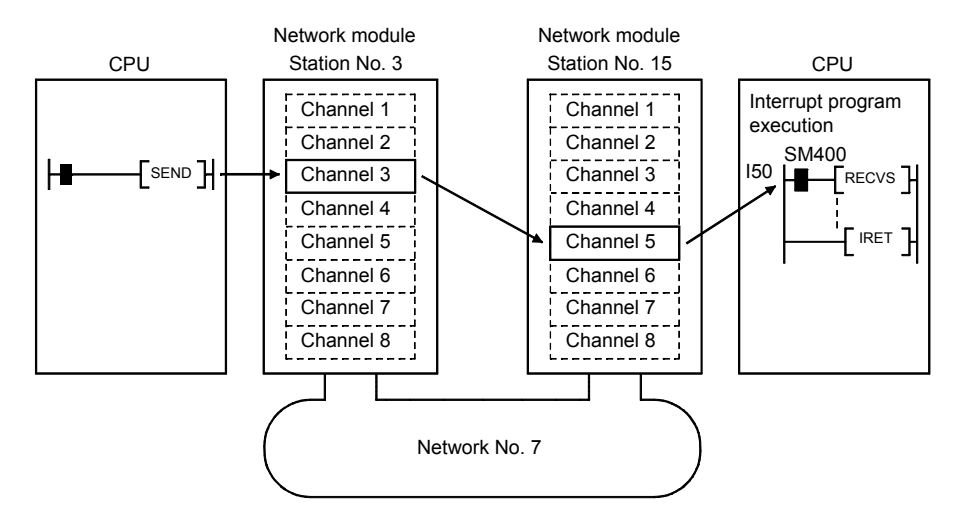

## 7.5.3 Interrupts by the link devices (LB/LW/LX) for cyclic transmission

The designated interrupt sequence program can be executed from other stations when the conditions of "rise/fall" of the link devices (LB/LW) and "equal to/not equal to" of the link register (LW) are matched.

The following figure shows the comparison between the conventional and new interrupt sequence programs.

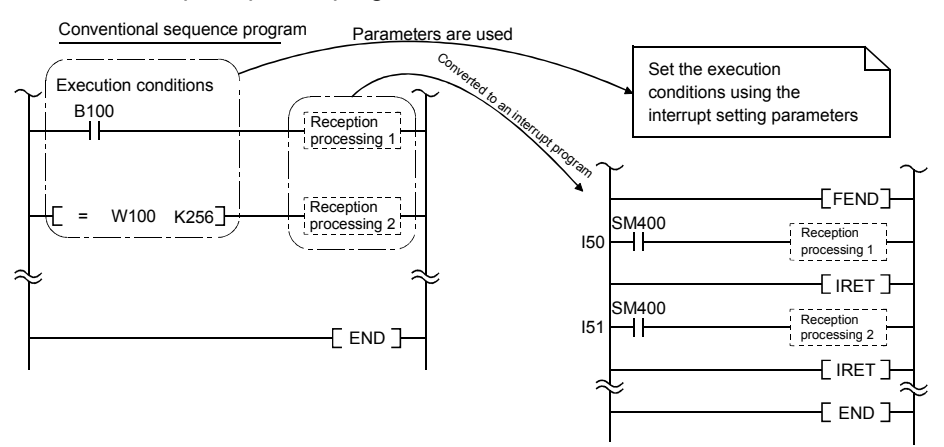

Interrupts generated by the link devices (LB/LW/LX) can be used for normal cyclic transmission and direct access destinations.

In the example below, the link device LB100 of station number 15 is turned on (1) using direct access (designate outside the set refresh range but within the host's send range) to the link device of station number 3. Also, the interrupt setting parameters are set for station number 15 so that the interrupt program is started when LB100 of station number 15 turns on.

[Interrupt setting parameters]

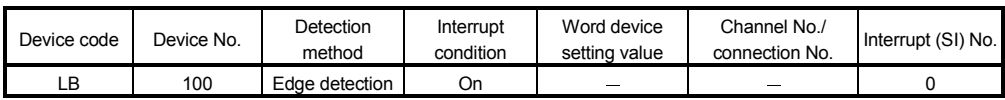

[Interrupt pointer settings]

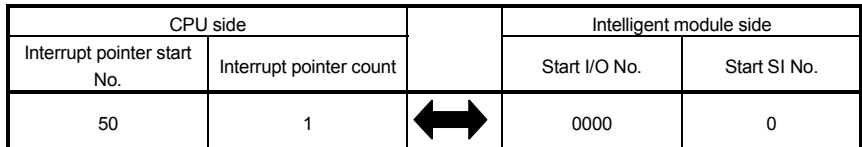

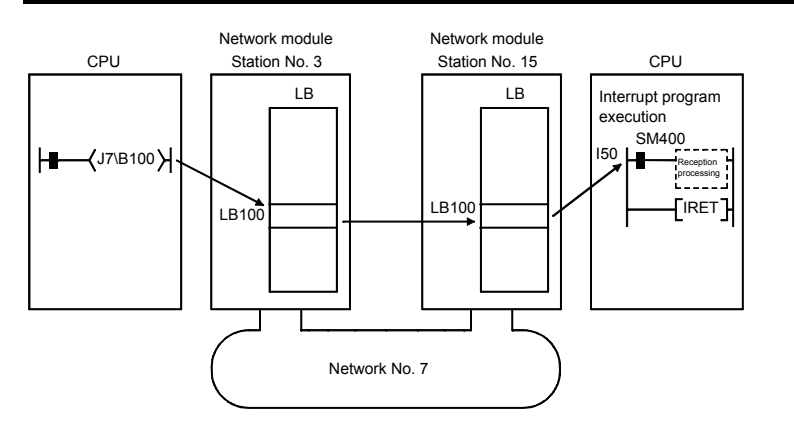

# REMARKS

- (1) When the sequence program executes at high speed, the scan time may take longer because the execution time of the interrupt program affects the performance of the interrupt program.
- (2) When multiple interrupts occur at the same time, the operation delay may occur.
- (3) This function cannot be used during offline or online testing.
- (4) Do not start the interrupt sequence program by the designated device's rise (PLS instruction, etc.) and fall (PLF instruction, etc.); the change in the device may not be read.

# 7.5.4 Interrupts by the link special device (SB/SW)

The designated interrupt sequence program can be executed when the conditions of the control information (SB/SW) during data linking match.

In the example below, designate the interrupt setting parameters for station number 15 so that the interrupt program is started when SB0049 turns on (data link error occurred).

#### [Interrupt setting parameters]

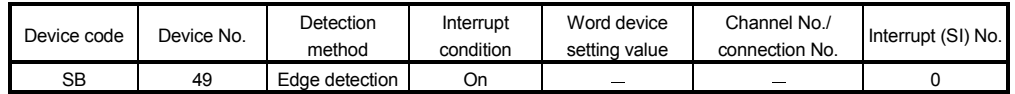

#### [Interrupt pointer settings]

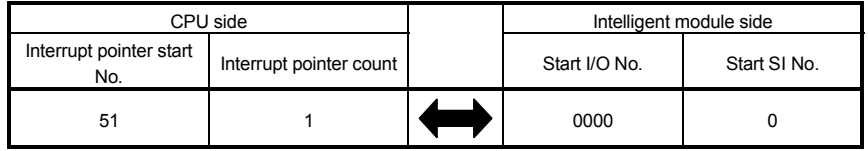

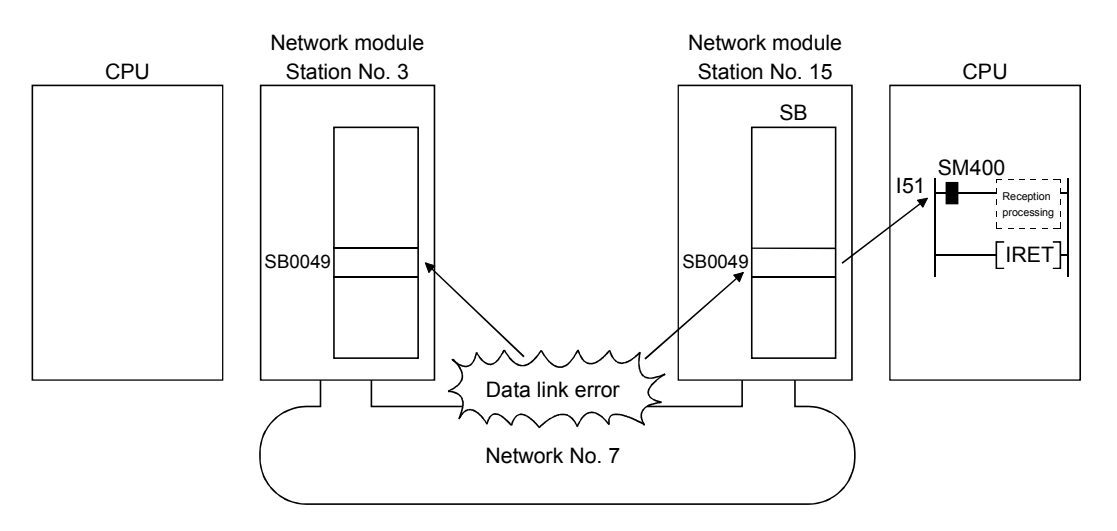

# REMARKS

- (1) When the sequence program executes at high speed, the scan time may take longer because the execution time of the interrupt program affects the performance of the interrupt program.
- (2) When multiple interrupts occur at the same time, the operation delay may occur.
- (3) This function cannot be used during offline or online testing.

## 7.5.5 Message reception "one scan completion" instruction (Z.RECVS)

This instruction reads the channel data that is sent to the host with the SEND instruction.

The processing completes at the execution of this instruction; thus, the processing speed of this instruction is faster than that of the RECV instruction.

### (1) The instruction format of RECVS

"Un"  $(S1)$   $(D1)$   $(D2)$   $\rightarrow$  Z: Executed when on Execute command  $(D2)$ 

 : If the originating station is a Basic model QCPU (function version B or later) or Universal model QCPU, " "(double quotation) for the first argument can be omitted.

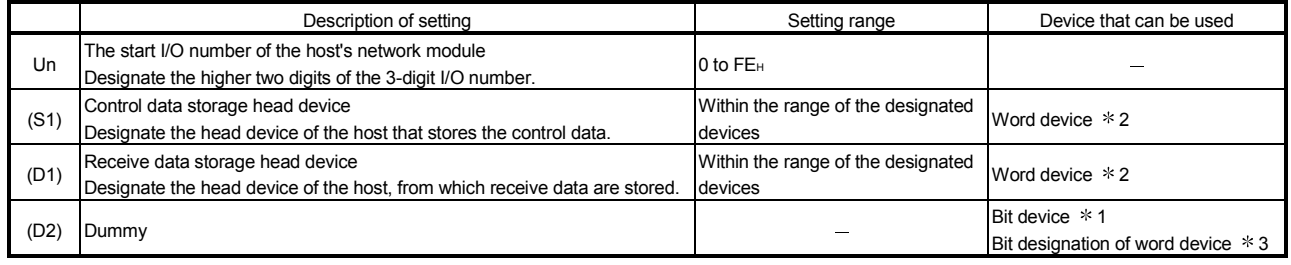

1: Bit device ···································· X, Y, M, L, F, V, and B

2: Word device ································ T, C, D, W, ST, R, and ZR (The Q00JCPU cannot use R and ZR.)

3: Bit designation of word device ···· Word device. bit No.

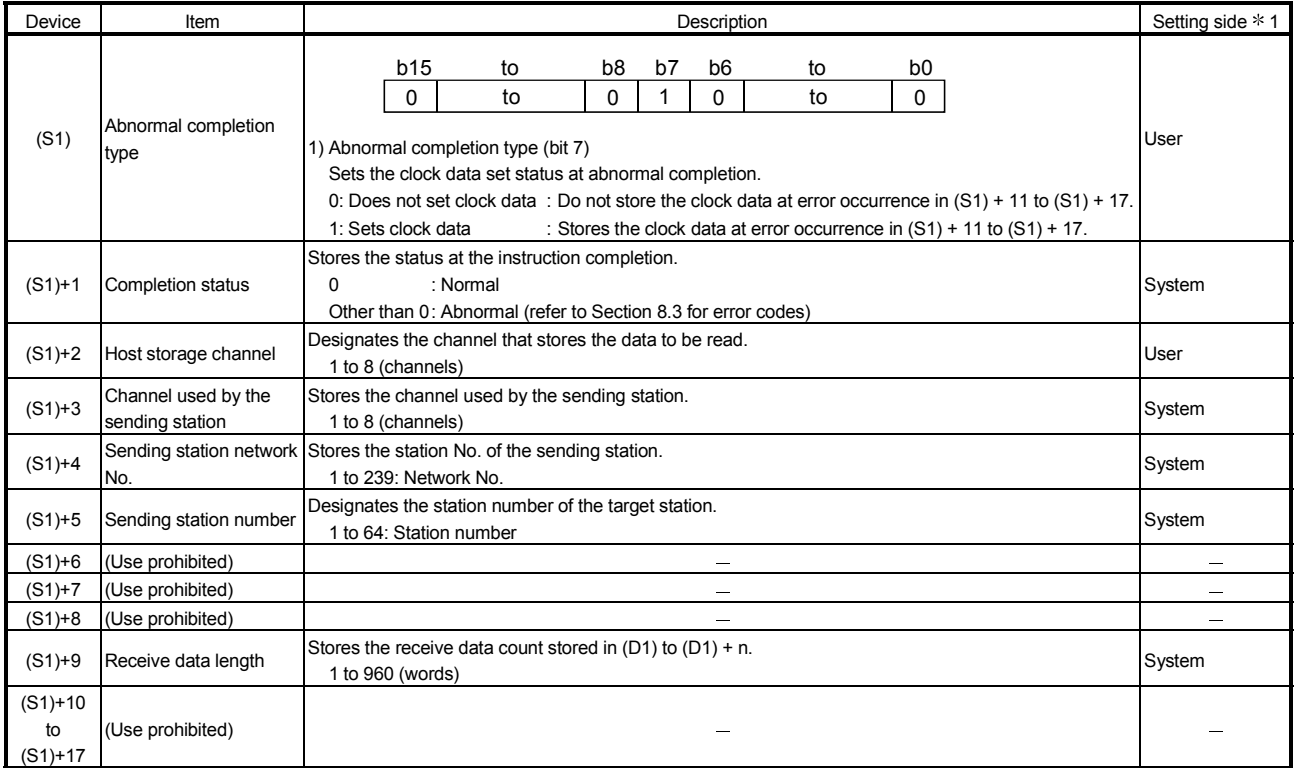

# Detailed description of the control data

1: The setting side is as shown below.

User: It is data the user sets in the sequence program before execution of a link dedicated instruction. System: The programmable controller CPU stores the execution result of the link dedicated instruction.

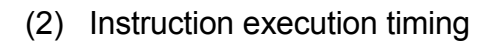

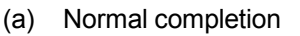

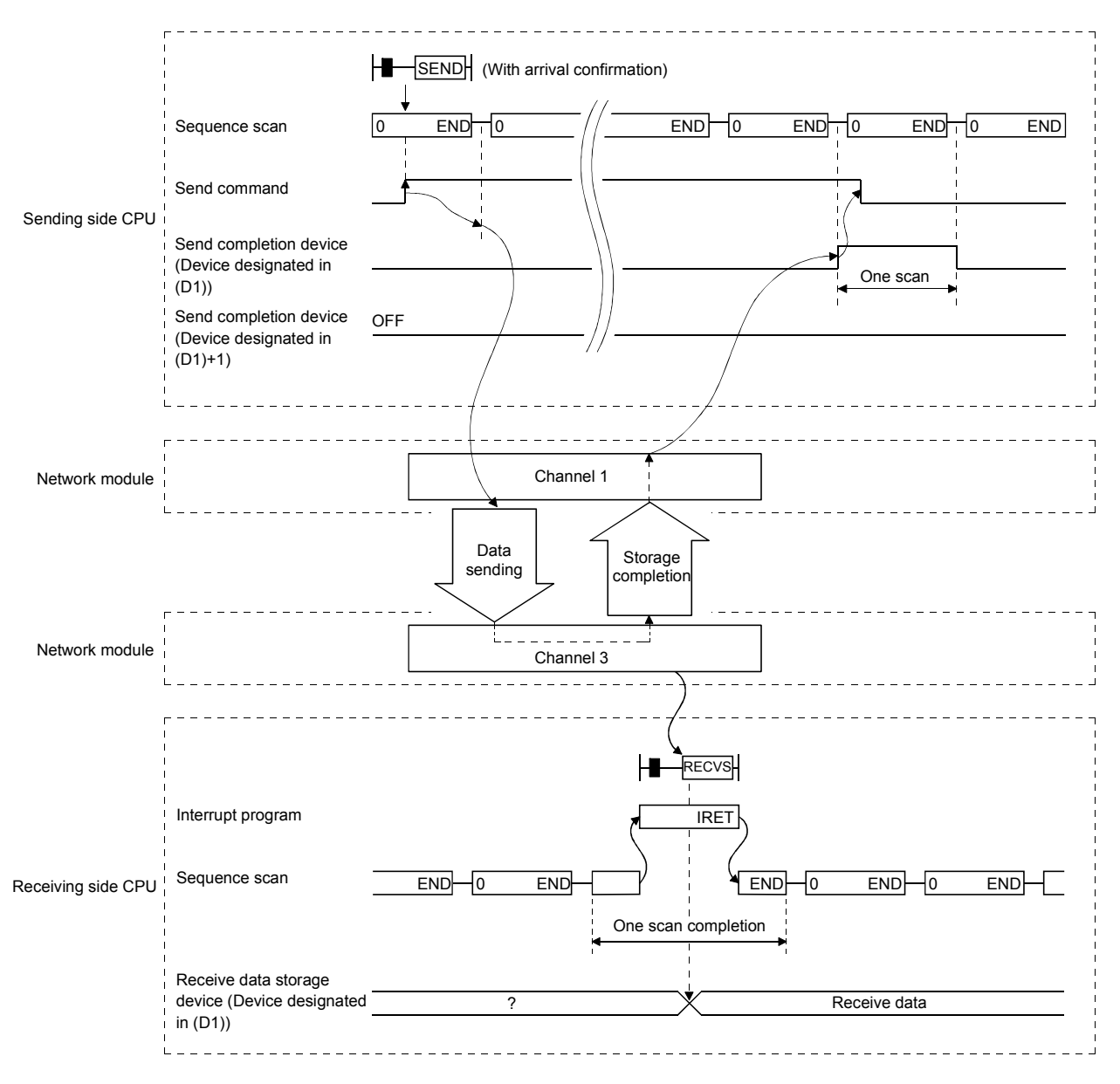

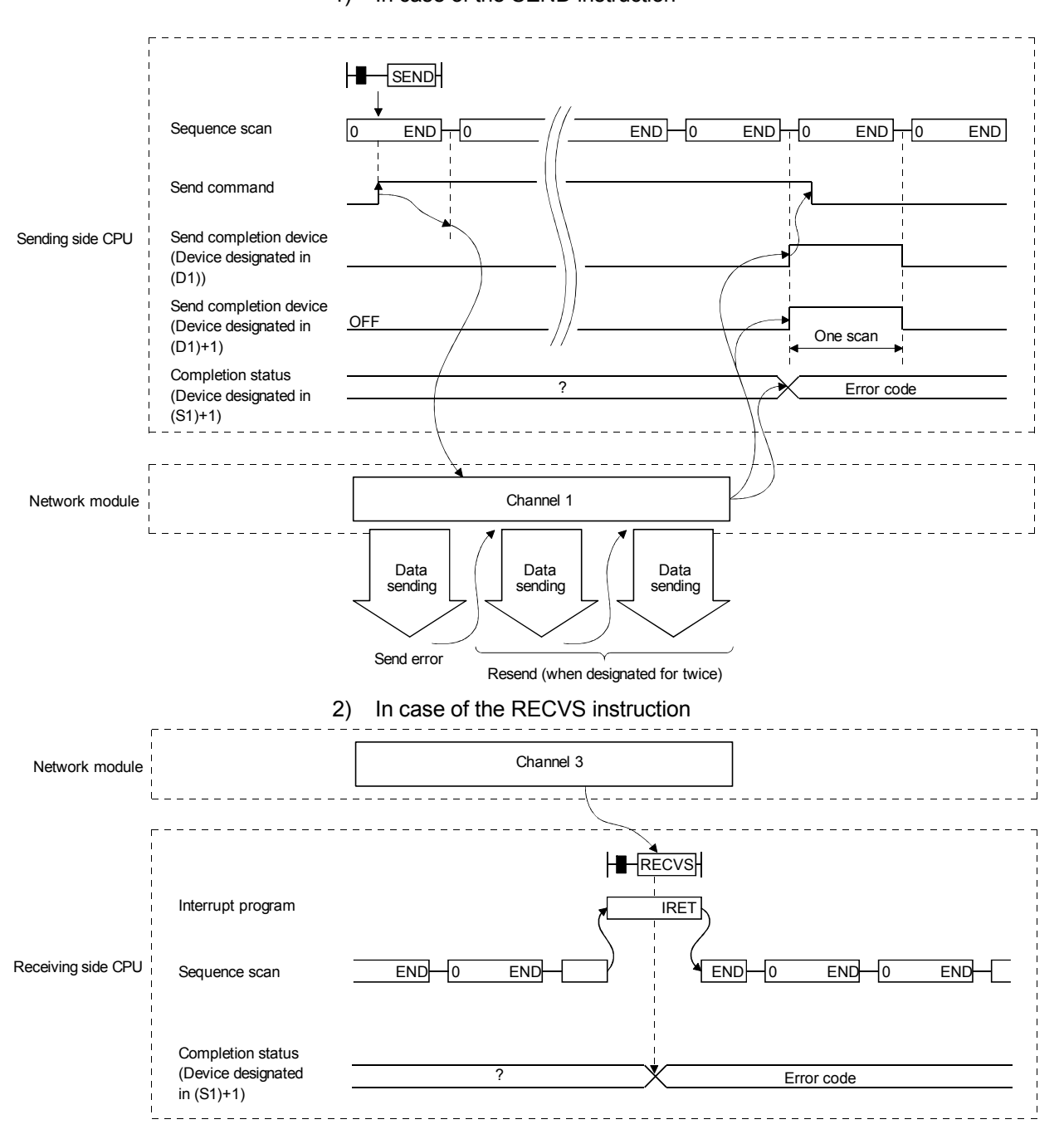

(b) Abnormal completion 1) In case of the SEND instruction

# 7.5.6 Application example

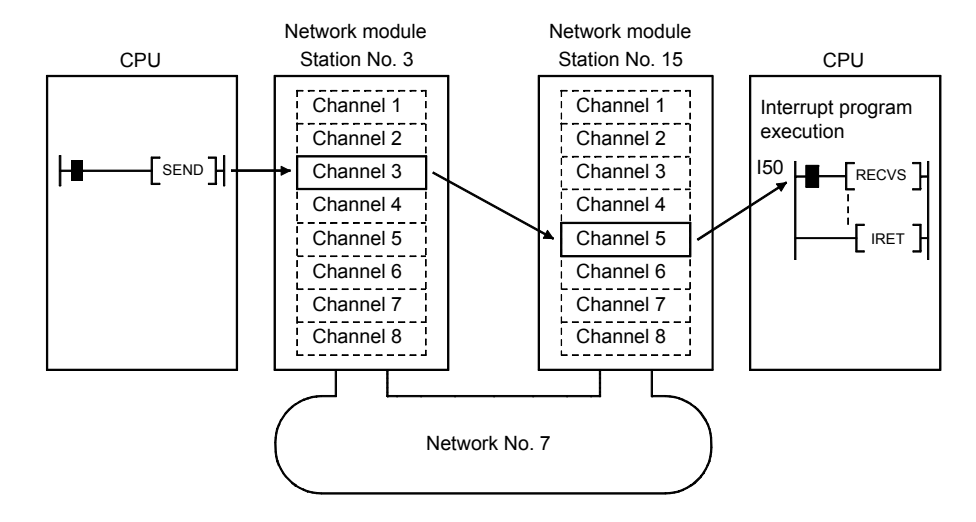

The following explains the parameter settings and program examples.

(1) How to set the parameters on the interrupt setting screen (network parameters)

Set the device code, channel No. and interrupt (SI) No. in such a way that an event is issued to the CPU side when data is received at channel 5 of station number 15's network module.

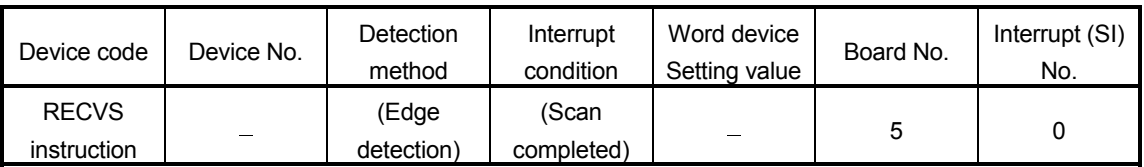

## (2) How to set the parameters on the interrupt pointer setting screen (PC parameters)

Set the start I/O No. (0000) of the I/O where the network module is loaded and the interrupt SI No. (0) on the intelligent module side, and the interrupt pointer (I50) that is used for even issue on the CPU side. It is also possible to start multiple interrupt programs by setting the interrupt pointer No. of units (setting count of interrupt conditions).

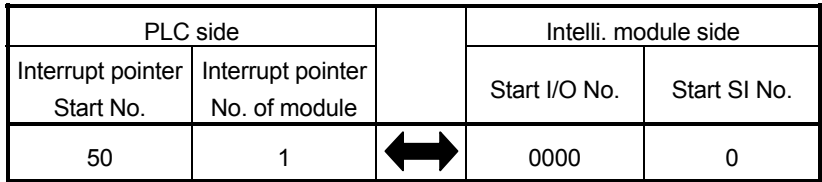

## (3) Program examples

#### (a) Program for station number 3

When actually using the following program, interlock the program by referring to Section 6.1.

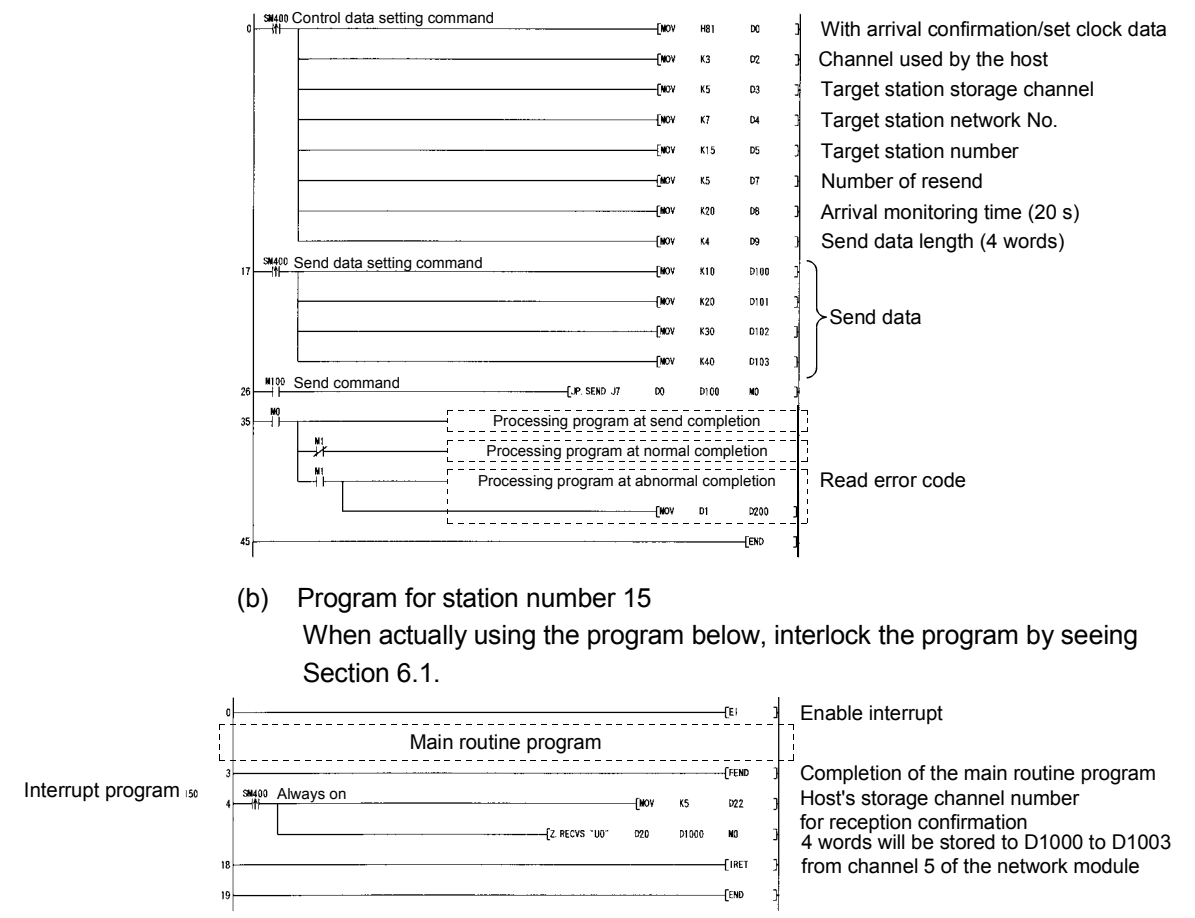

# REMARKS

- (1) The RECV instruction execution request flag corresponding to the channel number used in data reception (SB00A0 to SB00A7) is not set.
- (2) When the sequence program executes at high speed, the scan time may take longer because the execution time of the interrupt program affects the performance of the interrupt program.
- (3) When multiple interrupts occur at the same time, the operation delay may occur.
- (4) This function cannot be used during offline or online testing.

#### POINT

Since the RECVS instruction starts the interrupt program according to the parameter settings, it is necessary to execute "EI" (Enable Interrupt) with the main routine program. If the enable interrupt has not been executed at the data receiving, the status of "channel being used" is maintained.

# 7.6 Multiplex Transmission Function (Optical Loop System)

The multiplex transmission function allows high-speed communications using duplex transmission paths (both the forward and reverse loops) in the optical loop system. In order to execute the multiplex transmission function, setting for the "Supplementary settings" of the common parameters is required. Note that this setting is not allowed unless the total number of link stations is four stations or more.

(1) Using the multiplex transmission function, the high-speed communication is performed using both the forward and reverse loops effectively.

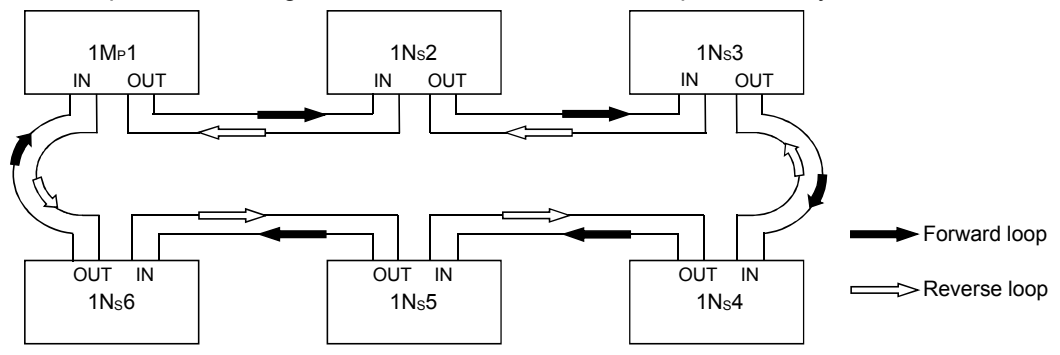

(2) If an error occurs in the transmission path while the multiplex transmission function is used, data linking continues by communicating only using the transmission path on one side of either the forward or reverse loop, or by switching to the communication using loopback. The transmission speed in this case is 10 Mbps/25 Mdps.

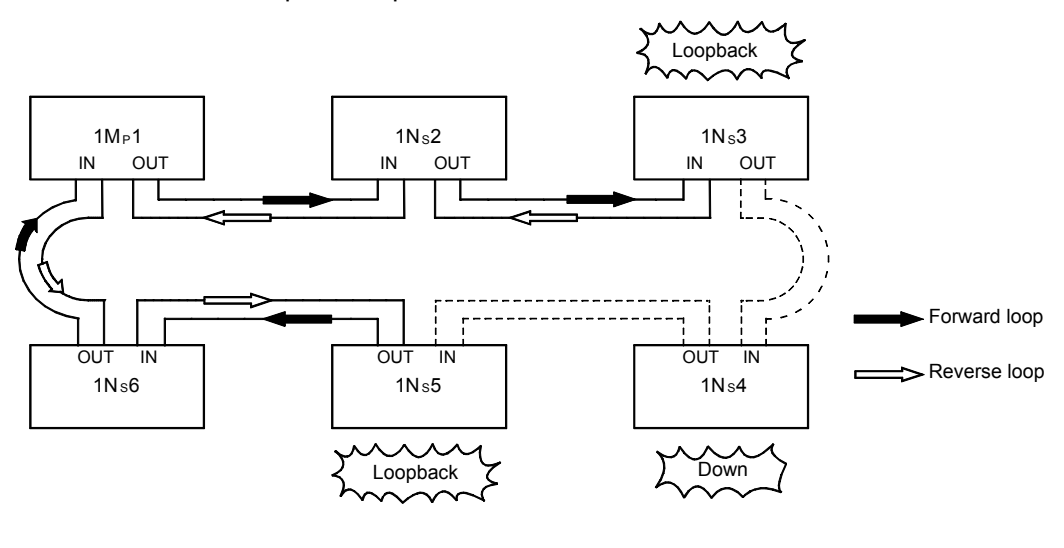

# REMARKS

The multiplex transmission function is effective only in reducing the link scan time when the number of connected stations is 16 or more and the link devices assigned with common parameters is 2,048 bytes or more. The link scan time will be 1.1 to 1.3 times faster compared to when the multiplex transmission function is not used. If the multiplex transmission function is used in the configuration where the number of connected stations or the assigned link devices is less than the above, the link scan time may be increased compared to the case where the function is not used.

# 7.7 Simple Dual-Structured Network (High Performance model QCPU and Process CPU)

By installing two network modules, a regular network module and a standby network module, to each CPU module, data linking can be continued by switching to link data refreshing with the standby network when a faulty area is detected on the regular network due to wire breakage, etc. When there is no error, both the regular and standby network modules will be executing data linking at the same time.

#### POINT

A simple dual-structured system cannot be constructed with the Simple dualstructured system cannot be configured with the Basic model QCPU, Redundant CPU, and Universal model QCPU. These CPUs are applicable for a single network system.

(1) The switching between the regular and standby networks (i.e., which network the CPU module refreshes) is performed by the sequence program. By checking the data link status (SB0074, SW0074 to 0077) of each station, the sequence program refreshes with the standby network modules when an error is detected in the regular network.

(2) Set different network Nos. for the regular and standby network modules.

[When the regular network is normal]

At the initial startup, the CPU module controls the on/off status of the special relay (SM).

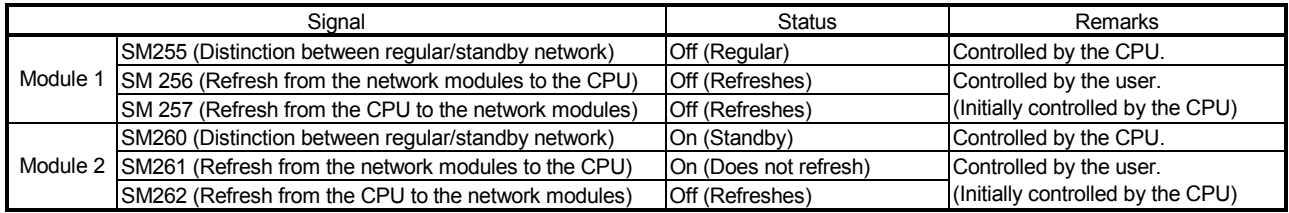

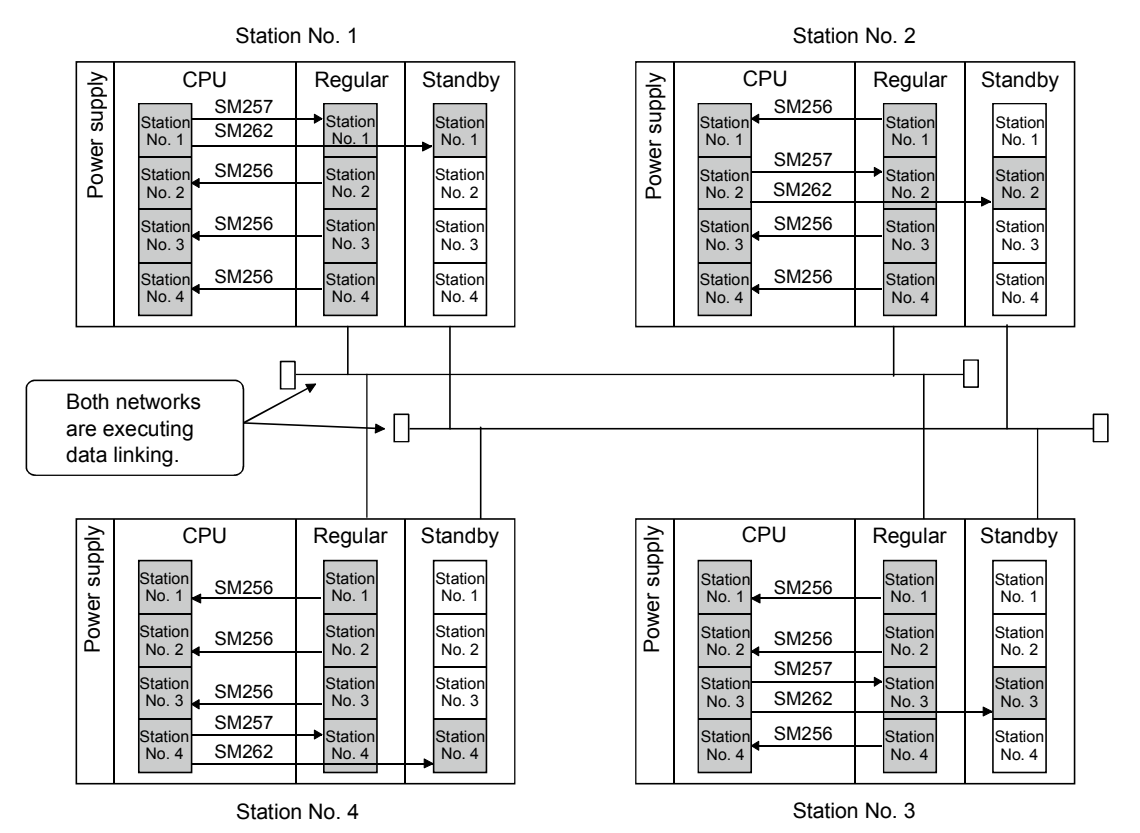

[When the regular network is faulty]

The CPU module does not control the special relay (SM) automatically; thus, must be controlled by the sequence program.

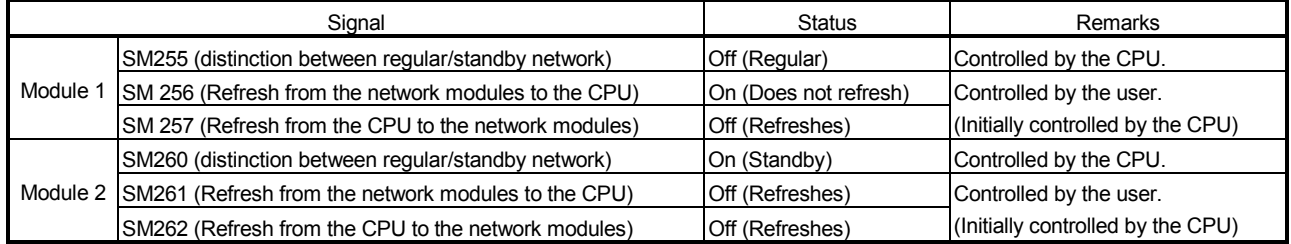

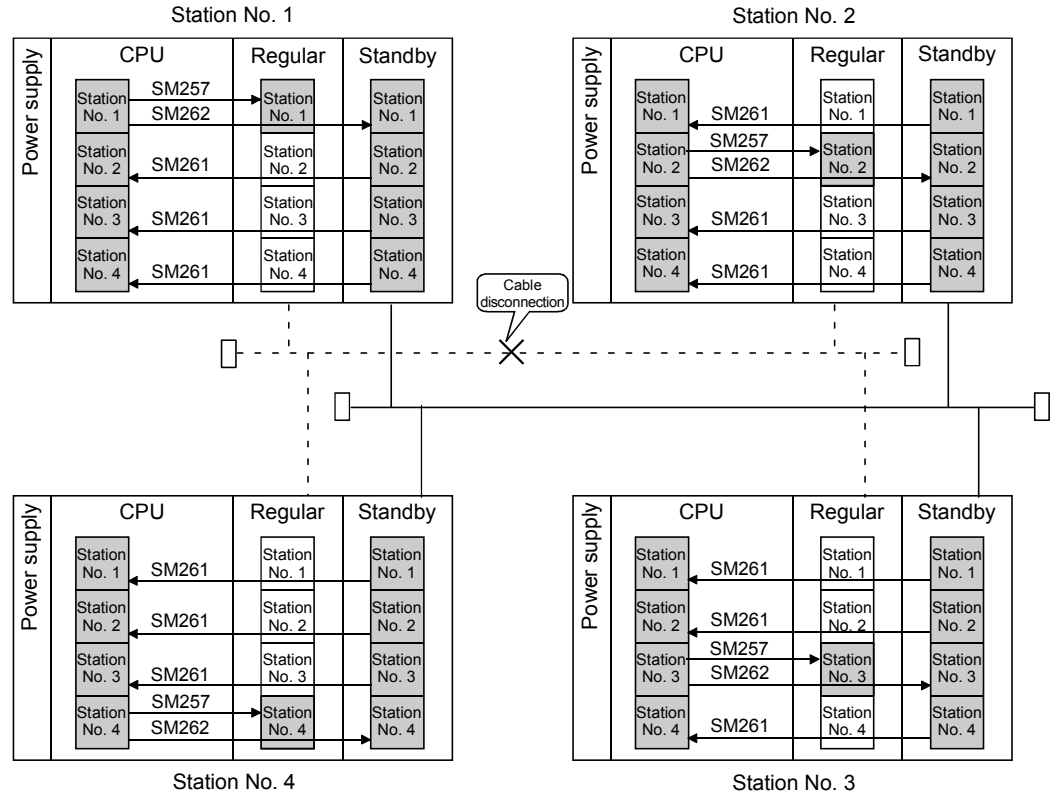

## (3) Program for the simple dual-structured system The following explains the program that performs refresh switching between the regular and standby networks.

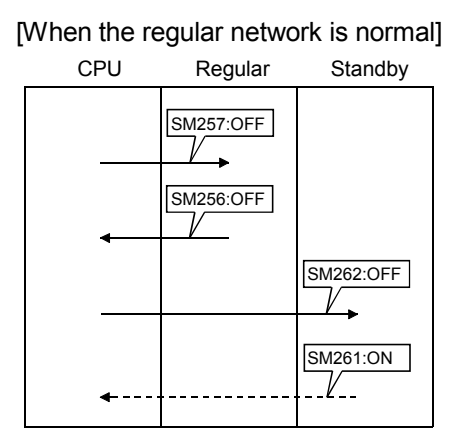

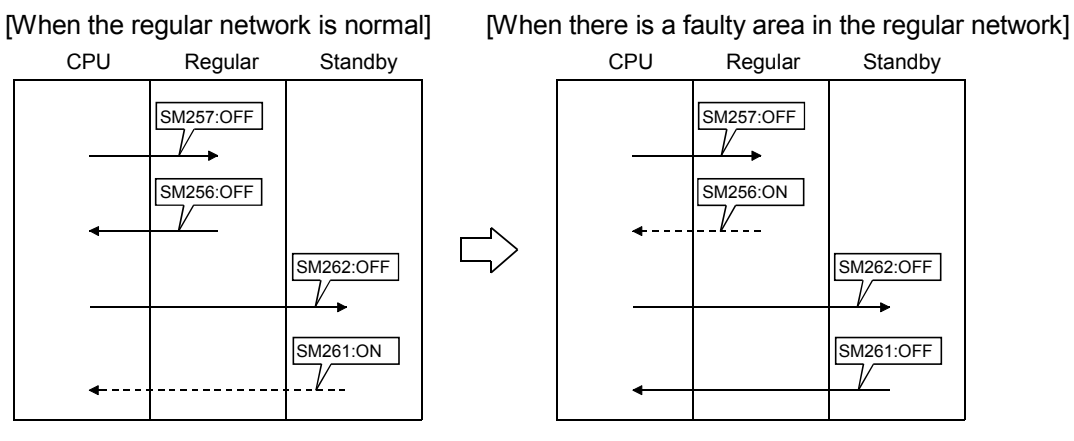

(a) The following shows the program that switches to refresh the standby side when a faulty station is detected in the regular network. It is necessary to write the same program to all of the stations in the network.

Checking cyclic transmission status when regular network is normal

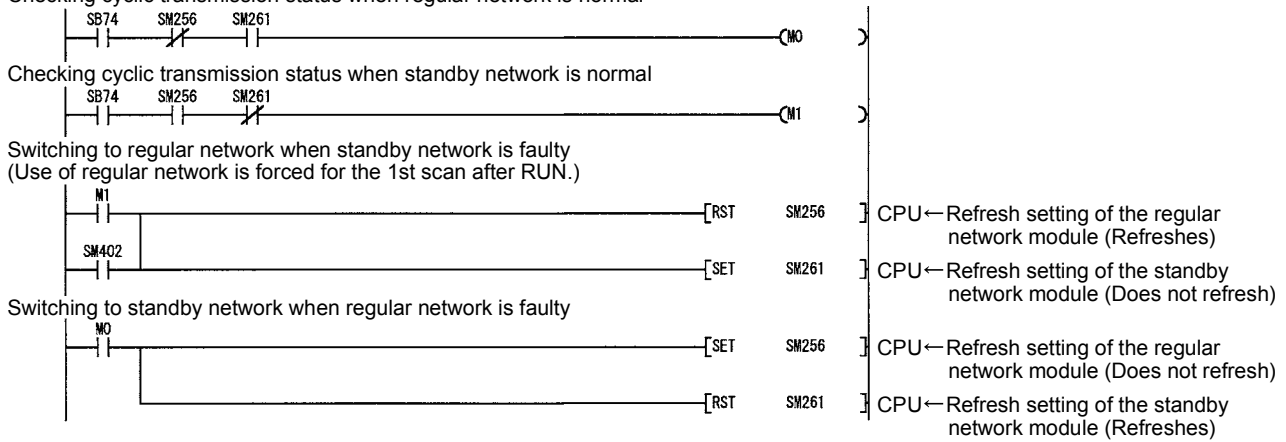

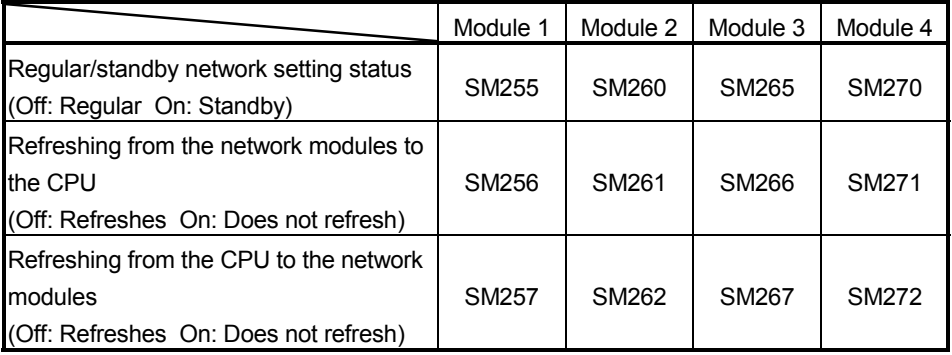

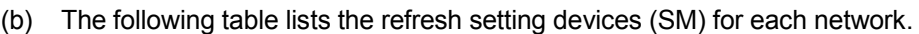

- (c) The target network No. in the routing parameters must be rewritten with the RTWRITE instruction because the same number cannot be set twice.
	- 1) When the regular network is normal

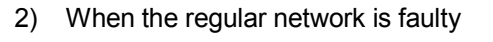

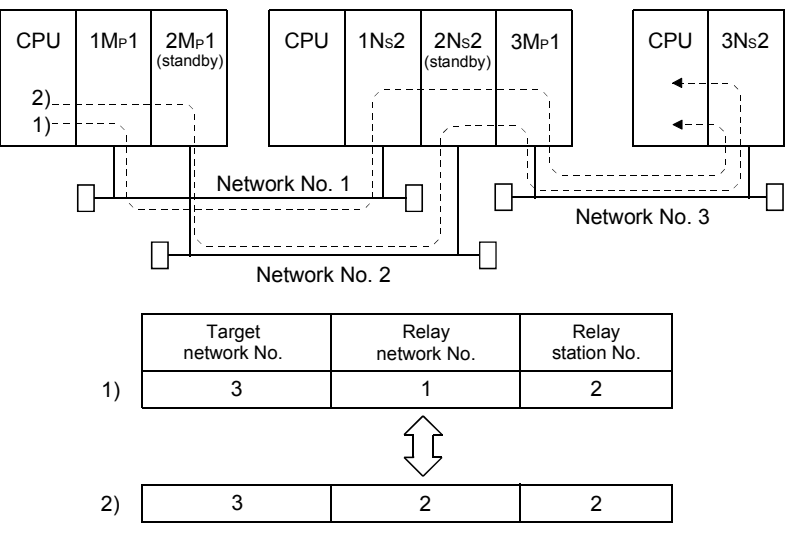

(d) The network No. (Jn) of the dedicated link instruction must be changed as follows.

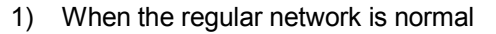

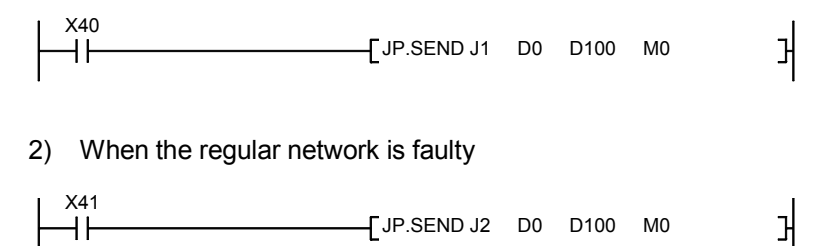

7.8 Stopping/Restarting the Cyclic Transmission and Stopping Link Refreshing (Network Test)

The cyclic transmission can be stopped or restarted using the "Network test" function of GX Developer.

This function is useful when other station's data should not be received or when the host's data should not be sent at system startup (when debugging), etc.

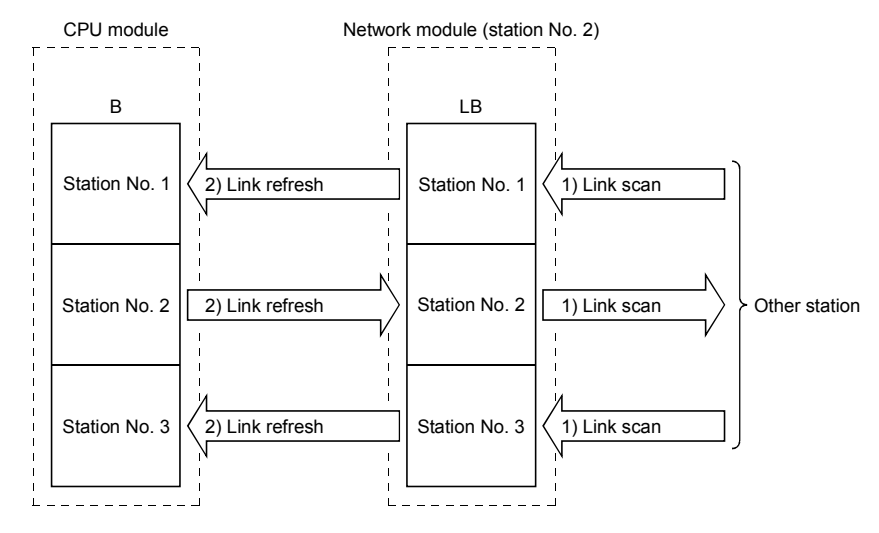

- 1) Stopping/restarting the cyclic transmission stops or restarts the data receiving (link scan) between the network modules of the applicable station. However, the data receiving (link refresh) between the CPU module and network modules cannot be stopped or restarted by this processing.
- 2) Execution using GX Developer Through the network test, link startup, link stop and forced link startup can be performed using GX Developer. For details on the network testing methods, see the GX Developer Operating Manual.

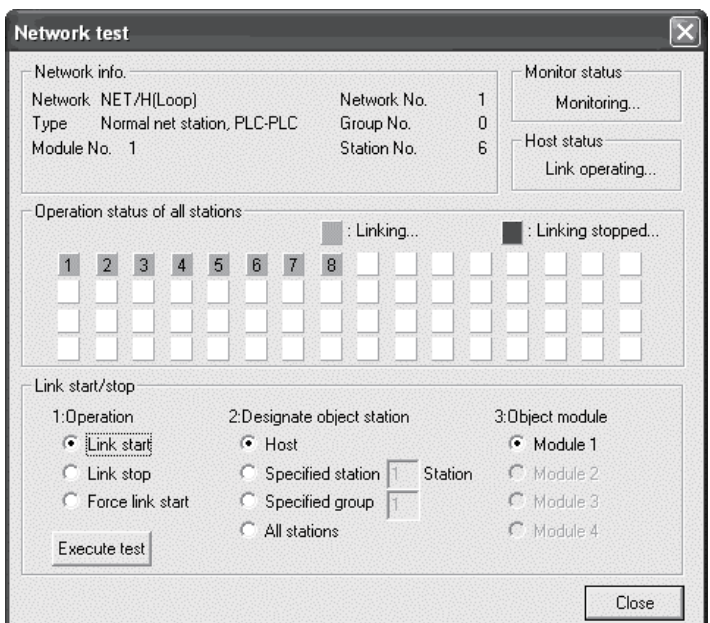

3) Execution using the sequence program (Not allowed for the Basic model QCPU and safety CPU)

The data receiving between the CPU module and network modules (link refreshing) is not stopped or restarted by stopping/restarting the cyclic transmission.

Thus, it is necessary to stop/restart link refreshing by the sequence program using the CPU module's special relay (SM).

Link refreshing is stopped or restarted by Host data link status (SB0049) as shown in the following program.

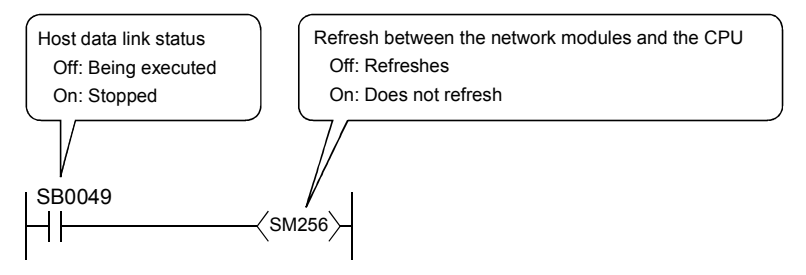

4) Whether or not the restart operation is possible as determined by the stop operation method

The priority order of startup and stop is as follows:

Link startup < Link stop < Forced link startup.

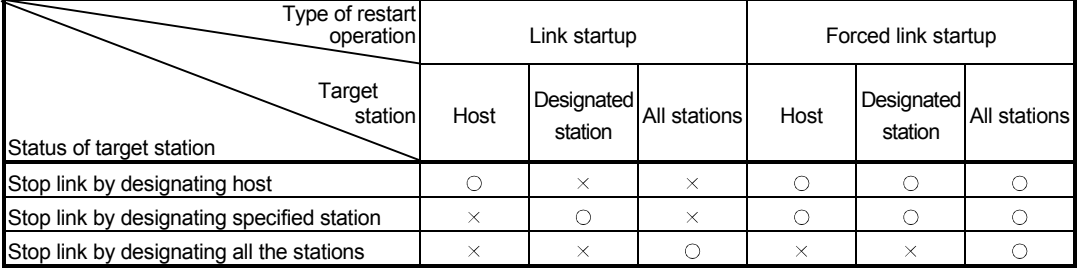

 $\bigcirc$ : Startup possible  $\times$ : Startup not possible

### POINT

Link start cannot be done even if the link start operation is performed to an offlinemode station (disconnected from the network).

No error will be detected, in this case, because no response is returned from the target station.

## (1) Stop/startup operation within a network

The following shows an example in which 1MP1 issues a stop request to 1Ns2 and then restarts the data link.

(a) Stop

Stop the cyclic transmission of 1Ns2 with GX Developer.

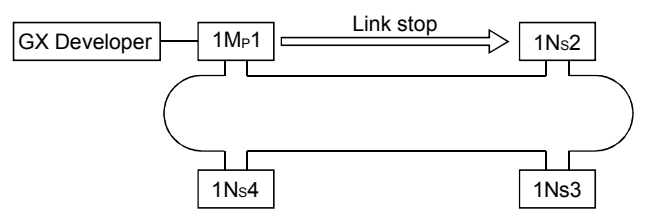

(b) Restart

There are two methods to restart the cyclic transmission of the stopped station: "Link startup" and "Forced link startup."

1) In case of "Link startup"

The stopped station (1NS2) can be restarted only from the station (1MP1) that stopped the link.

The link cannot be started from stations (such as the host, 1Ns3 and 1Ns4) other than the stop requesting station.

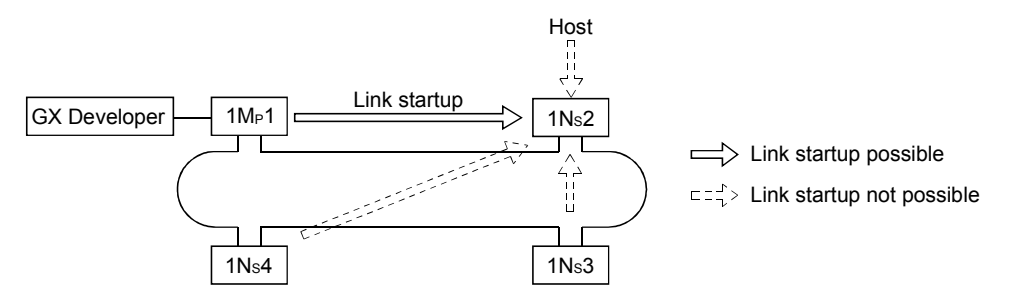

2) In case of "Forced link startup"

The cyclic transmission of the stopped station (1NS2) can also be started from stations (including the host) other than the stop requesting station.

This startup method is used when the stop requesting station is down. The startup can be executed from the host as well as other stations regardless of the stopped station.

However, the forced startup cannot be executed per station while the link is stopped by designating all stations at the same time (designating the host or one station).

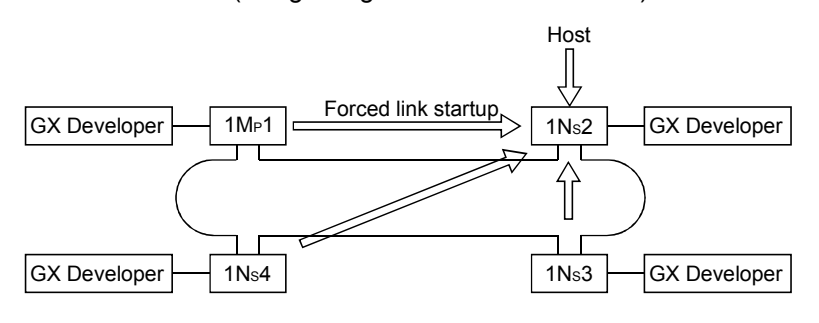
7.9 Increasing the Number of Send Points by Installing Multiple Modules with the Same Network (High Performance model QCPU, Process CPU, Redundant CPU, and Universal model QCPU)

> The number of send points (maximum of 2,000 bytes per station) can be increased up to a maximum of 8,000 bytes (when four cards are installed) by installing multiple network modules with the same network number to one CPU module.

#### [Example]

In the system configuration shown below, a maximum of 4,000 bytes can be send by installing station 1Mp1 and station 1Ns2 on one CPU module.

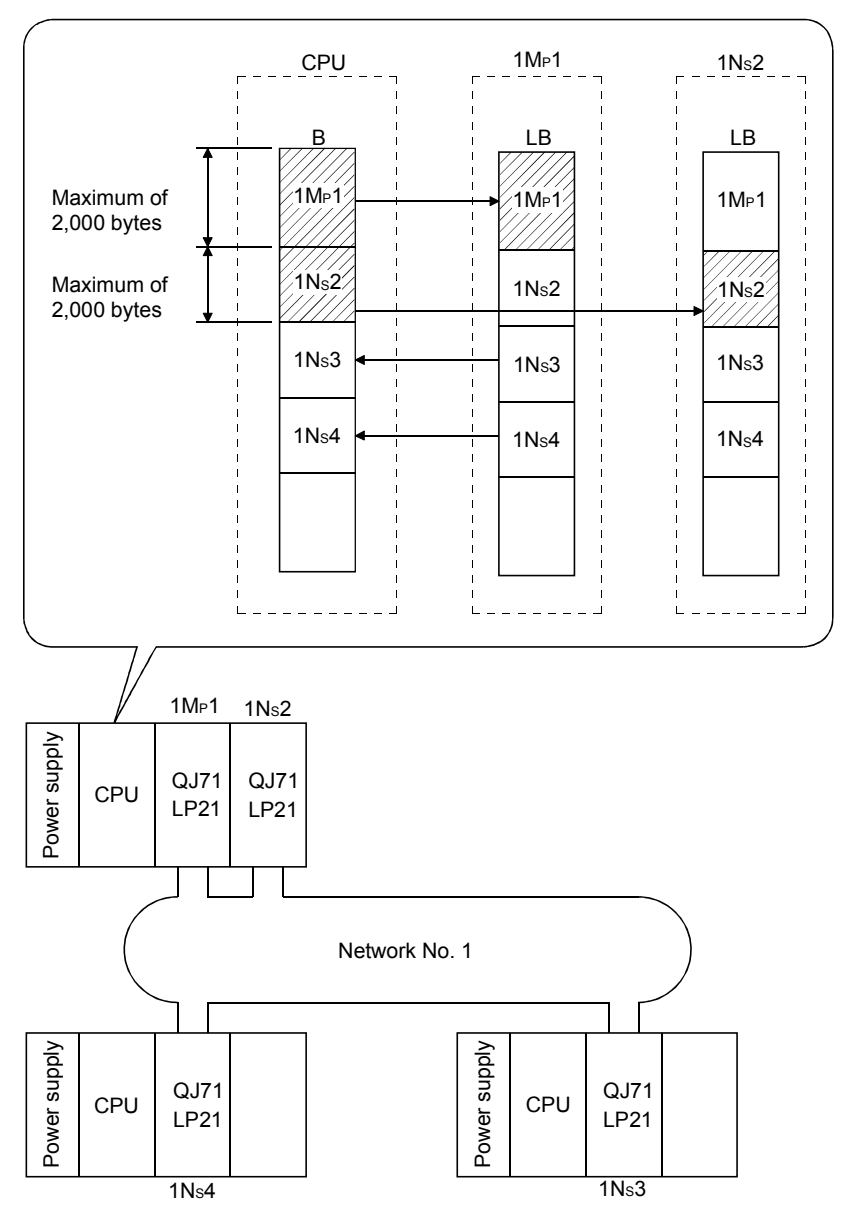

#### POINT

The Basic model QCPU and safety CPU accept only one network module. Hence, the number of send points cannot be increased by installing multiple modules on the same network.

#### POINT

The following precautions should be observed when installing multiple network modules with the same network number to one CPU module:

- (1) They cannot be set to the same station number.
- (2) Multiple stations cannot be set as control stations.
- (3) The "youngest number" of the I/O numbers is used for the transient transmission.
- (4) It is necessary to change the settings of the refresh parameters.
	- 1) By default, the refresh range is equally divided for each module. (In this example shown below, only the range of 1MP1 can be transmitted.)

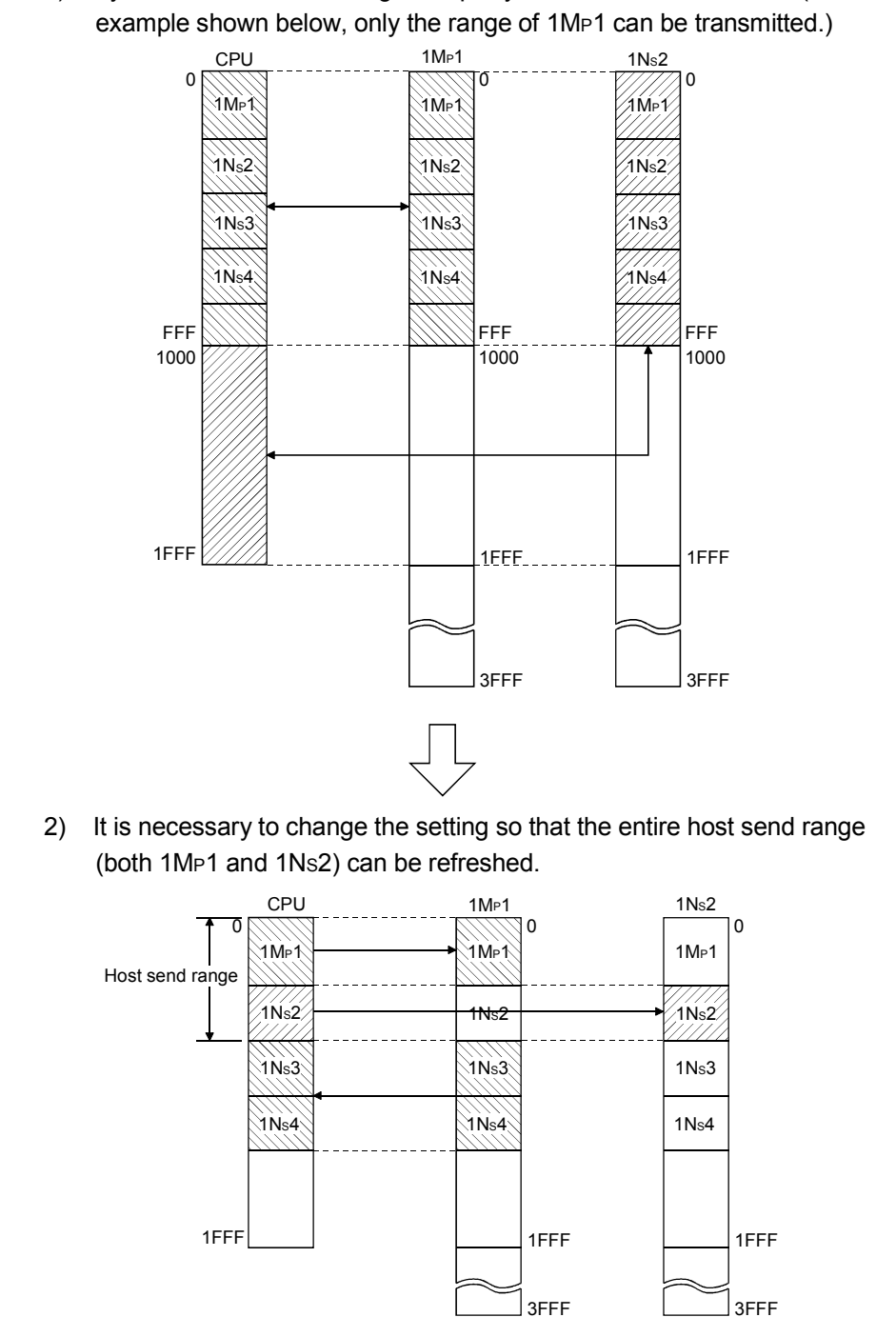

#### 7.10 Constructing a network with a redundant system

This section outlines the operation of a redundant system and describes the network parameters to be set to construct a redundant system with the MELSECNET/H.

#### 7.10.1 Outline of the redundant system operation

Described below is an outline of the redundant system operation.

#### (1) Operation of a redundant system

(a) Continuing a data link

If an error has occurred in the control system CPU or a network module, the system will be switched to the standby system on which system control and a data link can be continued.

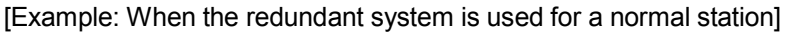

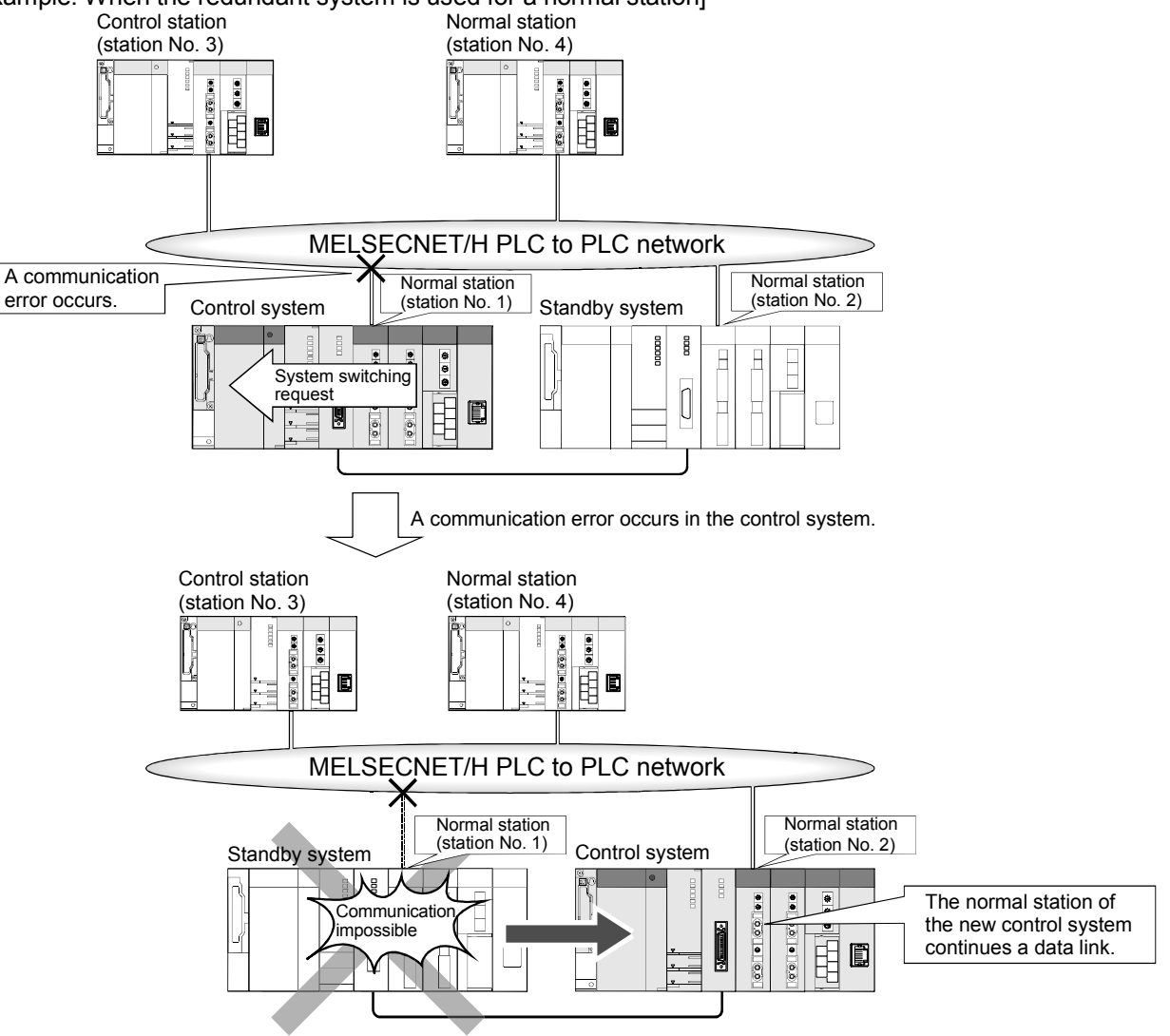

(b) Sending and receiving cyclic data

Cyclic data are sent and received by the following processing:

- 1) Processing by the network module connected to the control system The redundant system consists of a control system and a standby system, and only the control system executes programs. Thus, the network module connected to the control system sends and receives cyclic data.
- 2) Processing by the network module connected to the standby system The network module connected to the standby system only receives cyclic data from other stations to continue control when system switching results from either of the following events. For further information about system switching, refer to the QnPRHCPU User's Manual (Redundant System).
	- System switching (control system's CPU module, network module, or power supply module malfunction or error, etc.)
	- Manual system switching (GX Developer, system switching dedicated instructions, etc.)

Perform tracking from the control system CPU to the standby system CPU using the host station send range as a tracking device.

To realize cyclic transmission in the redundant system, pairing must be set in the network parameters.

For further information about pairing setting, refer to Section 7.10.3.

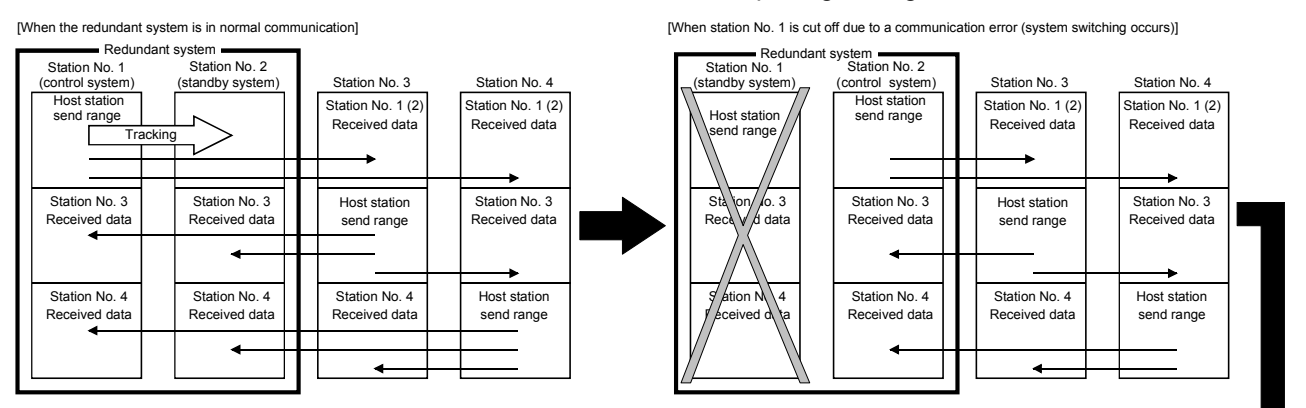

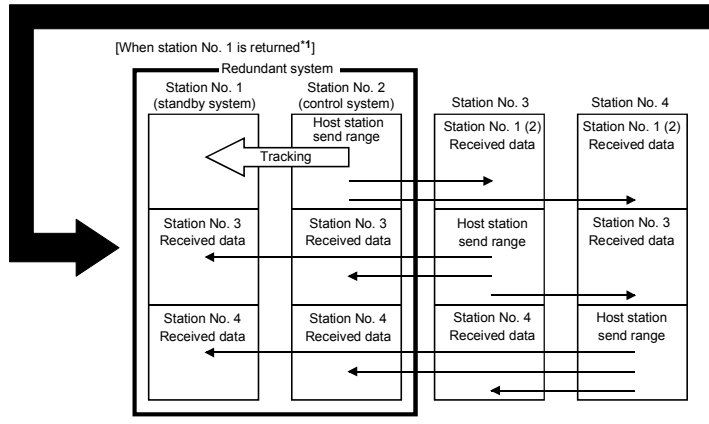

\*1: Even if the station is recovered from a communication error, system switching does not occur in the redundant system.

### (2) Redundant system project

In a redundant system using redundant CPUs, one project is required to create parameters and sequence programs and there is no need to create 2 projects for each of the control and standby systems.

The network modules mounted to the control and standby systems can communicate with each other with a single network parameter.

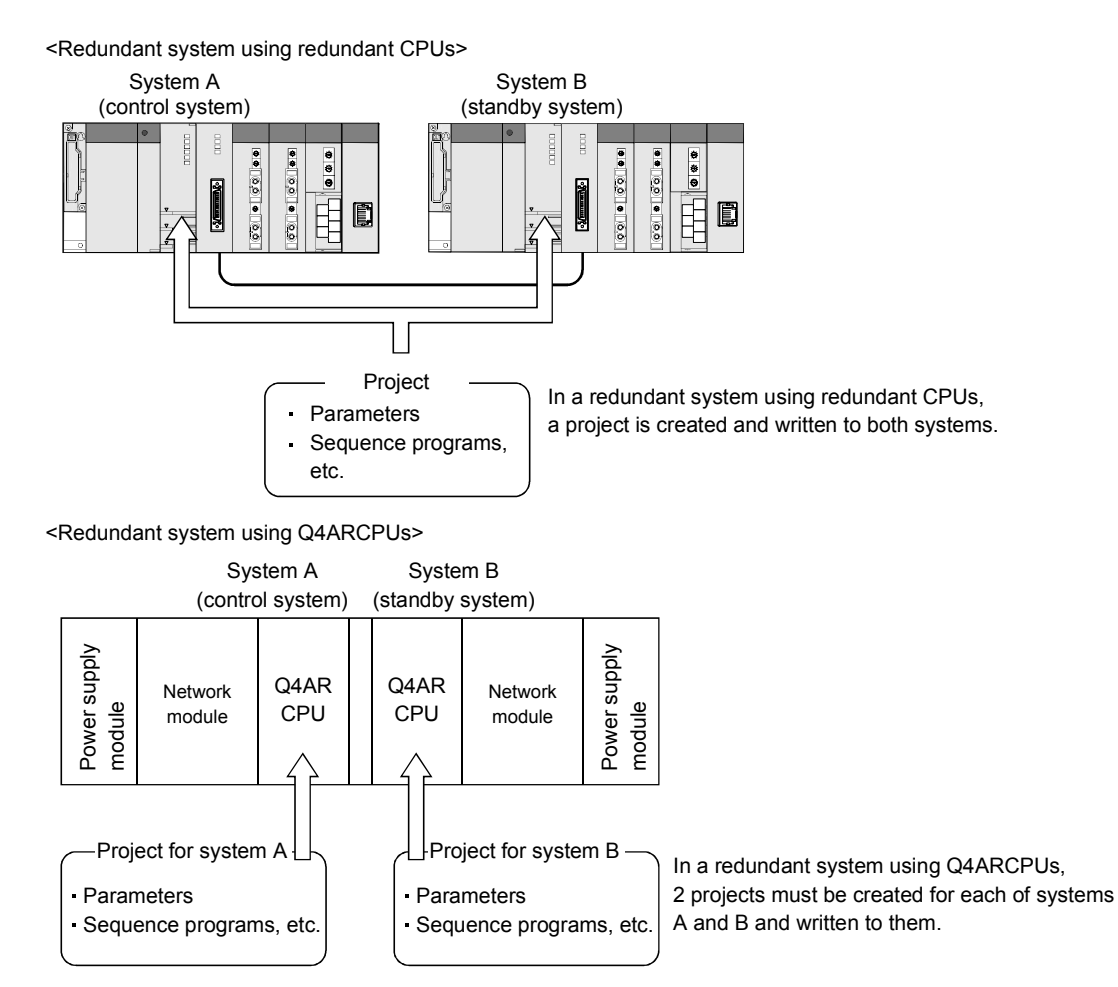

(3) Station type at startup of the redundant system (when the redundant system is a control station)

At the time of startup of the redundant system, the network module installed with the control system CPU is identified as a "control station," and the network module installed with the standby system CPU is identified as a "normal station".

### 7.10.2 Precautions for network construction containing a redundant system

This section describes precautions when constructing a MELSECNET/H or MELSECNET/10 network containing a redundant system.

When constructing such a network, pay careful attentions to the following points. For further information, refer to (1) and (2) of this section.

- 1) Use a network module of function version D or later for the following: ● Network module to be mounted on the same base with the redundant CPU
	- Network module to be mounted on the same base with a QCPU other than the redundant CPU and used as a control station<sup>\*1</sup>
- 2) Use GX Developer of version 8.18U or later for the following stations, and set network parameters:
	- Network module to be mounted on the same base with the redundant CPU
	- Network module to be mounted on the same base with a QCPU other than the redundant CPU and used as a control station<sup>\*2</sup>
- 3) The network module mounted with an AnUCPU or QnACPU cannot be set as a control station if a redundant system using Q4ARCPUs or if redundant CPUs exist in the network<sup>\*3</sup>.
- 4) When the redundant system is in the debag mode, do not connect the network modules on both systems to the network at the same time. In the debag mode, system B CPU also operates with the same parameters as system A. Therefore, duplication of the control station is detected at the time of concurrent connection to the network
- 5) The following operations must be performed prior to system operation.
	- Power ON/OFF of other stations (including stations on the standby system)
	- Startup and shutdown of the personal computer where a MELSECNET/H interface board is installed

If the above operation is performed during system operation, a MELSECNET/H module on the control system may detect a communication error and a systemswitching request may be issued.

When the system-switching request is issued before startup of the standby system, a continue error, "CAN'T SWITCH" may be detected in the control system CPU.

Generally, normal system control is continued even if "CAN'T SWITCH" is detected. However, in the case of the system where error detection will stop the control, program the system to prevent such a control stop.

For the method for automatically clearing the "CAN'T SWITCH" error, refer to the QnPRHCPU User's Manual (Redundant System).

- \*1: When the redundant CPU is in debug mode, a network module of function version A or B can be used.
- \*2: When the redundant CPU is in debug mode, GX Developer compatible with each QCPU can be used.
- \*3: When the Q4ARCPU is used in a single CPU system or when the redundant CPU is in debug mode, the network module mounted with an AnUCPU or QnACPU can be set as a control station.

(1) Constructing a MELSECNET/H network containing a redundant system

When constructing a MELSECNET/H network containing a redundant system or when connecting a redundant system to an existing MELSECNET/H, follow the restrictions shown below.

(a) When constructing a new MELSECNET/H network containing a redundant system

To construct a new MELSECNET/H network containing a redundant system, use the following network modules and GX Developer.

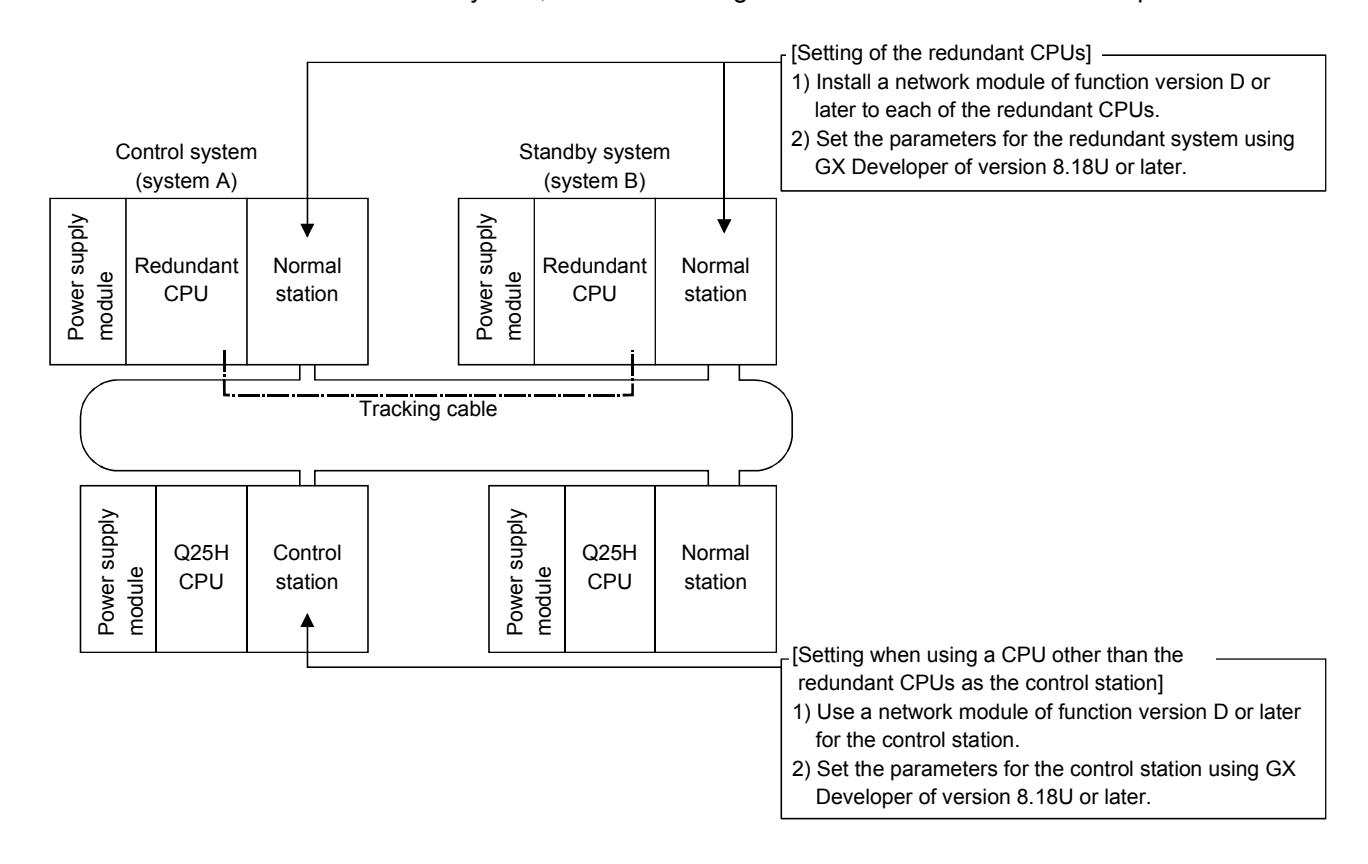

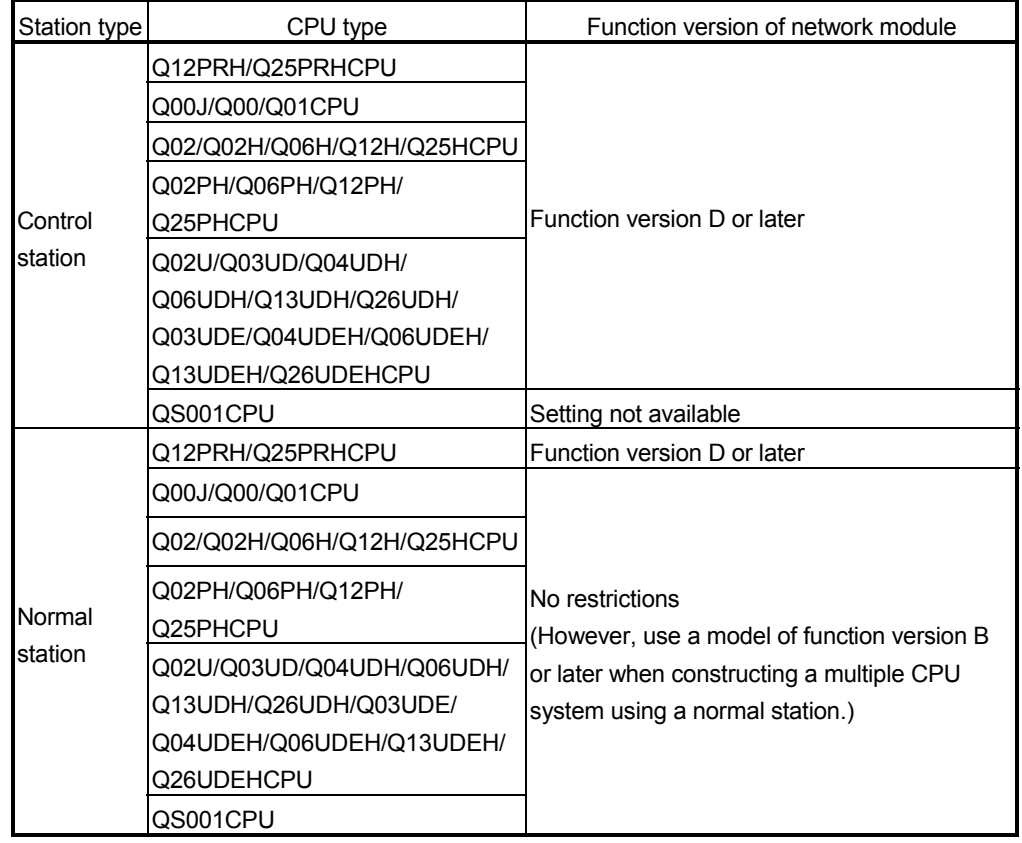

1) Function versions of network modules

| Station type       | CPU type                   |                     | Version of GX          |
|--------------------|----------------------------|---------------------|------------------------|
|                    |                            |                     | Developer              |
| Control<br>station | Q12PRH/Q25PRHCPU           | Redundant system    | Version 8.18U or later |
|                    | Q00J/Q00/Q01CPU            | Single CPU system   |                        |
|                    |                            | Multiple CPU system |                        |
|                    | Q02/Q02H/Q06H/Q12/Q25HCPU  | Single CPU system   |                        |
|                    |                            | Multiple CPU system |                        |
|                    | Q02PH/Q06PHCPU             | Single CPU system   | Version 8.68W or later |
|                    |                            | Multiple CPU system |                        |
|                    | Q12PH/Q25PHCPU             | Single CPU system   | Version 8.18U or later |
|                    |                            | Multiple CPU system |                        |
|                    | Q02U/Q03UD/Q04UDH/         | Single CPU system   | Version 8.48A or later |
|                    | Q06UDHCPU                  | Multiple CPU system |                        |
|                    | Q13UDH/Q26UDHCPU           | Single CPU system   | Version 8.62Q or later |
|                    |                            | Multiple CPU system |                        |
|                    | Q03UDE/Q04UDEH/Q06UDEH/    | Single CPU system   | Version 8.68W or later |
|                    | Q13UDEH/Q26UDEHCPU         | Multiple CPU system |                        |
|                    | QS001CPU                   | Single CPU system   | Setting not available  |
| Normal<br>station  | Q12PRH/Q25PRHCPU           | Redundant system    | Version 8.18U or later |
|                    | Q00J/Q00/Q01CPU            | Single CPU system   | Version 7 or later     |
|                    |                            | Multiple CPU system | Version 8 or later     |
|                    | Q02/Q02H/Q06H/Q12H/Q25HCPU | Single CPU system   | Version 4 or later     |
|                    |                            | Multiple CPU system | Version 6 or later     |
|                    | Q02PH/Q06PHCPU             | Single CPU system   | Version 8.68W or later |
|                    |                            | Multiple CPU system |                        |
|                    | Q12PH/Q25PHCPU             | Single CPU system   | Version 7.10 or later  |
|                    |                            | Multiple CPU system |                        |
|                    | Q02U/Q03UD/Q04UDH/         | Single CPU system   | Version 8.48A or later |
|                    | Q06UDHCPU                  | Multiple CPU system |                        |
|                    | Q13UDH/Q26UDHCPU           | Single CPU system   | Version 8.62Q or later |
|                    |                            | Multiple CPU system |                        |
|                    | Q03UDE/Q04UDEH/Q06UDEH/    | Multiple CPU system | Version 8.68W or later |
|                    | Q13UDEH/Q26UDEHCPU         | Single CPU system   |                        |
|                    | QS001CPU                   | Single CPU system   | Version 8.40S or later |

2) Versions of GX Developer for setting parameters

(b) When connecting a redundant system to an existing MELSECNET/H network

The method for constructing a network depends on conditions 1) and 2) shown below.

1) When connecting a redundant system as the control station Change the previous control station to a normal station, and connect a redundant system.

Set new network parameters at the redundant system using GX Developer of version 8.18U or later.

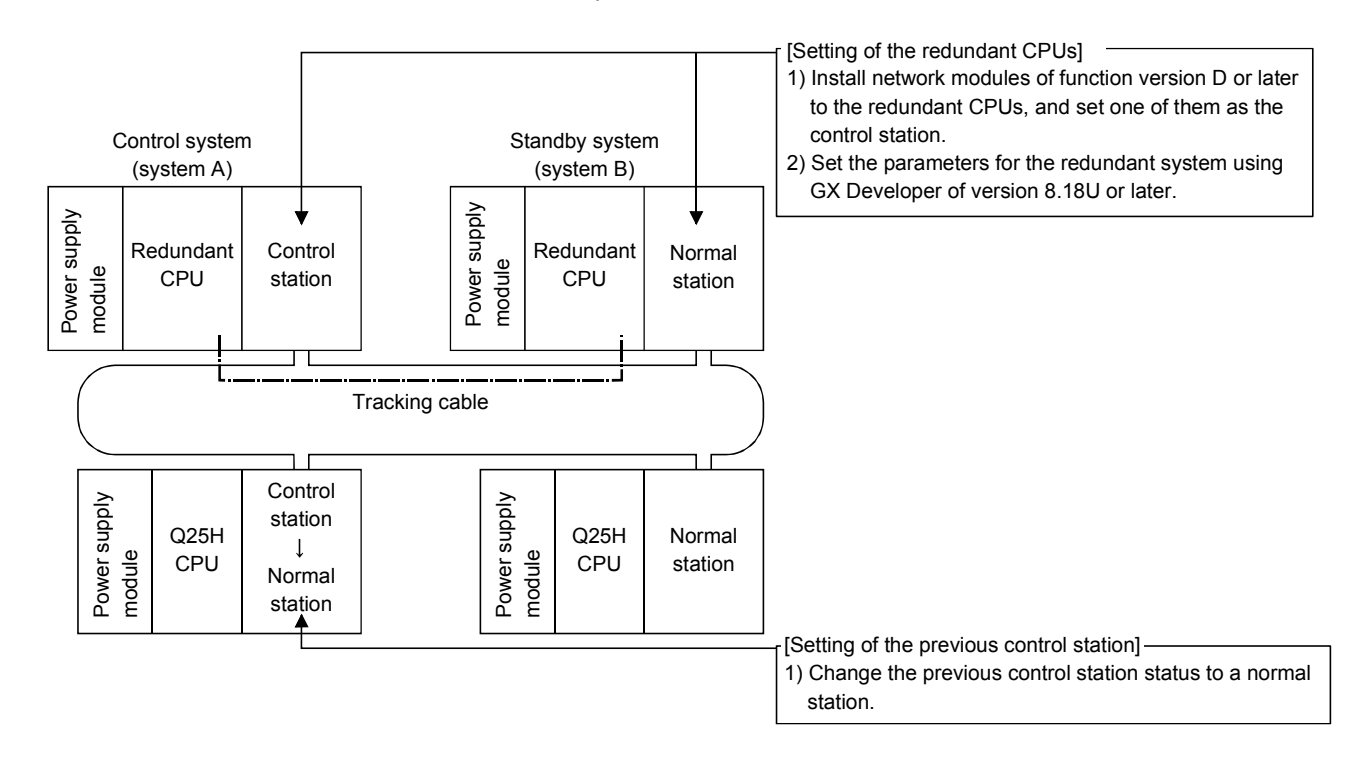

2) When connecting a redundant system as normal stations Replace the network module of the control station with a network module of function version D or later (it is not necessary to change the CPU module).

After changing the network module of the control station, use GX Developer of version 8.18U or later to make the network parameter setting again.

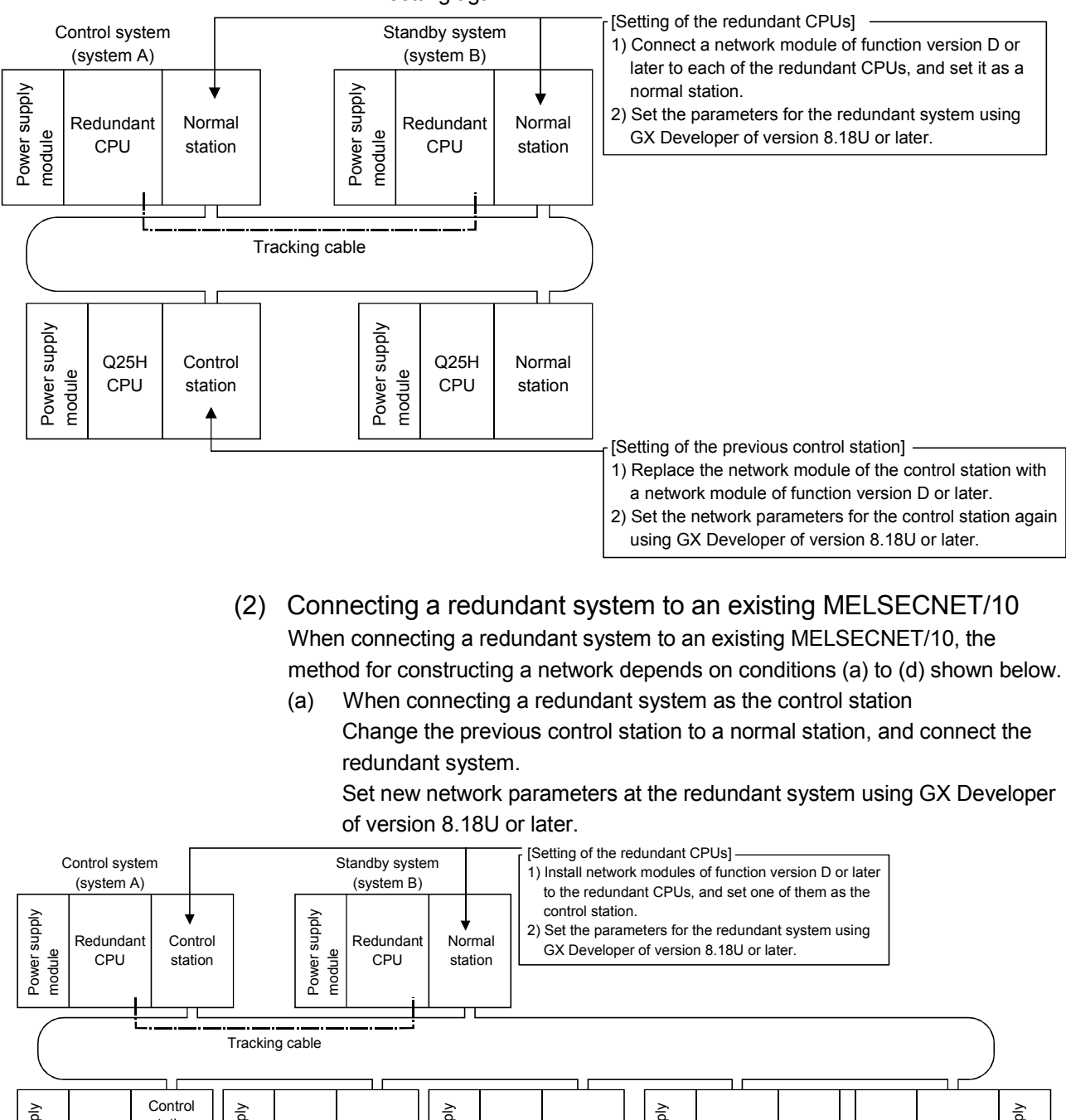

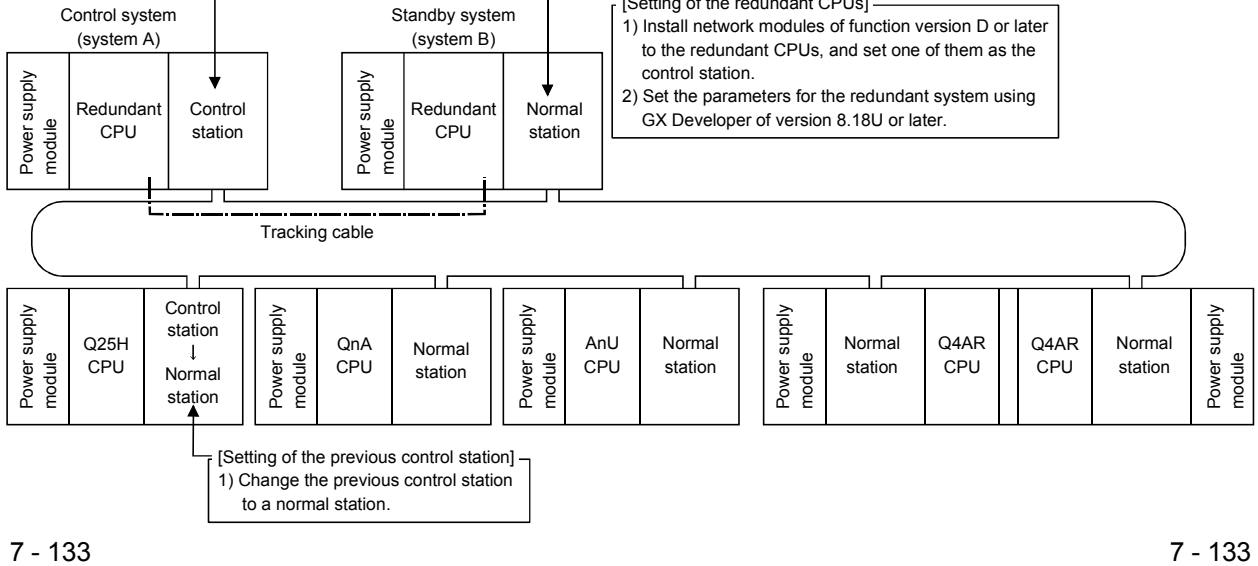

- (b) When connecting a redundant system as normal stations
	- 1) Connecting a redundant system as normal stations to a MELSECNET/10 including a QCPU (other than the redundant CPU) station acting as a control station

Replace the network module of the control station with a network module of function version D or later (it is not necessary to change the CPU module).

After changing the network module of the control station, use GX Developer of version 8.18U or later to reset network parameters.

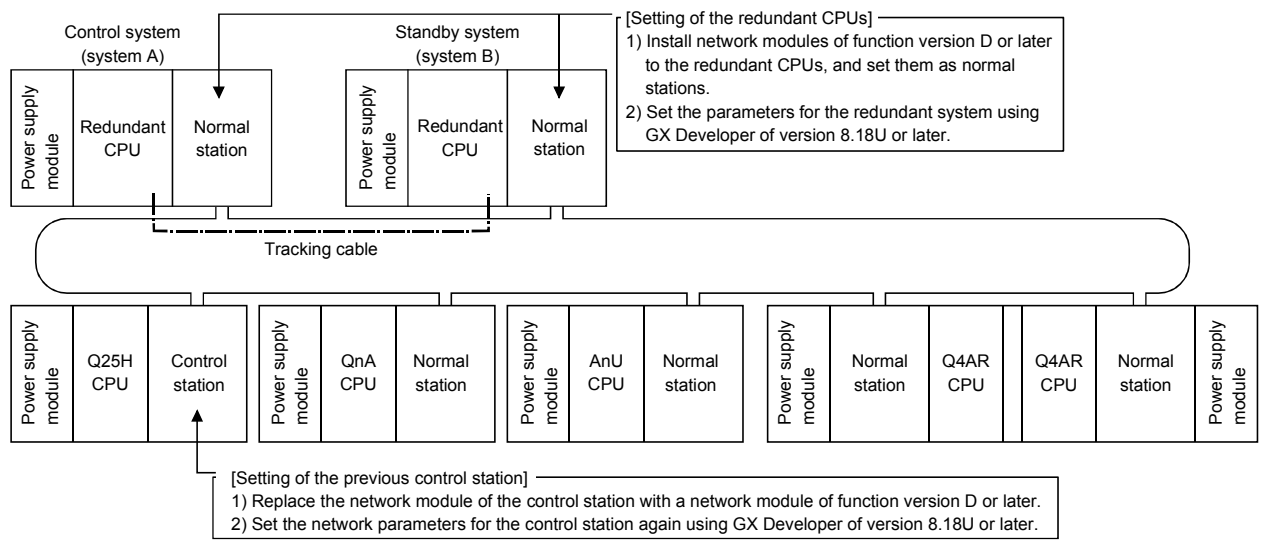

2) When connecting a redundant system as normal stations to a MELSECNET/10 including a Q4ARCPU<sup>\*1</sup> station acting as a control station

Set the network parameters for the control station (Q4ARCPU<sup>\*1</sup>) again. Make the pairing setting of the redundant system using the PAIRSET instruction at the control station (Q4ARCPU).

For further information on the PAIRSET instruction, refer to the QnA/Q4AR MELSECNET/10 Network System Reference Manual. \*1: It represents both a single and a redundant system Q4ARCPU.

[When the redundant system using a Q4ARCP is the control station]

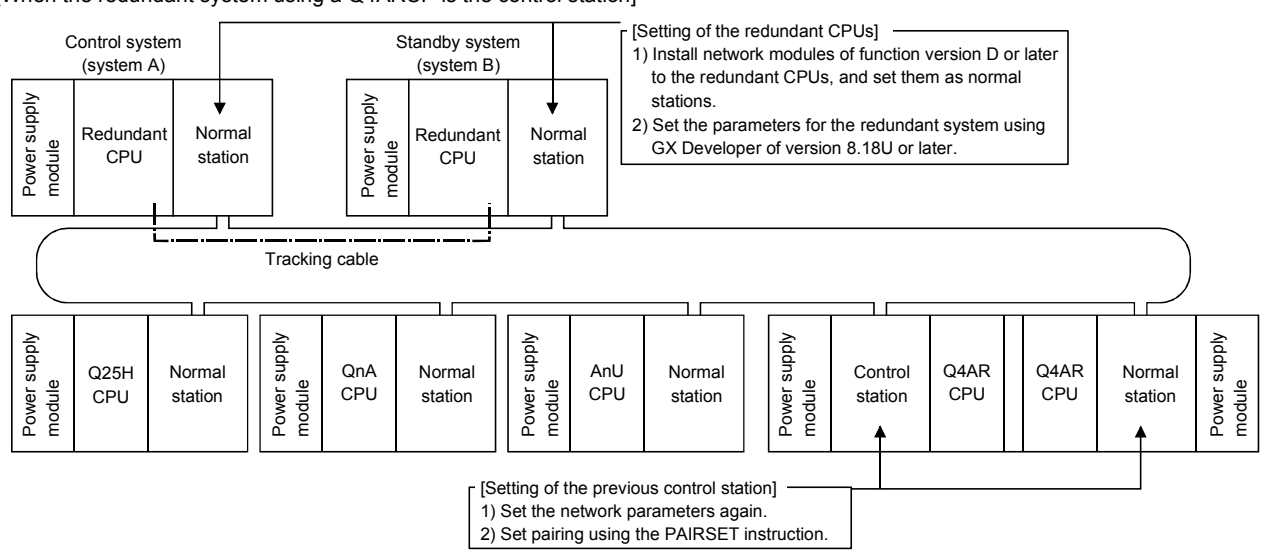

3) When connecting a redundant system as normal stations to a MELSECNET/10 including an AnUCPU or QnACPU station acting as a control station

The network module installed with an AnUCPU or QnACPU cannot be set as a control station if a redundant system using Q4ARCPUs or redundant CPUs exists in the network.

Change the network module status of the AnCPU or QnACPU to a normal station, and connect the redundant system as the control

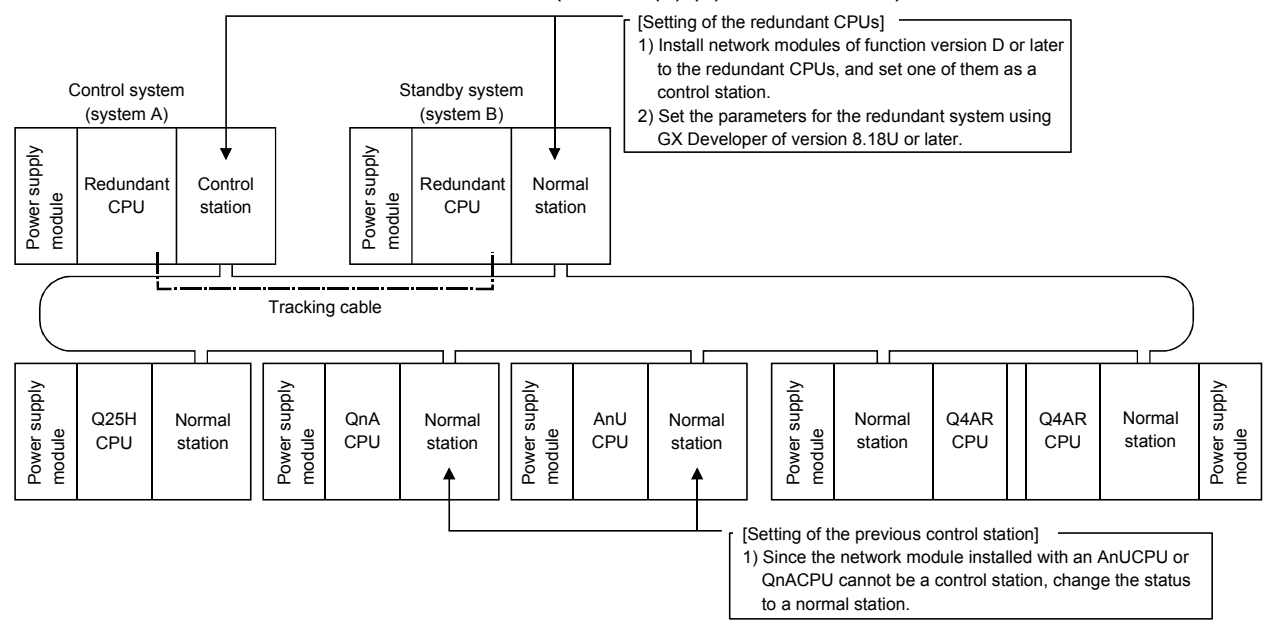

station. (refer to (2) (a) in this section.)

#### 7.10.3 Pairing setting at a redundant system

A redundant system consists of a control system and a standby system. In pairing setting, set a combination of the station numbers of the network modules making up the redundant system.

When there is a redundant system in the network, the pairing setting must be done with the common parameters of the control station<sup>\*1</sup>. <sup>\*2</sup>

\*1: For the control station, use a network module of function version D or later. \*2: Make the pairing setting using GX Developer of version 8.18U or later.

#### (1) Setting items

Make settings in "Pairing" on the "Network Range Assignment" screen with careful consideration for the following points:

- 1) Set numbers of two adjoining stations as a pair. The station with the smaller station number can be set to either redundant CPU of system A or B.
- 2) The last station number and station No. 1 (example: station Nos. 64 and 1) cannot be paired.
- 3) Confirm that the stations to be paired are installed with redundant CPUs. If either of the paired stations has a QCPU other than the redundant CPU, an error will occur in the CPU module.

### POINT

Before pairing setting, confirm the station numbers of the network modules. If the contents of pairing setting do not match the actual combination of the station numbers of the network modules, a receive data error will occur when the power is turned on or at the time of system switching.

### (2) Setting example and cyclic transmission

The following system configuration example is used to describe a setting example and cyclic transmission.

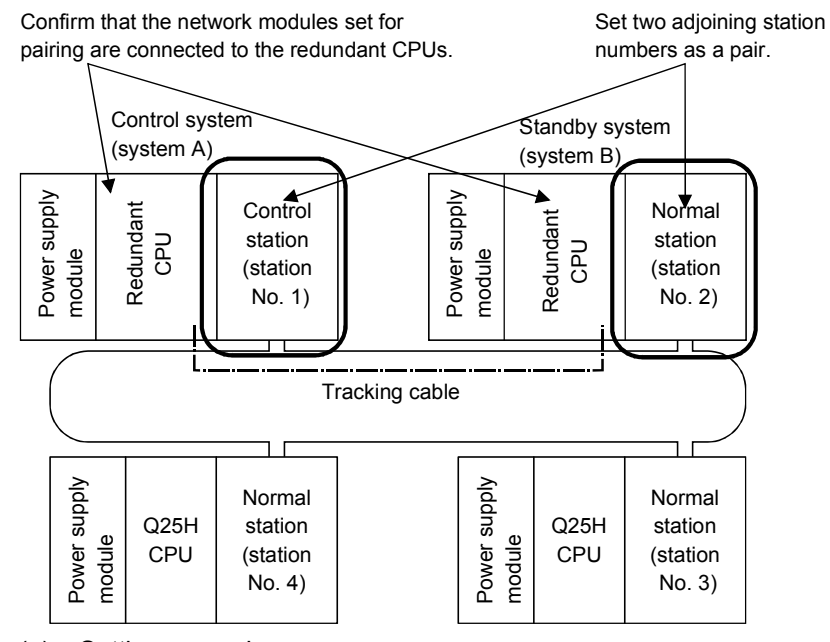

(a) Setting example This example shows the send range for each station (LB/LW setting) when 256 points are assigned to each of station Nos. 1 to 4.

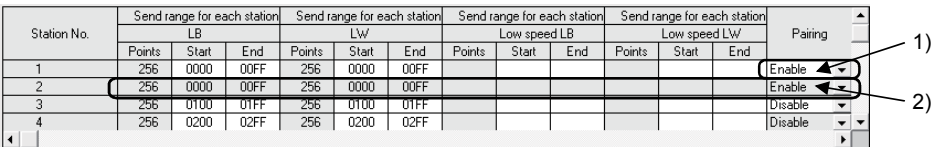

1) To pair station Nos. 1 and 2, set the smaller station number to "Enable" (station No. 1 in this case).

2) By setting station No. 1 to "Enable", the send range for station No. 1 will be copied as that for station No. 2.

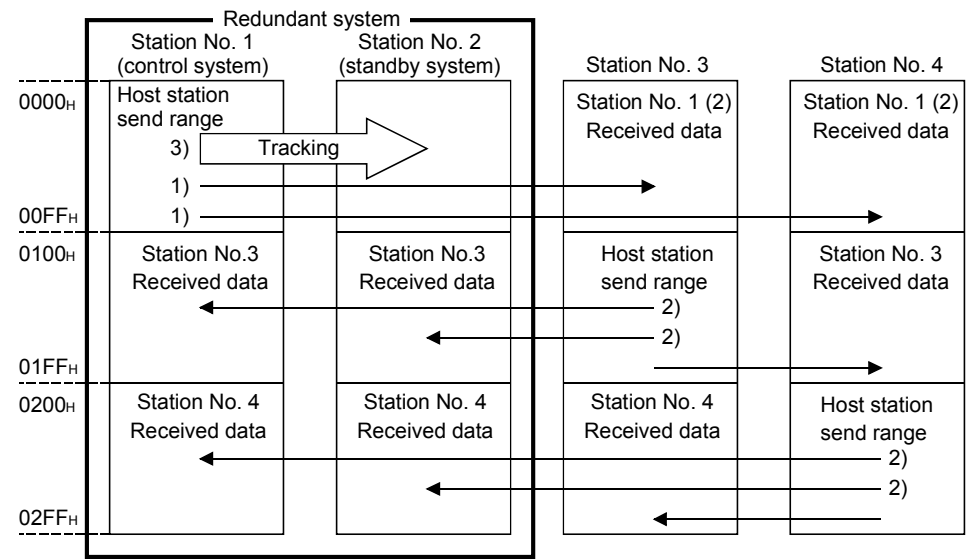

(b) Cyclic transmission [When the redundant system is in normal communication]

1) The send range for the redundant system is sent from the control system CPU of station No. 1 or 2.

2) Station Nos. 1 and 2 receive data from another station.

3) The data sent from station No. 1 of the control system CPU to another station are transfered to the standby system CPU as tracking device data.

[When station No. 1 is cut off due to a communication error (system switching occurs)]

If a communication error occurs in station No. 1 and it is consequently cut off from the network, the network module automatically issues a system switching request to the control system CPU, and system switching occurs in the redundant system. After system switching, station No. 2, a new control system, continues a data link.

Cyclic transmission after system switching in the redundant system is shown below.

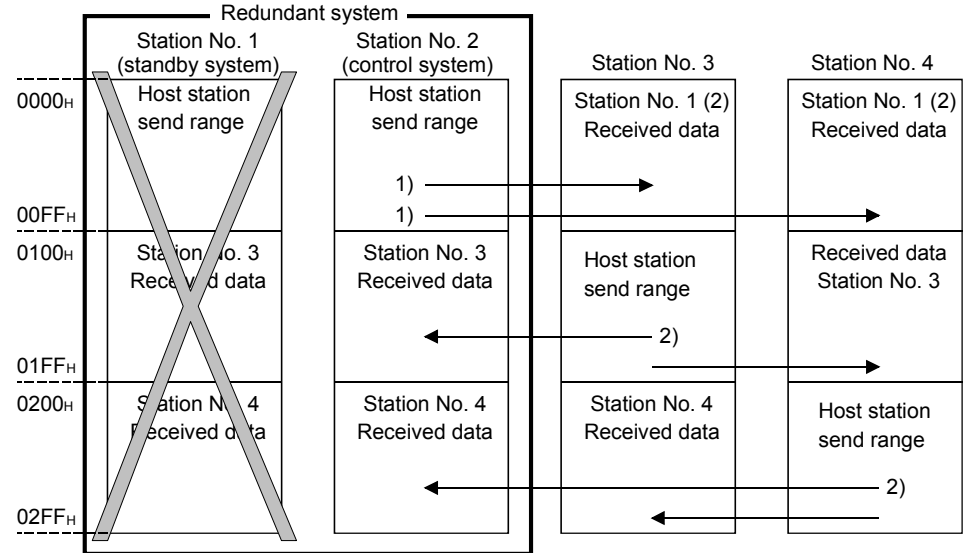

1) Station No. 2 takes over the host station send range data handled by station No. 1 (data tracked) and sends them to other stations without discontinuing a data link.

2) Station No. 2 receives data from other stations.

[When station No. 1 is returned to the system]

When station No. 1 separated due to a communication error is returned to the system, the redundant CPU installed with the station No. 1 network module becomes the standby system CPU (system switching will not occur in the redundant system). Cyclic transmission after recovery from a communication error is shown below.

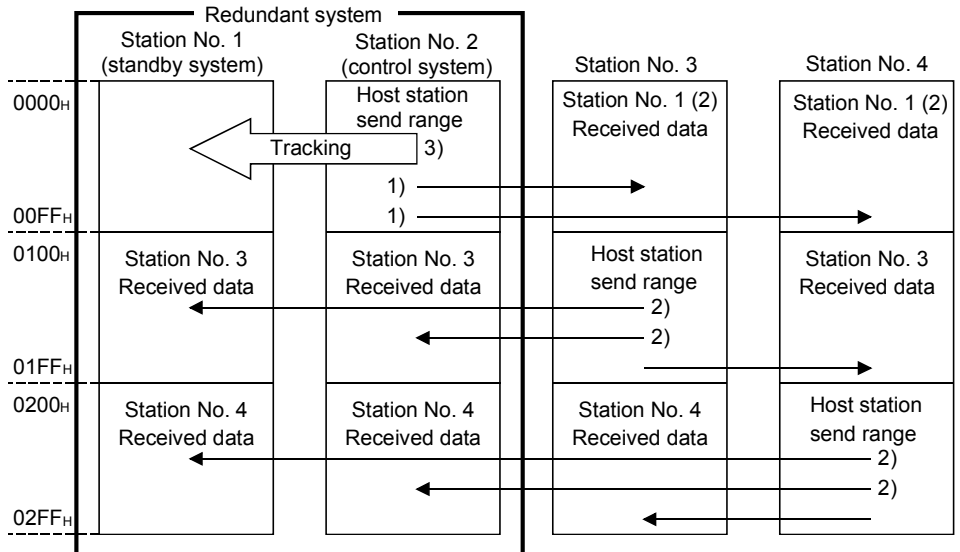

1) Station No. 2 of the control system CPU sends the send range data of the redundant system.

2) Station Nos. 1 and 2 receive data from other stations.

3) The data sent from station No. 2 of the control system CPU to other stations are transfered to the standby system CPU as tracking device data.

#### POINT

(1) Communication by LX/LY is not supported by the pairing setting.

- (2) Set the refresh target devices of LB/LW set in the host station send range of the redundant system as tracking devices. For details, refer to the QnPRHCPU User's Manual (Redundant System).
- (3) When tracking a link special relay and a link special register, exercise care not to transfer the link special relay (SB0020 to SB01FF) and the link special register (SW0020 to SW01FF) in use by the system.

### 7.10.4 Redundant settings in the redundant system

In the redundant settings, set the operation mode of the network module mounted to system B.

When the mode setting switch of the network module mounted to system B is set to online (0 or 4), the mode selection of this parameter is valid.

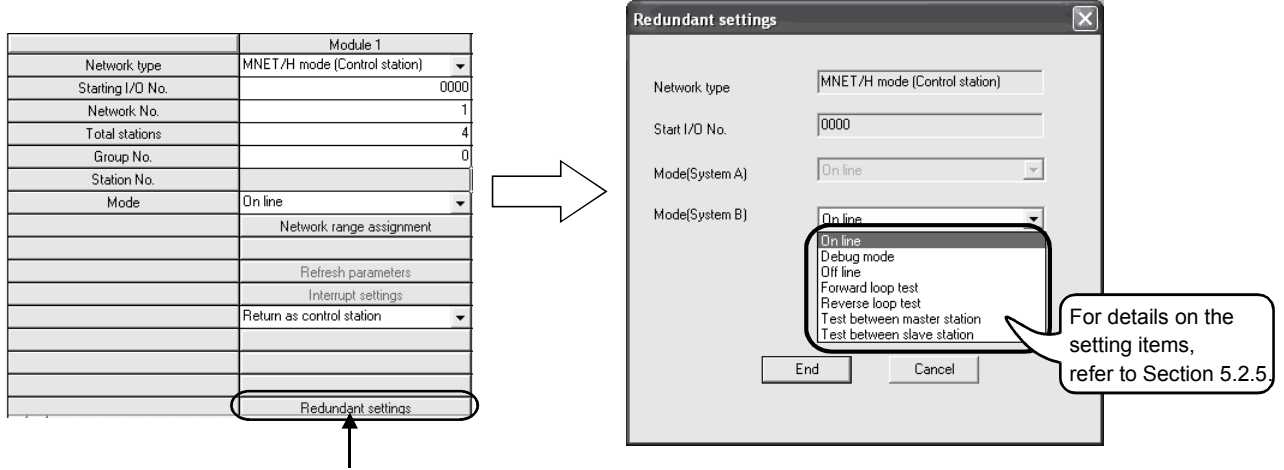

(Redundant settings screen)

- Click on the Redundant settings button.
- (1) Using the redundant system in backup mode To use the redundant system in backup mode, set the same operation mode as that of system A for system B.

If the mode of the network module is different between systems A and B, an error will occur in the redundant CPUs.

# (2) Performing station-to-station or forward/reverse loop test

To perform station-to-station or forward/reverse loop test, set the mode of system B according to the relevant test setting.

For further information, refer to Sections 4.7.1 and 4.7.2.

#### POINT

- (1) Except the operation mode, use the same network parameters between systems A and B.
- (2) Set the mode of the network module mounted to system A in "Mode" on the Network Setting screen.

### 7.10.5 System switching request to the control system CPU

The network module in the control system of the redundant system automatically issues a system switching request to the control system CPU when the data link status of the network module remains faulty (the D. LINK LED goes off) over the system switching monitoring time (the time set at SW0018).

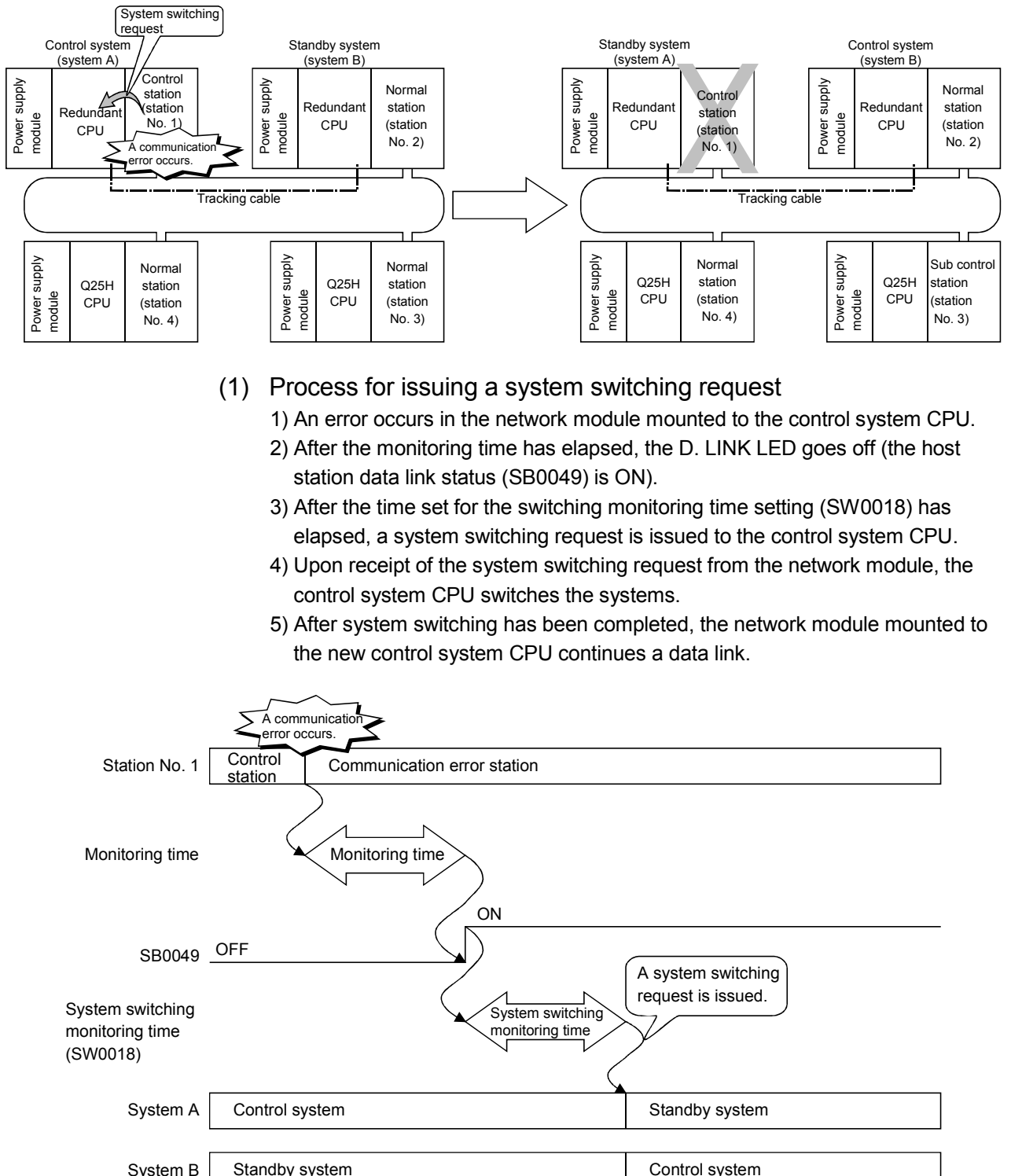

### (2) System switching monitoring time

Use SW0018 (system switching monitoring time) to set the time from the occurrence of the host station data link error (the D. LINK LED goes off) to the issue of a system switching request.

For further information about SB and SW, refer to Appendices 3 and 4.

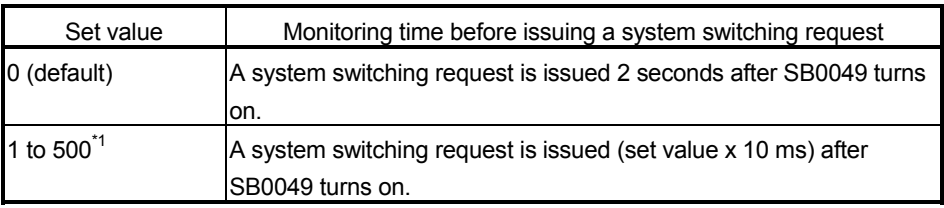

\*1: This set value is valid when the system switching monitoring time setting valid flag (SB0018) is on.

To reduce the system switching monitoring time from 2 seconds (default) to 0.5 seconds, set SB0018 and SW0018 in the sequence program as shown below.

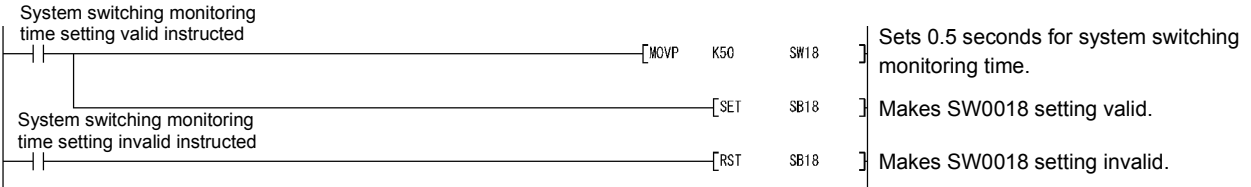

#### POINT

The network module issues a system switching request through the process described in (1) of this section and automatically switches the systems of the redundant system.

However, if the standby station has been already in an error status (power supply off, redundant CPU resetting, stop error, etc.), the system will not be switched even if the network module issues a system switching request to the control system CPU.

For further information, refer to the QnPRHCPU User's Manual (Redundant System).

### 7.10.6 Function for returning to control station in a redundant system

This section describes unavailability of the function for returning to control station status when a redundant system has been acting as a control station. In the redundant system, when the redundant CPU is in the standby system at the time of return to the system, the previous control station is returned as a normal station even if "Return as control station" is set for the return setting for the station.

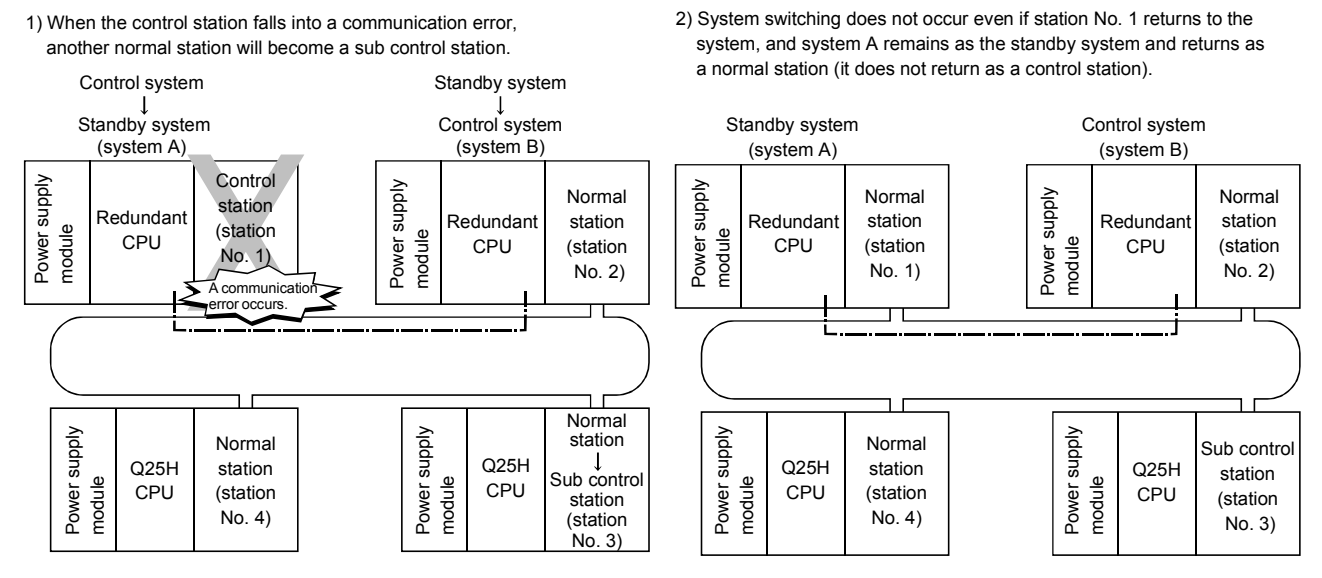

### 7.10.7 Data retention time for system switching

This section describes the cyclic data retention time at another station when system switching occurs in the redundant system.

Calculate the cyclic data retention time at another station based on:

- Monitoring time (Refer to Section 5.4);
- System switching monitoring time (Refer to Section 7.10.5);
- Control station shift time (Refer to Section 3.3.5);
- Redundant CPU system switching time (refer to the QnPRHCPU User's Manual (Redundant System); and
- Redundant CPU scan time (refer to the QnPRHCPU User's Manual (Redundant System).

The expression of the cyclic data retention time at another station depends on the reason(s) for system switching.

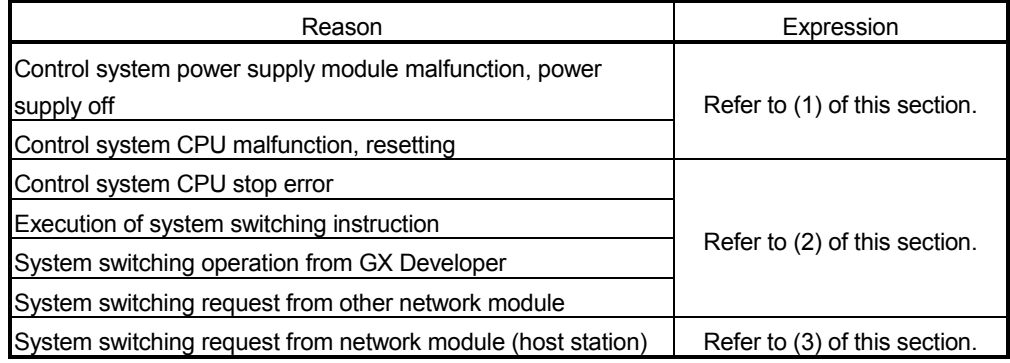

(1) Cyclic data retention time for control system power supply module malfunction, power supply off, control system CPU malfunction, or resetting

Use the following expression to calculate the cyclic data retention time in the case of control system power supply module malfunction, power supply off, control system CPU malfunction, or resetting.

(a) When the redundant system has a control station 1) Redundant CPU system switching time (Tsw) < Control station shift time (Csw)

 $\cdot$  [Cyclic data retention time (T<sub>H</sub>)]  $\cdot$ TH=Csw+SS [ms]

- Csw : Control station shift time [ms]
- SS : Redundant CPU scan time [ms]

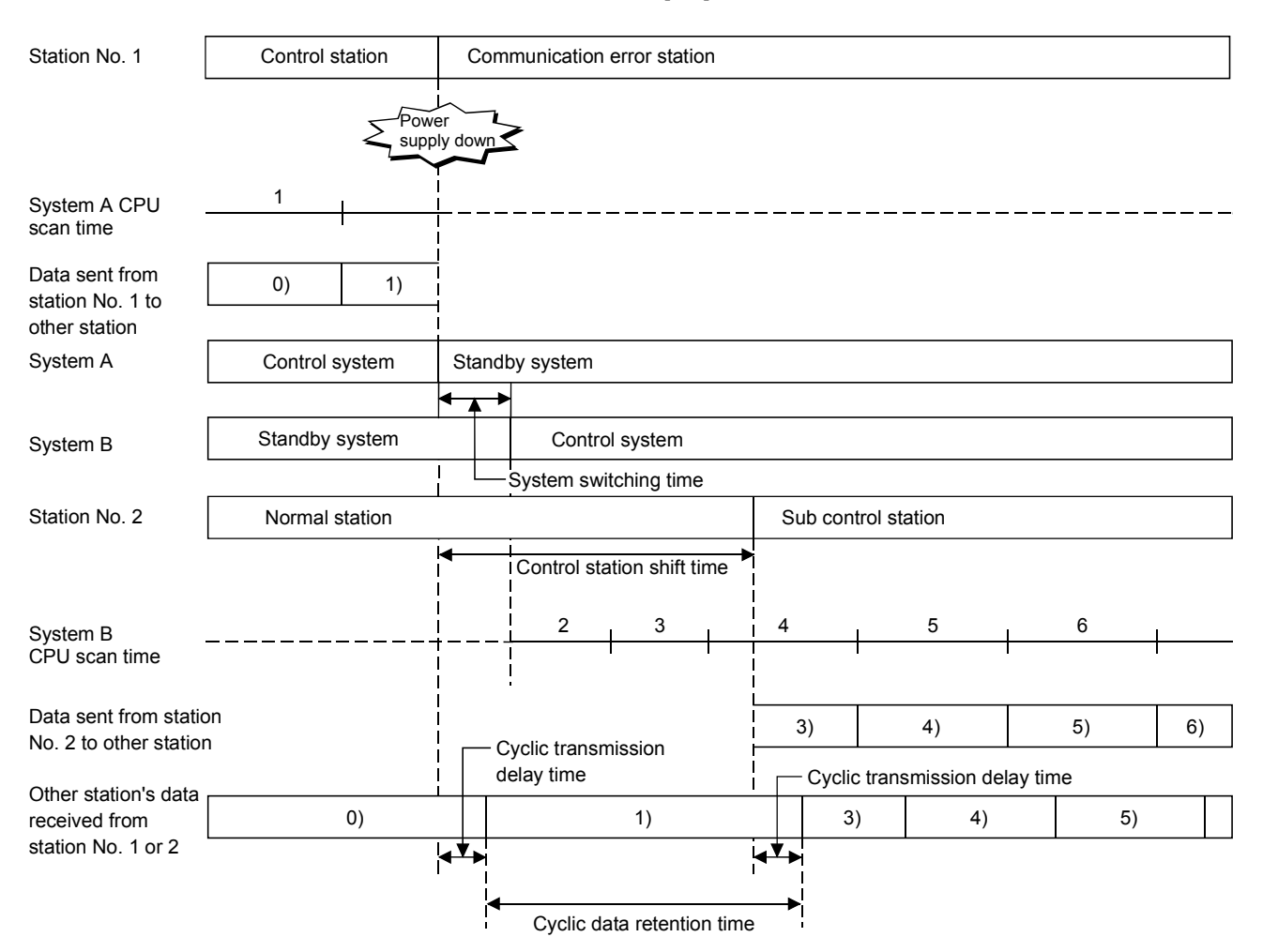

2) Redundant CPU system switching time (Tsw) > Control station shift time (Csw)

 $-[Cyclic$  data retention time  $(T_H)]$  $T_H$  = Tsw + SS [ms]

Tsw : Redundant CPU system switching time [ms] SS : Redundant CPU scan time [ms]

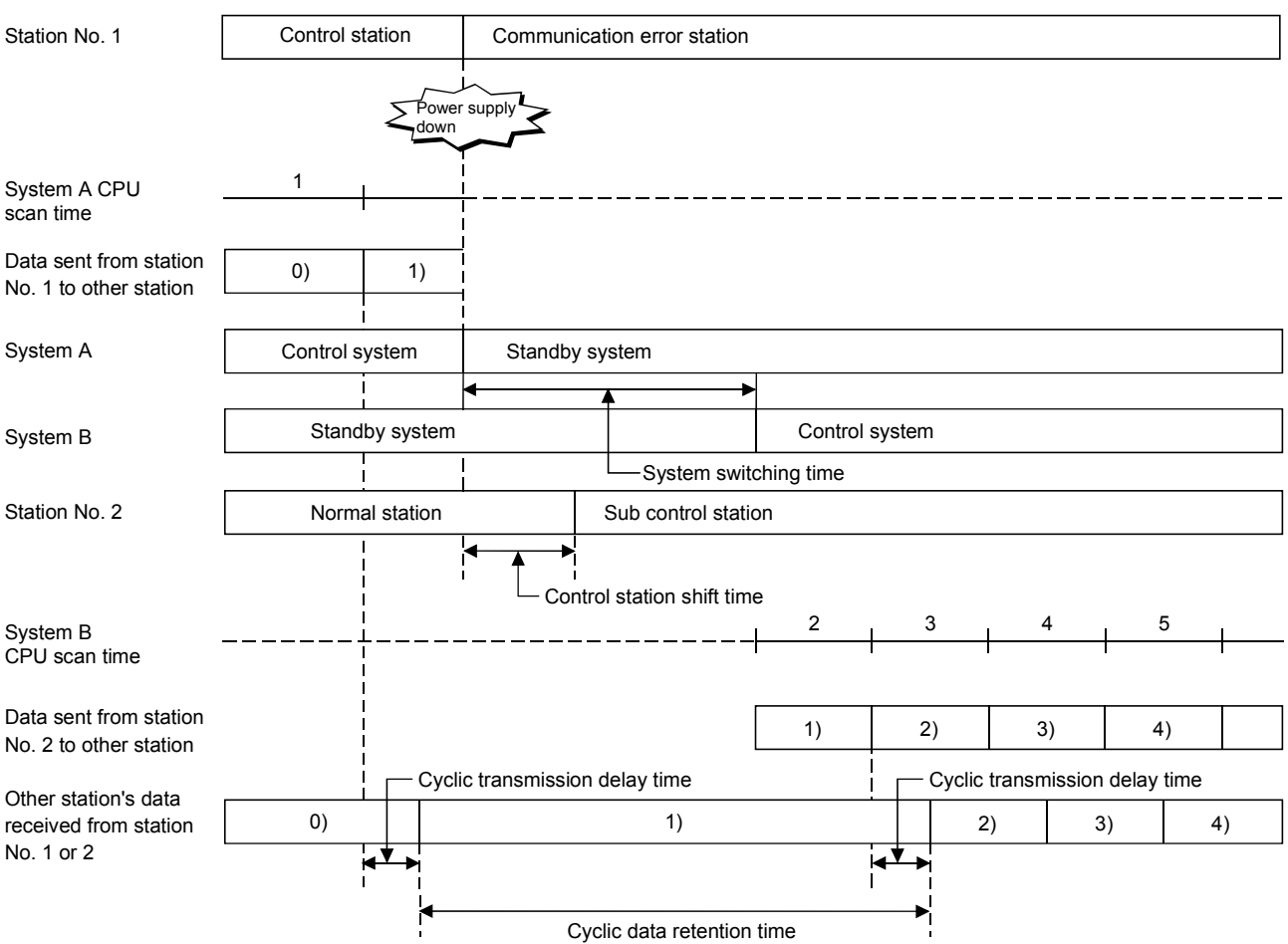

(b) When the redundant system has normal stations

 $-[Cyclic$  data retention time  $(T_H)]$   $\longrightarrow$  $T_H$  = Tsw + SS [ms]

## Tsw : Redundant CPU system switching time [ms]

#### SS : Redundant CPU scan time [ms]

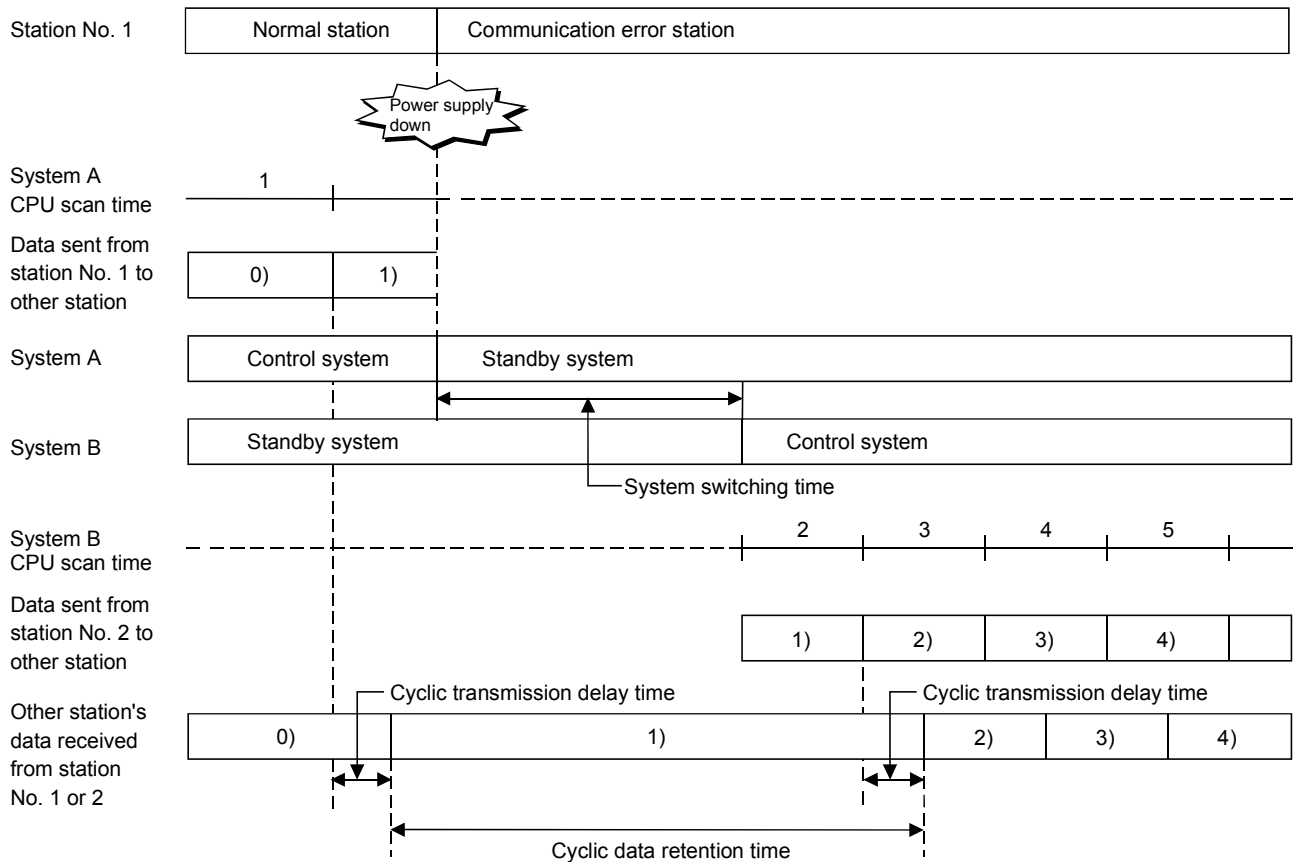

(2) Cyclic data retention time for a control system CPU stop error, execution of a system switching instruction, system switching operation from GX Developer, or system switching requesting from other network module

Use the following expression to calculate the cyclic data retention time in the case of a control system CPU stop error, execution of a system switching instruction, system switching operation from GX Developer, and system switching requesting from other network module.

[Cyclic data retention time  $(T_H)$ ] - $T_H$  = Tsw + SS [ms]

Tsw : Redundant CPU system switching time [ms]

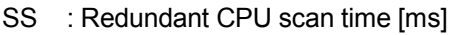

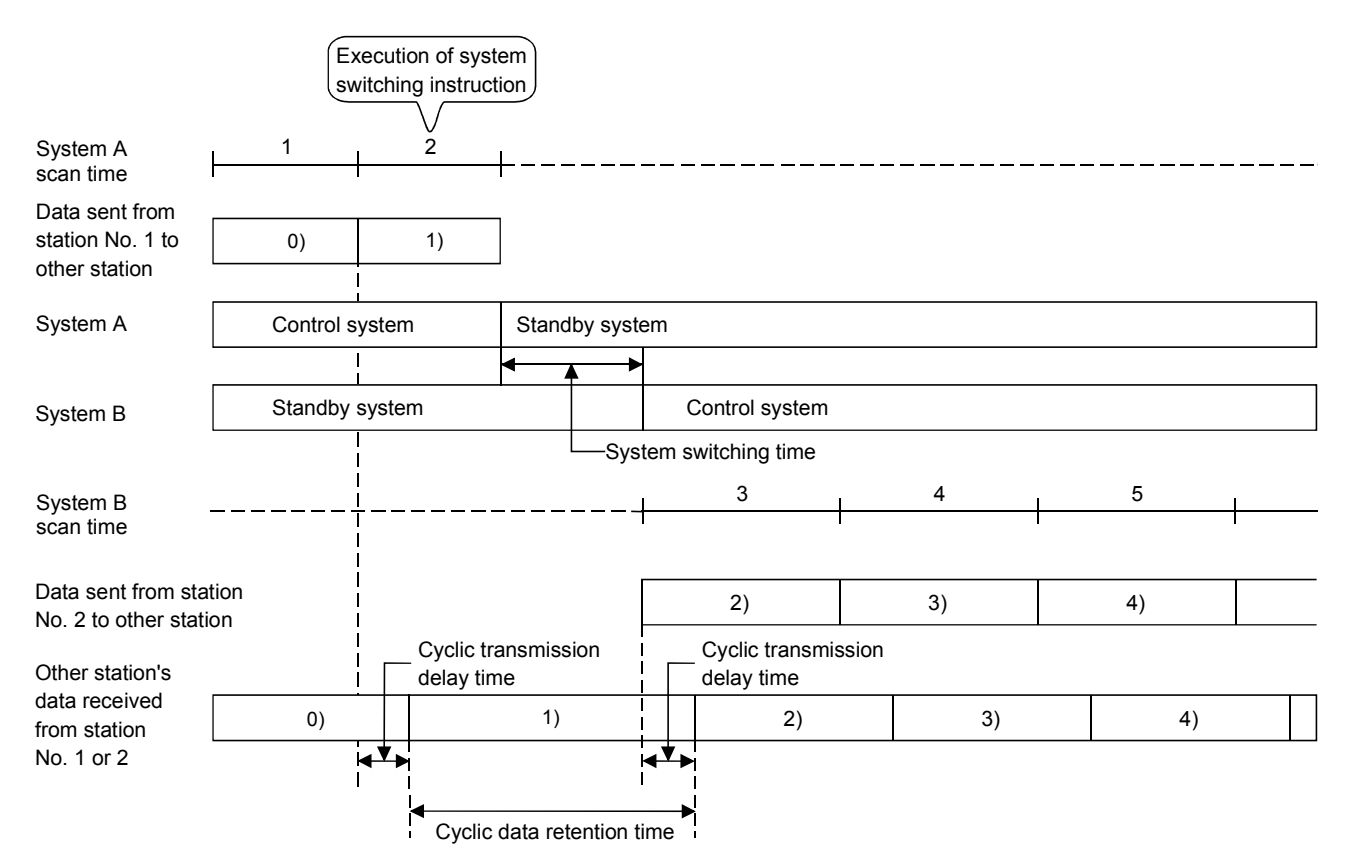

(3) Cyclic data retention time for system switching requesting from a network module (host station)

Use the following expression to calculate the cyclic data retention time in the case of system switching requesting from a network module (host station).

- [Cyclic data retention time  $(Th)$  - $T_H = 500 + K + Tc + Tsw + (SS \times 2)$  [ms]

- K : Monitoring time [ms]
- Tc : System switching monitoring time [ms]
- Tsw : Redundant CPU system switching time [ms]
- SS : Redundant CPU scan time [ms]

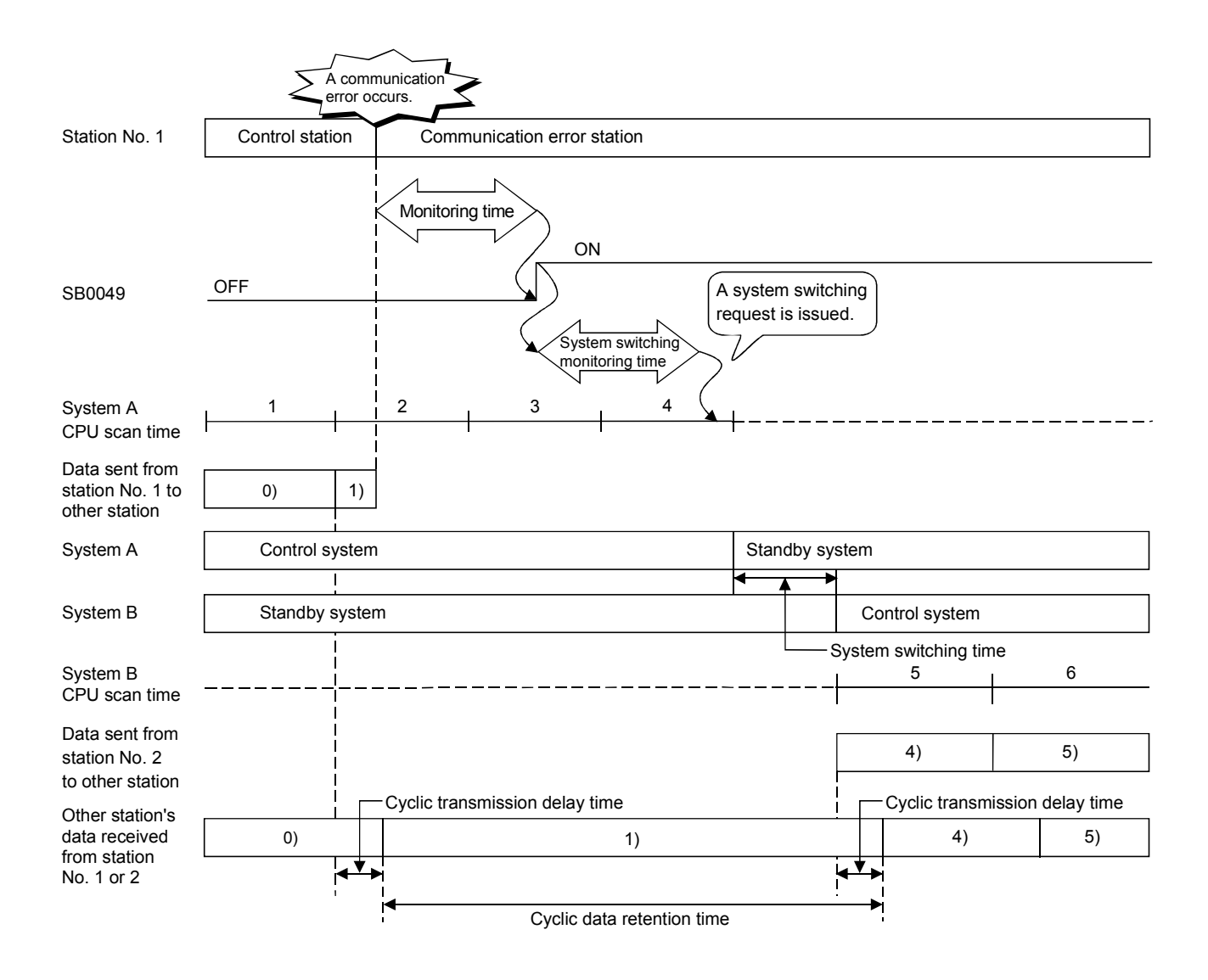

### 7.10.8 Routing via a redundant system

This section describes the function of routing via a redundant system.

## (1) Routing via a redundant system

To use the routing via a redundant system, set the network module mounted to the control system CPU as a station to be routed.

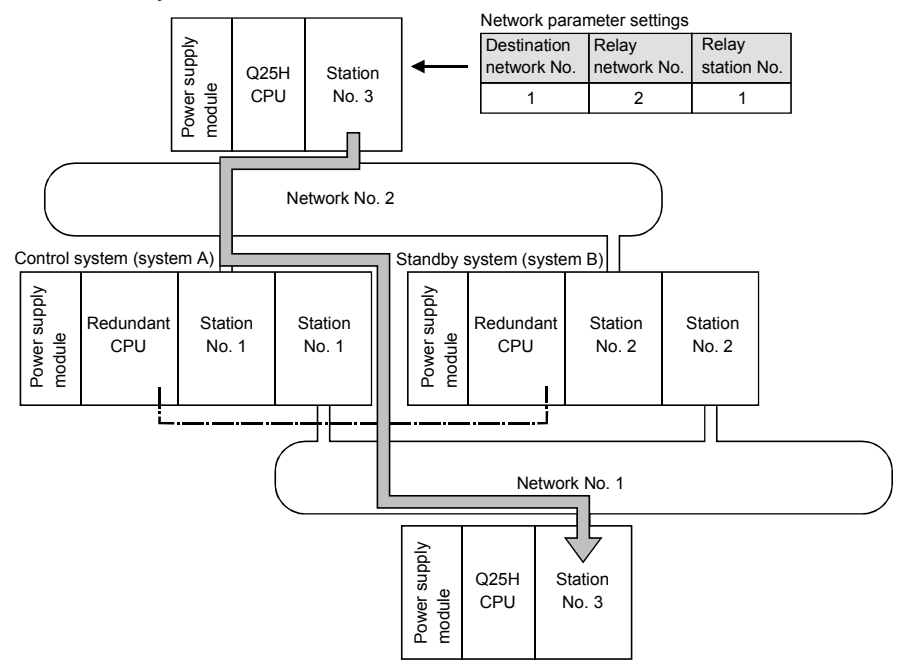

When the control system is switched, the routing parameter must be changed to go through the station of the new control system.

Change the routing parameter with the RTWRITE instruction.

For a sample program in the following system configuration example, refer to (2) of this section.

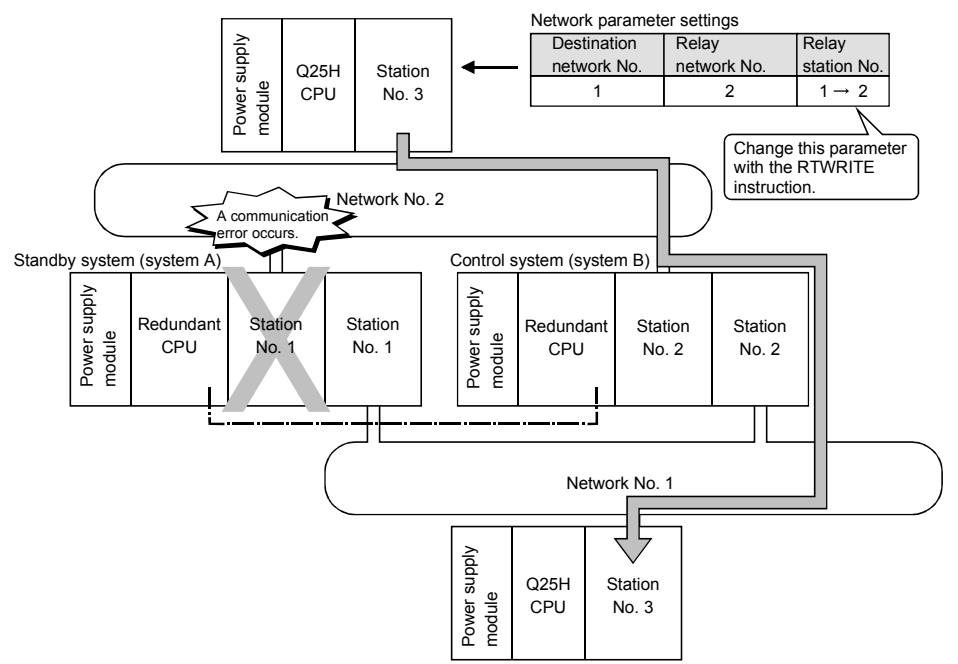

### (2) RTWRITE instruction

The following is a sample program for changing the routing parameters for the requesting station (network No. 2, station No. 3) shown in (1) of this section using the RTWRITE instruction.

For further information on the RTWRITE instruction, refer to the QCPU (Q Mode) /QnACPU Programming Manual (Common Instructions).

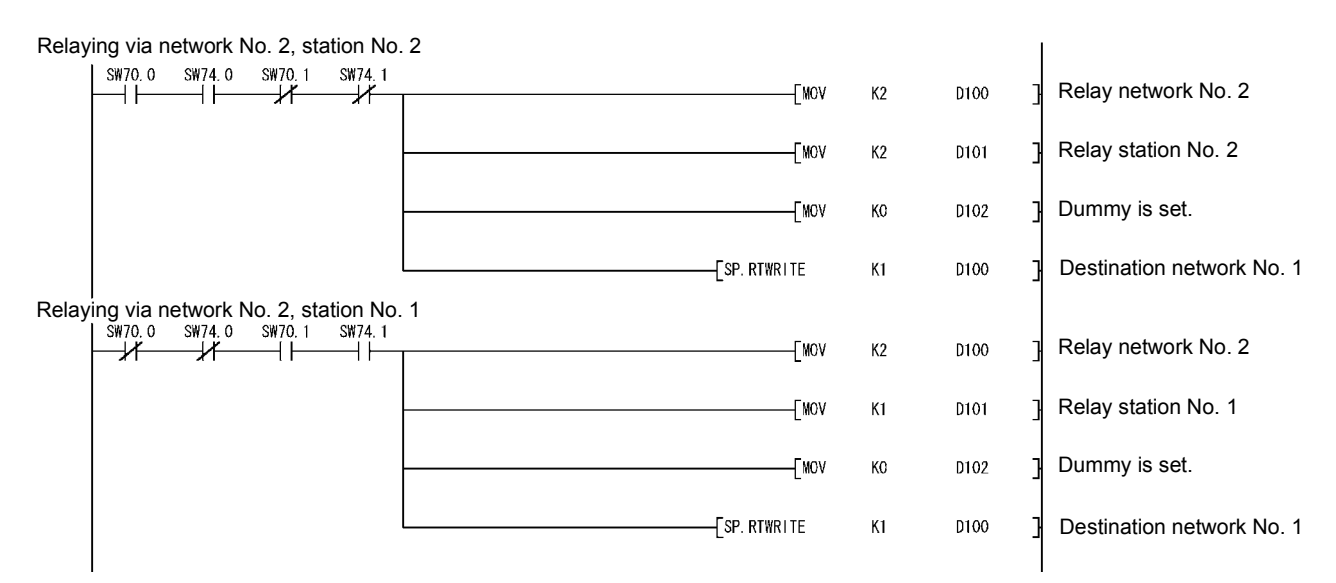

## 8 TROUBLESHOOTING

In order to improve the reliability of the system, it is important to fix errors immediately and in the correct way.

For that purpose, it is necessary to grasp the contents of any errors quickly and accurately. Errors can be checked in three ways as explained below:

#### (1) Network diagnostics with GX Developer

(a) Line monitor (Refer to Section 8.1)

The status of the following four types of networks can be checked by monitoring the line:

- 1) Status of the entire network: Host information
- 2) Data link status and parameter status, etc. of each station: Other station information
- 3) Control station information, detailed data link information, etc.: Network monitor details
- 4) Loop switch count, line error, communication error, etc.: Error history monitor
- (b) Diagnostic tests (Refer to Sections 4.8 and 7.8) The following five items can be checked or executed through the diagnostic tests:
	- 1) Wiring status (IN/OUT, etc.) of the data link cable: Loop test (required for optical loop)
	- 2) Setting status of numbers: control station/remote master station duplication, network numbers and group numbers: Setup confirmation test
	- 3) The order of stations connected in the direction of the forward loop and the reverse loop: Station order check test
	- 4) Setting status of the routing parameters: Communication test
	- 5) Link startup/stop for the host, designated stations and all stations: Network test
- (2) Confirmation by error code: Refer to Section 8.3

When either cyclic transmission or transient transmission using dedicated link instructions or GX Developer (communication with other stations) was not normally performed, an error code is stored in the link special register and the system monitor. The contents of the error can be checked by this error code.

(3) Confirmation by the LED displays on the front of the network module (Refer to Section 4.2) With the LED displays, the following errors can be checked: whether the host is operating or stopped, whether the station acts as a control station or a normal

station, whether the baton pass is being executed, whether data linking is being executed, whether data is being transmitted/received, and whether any error has occurred.

## REMARKS

In order to fix the errors that may have occurred during data linking quickly and efficiently, it is important to perform offline tests of the network module and check the data link cable when starting up the system.

Make sure to perform the following checks, which are explained in Chapter 4, "Setup and Procedures Before Starting the Operation."

- 1) Standalone operation check and operational setting of the network module
- 2) Offline tests: Hardware test, Internal self-loopback test, self-loopback test, station-to-station test, and forward loop/reverse loop test (required for optical loop)
- 3) Check the connection of the data link cable.

#### 8.1 Network Diagnostics (Network Monitor)

The status of the MELSECNET/H can be checked using the network diagnostic function of GX Developer.

When an error occurs, the faulty station can be identified using the host information, other station information, and error history monitor functions of the network.

The following lists the items that can be checked with the network diagnostic function.

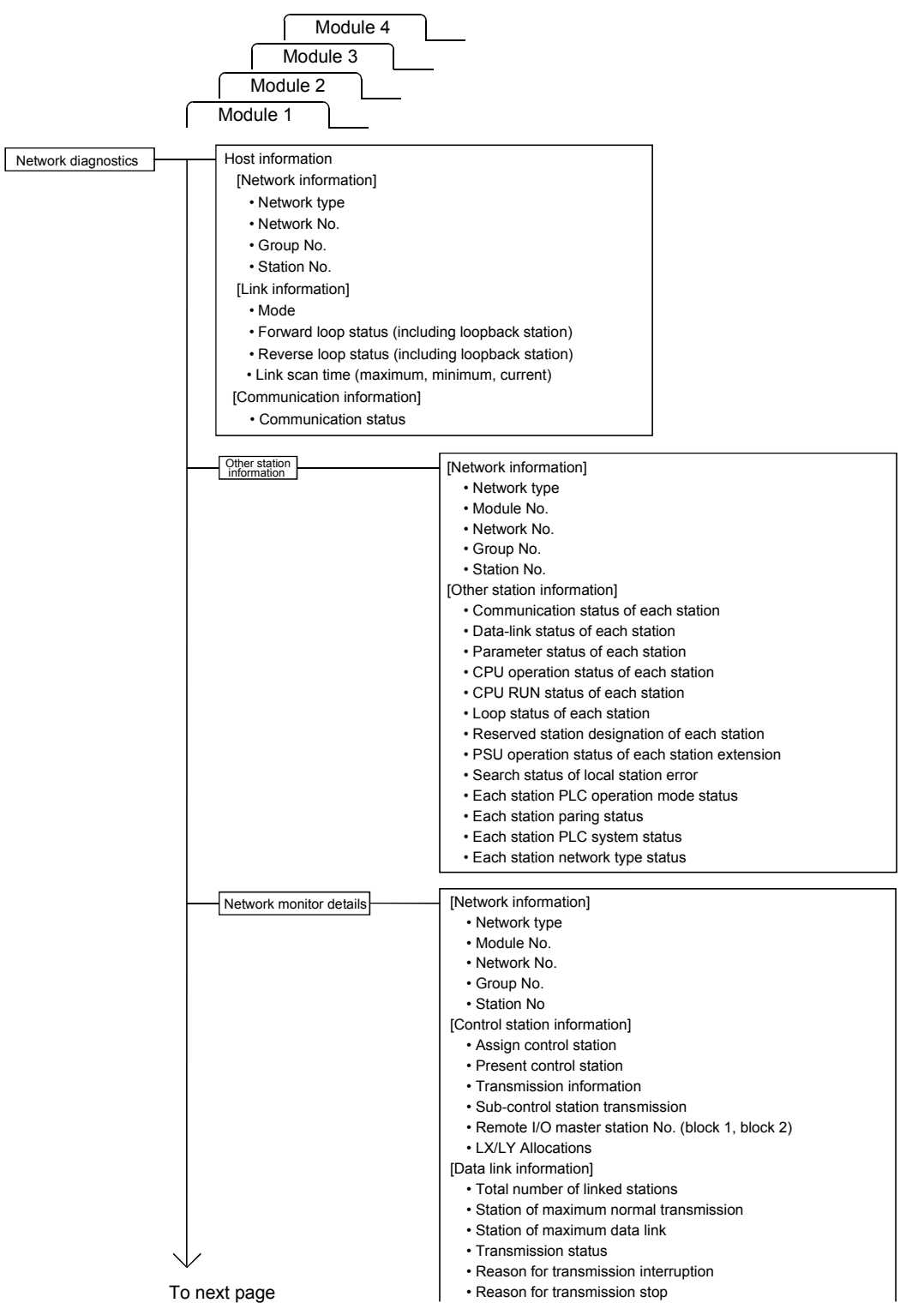

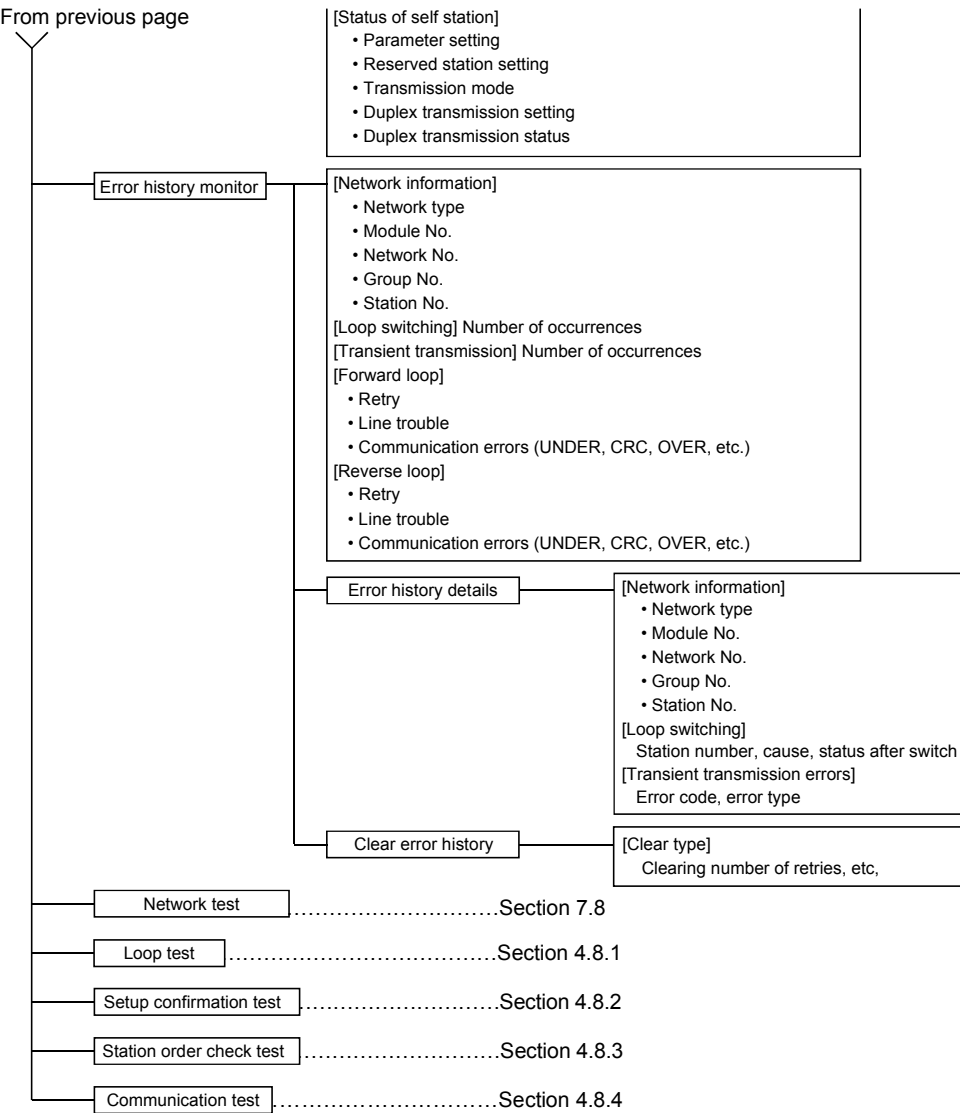

#### POINT

- $(1)$  The target of the network diagnostics is the host's network designated as the connection destination.
- (2) When another station is specified in the transfer setup, only the host information and other stations' information are available in the network diagnostics.
- (3) The network diagnostics cannot be displayed correctly while the network module is executing the offline test.
- (4) When the link dedicated instruction is used to access the other station programmable controller during network diagnosis, the execution of the link dedicated instruction may be delayed. After taking the following measures, perform network diagnosis processing
	- and execute the link dedicated instruction. • Execute the COM instruction.
	- Secure the communication processing security time for 2 to 3ms. For the High Performance model QCPU, Process CPU, and Redundant CPU, set it by the special register SD315.

For the Universal model QCPU, set it by the service processing setting of the PLC parameter (PLC system) of GX Developer.

## REMARKS

 $SB \Box \Box \Box \Box$  and SW $\Box \Box \Box \Box$  found in the explanations of each item indicate the link special relay (SB) or the link special register (SW) used for monitoring.

### 8.1.1 Host information

On the host information screen, the information of the entire network of the connection destination and the status of the host can be checked.

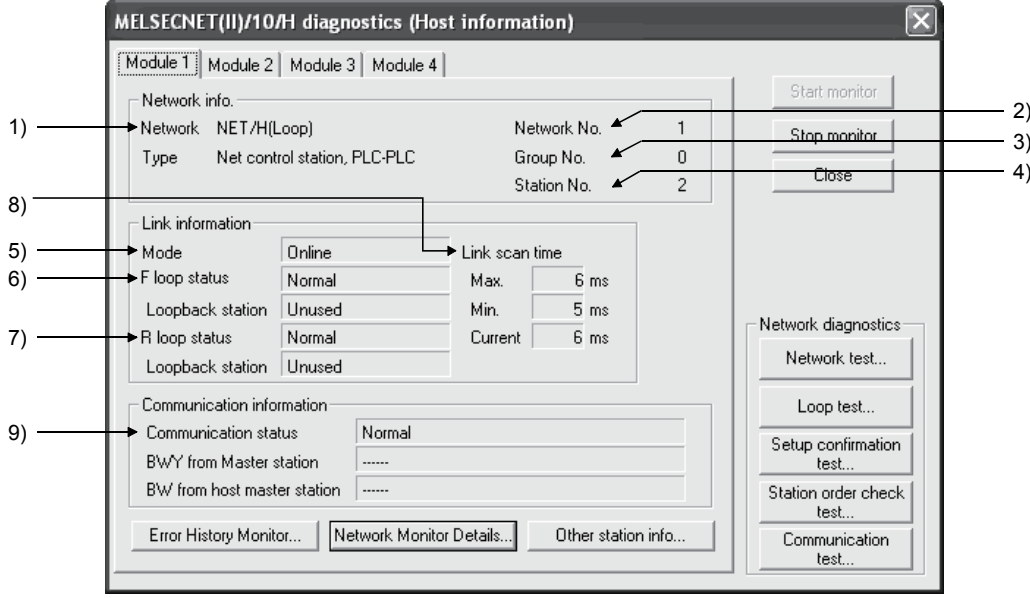

#### [Network info.]

- 1) Network type (SB0040, SB0044, SB0057, SB005A, SW0044, SW0046) Displays the network type of the host
	- MELSECNET/H (loop) PLC to PLC network control station
	- MELSECNET/H (loop) PLC to PLC network normal station
	- MELSECNET/H Extended Mode (loop) PLC to PLC network control station
	- MELSECNET/H Extended Mode (loop) PLC to PLC network normal station
	- MELSECNET/H (bus) PLC to PLC network control station
	- MELSECNET/H (bus) PLC to PLC network normal station
	- MELSECNET/H Extended Mode (bus) PLC to PLC network control station
	- MELSECNET/H Extended Mode (bus) PLC to PLC network normal station
	- MELSECNET/10 (loop) PLC to PLC network control station
	- MELSECNET/10 (loop) PLC to PLC network normal station
	- MELSECNET/10 (bus) PLC to PLC network control station
	- MELSECNET/10 (bus) PLC to PLC network normal station
- 2) Network No. (SW0040) Displays the network No. of the host
- 3) Group No. (SW0041) Displays the group No. of the host
- 4) Station No. (SW0042)

[Link information]

- 5) Mode (SW0043)
	- Displays the operation mode of the host.
	- Online
	- Offline (debug mode)
	- Offline
	- Forward loop test
	- Reverse loop test
	- Station-to-station test (Station that executes tests)
	- Station-to-station test (Station to be tested)
- 6) F loop status (SB0091), Loopback station (SB0099)
	- Displays the status of the forward loop side.
	- Loop status : Normal/abnormal
	- Loopback : Unused/"executed station number"
	- "---" is displayed in case of bus type.
- 7) R loop status (SB0095), Loopback station (SB009A)
	- Displays the status of the reverse loop side.
	- Loop status : Normal/abnormal
	- Loopback : Unused/"executed station number"
	- "---" is displayed in case of bus type.
- 8) Link scan time (SW006B/SW006C/SW006D)

Displays the maximum/minimum/current value of the link scan time of the host.

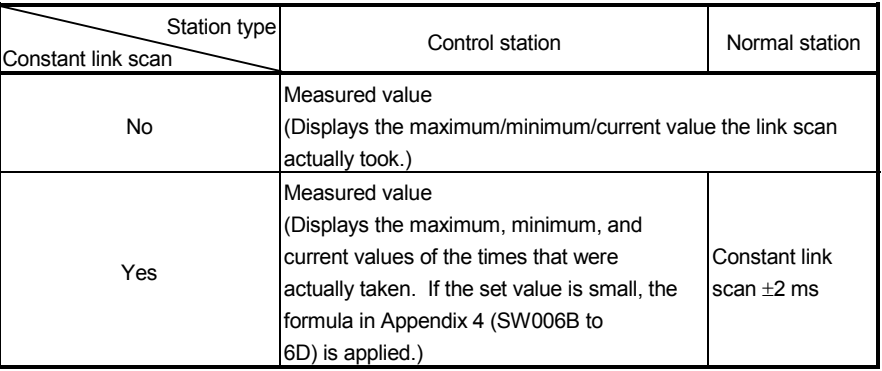

[Communication information]

9) Communication status (SB0047)

Displays the communication status of the host.

- Data link being executed (SB0047: Off)
- Data link stopped (SB0047: On)

#### 8.1.2 Other station information

On the other station information screen, information such as the communication, data link, parameter, CPU, loop and reserved station statuses of each station can be checked.

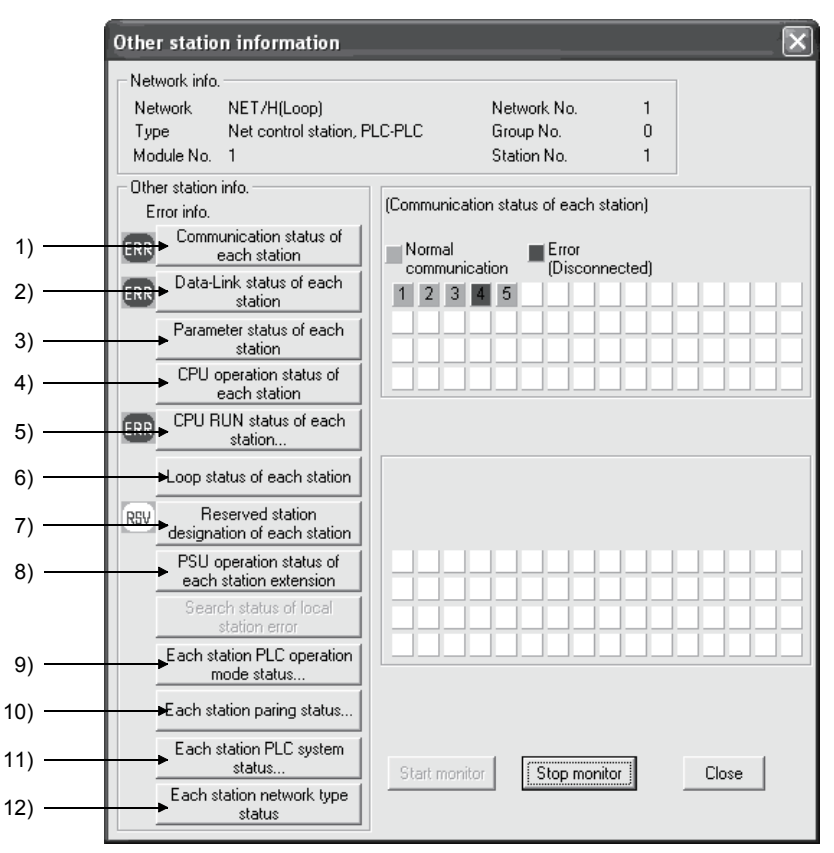

[Network info.]

This area displays the same information as the host information in Section 8.1.1.

#### [Other station info.]

When any STOP-status station, reserved station and/or externally-powered station is detected for 1) to 8) and 12), the following mark(s) is displayed in the error information area. (For 9) to 11), "ERR" is not displayed.)

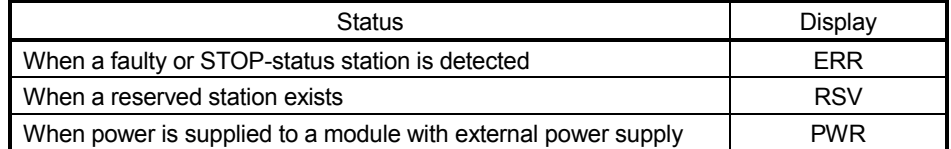

By clicking each item button, the corresponding status of each station is displayed.

This information is displayed for the number of stations that equals to the "total number of link stations" set with the network parameters.

- 1) Communication status of each station (SW0070 to 73) Displays the status of the baton pass (whether or not the transient transmission is possible).
	- Normal display : Communication normal station or reserved station
	- Highlighted display : Communication error station (disconnected status)
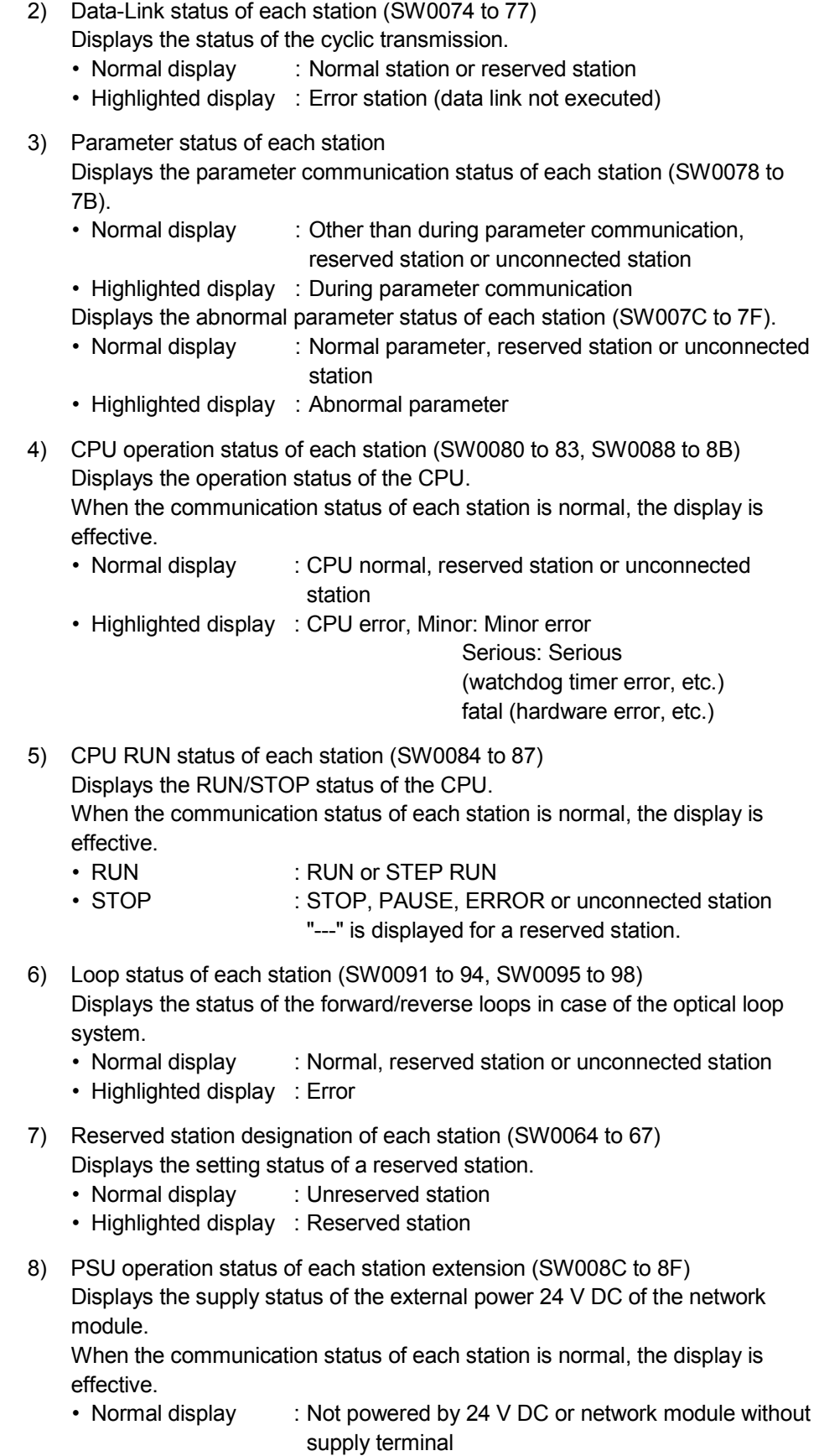

• Highlighted display : 24 V DC powered

9) Each station PLC operation mode status (SW01F4 to 1F7) Displays the operation mode of the Redundant CPU.

"---" indicates that the CPU is other than the Redundant CPU.

- Backup mode : Operating in the backup mode
- Separate mode : Operating in the separate mode

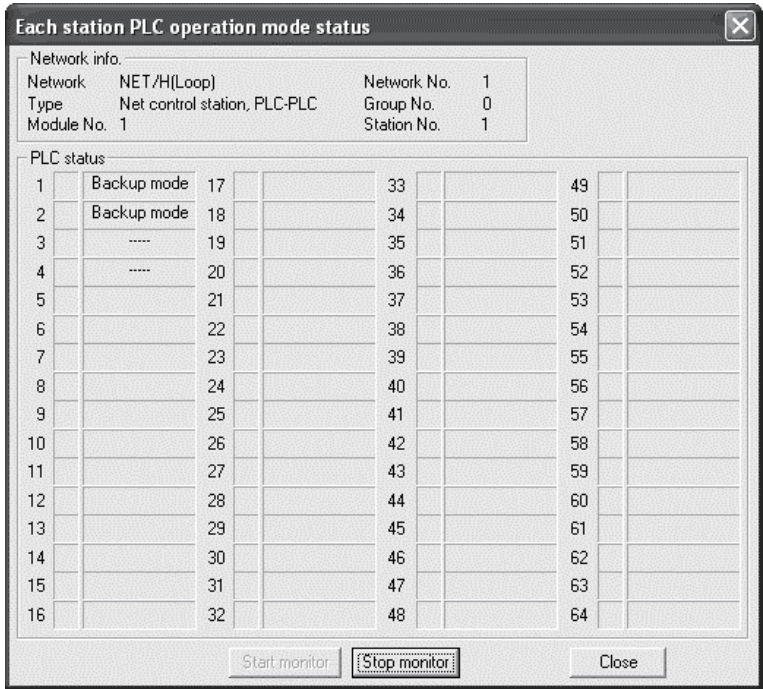

#### 10) Each station paring status (SW01F8 to 1FB) Displays the status of the pairing setting.

- 
- No pair : Station not specified for pairing • Pair : Station specified for pairing

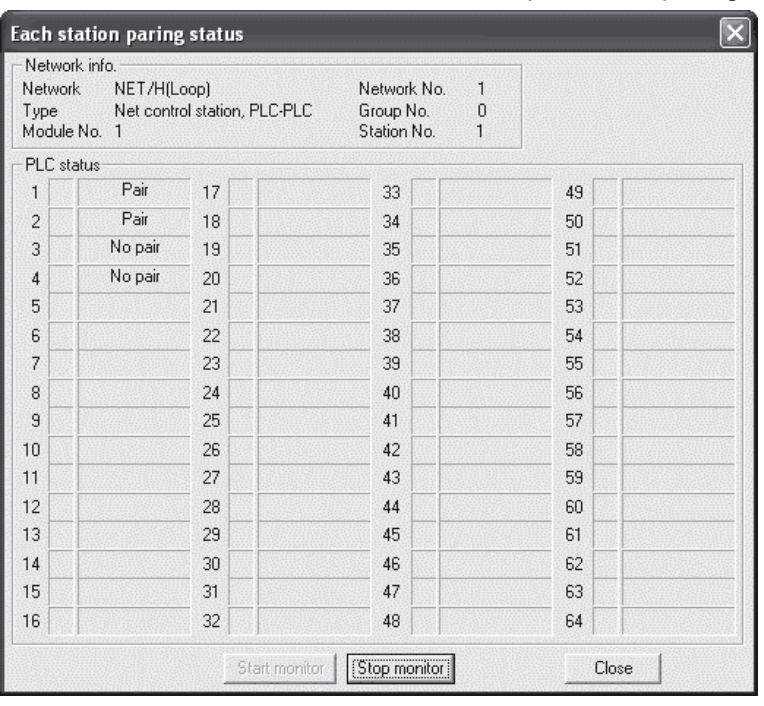

- 11) Each station PLC system status (SW01FC to 1FF) Displays the system status of the Redundant CPU.
	- "---" indicates that the CPU is other than the Redundant CPU.
	- Control system : Operating as the control system
	-
- Standby system : Operating as the standby system

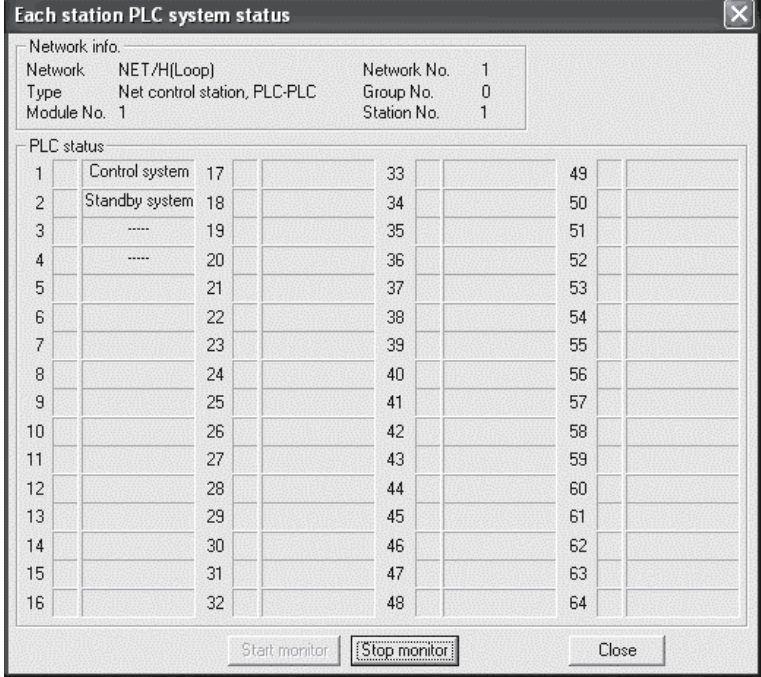

12) Each station network type status (SW01E0 to 1E3F)

Displays whether the network type set to the control station is consistent with those set to the normal stations.

Reserved stations and faulty stations are displayed normally.

- When the control station is in MELSECNET/H Extended mode Normal stations in MELSECNET/H or MELSECNET/10 mode are displayed highlighted.
- When the control station is in MELSECNET/H or MELSECNET/10 mode Normal stations in MELSECNET/H Extended mode are displayed highlighted.

## 8.1.3 Network monitor details

On the Network Monitor Details screen, the control station information, data link information and the parameter status of the host can be checked.

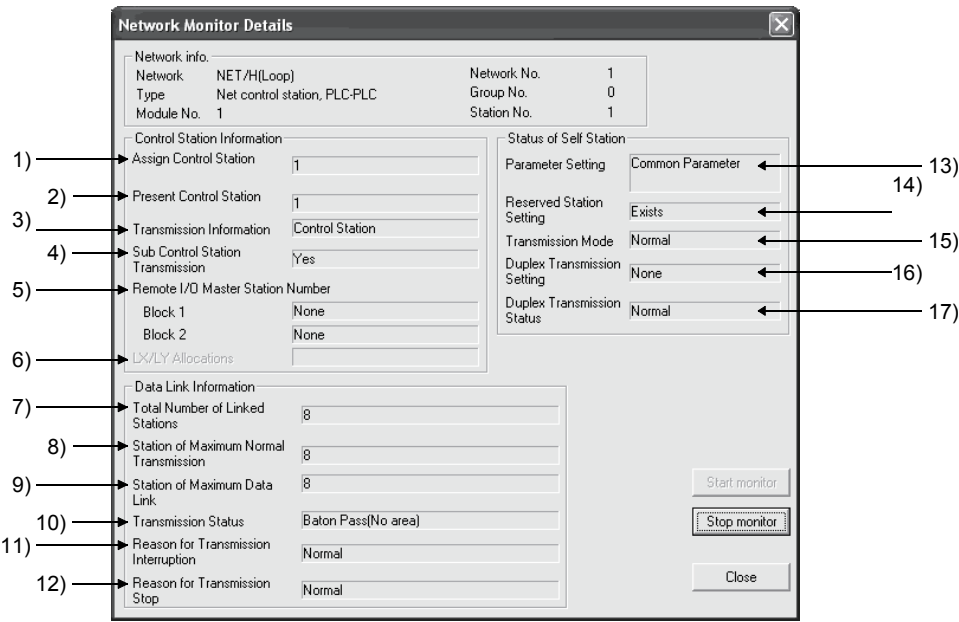

#### [Network info.]

This area displays the same information as the host information in Section 8.1.1.

[Control Station Information]

- 1) Assign Control Station (SW0057) Displays the number of the control station designated with the parameter.
- 2) Present Control Station (SW0056) Displays the number of the station that actually controls the network.
- 3) Transmission Information (SB0056) Displays the type of the station that controls the network. When the control station goes down, the display automatically changes to the sub-control station.
	- Control station communication/sub-control station communication
- 4) Sub Control Station Transmission (SB0058) Displays whether or not to execute data linking by the sub-control station when the control station is down.
	- Yes/No
- 5) Remote I/O Master Station Number Displays the number of the I/O master station of X/Y communication blocks 1 and 2.
	- Block 1
	- Block 2
	- "None" is displayed for blocks that are not set.
- 6) LX/LY Allocations Nothing is displayed

[Data Link Information]

- 7) Total Number of Linked Stations (SW0059) Displays the total number of link stations set with the parameter.
- 8) Station of Maximum Normal Transmission (SW005A) Displays the highest station number that is executing the baton pass normally (the status where the transient transmission is possible). The T.PASS LED of the network module turns on for stations executing the baton pass normally.
- 9) Station of Maximum Data Link (SW005B) Displays the highest station number that is executing data linking normally (cyclic transmission and transient transmission). The D.LINK LED of the network module turns on for stations executing data linking normally.
- 10) Transmission Status (SW0047) Displays the communication status of the host.

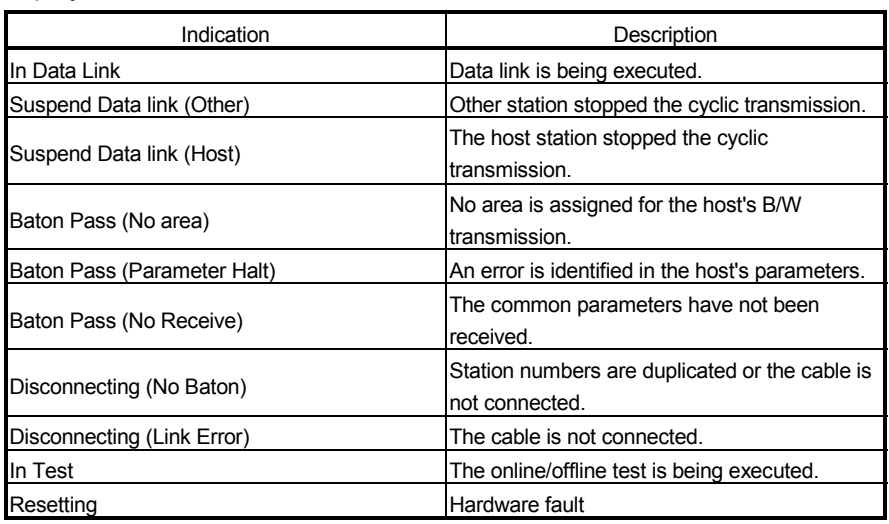

11) Reason for Transmission Interruption (SW0048) Displays the causes why the host cannot communicate (transient transmission).

For details on actions to take, refer to Section 8.3, "Error Codes."

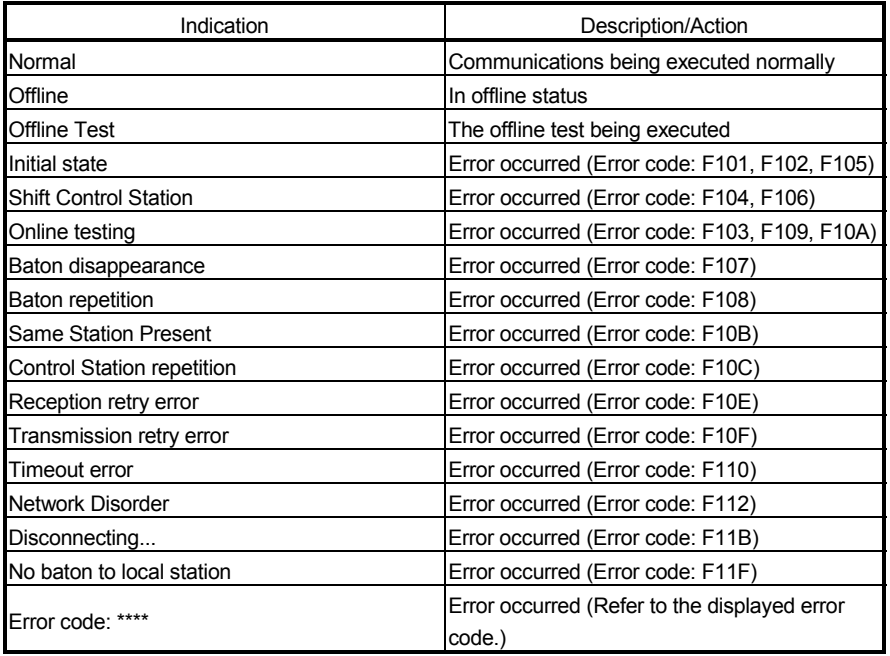

#### 12) Reason for Transmission Stop (SW0049)

Displays the causes why the host's data linking (cyclic transmission) was disabled.

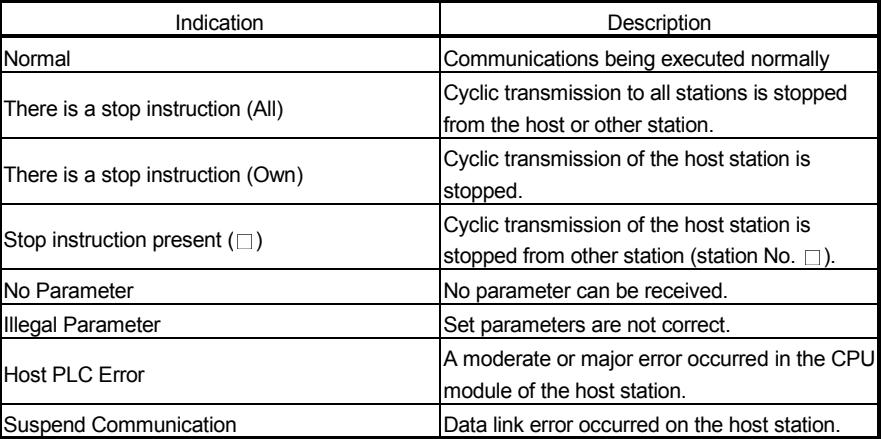

[Status of Self Station]

- 13) Parameter Setting (SB0054, SW0054)
	- Displays the parameter setting status of the host.
	- Common parameters
	- Common + specific
	- Default parameters
	- Default + specific
- 14) Reserved Station Setting (SB0064)
	- Displays the designation status of reserved stations.
		- Yes/No
- 15) Transmission Mode (SB0068) Displays the link scan status.
	- Normal mode
	- Constant link scan
- 16) Duplex Transmission Setting (SB0069)
	- Displays the designation status of the multiplex transmission.
	- Normal transmission
	- Multiplex transmission
	- "----" is displayed for the bus type system.
- 17) Duplex Transmission Status (SB006A)
	- Displays the status of the multiplex transmission.
	- Normal transmission
	- Multiplex transmission
	- "----" is displayed for the bus type system.

## REMARKS

- (1) A station that detected a forward loop error executes the reverse loopback.
- (2) A station that detected a reverse loop error executes the forward loopback.

### 8.1.4 Error history monitor

With the error history monitor information, the status of the forward/reverse loop errors, communication errors, and transient transmission errors that have occurred can be checked. In addition, the detailed error history display and the error history can be cleared on this screen.

(1) Error history monitor

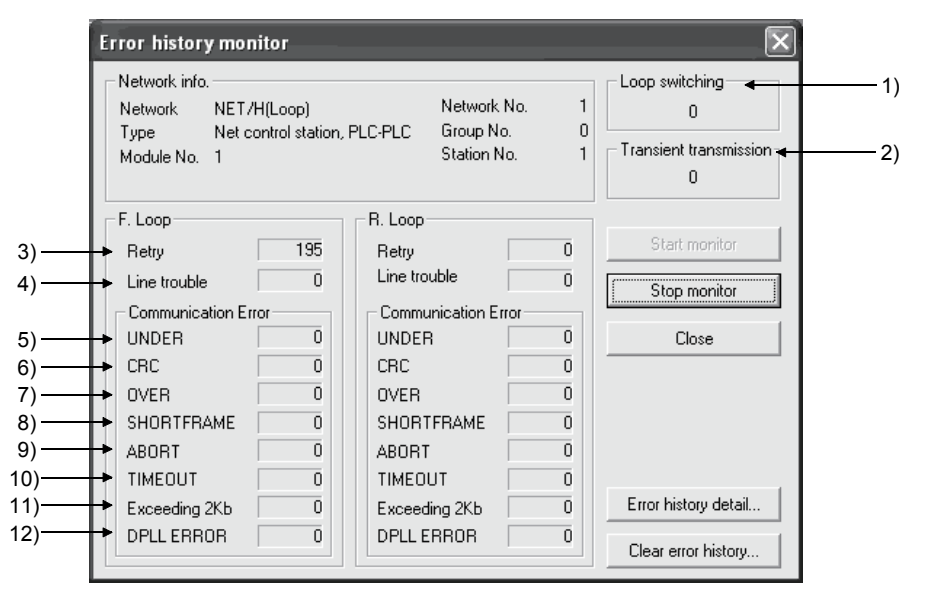

[Network info.]

This area displays the same information as the host information in Section 8.1.1.

1) Loop switching (SW00CE)

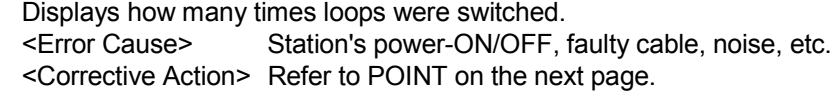

2) Transient transmission (SW00EE)

Displays how many transient transmission errors have occurred. <Error Cause> Power-OFF of the destination station, failure of the destination station's CPU module, faulty cable, noise, etc.

<Corrective Action > Check the error code of the transient transmission error from "Error history detail..." and correct the error referring to Section 8.3.

- 3) Retry (SW00C8, SW00C9) Displays the number of retries (communication retries when a communication error occurs.) <Error Cause> Station's power-ON/OFF, faulty cable, noise, etc. <Corrective Action> Refer to POINT on the next page.
- 4) Line trouble (SW00CC, SW00CD) Display how many line errors have occurred. <Error Cause> Power-OFF of the adjacent station, faulty cable, noise, etc. <Corrective Action> Refer to POINT on the next page.

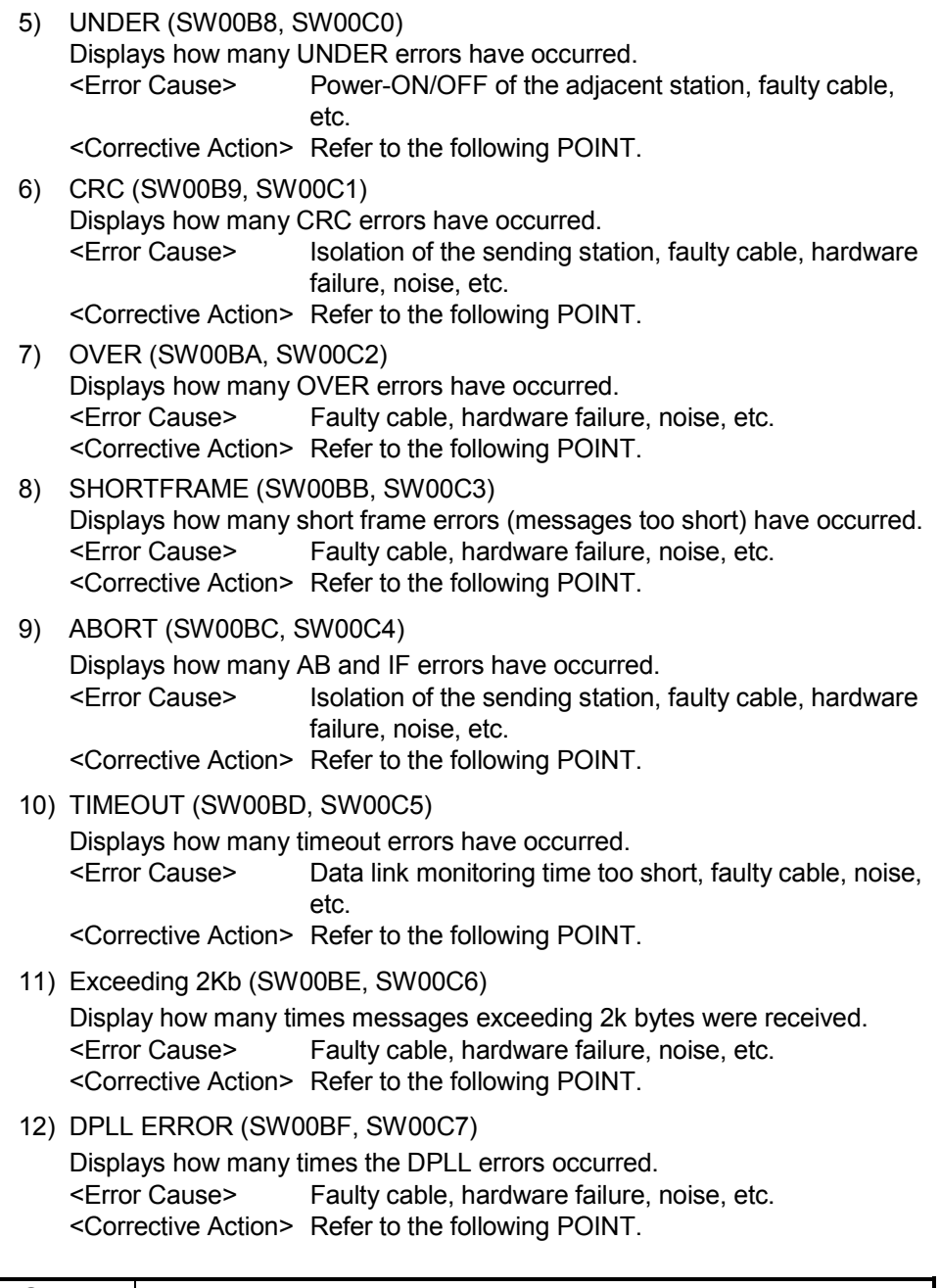

# POINT |

The number of each error occurrence does not necessarily mean a problem unless the count value rises frequently during opeatoin. If it rises frequently, observe the following.

- 1) Check the power-ON/OFF status of the host and other stations.
- 2) Check the condition of the cables and connectors. (Disconnection or looseness of the connectors, cable breakage, cable length, etc.)
- 3) Perform the self-loopback test, internal self-loopback test and hardware test.
- 4) Peform the station-to-station test, forward/reverse loop test.
- 5) Referring to the user's manual (for hardware) of the network module, perform the wiring again. Also, set the system again referring to the user's manual of the CPU module.

# (2) Error history detail monitoring

Displays the causes of loop switches and the history of the transient transmission errors.

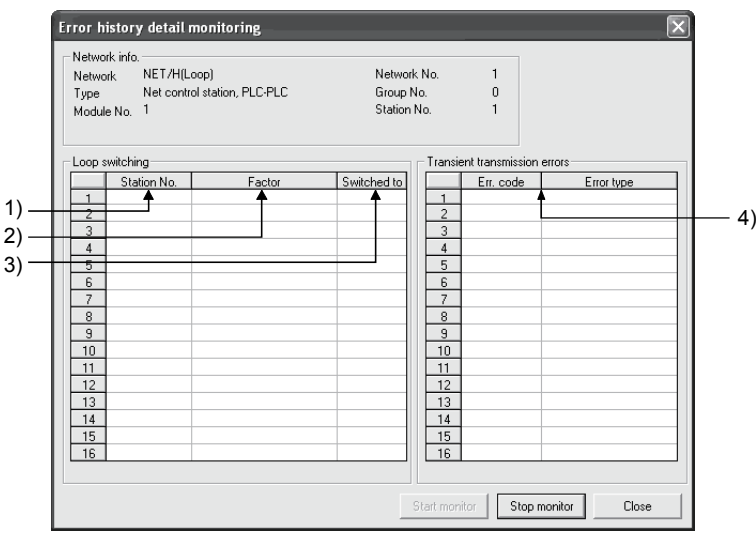

#### [Loop switching]

- 1) Station No. (SW00E0 to 00E7) Displays the number of the station (not necessarily an adjacent station) that requested the loop switch and loopback.
- 2) Factor (SW00D0 to 00DF)

Displays the reason why the loop switch and loop back are executed.

- Normal return
- Forward loop hardware error : Cable or optical module error
- Reverse loop hardware error : Cable or optical module error
- 3) Switched to (SW00D0 to 00DF)

Displays the data link status after the loop switch.

- Multiplex transmission: Forward loop/reverse loop normal
- Forward loop transmission
- Reverse loop transmission
- Loopback transmission
- [Transient transmission errors]
	- 4) Error code, error type (SW00F0 to 00FF)
		- Displays the error code. Refer to Section 8.3
- (3) Clear of error history

Select the check box of the items whose error history should be cleared from the list of clear types. The error history can be cleared for each clear type.

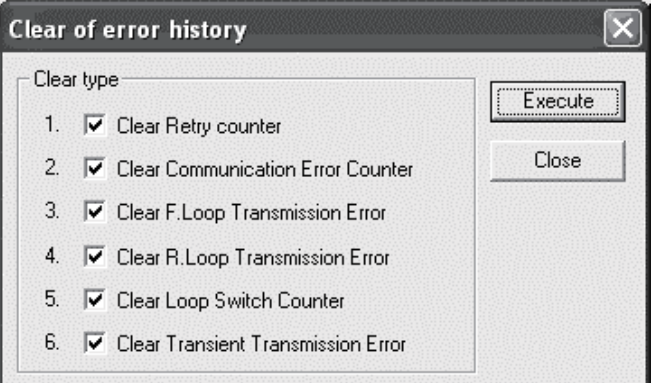

#### 8.2 Troubleshooting

Check the programmable controller CPU for an error before starting the troubleshooting of the network module and network.

If the RUN LED of the programmable controller CPU is off/flickering or the ERR. LED is on, identify the error that occurred in the programmable controller CPU, and take corrective action.

(1) Check that the host has joined the network.

Start the troubleshooting of the host by monitoring the status of the host. First, check whether or not the host has joined the network.

This is important because it is not possible to monitor the status of other stations and to perform troubleshooting on other stations unless the host has joined the network.

The troubleshooting flowchart shown below explains the sequence from checking an error to enabling a baton pass (in order to join the network).

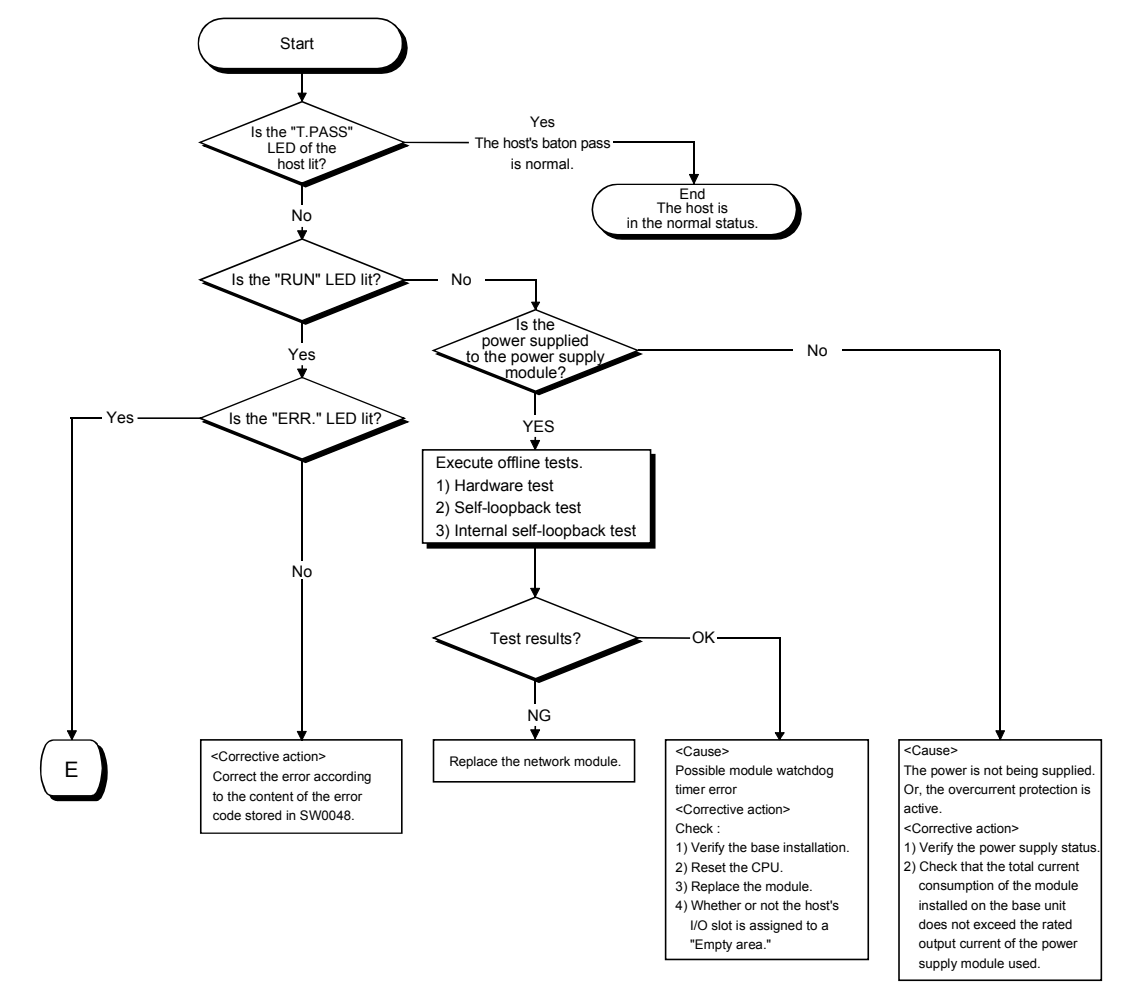

## POINT

If the "T. PASS" LED turns on and off and looks instable, refer to the following. <Cause>

The line status is assumed to be instable.

<Troubleshooting>

- 1) Check the connector for loose connection and the cable for a break.
- 2) Check that the cable used conforms to the specifications.
- 3) Check that the overall length and interstation distance conform to the specifications. (Refer to Section 4.6 Cable Connection.).

(2) From monitoring the network status to troubleshooting of a faulty station

The following flowchart illustrates the procedure for monitoring the status of the entire network, detecting a faulty station, and then performing troubleshooting for the applicable station.

The status of the entire network is monitored with GX Developer.

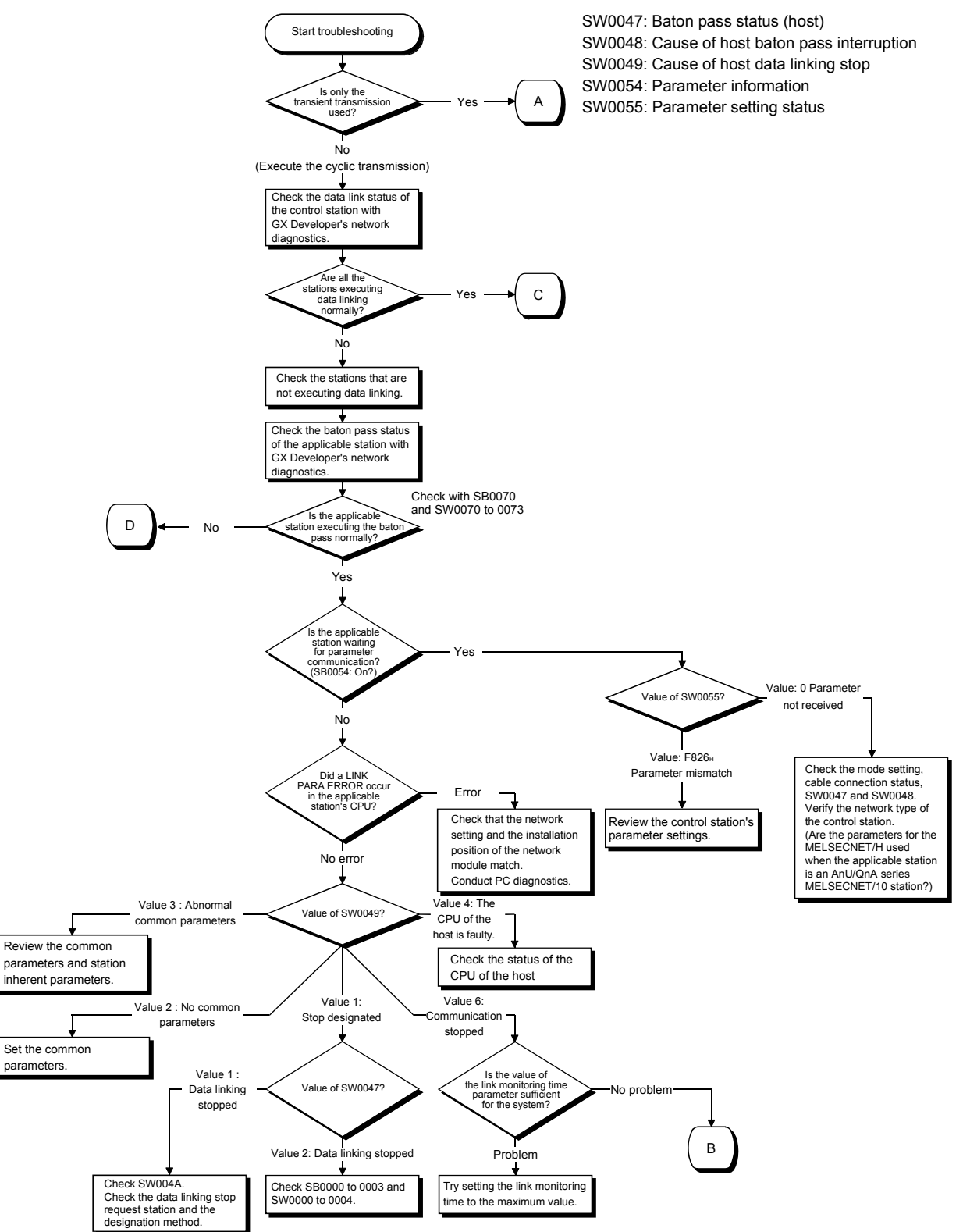

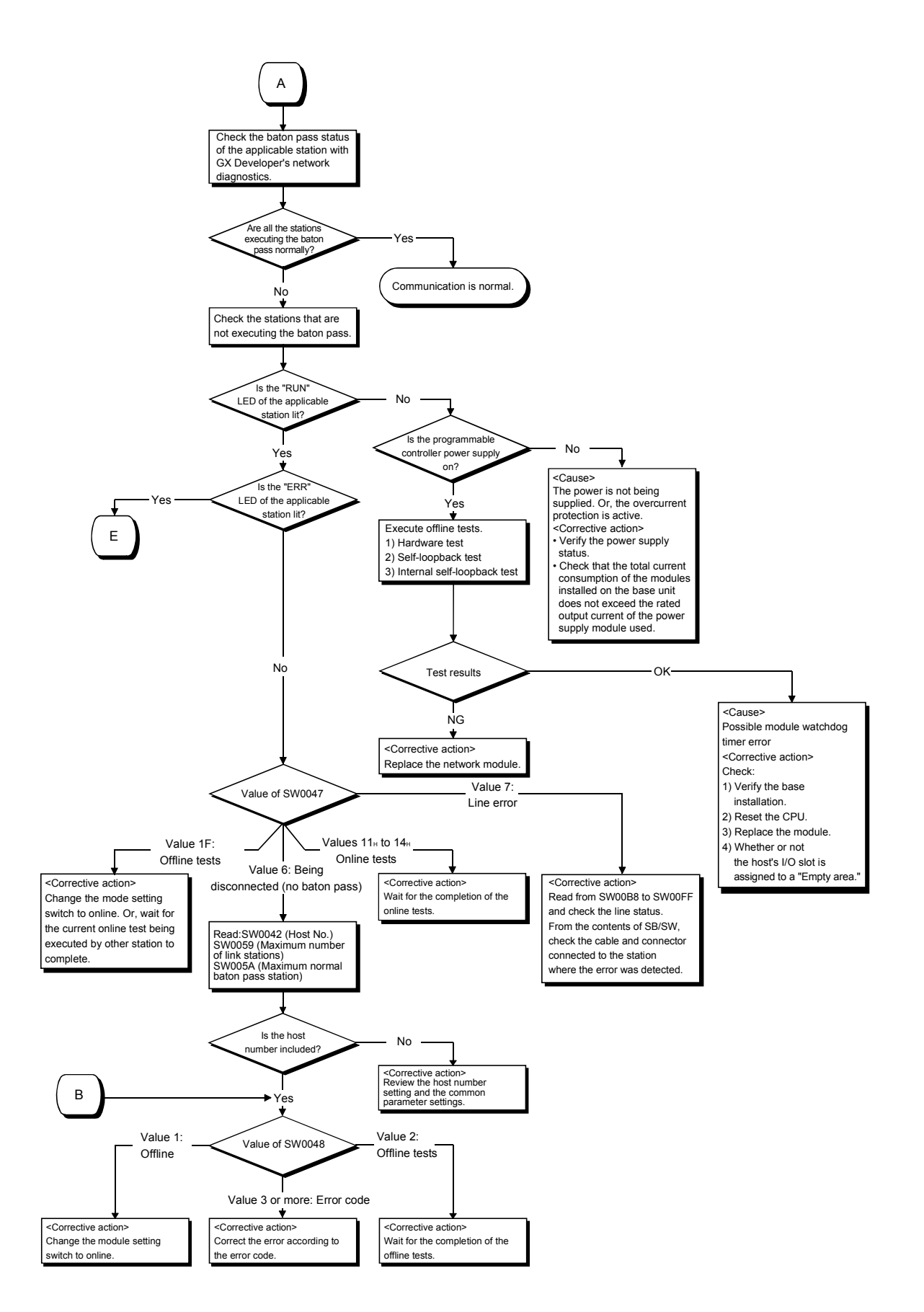

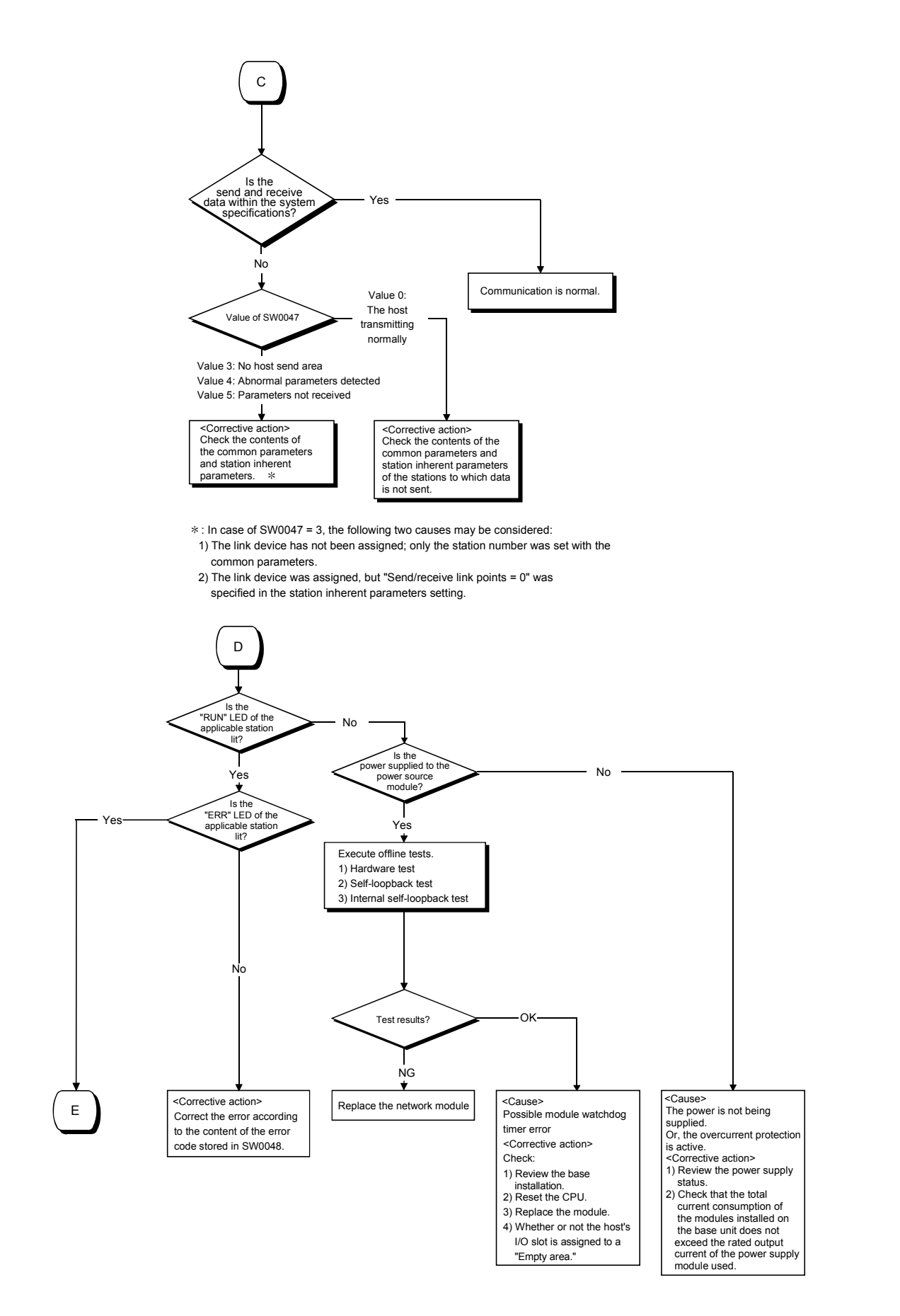

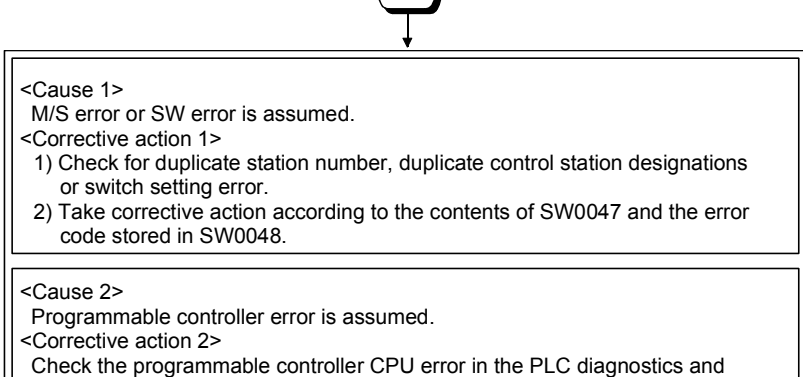

E

restore the CPU to normal. (Refer to Section 8.2.1.)

# 8 TROUBLESHOOTING<br>MELSEC-Q

# 8.2.1 Items to be checked first

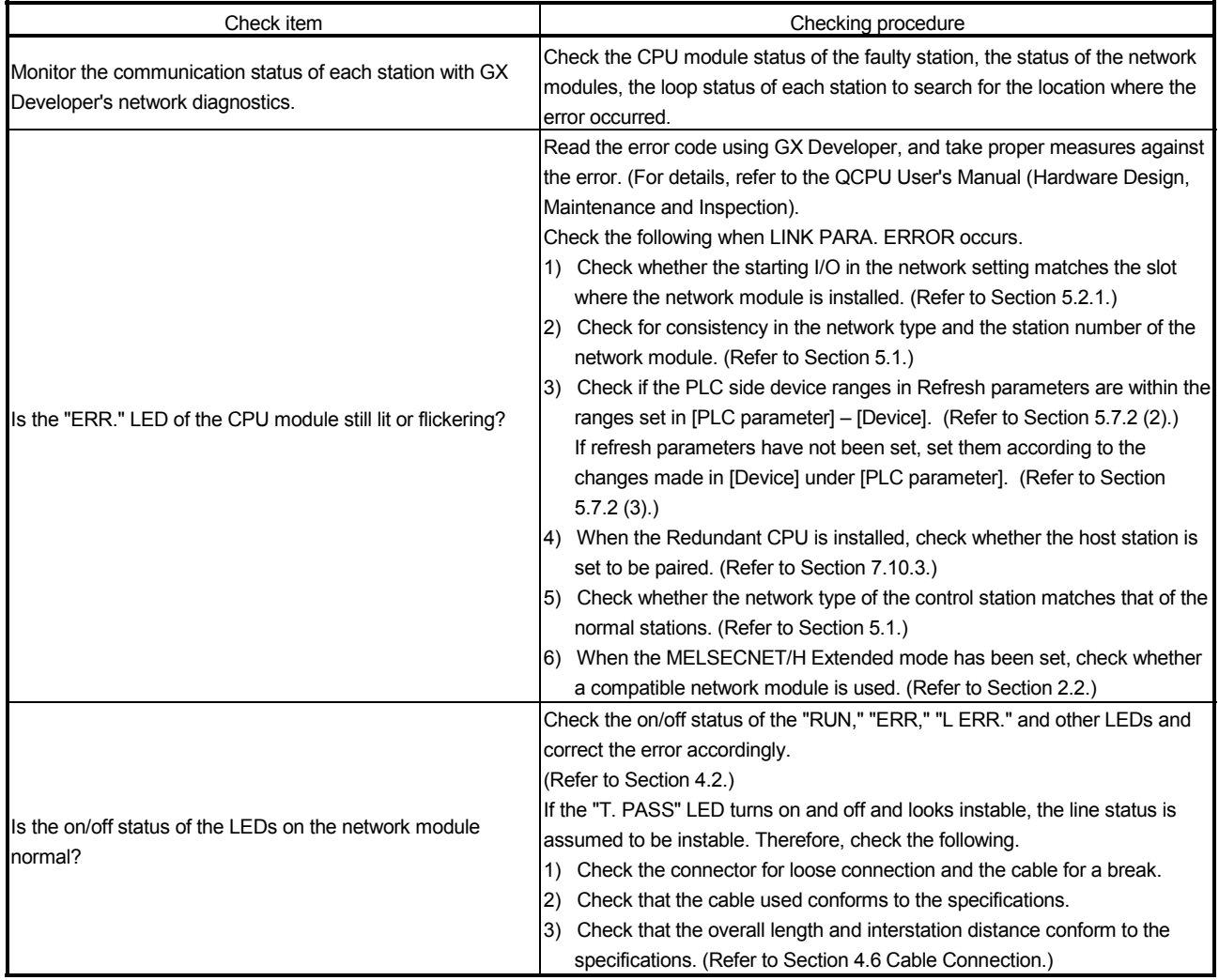

# 8.2.2 Data link failure on the entire system

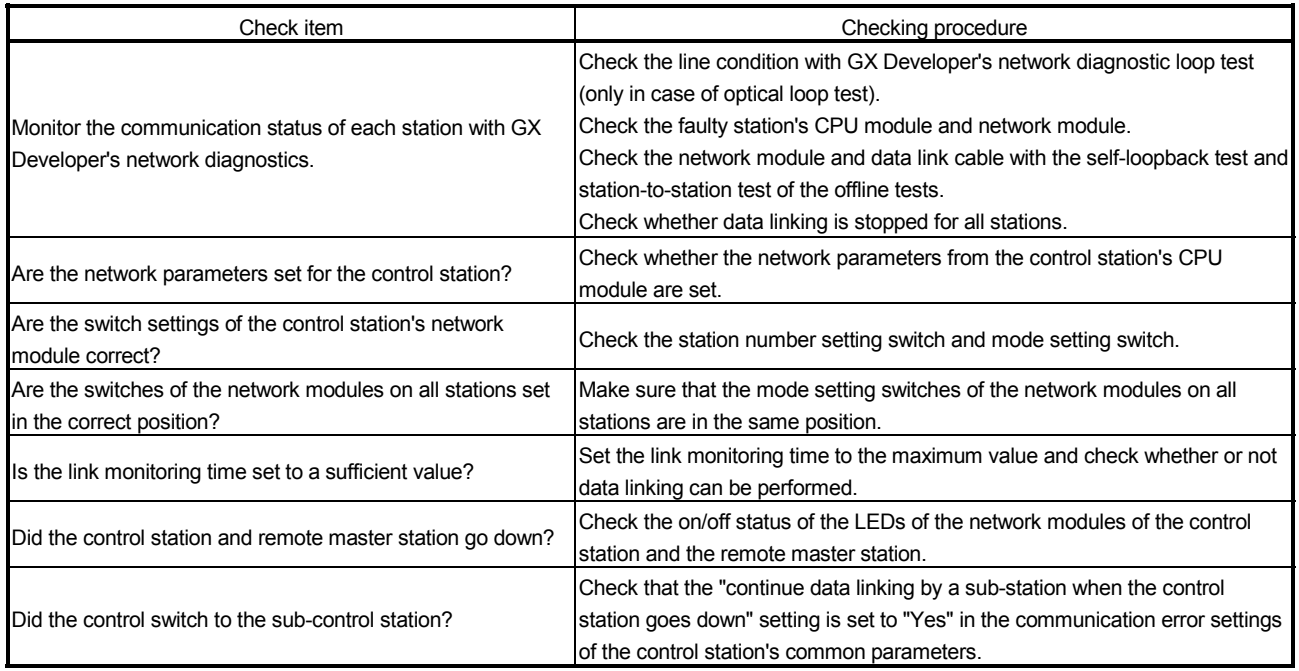

## 8.2.3 Data link failure caused by reset or power-off of each station

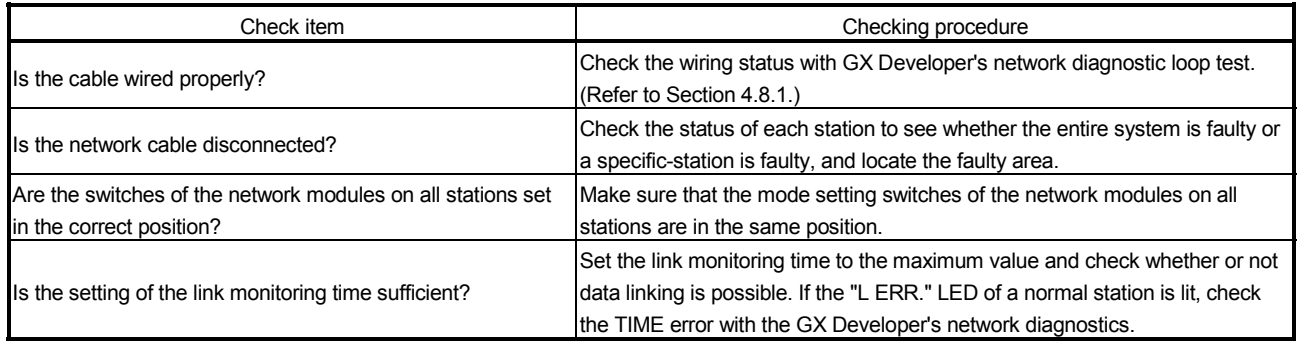

# POINT

In the optical loop system, do not reset the CPU modules of adjoining stations (adjoining stations on the wiring) at the same time.

Data link may be disabled.

In the case of initializing adjoining stations at the same time, turn off the power and turn it on again.

# 8.2.4 Data link failure of a specific station

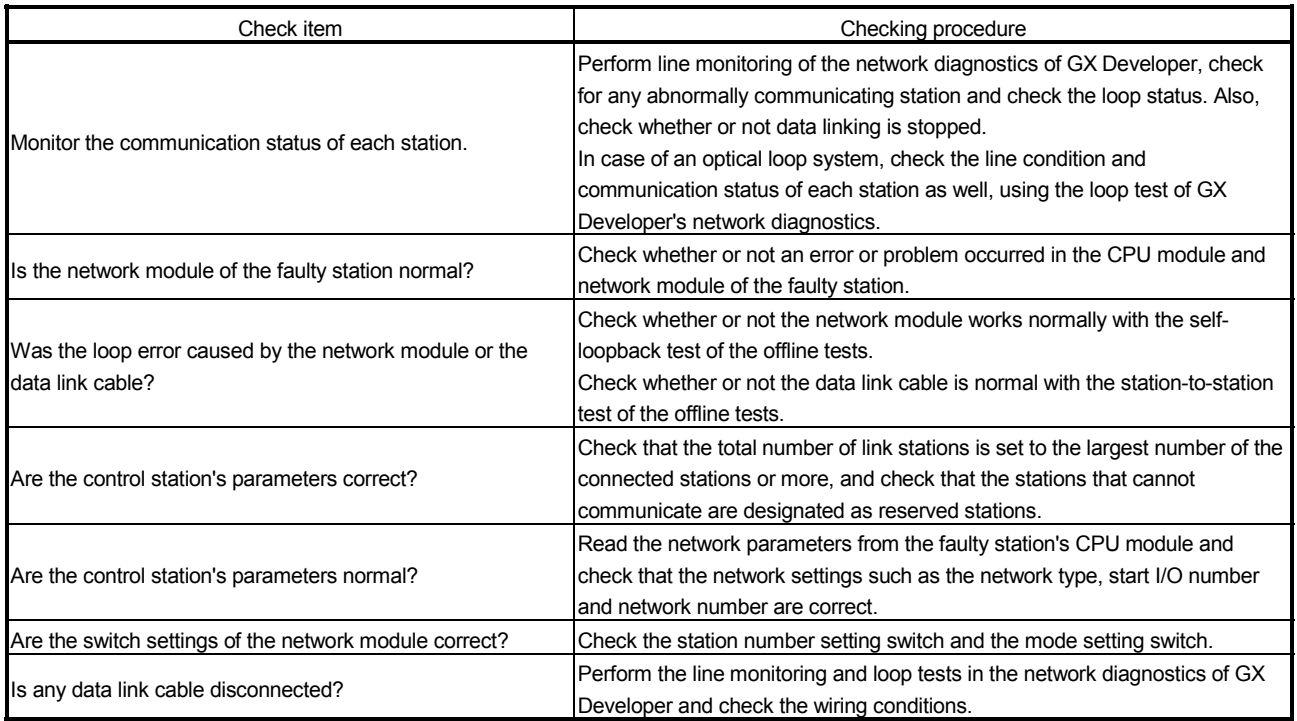

# 8.2.5 Data link failure in MELSECNET/H Extended mode

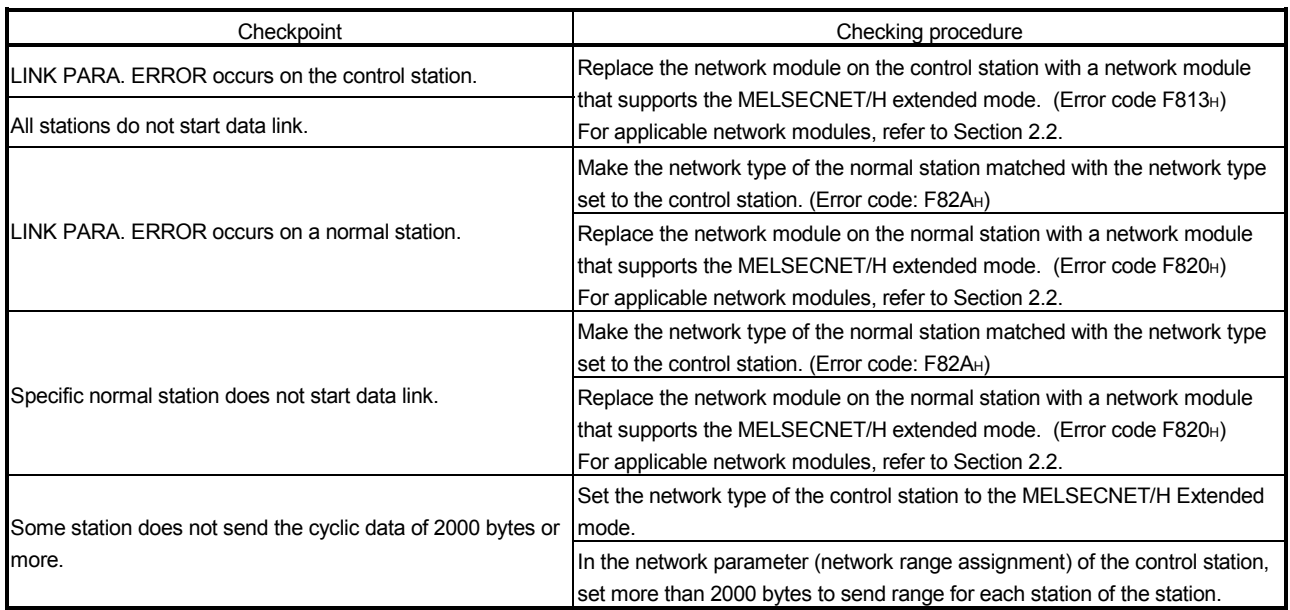

# 8.2.6 Data link in redundant system

# (1) An error occurs in the redundant CPU

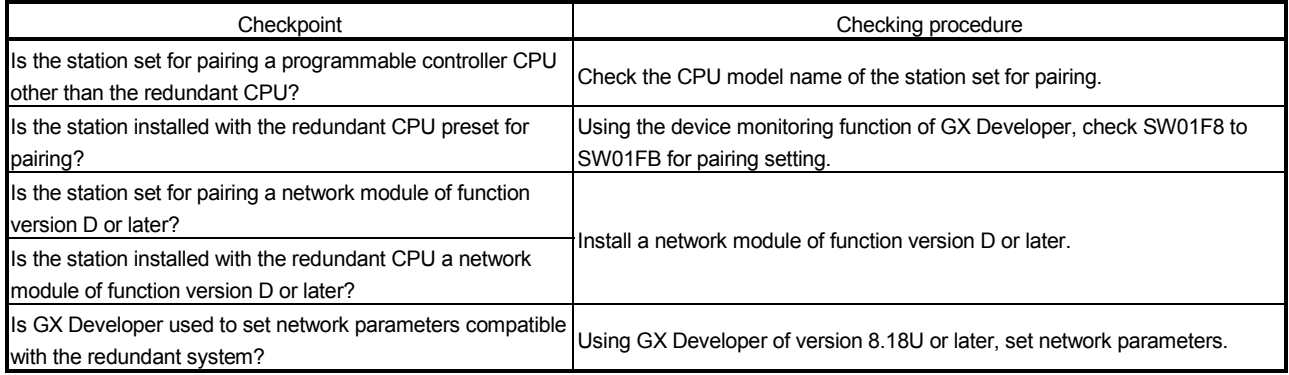

## (2) The redundant CPU does not shift the system although the network module cable is disconnected

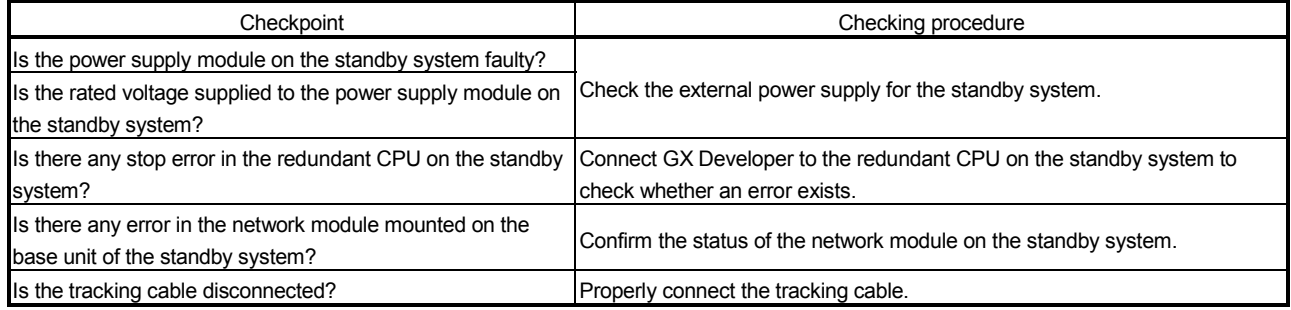

# (3) Cyclic data are cleared permanently or temporarily in system switching

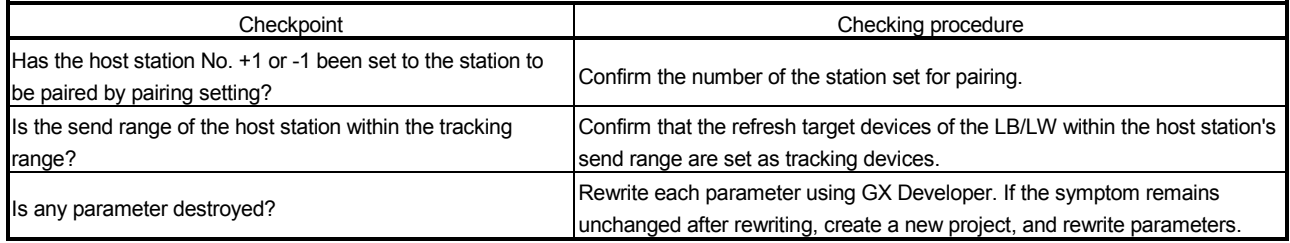

# 8.2.7 Abnormal transmission/reception data

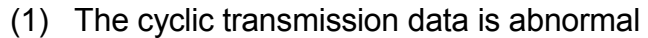

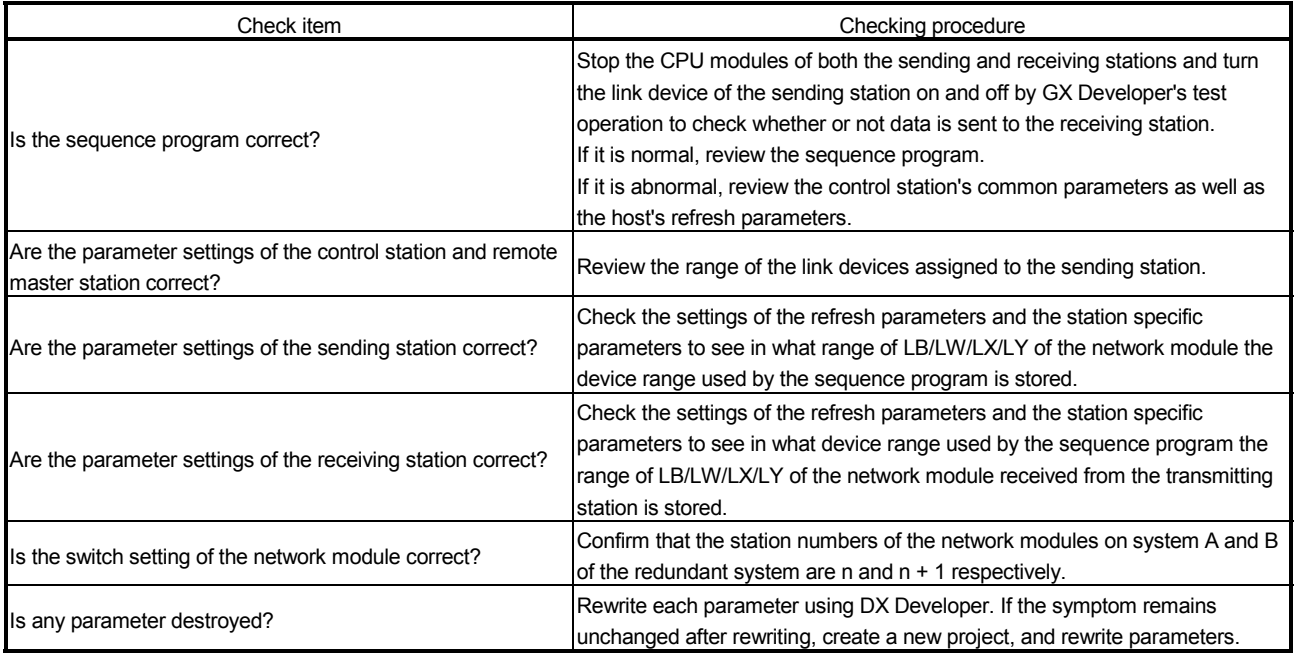

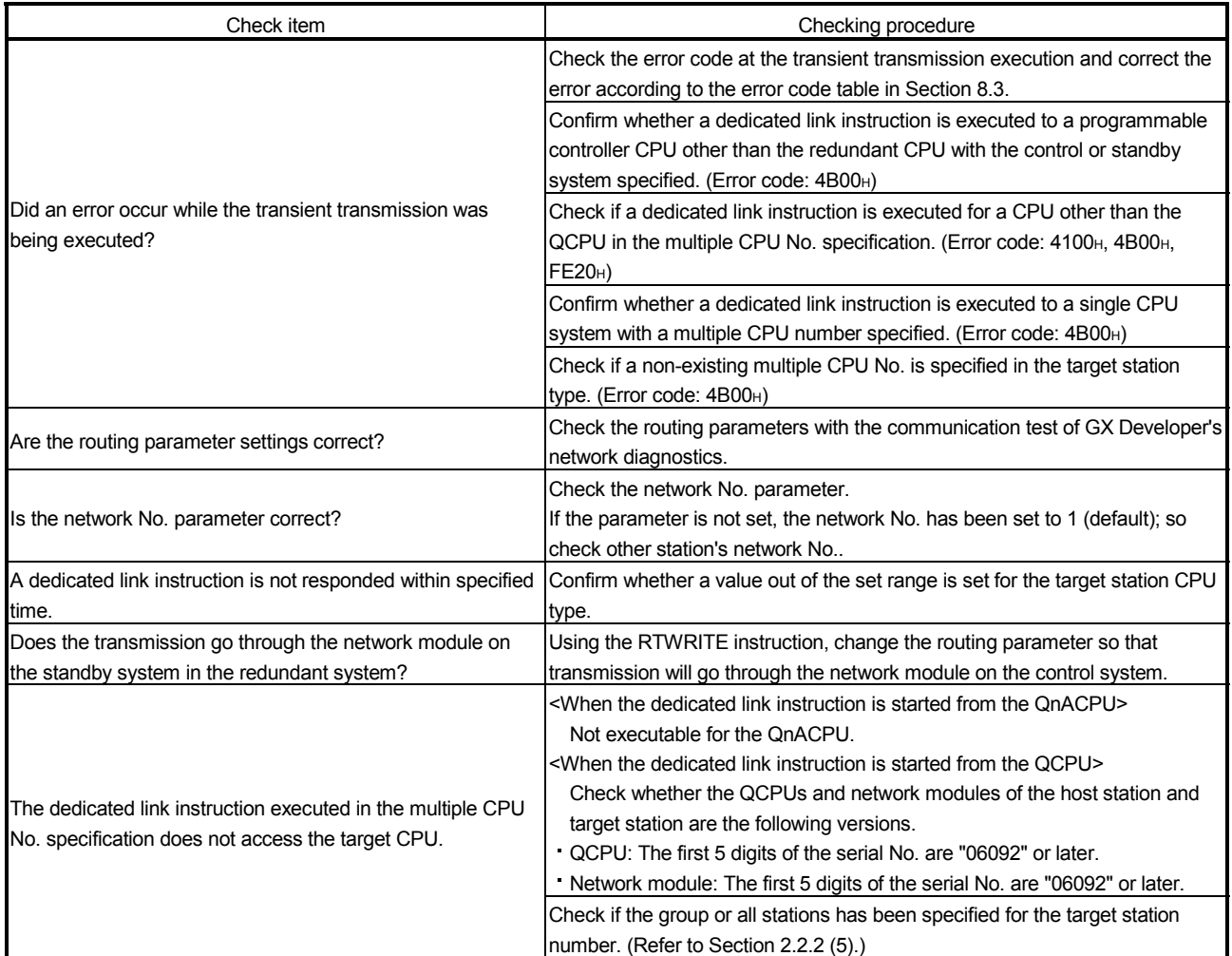

# (2) The transient transmission is abnormal

# 8.2.8 Link dedicated instruction execution not complete

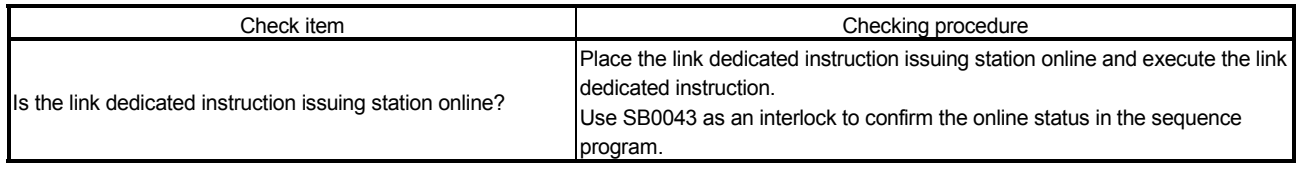

## 8.2.9 Checking online for reverse optical fiber cable connection

This section explains the checking procedure for incorrect optical fiber cable connection (IN-IN, OUT-OUT) during online and the link special registers (SW009C to SW009F) used for the check.

Unlike the loop test, the checking procedure given in this section allows a check without stopping a data link.

If incorrect cable connection is found, correct the wiring after shutting off all phases of the system.

#### POINT

Before starting the check given in this section, make sure that the following conditions are satisfied.

If these are not satisfied, conduct a loop test to make a check.

- The optical fiber cables have no breaks. (Both the forward and reverse loop cables are normal.)
- There are no stations having data link error (power off, MELSECNET/H module failure).
- (1) Checking procedure

Follow the procedure given below to check for incorrect optical fiber cable connection (IN-IN, OUT-OUT) during online.

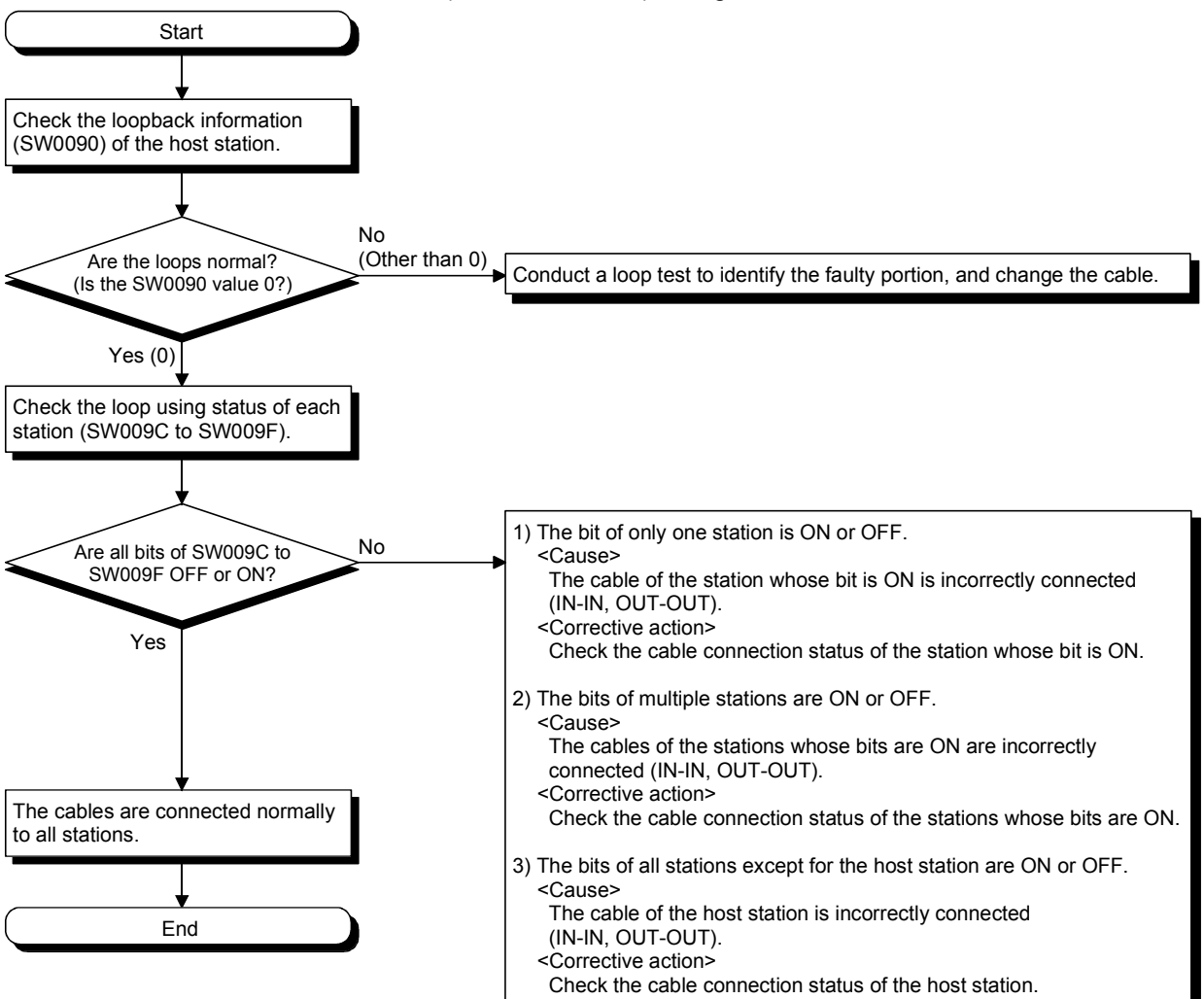

# (2) Example of checking SW009C to SW009F

An example of incorrect cable connection at Station No. 2 is shown below.

(a) Wiring diagram

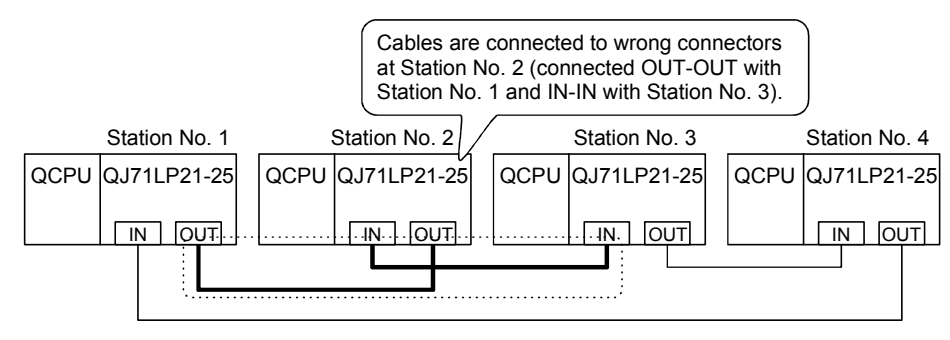

# (b) SW009C to SW009F status

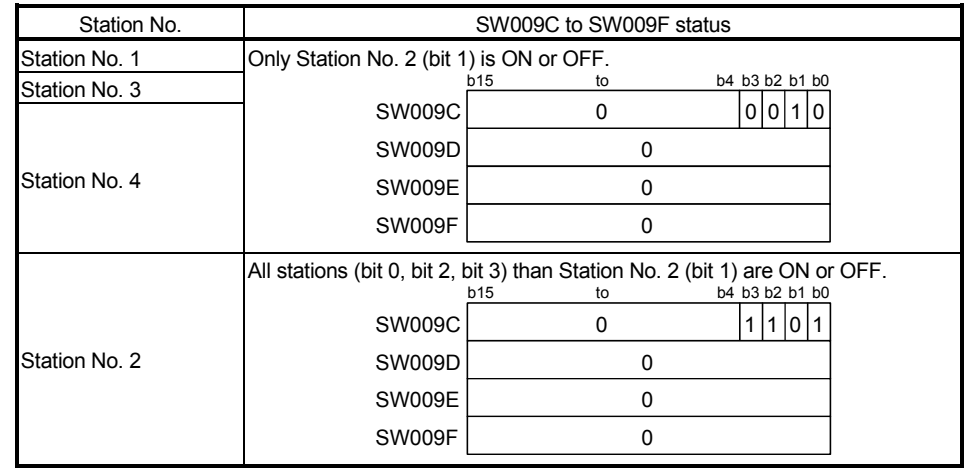

# 8.2.10 When different network types exist in the same network

Set all the network modules within the same network to the same network type.

If there are different network types within the same network, any of the symptoms 1) to 6) given in the following table will occur.

If any different network type is accidentally set, take corrective action with reference to the following table.

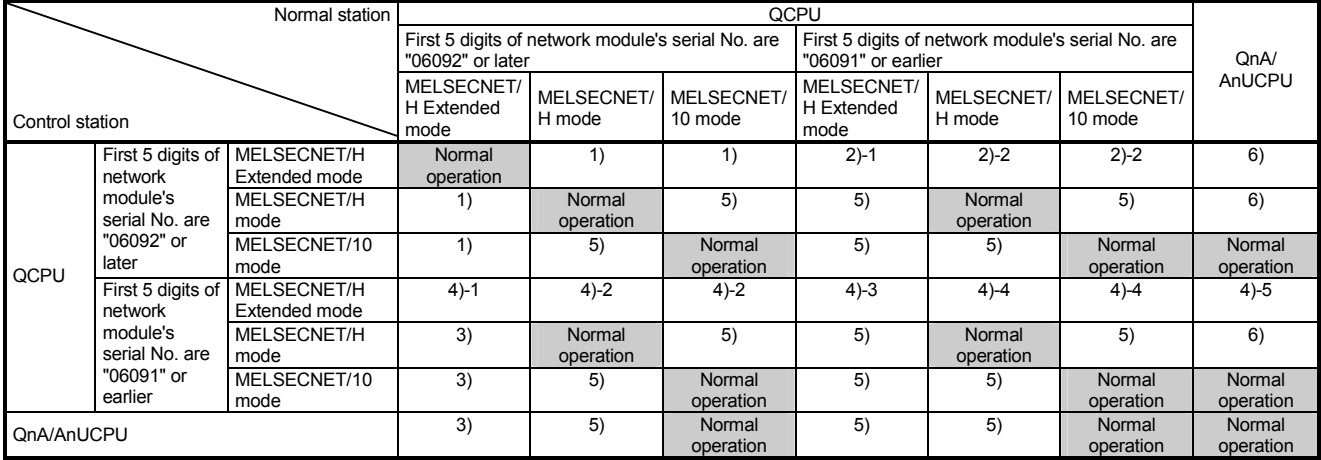

Refer to the table below for 1) to 6).

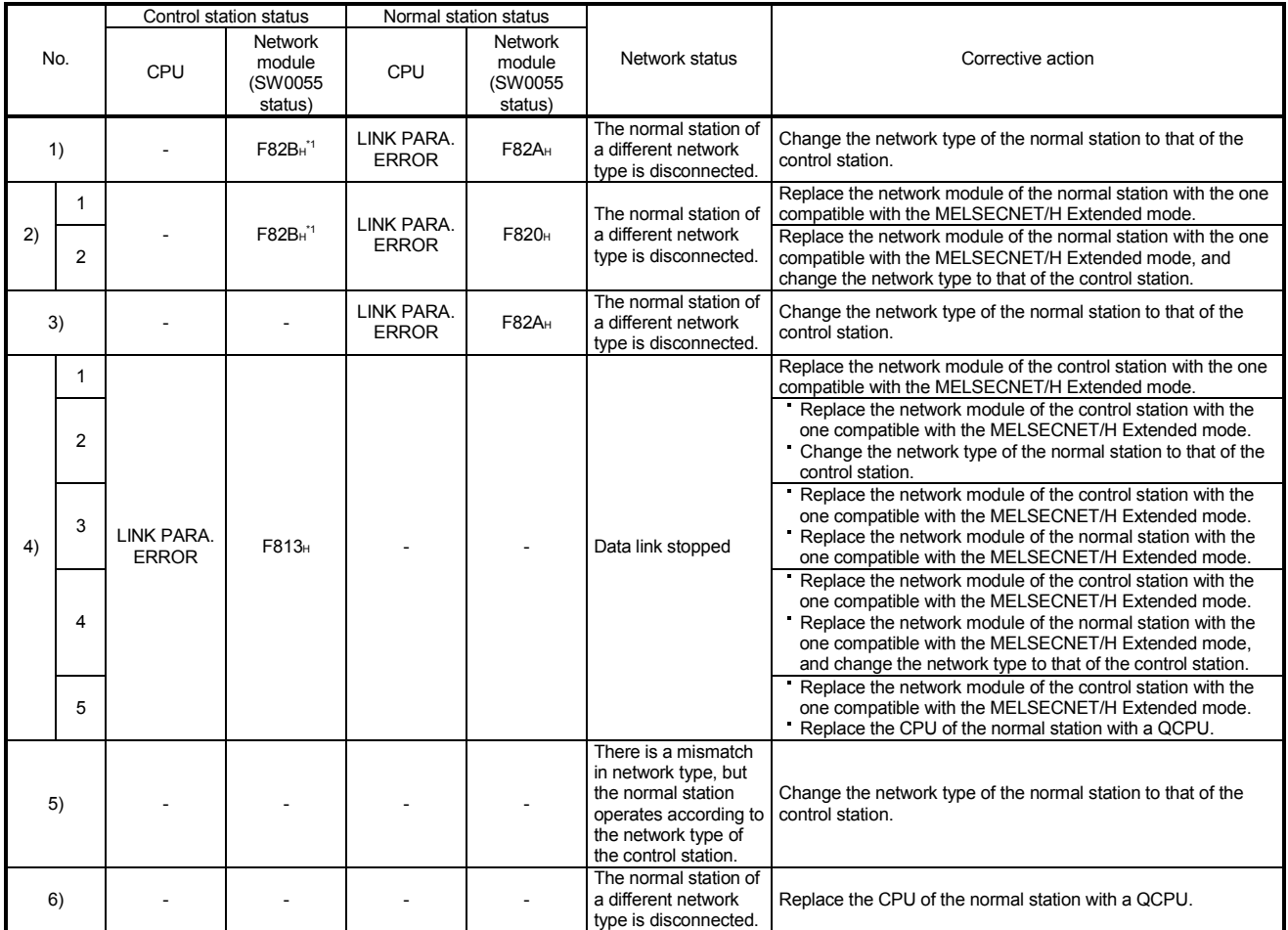

\*1: Error code, F82B<sub>H</sub> is not stored in SW0055. Check it by System monitor of GX Developer.

## 8.3 Error Codes

When data linking cannot be performed using the cyclic transmission, or when communication cannot be performed normally using the transient transmission with an instruction of a sequence program or GX Developer, the error codes (hexadecimal) are stored in the link special register or displayed on the GX Developer's system monitor.

- (1) Error code storage when data linking cannot be performed When data linking cannot be performed in the cyclic transmission, the following link special registers should be checked.
	- 1) SW0048: Cause of baton pass interruption
	- 2) SW0049: Cause of data link stop
	- 3) SW0055: Parameter setting status
- (2) Checking error codes with GX Developer

The code of the error occurred in the network module can be checked on the Module's Detailed Information screen displayed from "System Monitor". Change the designation of the connection destination to check other programmable controllers on the network.

Check the device data described in item (3) on the next page to see the error codes of the transient instructions by the sequence programs.

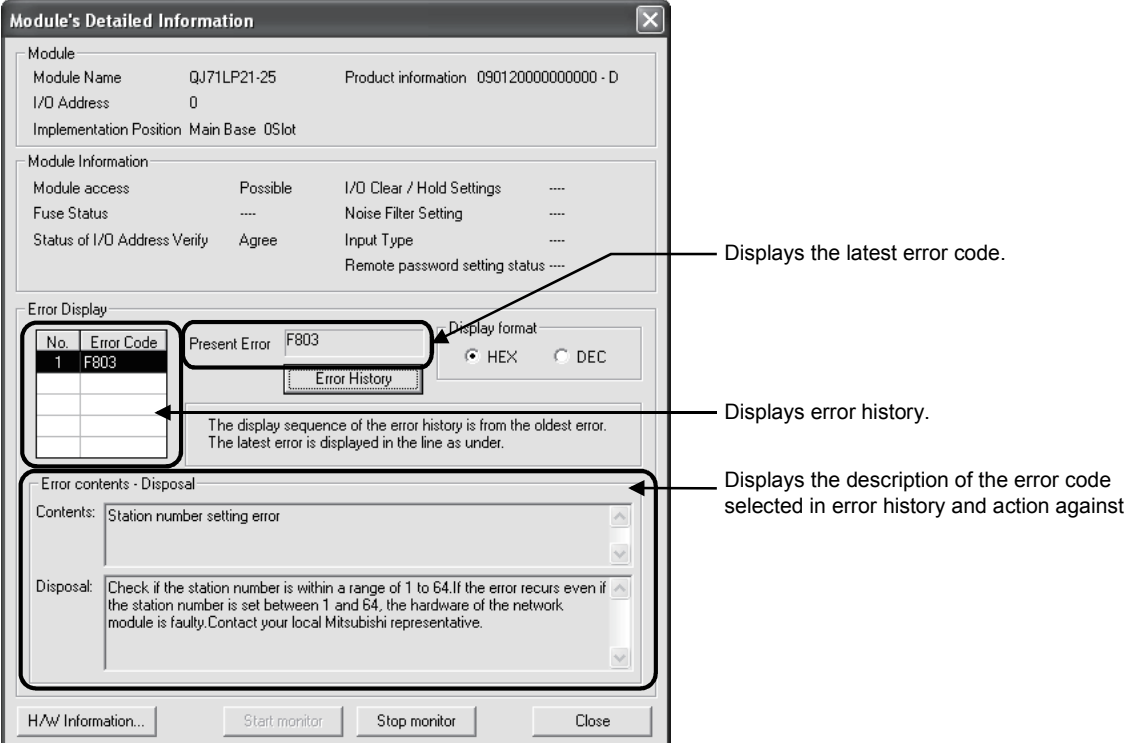

(3) Transient instruction error code storage location

The error codes generated during the transient instruction execution are stored in the following device data.

The error codes of the transient transmission are also stored in the link special registers SW00EE to SW00FF.

For details on the instructions, see the programming explanations for the transient transmission instructions described in Section 7.4.5.

- 1) SEND, RECV, RECVS, READ, WRITE, REQ:
- Completion station  $(S1) + 1$  of the control data
- 2) ZNRD : SW31
- 3) ZNWR : SW33
- 4) RRUN, RSTOP, RTMRD, RTMWR : SW0031 (When channel 1 is used.)
	- SW0033 (When channel 2 is used.)
	- SW0035 (When channel 3 is used.) SW0037 (When channel 4 is used.)
	- SW0039 (When channel 5 is used.)
	- SW003B (When channel 6 is used.)
	- SW003D (When channel 7 is used.)
	- SW003F (When channel 8 is used.)
- (4) Table 8.1 lists the descriptions of error codes.

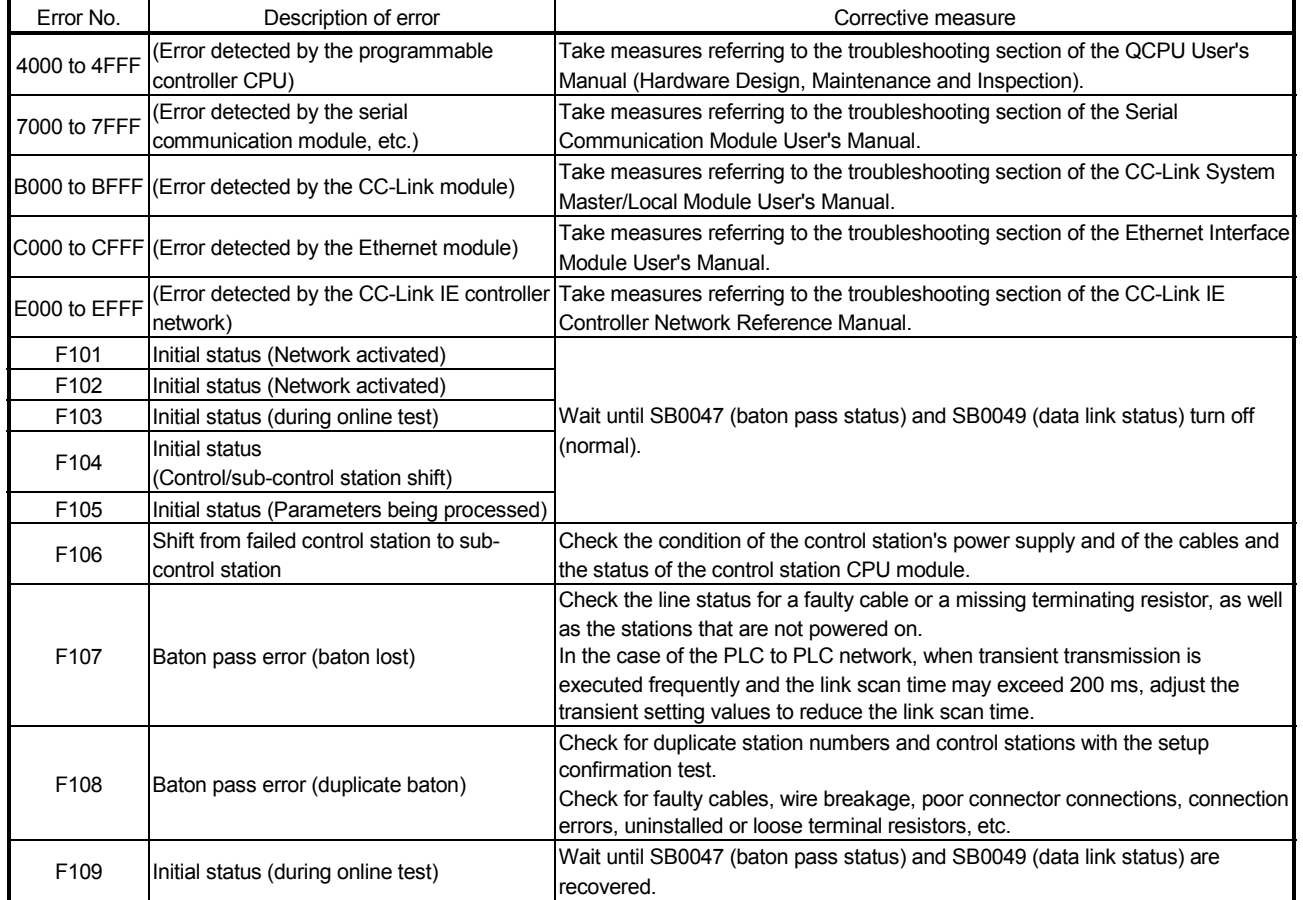

### Table 8.1 Error code list

| Error No.         | Description of error                                                                     | Corrective measure                                                                                                    |
|-------------------|------------------------------------------------------------------------------------------|----------------------------------------------------------------------------------------------------|
| <b>F10A</b>       | Initial status (online test/offline loop test)                                           | <during an="" execution="" of="" online="" test=""><br/>Wait until SB0047 (baton pass status) and SB0049 (data link status) are<br/>recovered.<br/><during an="" execution="" of="" offline="" test=""><br/>Change the switch setting to online after the test has been completed.</during></during>                                                                                                    |
| F10B              | Duplicate station number error                                                           | Review the station number setting.<br>The setup confirmation test of network diagnosis is effective.                                                                                                    |
| <b>F10C</b>       | Duplicate control station error                                                          | Review the station number setting.<br>The setup confirmation test of network diagnosis is effective.<br>When the operation mode for redundant system is debag, connect one of the<br>systems to the network. When connecting to both systems to the network, set<br>the operation mode to back-up mode or to separate mode.                                                                                                    |
| F10D              | Offline status                                                                           | Review the mode setting, and change it to online.                                                                                                    |
| <b>F10E</b>       | Number of receive error retries exceeded                                                 | Check for faulty cables, faulty hardware, incorrect cable wiring, absence of                                                                                                    |
| F <sub>10</sub> F | Number of send error retries exceeded                                                    | terminating resistor (in the case of the bus), and duplication of station numbers,                                                                                                    |
| F110              | Timeout error                                                                            | control stations, and remote master stations.<br>The setup confirmation test and loop test of network diagnosis are effective.                                                                                                    |
| F111              | Corresponding station error<br>(Baton pass to the corresponding station<br>not executed) | Review the status of the corresponding station and the parameter and switch<br>settings (to see if there is a parameter error and the corresponding station is the<br>control station and properly set).<br>Confirm the power supply status of the corresponding station (to see if it is<br>repeatedly turned on and off).<br>Check for faulty cables, faulty hardware, incorrect cable wiring, absence of<br>terminating resistor (in the case of the bus), and duplication of station numbers,<br>control stations, and remote master stations.<br>The setup confirmation test and loop test of network diagnosis are effective. |
| F112              | Faulty loop status                                                                       | Check for faulty cables, faulty hardware, incorrect wiring, and duplication of<br>station numbers, control stations, and remote master stations.<br>Confirm the power supply status of each module (to see if it is repeatedly<br>turned on and off).<br>Confirm whether network modules in MESLECNET/H and MELSECNET/10<br>modes exist together (confirm the control station type).                                                                                                    |
| F113              | Send failure<br>(Baton pass to the host station not<br>executed)                         | Retry after a little while.<br>If the error reoccurs as a result of a retry, check for faulty cables, faulty<br>hardware, incorrect cable wiring, absence of terminating resistor (in the case of<br>the bus), and duplication of station numbers, control stations, and remote<br>master stations.<br>Wait until SB0047 (baton pass status) and SB0049 (data link status) are<br>recovered.                                                                                                    |
| F114              | Send failure                                                                             | Retry after a little while.<br>If the error reoccurs as a result of a retry, check for faulty cables, faulty<br>hardware, incorrect cable wiring, absence of terminating resistor (in the case of<br>the bus), and duplication of station numbers, control stations, and remote<br>master stations.<br>Wait until SB0047 (baton pass status) and SB0049 (data link status) are<br>recovered.                                                                                                    |
| F115              | Improper function code                                                                   | Check for faulty cables, faulty hardware, incorrect wiring, duplication of station                                                                                                    |
| F116              | Delayed online test processing                                                           | numbers, and duplication of control stations.                                                                                                    |
| F117              | Send failure                                                                             | Check for faulty cables, hardware failure, noise, incorrect wiring, and absence                                                                                                    |
| F118              | Send failure (baton regeneration)                                                        | of terminal resistors (when a bus is used).<br>Wait until SB0047 (baton pass status)/SB0049 (data link status) is turned off<br>(normal).                                                                                                    |
| <b>F11A</b>       | Send failure<br>(multiplex transmission stopped)                                         | Wait for a while and execute again.                                                                                                    |

Table 8.1 Error code list (Continued)

| Error No.        | Description of error                        | Corrective measure                                                                 |
|------------------|---------------------------------------------|------------------------------------------------------------------------------------|
|                  |                                             | Review the parameter and switch settings (to see if there is a parameter error     |
| F11B             |                                             | and the corresponding station is the control station or remote master station      |
|                  | Being disconnected                          | and properly set).                                                                 |
|                  |                                             | Check for faulty cables, faulty hardware, noise, incorrect wiring, and duplication |
|                  |                                             | of station numbers, control stations, and remote master stations.                  |
| F11C             | System error                                | The hardware of the network module is faulty.                                      |
|                  |                                             | Contact your local Mitsubishi representative.                                      |
|                  |                                             | Check for the operation status of the control/sub-control station, faulty cables,  |
|                  |                                             | incorrect cable wiring, absence of terminating resistor (in the case of the bus),  |
| <b>F11F</b>      | Initial status (no baton addressed to host) | and duplication of station numbers, control stations, and remote master            |
|                  |                                             | stations.                                                                          |
|                  |                                             | Confirm whether network modules in MESLECNET/H and MELSECNET/10                    |
|                  |                                             | modes exist together (confirm the control station type).                           |
|                  |                                             | Check for faulty cables, faulty hardware, incorrect wiring, absence of             |
| F <sub>120</sub> | Destination station specification error     | terminating resistor (in the case of the bus), and duplication of station numbers, |
|                  |                                             | control stations, and remote master stations.                                      |
| F122             | Send failure (coaxial bus system)           | Check for coaxial cable connection, proper connector connection, connection of     |
|                  |                                             | terminating resistor, or faulty cables.                                            |
| F <sub>221</sub> | System error                                | The hardware of the network module is faulty.                                      |
|                  |                                             | Contact your local Mitsubishi representative.<br>Retry after a little while.       |
|                  | No free area in the receive buffer          | If the error reoccurs as a result of a retry, review the number of transient       |
| F222             | (buffer-full error)                         | communication times and communication interval of the entire system.               |
|                  |                                             | Turn off the power supply to the entire system, and turn it on again.              |
|                  |                                             | The hardware of the module on the transient transmission source station is         |
| F224             | Receive data size error                     | faulty.                                                                            |
|                  |                                             | Contact your local Mitsubishi representative.                                      |
|                  |                                             | The hardware of the module on the transient transmission source station is         |
| F <sub>225</sub> | Logical channel number error                | faulty.                                                                            |
|                  |                                             | Contact your local Mitsubishi representative.                                      |
|                  |                                             | Check if the logical channel number designated in the execution source of the      |
|                  | Channel number error                        | SEND instruction is set in the target network module.                              |
| F226             |                                             | Alternatively, specify the logical channel number set in the target network        |
|                  |                                             | module.                                                                            |
|                  |                                             | Review the target network number and target station No. in the control data at     |
| F228             | SEND instruction target station error       | the execution source of the SEND instruction.                                      |
|                  | System error                                | The hardware of the network module is faulty.                                      |
| F301             |                                             | Contact your local Mitsubishi representative.                                      |
| F701             | Send-target station number error            |                                                                                    |
|                  | (station No. 0 specified)                   | The hardware of the CPU or network module is faulty.                               |
| F702             | Send-target station number error            | Contact your local Mitsubishi representative.                                      |
|                  | (station No. 65 or higher number specified) |                                                                                    |
| F703             | Destination group number error              | Review the destination group number.                                               |
| F706             | Received data size error                    | The cable is faulty, or The hardware of the network module is faulty.              |
|                  |                                             | If a communication error has occurred, review the cable.                           |
|                  |                                             | If not, the hardware of the network module is faulty.                              |
|                  |                                             | Contact your local Mitsubishi representative.                                      |
| F707             | Number of relay stations invalid            | Set stations to which data can be sent.                                            |
|                  |                                             | Review the system.                                                                 |
|                  |                                             | Review the routing parameters.                                                     |
| F708             | Receiving group number error                | Review the group number of the target station.                                     |

Table 8.1 Error code list (Continued)

| Error No.    | Description of error                  | Corrective measure                                                                  |
|--------------|---------------------------------------|-------------------------------------------------------------------------------------|
|              |                                       | Review the network No. of network parameter for a host station and a target         |
|              |                                       | station.                                                                            |
| F709         | Receiving network number error        | If the parameter is not set, the network No. is preset to 1 (default); so check the |
|              |                                       | network No. of other stations.                                                      |
|              |                                       | The cable is faulty, or the hardware of the network module is faulty.               |
|              |                                       | If a communication error has occurred, review the cable.                            |
| <b>F70A</b>  | System error                          | If not, the hardware of the network module is faulty.                               |
|              |                                       | Contact your local Mitsubishi representative.                                       |
|              |                                       | Wait until SB0047 (baton pass status) and SB0049 (data link status) are             |
| F70B         | Response wait timeout                 | recovered.                                                                          |
|              |                                       | The cable is faulty, or the hardware of the network module is faulty.               |
| <b>F70C</b>  | System error                          | If a communication error has occurred, review the cable.                            |
|              |                                       | If not, the hardware of the network module is faulty.                               |
| F70E         | System error                          | Contact your local Mitsubishi representative.                                       |
| F710         | System error                          |                                                                                     |
| F711         | System error                          | The hardware of the network module is faulty.                                       |
| F712         | System error                          | Contact your local Mitsubishi representative.                                       |
|              |                                       | The hardware of the CPU or network module is faulty.                                |
| F781         | System error                          | Contact your local Mitsubishi representative.                                       |
|              |                                       | Check if C24 connection or CC-Link connection is specified for access to other      |
|              |                                       | stations.                                                                           |
| F782         | Connection target specification error | If the setting is correct, the hardware of the CPU or network module is faulty.     |
|              |                                       | Contact your local Mitsubishi representative.                                       |
|              |                                       | The hardware of the network module is faulty.                                       |
| F783         | System error                          | Contact your local Mitsubishi representative.                                       |
|              |                                       | The same channel cannot be used at the same time.                                   |
| F7C1         | Host station channel in use           | Change the channel number.                                                          |
|              |                                       | Alternatively, do not use the same channel at the same time.                        |
|              |                                       | Retry the SEND instruction after a little while.                                    |
|              |                                       | Check if the target station uses the channel concerned to execute the               |
| <b>F7C2</b>  | Target station channel in use         | instruction, or if RECV processing is executed.                                     |
|              |                                       | Check if another station executes the SEND instruction to the target station's      |
|              |                                       | channel.                                                                            |
|              | Arrival monitoring timeout            | <when by="" error="" instruction="" occurs="" recv="" the="" this=""></when>        |
|              |                                       | When another station is executing the SEND instruction, increase the value of       |
|              |                                       | the arrival monitoring time.                                                        |
|              |                                       | Alternatively, start the RECV instruction by turning the RECV instruction           |
| F7C3         |                                       | execution request flag to ON.                                                       |
|              |                                       | <when cases="" error="" in="" occurs="" other="" this=""></when>                    |
|              |                                       | Increase the value of the arrival monitoring time.                                  |
|              |                                       | Confirm the operation status of the target station, the network status, and the     |
|              |                                       | relay station status (in the case of sending to other network).                     |
| <b>F7C4</b>  | Resend count-out                      | Increase the arrival monitoring time.                                               |
|              |                                       | Re-execute the REMFR/REMTO instruction.                                             |
|              |                                       | Confirm the operation status of the target station, the network status, and the     |
|              |                                       | relay station status (in the case of sending to other network).                     |
|              |                                       | Review the target network number and target station No. in the request control      |
| <b>F7C5</b>  | SEND instruction target station error | data of send/receive instructions.                                                  |
|              |                                       | Set the channel numbers of the host station and of the target station in the        |
| F7C6<br>F7C7 | Channel number setting out of range   | request control data of send/receive instructions within a range between 1 and      |
|              |                                       | 64.                                                                                 |
|              | Target station specification error    | Specify the target station number in the request control data of send/receive       |
|              | (host station specification)          | instructions to other than the number of host station.                              |

Table 8.1 Error code list (Continued)

| Error No.           | Description of error                         | Corrective measure                                                                                                    |
|---------------------|----------------------------------------------|----------------------------------------------------------------------------------------------------|
|                     |                                              | When the execution/abnormal completion type in the request control data of                                                  |
| F7C8                | Execution type specification error           | send/receive instructions is specified for all stations or groups, set "No arrival                                          |
|                     |                                              | confirmation" for the execution type.                                                                                       |
| F7C9                | Resend count setting out of range            | Set the resent count of the request control data of send/receive instructions                                               |
|                     |                                              | within a range between 0 and 15 (times).                                                                                    |
| F7CA                | Arrival monitoring time setting out of range | Set the arrival monitoring time of the request control data of send/receive                                                 |
|                     |                                              | instructions within a range between 0 and 32767 (seconds).                                                                  |
| F7CB                | Sent data length setting out of range        | Set the sent data length of the request control data of the SEND instruction                                                |
|                     | (SEND instruction)                           | within a range between 1 and 960 (words).                                                                                   |
| F7CD                | System error                                 | The hardware of the network module is faulty.                                                                               |
|                     |                                              | Contact your local Mitsubishi representative.                                                                               |
| F7E1                | Control data error                           | Confirm the set values (mode, etc.) in the control data of a dedicated                                                      |
|                     |                                              | instruction.                                                                                                    |
| <b>F7E2</b><br>F7E3 | System error                                 | The hardware of the network module is faulty.<br>Contact your local Mitsubishi representative.                              |
|                     | System error                                 | Check if the CPU module model of the target station specified in the WRITE,                                                 |
| <b>F7E4</b>         | Target CPU module type error                 | READ, REQ, RRUN, RSTOP, RTMRD, and RTMWR instructions is out of                                                             |
|                     |                                              | applicable range.                                                                                                    |
|                     |                                              | Re-execute the REMFR or REMTO instruction after a little while.                                                             |
| <b>F7E5</b>         |                                              | Post-transmission event wait timer time-out Confirm the operation status of the target station, the network status, and the |
|                     |                                              | relay station status (in the case of sending to other network).                                                             |
|                     |                                              | Check if the buffer memory address specified in the REMFR and REMTO                                                         |
| <b>F7E7</b>         | Buffer memory address error                  | instructions exceeds 8000H.                                                                                                 |
|                     |                                              | Check if the network number specified in the REMFR and REMTO instructions                                                   |
| F7E8                | Network type error                           | represents a PLC to PLC network.                                                                                            |
|                     |                                              | Check if the host station is data-linked when the REMFR or REMTO instruction                                                |
| F7E9                | Instruction not executable error             | is executed.                                                                                                    |
|                     |                                              | Confirm the setting of the mode switch.                                                                                     |
| F800                | Mode switch setting error                    | If the error reoccurs after resetting, the hardware of the network module is                                                |
|                     |                                              | faulty.                                                                                                    |
|                     |                                              | Contact your local Mitsubishi representative.                                                                               |
| F801                | Network number setting error                 | Create new network parameters and perform Write to PLC.                                                                     |
| F802                | Group number error                           | If the error reoccurs, the hardware of the CPU or network module is faulty.                                                 |
|                     |                                              | Contact your local Mitsubishi representative.                                                                               |
|                     |                                              | Check if the station number is within a range of 1 to 64.                                                                   |
| F803                | Station number setting error                 | If the error reoccurs even if the station number is set between 1 and 64, the                                               |
|                     |                                              | hardware of the network module is faulty.<br>Contact your local Mitsubishi representative.                                  |
|                     |                                              | Create new network parameters and perform Write to PLC.                                                                     |
| F804                | DIP switch setting error                     | If the error reoccurs, the hardware of the CPU or network module is faulty.                                                 |
|                     |                                              | Contact your local Mitsubishi representative.                                                                               |
|                     |                                              | The hardware of the network module is faulty.                                                                               |
| F805                | System error                                 | Contact your local Mitsubishi representative.                                                                               |
|                     |                                              | The hardware of the CPU or network module is faulty.                                                                        |
| F806                | System error                                 | Contact your local Mitsubishi representative.                                                                               |
| F808                | System error                                 |                                                                                                    |
| <b>F80A</b>         | System error                                 |                                                                                                    |
| <b>F80B</b>         | System error                                 |                                                                                                    |
| <b>F80C</b>         | System error                                 |                                                                                                    |
| <b>F80D</b>         | System error                                 | The hardware of the network module is faulty.                                                                               |
| <b>F80E</b>         | System error                                 | Contact your local Mitsubishi representative.                                                                               |
| F80F                | System error                                 |                                                                                                    |
| F811                | System error                                 |                                                                                                    |
| F812                | System error                                 |                                                                                                    |

Table 8.1 Error code list (Continued)

| Replace the network module of the control or normal station with the one<br>compatible with the MELSECNET/H Extended mode.<br>Change the network type of the normal station to that of the control station.<br>F813<br>Parameter data error (parameter)<br>Create new network parameters and perform Write to PLC.<br>If the error reoccurs, the hardware of the CPU or network module is faulty.<br>Contact your local Mitsubishi representative.<br>Create new network parameters and perform Write to PLC.<br>F814<br>If the error reoccurs, the hardware of the CPU or network module is faulty.<br>Parameter data error (code)<br>Contact your local Mitsubishi representative.<br>Replace the network module of the normal station with the one compatible with<br>the MELSECNET/H Extended mode.<br>Change the network type of the normal station to that of the control station.<br>F820<br>Link parameter error<br>Create new network parameters and perform Write to PLC.<br>If the error reoccurs, the hardware of the CPU or network module is faulty.<br>Contact your local Mitsubishi representative.<br>Review station-specific parameters.<br>Set common parameters $\geq$ station-specific parameters for the sending range of<br>the host station.<br>F821<br>Station-specific parameter error<br>If no station-specific parameters are set, the hardware of the CPU or network<br>module is faulty.<br>Contact your local Mitsubishi representative.<br>The hardware of the CPU or network module is faulty.<br>F822<br>System error<br>Contact your local Mitsubishi representative.<br>Set common parameters $\geq$ station-specific parameters for the sending range of<br>the host station.<br>F823<br>Parameter consistency error<br>If no station-specific parameters are set, the hardware of the CPU or network<br>module is faulty.<br>Contact your local Mitsubishi representative.<br>Perform Write to PLC on the network parameters for the control station again.<br>F825<br>CPU parameter check error<br>If the error reoccurs, the hardware of the CPU or network module is faulty.<br>Contact your local Mitsubishi representative.<br>Set parameters suitable for the sub control station, or activate it as a control<br>station.<br>F826<br>Parameter mismatch error<br>Review and reset the parameters for the master and sub master stations.<br>If the error reoccurs, the hardware of the CPU or network module is faulty.<br>Contact your local Mitsubishi representative.<br>F828<br>No control station shift setting<br>Set "with data link by the sub control station when the control station is down."<br>On the network parameter at control station, set the paring setting on the<br>F829<br>Pairing setting error<br>Redundant CPU or unset the paring setting on all the CPUs other than the<br>Redundant CPU.<br>Network type mismatch (normal station<br><b>F82A</b><br>Match the network type set for the normal station with the one set for the control<br>detected)<br>station.<br>Network type mismatch (control station<br><b>F82B</b><br>detected)<br>F830<br>The hardware of the CPU or network module is faulty.<br>System error<br>Contact your local Mitsubishi representative.<br>F831<br>System error<br>If the data link is stopped under all station specification, start it by all station<br>specification.<br>F832<br>Data link startup condition error<br>If the data link is stopped under specific station specification, start it from the<br>station, or forcibly start it.<br>F833<br>Start the data link from the station where it was discontinued, or forcibly start it.<br>Keyword error<br>The cable is faulty, or the hardware of the network module is faulty.<br>F834<br>System error<br>If a communication error has occurred, review the cable.<br>F835<br>System error<br>If not, the hardware of the network module is faulty.<br>F836<br>System error<br>Contact your local Mitsubishi representative. | Error No. | Description of error | Corrective measure |
|----------------------------------------------------------------------------------------------------|-----------|----------------------|--------------------|
|                                                                                                    |           |                      |                    |
|                                                                                                    |           |                      |                    |
|                                                                                                    |           |                      |                    |
|                                                                                                    |           |                      |                    |
|                                                                                                    |           |                      |                    |
|                                                                                                    |           |                      |                    |
|                                                                                                    |           |                      |                    |
|                                                                                                    |           |                      |                    |
|                                                                                                    |           |                      |                    |
|                                                                                                    |           |                      |                    |
|                                                                                                    |           |                      |                    |
|                                                                                                    |           |                      |                    |
|                                                                                                    |           |                      |                    |
|                                                                                                    |           |                      |                    |
|                                                                                                    |           |                      |                    |
|                                                                                                    |           |                      |                    |
|                                                                                                    |           |                      |                    |
|                                                                                                    |           |                      |                    |
|                                                                                                    |           |                      |                    |
|                                                                                                    |           |                      |                    |
|                                                                                                    |           |                      |                    |
|                                                                                                    |           |                      |                    |
|                                                                                                    |           |                      |                    |
|                                                                                                    |           |                      |                    |
|                                                                                                    |           |                      |                    |
|                                                                                                    |           |                      |                    |
|                                                                                                    |           |                      |                    |
|                                                                                                    |           |                      |                    |
|                                                                                                    |           |                      |                    |
|                                                                                                    |           |                      |                    |
|                                                                                                    |           |                      |                    |
|                                                                                                    |           |                      |                    |
|                                                                                                    |           |                      |                    |
|                                                                                                    |           |                      |                    |
|                                                                                                    |           |                      |                    |
|                                                                                                    |           |                      |                    |
|                                                                                                    |           |                      |                    |
|                                                                                                    |           |                      |                    |
|                                                                                                    |           |                      |                    |
|                                                                                                    |           |                      |                    |
|                                                                                                    |           |                      |                    |
|                                                                                                    |           |                      |                    |
|                                                                                                    |           |                      |                    |
|                                                                                                    |           |                      |                    |
|                                                                                                    |           |                      |                    |
|                                                                                                    |           |                      |                    |
|                                                                                                    |           |                      |                    |
|                                                                                                    |           |                      |                    |
|                                                                                                    |           |                      |                    |
|                                                                                                    |           |                      |                    |
|                                                                                                    |           |                      |                    |
|                                                                                                    |           |                      |                    |
|                                                                                                    |           |                      |                    |

Table 8.1 Error code list (Continued)

| Error No.                            | Description of error                            | Corrective measure                                                                                                |
|--------------------------------------|-------------------------------------------------|----------------------------------------------------------------------------------------------------|
|                                      |                                                 | Check the status of the control station and of the remote master station (to see                                  |
| F837                                 | Exceeded number of retries                      | if resetting or an error occurs in the middle of the operation).                                                  |
| F838                                 | Relevant timer timeout                          | Check the status of the control station and of the remote master station (to see                                  |
|                                      |                                                 | if resetting or an error occurs in the middle of the operation).                                                  |
| F839                                 | No link parameter<br>(communication impossible) | Register link parameters                                                                                          |
| F83A                                 | SW0000 out of range error                       | Correct the contents of SW0000.                                                                                   |
|                                      |                                                 | Check if the following conditions are met:                                                                        |
|                                      |                                                 | . The system is a multiplexed remote I/O network system.                                                          |
| F83B                                 | Forced switching impossible error               | • Check if "Return as a standby station" is set as the parameter for the master                                   |
|                                      |                                                 | station.                                                                                                    |
|                                      |                                                 | . The host station is operating as a master station.                                                              |
| F840                                 |                                                 | • The operating sub master station is in data-linking.<br>Create new network parameters and perform Write to PLC. |
|                                      | Low speed cyclic parameter error                | If the error reoccurs, the hardware of the CPU or network module is faulty.                                       |
| F841                                 | System error                                    | Contact your local Mitsubishi representative.                                                                     |
|                                      |                                                 | Create new network parameters and perform Write to PLC.                                                           |
| F842                                 | System error                                    | If the error reoccurs, the hardware of the CPU or network module is faulty.                                       |
|                                      |                                                 | Contact your local Mitsubishi representative.                                                                     |
|                                      |                                                 | Create new network parameters and perform Write to PLC.                                                           |
| F843                                 | System error                                    | If the error reoccurs, the hardware of the CPU or network module is faulty.                                       |
|                                      |                                                 | Contact your local Mitsubishi representative.                                                                     |
| F901                                 | System error                                    | The hardware of the network module is faulty.                                                                     |
|                                      |                                                 | Contact your local Mitsubishi representative.                                                                     |
| F902                                 | System error                                    | Check the system configuration to see if there are eight or more relay networks                                   |
|                                      |                                                 | in the MELSECNET/H.                                                                                               |
| F903                                 | System error                                    | The hardware of the CPU or network module is faulty.                                                              |
| F904                                 | System error                                    | Contact your local Mitsubishi representative.                                                                     |
| F905                                 | System error                                    | The hardware of the network module is faulty.                                                                     |
|                                      |                                                 | Contact your local Mitsubishi representative.                                                                     |
| FD01                                 | CRC error (offline test)                        |                                                                                                    |
| FD <sub>02</sub>                     | Overrun error (offline test)                    | There is no need to take corrective measures because the system retries the                                       |
| FD <sub>03</sub>                     | AB. IF error (offline test)                     | operation.                                                                                                    |
| FD <sub>04</sub>                     | TIME error (offline test)                       | If the error frequently occurs, check for faulty cables, faulty hardware, noise,                                  |
| FD <sub>05</sub>                     | Data error (offline test)                       | absence of terminating resistor (in the case of the bus), and incorrect wiring.                                   |
| FD <sub>06</sub><br>FD <sub>07</sub> | Under error (offline test)<br>Send failure      |                                                                                                    |
|                                      |                                                 | Check if a coaxial cable is not connected or is loose or faulty and if the                                        |
| FD <sub>08</sub>                     | Send failure (coaxial bus system)               | terminating resistor is not connected.                                                                            |
| FD <sub>09</sub>                     | Loop status changed (offline loop test)         | There is no need to take corrective measures because the system retries the                                       |
| FD <sub>0</sub> A                    | Unstable communication (offline loop test)      | operation (do not switch the loop in the middle of the operation).                                                |
| FD <sub>0</sub> B                    | Wiring error (offline loop test)                | If the error frequently occurs, check the line and the wiring status.<br>Check the wiring.                        |
|                                      |                                                 | There is a problem with the hardware of the network module.                                                       |
| FD <sub>0</sub> C                    | System error                                    | Contact your local Mitsubishi representative.                                                                     |
| <b>FD11</b>                          | Error occurred during test execution            | Execute after the completion of the test from other station.                                                      |
| <b>FD12</b>                          | Disconnecting error                             | Review the cause for why the station is being disconnected.                                                       |
| FD <sub>13</sub>                     | System error                                    | Set the total number of link stations with a common parameter.                                                    |
|                                      |                                                 | Set a station number that is equal to the host station number or larger.                                          |
| FD <sub>14</sub>                     | System error                                    |                                                                                                    |
| <b>FD15</b>                          | System error                                    | The hardware of the network module is faulty.                                                                     |
| <b>FD16</b>                          | System error                                    | Contact your local Mitsubishi representative.                                                                     |
| <b>FD17</b>                          | System error                                    |                                                                                                    |
| <b>FD18</b>                          | System error                                    |                                                                                                    |

Table 8.1 Error code list (Continued)

| Error No.         | Description of error                                                                               | Corrective measure                                                                                          |
|-------------------|----------------------------------------------------------------------------------------------------|----------------------------------------------------------------------------------------------------|
| <b>FD19</b>       | System error                                                                                       |                                                                                                    |
| FD <sub>1</sub> A | Station with duplicated station number                                                             | Check the duplicate station number, and correct it.                                                         |
|                   |                                                                                                    | The ongoing test was interrupted due to the resetting of the test executing                                 |
| FD <sub>1</sub> B | Test abort error                                                                                   | station.                                                                                                    |
|                   |                                                                                                    | There is a faulty station on the networks.                                                                  |
|                   | Interruption error due to loop switching                                                           | There is no need to take corrective measures because the system retries the                                 |
| FD <sub>1</sub> C | during test                                                                                        | operation (do not switch the loop in the middle of the operation).                                          |
|                   |                                                                                                    | If the error frequently occurs, check the line and the wiring status.                                       |
| FD <sub>1</sub> D | System error                                                                                       | The hardware of the network module is faulty.                                                               |
|                   |                                                                                                    | Contact your local Mitsubishi representative.                                                               |
| FD <sub>1</sub> E | Bus topology, test disabled error                                                                  | Conduct a test that can be executed in the bus topology.                                                    |
|                   |                                                                                                    | Create new network parameters and perform Write to PLC.                                                     |
| FD <sub>20</sub>  | Mode error                                                                                         | If the error reoccurs, the hardware of the CPU or network module is faulty.                                 |
|                   |                                                                                                    | Contact your local Mitsubishi representative.                                                               |
| FD21              | Hardware error (send interrupt error)                                                              | The cable was disconnected during the online test.                                                          |
| <b>FD22</b>       | Hardware error (receive interrupt error)                                                           | Reconnect the cable, and continue the online test.                                                          |
| FD <sub>23</sub>  | Data comparison error                                                                              | Check for faulty cables, faulty hardware, incorrect wiring, absence of                                      |
| <b>FD24</b>       | Retry over                                                                                         | terminating resistor (in the case of the bus), and duplication of station numbers,<br>and control stations. |
|                   |                                                                                                    | The hardware of the network module is faulty.                                                               |
| FD <sub>25</sub>  | Input port initial value check error                                                               | Contact your local Mitsubishi representative.                                                               |
| <b>FD26</b>       | Light check forward side error                                                                     | There is a problem with the cable.                                                                          |
| <b>FD27</b>       | Light check reverse side error                                                                     | Connect a proper cable, and perform an online test.                                                         |
| <b>FD28</b>       | RAM check error                                                                                    |                                                                                                    |
| <b>FD29</b>       | ROM check error                                                                                    | The hardware of the network module is faulty.                                                               |
| FD <sub>2</sub> A | Timer function check error                                                                         | Contact your local Mitsubishi representative.                                                               |
| FD <sub>2</sub> B | WDT function check error                                                                           |                                                                                                    |
| FD31              | Duplicate online diagnostics request error                                                         | Execute online diagnostics after another is completed.                                                      |
| FD32              | System error                                                                                       | The hardware of the network module is faulty.                                                               |
| FD <sub>33</sub>  | System error                                                                                       | Contact your local Mitsubishi representative.                                                               |
| FD35              | Response wait time-out occurred                                                                    |                                                                                                    |
| <b>FD36</b>       | Action wait time-out occurred                                                                      | Retry after a little while.                                                                                 |
| FD37              | Another online diagnosis executed                                                                  | Check the status of the relevant station and of the line.                                                   |
| <b>FD38</b>       | Duplicate message error                                                                            |                                                                                                    |
|                   | Communication test request destination                                                             |                                                                                                    |
| FD <sub>39</sub>  | error (host station)                                                                               | Change the test request destination.                                                                        |
|                   |                                                                                                    | A station to which a test request is not available was specified.                                           |
|                   |                                                                                                    |                                                                                                    |
|                   | Communication test request destination<br>error (station to which the test cannot be<br>requested) | $C$ :CPU module                                                                                             |
|                   |                                                                                                    | N :Network module                                                                                           |
| FD <sub>3</sub> A |                                                                                                    | <b>GX Developer</b><br>:Communication request                                                               |
|                   |                                                                                                    | disabled station                                                                                            |
|                   |                                                                                                    | $\frac{1}{2}$<br>$N$ $N$<br> C <br>$\mathsf{C}$<br> C <br>$C$ N N<br>C N<br>N<br>$\mathsf{N}$               |
|                   |                                                                                                    |                                                                                                    |
|                   |                                                                                                    | Review the routing parameters, or replace the relay CPU module with the AnU                                 |
| <b>FE20</b>       | Received data error                                                                                | or QnA CPU module compatible with the MELECNET/10.                                                          |
|                   |                                                                                                    | Review the range of the device to be accessed with the ZNRD/ZNWR                                            |
| <b>FE21</b>       | ZNRD/ZNWR device range error                                                                       | instructions to the ACPU.                                                                                   |
|                   |                                                                                                    | Check if access to other station is made from GX Developer with a project of a                              |
| <b>FE22</b>       | AnU request error                                                                                  | different CPU type.                                                                                         |
| <b>FE23</b>       | System error                                                                                       | The hardware of the source module starting dedicated instructions and MC                                    |
|                   |                                                                                                    | protocol is faulty.                                                                                         |
|                   |                                                                                                    | Contact your local Mitsubishi representative.                                                               |

Table 8.1 Error code list (Continued)

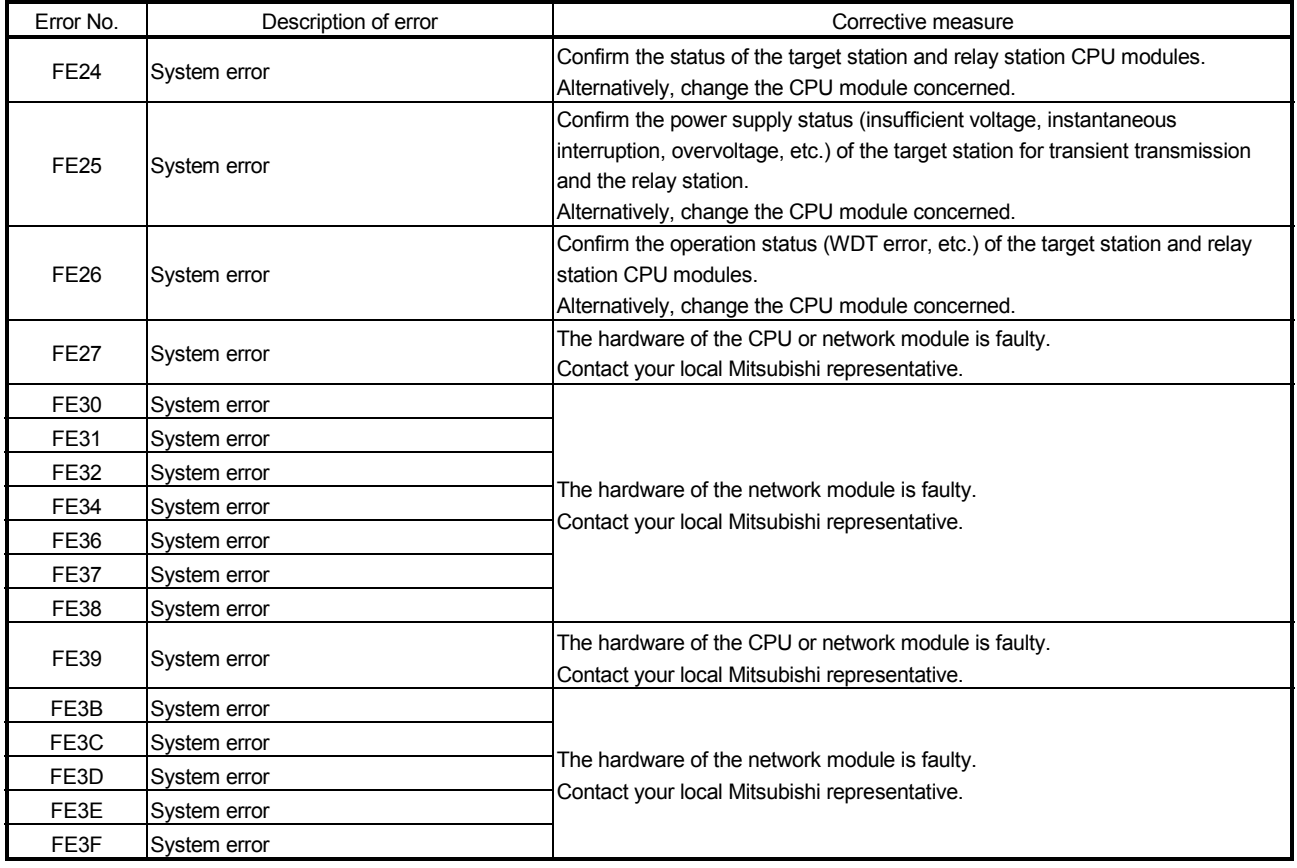

# Table 8.1 Error code list (Continued)

## 8.4 H/W Information

With the H/W information, details of the LED and switch information of the network modules can be monitored using GX Developer. To display the H/W information, click the H/W information button on the system monitor screen of GX Developer.

The H/W information is displayed on the screen shown below with a combination of the network module's function version and the GX Developer's function version.

- **H/W Information** Module Display format Module Name 0J71LP21-25 Product information 0605100000000000 - D.  $\bullet$   $HEX$   $\circ$  DEC H/W LED Information HAV SW Information: 1)  $T$ tem Value  $Item$ </u> Value  $Tten$ Value  $Tten$ Value RUN  $|0001\rangle$  $STx10$ 0000 NETNO.  $\overline{$ [0001]  $\overline{PC}$ 0001 **MNG**  $\overline{10001}$  $STx1$  $0001$ GRPNO.  $\overline{10000}$  $\overline{\text{s.m}}$ MODE REMOTE 0000 oooo  $0000$  $\overline{\text{STNO}}$  .  $0001$ 2)-b DUAL loooo 0000 D.LINF 0001 MODE  $\overline{\text{su.E.}}$ loooo T PASS Iona 1 **BAUD** loooo  $M/S.E$  $\overline{10000}$ CONFIG Innnz PRM.E 0000  $_{\rm CRC}$  $\overline{$ 0000 CRC  $\overline{10000}$ OVER loooo OVER loooo AB.IF. AB.IF. 0000 loooo 1)-a TIME 0000 TIME 0000 DATA 0000 DATA 0000 **UNDER** 0000 UNDER loooo **LOOP** looon **LOOP** loonn. 2)-a 1)-b Close Start monitor Stop monitor
- (1) When the network module: function version B and the GX Developer: SW7D5C-GPPW are combined

The following details will be displayed for each item.

1) H/W LED information

Displays the LED information for the network module.

The values for each item is displayed as: 0001 on, 0000 off.

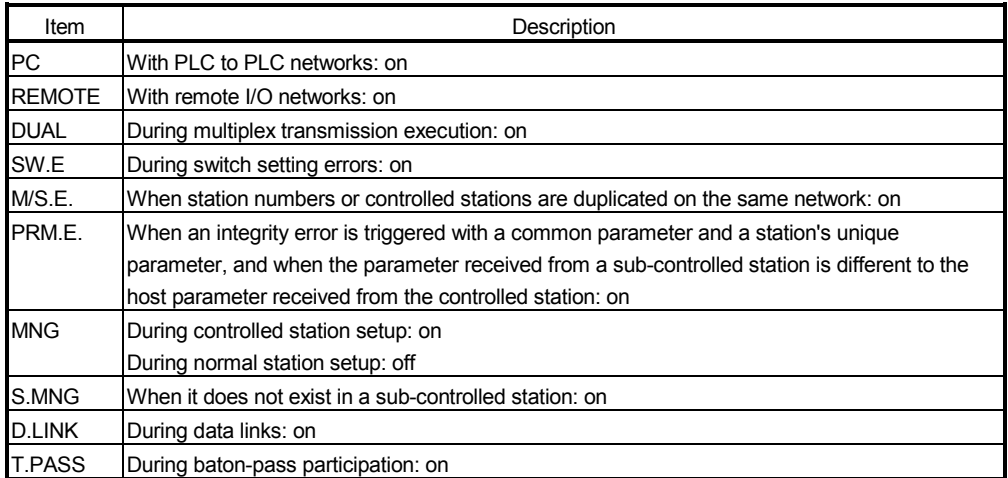

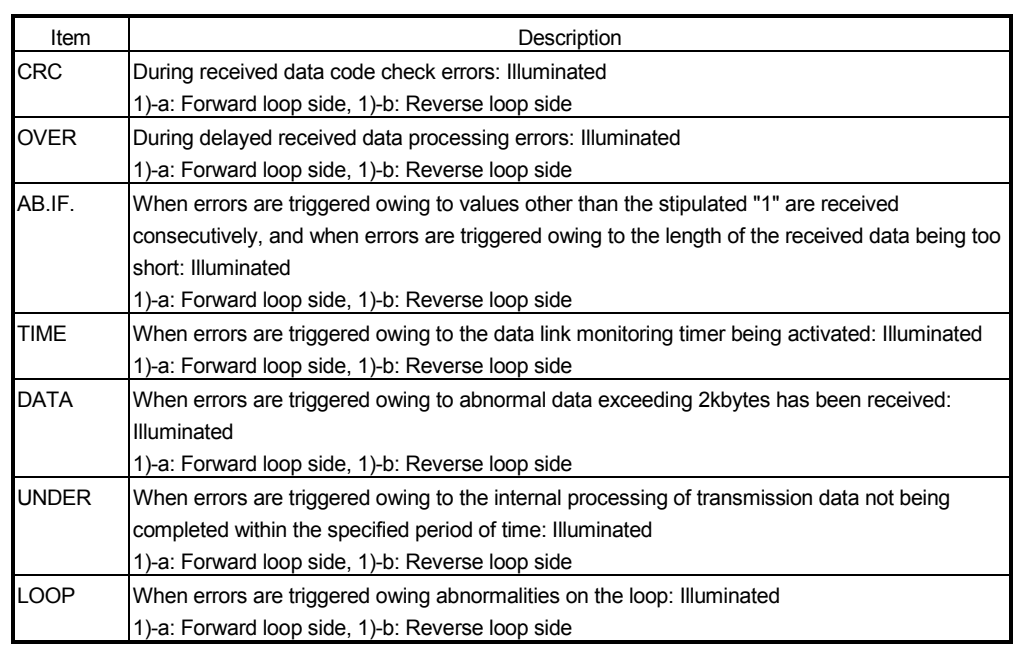

2) H/W switch information

Displays the switch information for the network module.

2)-a: Displays the switch settings for the H/W mounted on the network module.

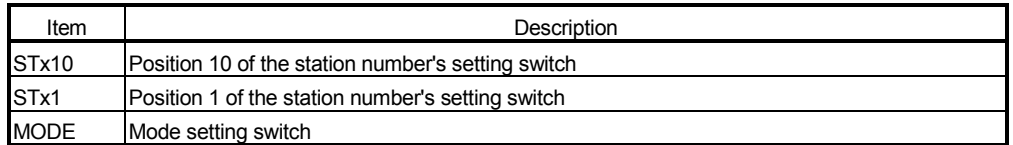

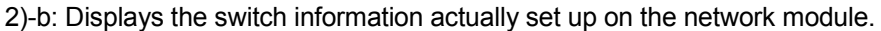

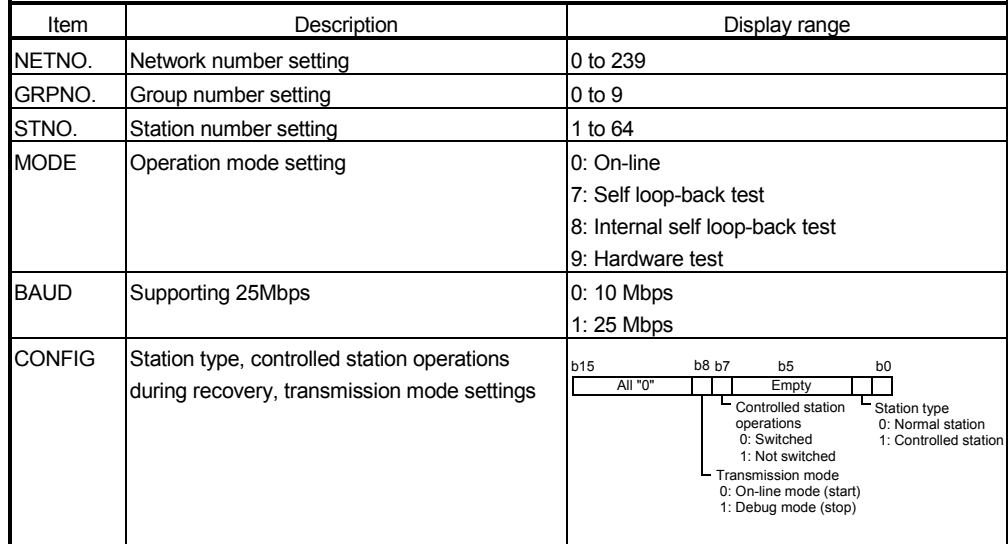
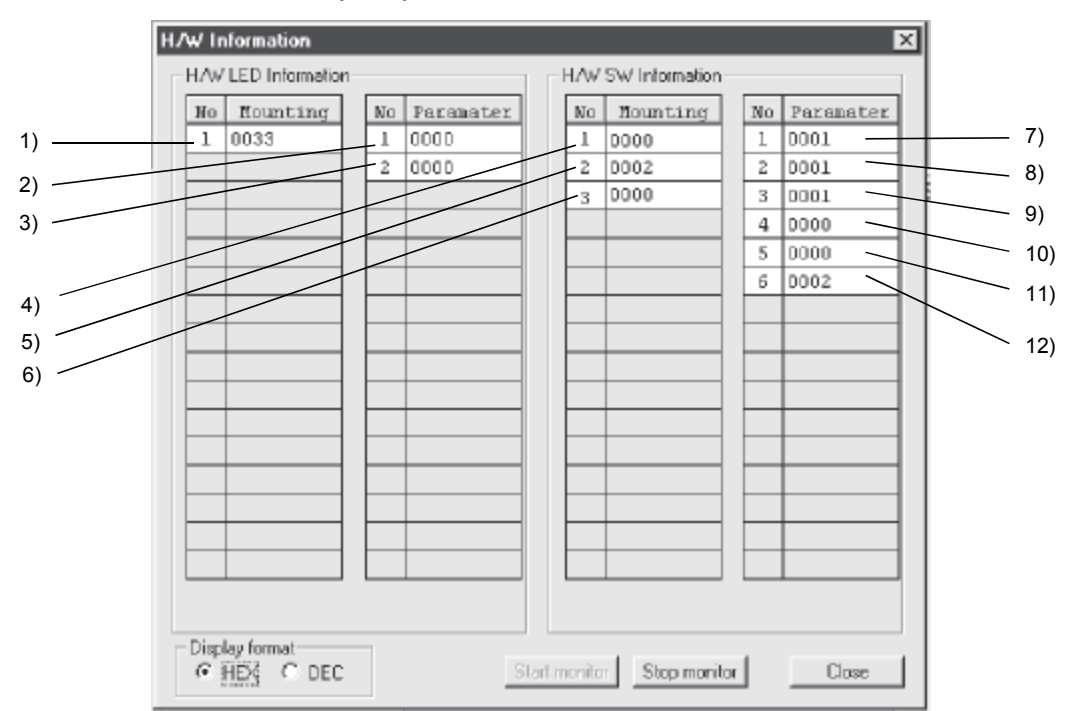

(2) When the network module: function version B and the GX Developer: prior to SW5D5C-GPPW are combined

The following details will be displayed for each item.

1) Actual LED1 information Displays the illumination status of LEDs actually mounted onto the network module.

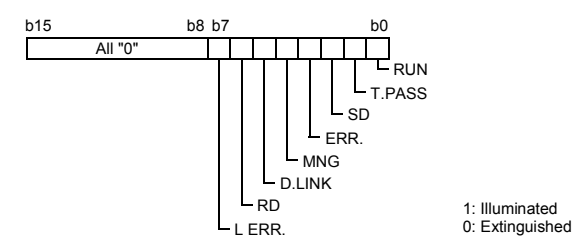

2) LED1 information

Displays information for illuminated LEDs on the network module. The following details are displayed.

(Refer to section 8.4 (1) for details on the information for all LEDs.)

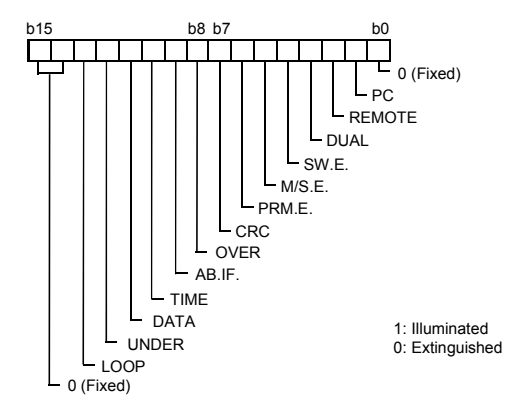

3) LED2 information

Displays information for illuminated LEDs on the network module. The following details are displayed.

(Refer to section 8.4 (1) for details on the information for all LEDs.)

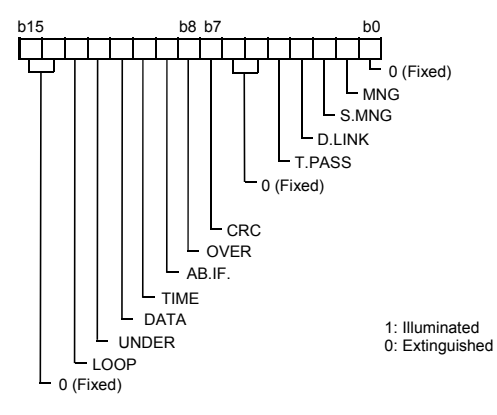

4) Actual switch 1 information

Displays the station number (position 10) set with the station number setting switch (position 10) mounted onto the network module.

- 5) Actual switch 2 information Displays the station number (position 1) set with the station number setting switch (position 1) mounted onto the network module.
- 6) Actual switch 3 information Displays the mode number set with the mode setting switch mounted onto the network module.
- 7) Network number switch information Displays the number of the network actually set on the network module. Display range: 0 to 239
- 8) Group number switch information Displays the number of the group actually set on the network module. Display range: 0 to 32
- 9) Station number switch information Displays the number of the station actually set on the network module. Display range: 0 to 64
- 10) Mode number switch information Displays the number of the mode actually set on the network module. Display range: 0 to F
- 11) For future expansion purposes

12) Dip number switch information

Displays the station type, the controlled station operations during recovery, and the Send mode set up in the network module.

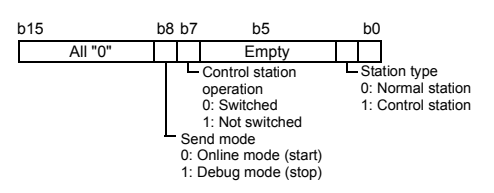

(3) When the network module: function version A and the GX Developer: prior to SW5D5C-GPPW are combined

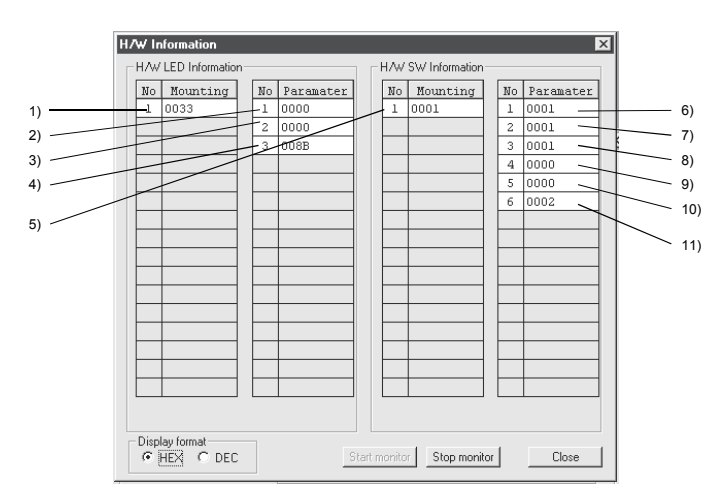

Each item displays the following information.

1) Actual LED1 information

Displays the on/off status of the LEDs that are used in the network module.

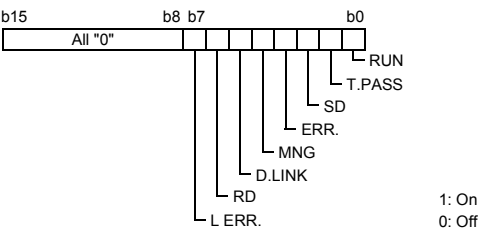

2) LED1 information

Displays the information of the LEDs that are turned on by the network module. The contents are displayed in the following manner:

- "UNDER RUN forward loop" to "CRC forward loop" display the information of errors that have occurred on the forward loop side. The "L ERR." of 1) Actual LED1 information turns on if either one of these errors have occurred (corresponding LED information turns on) or the "UNDER RUN reverse loop" to "CRC reverse loop" LED information of 3) LED2 information is lit.
- The "ERR." signal of 1) Actual LED1 information turns on if either "Parameter setting error," "Duplicate station number/control station error" or "Switch setting error" of 4) LED3 information is lit.

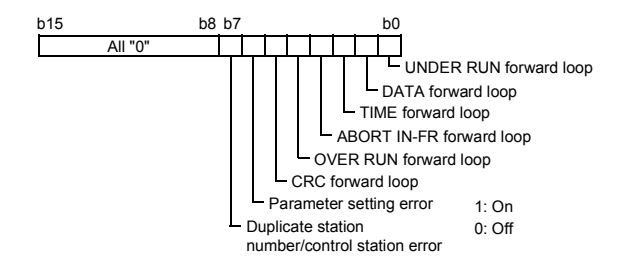

3) LED2 information

Displays the information of the LEDs that are turned on by the network module. The contents are displayed in the following manner:

• "UNDER RUN reverse loop" to "CRC reverse loop" display information of errors that have occurred on the reverse loop side. The "L ERR." of 1) Actual LED1 information turns on if either one of these errors have occurred (corresponding LED information turns on) or the "UNDER RUN forward loop" to "CRC forward loop" LED information of 2) LED1 information is lit. Furthermore the "Forward loop error" turns on if either of "UNDER RUN forward loop" to "CRC forward loop" is on. The "Reverse loop error" turns on if either of "UNDER RUN reverse loop" to "CRC reverse loop" is on.

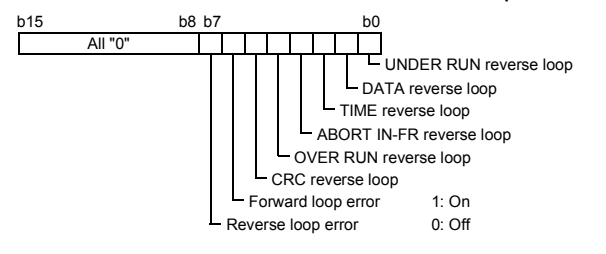

4) LED3 information

Displays the information of the LEDs that are turned on by the network module. The contents are displayed in the following manner:

- "T.PASS" turns on during baton pass. When this LED information turns on, the "T.PASS" of 1) Actual LED1 information is turned on.
- "D.LINK" turns on during data linking. When this LED information turns on, the "D.LINK" of 1) Actual LED1 information is turned on.
- "S.MNG" and "MNG" turn on when the network module is being controlled by the sub-control station and the control station, respectively. When either of this LED information turns on, the "MNG" of 1) Actual LED1 information is turned on.
- "ERR" of 1) Actual LED1 information turns on if either "Parameter setting error" or "Duplicate station number/control station error" of 2) LED1 information, or the "Switch setting error" is on.
- "PC" turns on when the network module is operating on an inter-PC network. (1: fixed)

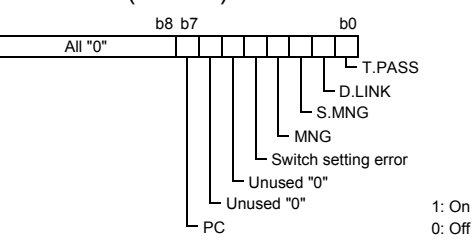

5) Acutal switch information

Displays the station number and mode number that are set by the hardware switch mounted on the network module.

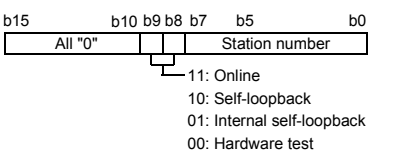

- 6) Network No. switch information Displays the network No. set for the network module. Display range: 0 to 239
- 7) Group number switch information Displays the group number set for the network module. Display range: 0 to 32
- 8) Station number switch information Displays the station number set for the network module. Display range: 0 to 64
- 9) Mode number switch information Displays the mode number set for the network module. Display range: 0 to F
- 10) For future expansion
- 11) DIP number switch information
	- Displays the station type, control station operation when returning to the network, and send mode. The contents are displayed in the following manner.

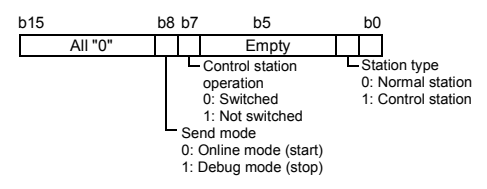

# APPENDIX

#### Appendix 1 Comparison of network module specifications, and compatibility

#### Appendix 1.1 List of Comparison between MELSECNET/H and MELSECNET/H Extended Modes and MELSECNET/10 Mode Specifications

The MELSECNET/H system supports the MELSECNET/H and MELSECNET/H Extended modes (high functionality/high-speed mode) and the MELSECNET/10 mode (functional and performance compatibility mode), which are explained in this manual. When the MELSECNET/10 mode is used, it is easy to make connection with the AnU/QnA corresponding MELSECNET/10. However, its specifications are different from those of the MELSECNET/10 mode, as shown in Table 1 below. Since this manual is written assuming that MELSECNET/H is used in the MELSECNET/H and MELSECNET/H Extended mode, see the "QnA/Q4AR Corresponding MELSECNET/10 Network System Reference Manual" to use it in the MELSECNET/10 mode.

#### Table 1 Comparison of specifications among MELSECNET/H mode, MELSECNET/H Extended mode and MELSECNET/10 mode

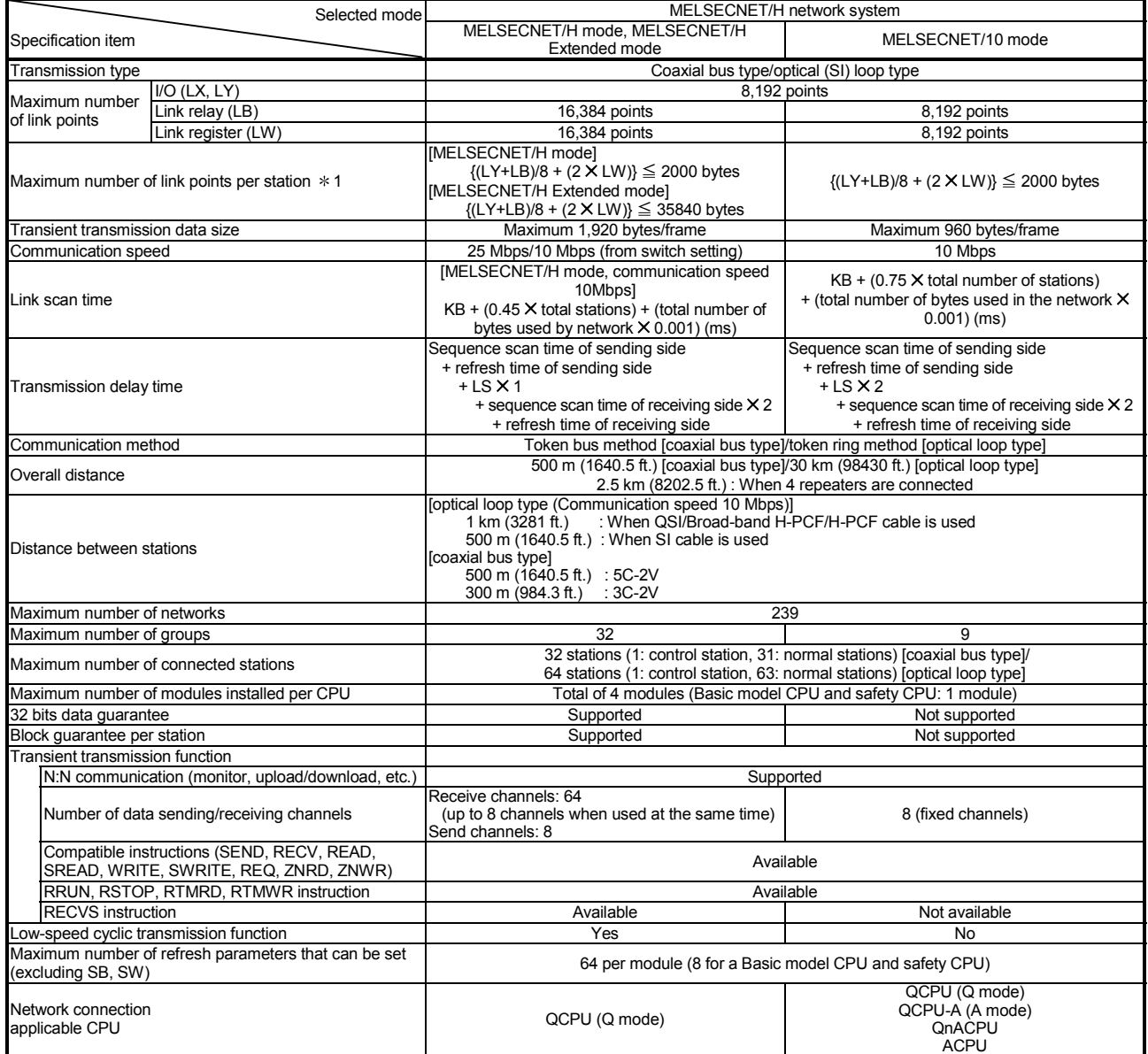

1: The number of LY points of the stations set in the I/O master station is the sum total of the LY points for output to all stations within the block.

App.

# Appendix 1.2 Upgraded functions of the network module

The network module undergoes the addition of functions and specification changes by version upgrade.

For checking of the function version of the network module, refer to Section 2.3.

(1) Compatibility with old models

When replacing a previous network module (function version A or B) with the one of function version D, there is no need to change the parameters, programs, and switch settings.

However, to use any function not available for a previous version, the parameters and programs must be modified.

### (2) Additional functions

The table below shows the functions added to function version B or later.

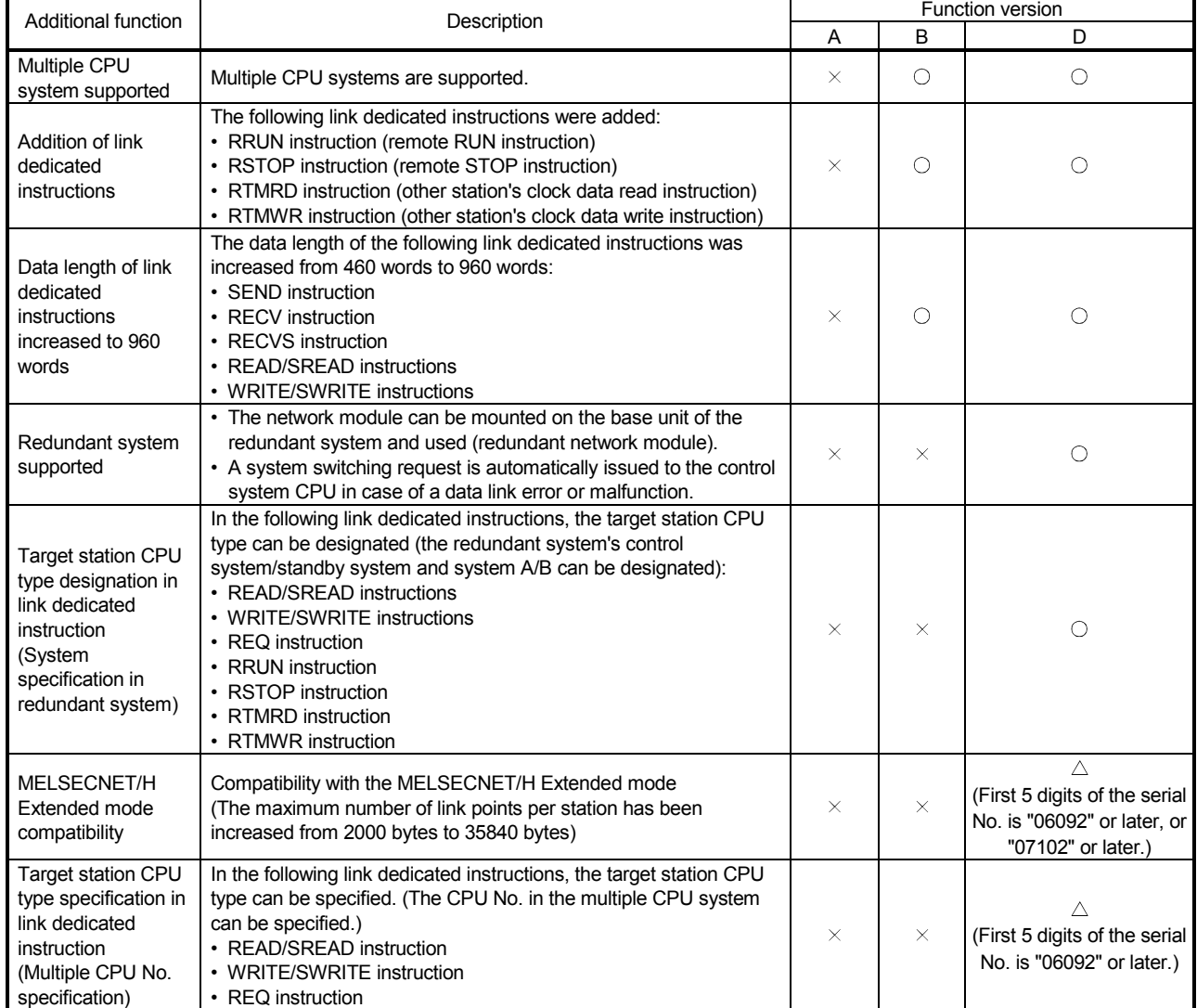

App.

: Available/compatible

 $\triangle$ : Available/compatible (restricted by the serial No. of the product)

 $\times$ : Unavailable/incompatible

### Appendix 2 Differences Between the AJ71QLP21/AJ71QLP21G/AJ71QBR11, the A1SJ71QLP21/A1SJ71QBR11 and the QJ71LP21/QJ71LP21-25/QJ71LP21G/ QJ71BR11

#### Appendix 2.1 Differences in LED displays and switch settings

The MELSECNET/H network modules QJ71LP21, QJ71LP21-25, QJ71LP21G and QJ71BR11 have the same LED displays and switch settings as those of the MELSECNET/10 network modules AJ71QLP21, AJ71QLP21G, AJ71QBR11, A1SJ71QLP21, and A1SJ71QBR11. However, each network module has the following differences from others as shown in Appendix Table 2. Please consider these differences when operating the network modules.

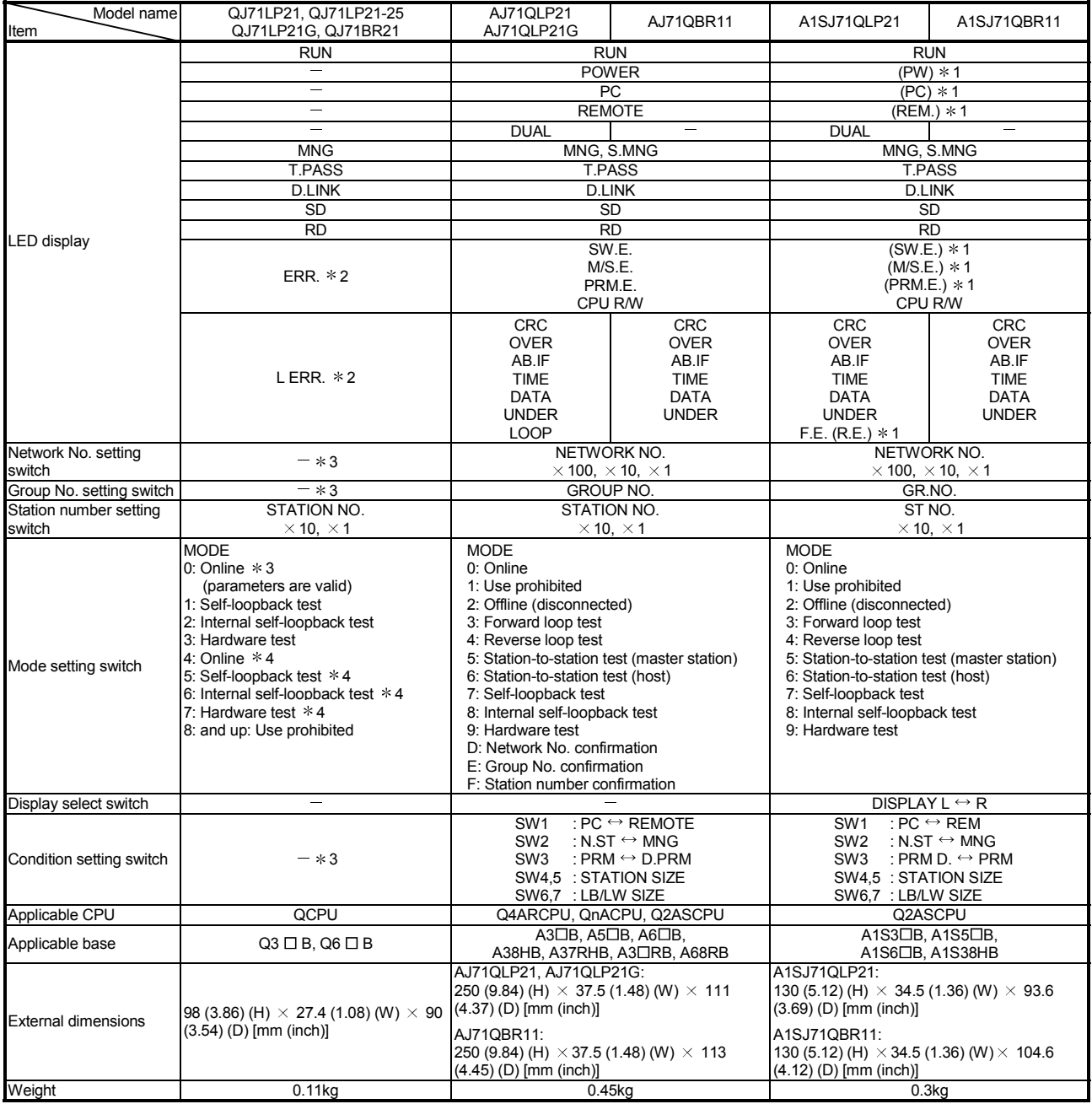

#### Table 2 Difference of LED indications, switch setting and others

1: The LED display is activated with the display selection switch.

2: The detailed contents of an error code can be checked by the network diagnostics.

3: Set with a network parameter.

4: Only possible with the QJ71LP21-25. Use with the QJ71LP21, QJ71LP21G and QJ71BR11 is prohibited.

## Appendix 2.2 Precautions when replacing the AJ71QLP21/AJ71QLP21G/AJ71QBR11 and the A1SJ71QLP21/A1SJ71QBR11 with the QJ71LP21/QJ71LP21-25/ QJ71LP21G/QJ71BR11

The following are the precautions when replacing the QnACPU MELSECNET/10 network system with the QCPU MELSECNET/H network system:

### (1) Switch settings of the network module

The MELSECNET/H network module does not have a network number setting switch, a group number setting switch and a condition setting switch (default parameter setting). Thus, these switches must be set with the network parameters.

### (2) Correcting the network parameters

The corrections as described in item (1) above are required for the network parameters.

In particular, when the default parameter is set in SW3 of the network module, there will be no parameter information about the network after converting from a QnA to a Q with GX Developer.

When the default parameter is used, make sure to set the network parameters with GX Developer after the conversion.

### (3) Correcting the sequence programs

It is not necessary to fix the sequence programs, such as an interlock program that uses a link special relay (SB) or a link special register (SW) and a program for accessing other stations using the data link instructions.

- The operations of the link special relays and link special registers used in the MELSECNET/10 network are the same as those in the MELSECNET/H.
- The interlock link special relay is required to use data link instruction in the MELSECNET/10 network, but it is not required for the MELSECNET/H network. However, the sequence program will operate normally even if the interlock link special relay remains in the sequence program after conversion.

### (4) Distance between optical fiber cable stations

The distance between stations will become shorter when overwriting network systems at a communication speed of 25Mbps depending on the optical fiber cable in use.

In this event, set the communication speed to 10Mbps, or rewire the system with different optical fiber cables.

# Appendix 3 Link Special Relay (SB) List

The link special relay (SB) turns on/off by various factors that occur during data linking. Thus, by monitoring or using it in the sequence program, the abnormal status of the data link can be checked.

Moreover, the link special relay (SB) that stores the link status is used for the detailed information of the network diagnostics of GX Developer. For a list of the device numbers for each display item, refer to Section 8.1, "Network Diagnostics (Line Monitor)."

#### (1) Mounting multiple network modules

The link special relay (SB) of each network module is refreshed by the link special relay (SB) of the CPU module shown below when the refresh parameters of each network module remain default.

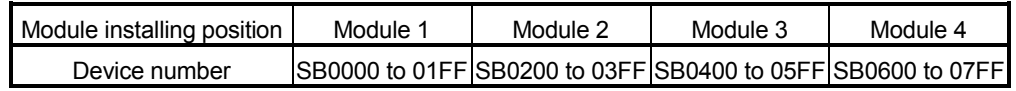

(2) Range turned ON/OFF by user and range turned ON/OFF by system

In the link special relay (SB), there are ranges the user can set on and off (SB0000 to SB001F) and ranges the system can set on and off (SB0020 to SB01FF). (When the module is installed in the position of Module 1.)

(3) Link special relay (SB) list Assignments of SB0000 to SB01FF are shown in the special relay (SB) list.

#### POINT

(1) Do not turn ON the area of the No. which does not exist in the link special relay (SB) list.

Turning ON the area of the number which does not exist in the list may cause malfunction of the programmable controller system.

(2) For how to use link special relays (SB), refer to Section 6.4.

|                         | Name                               | Description                                                                                                    | Use permitted/prohibited |   |                   |   |                             |                                                                 |                       |  |  |
|-------------------------|------------------------------------|----------------------------------------------------------------------------------------------------|--------------------------|---|-------------------|---|-----------------------------|-----------------------------------------------------------------|-----------------------|--|--|
| No.                     |                                    |                                                                                                    | Control<br>station       |   | Normal<br>station |   | Remote<br>master<br>station |                                                                 | Remote I/O<br>station |  |  |
|                         |                                    |                                                                                                    |                          |   |                   |   |                             | Optical Coaxial Optical Coaxial Optical Coaxial Optical Coaxial |                       |  |  |
| $*1*3$<br>SB0000<br>(0) | Link startup (host)                | Restarts the host's cyclic transmission.<br>Off: Start not instructed<br>On: Start instructed (valid at rise) * 2                                           | O                        | O | C                 | O | O                           | $\bigcirc$                                                      | O                     |  |  |
| $*1*3$<br>SB0001<br>(1) | Link stop (host)                   | Stops the host's cyclic transmission.<br>Off: Stop not instructed<br>On: Stop instructed (valid at rise) *2                                                 | O                        | Ω | C                 | ∩ | O                           | $\bigcirc$                                                      | Ω                     |  |  |
| $*1*3$<br>SB0002<br>(2) | System link startup                | Restarts the cyclic transmission according to the contents of<br>SW0000 to SW0004.<br>Off: Start not instructed<br>On: Start instructed (valid at rise) * 2 | O                        | O | О                 | O | O                           | Ω                                                               | C                     |  |  |
| $*1*3$<br>SB0003<br>(3) | System link stop                   | Stops the cyclic transmission according to the contents of<br>SW0000 to SW0004.<br>Off: Stop not instructed<br>On: Stop instructed (valid at rise) *2       | O                        | O | $\circ$           | Ω | O                           | $\bigcirc$                                                      | O                     |  |  |
| SB0005<br>(5)           | Clear retry count                  | Clears the retry count (SW00C8 to SW00C9) to 0.<br>Off: Clear not instructed<br>On: Clear instructed (valid when on) *2                                     | O                        |   | C                 | O | O                           | C                                                               | O                     |  |  |
| $*1$<br>SB0006<br>(6)   | Clear communication<br>error count | Clears the communication error (SW00B8 to SW00C7) to 0.<br>Off: Clear not instructed<br>On: Clear instructed (valid when on) *2                             | O                        |   | C                 | O | С                           | C                                                               | O                     |  |  |

Table 3 Link special relay (SB) list

[Availability column] Optical: optical loop, Coaxial: coaxial bus  $\bigcirc$ : Available,  $\times$ : Not available

1: Used in the network tests of GX Developer.

2: SB0000 to SB0003 become valid when only one point turns on.

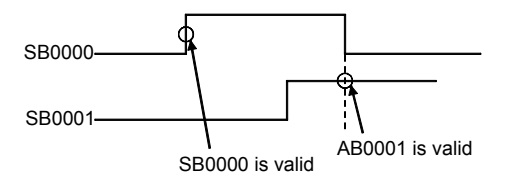

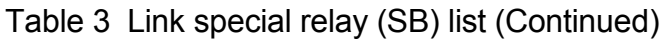

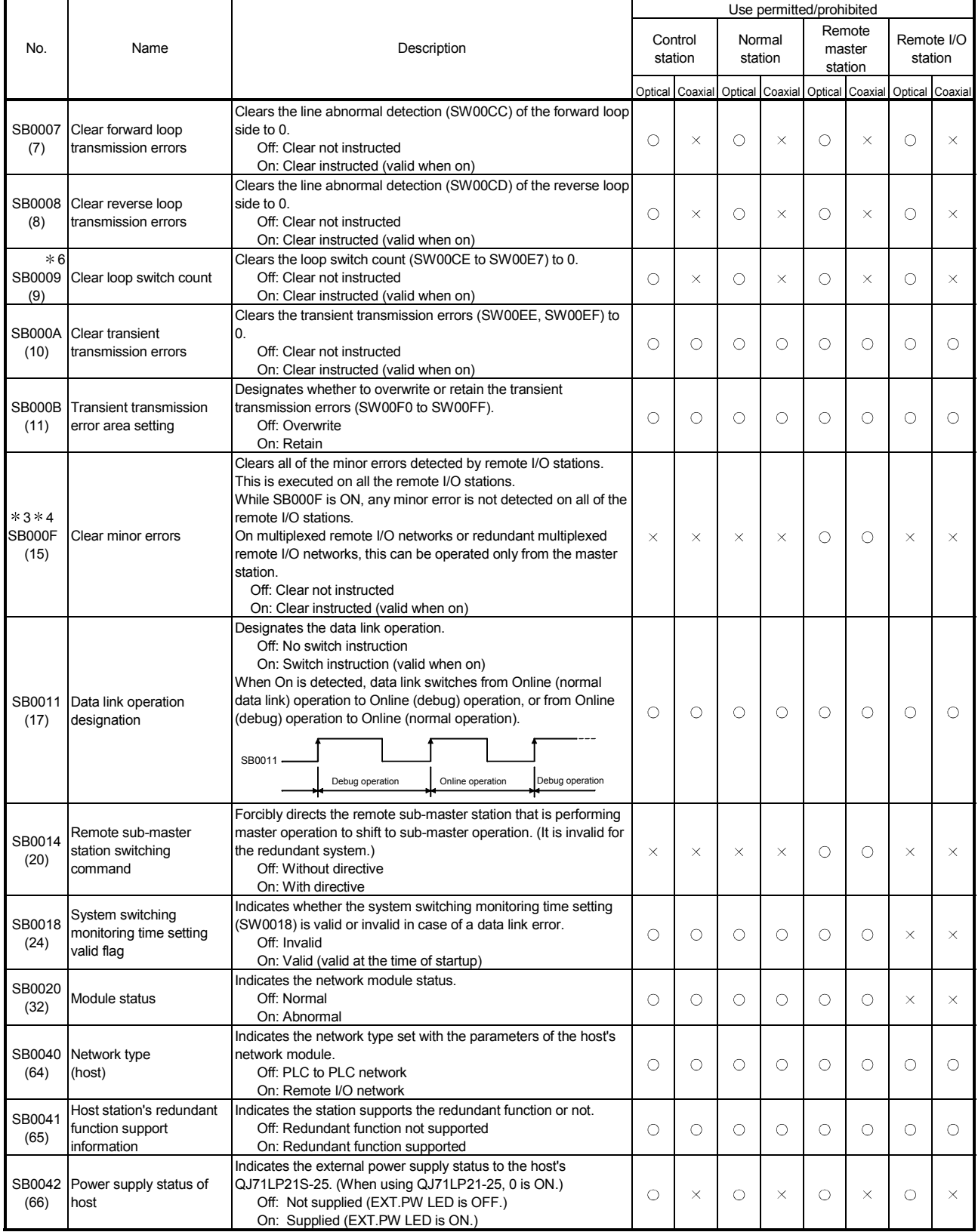

6: The SB0009 should be kept on until the SW00CE becomes "0."

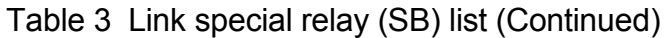

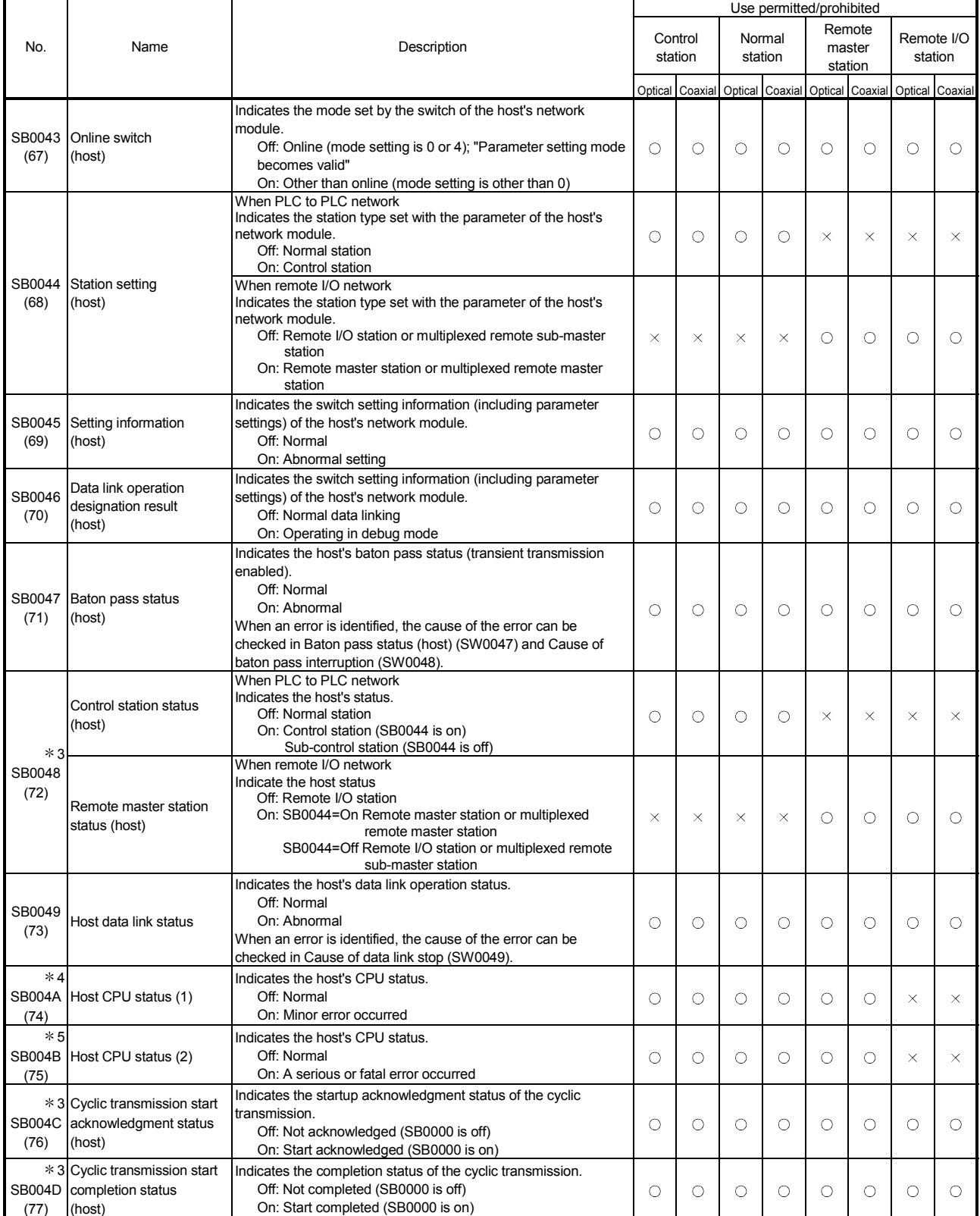

4: Minor errors are the type of errors that do not affect the CPU operation.

5: Serious errors are the type of errors that stop the CPU operation.

Fatal errors are also the type of errors that stop the CPU operation.

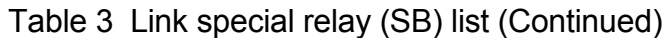

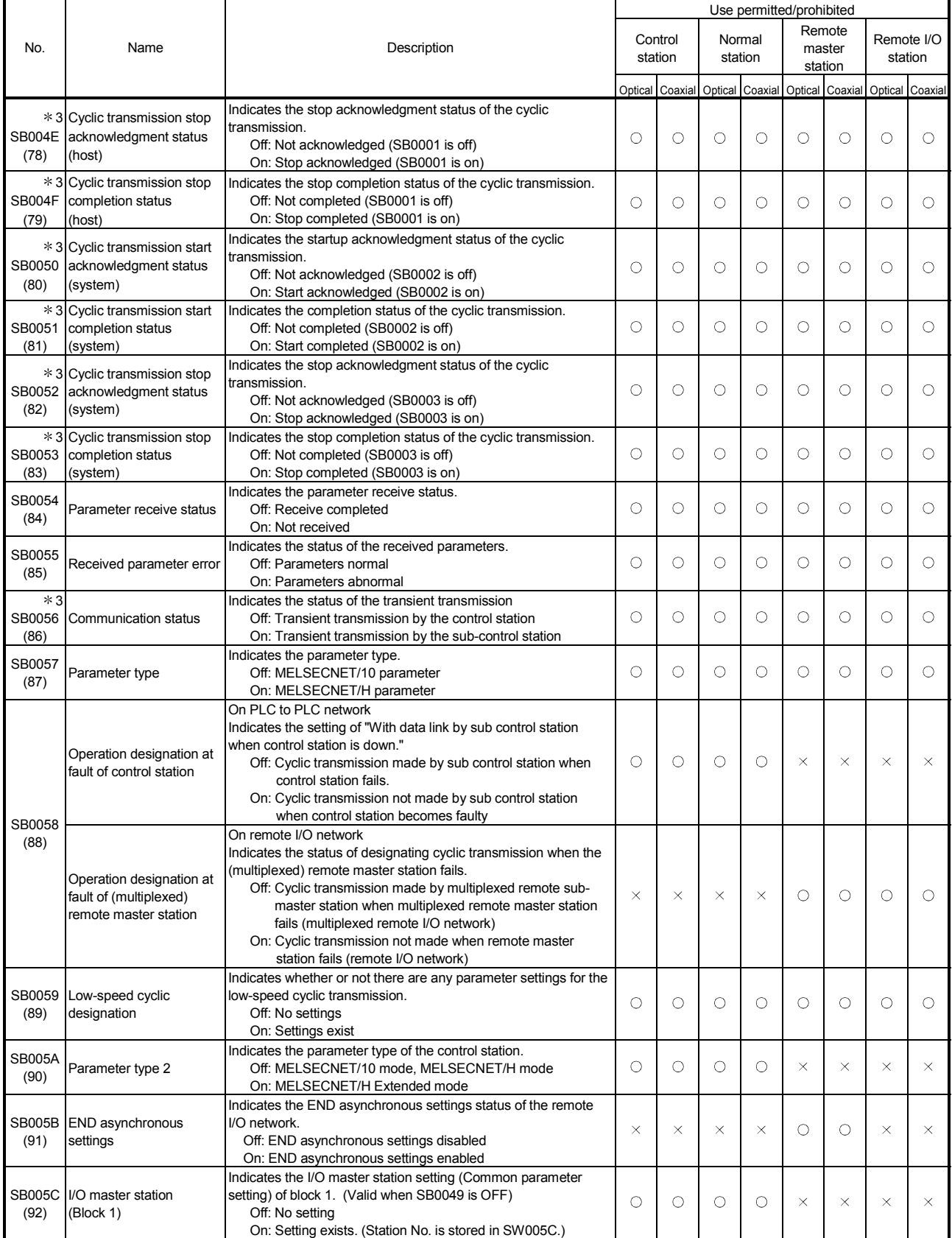

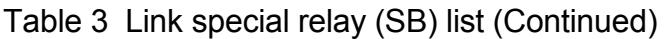

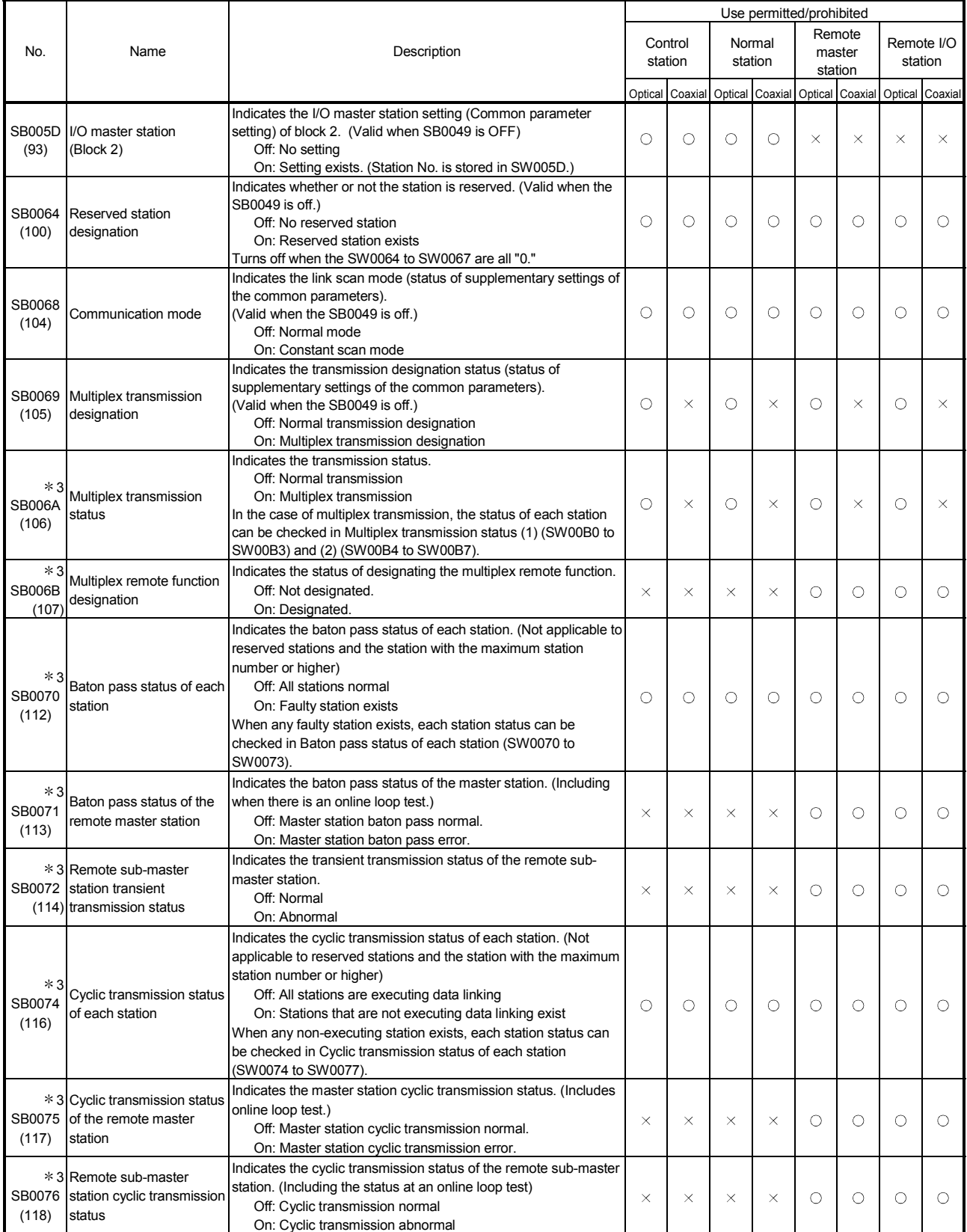

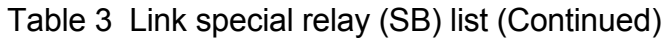

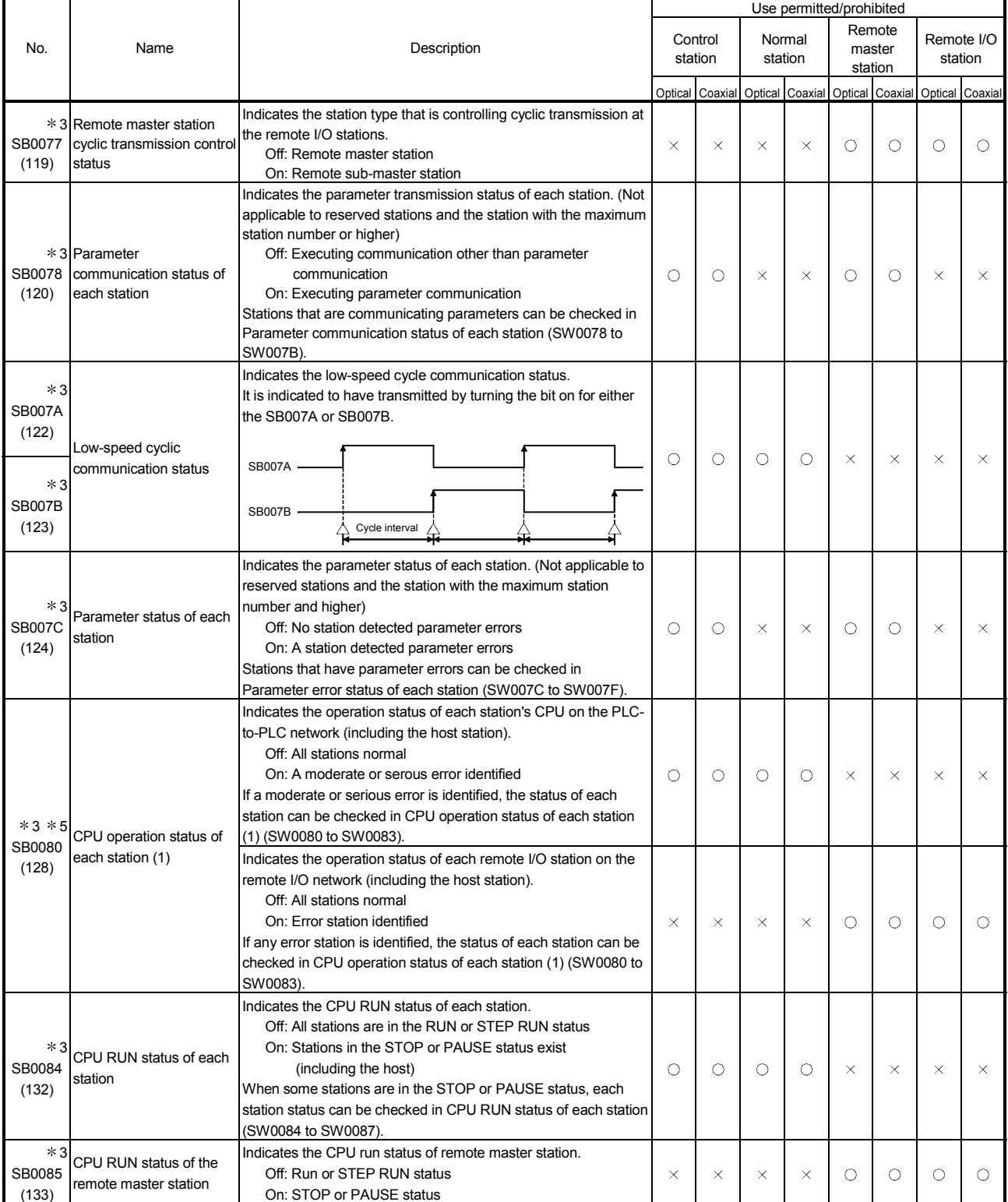

5: Serious errors are the type of errors that stop the CPU operation.

Fatal errors are also the type of errors that stop the CPU operation.

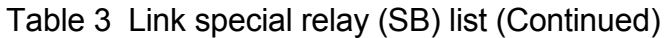

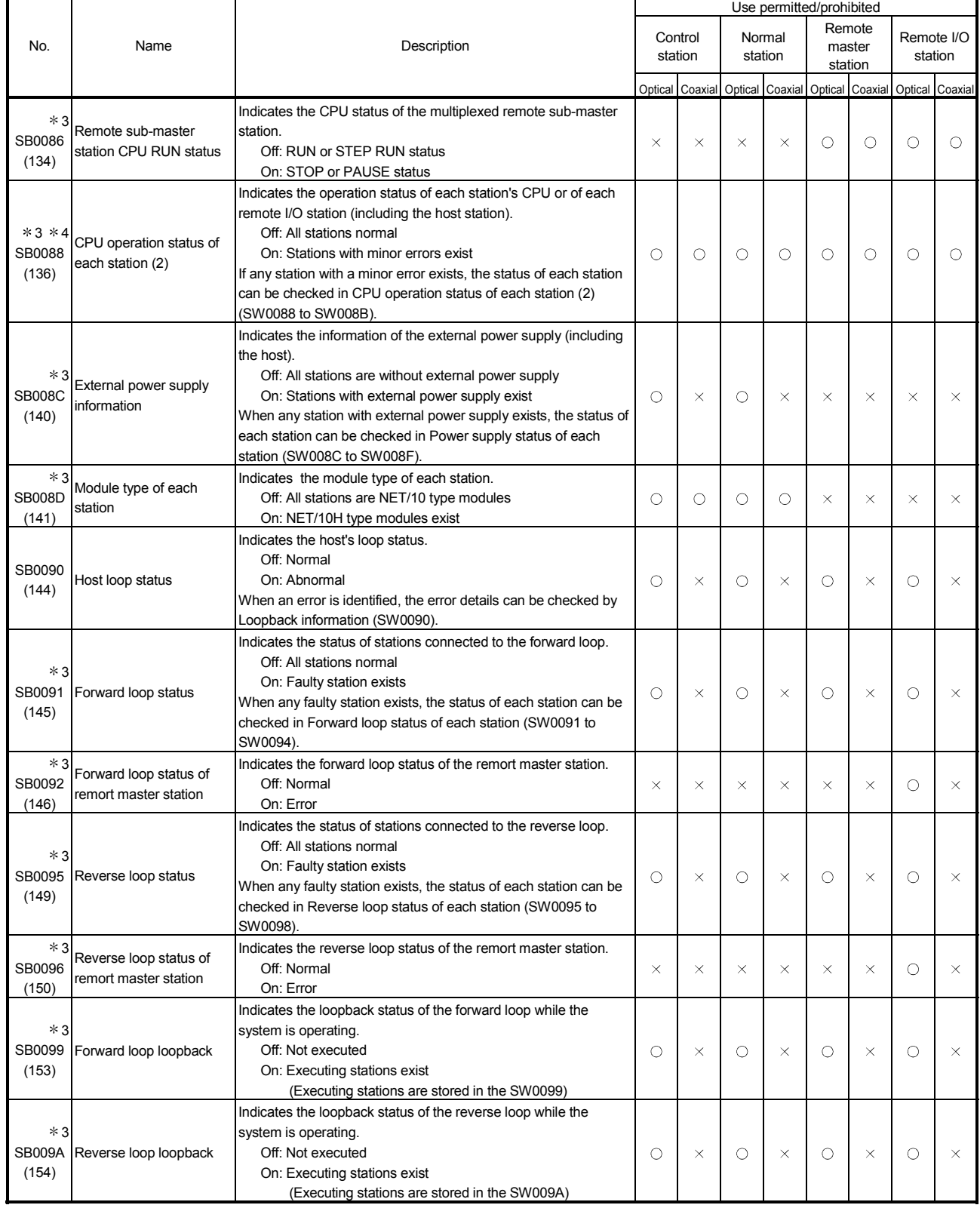

4: Minor errors are the type of errors that do not affect the CPU operation.

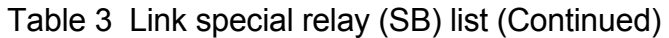

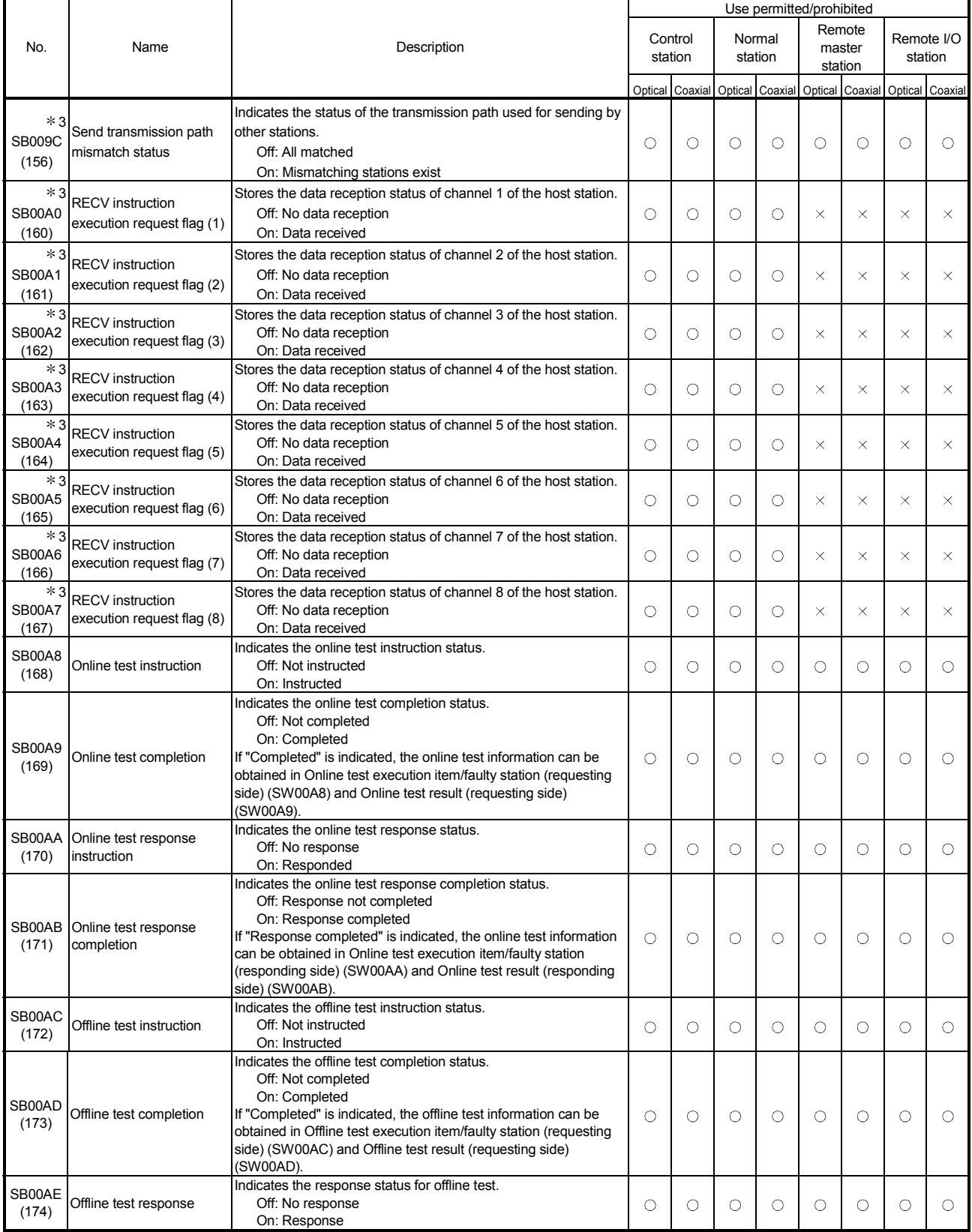

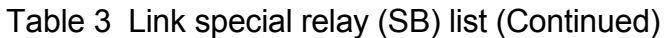

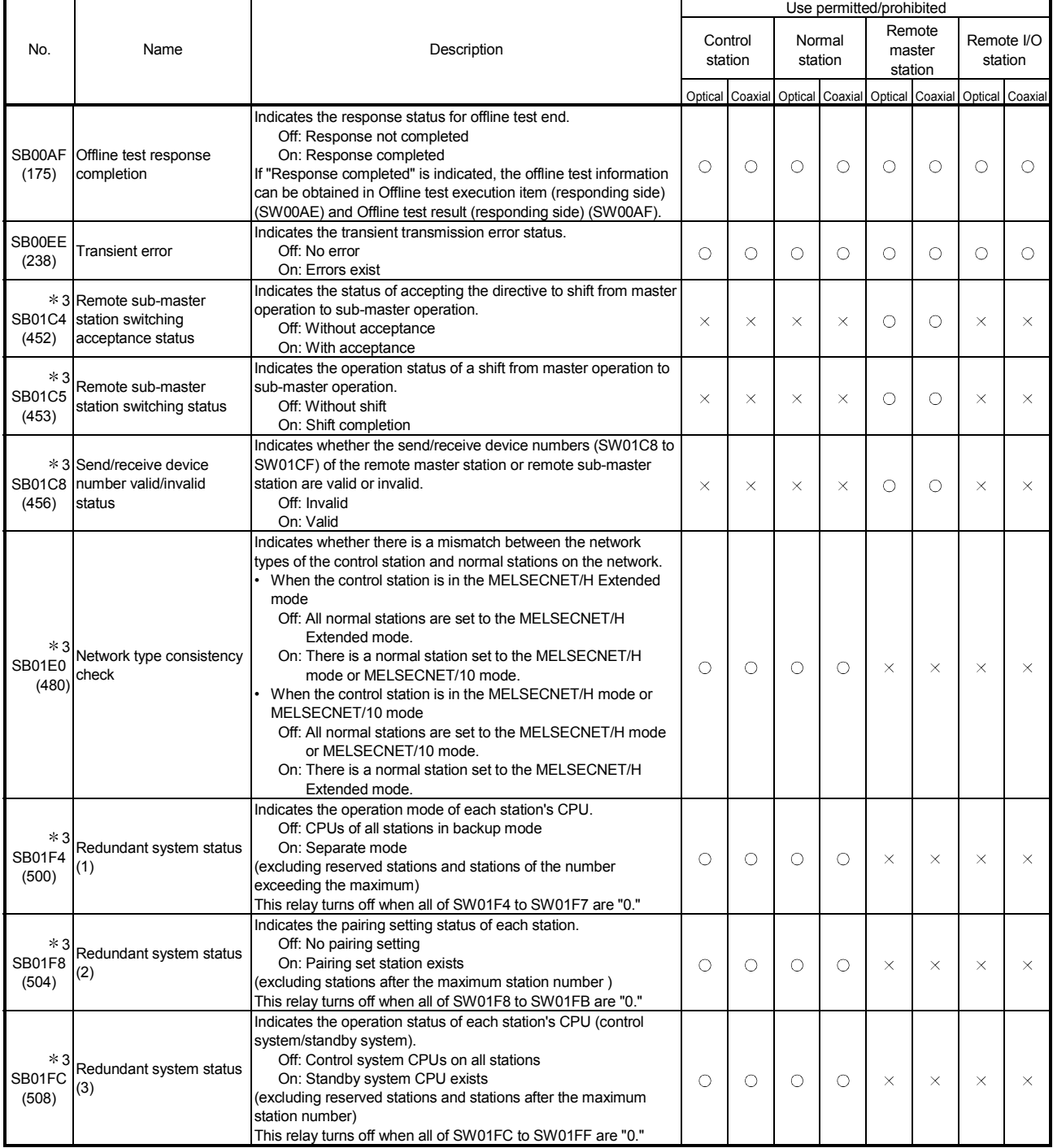

# Appendix 4 Link Special Register (SW) List

In the link special register (SW), the data linking information is stored as numeric values. Thus, faulty areas and causes of errors can be checked using or monitoring the link special registers in the sequence programs.

Moreover, the link special register (SW) that stores the link status is used for the detailed information of the network diagnostics of GX Developer. For a list of the device numbers for each display item, refer to Section 8.1, "Network Diagnostics (Line Monitor)."

#### (1) Mounting multiple network modules

The link special register (SW) of each network module is refreshed by the link special register (SW) of the CPU module shown below when the refresh parameters of each network module remain default.

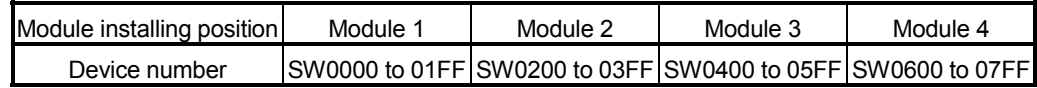

# (2) Range turned ON/OFF by user and range turned ON/OFF by system

The link special register (SW) has the user setting area range (SW0000 to SW001F) and the system setting area range (SW0020 to SW01FF). (When the module is installed in the position of Module 1)

(3) Link special register (SW) list Assignments of SW0000 to SW01FF are shown in the special register (SW) list.

### POINT

(1) Do not write data to the area of the No. which does not exist in the link special register (SW) list.

Writing data to the area of the No. which does not exist in the list may cause malfunction of the programmable controller system.

(2) For how to use link special register (SW), refer to Section 6.4.

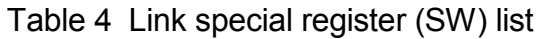

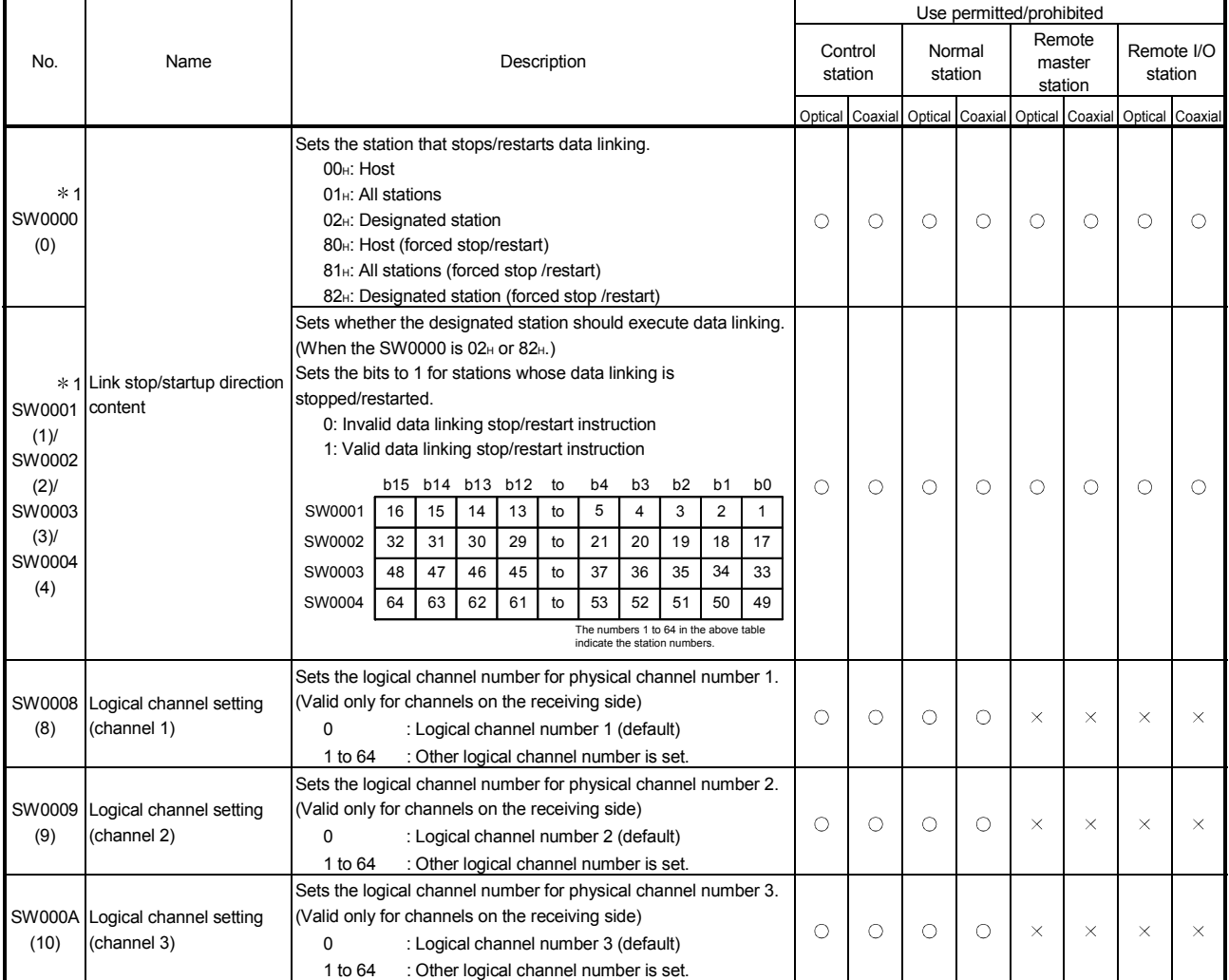

[Availability column] Optical: optical loop, Coaxial: coaxial bus : Available,  $\times$  : Not available

1: Used in the network test of GX Developer.

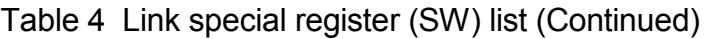

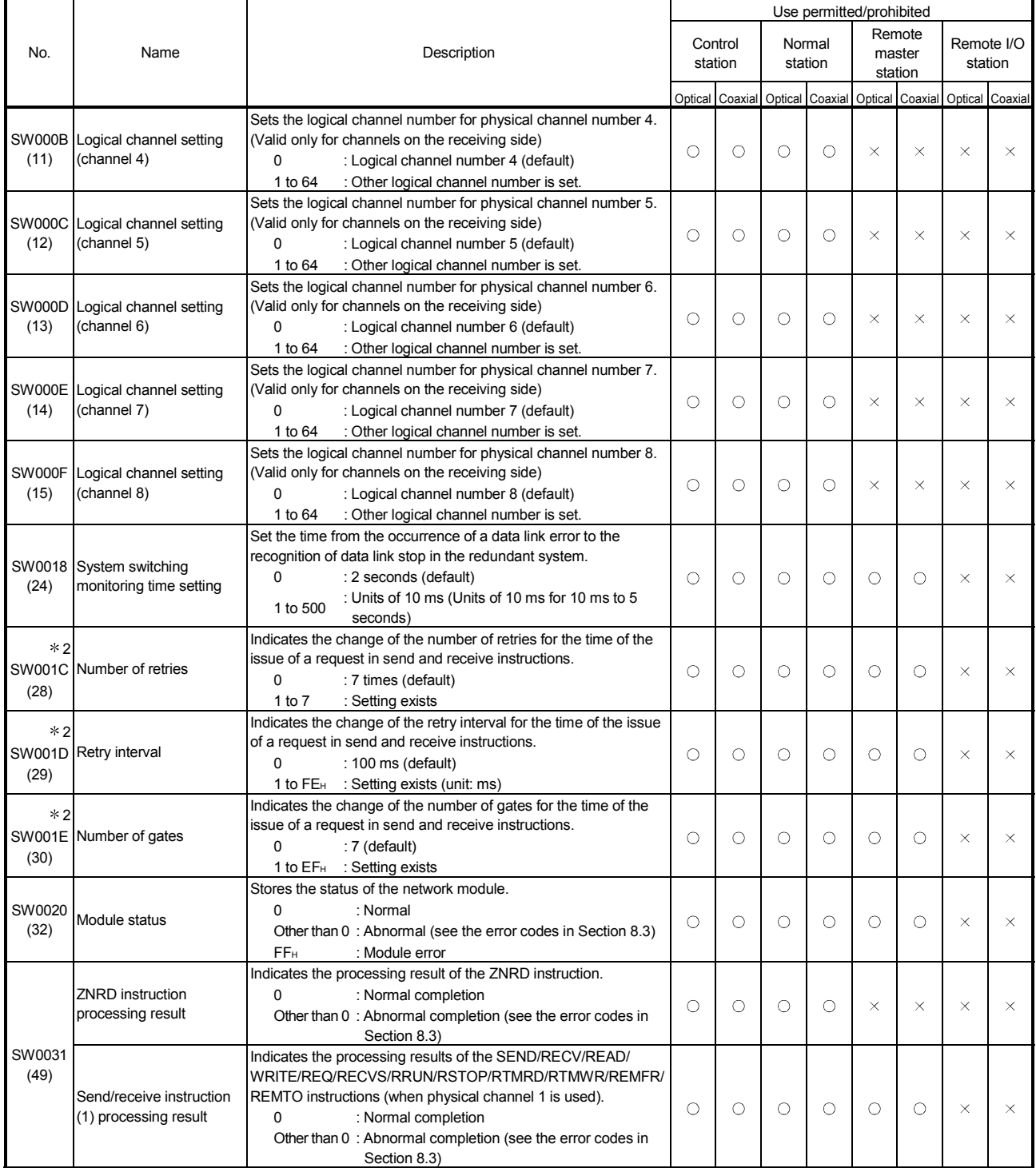

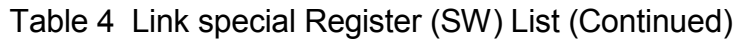

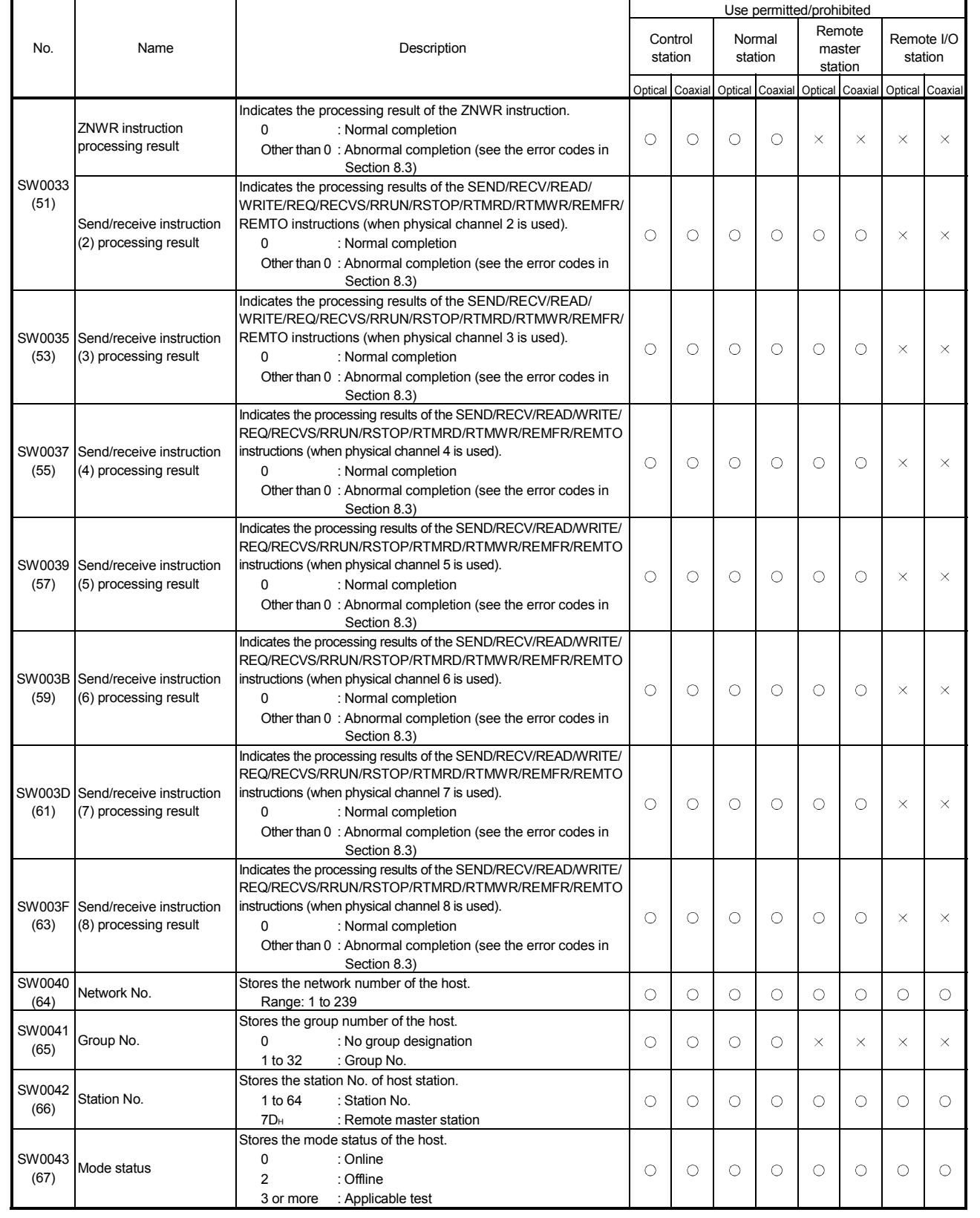

|                |                                            |                                                                                                    |                    |                      |                   |          | Use permitted/prohibited                    |          |                             |          |  |  |
|----------------|--------------------------------------------|----------------------------------------------------------------------------------------------------|--------------------|----------------------|-------------------|----------|---------------------------------------------|----------|-----------------------------|----------|--|--|
| No.            | Name                                       | Description                                                                                                    | Control<br>station |                      | Normal<br>station |          | Remote<br>master<br>station                 |          | Remote I/O<br>station       |          |  |  |
|                |                                            |                                                                                                    |                    |                      |                   |          |                                             |          |                             |          |  |  |
| SW0044<br>(68) | Station setting                            | On inter-PLC network: Stores the condition setting switch status<br>of the host.<br>$0:$ Off<br>1:On<br>b15b14b13b12b11b10 b9 b8 b7 b6 to b2 b1 b0<br>SW0044 0 0<br>0 0 0<br>$0$ to<br>$\mathsf 0$<br>$\mathsf 0$<br>$\mathsf 0$<br>Network type<br>(0: PLC to PLC network)<br>Station type<br>(0: Normal station, 1: Control station)<br>Control station operation<br>(0: Switch to designated control station,<br>1: Keep current control station)<br>Operation mode<br>(0: Online mode, 1: Debug mode)<br>Host station network type<br>(0: MELSECNET/H mode, MELSECNET/10 mode,<br>1: MELSECNET/H Extended mode)                                                                                                    | O                  | Optical Coaxial<br>О | O                 | О        | Optical Coaxial Optical Coaxial<br>$\times$ | $\times$ | Optical Coaxial<br>$\times$ | $\times$ |  |  |
|                |                                            | On remote I/O network: Stores the condition setting switch status<br>of the host.<br>$0:$ Off<br>1:On<br>b15 to b10 b9 b8 b7 b6 to b2 b1 b0<br>SW0044 0 to<br>$\mathsf 0$<br>$\mathbf 0$<br>$\mathsf 0$<br>$\frac{1}{2}$ to $\frac{1}{2}$<br>$\mathbf{1}$<br>Network type<br>(1: Remote I/O network)<br>Station type<br>(0: Multiplexed remote sub-master<br>station, remote I/O station<br>1: Multiplexed remote master station)<br>Return mode<br>(0: Master station returns as master operating station<br>(control station).<br>1: Master station returns as sub-master operating station<br>(standby station).)<br>Parameter status<br>(0) Without parameters for remote sub-master station<br>1: With parameters for master station and sub-master station) | $\times$           | $\times$             | $\times$          | $\times$ | О                                           | O        | $\circ$                     | O        |  |  |
| SW0046<br>(70) | Module type                                | Stores the network module type of the host.<br>b15 b14 b13<br>b <sub>2</sub><br>b1 b0<br>to<br>SW0046<br>0<br>0<br>to<br>01: Optical 10: Coaxial 11: Twisted<br>L 0: Duplex 1: Single<br>$\blacksquare$ 0: Loop 1: Bus                                                                                                    | O                  | О                    | O                 | O        | O                                           | О        | O                           | O        |  |  |
| SW0047<br>(71) | Baton pass status (host)                   | Stores the baton pass status of the host.<br>00 <sub>H</sub> : Executing data linking<br>01 <sub>H</sub> : Data linking stopped (instructed by other station)<br>02 <sub>H</sub> : Data linking stopped (instructed by host)<br>03 <sub>H</sub> : Executing baton pass (parameter received (no<br>transmission area in the host))<br>04 <sub>H</sub> : Executing baton pass (parameter error)<br>05 <sub>H</sub> : Executing baton pass (parameter not received)<br>06н: Being disconnected (no baton pass)<br>07 <sub>H</sub> : Being disconnected (line error)<br>11 <sub>H</sub> : Loop test<br>12H: Setup confirmation test<br>13 <sub>H</sub> : Station order check test<br>14 <sub>H</sub> : Communication test<br>1F <sub>H</sub> : Offline test           | $\circ$            | $\circ$              | $\circ$           | $\circ$  | $\circ$                                     | $\circ$  | $\circ$                     | $\circ$  |  |  |
| (72)           | SW0048 Cause of baton pass<br>interruption | Stores the cause of baton pass interruption of the host.<br>0<br>: Normal communication<br>1<br>: Offline<br>$\overline{2}$<br>: Offline test<br>: Cause of interruption (see the error codes in<br>3 or more<br>Section 8.3)                                                                                                    | $\circ$            | O                    | О                 | O        | $\circ$                                     | О        | O                           | $\circ$  |  |  |
| SW0049<br>(73) | Cause of data link stop                    | Stores the cause of data linking stop of the host.<br>0: Normal<br>1: Stop instructed<br>2: No common parameters<br>3: Common parameter error<br>4: Host CPU error<br>6: Communication aborted                                                                                                    | $\circ$            | О                    | O                 | $\circ$  | $\circ$                                     | O        | О                           | $\circ$  |  |  |

Table 4 Link special register (SW) list (Continued)

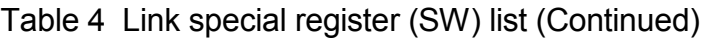

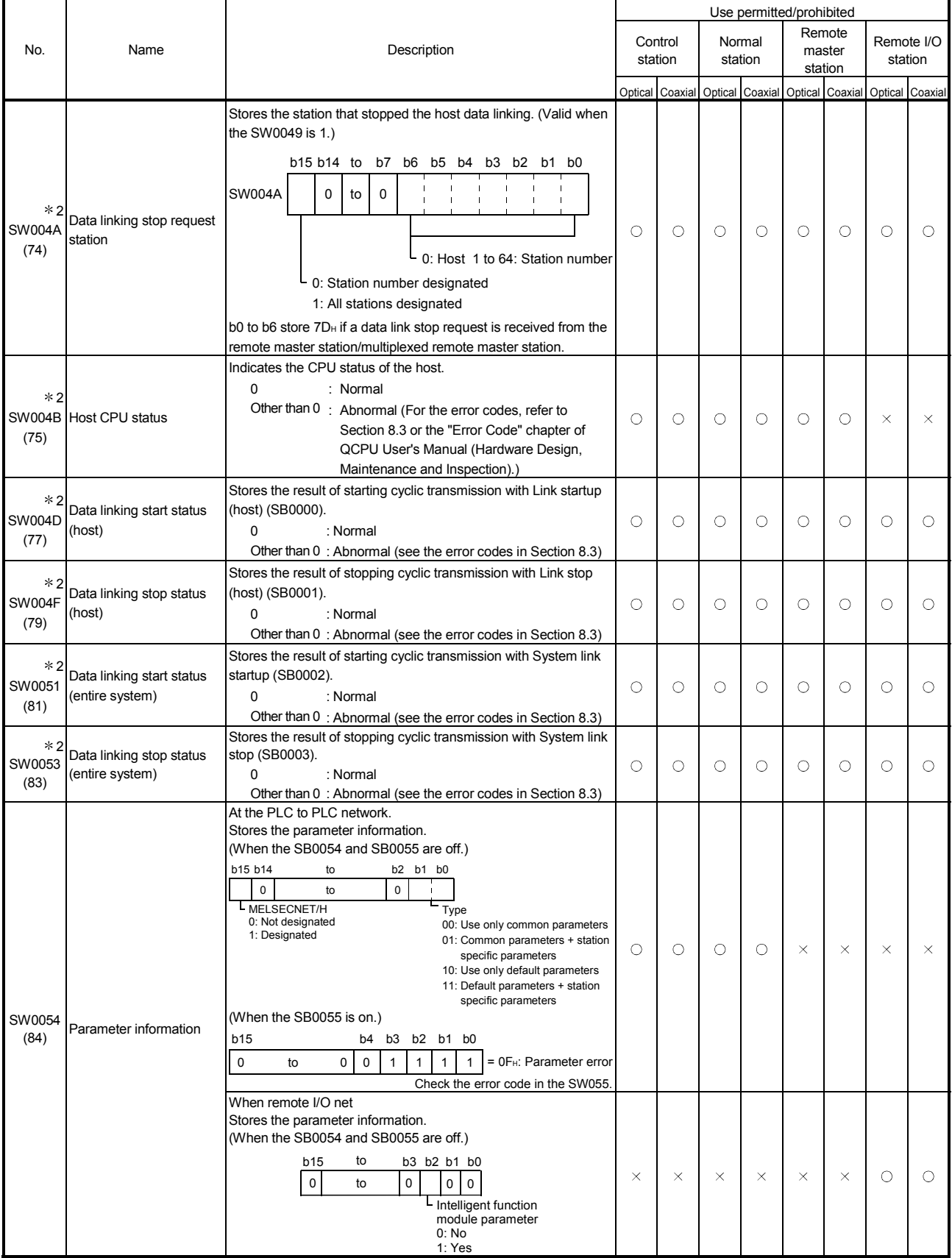

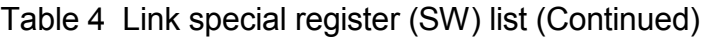

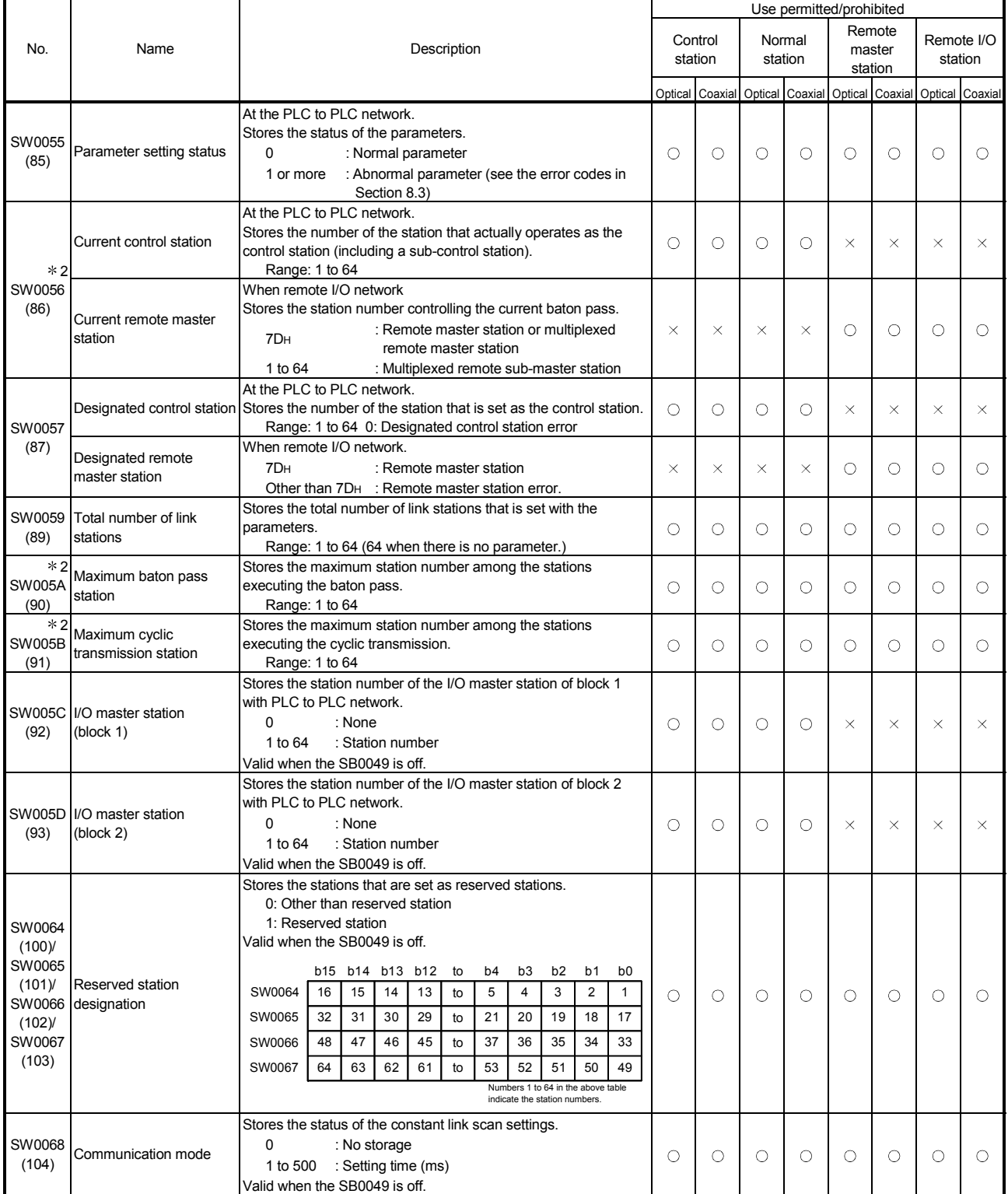

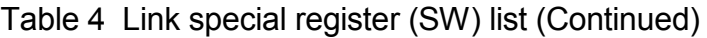

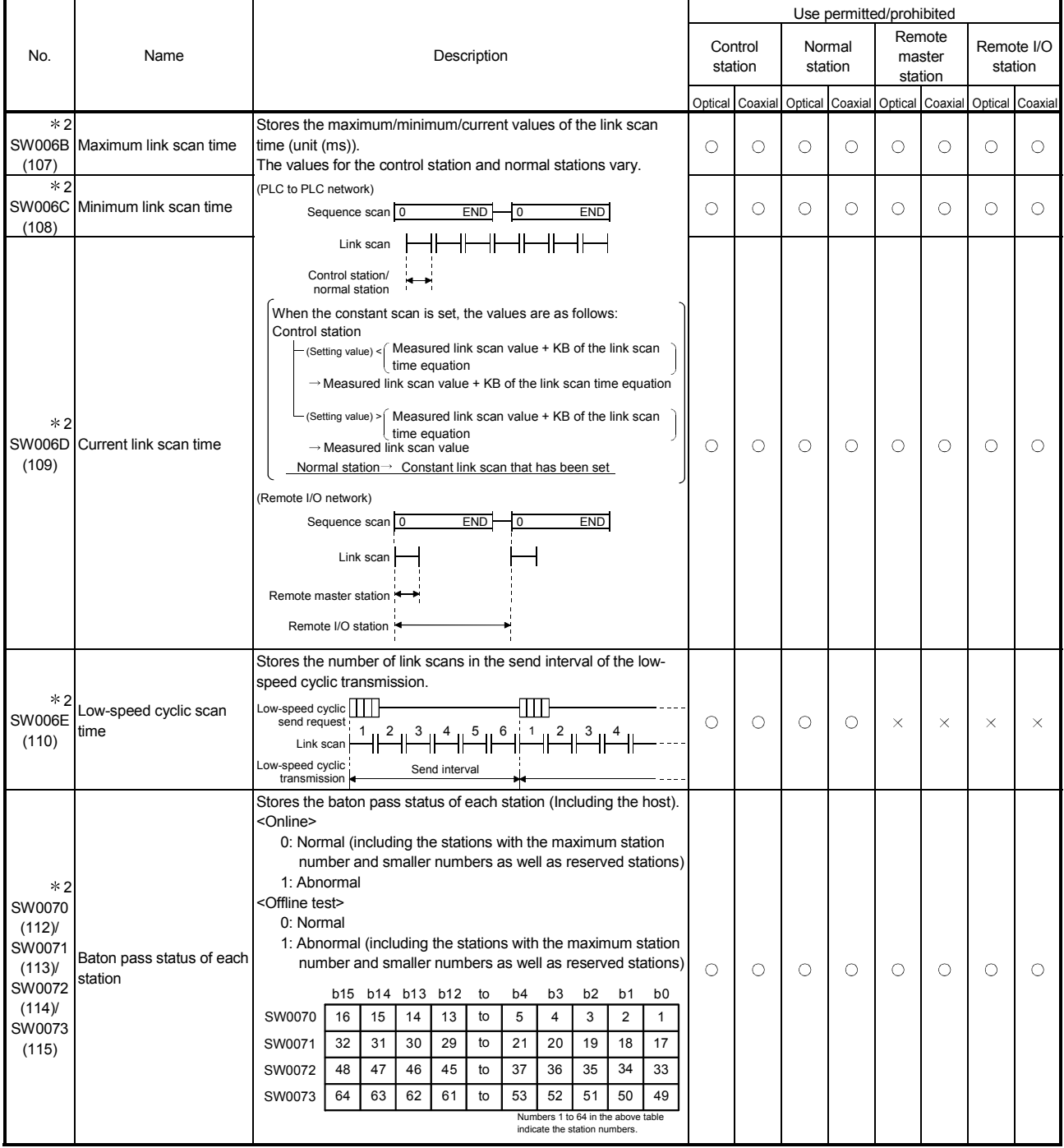

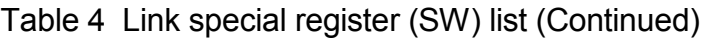

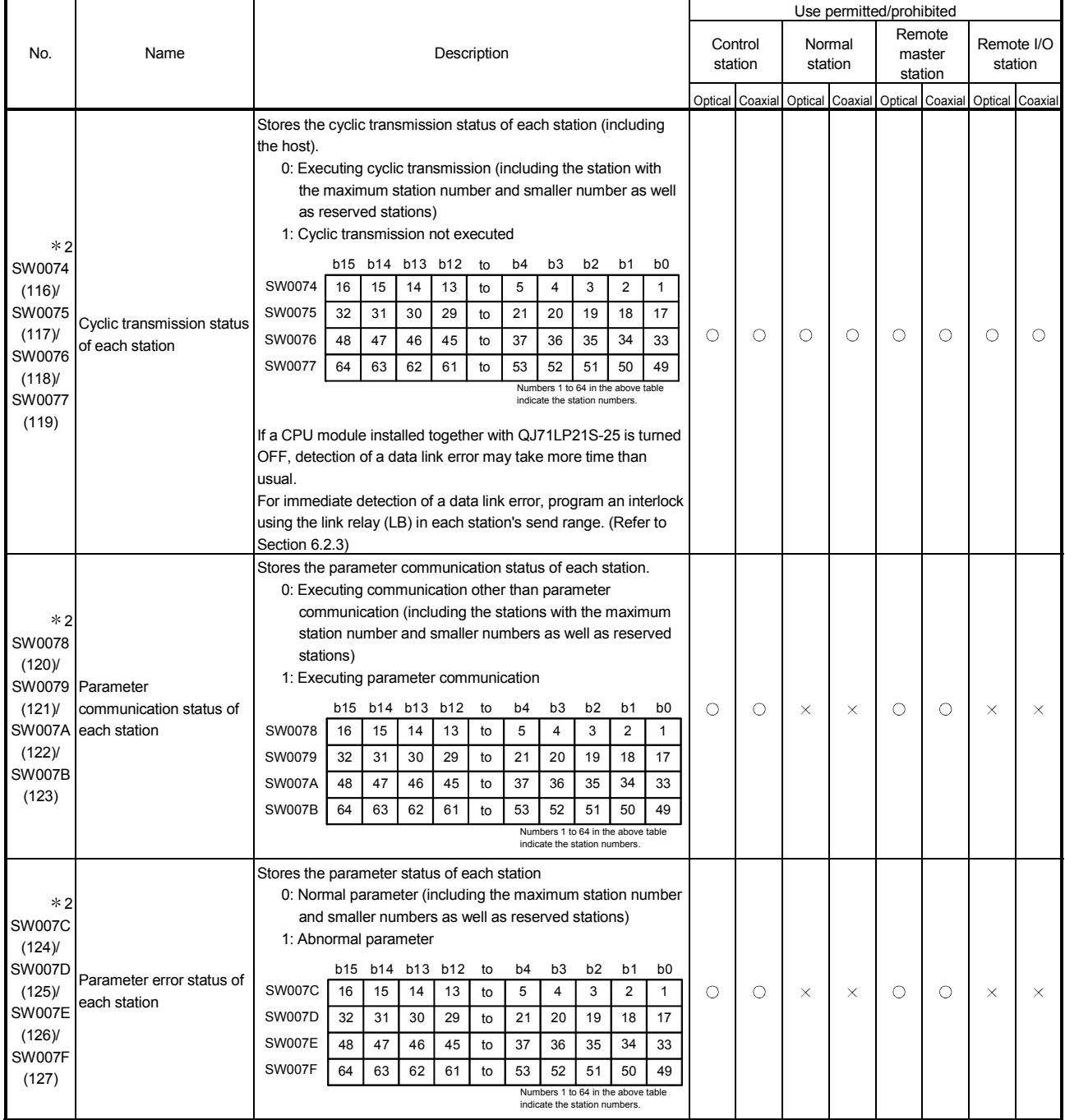

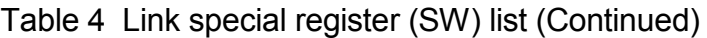

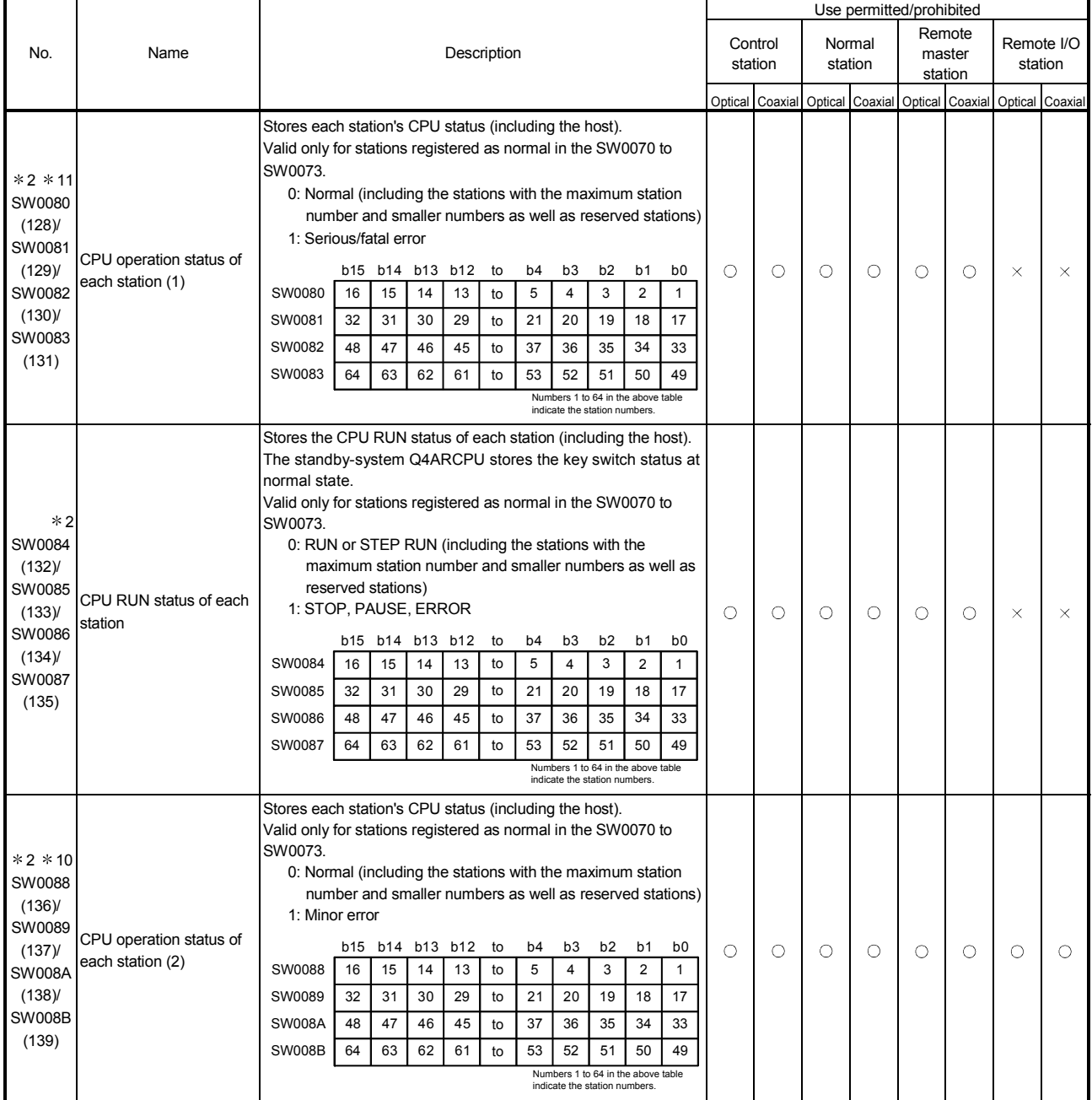

10: Minor errors are the type of errors that do not affect the CPU operation.

11: Serious errors are the type of errors that stop the CPU operation.

Fatal errors are also the type of errors that stop the CPU operation.

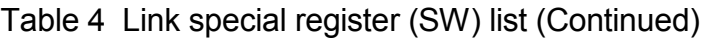

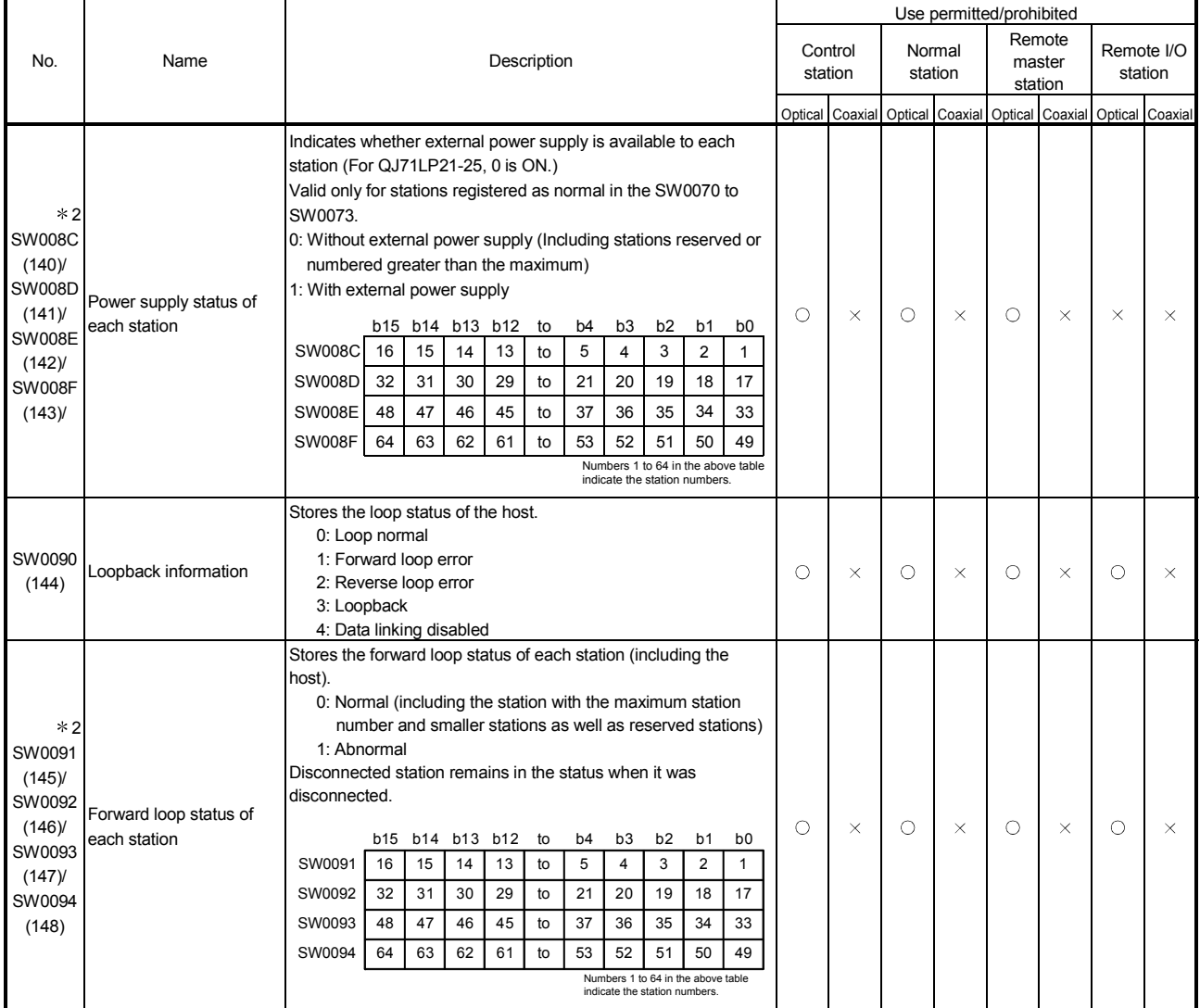

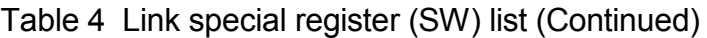

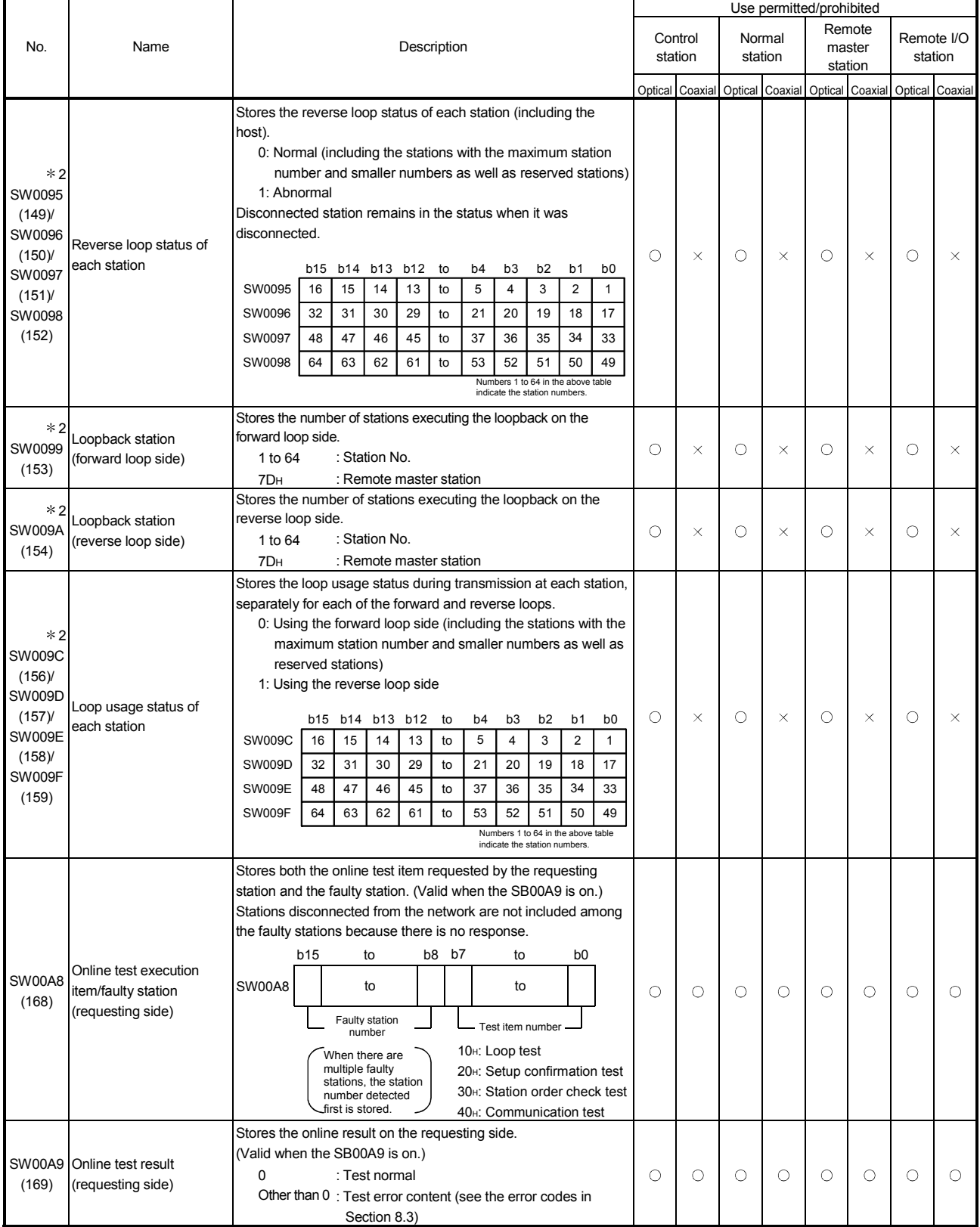

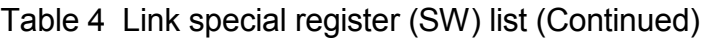

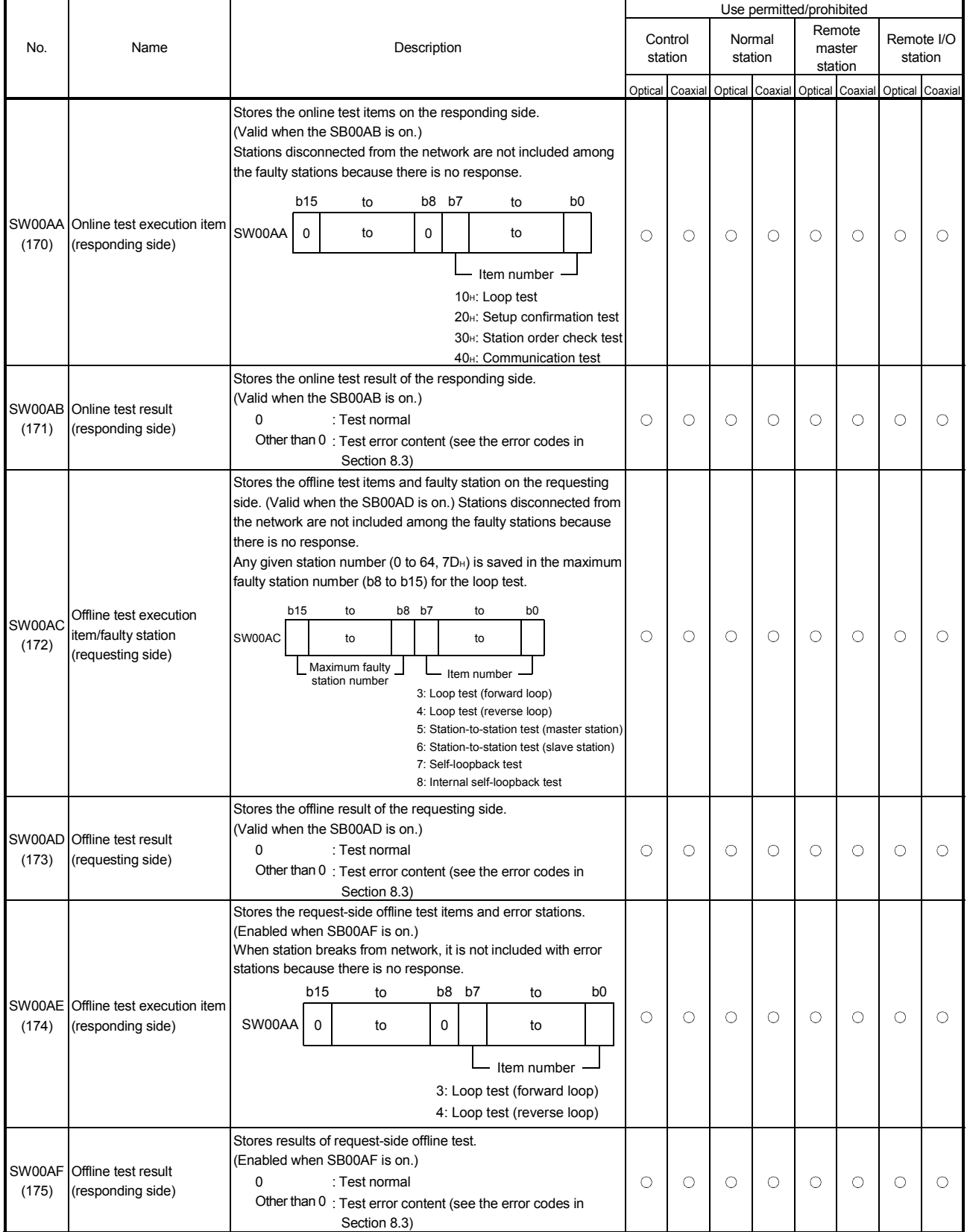

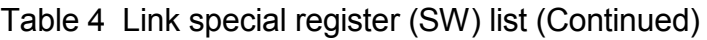

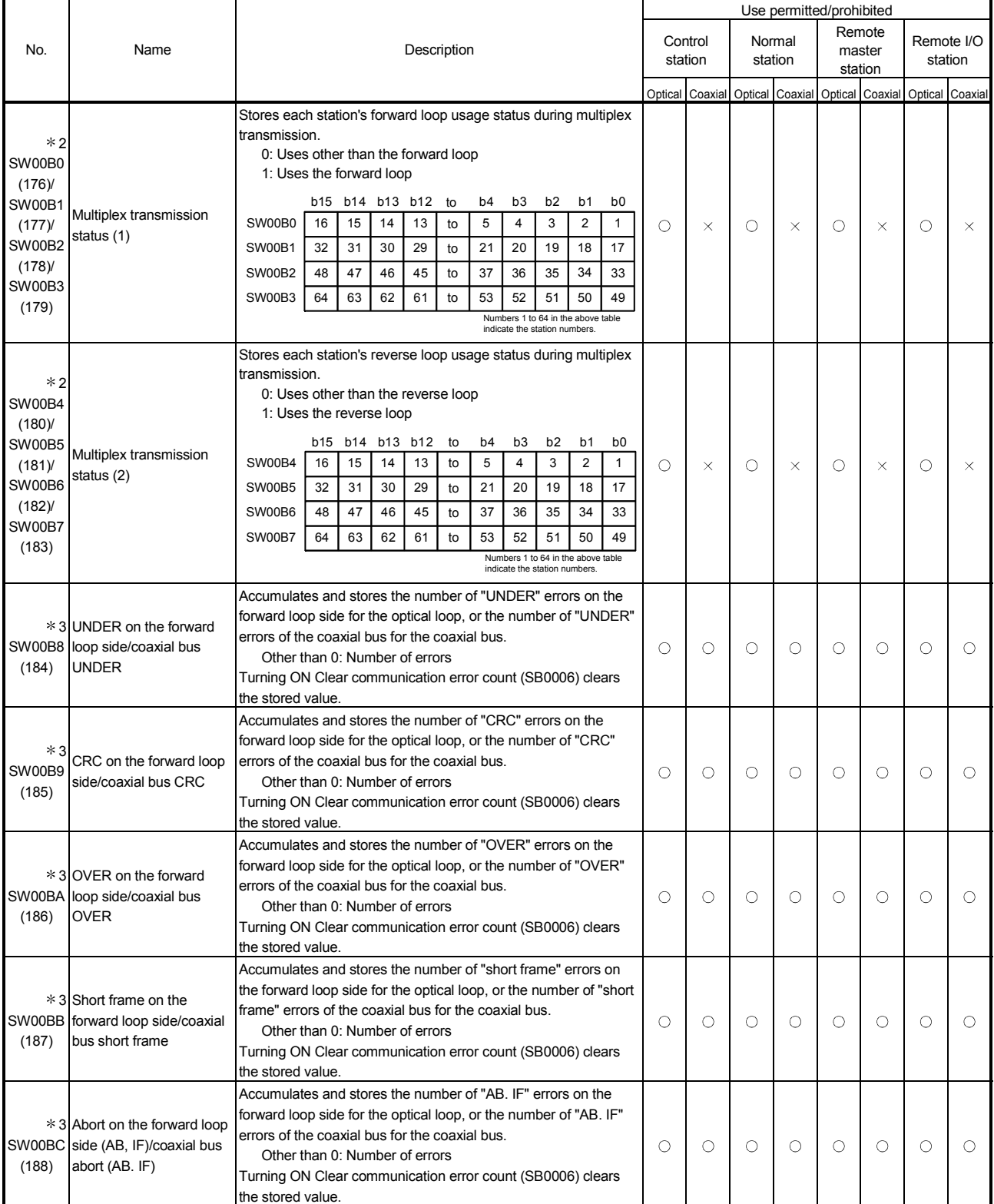

3: To reset the SW00B8 to SW00C7, turn on the SB0006.

The number of times information stored in the SW00B8 to SW00C7 will not cause any problems if they are counted up gradually over a long period of time. If they are counted up rapidly in a short period of time (while monitoring with GX Developer, etc.), the cable may be faulty.

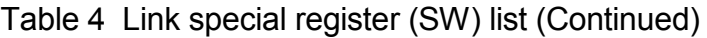

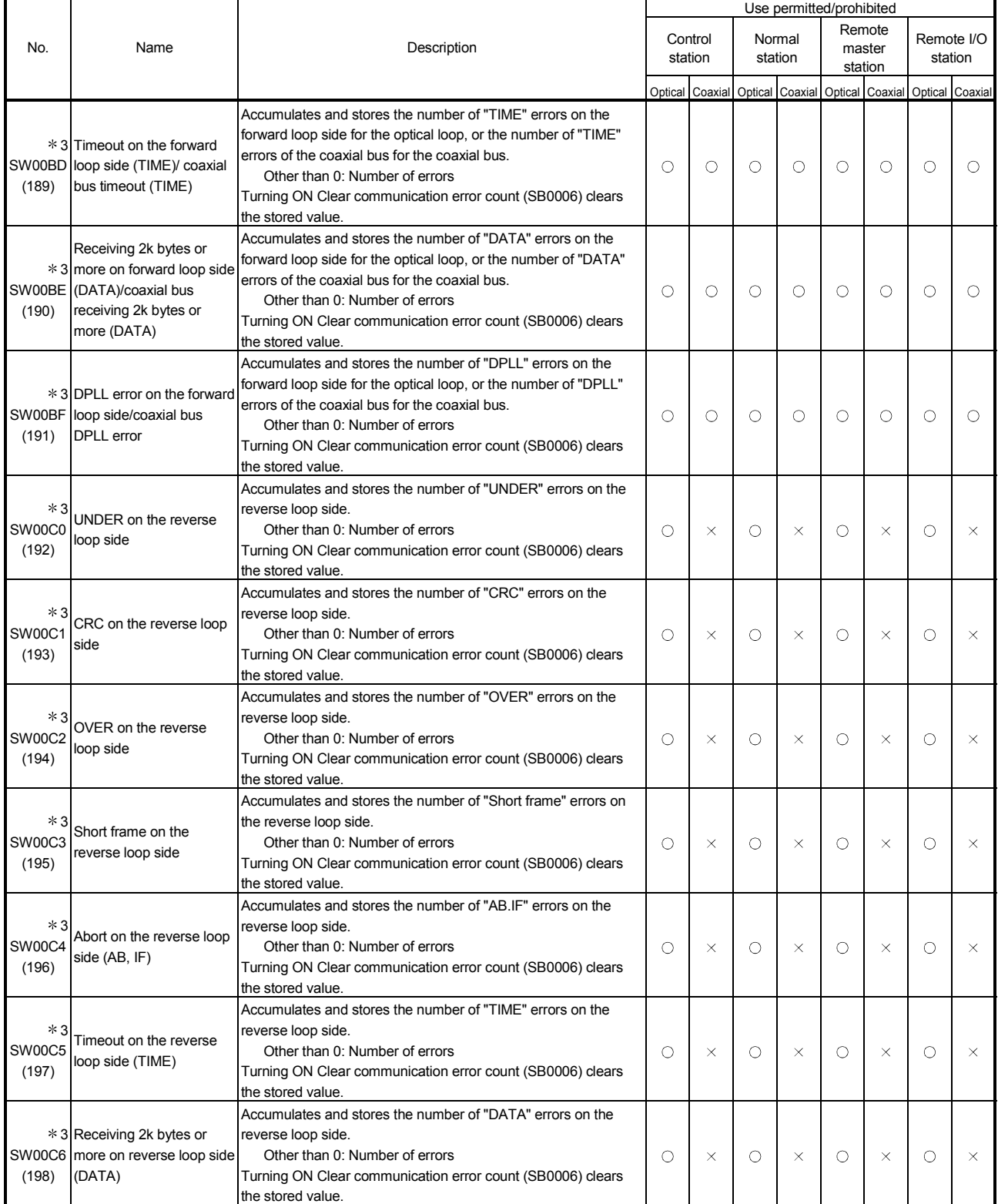

3: To reset from the SW00B8 to C7, turn on the SB0006.

The numbers of times stored in the SW00B8 to SW00C7 will not cause any problems if they are counting up gradually over a long period of time. If they are counted up rapidly in a short period of time (while monitoring with GX Developer, etc.), the cable may be faulty.

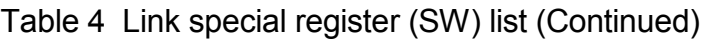

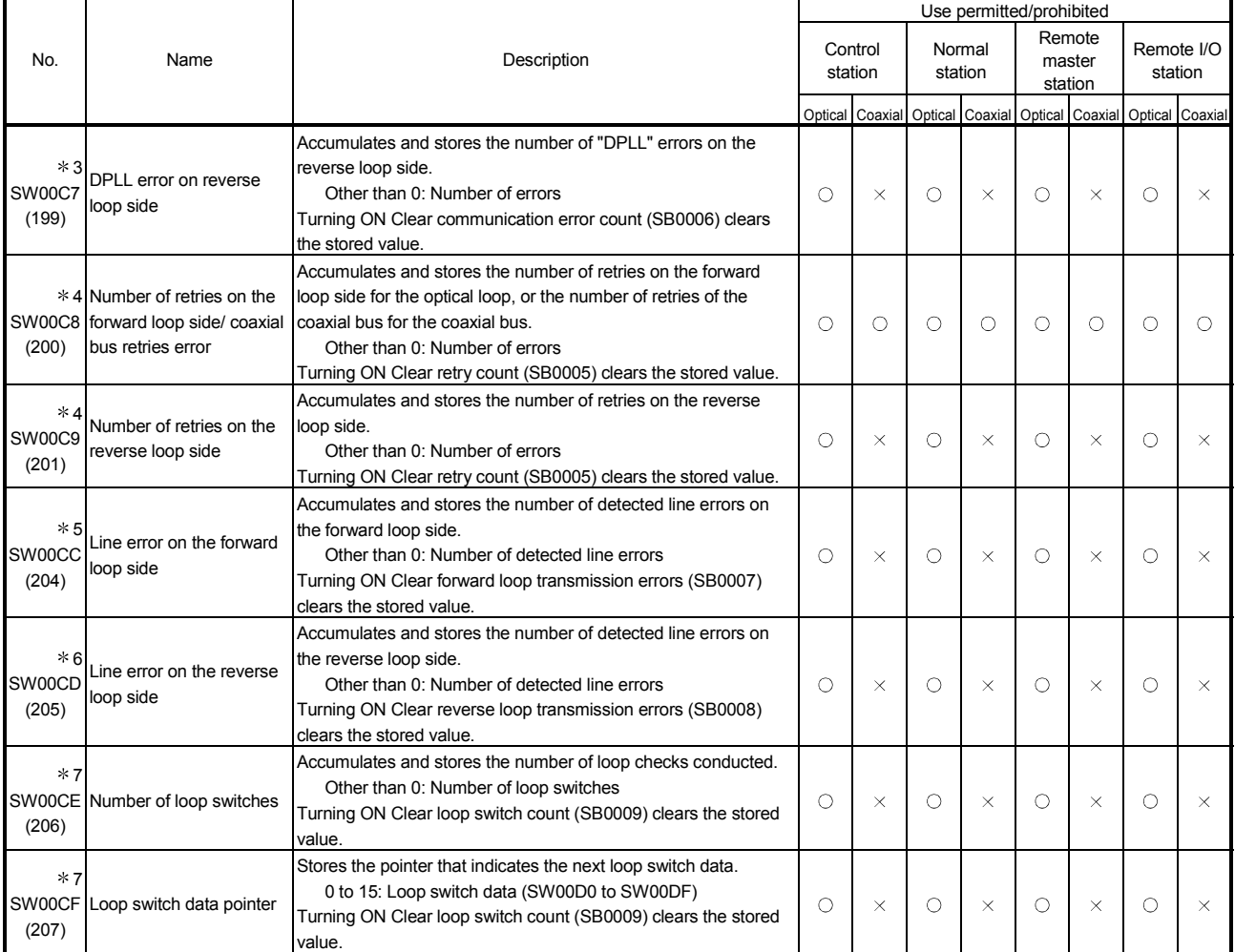

3: To reset from the SW00B8 to C7, turn on the SB0006.

The numbers of times stored in the SW00B8 to SW00C7 will not cause any problems if they are counting up gradually over a long period of time. If they are counted up rapidly in a short period of time (while monitoring with GX Developer, etc.), the cable may be faulty.

4: This may be counted up at power on/reset, but it is not an error.

Clear with the SB0005 when the number of retries is not required before starting data linking.

5: To reset the SW00CC, turn on the SB0007.

6: To reset the SW00CD, turn on the SB0008.

7: To reset the SW00CE to SW00E7, turn on the SB0009.

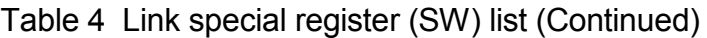

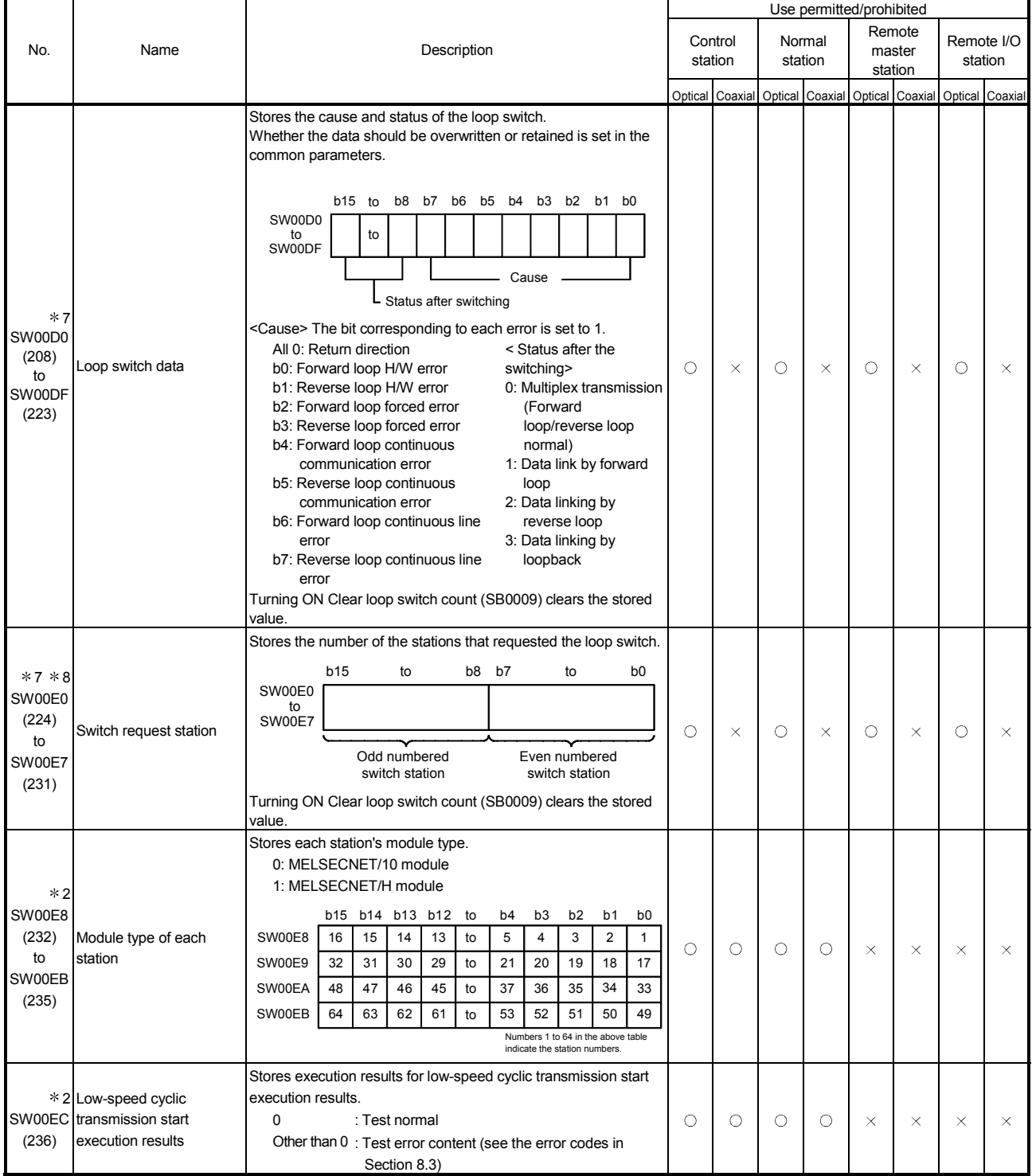

7: To reset the SW00CE to SW00E7, turn on the SB0009.

8: For the loop switch request station, stations other than the ones at both ends of the loop may be stored because the loop switch request is issued by the station that first detected the loop error.
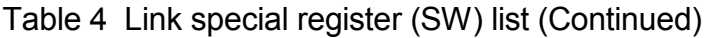

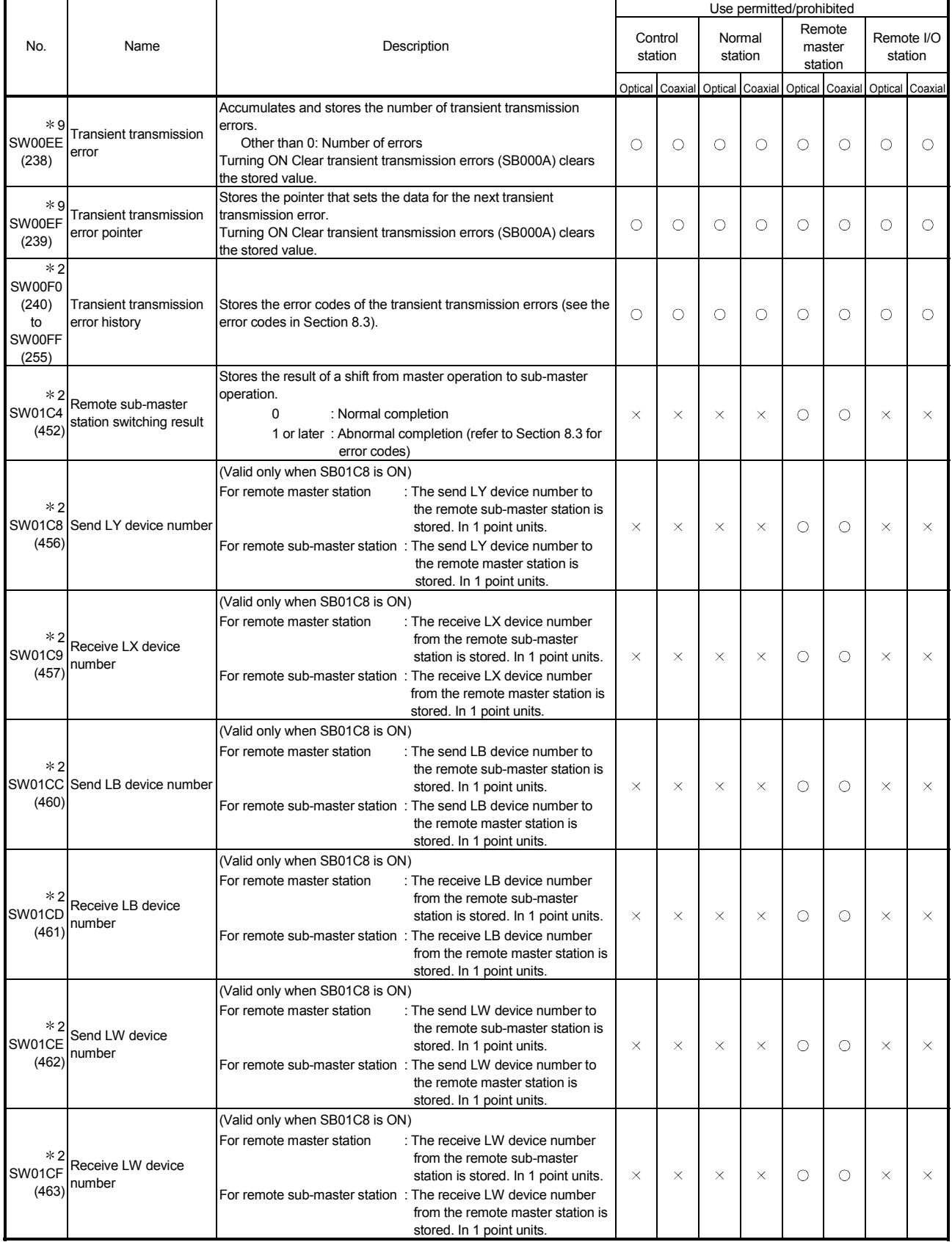

2: Valid only when SB0047 is off. When it turns on (error), the last data are retained.

9: To reset the SW00EE to SW00EF, turn on the SB000A.

Ŧ

п

٦

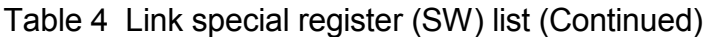

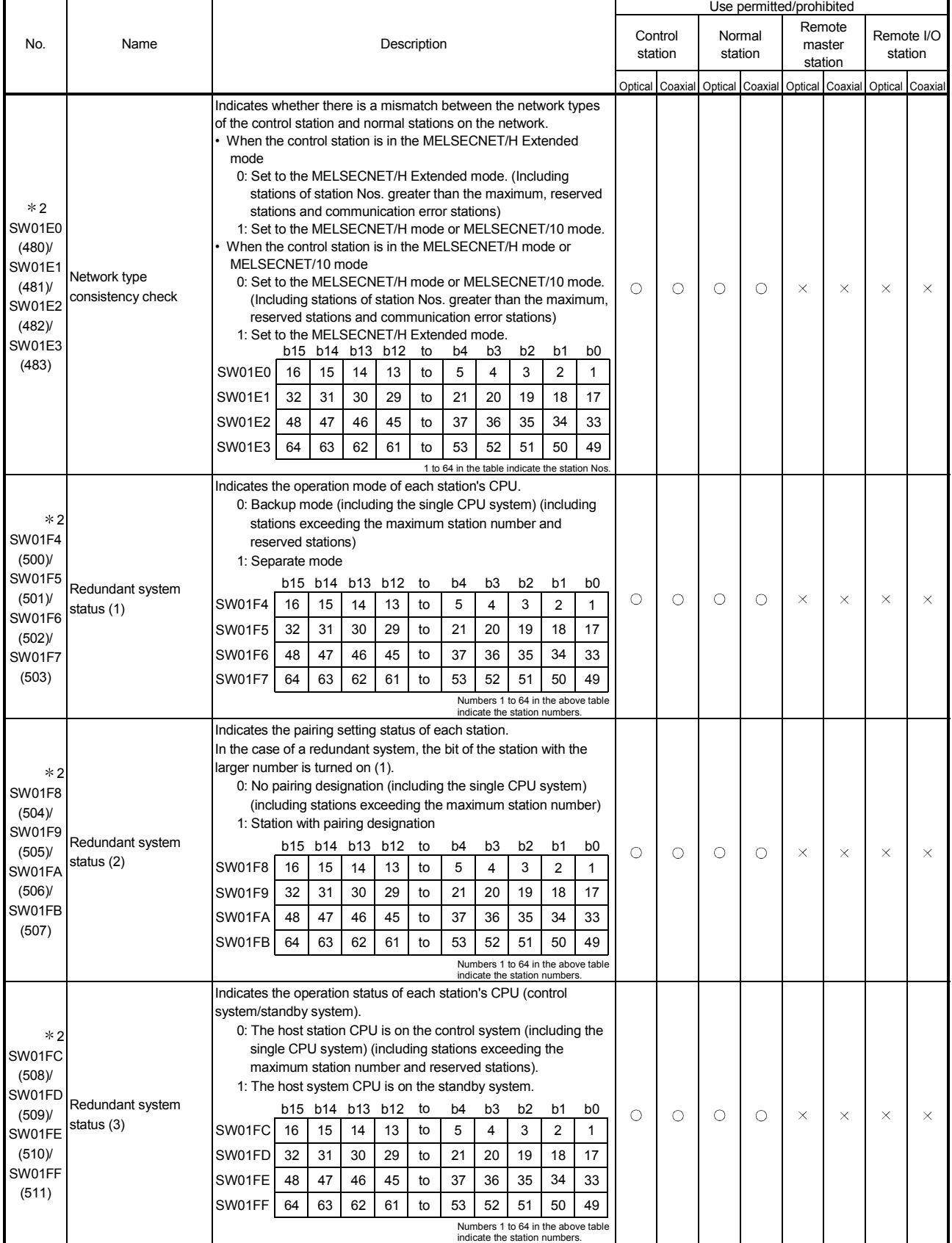

2: Valid only when SB0047 is off. When it turns on (error), the last data are retained.

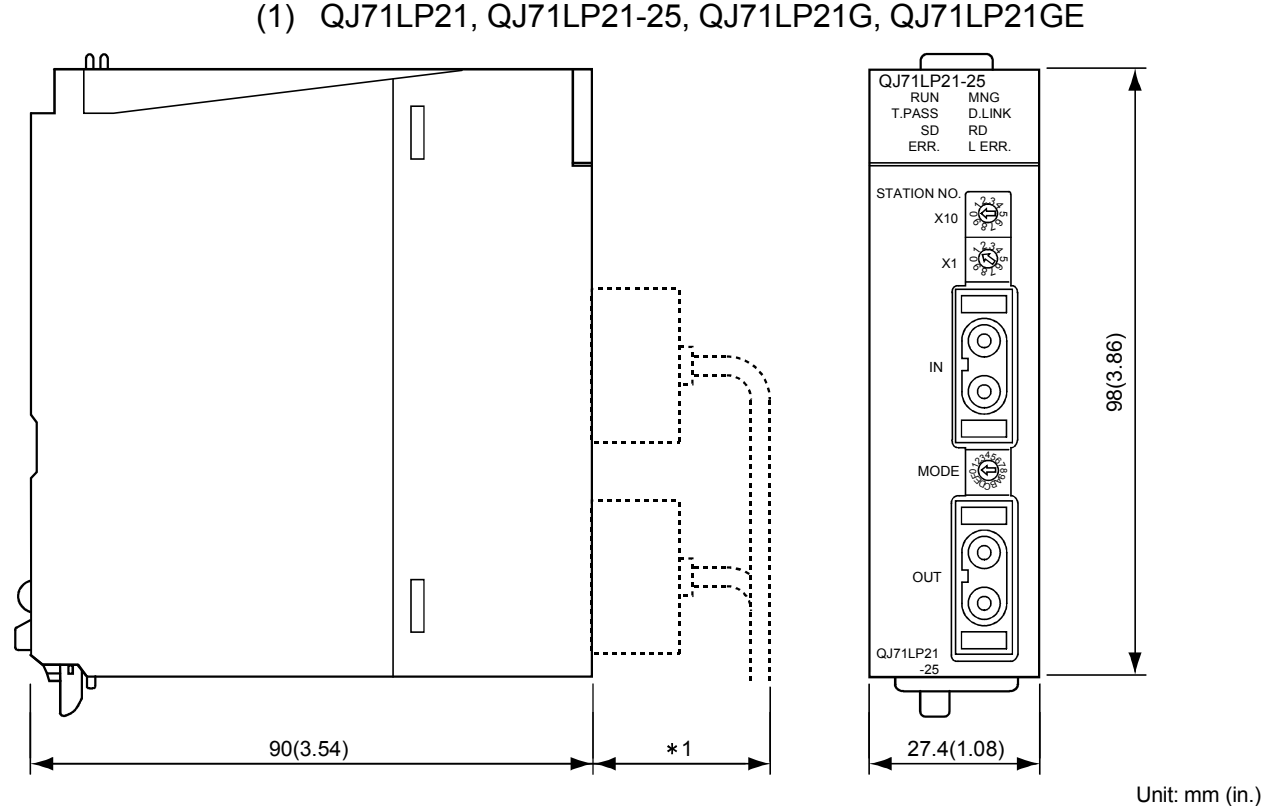

#### Appendix 5 External Dimensions

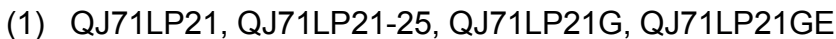

1: Please contact your nearest Mitsubishi Electric System Service Corporation for detail.

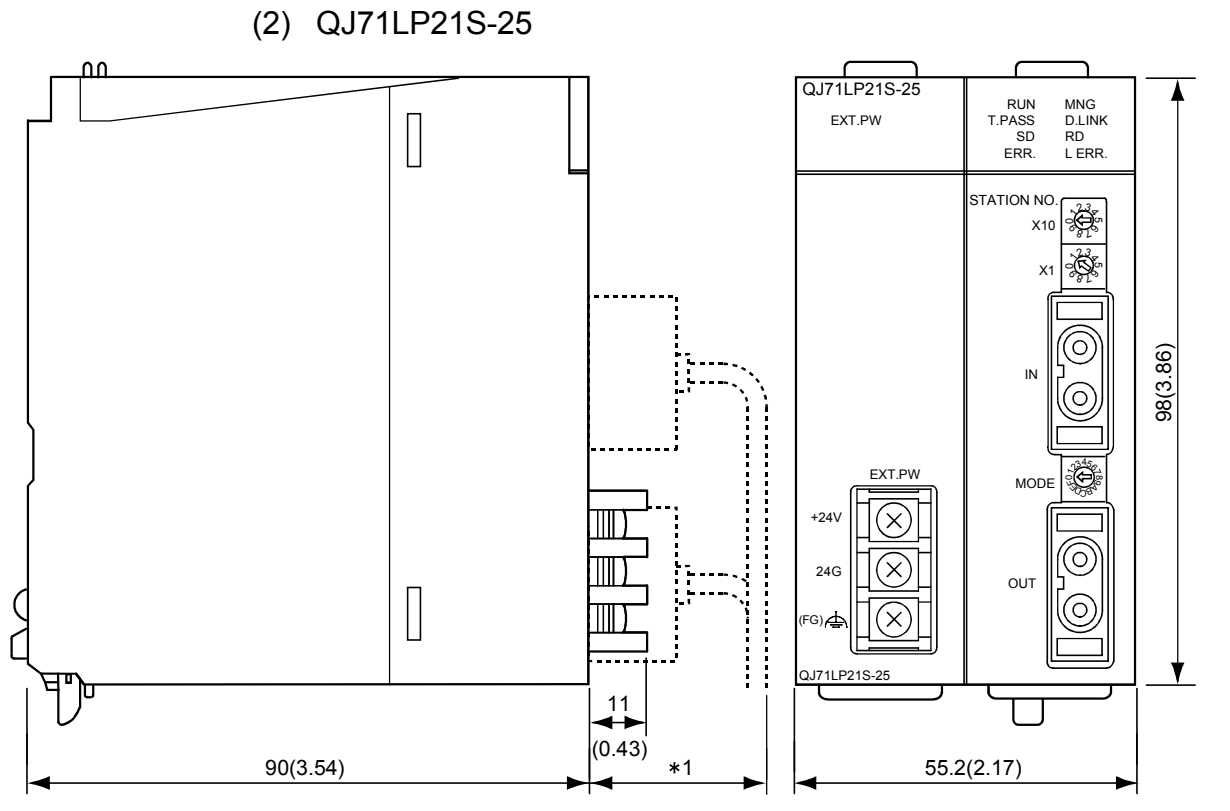

1: Please contact your nearest Mitsubishi Electric System Service Corporation for detail.

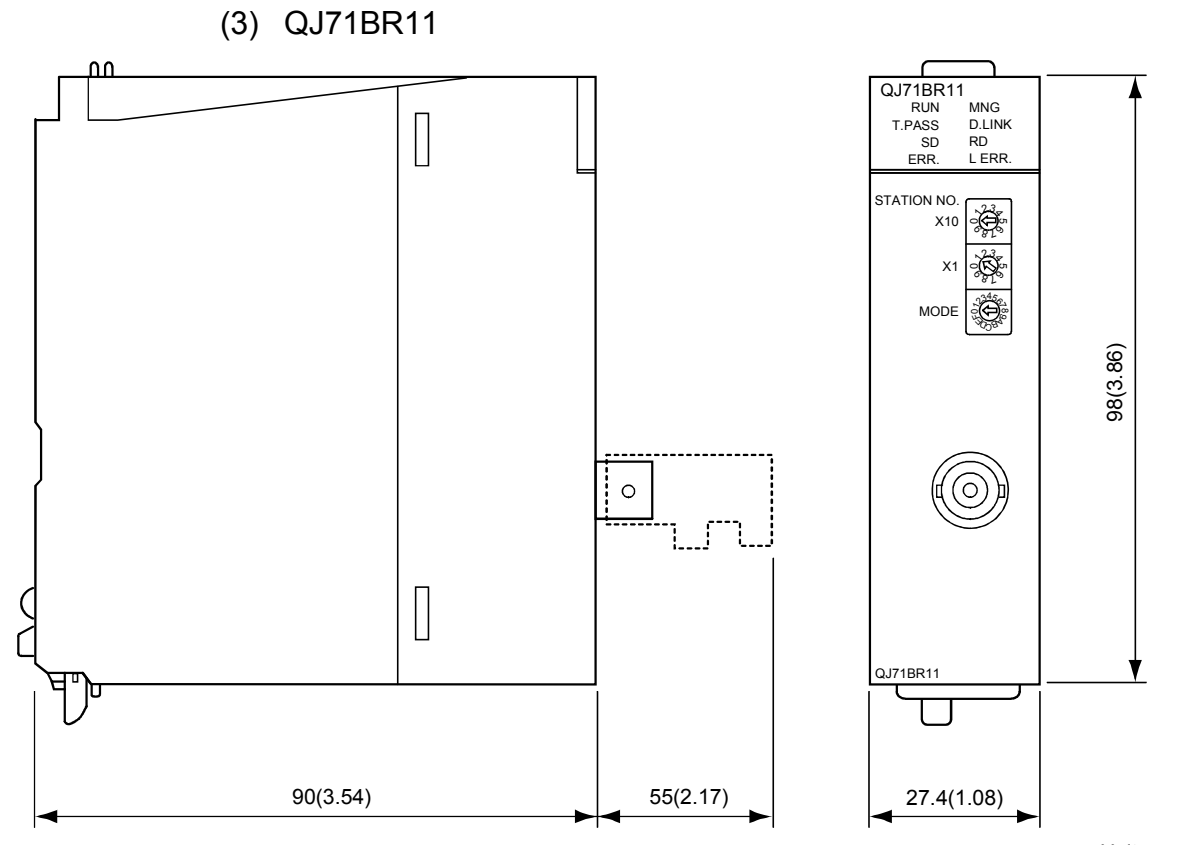

Unit: mm (in.)

# MEMO

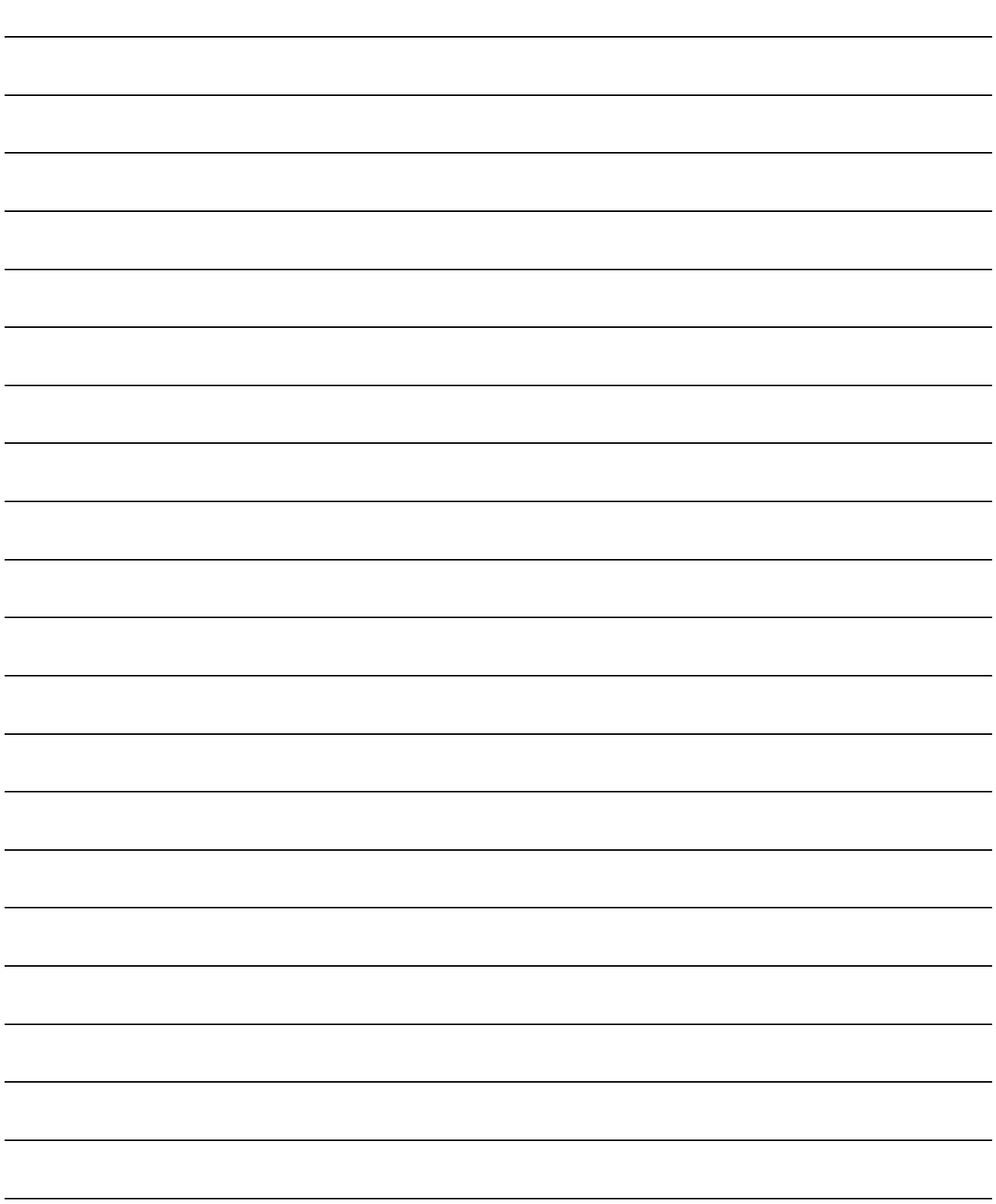

## INDEX

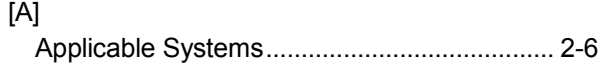

## [C]

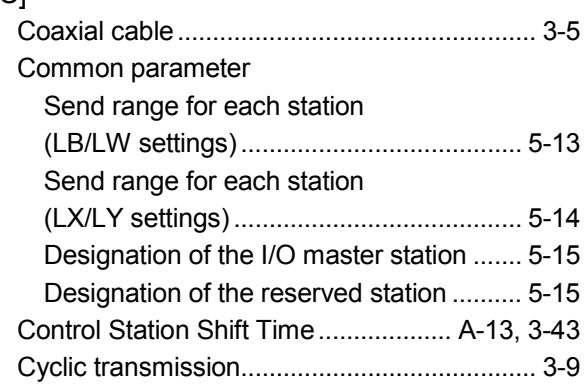

#### [E]

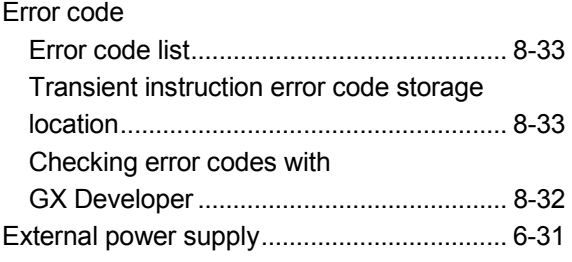

## [F]

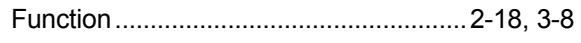

## [G]

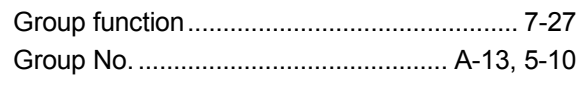

## [H]

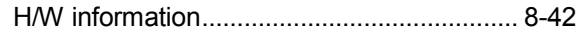

# [ I ]

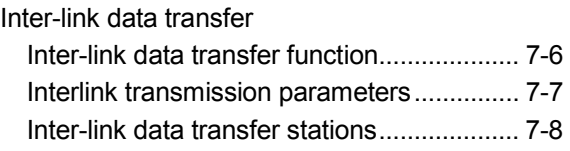

## [L]

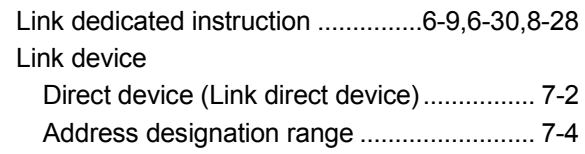

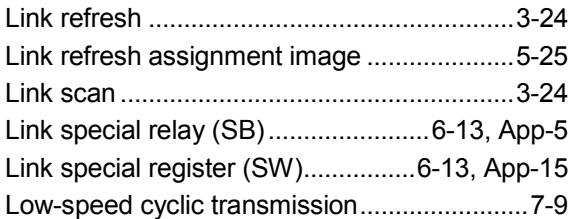

## [M]

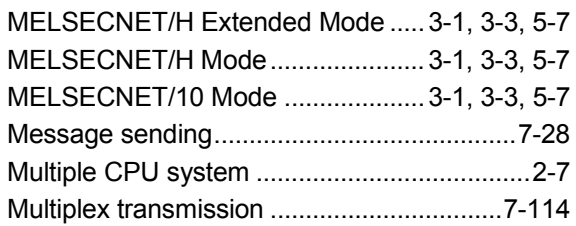

## [N]

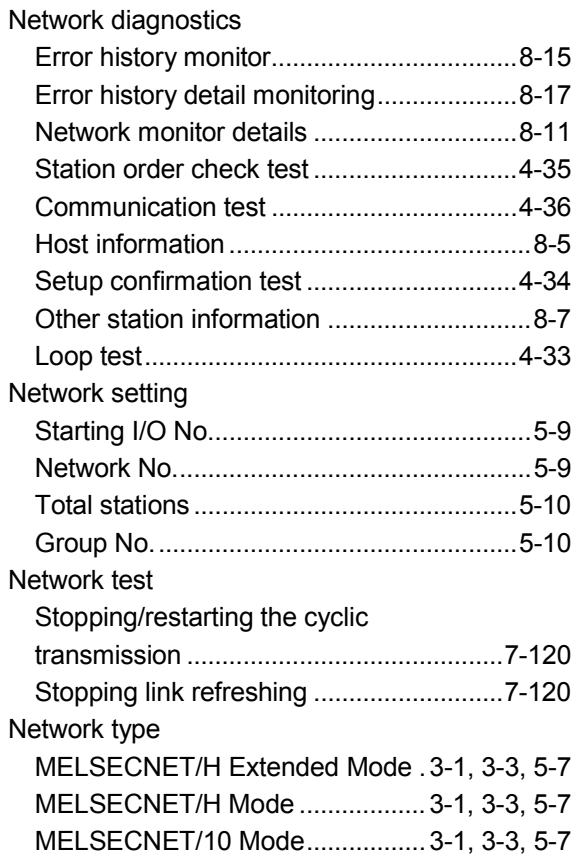

#### [O]

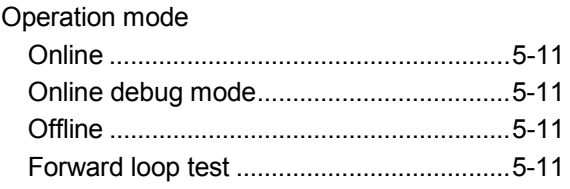

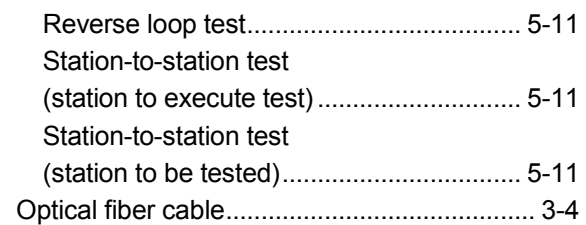

### [P]

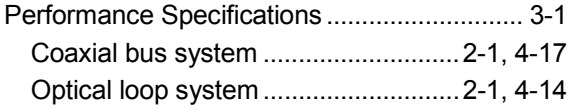

#### [R]

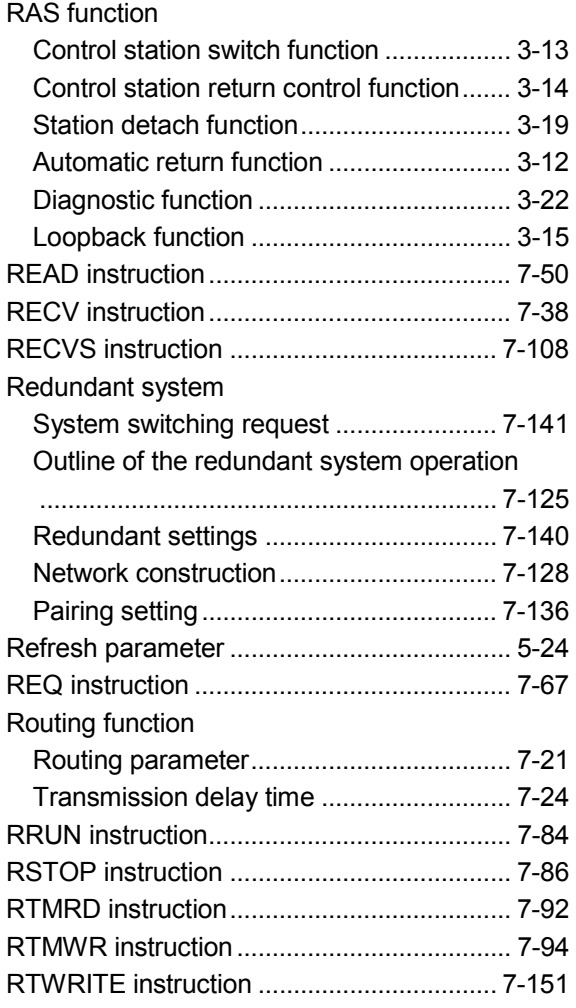

## [S]

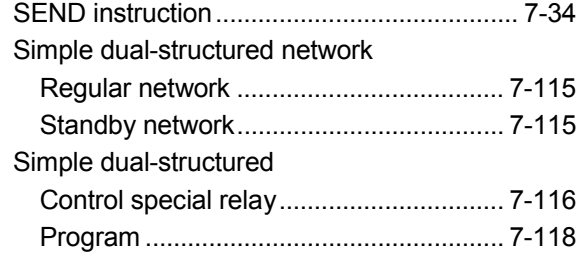

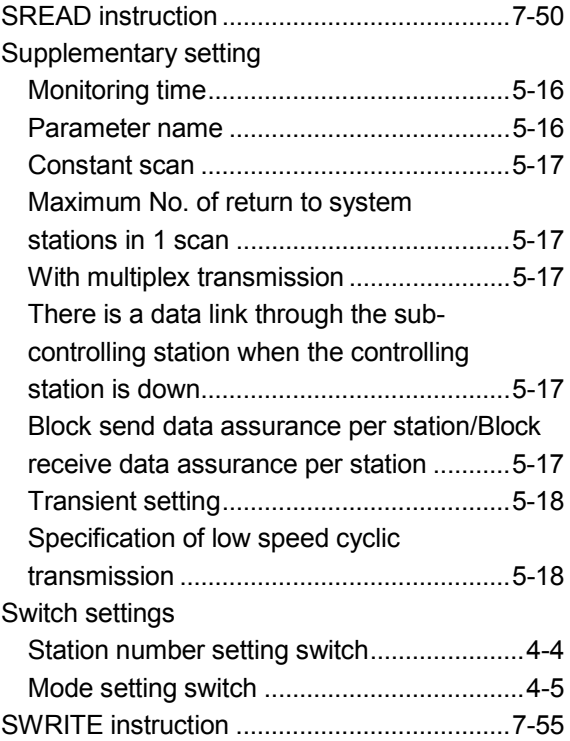

#### [T]

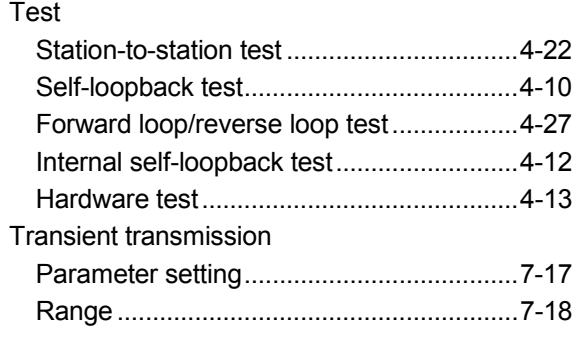

#### [W]

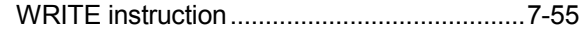

## [Z]

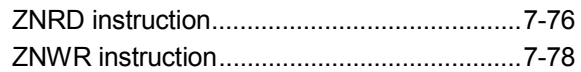

## [0 to 9]

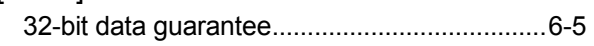

## WARRANTY

Please confirm the following product warranty details before using this product.

#### 1. Gratis Warranty Term and Gratis Warranty Range

If any faults or defects (hereinafter "Failure") found to be the responsibility of Mitsubishi occurs during use of the product within the gratis warranty term, the product shall be repaired at no cost via the sales representative or Mitsubishi Service Company.

However, if repairs are required onsite at domestic or overseas location, expenses to send an engineer will be solely at the customer's discretion. Mitsubishi shall not be held responsible for any re-commissioning, maintenance, or testing onsite that involves replacement of the failed module.

#### [Gratis Warranty Term]

The gratis warranty term of the product shall be for one year after the date of purchase or delivery to a designated place.

Note that after manufacture and shipment from Mitsubishi, the maximum distribution period shall be six (6) months, and the longest gratis warranty term after manufacturing shall be eighteen (18) months. The gratis warranty term of repair parts shall not exceed the gratis warranty term before repairs.

#### [Gratis Warranty Range]

- (1) The range shall be limited to normal use within the usage state, usage methods and usage environment, etc., which follow the conditions and precautions, etc., given in the instruction manual, user's manual and caution labels on the product.
- (2) Even within the gratis warranty term, repairs shall be charged for in the following cases.
	- 1. Failure occurring from inappropriate storage or handling, carelessness or negligence by the user. Failure caused by the user's hardware or software design.
	- 2. Failure caused by unapproved modifications, etc., to the product by the user.
	- 3. When the Mitsubishi product is assembled into a user's device, Failure that could have been avoided if functions or structures, judged as necessary in the legal safety measures the user's device is subject to or as necessary by industry standards, had been provided.
	- 4. Failure that could have been avoided if consumable parts (battery, backlight, fuse, etc.) designated in the instruction manual had been correctly serviced or replaced.
	- 5. Failure caused by external irresistible forces such as fires or abnormal voltages, and Failure caused by force majeure such as earthquakes, lightning, wind and water damage.
	- 6. Failure caused by reasons unpredictable by scientific technology standards at time of shipment from Mitsubishi.
	- 7. Any other failure found not to be the responsibility of Mitsubishi or that admitted not to be so by the user.

#### 2. Onerous repair term after discontinuation of production

- (1) Mitsubishi shall accept onerous product repairs for seven (7) years after production of the product is discontinued. Discontinuation of production shall be notified with Mitsubishi Technical Bulletins, etc.
- (2) Product supply (including repair parts) is not available after production is discontinued.

#### 3. Overseas service

Overseas, repairs shall be accepted by Mitsubishi's local overseas FA Center. Note that the repair conditions at each FA Center may differ.

#### 4. Exclusion of loss in opportunity and secondary loss from warranty liability

Regardless of the gratis warranty term, Mitsubishi shall not be liable for compensation of damages caused by any cause found not to be the responsibility of Mitsubishi, loss in opportunity, lost profits incurred to the user by Failures of Mitsubishi products, special damages and secondary damages whether foreseeable or not , compensation for accidents, and compensation for damages to products other than Mitsubishi products, replacement by the user, maintenance of on-site equipment, start-up test run and other tasks.

#### 5. Changes in product specifications

The specifications given in the catalogs, manuals or technical documents are subject to change without prior notice.

#### 6. Product application

- (1) In using the Mitsubishi MELSEC programmable controller, the usage conditions shall be that the application will not lead to a major accident even if any problem or fault should occur in the programmable controller device, and that backup and fail-safe functions are systematically provided outside of the device for any problem or fault.
- (2) The Mitsubishi programmable controller has been designed and manufactured for applications in general industries, etc. Thus, applications in which the public could be affected such as in nuclear power plants and other power plants operated by respective power companies, and applications in which a special quality assurance system is required, such as for Railway companies or Public service purposes shall be excluded from the programmable controller applications.

In addition, applications in which human life or property that could be greatly affected, such as in aircraft, medical applications, incineration and fuel devices, manned transportation, equipment for recreation and amusement, and safety devices, shall also be excluded from the programmable controller range of applications.

However, in certain cases, some applications may be possible, providing the user consults their local Mitsubishi representative outlining the special requirements of the project, and providing that all parties concerned agree to the special circumstances, solely at the users discretion.

Microsoft, Windows, Windows NT, and Windows Vista are registered trademarks of Microsoft Corporation in the United States and other countries.

Pentium is a trademark of Intel Corporation in the United States and other countries.

Ethernet is a trademark of Xerox Corporation.

All other company names and product names used in this manual are trademarks or registered trademarks of their respective companies.

## Q Corresponding MELSECNET/H **Network System**

Reference Manual (PLC to PLC network)

Q-NET/10H-R-E

**MODEL** 

MODEL<br>CODE

13JF92

SH(NA)-080049-K(0807)MEE

# **MITSUBISHI ELECTRIC CORPORATION**

HEAD OFFICE : TOKYO BUILDING, 2-7-3 MARUNOUCHI, CHIYODA-KU, TOKYO 100-8310, JAPAN NAGOYA WORKS: 1-14, YADA MINAMI 5-CHOME, HIGASHI-KU, NAGOYA, JAPAN

> When exported from Japan, this manual does not require application to the Ministry of Economy, Trade and Industry for service transaction permission.

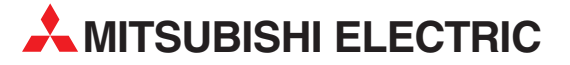

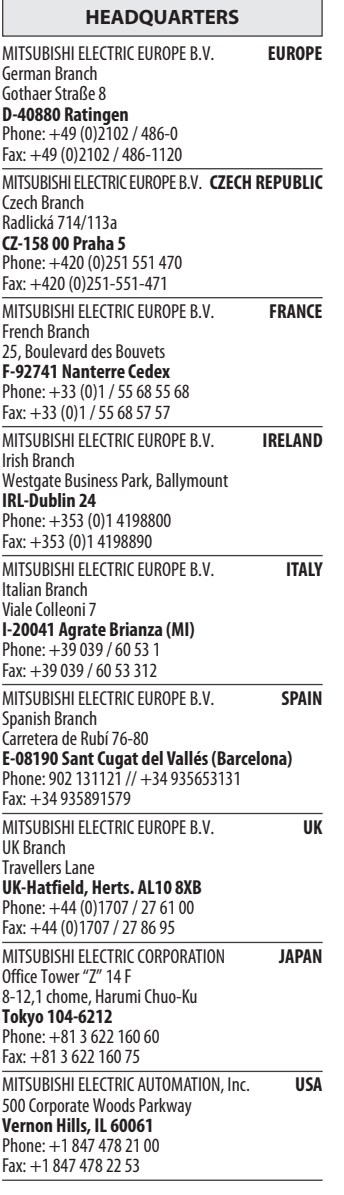

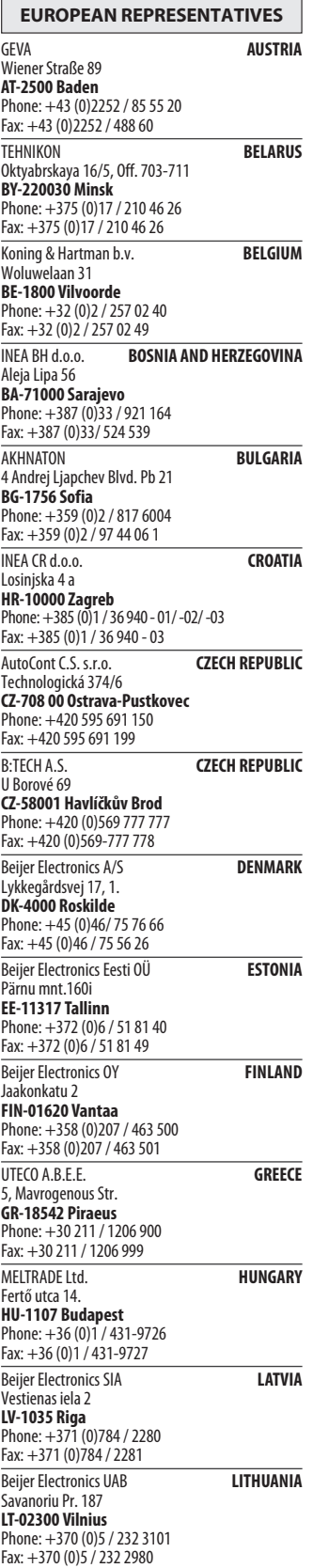

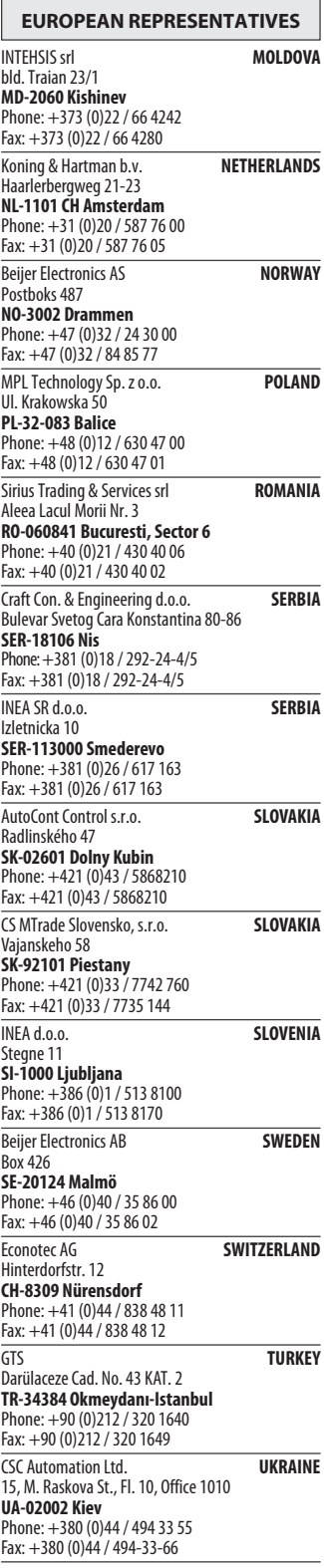

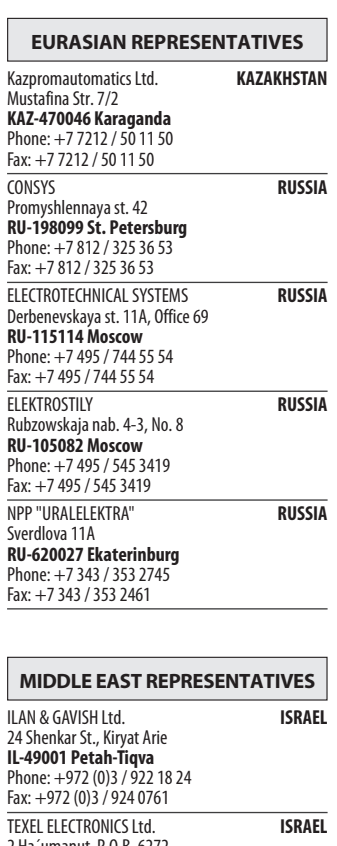

nut, P.O.B. 6272 IL-42160 Netanya Phone: +972 (0)9 / 863 39 80 Fax: +972 (0)9 / 885 24 30

AFRICAN REPRESENTATIVE CBI Ltd. SOUTH AFRICA Private Bag 2016 ZA-1600 Isando Phone: + 27 (0)11 / 928 2000 Fax: + 27 (0)11 / 392 2354

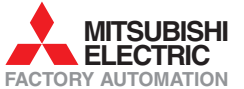